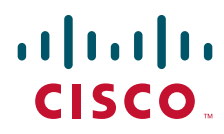

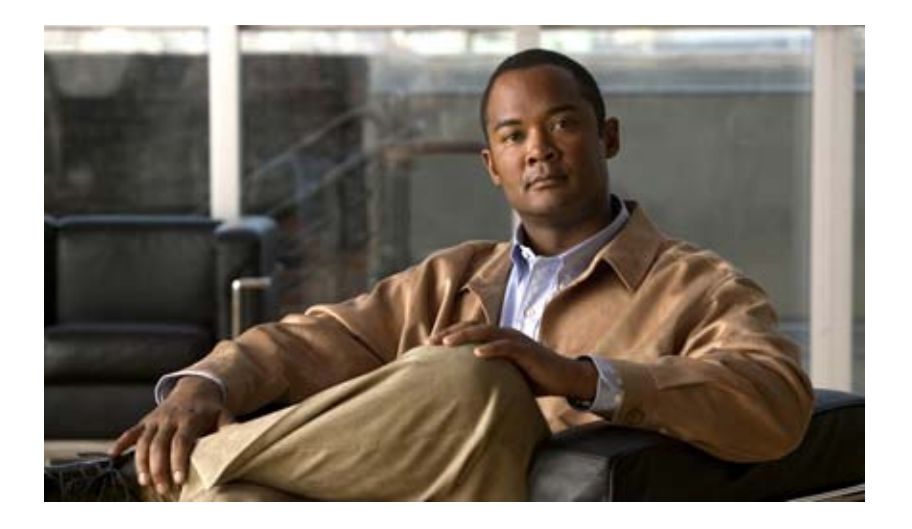

## **Cisco IOS Optimized Edge Routing Command Reference**

November 2009

### **Americas Headquarters**

Cisco Systems, Inc. 170 West Tasman Drive San Jose, CA 95134-1706 USA <http://www.cisco.com> Tel: 408 526-4000 800 553-NETS (6387) Fax: 408 527-0883

THE SPECIFICATIONS AND INFORMATION REGARDING THE PRODUCTS IN THIS MANUAL ARE SUBJECT TO CHANGE WITHOUT NOTICE. ALL STATEMENTS, INFORMATION, AND RECOMMENDATIONS IN THIS MANUAL ARE BELIEVED TO BE ACCURATE BUT ARE PRESENTED WITHOUT WARRANTY OF ANY KIND, EXPRESS OR IMPLIED. USERS MUST TAKE FULL RESPONSIBILITY FOR THEIR APPLICATION OF ANY PRODUCTS.

THE SOFTWARE LICENSE AND LIMITED WARRANTY FOR THE ACCOMPANYING PRODUCT ARE SET FORTH IN THE INFORMATION PACKET THAT SHIPPED WITH THE PRODUCT AND ARE INCORPORATED HEREIN BY THIS REFERENCE. IF YOU ARE UNABLE TO LOCATE THE SOFTWARE LICENSE OR LIMITED WARRANTY, CONTACT YOUR CISCO REPRESENTATIVE FOR A COPY.

The Cisco implementation of TCP header compression is an adaptation of a program developed by the University of California, Berkeley (UCB) as part of UCB's public domain version of the UNIX operating system. All rights reserved. Copyright © 1981, Regents of the University of California.

NOTWITHSTANDING ANY OTHER WARRANTY HEREIN, ALL DOCUMENT FILES AND SOFTWARE OF THESE SUPPLIERS ARE PROVIDED "AS IS" WITH ALL FAULTS. CISCO AND THE ABOVE-NAMED SUPPLIERS DISCLAIM ALL WARRANTIES, EXPRESSED OR IMPLIED, INCLUDING, WITHOUT LIMITATION, THOSE OF MERCHANTABILITY, FITNESS FOR A PARTICULAR PURPOSE AND NONINFRINGEMENT OR ARISING FROM A COURSE OF DEALING, USAGE, OR TRADE PRACTICE.

IN NO EVENT SHALL CISCO OR ITS SUPPLIERS BE LIABLE FOR ANY INDIRECT, SPECIAL, CONSEQUENTIAL, OR INCIDENTAL DAMAGES, INCLUDING, WITHOUT LIMITATION, LOST PROFITS OR LOSS OR DAMAGE TO DATA ARISING OUT OF THE USE OR INABILITY TO USE THIS MANUAL, EVEN IF CISCO OR ITS SUPPLIERS HAVE BEEN ADVISED OF THE POSSIBILITY OF SUCH DAMAGES.

CCDE, CCENT, CCSI, Cisco Eos, Cisco HealthPresence, Cisco IronPort, the Cisco logo, Cisco Nurse Connect, Cisco Pulse, Cisco SensorBase, Cisco StackPower, Cisco StadiumVision, Cisco TelePresence, Cisco Unified Computing System, Cisco WebEx, DCE, Flip Channels, Flip for Good, Flip Mino, Flipshare (Design), Flip Ultra, Flip Video, Flip Video (Design), Instant Broadband, and Welcome to the Human Network are trademarks; Changing the Way We Work, Live, Play, and Learn, Cisco Capital, Cisco Capital (Design), Cisco:Financed (Stylized), Cisco Store, Flip Gift Card, and One Million Acts of Green are service marks; and Access Registrar, Aironet, AllTouch, AsyncOS, Bringing the Meeting To You, Catalyst, CCDA, CCDP, CCIE, CCIP, CCNA, CCNP, CCSP, CCVP, Cisco, the Cisco Certified Internetwork Expert logo, Cisco IOS, Cisco Lumin, Cisco Nexus, Cisco Press, Cisco Systems, Cisco Systems Capital, the Cisco Systems logo, Cisco Unity, Collaboration Without Limitation, Continuum, EtherFast, EtherSwitch, Event Center, Explorer, Follow Me Browsing, GainMaker, iLYNX, IOS, iPhone, IronPort, the IronPort logo, Laser Link, LightStream, Linksys, MeetingPlace, MeetingPlace Chime Sound, MGX, Networkers, Networking Academy, PCNow, PIX, PowerKEY, PowerPanels, PowerTV, PowerTV (Design), PowerVu, Prisma, ProConnect, ROSA, SenderBase, SMARTnet, Spectrum Expert, StackWise, WebEx, and the WebEx logo are registered trademarks of Cisco Systems, Inc. and/or its affiliates in the United States and certain other countries.

All other trademarks mentioned in this document or website are the property of their respective owners. The use of the word partner does not imply a partnership relationship between Cisco and any other company. (0910R)

Any Internet Protocol (IP) addresses and phone numbers used in this document are not intended to be actual addresses and phone numbers. Any examples, command display output, network topology diagrams, and other figures included in the document are shown for illustrative purposes only. Any use of actual IP addresses or phone numbers in illustrative content is unintentional and coincidental.

*Cisco IOS Optimized Edge Routing Command Reference* © 2009 Cisco Systems, Inc. All rights reserved.

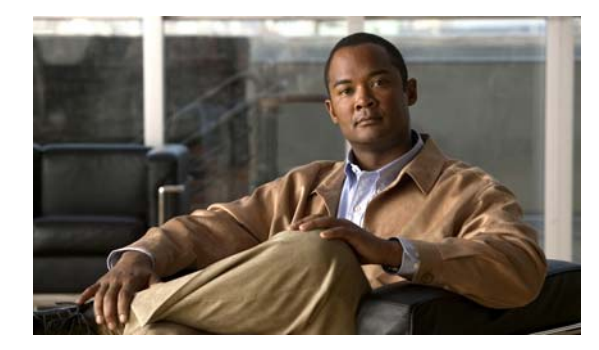

### **CONTENTS**

### **[About Cisco IOS Software Documentation](#page-8-0) ix**

[Documentation Objectives](#page-8-1) **ix** [Audience](#page-8-2) **ix** [Documentation Conventions](#page-8-3) **ix** [Typographic Conventions](#page-9-0) **x** [Command Syntax Conventions](#page-9-1) **x** [Software Conventions](#page-10-0) **xi** [Reader Alert Conventions](#page-10-1) **xi** [Documentation Organization](#page-10-2) **xi** [Cisco IOS Documentation Set](#page-11-0) **xii** [Cisco IOS Documentation on Cisco.com](#page-11-1) **xii** [Configuration Guides, Command References, and Supplementary Resources](#page-12-0) **xiii**

[Additional Resources and Documentation Feedback](#page-18-0) **xix**

### **[Using the Command-Line Interface in Cisco](#page-20-0) IOS Software xxi**

[Initially Configuring a Device](#page-20-1) **xxi** [Using the CLI](#page-21-0) **xxii** [Understanding Command Modes](#page-21-1) **xxii** [Using the Interactive Help Feature](#page-24-0) **xxv** [Understanding Command Syntax](#page-25-0) **xxvi** [Understanding Enable and Enable Secret Passwords](#page-26-0) **xxvii** [Using the Command History Feature](#page-27-0) **xxviii** [Abbreviating Commands](#page-28-0) **xxix** [Using Aliases for CLI Commands](#page-28-1) **xxix** [Using the no and default Forms of Commands](#page-29-0) **xxx** [Using the debug Command](#page-29-1) **xxx** [Filtering Output Using Output Modifiers](#page-29-2) **xxx** [Understanding CLI Error Messages](#page-30-0) **xxxi** [Saving Changes to a Configuration](#page-30-1) **xxxi** [Additional Information](#page-31-0) **xxxii**

 $\mathbf{r}$ 

**[Introduction](#page-32-0) OER-1 [OER Commands](#page-34-0) OER-3** [active-probe](#page-35-0) **OER-4** [active-probe address source](#page-38-0) **OER-7** [aggregation-type](#page-40-0) **OER-9** [api client](#page-42-0) **OER-11** [api provider](#page-44-0) **OER-13** [application define](#page-46-0) **OER-15** [backoff](#page-48-0) **OER-17** [border](#page-50-0) **OER-19** [clear oer border](#page-52-0) **OER-21** [clear oer master](#page-53-0) **OER-22** [clear oer master border](#page-54-0) **OER-23** [clear oer master prefix](#page-55-0) **OER-24** [clear oer master traffic-class](#page-56-0) **OER-25** [clear oer master traffic-class application nbar](#page-59-0) **OER-28** [cost-minimization](#page-61-0) **OER-30** [count](#page-64-0) **OER-33** [debug oer api](#page-66-0) **OER-35** [debug oer api client](#page-68-0) **OER-37** [debug oer border](#page-70-0) **OER-39** [debug oer border active-probe](#page-72-0) **OER-41** [debug oer border learn](#page-74-0) **OER-43** [debug oer border routes](#page-76-0) **OER-45** [debug oer border traceroute reporting](#page-79-0) **OER-48** [debug oer cc](#page-81-0) **OER-50** [debug oer master border](#page-83-0) **OER-52** [debug oer master collector](#page-85-0) **OER-54** [debug oer master cost-minimization](#page-88-0) **OER-57** [debug oer master exit](#page-90-0) **OER-59** [debug oer master learn](#page-92-0) **OER-61** [debug oer master prefix](#page-94-0) **OER-63** [debug oer master prefix-list](#page-96-0) **OER-65** [debug oer master process](#page-98-0) **OER-67** [debug oer master traceroute reporting](#page-99-0) **OER-68**

[default \(OER\)](#page-101-0) **OER-70** [delay \(OER\)](#page-102-0) **OER-71** [downgrade bgp](#page-105-0) **OER-74** [expire after](#page-107-0) **OER-76** [holddown](#page-109-0) **OER-78** [host-address](#page-111-0) **OER-80** [inside bgp](#page-113-0) **OER-82** [interface \(OER\)](#page-114-0) **OER-83** [jitter](#page-116-0) **OER-85** [keepalive \(OER\)](#page-118-0) **OER-87** [learn](#page-119-0) **OER-88** [link-group](#page-121-0) **OER-90** [list \(OER\)](#page-123-0) **OER-92** [local \(OER\)](#page-125-0) **OER-94** [logging \(OER\)](#page-127-0) **OER-96** [loss](#page-129-0) **OER-98** [master](#page-131-0) **OER-100** [match ip address \(OER\)](#page-133-0) **OER-102** [match oer learn](#page-135-0) **OER-104** [match traffic-class access-list](#page-137-0) **OER-106** [match traffic-class application](#page-139-0) **OER-108** [match traffic-class application nbar](#page-142-0) **OER-111** [match traffic-class prefix-list](#page-144-0) **OER-113** [max prefix](#page-146-0) **OER-115** [max range receive](#page-148-0) **OER-117** [maximum utilization receive](#page-150-0) **OER-119** [max-range-utilization](#page-152-0) **OER-121** [max-xmit-utilization](#page-154-0) **OER-123** [mode \(OER\)](#page-156-0) **OER-125** [monitor-period](#page-160-0) **OER-129** [mos](#page-161-0) **OER-130** [oer](#page-163-0) **OER-132** [oer-map](#page-166-0) **OER-135** [oer-map](#page-168-0) **OER-137** [periodic \(OER\)](#page-170-0) **OER-139**

 $\mathbf{r}$ 

[periodic-interval](#page-172-0) **OER-141** [policy-rules](#page-174-0) **OER-143** [port \(OER\)](#page-176-0) **OER-145** [prefixes](#page-178-0) **OER-147** [protocol \(OER\)](#page-179-0) **OER-148** [resolve](#page-181-0) **OER-150** [set active-probe](#page-184-0) **OER-153** [set backoff](#page-186-0) **OER-155** [set delay](#page-188-0) **OER-157** [set holddown](#page-190-0) **OER-159** [set interface \(OER\)](#page-192-0) **OER-161** [set jitter](#page-194-0) **OER-163** [set link-group](#page-196-0) **OER-165** [set loss](#page-198-0) **OER-167** [set mode](#page-200-0) **OER-169** [set mos](#page-203-0) **OER-172** [set next-hop \(OER\)](#page-205-0) **OER-174** [set periodic](#page-206-0) **OER-175** [set probe](#page-207-0) **OER-176** [set resolve](#page-209-0) **OER-178** [set traceroute reporting](#page-211-0) **OER-180** [set unreachable](#page-213-0) **OER-182** [show oer api client](#page-215-0) **OER-184** [show oer api provider](#page-218-0) **OER-187** [show oer border](#page-221-0) **OER-190** [show oer border active-probes](#page-223-0) **OER-192** [show oer border defined application](#page-225-0) **OER-194** [show oer border passive applications](#page-227-0) **OER-196** [show oer border passive cache](#page-229-0) **OER-198** [show oer border passive learn](#page-233-0) **OER-202** [show oer border passive prefixes](#page-235-0) **OER-204** [show oer border routes](#page-237-0) **OER-206** [show oer master](#page-241-0) **OER-210** [show oer master active-probes](#page-244-0) **OER-213** [show oer master appl](#page-247-0) **OER-216**

[show oer master border](#page-251-0) **OER-220** [show oer master cost-minimization](#page-255-0) **OER-224** [show oer master defined application](#page-258-0) **OER-227** [show oer master learn list](#page-260-0) **OER-229** [show oer master link-group](#page-262-0) **OER-231** [show oer master nbar application](#page-264-0) **OER-233** [show oer master policy](#page-267-0) **OER-236** [show oer master prefix](#page-271-0) **OER-240** [show oer master traffic-class](#page-279-0) **OER-248** [show oer master traffic-class application nbar](#page-284-0) **OER-253** [shutdown \(OER\)](#page-287-0) **OER-256** [throughput](#page-289-0) **OER-258** [traceroute probe-delay](#page-291-0) **OER-260** [traffic-class access-list](#page-293-0) **OER-262** [traffic-class aggregate](#page-295-0) **OER-264** [traffic-class application](#page-297-0) **OER-266** [traffic-class application nbar](#page-300-0) **OER-269** [traffic-class filter](#page-303-0) **OER-272** [traffic-class keys](#page-305-0) **OER-274** [traffic-class prefix-list](#page-307-0) **OER-276** [unreachable](#page-309-0) **OER-278**

 $\mathbf{r}$ 

**Contents**

П

 $\overline{\phantom{a}}$ 

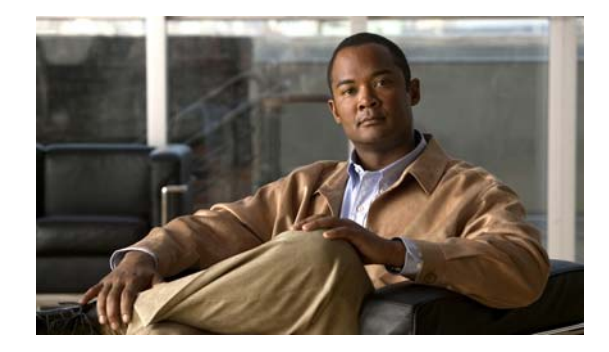

# <span id="page-8-0"></span>**About Cisco IOS Software Documentation**

#### **Last Updated: November 20, 2009**

This document describes the objectives, audience, conventions, and organization used in Cisco IOS software documentation. Also included are resources for obtaining technical assistance, additional documentation, and other information from Cisco. This document is organized into the following sections:

- [Documentation Objectives, page](#page-8-1) ix
- **•** [Audience, page](#page-8-2) ix
- **•** [Documentation Conventions, page](#page-8-3) ix
- **•** [Documentation Organization, page](#page-10-2) xi
- **•** [Additional Resources and Documentation Feedback, page](#page-18-0) xix

## <span id="page-8-1"></span>**Documentation Objectives**

Cisco IOS documentation describes the tasks and commands available to configure and maintain Cisco networking devices.

## <span id="page-8-2"></span>**Audience**

I

The Cisco IOS documentation set is intended for users who configure and maintain Cisco networking devices (such as routers and switches) but who may not be familiar with the configuration and maintenance tasks, the relationship among tasks, or the Cisco IOS commands necessary to perform particular tasks. The Cisco IOS documentation set is also intended for those users experienced with Cisco IOS software who need to know about new features, new configuration options, and new software characteristics in the current Cisco IOS release.

## <span id="page-8-3"></span>**Documentation Conventions**

In Cisco IOS documentation, the term *router* may be used to refer to various Cisco products; for example, routers, access servers, and switches. These and other networking devices that support Cisco IOS software are shown interchangeably in examples and are used only for illustrative purposes. An example that shows one product does not necessarily mean that other products are not supported.

 $\mathbf I$ 

This section contains the following topics:

- **•** [Typographic Conventions, page](#page-9-0) x
- **•** [Command Syntax Conventions, page](#page-9-1) x
- **•** [Software Conventions, page](#page-10-0) xi
- **•** [Reader Alert Conventions, page](#page-10-1) xi

## <span id="page-9-0"></span>**Typographic Conventions**

Cisco IOS documentation uses the following typographic conventions:

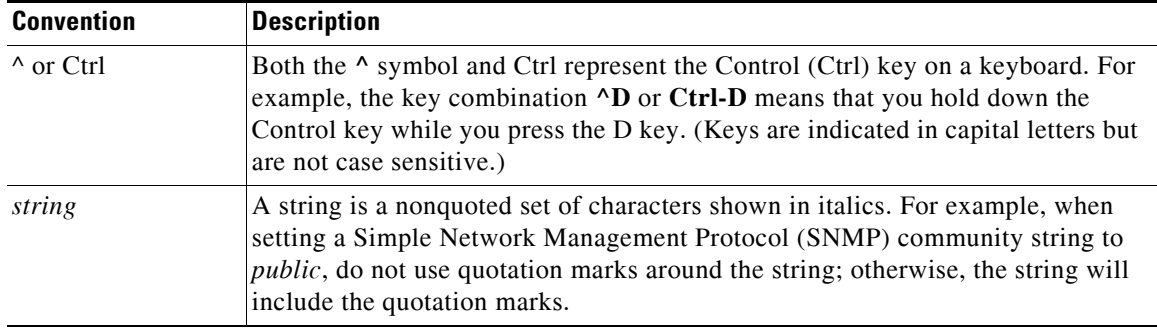

## <span id="page-9-1"></span>**Command Syntax Conventions**

Cisco IOS documentation uses the following command syntax conventions:

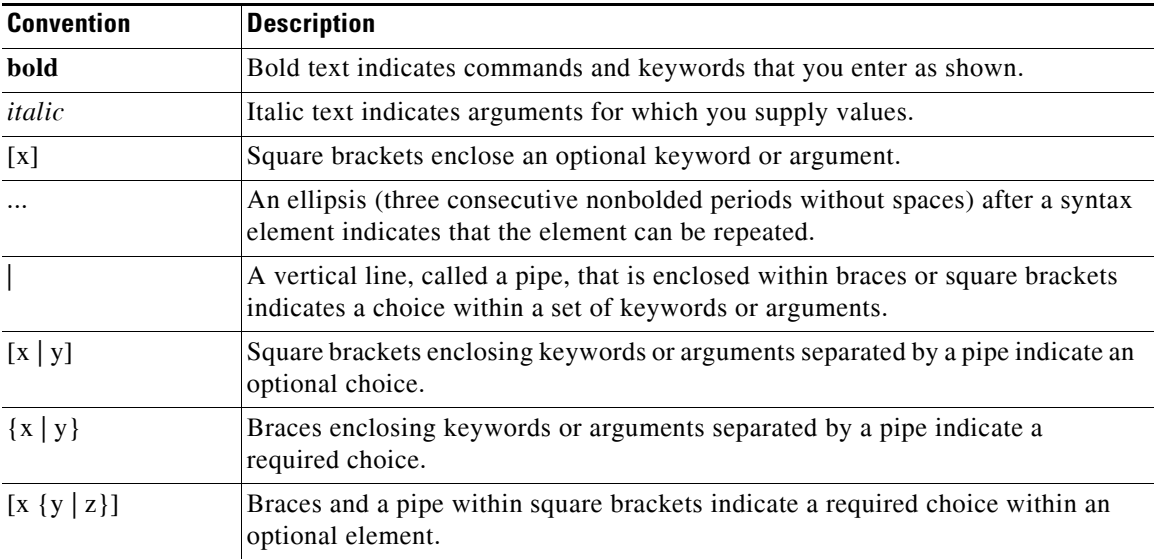

### <span id="page-10-0"></span>**Software Conventions**

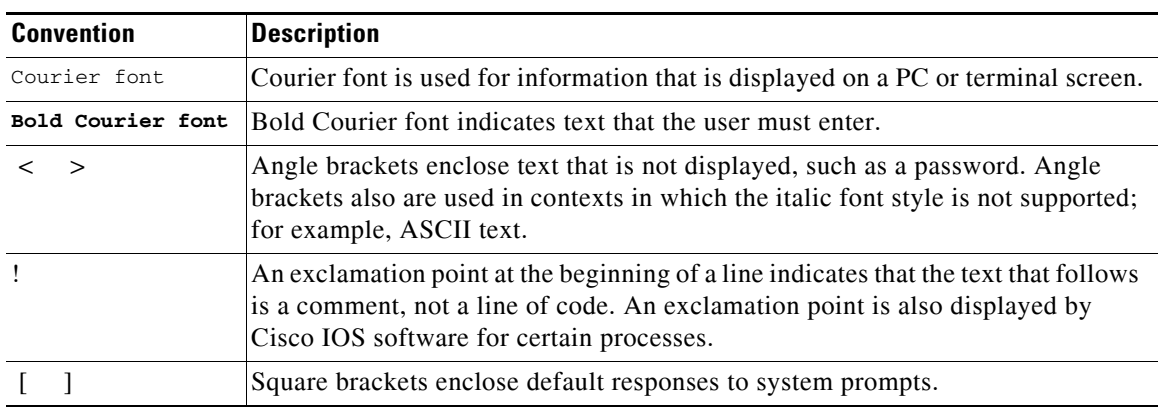

Cisco IOS software uses the following program code conventions:

### <span id="page-10-1"></span>**Reader Alert Conventions**

Cisco IOS documentation uses the following conventions for reader alerts:

∕N

**Caution** Means *reader be careful*. In this situation, you might do something that could result in equipment damage or loss of data.

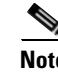

**Note** Means *reader take note*. Notes contain helpful suggestions or references to material not covered in the manual.

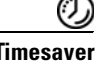

 $\mathbf I$ 

**Timesaver** Means *the described action saves time*. You can save time by performing the action described in the paragraph.

## <span id="page-10-2"></span>**Documentation Organization**

This section describes the Cisco IOS documentation set, how it is organized, and how to access it on Cisco.com. It also lists the configuration guides, command references, and supplementary references and resources that comprise the documentation set. It contains the following topics:

- **•** [Cisco IOS Documentation Set, page](#page-11-0) xii
- **•** [Cisco IOS Documentation on Cisco.com, page](#page-11-1) xii
- **•** [Configuration Guides, Command References, and Supplementary Resources, page](#page-12-0) xiii

I

## <span id="page-11-0"></span>**Cisco IOS Documentation Set**

The Cisco IOS documentation set consists of the following:

- **•** Release notes and caveats provide information about platform, technology, and feature support for a release and describe severity 1 (catastrophic), severity 2 (severe), and select severity 3 (moderate) defects in released Cisco IOS software. Review release notes before other documents to learn whether updates have been made to a feature.
- Sets of configuration guides and command references organized by technology and published for each standard Cisco IOS release.
	- **–** Configuration guides—Compilations of documents that provide conceptual and task-oriented descriptions of Cisco IOS features.
	- **–** Command references—Compilations of command pages in alphabetical order that provide detailed information about the commands used in the Cisco IOS features and the processes that comprise the related configuration guides. For each technology, there is a single command reference that supports all Cisco IOS releases and that is updated at each standard release.
- Lists of all the commands in a specific release and all commands that are new, modified, removed, or replaced in the release.
- **•** Command reference book for **debug** commands. Command pages are listed in alphabetical order.
- **•** Reference book for system messages for all Cisco IOS releases.

## <span id="page-11-1"></span>**Cisco IOS Documentation on Cisco.com**

The following sections describe the organization of the Cisco IOS documentation set and how to access various document types.

Use Cisco Feature Navigator to find information about platform support and Cisco IOS and Catalyst OS software image support. To access Cisco Feature Navigator, go to [http://www.cisco.com/go/cfn.](http://www.cisco.com/go/cfn) An account on Cisco.com is not required.

### **New Features List**

The New Features List for each release provides a list of all features in the release with hyperlinks to the feature guides in which they are documented.

#### **Feature Guides**

Cisco IOS features are documented in feature guides. Feature guides describe one feature or a group of related features that are supported on many different software releases and platforms. Your Cisco IOS software release or platform may not support all the features documented in a feature guide. See the Feature Information table at the end of the feature guide for information about which features in that guide are supported in your software release.

#### **Configuration Guides**

Configuration guides are provided by technology and release and comprise a set of individual feature guides relevant to the release and technology.

#### **Command References**

Command reference books contain descriptions of Cisco IOS commands that are supported in many different software releases and on many different platforms. The books are organized by technology. For information about all Cisco IOS commands, use the Command Lookup Tool at <http://tools.cisco.com/Support/CLILookup> or the *Cisco IOS Master Command List, All Releases*, at [http://www.cisco.com/en/US/docs/ios/mcl/allreleasemcl/all\\_book.html.](http://www.cisco.com/en/US/docs/ios/mcl/allreleasemcl/all_book.html)

#### **Cisco IOS Supplementary Documents and Resources**

Supplementary documents and resources are listed in Table [2 on page](#page-18-1) xix.

### <span id="page-12-0"></span>**Configuration Guides, Command References, and Supplementary Resources**

[Table](#page-12-1) 1 lists, in alphabetical order, Cisco IOS software configuration guides and command references, including brief descriptions of the contents of the documents. The Cisco IOS command references contain commands for Cisco IOS software for all releases. The configuration guides and command references support many different software releases and platforms. Your Cisco IOS software release or platform may not support all these technologies.

[Table](#page-18-1) 2 lists documents and resources that supplement the Cisco IOS software configuration guides and command references. These supplementary resources include release notes and caveats; master command lists; new, modified, removed, and replaced command lists; system messages; and the debug command reference.

For additional information about configuring and operating specific networking devices, and to access Cisco IOS documentation, go to the Product/Technologies Support area of Cisco.com at the following location:

<http://www.cisco.com/go/techdocs>

#### <span id="page-12-1"></span>*Table 1 Cisco IOS Configuration Guides and Command References*

I

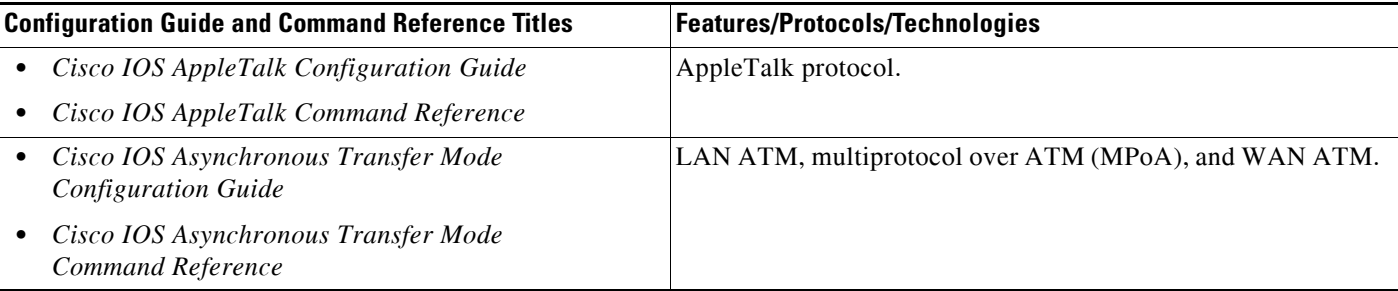

 $\mathsf I$ 

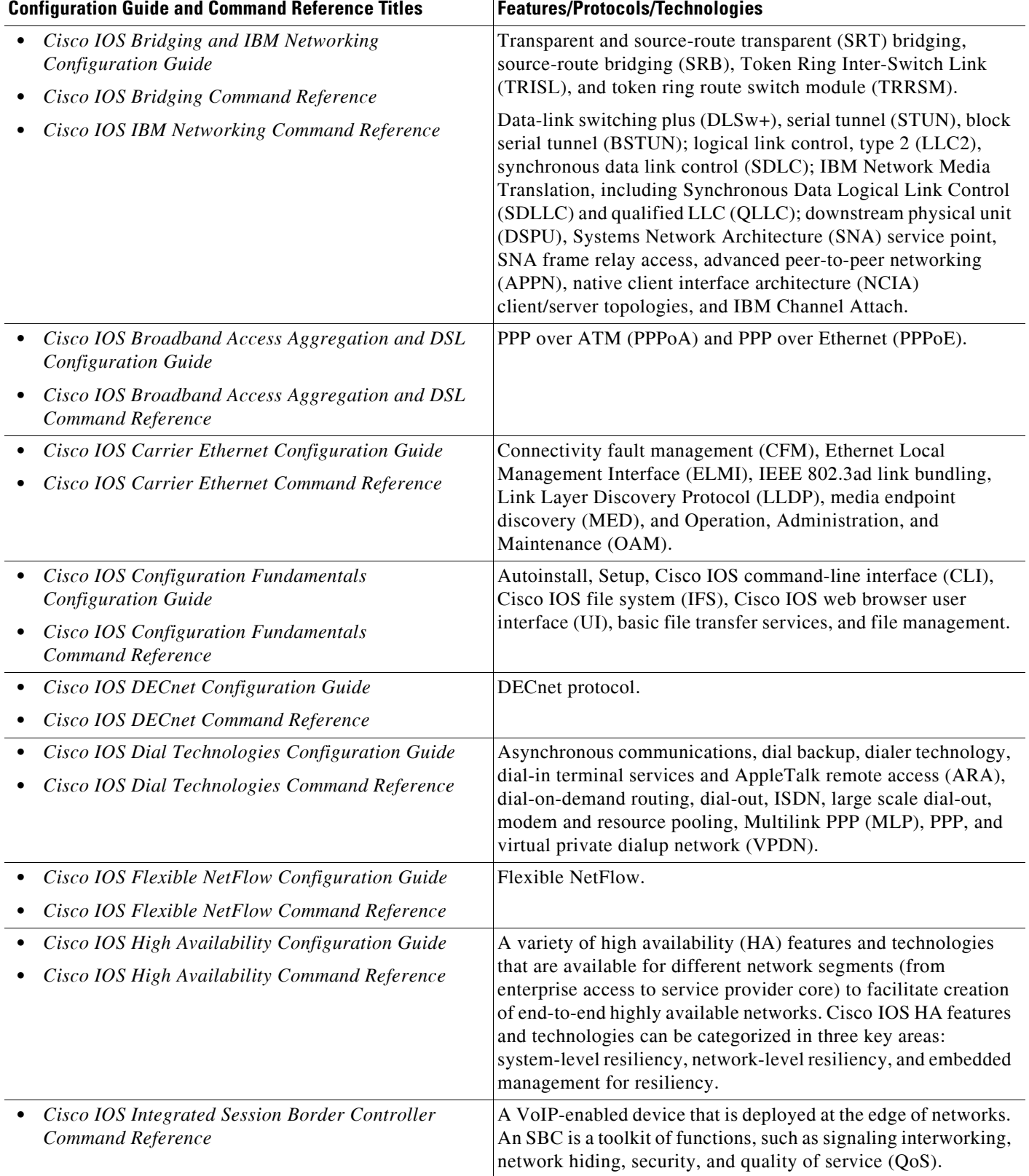

### *Table 1 Cisco IOS Configuration Guides and Command References (continued)*

 $\mathbf{I}$ 

| <b>Configuration Guide and Command Reference Titles</b>                                                                             | <b>Features/Protocols/Technologies</b>                                                                                                    |  |
|----------------------------------------------------------------------------------------------------|----------------------------------------------------------------------------------------------------|--|
| Cisco IOS Intelligent Services Gateway<br><b>Configuration Guide</b><br>Cisco IOS Intelligent Services Gateway<br>Command Reference | Subscriber identification, service and policy determination,<br>session creation, session policy enforcement, session life-cycle<br>management, accounting for access and service usage, and<br>session state monitoring.                                                                                                    |  |
| Cisco IOS Interface and Hardware Component<br><b>Configuration Guide</b>                                                            | LAN interfaces, logical interfaces, serial interfaces, virtual<br>interfaces, and interface configuration.                                                                                                    |  |
| Cisco IOS Interface and Hardware Component<br>Command Reference                                                                     |                                                                                                    |  |
| Cisco IOS IP Addressing Services<br><b>Configuration Guide</b>                                                                      | Address Resolution Protocol (ARP), Network Address<br>Translation (NAT), Domain Name System (DNS), Dynamic                                                                                                    |  |
| Cisco IOS IP Addressing Services<br>Command Reference                                                                               | Host Configuration Protocol (DHCP), and Next Hop Address<br>Resolution Protocol (NHRP).                                                                                                    |  |
| <b>Cisco IOS IP Application Services</b><br><b>Configuration Guide</b>                                                              | Enhanced Object Tracking (EOT), Gateway Load Balancing<br>Protocol (GLBP), Hot Standby Router Protocol (HSRP), IP<br>Services, Server Load Balancing (SLB), Stream Control<br>Transmission Protocol (SCTP), TCP, Web Cache<br>Communication Protocol (WCCP), User Datagram Protocol<br>(UDP), and Virtual Router Redundancy Protocol (VRRP). |  |
| Cisco IOS IP Application Services<br>Command Reference                                                                              |                                                                                                    |  |
| Cisco IOS IP Mobility Configuration Guide<br>٠                                                                                      | Mobile ad hoc networks (MANet) and Cisco mobile networks.                                                                                                    |  |
| Cisco IOS IP Mobility Command Reference                                                                                             |                                                                                                    |  |
| Cisco IOS IP Multicast Configuration Guide<br>Cisco IOS IP Multicast Command Reference                                              | Protocol Independent Multicast (PIM) sparse mode (PIM-SM),<br>bidirectional PIM (bidir-PIM), Source Specific Multicast<br>(SSM), Multicast Source Discovery Protocol (MSDP), Internet<br>Group Management Protocol (IGMP), and Multicast VPN<br>(MVPN).                                                                                      |  |
| Cisco IOS IP Routing: BFD Configuration Guide                                                                                       | Bidirectional forwarding detection (BFD).                                                                                                    |  |
| Cisco IOS IP Routing: BGP Configuration Guide                                                                                       | Border Gateway Protocol (BGP), multiprotocol BGP,                                                                                                    |  |
| Cisco IOS IP Routing: BGP Command Reference<br>٠                                                                                    | multiprotocol BGP extensions for IP multicast.                                                                                                    |  |
| Cisco IOS IP Routing: EIGRP Configuration Guide                                                                                     | Enhanced Interior Gateway Routing Protocol (EIGRP).                                                                                                    |  |
| Cisco IOS IP Routing: EIGRP Command Reference<br>٠                                                                                  |                                                                                                    |  |
| Cisco IOS IP Routing: ISIS Configuration Guide                                                                                      | Intermediate System-to-Intermediate System (IS-IS).                                                                                                    |  |
| Cisco IOS IP Routing: ISIS Command Reference<br>٠                                                                                   |                                                                                                    |  |
| Cisco IOS IP Routing: ODR Configuration Guide<br>٠                                                                                  | On-Demand Routing (ODR).                                                                                                    |  |
| Cisco IOS IP Routing: ODR Command Reference<br>٠                                                                                    |                                                                                                    |  |
| Cisco IOS IP Routing: OSPF Configuration Guide<br>٠                                                                                 | Open Shortest Path First (OSPF).                                                                                                    |  |
| Cisco IOS IP Routing: OSPF Command Reference                                                                                        |                                                                                                    |  |
| Cisco IOS IP Routing: Protocol-Independent<br><b>Configuration Guide</b>                                                            | IP routing protocol-independent features and commands.<br>Generic policy-based routing (PBR) features and commands are<br>included.                                                                                                    |  |
| Cisco IOS IP Routing: Protocol-Independent<br>٠<br>Command Reference                                                                |                                                                                                    |  |

*Table 1 Cisco IOS Configuration Guides and Command References (continued)*

the IPv6

ן

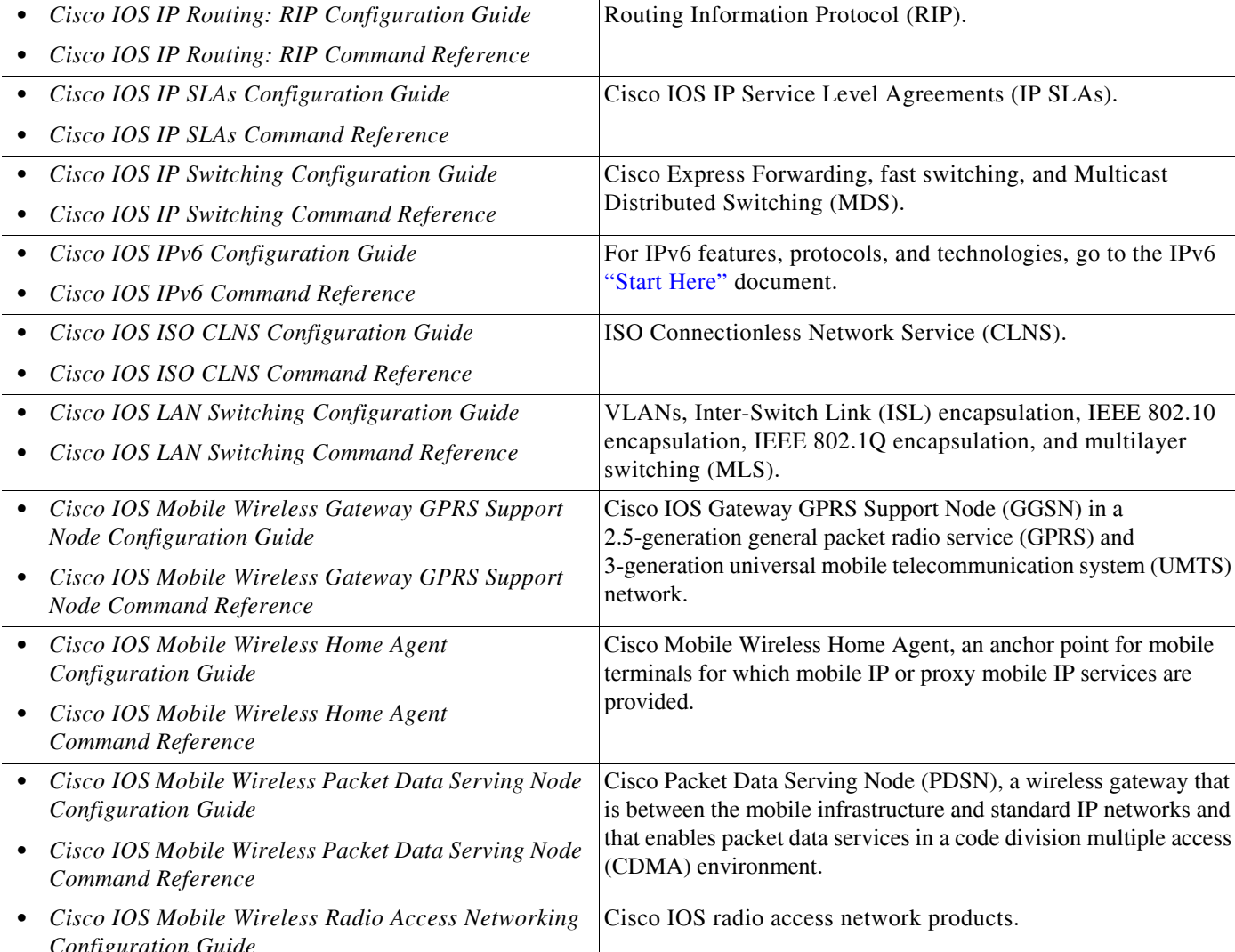

### *Table 1 Cisco IOS Configuration Guides and Command References (continued)*

**Configuration Guide and Command Reference Titles Features/Protocols/Technologies**

*Configuration Guide* **•** *Cisco IOS Mobile Wireless Radio Access Networking Command Reference* **•** *Cisco IOS Multiprotocol Label Switching Configuration Guide* **•** *Cisco IOS Multiprotocol Label Switching Command Reference* MPLS Label Distribution Protocol (LDP), MPLS Layer 2 VPNs, MPLS Layer 3 VPNs, MPLS traffic engineering (TE), and MPLS Embedded Management (EM) and MIBs. **•** *Cisco IOS Multi-Topology Routing Configuration Guide* **•** *Cisco IOS Multi-Topology Routing Command Reference* Unicast and multicast topology configurations, traffic classification, routing protocol support, and network management support. **•** *Cisco IOS NetFlow Configuration Guide* **•** *Cisco IOS NetFlow Command Reference* Network traffic data analysis, aggregation caches, and export features.

 $\mathbf{I}$ 

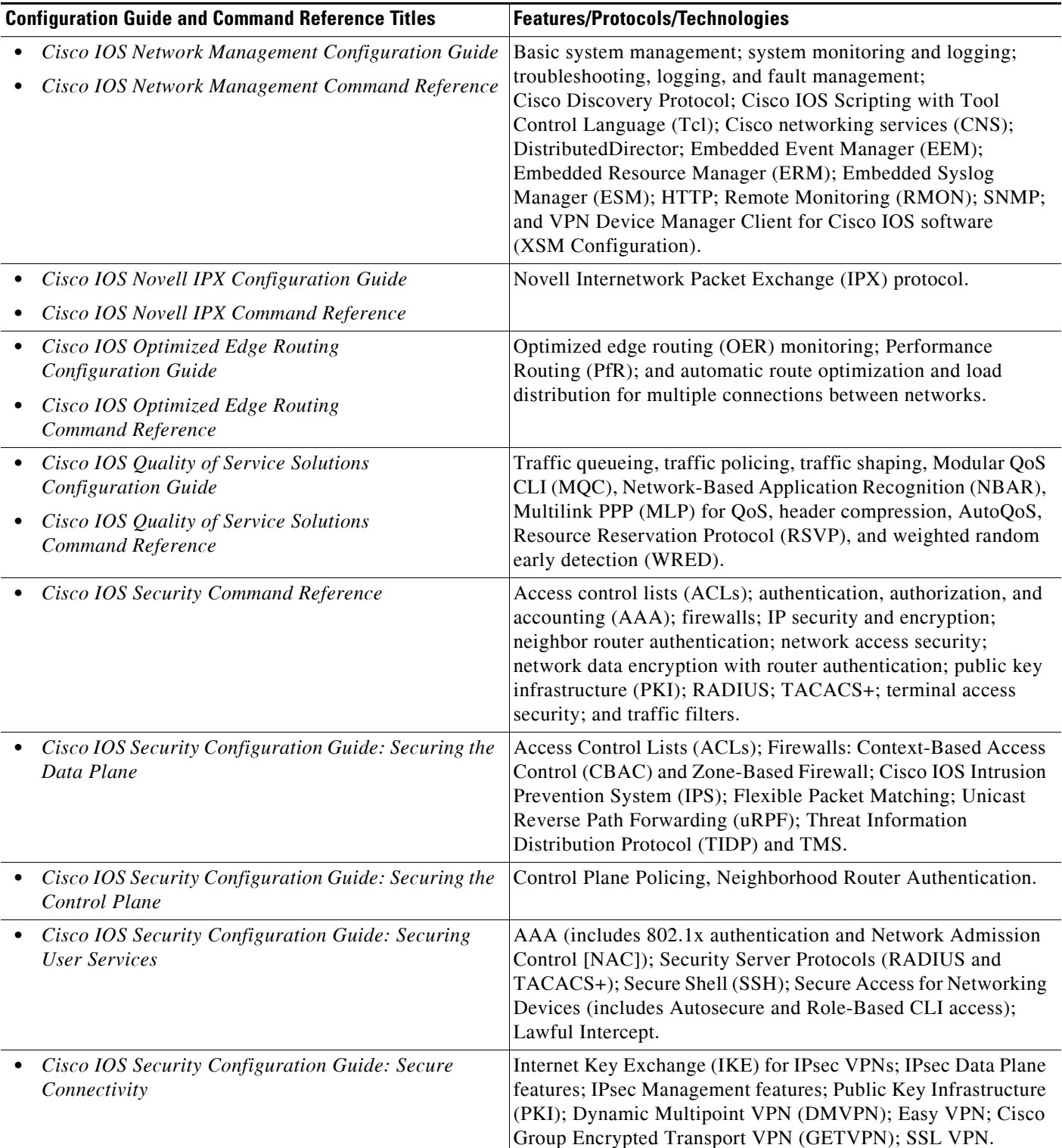

### *Table 1 Cisco IOS Configuration Guides and Command References (continued)*

 $\mathsf I$ 

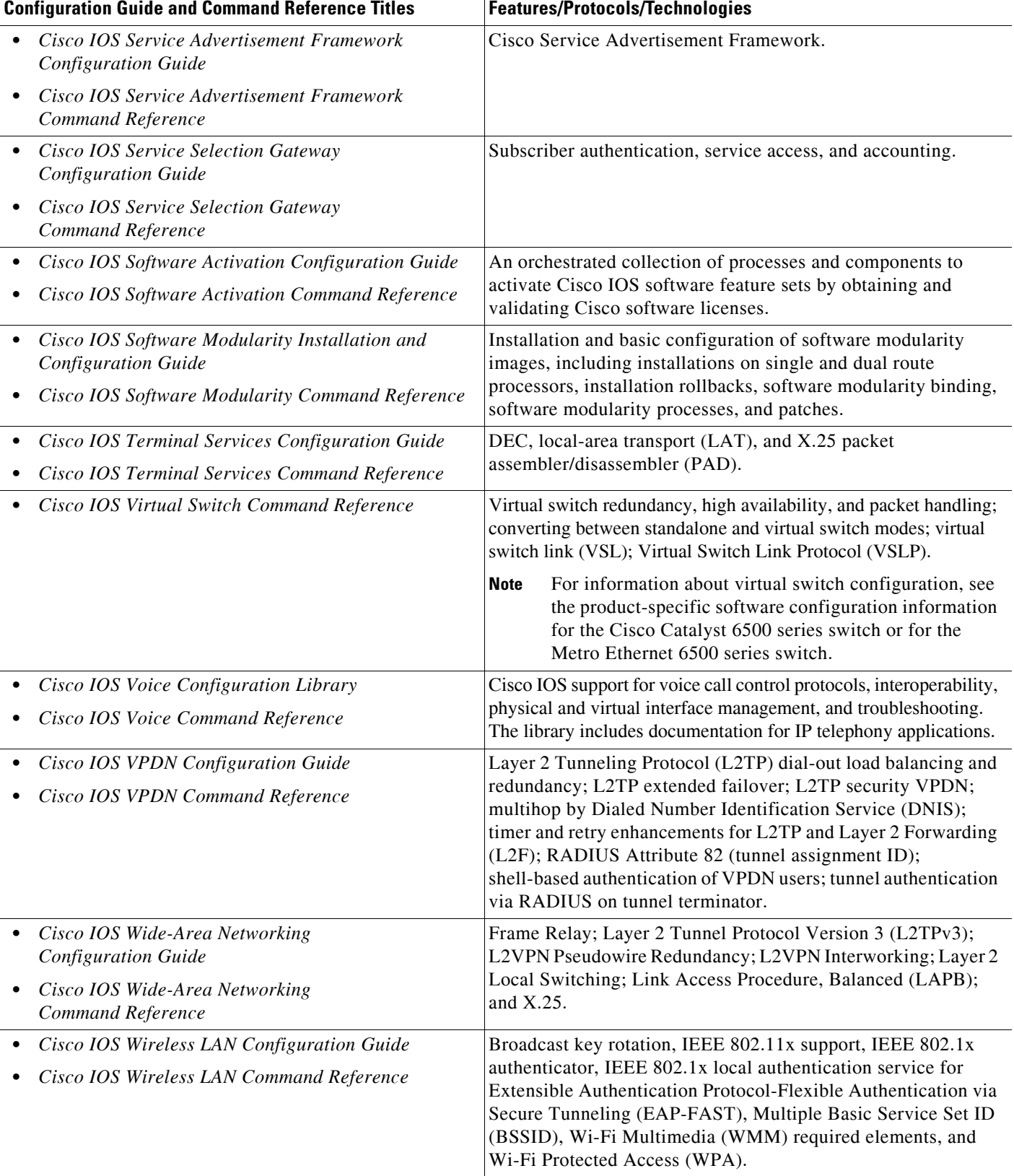

### *Table 1 Cisco IOS Configuration Guides and Command References (continued)*

[Table](#page-18-1) 2 lists documents and resources that supplement the Cisco IOS software configuration guides and command references.

<span id="page-18-1"></span>*Table 2 Cisco IOS Supplementary Documents and Resources*

| <b>Document Title or Resource</b>                          | <b>Description</b>                                                                                                    |  |
|------------------------------------------------------------|----------------------------------------------------------------------------------------------------|--|
| Cisco IOS Master Command List, All Releases                | Alphabetical list of all the commands documented in all<br>Cisco IOS releases.                                                                                                    |  |
| Cisco IOS New, Modified, Removed, and<br>Replaced Commands | List of all the new, modified, removed, and replaced commands<br>for a Cisco IOS release.                                                                                                    |  |
| Cisco IOS System Message Guide                             | List of Cisco IOS system messages and descriptions. System<br>messages may indicate problems with your system, may be<br>informational only, or may help diagnose problems with<br>communications lines, internal hardware, or system software.      |  |
| Cisco IOS Debug Command Reference                          | Alphabetical list of debug commands including brief<br>descriptions of use, command syntax, and usage guidelines.                                                                                                    |  |
| <b>Release Notes and Caveats</b>                           | Information about new and changed features, system<br>requirements, and other useful information about specific<br>software releases; information about defects in specific<br>Cisco IOS software releases.                                          |  |
| <b>MIBs</b>                                                | Files used for network monitoring. To locate and download<br>MIBs for selected platforms, Cisco IOS releases, and feature<br>sets, use Cisco MIB Locator.                                                                                            |  |
| <b>RFCs</b>                                                | Standards documents maintained by the Internet Engineering<br>Task Force (IETF) that Cisco IOS documentation references<br>where applicable. The full text of referenced RFCs may be<br>obtained at the following URL:<br>http://www.rfc-editor.org/ |  |

## <span id="page-18-0"></span>**Additional Resources and Documentation Feedback**

*[What's New in Cisco Product Documentation](http://www.cisco.com/en/US/docs/general/whatsnew/whatsnew.html)* is released monthly and describes all new and revised Cisco technical documentation. The *What's New in Cisco Product Documentation* publication also provides information about obtaining the following resources:

- **•** Technical documentation
- **•** Cisco product security overview
- **•** Product alerts and field notices
- **•** Technical assistance

 $\mathbf I$ 

Cisco IOS technical documentation includes embedded feedback forms where you can rate documents and provide suggestions for improvement. Your feedback helps us improve our documentation.

CCDE, CCENT, CCSI, Cisco Eos, Cisco HealthPresence, Cisco IronPort, the Cisco logo, Cisco Nurse Connect, Cisco Pulse, Cisco SensorBase, Cisco StackPower, Cisco StadiumVision, Cisco TelePresence, Cisco Unified Computing System, Cisco WebEx, DCE, Flip Channels, Flip for Good, Flip Mino, Flipshare (Design), Flip Ultra, Flip Video, Flip Video (Design), Instant Broadband, and Welcome to the Human Network are trademarks; Changing the Way We Work, Live, Play, and Learn, Cisco Capital, Cisco Capital (Design), Cisco:Financed (Stylized), Cisco Store, Flip Gift Card, and One Million Acts of Green are service marks; and Access Registrar, Aironet, AllTouch, AsyncOS, Bringing the Meeting To You, Catalyst, CCDA, CCDP, CCIE, CCIP, CCNA, CCNP, CCSP, CCVP, Cisco, the Cisco Certified Internetwork Expert logo, Cisco IOS, Cisco Lumin, Cisco Nexus, Cisco Press, Cisco Systems, Cisco Systems Capital, the Cisco Systems logo, Cisco Unity, Collaboration Without Limitation, Continuum, EtherFast, EtherSwitch, Event Center, Explorer, Follow Me Browsing, GainMaker, iLYNX, IOS, iPhone, IronPort, the IronPort logo, Laser Link, LightStream, Linksys, MeetingPlace, MeetingPlace Chime Sound, MGX, Networkers, Networking Academy, PCNow, PIX, PowerKEY, PowerPanels, PowerTV, PowerTV (Design), PowerVu, Prisma, ProConnect, ROSA, SenderBase, SMARTnet, Spectrum Expert, StackWise, WebEx, and the WebEx logo are registered trademarks of Cisco Systems, Inc. and/or its affiliates in the United States and certain other countries.

All other trademarks mentioned in this document or website are the property of their respective owners. The use of the word partner does not imply a partnership relationship between Cisco and any other company. (0910R)

Any Internet Protocol (IP) addresses and phone numbers used in this document are not intended to be actual addresses and phone numbers. Any examples, command display output, network topology diagrams, and other figures included in the document are shown for illustrative purposes only. Any use of actual IP addresses or phone numbers in illustrative content is unintentional and coincidental.

© 2008–2009 Cisco Systems, Inc. All rights reserved.

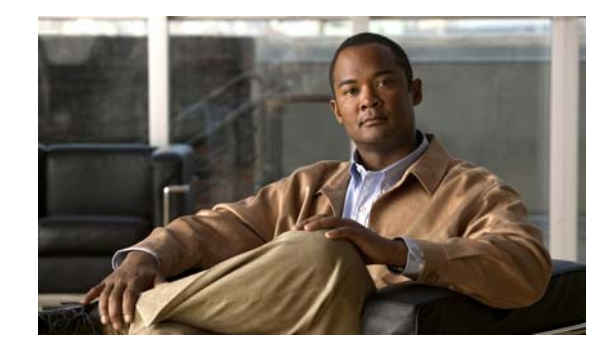

# <span id="page-20-0"></span>**Using the Command-Line Interface in Cisco IOS Software**

### **Last Updated: October 14, 2009**

This document provides basic information about the command-line interface (CLI) in Cisco IOS software and how you can use some of the CLI features. This document contains the following sections:

- [Initially Configuring a Device, page](#page-20-1) xxi
- **•** [Using the CLI, page](#page-21-0) xxii
- **•** [Saving Changes to a Configuration, page](#page-30-1) xxxi
- **•** [Additional Information, page](#page-31-0) xxxii

For more information about using the CLI, see the "Using the Cisco [IOS Command-Line Interface"](http://www.cisco.com/en/US/docs/ios/fundamentals/configuration/guide/cf_cli-basics.html)  section of the *Cisco IOS Configuration Fundamentals Configuration Guide*.

For information about the software documentation set, see the "About Cisco [IOS Software](http://www.cisco.com/en/US/docs/ios/preface/aboutios.html)  [Documentation"](http://www.cisco.com/en/US/docs/ios/preface/aboutios.html) document.

## <span id="page-20-1"></span>**Initially Configuring a Device**

 $\mathbf I$ 

Initially configuring a device varies by platform. For information about performing an initial configuration, see the hardware installation documentation that is provided with the original packaging of the product or go to the Product/Technologies Support area of Cisco.com at <http://www.cisco.com/go/techdocs>.

After you have performed the initial configuration and connected the device to your network, you can configure the device by using the console port or a remote access method, such as Telnet or Secure Shell (SSH), to access the CLI or by using the configuration method provided on the device, such as Security Device Manager.

Ι

#### **Changing the Default Settings for a Console or AUX Port**

There are only two changes that you can make to a console port and an AUX port:

- **•** Change the port speed with the **config-register 0x** command. Changing the port speed is not recommended. The well-known default speed is 9600.
- Change the behavior of the port; for example, by adding a password or changing the timeout value.

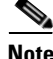

Note The AUX port on the Route Processor (RP) installed in a Cisco ASR 1000 series router does not serve any useful customer purpose and should be accessed only under the advisement of a customer support representative.

## <span id="page-21-0"></span>**Using the CLI**

This section describes the following topics:

- **•** [Understanding Command Modes, page](#page-21-1) xxii
- **•** [Using the Interactive Help Feature, page](#page-24-0) xxv
- **•** [Understanding Command Syntax, page](#page-25-0) xxvi
- **•** [Understanding Enable and Enable Secret Passwords, page](#page-26-0) xxvii
- **•** [Using the Command History Feature, page](#page-27-0) xxviii
- **•** [Abbreviating Commands, page](#page-28-0) xxix
- **•** [Using Aliases for CLI Commands, page](#page-28-1) xxix
- **•** [Using the no and default Forms of Commands, page](#page-29-0) xxx
- **•** [Using the debug Command, page](#page-29-1) xxx
- **•** [Filtering Output Using Output Modifiers, page](#page-29-2) xxx
- **•** [Understanding CLI Error Messages, page](#page-30-0) xxxi

## <span id="page-21-1"></span>**Understanding Command Modes**

The CLI command mode structure is hierarchical, and each mode supports a set of specific commands. This section describes the most common of the many modes that exist.

[Table](#page-22-0) 3 lists common command modes with associated CLI prompts, access and exit methods, and a brief description of how each mode is used.

### <span id="page-22-0"></span>*Table 3 CLI Command Modes*

 $\mathbf{I}$ 

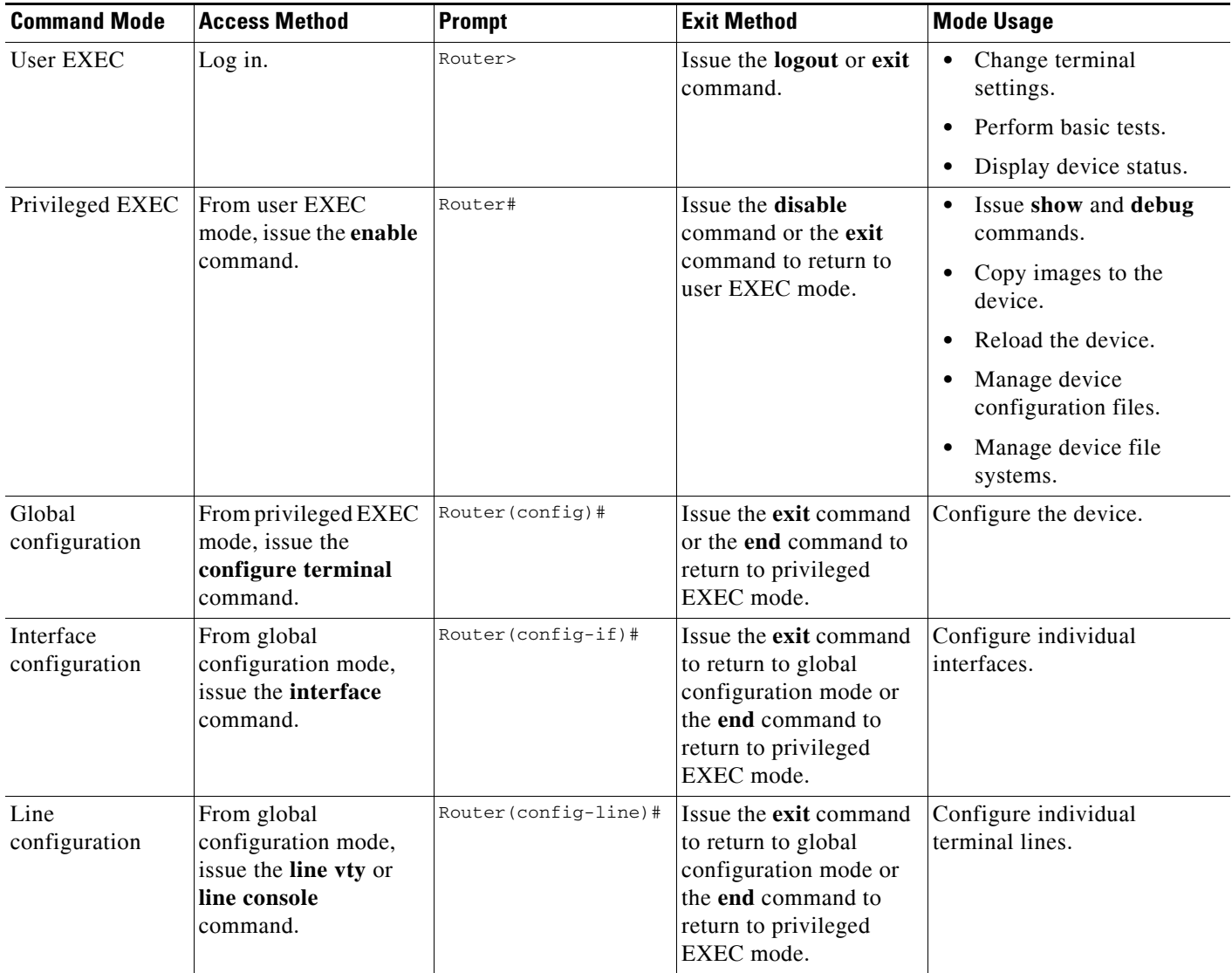

 $\mathsf I$ 

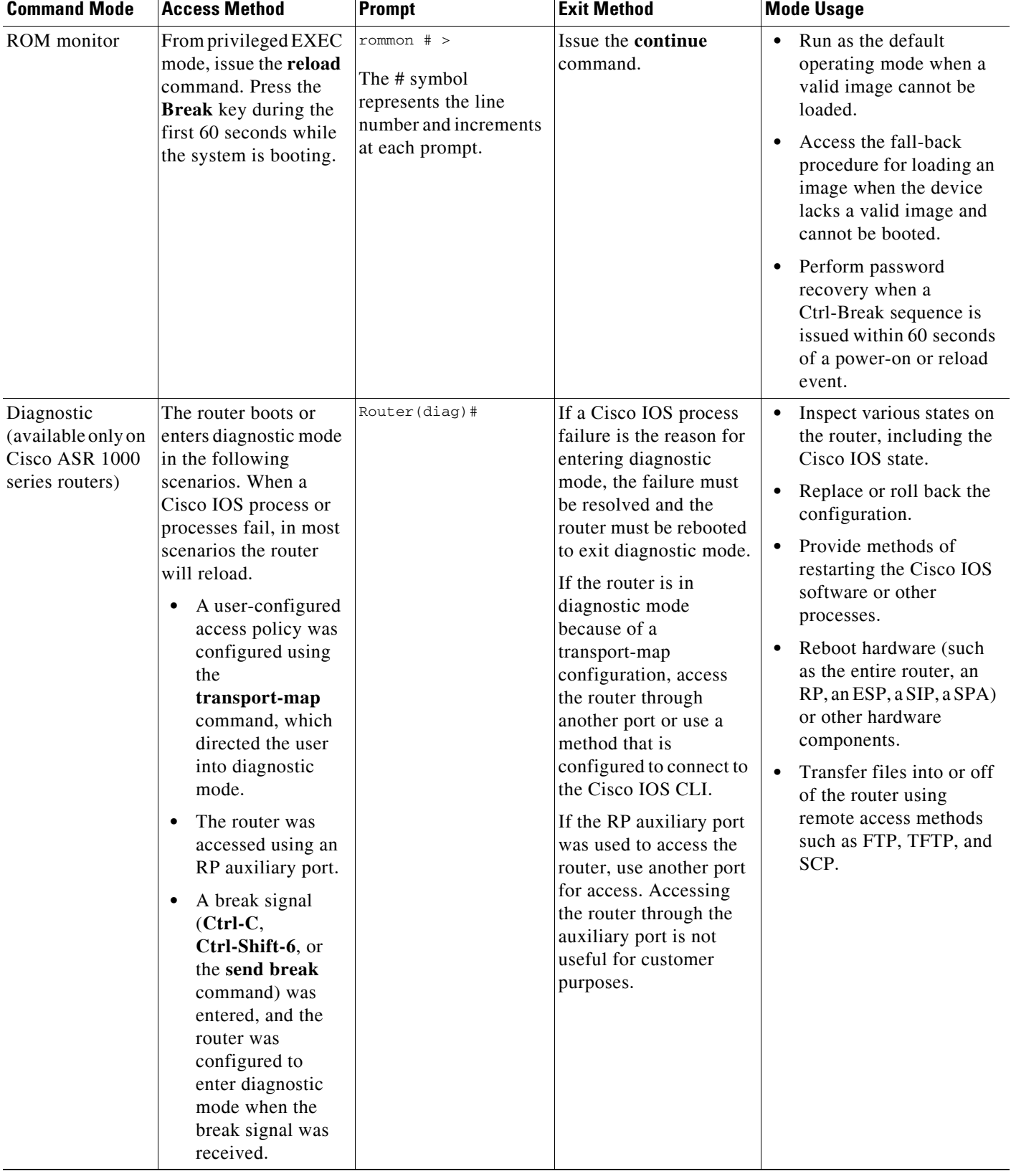

### *Table 3 CLI Command Modes (continued)*

EXEC commands are not saved when the software reboots. Commands that you issue in a configuration mode can be saved to the startup configuration. If you save the running configuration to the startup configuration, these commands will execute when the software is rebooted. Global configuration mode is the highest level of configuration mode. From global configuration mode, you can enter a variety of other configuration modes, including protocol-specific modes.

ROM monitor mode is a separate mode that is used when the software cannot load properly. If a valid software image is not found when the software boots or if the configuration file is corrupted at startup, the software might enter ROM monitor mode. Use the question symbol (?) to view the commands that you can use while the device is in ROM monitor mode.

```
rommon 1 > ?
alias set and display aliases command
boot boot up an external process
confreg configuration register utility
cont continue executing a downloaded image
context display the context of a loaded image
cookie display contents of cookie PROM in hex
.
.
.
rommon 2 >
```
The following example shows how the command prompt changes to indicate a different command mode:

```
Router> enable
Router# configure terminal
Router(config)# interface ethernet 1/1
Router(config-if)# ethernet
Router(config-line)# exit
Router(config)# end
Router#
```
I

**Note** A keyboard alternative to the **end** command is Ctrl-Z.

### <span id="page-24-1"></span><span id="page-24-0"></span>**Using the Interactive Help Feature**

The CLI includes an interactive Help feature. [Table](#page-24-1) 4 describes the purpose of the CLI interactive Help commands.

| <b>Command</b>                     | <b>Purpose</b>                                                                                                    |
|------------------------------------|----------------------------------------------------------------------------------------------------|
| help                               | Provides a brief description of the Help feature in any command mode.                                                     |
| $\boldsymbol{?}$                   | Lists all commands available for a particular command mode.                                                               |
| <i>partial command?</i>            | Provides a list of commands that begin with the character string (no<br>space between the command and the question mark). |
| <i>partial command</i> <tab></tab> | Completes a partial command name (no space between the command<br>and $\langle \text{Tab} \rangle$ ).                     |
| command?                           | Lists the keywords, arguments, or both associated with the command<br>(space between the command and the question mark).  |
| command keyword?                   | Lists the arguments that are associated with the keyword (space between<br>the keyword and the question mark).            |

*Table 4 CLI Interactive Help Commands*

The following examples show how to use the help commands:

#### **help**

#### Router> **help**

Help may be requested at any point in a command by entering a question mark '?'. If nothing matches, the help list will be empty and you must backup until entering a '?' shows the available options.

Two styles of help are provided:

1. Full help is available when you are ready to enter a command argument (e.g. 'show ?') and describes each possible argument.

2. Partial help is provided when an abbreviated argument is entered and you want to know what arguments match the input (e.g. 'show pr?'.)

### **?**

```
Router# ?
Exec commands:
<snip>
```
 access-enable Create a temporary access-List entry access-profile Apply user-profile to interface access-template Create a temporary access-List entry alps ALPS exec commands archive manage archive files

#### *partial command***?**

Router(config)# **zo?** zone zone-pair

#### *partial command***<Tab>**

Router(config)# **we<Tab>** webvpn

#### *command* **?**

```
Router(config-if)# pppoe ? 
   enable Enable pppoe
  max-sessions Maximum PPPOE sessions
```
#### *command keyword* **?**

```
Router(config-if)# pppoe enable ?
  group attach a BBA group
  <cr>
```
### <span id="page-25-0"></span>**Understanding Command Syntax**

Command syntax is the format in which a command should be entered in the CLI. Commands include the name of the command, keywords, and arguments. Keywords are alphanumeric strings that are used literally. Arguments are placeholders for values that a user must supply. Keywords and arguments may be required or optional.

Specific conventions convey information about syntax and command elements. [Table](#page-26-1) 5 describes these conventions.

I

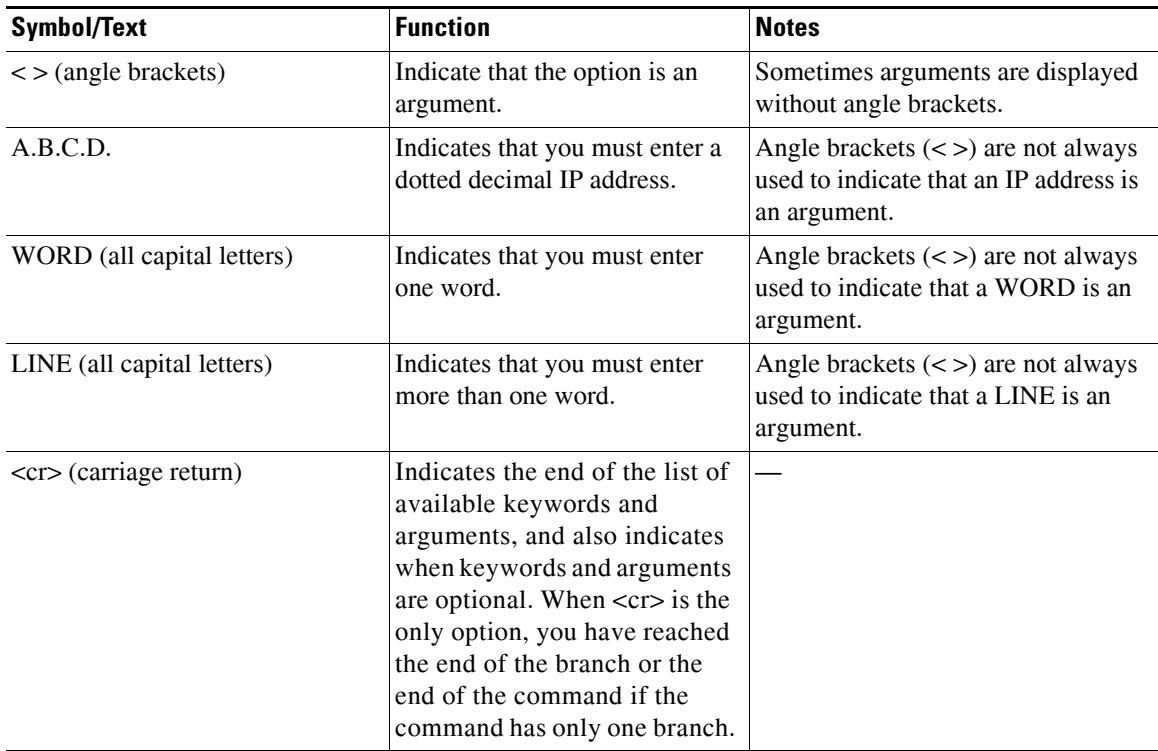

### <span id="page-26-1"></span>*Table 5 CLI Syntax Conventions*

The following examples show syntax conventions:

```
Router(config)# ethernet cfm domain ?
  WORD domain name
Router(config)# ethernet cfm domain dname ?
  level 
Router(config)# ethernet cfm domain dname level ?
  <0-7> maintenance level number
Router(config)# ethernet cfm domain dname level 7 ?
 <cr>
Router(config)# snmp-server file-transfer access-group 10 ?
  protocol protocol options
 <cr>
Router(config)# logging host ?
  Hostname or A.B.C.D IP address of the syslog server
  ipv6 Configure IPv6 syslog server
```
### <span id="page-26-0"></span>**Understanding Enable and Enable Secret Passwords**

Some privileged EXEC commands are used for actions that impact the system, and it is recommended that you set a password for these commands to prevent unauthorized use. Two types of passwords, enable (not encrypted) and enable secret (encrypted), can be set. The following commands set these passwords and are issued in global configuration mode:

**• enable** *password*

 $\mathbf I$ 

**• enable secret** *password*

Using an enable secret password is recommended because it is encrypted and more secure than the enable password. When you use an enable secret password, text is encrypted (unreadable) before it is written to the config.text file. When you use an enable password, the text is written as entered (readable) to the config.text file.

Each type of password is case sensitive, can contain from 1 to 25 uppercase and lowercase alphanumeric characters, and can start with a numeral. Spaces are also valid password characters; for example, "two words" is a valid password. Leading spaces are ignored, but trailing spaces are recognized.

**Note** Both password commands have numeric keywords that are single integer values. If you choose a numeral for the first character of your password followed by a space, the system will read the number as if it were the numeric keyword and not as part of your password.

When both passwords are set, the enable secret password takes precedence over the enable password.

To remove a password, use the **no** form of the commands: **no enable** *password* or **no enable secret** *password*.

For more information about password recovery procedures for Cisco products, see [http://www.cisco.com/en/US/products/sw/iosswrel/ps1831/](http://www.cisco.com/en/US/products/sw/iosswrel/ps1831/products_tech_note09186a00801746e6.shtml) [products\\_tech\\_note09186a00801746e6.shtml](http://www.cisco.com/en/US/products/sw/iosswrel/ps1831/products_tech_note09186a00801746e6.shtml).

## <span id="page-27-0"></span>**Using the Command History Feature**

The command history feature saves, in a command history buffer, the commands that you enter during a session. The default number of saved commands is 10, but the number is configurable within the range of 0 to 256. This command history feature is particularly useful for recalling long or complex commands.

To change the number of commands saved in the history buffer for a terminal session, issue the **terminal history size** command:

Router# **terminal history size** *num*

A command history buffer is also available in line configuration mode with the same default and configuration options. To set the command history buffer size for a terminal session in line configuration mode, issue the **history** command:

Router(config-line)# **history** [**size** *num*]

To recall commands from the history buffer, use the following methods:

- Press Ctrl-P or the Up Arrow key—Recalls commands beginning with the most recent command. Repeat the key sequence to recall successively older commands.
- Press Ctrl-N or the Down Arrow key—Recalls the most recent commands in the history buffer after they have been recalled using Ctrl-P or the Up Arrow key. Repeat the key sequence to recall successively more recent commands.

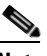

**Note** The arrow keys function only on ANSI-compatible terminals such as the VT100.

**•** Issue the **show history** command in user EXEC or privileged EXEC mode—Lists the most recent commands that you entered. The number of commands that are displayed is determined by the setting of the **terminal history size** and **history** commands.

Ι

The command history feature is enabled by default. To disable this feature for a terminal session, issue the **terminal no history** command in user EXEC or privileged EXEC mode or the **no history** command in line configuration mode.

### <span id="page-28-0"></span>**Abbreviating Commands**

I

Typing a complete command name is not always required for the command to execute. The CLI recognizes an abbreviated command when the abbreviation contains enough characters to uniquely identify the command. For example, the **show version** command can be abbreviated as **sh ver**. It cannot be abbreviated as **s ver** because **s** could mean **show**, **set**, or **systat**. The **sh v** abbreviation also is not valid because the **show** command has **vrrp** as a keyword in addition to **version**. (Command and keyword examples are from Cisco IOS Release 12.4(13)T.)

### <span id="page-28-2"></span><span id="page-28-1"></span>**Using Aliases for CLI Commands**

To save time and the repetition of entering the same command multiple times, you can use a command alias. An alias can be configured to do anything that can be done at the command line, but an alias cannot move between modes, type in passwords, or perform any interactive functions.

[Table](#page-28-2) 6 shows the default command aliases.

| <b>Command Alias</b> | <b>Original Command</b> |
|----------------------|-------------------------|
| h                    | help                    |
| $\mathbf{I}$         | logout                  |
| p                    | ping                    |
| s                    | show                    |
| u or un              | undebug                 |
| W                    | where                   |

*Table 6 Default Command Aliases*

To create a command alias, issue the **alias** command in global configuration mode. The syntax of the command is **alias** *mode command-alias original-command*. Following are some examples:

- **•** Router(config)# **alias exec prt partition**—privileged EXEC mode
- **•** Router(config)# **alias configure sb source-bridge**—global configuration mode
- **•** Router(config)# **alias interface rl rate-limit**—interface configuration mode

To view both default and user-created aliases, issue the **show alias** command.

For more information about the **alias** command, see [http://www.cisco.com/en/US/docs/ios/fundamentals/command/reference/cf\\_a1.html.](http://www.cisco.com/en/US/docs/ios/fundamentals/command/reference/cf_a1.html)

## <span id="page-29-0"></span>**Using the no and default Forms of Commands**

Most configuration commands have a **no** form that is used to reset a command to its default value or disable a feature or function. For example, the **ip routing** command is enabled by default. To disable this command, you would issue the **no ip routing** command. To re-enable IP routing, you would issue the **ip routing** command.

Configuration commands may also have a **default** form, which returns the command settings to their default values. For commands that are disabled by default, using the **default** form has the same effect as using the **no** form of the command. For commands that are enabled by default and have default settings, the **default** form enables the command and returns the settings to their default values.

The **no** form is documented in the command pages of command references. The **default** form is generally documented in the command pages only when the **default** form performs a different function than the plain and **no** forms of the command. To see what **default** commands are available on your system, enter **default ?** in the appropriate command mode.

## <span id="page-29-1"></span>**Using the debug Command**

A **debug** command produces extensive output that helps you troubleshoot problems in your network. These commands are available for many features and functions within Cisco IOS software. Some **debug** commands are **debug all**, **debug aaa accounting**, and **debug mpls packets**. To use **debug** commands during a Telnet session with a device, you must first enter the **terminal monitor** command. To turn off debugging completely, you must enter the **undebug all** command.

For more information about **debug** commands, see the *Cisco IOS Debug Command Reference* at [http://www.cisco.com/en/US/docs/ios/debug/command/reference/db\\_book.html.](http://www.cisco.com/en/US/docs/ios/debug/command/reference/db_book.html)

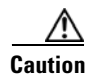

**Caution** Debugging is a high priority and high CPU utilization process that can render your device unusable. Use **debug** commands only to troubleshoot specific problems. The best times to run debugging are during periods of low network traffic and when few users are interacting with the network. Debugging during these periods decreases the likelihood that the **debug** command processing overhead will affect network performance or user access or response times.

### <span id="page-29-2"></span>**Filtering Output Using Output Modifiers**

Many commands produce lengthy output that may use several screens to display. Using output modifiers, you can filter this output to show only the information that you want to see.

The following three output modifiers are available:

- **• begin** *regular-expression*—Displays the first line in which a match of the regular expression is found and all lines that follow.
- **• include** *regular-expression*—Displays all lines in which a match of the regular expression is found.
- **• exclude** *regular-expression*—Displays all lines except those in which a match of the regular expression is found.

To use one of these output modifiers, type the command followed by the pipe symbol (|), the modifier, and the regular expression that you want to search for or filter. A regular expression is a case-sensitive alphanumeric pattern. It can be a single character or number, a phrase, or a more complex string.

Ι

The following example illustrates how to filter output of the **show interface** command to display only lines that include the expression "protocol."

```
Router# show interface | include protocol
FastEthernet0/0 is up, line protocol is up
Serial4/0 is up, line protocol is up
Serial4/1 is up, line protocol is up
Serial4/2 is administratively down, line protocol is down
Serial4/3 is administratively down, line protocol is down
```
### <span id="page-30-2"></span><span id="page-30-0"></span>**Understanding CLI Error Messages**

You may encounter some error messages while using the CLI. [Table](#page-30-2) 7 shows the common CLI error messages.

| <b>Error Message</b>                       | <b>Meaning</b>                                                                                     | <b>How to Get Help</b>                                                                                                    |
|--------------------------------------------|----------------------------------------------------------------------------------------------------|----------------------------------------------------------------------------------------------------|
| % Ambiguous command:<br>"show con"         | You did not enter enough<br>characters for the command to<br>be recognized.                        | Reenter the command followed by a<br>space and a question mark (?). The<br>keywords that you are allowed to<br>enter for the command appear.                                  |
| % Incomplete command.                      | You did not enter all the<br>keywords or values required<br>by the command.                        | Reenter the command followed by a<br>space and a question mark (?). The<br>keywords that you are allowed to<br>enter for the command appear.                                  |
| % Invalid input detected at "^"<br>marker. | You entered the command in-<br>correctly. The caret $(^{\wedge})$ marks<br>the point of the error. | Enter a question mark (?) to display<br>all the commands that are available in<br>this command mode. The keywords<br>that you are allowed to enter for the<br>command appear. |

*Table 7 Common CLI Error Messages*

For more system error messages, see the following document:

**•** *[Cisco IOS Release 12.4T System Message Guide](http://www.cisco.com/en/US/docs/ios/12_4t/system/messages/124tsms.html)*

## <span id="page-30-1"></span>**Saving Changes to a Configuration**

I

To save changes that you made to the configuration of a device, you must issue the **copy running-config startup-config** command or the **copy system:running-config nvram:startup-config** command. When you issue these commands, the configuration changes that you made are saved to the startup configuration and saved when the software reloads or power to the device is turned off or interrupted. The following example shows the syntax of the **copy running-config startup-config** command:

```
Router# copy running-config startup-config
Destination filename [startup-config]?
```
You press Enter to accept the startup-config filename (the default), or type a new filename and then press Enter to accept that name. The following output is displayed indicating that the configuration was saved.

```
Building configuration...
[OK]Router#
```
On most platforms, the configuration is saved to NVRAM. On platforms with a Class A flash file system, the configuration is saved to the location specified by the CONFIG\_FILE environment variable. The CONFIG\_FILE variable defaults to NVRAM.

## <span id="page-31-0"></span>**Additional Information**

**•** "Using the Cisco IOS Command-Line Interface" section of the *Cisco IOS Configuration Fundamentals Configuration Guide*

[http://www.cisco.com/en/US/docs/ios/fundamentals/configuration/guide/cf\\_cli-basics.html](http://www.cisco.com/en/US/docs/ios/fundamentals/configuration/guide/cf_cli-basics.html)

**•** Cisco Product/Technology Support

<http://www.cisco.com/go/techdocs>

- **•** Support area on Cisco.com (also search for documentation by task or product) <http://www.cisco.com/en/US/support/index.html>
- **•** Software Download Center (downloads; tools; licensing, registration, advisory, and general information) (requires Cisco.com user ID and password)

<http://www.cisco.com/kobayashi/sw-center/>

**•** Error Message Decoder, a tool to help you research and resolve error messages for Cisco IOS software

<http://www.cisco.com/pcgi-bin/Support/Errordecoder/index.cgi>

**•** Command Lookup Tool, a tool to help you find detailed descriptions of Cisco IOS commands (requires Cisco.com user ID and password)

<http://tools.cisco.com/Support/CLILookup>

**•** Output Interpreter, a troubleshooting tool that analyzes command output of supported **show** commands

<https://www.cisco.com/pcgi-bin/Support/OutputInterpreter/home.pl>

CCDE, CCENT, CCSI, Cisco Eos, Cisco HealthPresence, Cisco IronPort, the Cisco logo, Cisco Nurse Connect, Cisco Pulse, Cisco SensorBase, Cisco StackPower, Cisco StadiumVision, Cisco TelePresence, Cisco Unified Computing System, Cisco WebEx, DCE, Flip Channels, Flip for Good, Flip Mino, Flipshare (Design), Flip Ultra, Flip Video, Flip Video (Design), Instant Broadband, and Welcome to the Human Network are trademarks; Changing the Way We Work, Live, Play, and Learn, Cisco Capital, Cisco Capital (Design), Cisco:Financed (Stylized), Cisco Store, Flip Gift Card, and One Million Acts of Green are service marks; and Access Registrar, Aironet, AllTouch, AsyncOS, Bringing the Meeting To You, Catalyst, CCDA, CCDP, CCIE, CCIP, CCNA, CCNP, CCSP, CCVP, Cisco, the Cisco Certified Internetwork Expert logo, Cisco IOS, Cisco Lumin, Cisco Nexus, Cisco Press, Cisco Systems, Cisco Systems Capital, the Cisco Systems logo, Cisco Unity, Collaboration Without Limitation, Continuum, EtherFast, EtherSwitch, Event Center, Explorer, Follow Me Browsing, GainMaker, iLYNX, IOS, iPhone, IronPort, the IronPort logo, Laser Link, LightStream, Linksys, MeetingPlace, MeetingPlace Chime Sound, MGX, Networkers, Networking Academy, PCNow, PIX, PowerKEY, PowerPanels, PowerTV, PowerTV (Design), PowerVu, Prisma, ProConnect, ROSA, SenderBase, SMARTnet, Spectrum Expert, StackWise, WebEx, and the WebEx logo are registered trademarks of Cisco Systems, Inc. and/or its affiliates in the United States and certain other countries.

All other trademarks mentioned in this document or website are the property of their respective owners. The use of the word partner does not imply a partnership relationship between Cisco and any other company. (0910R)

Any Internet Protocol (IP) addresses and phone numbers used in this document are not intended to be actual addresses and phone numbers. Any examples, command display output, network topology diagrams, and other figures included in the document are shown for illustrative purposes only. Any use of actual IP addresses or phone numbers in illustrative content is unintentional and coincidental.

© 2008–2009 Cisco Systems, Inc. All rights reserved.

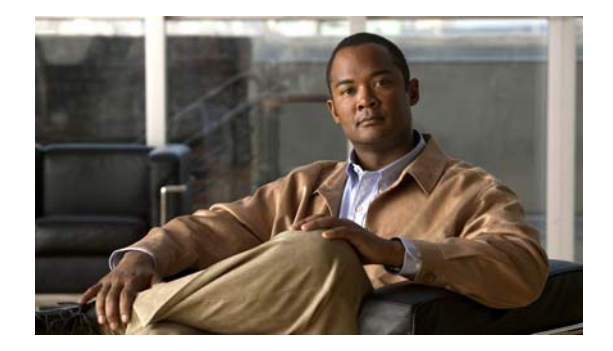

# <span id="page-32-0"></span>**Introduction**

This document describes the commands used to configure Cisco IOS Optimized Edge Routing (OER). For information about OER configuration, refer to the *Cisco IOS Optimized Edge Routing Configuration Guide.*

H

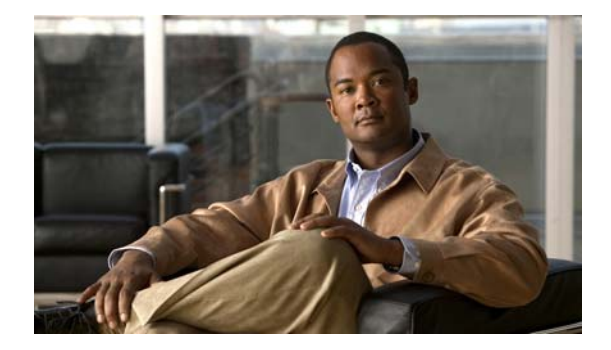

# <span id="page-34-0"></span>**OER Commands**

## <span id="page-35-0"></span>**active-probe**

To configure an Optimized Edge Routing (OER) active probe for a target prefix, use the **active-probe**  command in OER master controller configuration mode. To disable the active probe, use the **no** form of this command.

**active-probe** {**echo** *ip-address* | **jitter** *ip-address* **target-port** *number* [**codec** *codec-name*] | **tcp-conn** *ip-address* **target-port** *number* | **udp-echo** *ip-address* **target-port** *number*}

**no active-probe** {**echo** *ip-address* | **jitter** *ip-address* **target-port** *number* | **tcp-conn** *ip-address*  **target-port** *number* | **udp-echo** *ip-address* **target-port** *number*}

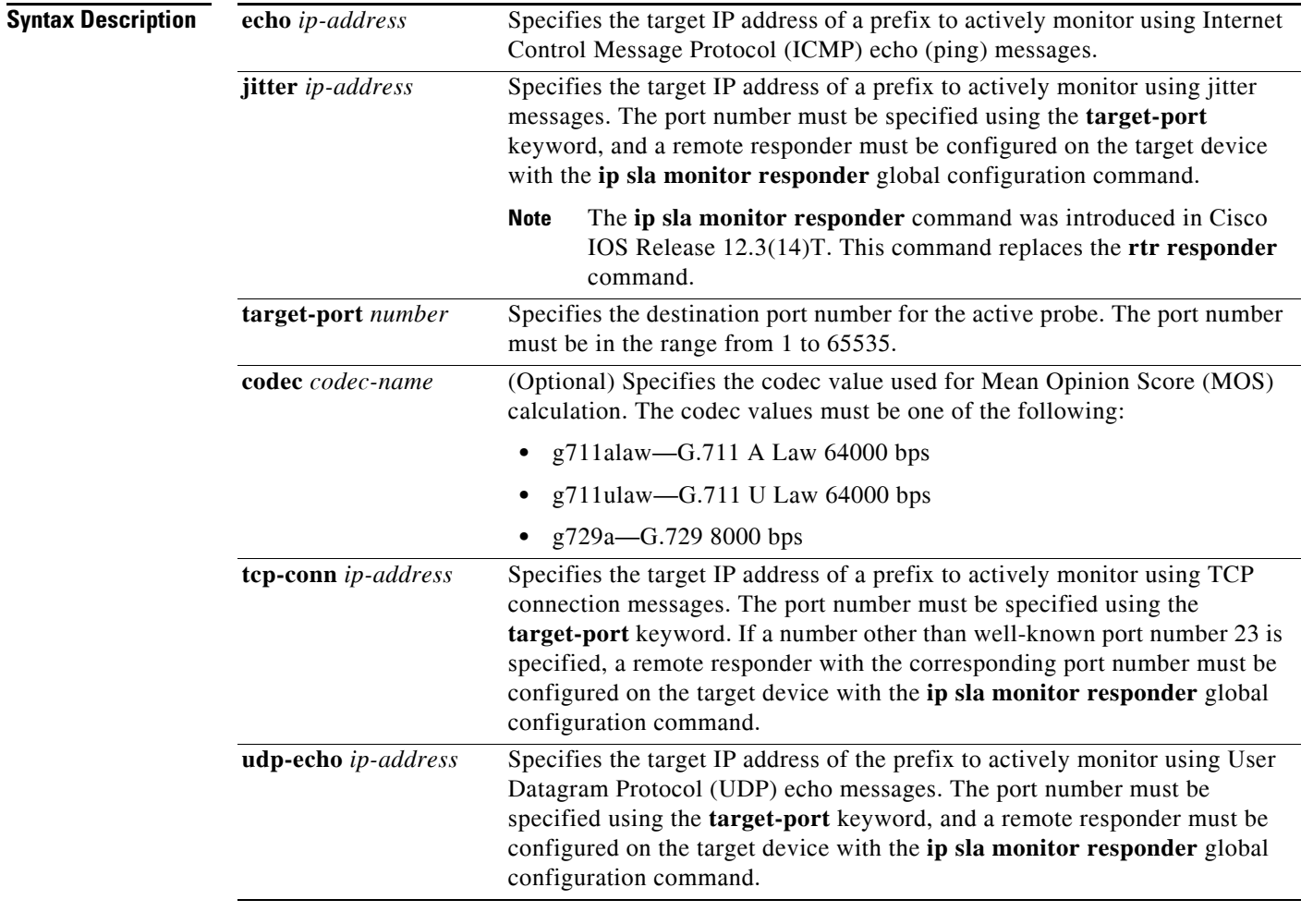

### **Command Default** No active probes are configured.

**Command Modes** OER master controller configuration
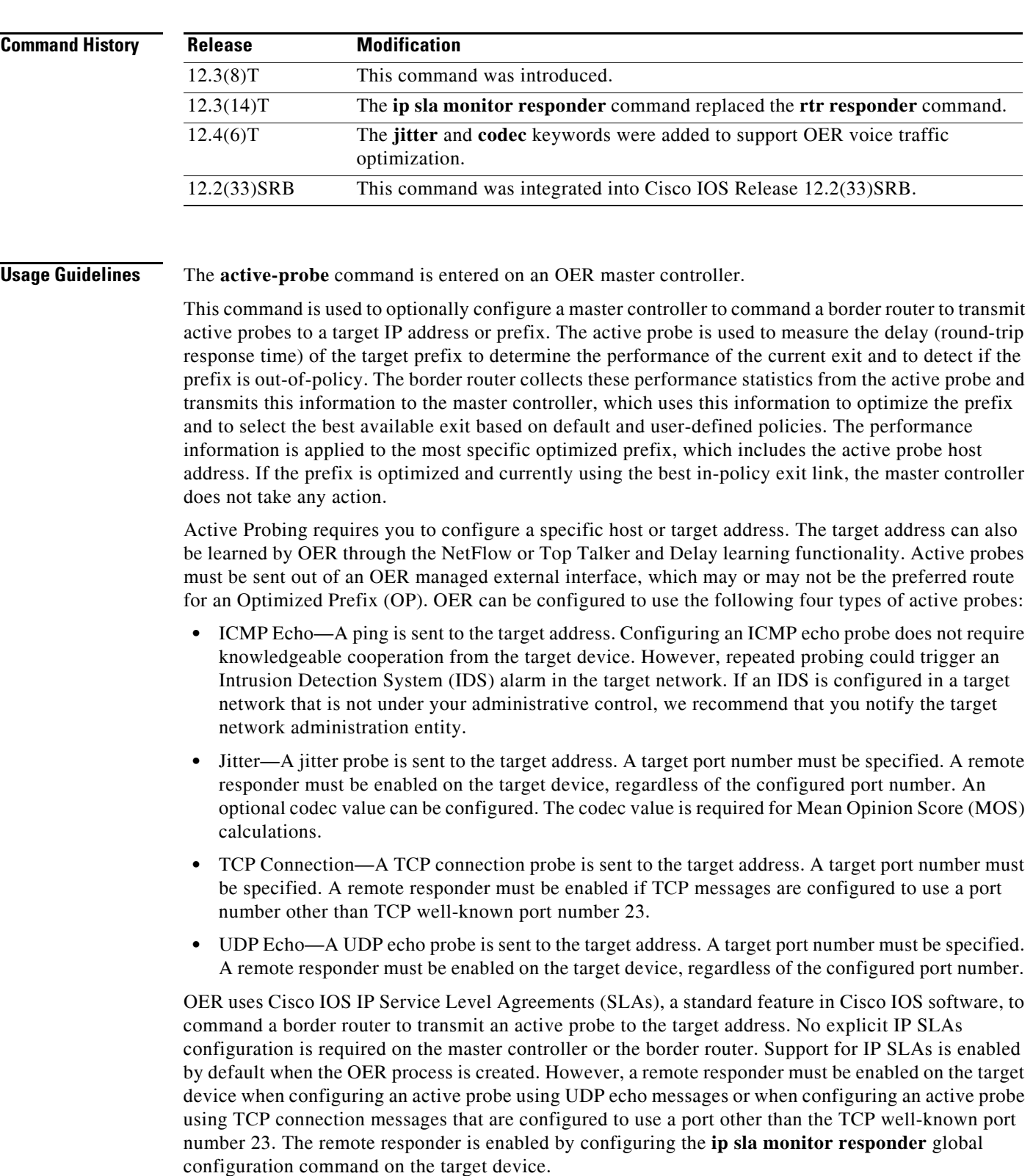

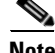

**Note** For external BGP (eBGP) peering sessions, the IP address of the eBGP peer must be reachable from the border router via a connected route in order for active probes to be generated.

#### **Examples Active Probe Configuration Examples**

The following example configures an active probe using an ICMP reply (ping) message. The 10.4.9.1 address is the target. No explicit configuration is required on the target device.

```
Router(config)# oer master
Router(config-oer-mc)# active-probe echo 10.4.9.1
```
The following example configures an active probe using jitter messages. The 10.4.9.2 address is the target. The target port number must be specified when configuring this type of probe, and a remote responder must also be enabled on the target device. An optional codec value of g711alaw is specified to be used for MOS calculations.

```
Router(config)# oer master
Router(config-oer-mc)# active-probe jitter 10.4.9.2 target-port 1001 codec g711alaw
```
The following example configures an active probe using a TCP connection message. The 10.4.9.3 address is the target. The target port number must be specified when configuring this type of probe.

```
Router(config)# oer master
Router(config-oer-mc)# active-probe tcp-conn 10.4.9.3 target-port 23
```
The following example configures an active probe using UDP messages. The 10.4.9.4 address is the target. The target port number must be specified when configuring this type of probe, and a remote responder must also be enabled on the target device.

```
Router(config)# oer master
Router(config-oer-mc)# active-probe udp-echo 10.4.9.4 target-port 1001
```
#### **Remote Responder Configuration Examples**

The following example configures a remote responder on a border router to send IP SLAs control packets in response to UDP active probes. The port number must match the number that is configured for the active probe.

Router(config)# **ip sla monitor responder type udpEcho port 1001** 

The following example configures a remote responder on a border router to send IP SLAs control packets in response to TCP active probes. The remote responder must be configured only for TCP active probes that use a port number other than well-known port number 23.

Router(config)# **ip sla monitor responder type tcpConnect port 2002** 

#### **Related Comma**

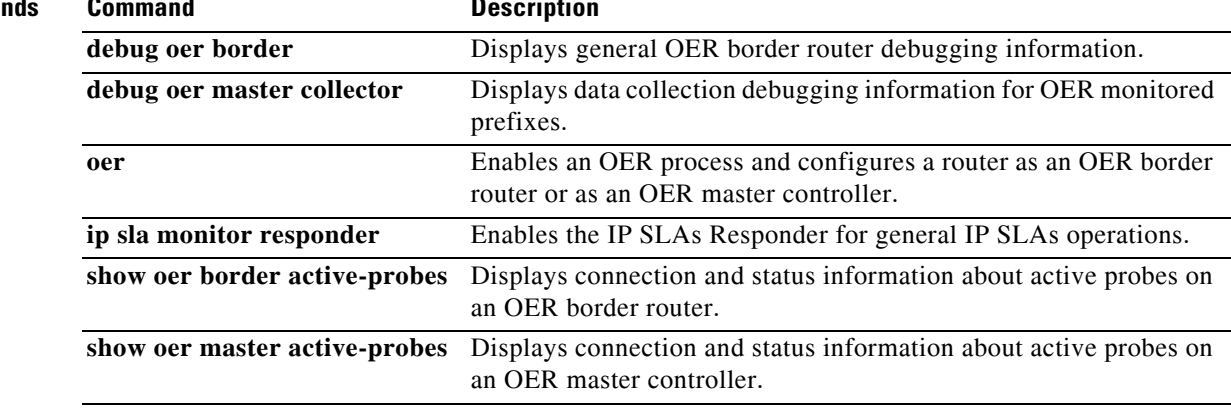

### **active-probe address source**

To configure an interface on a border router as the source of the active probe, use the **active-probe address source** command in OER border router configuration mode. To configure active probing to use a default exit interface, use the **no** form of this command.

**active-probe source address interface** *type number*

**no active-probe source address interface**

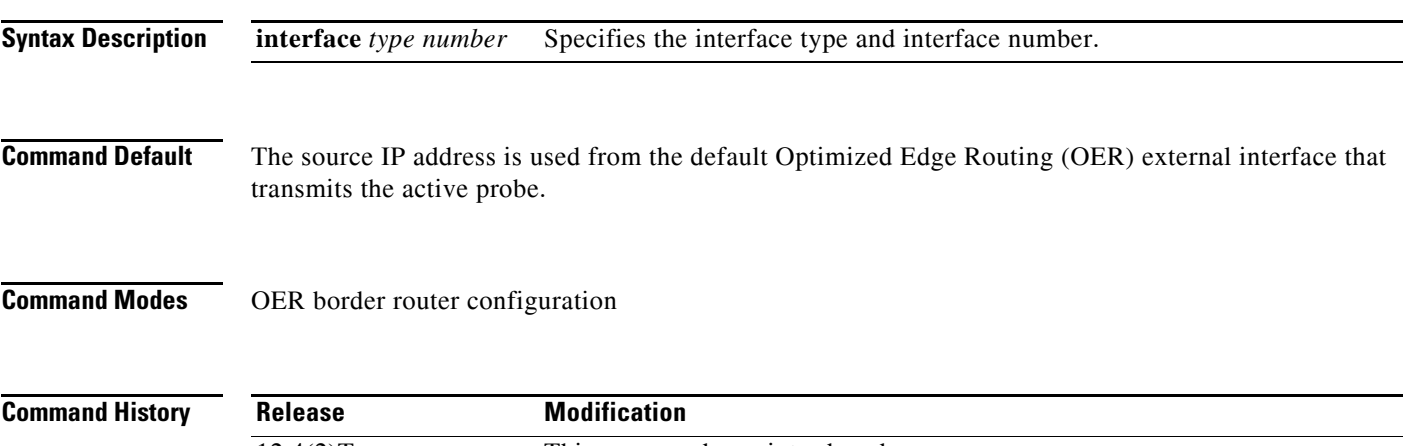

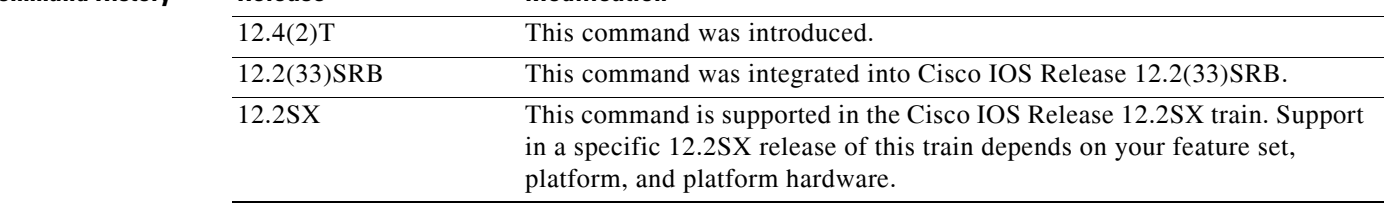

**Usage Guidelines** The **active-probe address source** command allows you to specify the source interface, from which active probes are transmitted. When this command is configured, the primary IP address of the specified interface is used as the active probe source. The active probe source interface IP address must be unique to ensure that the probe reply is routed back to the specified source interface. If the interface is not configured with an IP address, the active probe will not be generated. If the IP address is changed after the interface has been configured as an active probe source, active probing is stopped, and then restarted with the new IP address. If the IP address is removed after the interface has been configured as an active probe source, active probing is stopped and is not restarted until a valid primary IP address is configured.

**Note** For external Border Gateway Protocol (eBGP) peering sessions, the IP address of the eBGP peer must be reachable from the border router via a connected route in order for active probes to be generated.

**Examples** The following example configures the FastEthernet 0/0 interface as the active probe source: Router(config)# **oer border**  Router(config-oer-border)# **active-probe address source FastEthernet 0/0** 

Ш

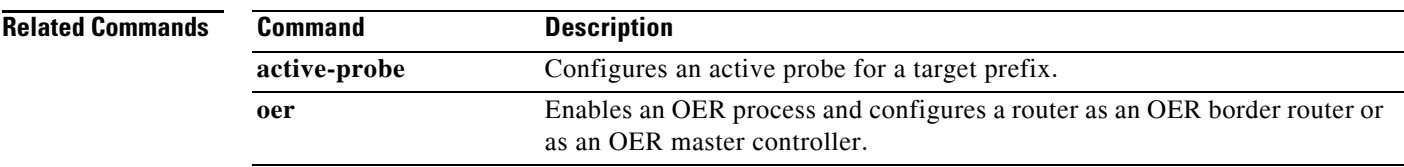

# **aggregation-type**

To configure an Optimized Edge Routing (OER) master controller to aggregate learned prefixes based on the type of traffic flow, use the **aggregation-type** command in OER Top Talker and Top Delay learning configuration mode. To set learned prefix aggregation to the default type, use the **no** form of this command.

**aggregation-type** {**bgp** | **non-bgp** | **prefix-length** *prefix-mask*}

**no aggregation-type** 

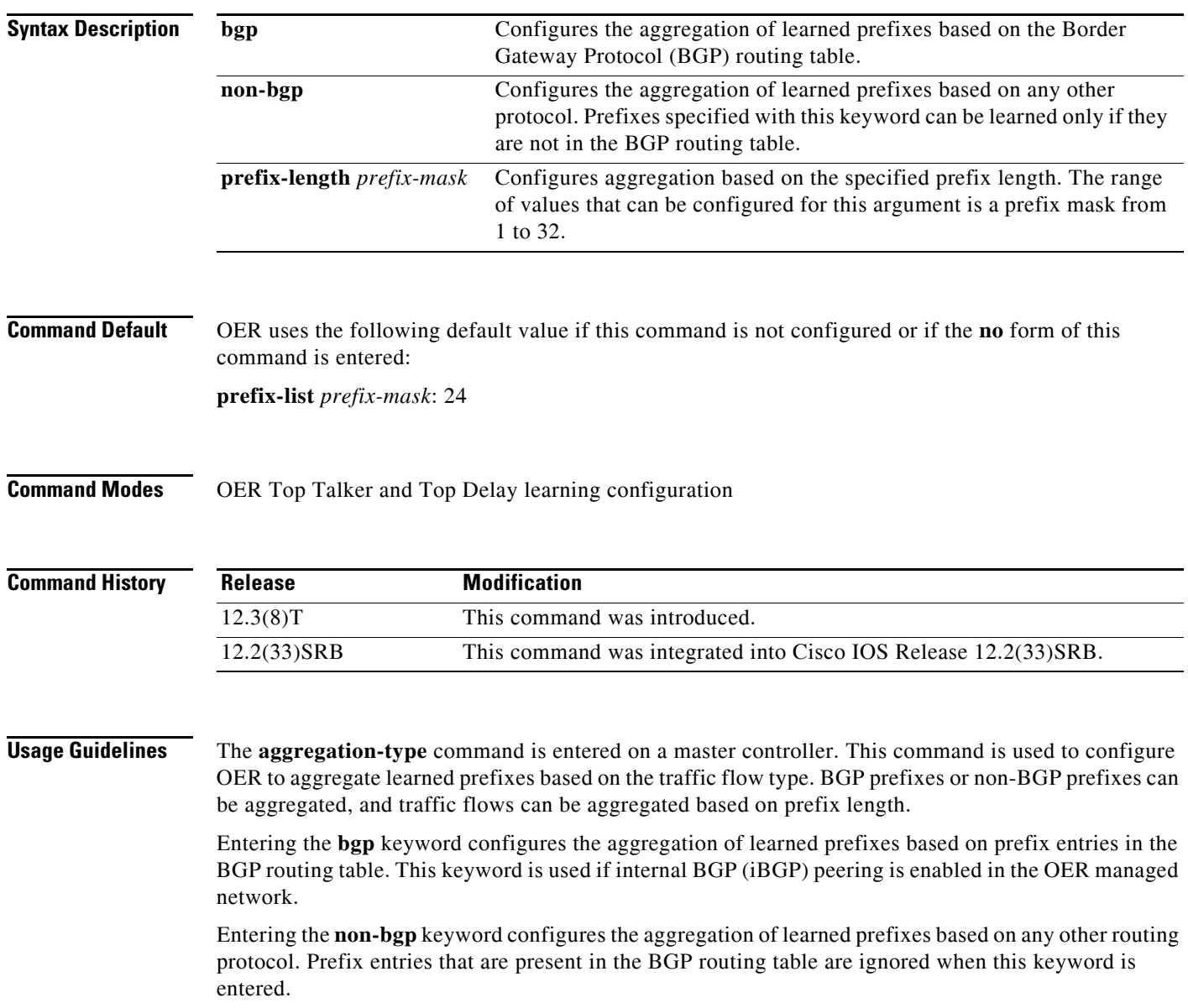

**Examples** The following example configures the aggregation of learned BGP prefixes:

Router(config)# **oer master** Router(config-oer-mc)# **learn** Router(config-oer-mc-learn)# **aggregation-type bgp**

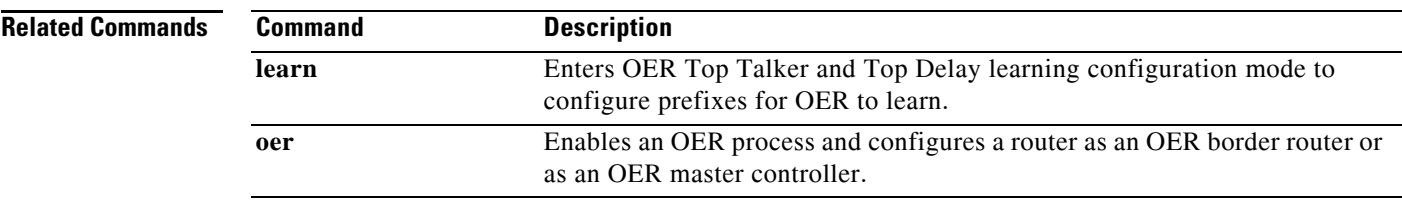

 $\mathbf{I}$ 

## **api client**

Effective with Cisco IOS Release 12.4(15)T, the **api client** command is replaced by the **api provider** command. See the **api provider** command for more information.

To register an application interface client with an Optimized Edge Routing (OER) master controller and specify a priority value for the application interface client, use the **api client** command in OER master controller configuration mode. To unregister the application interface client and return the priority to the default value, use the **no** form of this command.

**api client** *client-id* **priority** *value*

**no api client** *client-id* **priority** *value*

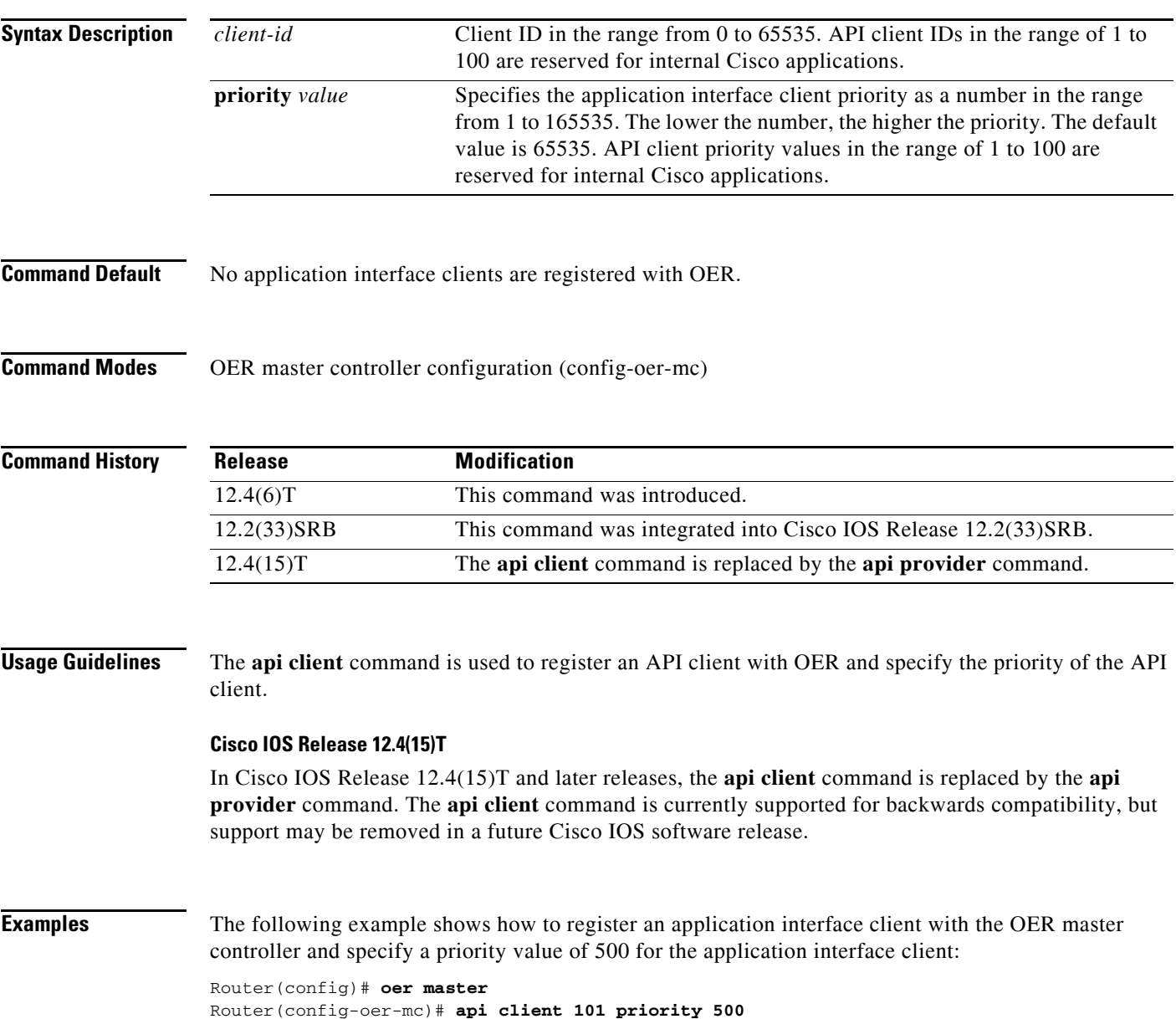

 $\overline{\mathsf{I}}$ 

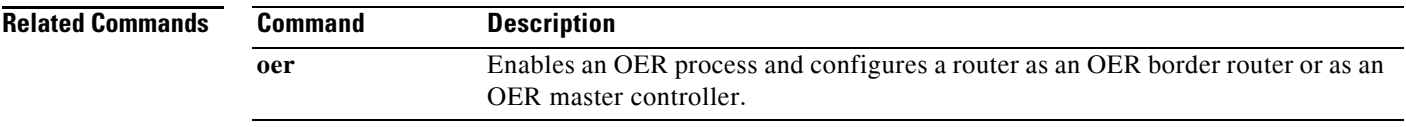

## **api provider**

To register an application interface provider with an Optimized Edge Routing (OER) master controller and enter OER master controller application interface provider configuration mode, use the **api provider** command in OER master controller configuration mode. To unregister the application interface provider, use the **no** form of this command.

**api provider** *provider-id* [**priority** *value*]

**no api provider** *provider-id*

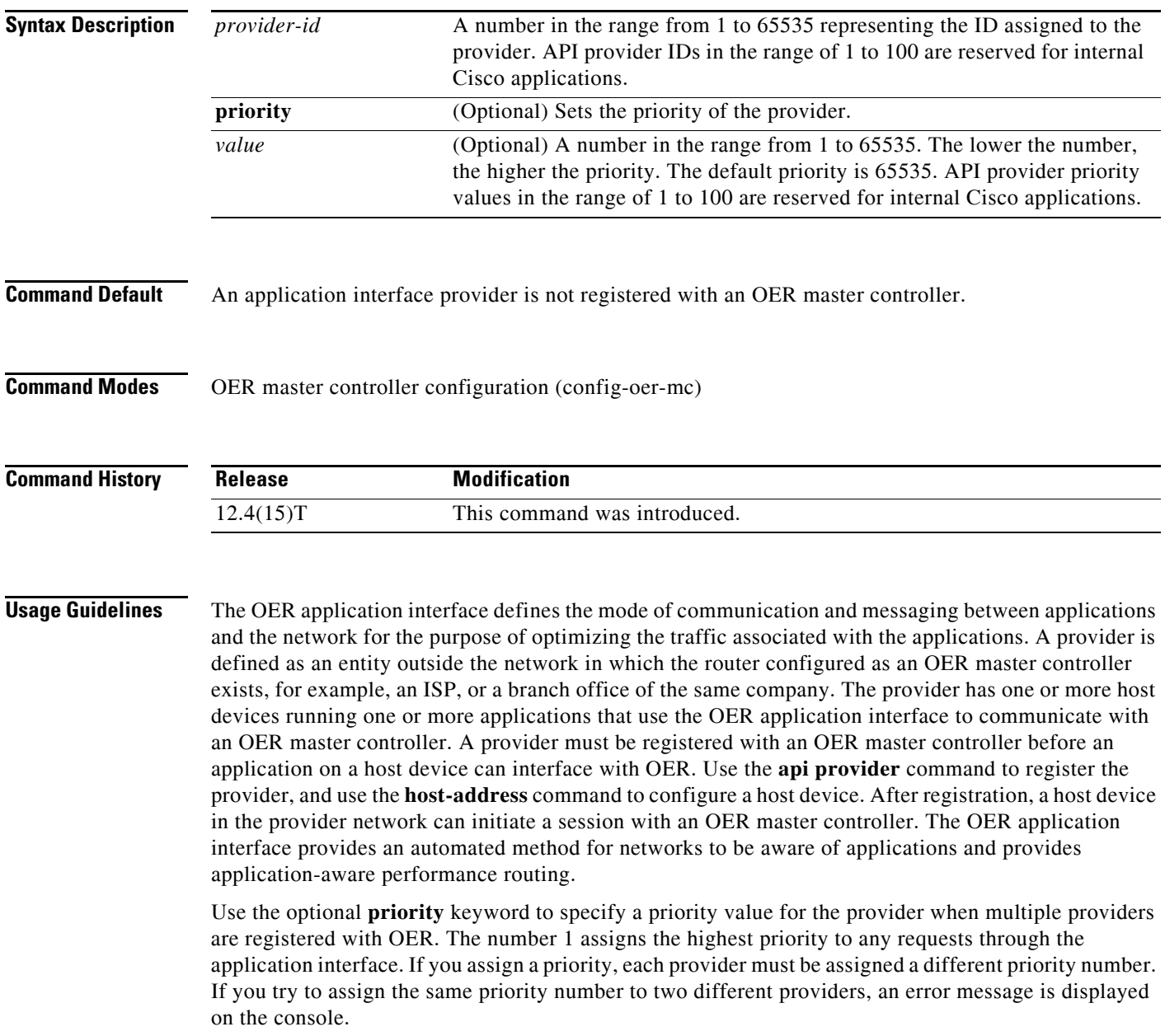

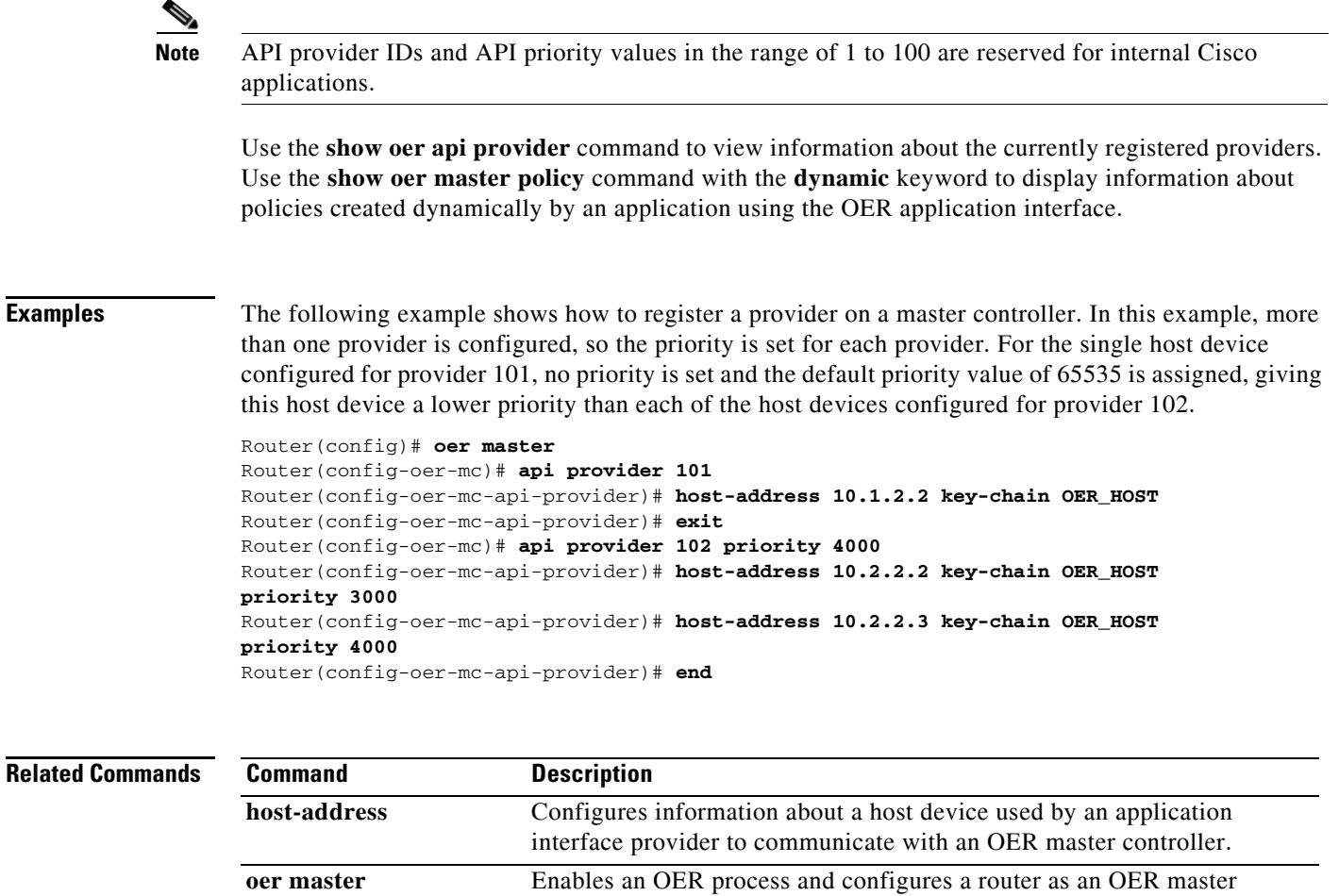

controller.

**show oer master policy** Displays policy settings on an OER master controller.

OER.

**show oer api provider** Displays information about application interface providers registered with

## **application define**

To configure a user-defined custom application to be monitored by Optimized Edge Routing (OER), use the **application define** command in OER master controller configuration mode. To remove the definition of a user-defined custom application to be monitored by OER, use the **no** form of this command.

**application define** *application-name* {**access-list** *access-list-name |* **nbar**}

**no application define** *application-name*

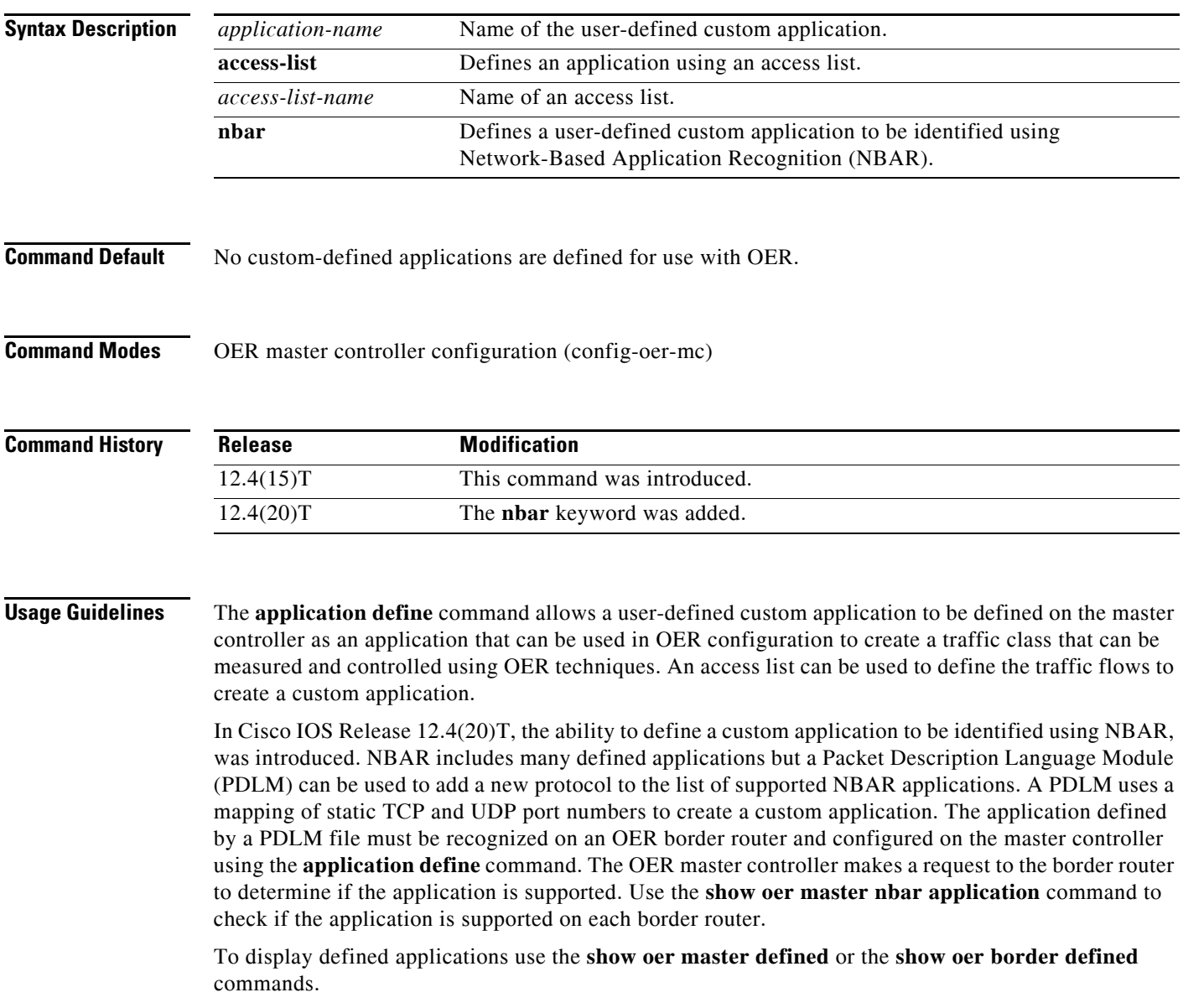

**Examples** The following example, starting in global configuration mode, shows how to define a custom application named ACCESS\_DEFINE using an access list. The access list is configured to identify all TCP traffic from any destination or source and from a destination port number of 500.

```
Router(config)# ip access-list ACCESS_DEFINE
Router(config-ext-nacl)# permit tcp any any 500
Router(config-ext-nacl)# exit
Router(config)# oer master 
Router(config-oer-mc)# application define APP_ACCESS access-list ACCESS_DEFINE
Router(config-oer-mc)# end
```
The following example, starting in global configuration mode, shows how to define a custom application named APP\_NBAR1 to be identified using NBAR and used in OER configuration to create a traffic class that can be measured and controlled using OER techniques. This example requires a Cisco IOS Release 12.4(20)T image.

```
Router(config)# oer master 
Router(config-oer-mc)# application define APP_NBAR1 nbar 
Router(config-oer-mc)# end
```
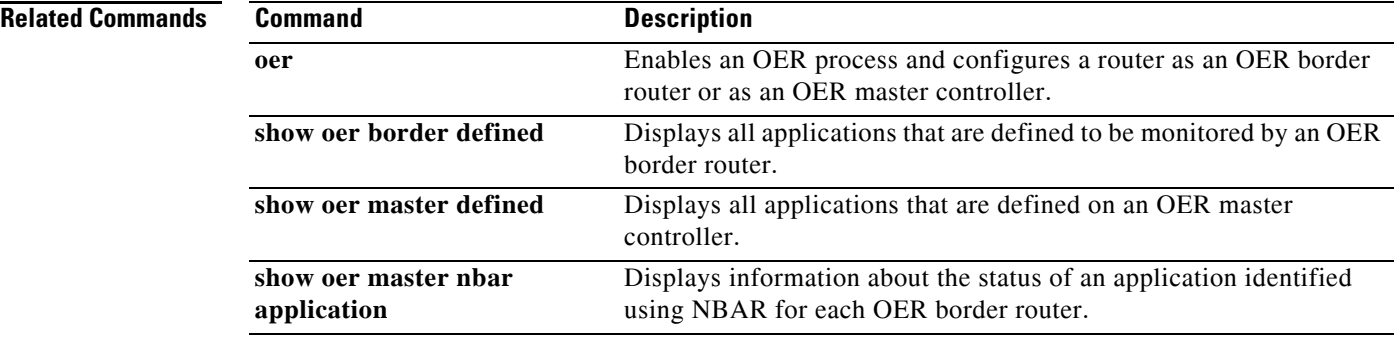

П

# **backoff**

To set the backoff timer to adjust the time period for prefix policy decisions, use the **backoff** command in OER master controller configuration mode. To set the backoff timer to the default value, use the **no** form of this command.

**backoff** *min-timer max-timer* [*step-timer*]

**no backoff** 

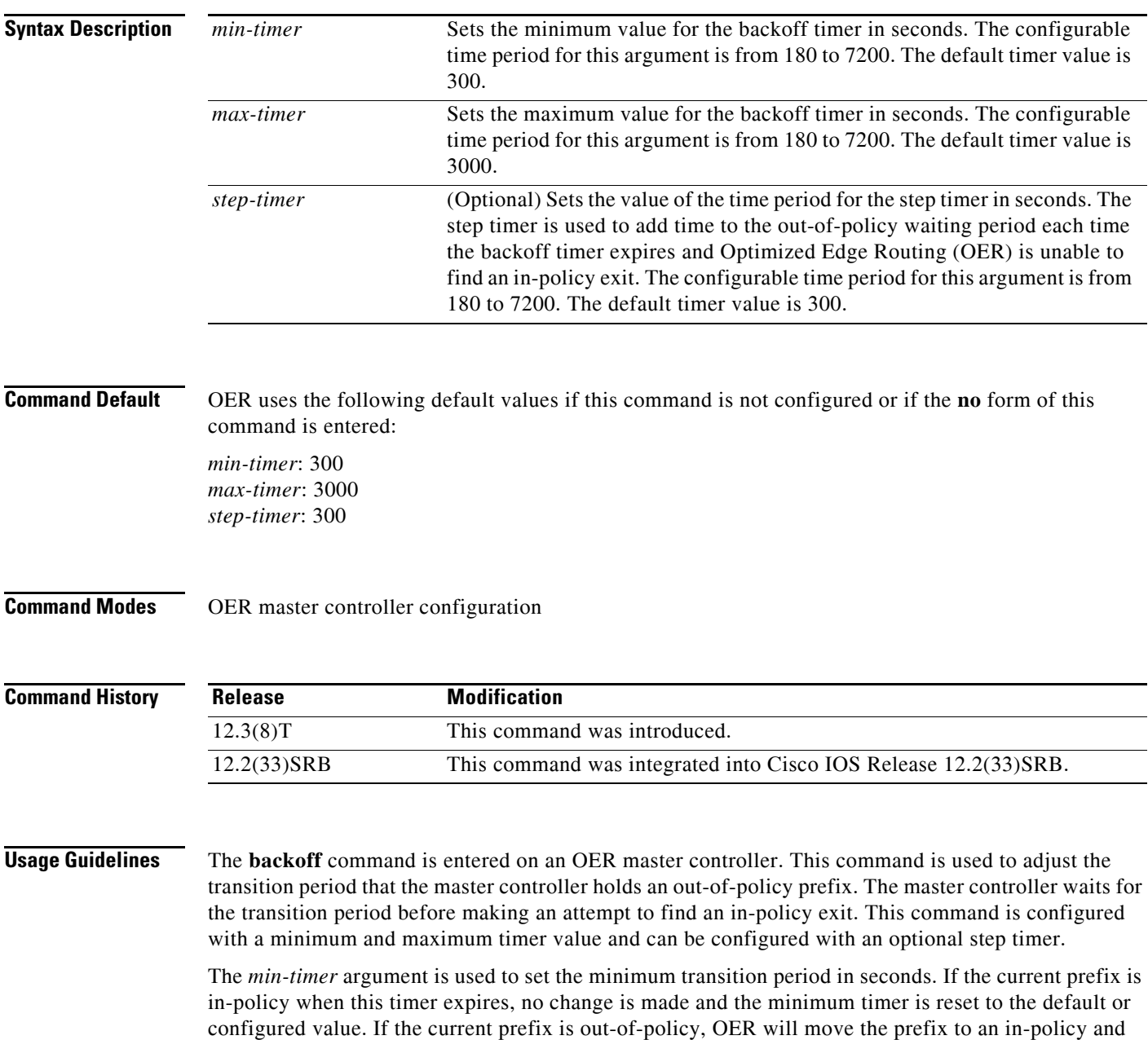

reset the minimum timer to the default or configured value.

 $\overline{\phantom{a}}$ 

The *max-timer* argument is used to set the maximum length of time OER holds an out-of-policy prefix when there are no OER controlled in-policy prefixes. If all OER controlled prefixes are in an out-of-policy state and the value from the *max-timer* argument expires, OER will select the best available exit and reset the minimum timer to the default or configured value.

The *step-timer* argument allows you to optionally configure OER to add time each time the minimum timer expires until the maximum time limit has been reached. If the maximum timer expires and all OER managed exits are out-of-policy, OER will install the best available exit and reset the minimum timer.

Configuring a new timer value will immediately replace the existing value if the new value is less than the time remaining. If the new value is greater than the time remaining, the new timer value will be used when the existing timer value expires.

**Examples** The following example sets the minimum timer to 400 seconds, the maximum timer to 4000 seconds, and the step timer to 400 seconds:

> Router(config)# **oer master** Router(config-oer-mc)# **backoff 400 4000 400**

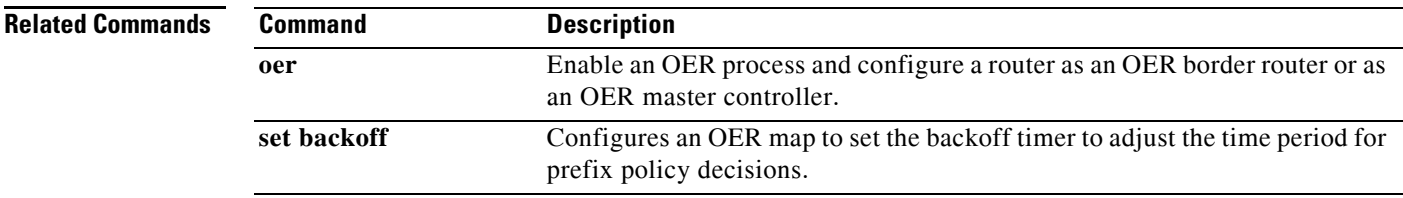

**The College** 

# **border**

To enter OER managed border router configuration mode to establish communication with an Optimized Edge Routing (OER) border router, use the **border** command in OER master controller configuration mode. To disable communication with the specified border router, use the **no** form of this command.

**border** *ip-address* [**key-chain** *key-name*]

**no border** *ip-address*

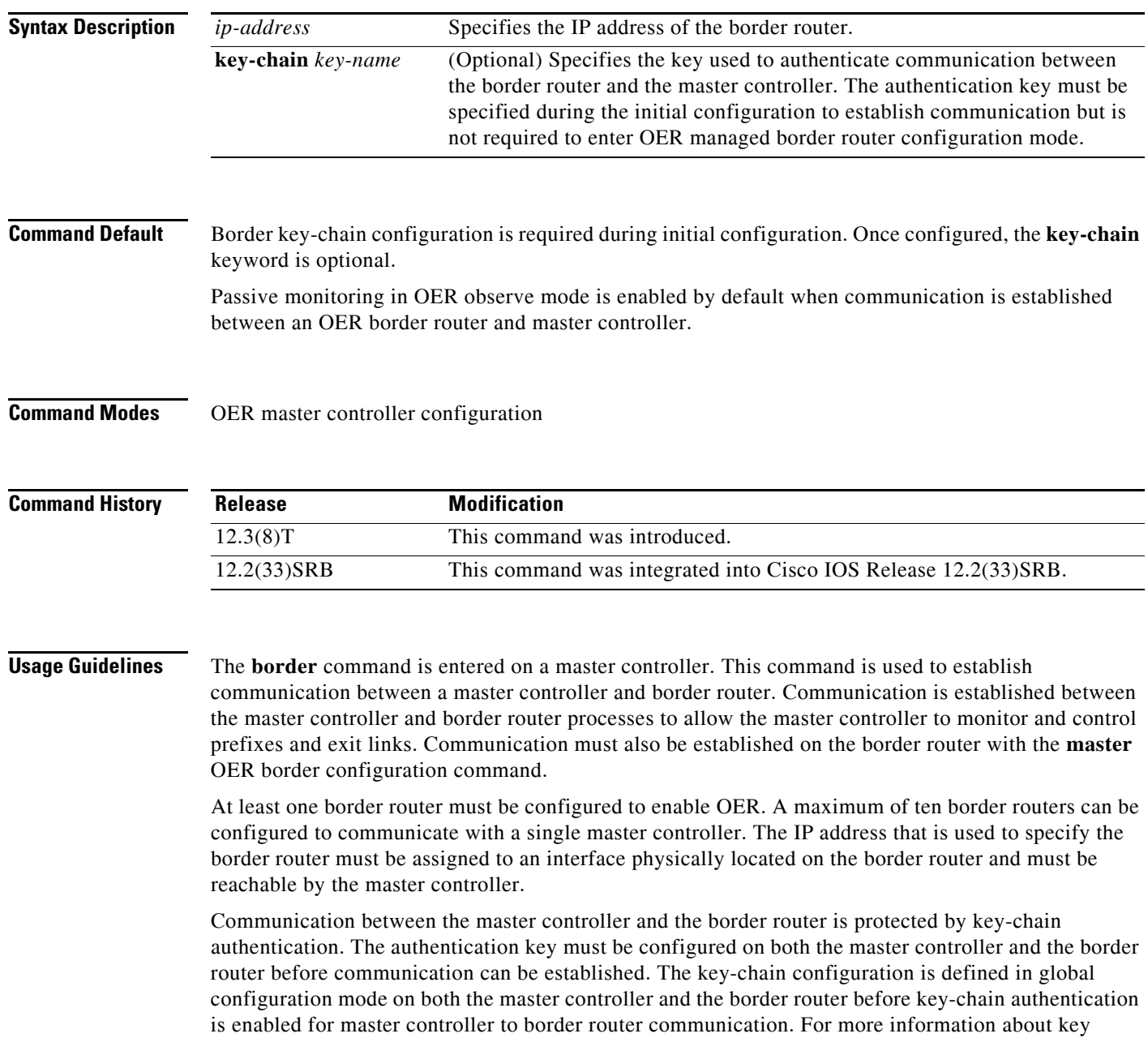

management in Cisco IOS software, see the "Managing Authentication Keys" section in the "Configuring IP Protocol-Independent Features" chapter of the *Cisco IOS IP Routing Protocols Configuration Guide*, Release 12.4.

When the **border** command is entered, the router enters OER managed border router configuration mode. Local interfaces must be defined as internal or as external with the **interface** (OER) OER managed border router configuration command. A single OER master controller can support up to 20 interfaces.

#### **Enabling a Border Router and Master Controller Process on the Same Router**

A Cisco router can be configured to perform in dual operation and run a master controller process and border router process on the same router. However, this router will use more memory than a router that is configured to run only a border router process. This factor should be considered when selecting a router for dual operation.

**Examples** The following example defines a key chain named MASTER in global configuration mode and then configures a master controller to communicate with the 10.4.9.6 border router. The master controller authenticates the border router using the defined key CISCO.

```
Router(config)# key chain MASTER
Router(config-keychain)# key 1
Router(config-keychain-key)# key-string CISCO
Router(config-keychain-key)# exit
Router(config-keychain)# exit
Router(config)# oer master
Router(config-oer-mc)# port 65535
Router(config-oer-mc)# logging
Router(config-oer-mc)# border 10.4.9.6 key-chain MASTER
Router(config-oer-mc-br)# interface FastEthernet0/0 external
Router(config-oer-mc-br)# interface FastEthernet0/1 internal
```
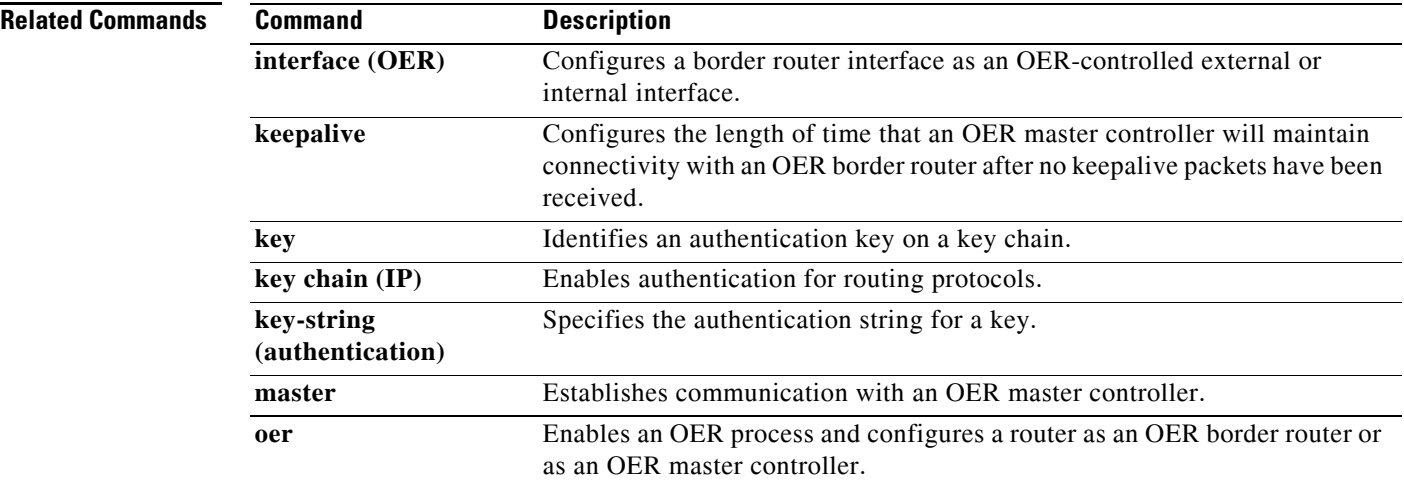

# **clear oer border**

To reset a connection between a border router and the master controller, use the **clear oer border**  command in privileged EXEC mode.

**clear oer border \***

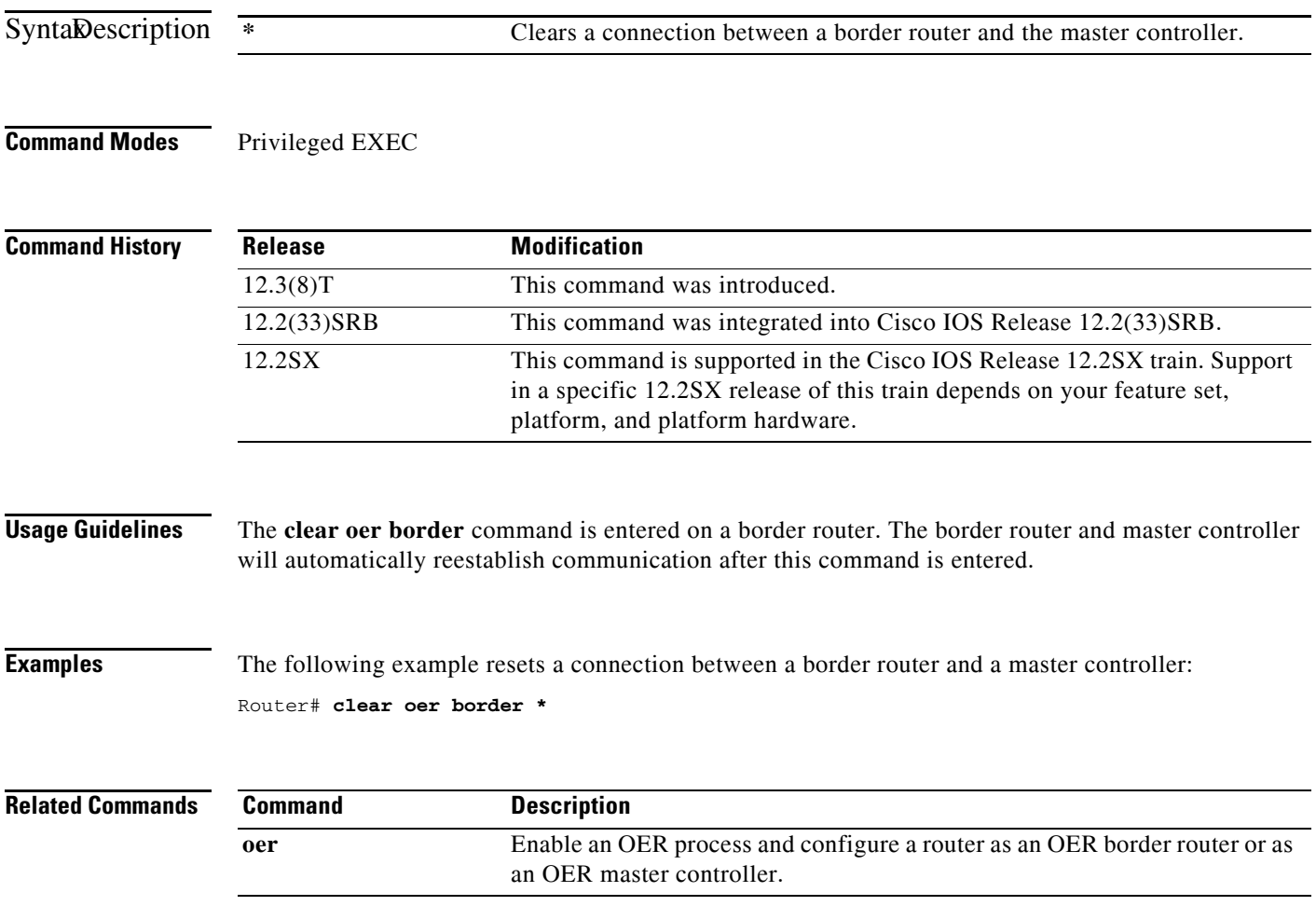

### **clear oer master**

To reset an Optimized Edge Routing (OER) master controller process and all active border router connections, use the **clear oer master** command in privileged EXEC mode.

**clear oer master \***

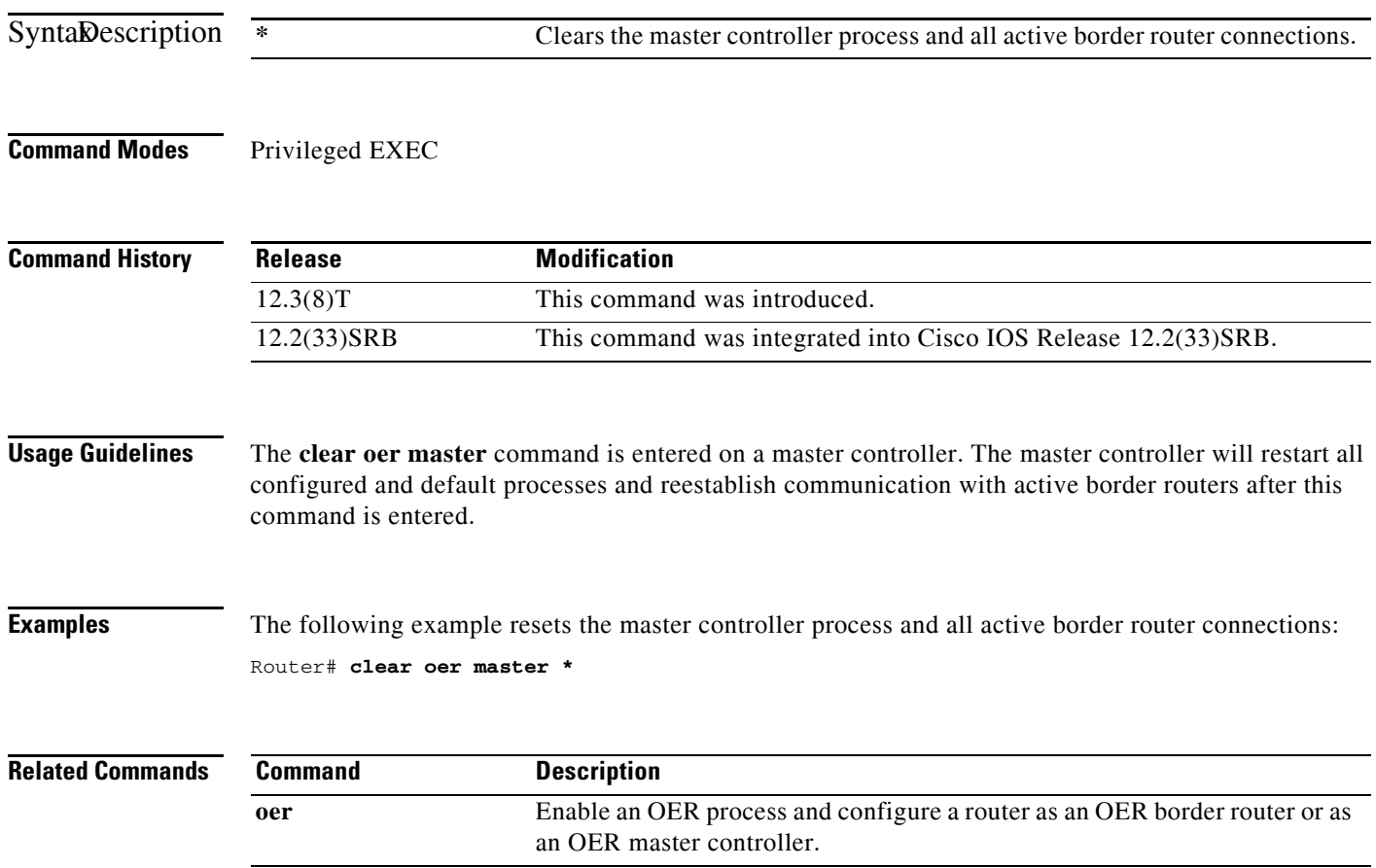

**The College** 

# **clear oer master border**

To reset an active border router connection or all connections with a master controller, use the **clear oer master border** command in privileged EXEC mode.

**clear oer master border** {**\*** | *ip-address*}

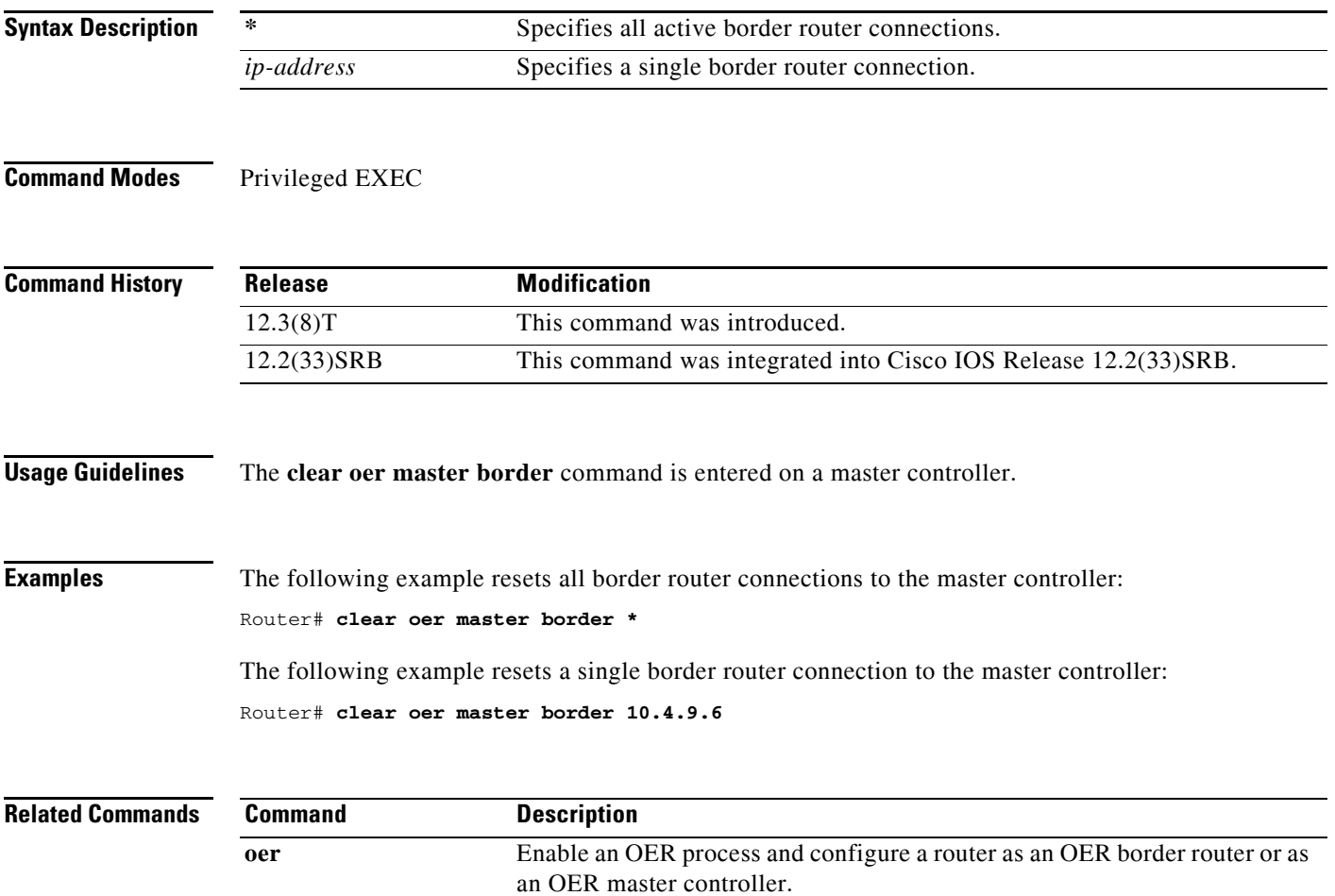

## **clear oer master prefix**

To clear Optimized Edge Routing (OER) controlled prefixes from the master controller database, use the **clear oer master prefix** command in privileged EXEC mode.

**clear oer master prefix** {**\*** | *prefix* | **inside \*** | **learned** [**inside**]}

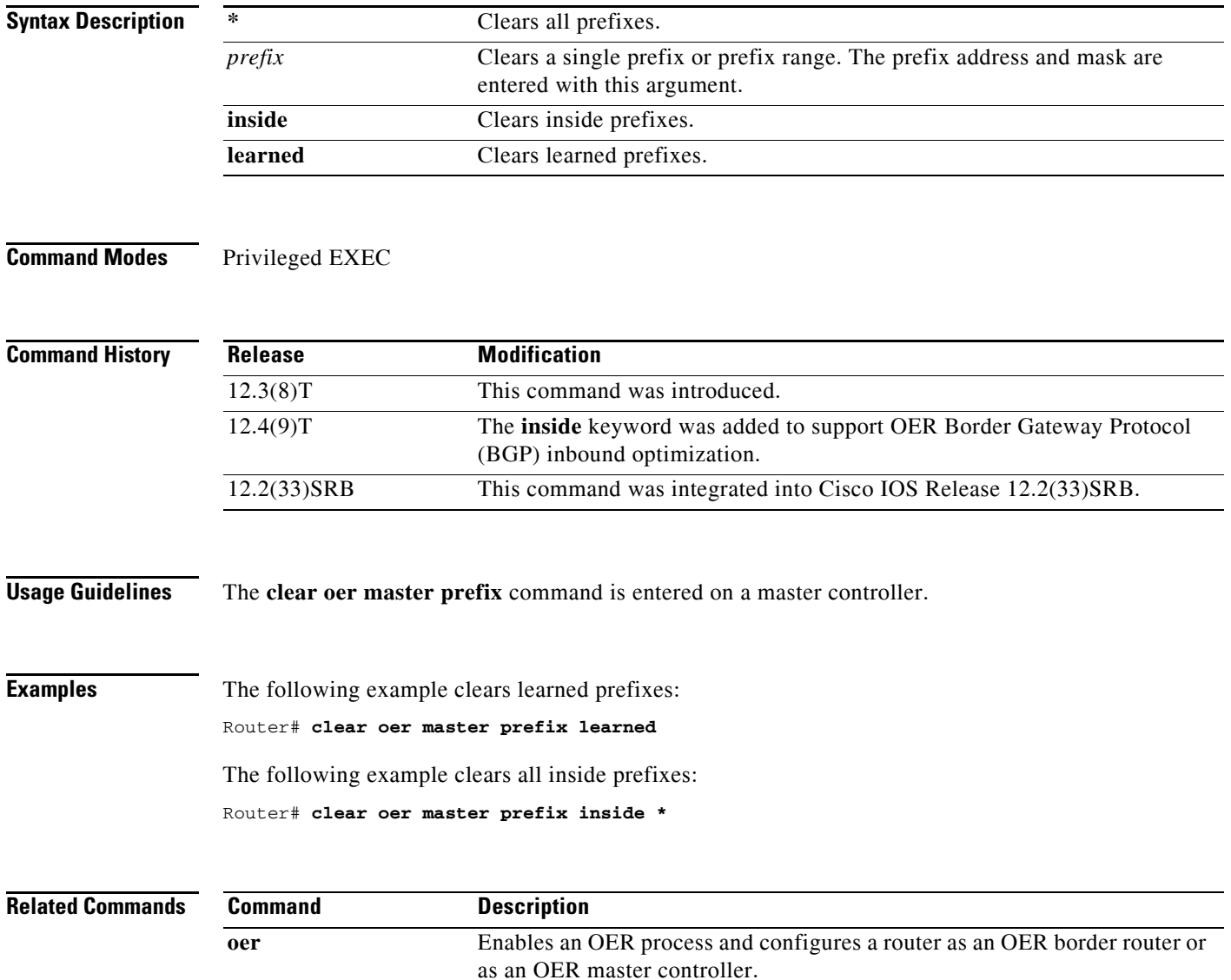

 $\mathbf{I}$ 

## **clear oer master traffic-class**

To clear Optimized Edge Routing (OER) controlled traffic classes from the master controller database, use the **clear oer master traffic-class** command in privileged EXEC mode.

**clear oer master traffic-class** [**access-list** *access-list-name* | **application** *application-name* [*prefix*] | **inside** | **learned** [**delay** | **inside** | **list** *list-name* | **throughput**] | **prefix** *prefix* | **prefix-list**  *prefix-list-name*]

| <b>Syntax Description</b>                         | access-list                                                                                                    | (Optional) Clears information about traffic classes defined by an access list.                                                                                                    |
|---------------------------------------------------|----------------------------------------------------------------------------------------------------|----------------------------------------------------------------------------------------------------|
|                                                   | access-list-name                                                                                                    | (Optional) Name of access list.                                                                                                    |
|                                                   | application                                                                                                    | (Optional) Clears information about traffic classes defined by an<br>application.                                                                                                    |
|                                                   | application-name                                                                                                    | (Optional) Name of a predefined static application using fixed ports. See<br>Table 8.                                                                                                    |
|                                                   | prefix                                                                                                    | (Optional) An IP address and bit length mask representing a prefix to be<br>cleared.                                                                                                    |
|                                                   | inside                                                                                                    | (Optional) Clears information about inside traffic classes.                                                                                                    |
|                                                   | learned                                                                                                    | (Optional) Clears information about learned traffic classes.                                                                                                    |
|                                                   | delay                                                                                                    | (Optional) Clears information about learned traffic classes defined using<br>delay.                                                                                                    |
|                                                   | list                                                                                                    | (Optional) Clears information about learned traffic classes defined in an<br>OER learn list.                                                                                                    |
|                                                   | list-name                                                                                                    | (Optional) Name of OER learn list.                                                                                                    |
|                                                   | throughput                                                                                                    | (Optional) Clears information about learned traffic classes defined using<br>throughput.                                                                                                    |
|                                                   | prefix                                                                                                    | (Optional) Clears information about traffic classes defined by a prefix.                                                                                                    |
|                                                   | prefix-list                                                                                                    | (Optional) Clears information about traffic classes defined by a prefix list.                                                                                                    |
|                                                   | prefix-list-name                                                                                                    | (Optional) Name of prefix list.                                                                                                    |
| <b>Command Modes</b>                              | Privileged EXEC (#)                                                                                                    |                                                                                                    |
| <b>Command History</b><br><b>Usage Guidelines</b> | <b>Release</b>                                                                                                    | <b>Modification</b>                                                                                                    |
|                                                   | 12.4(15)T                                                                                                    | This command was introduced.                                                                                                    |
|                                                   | The clear oer master traffic-class command is entered on a master controller. In Cisco IOS Release<br>12.4(20)T, and later releases, to clear OER-controlled traffic classes defined by an application identified<br>using Network-Based Application Recognition (NBAR) from the master controller database, use the<br>clear oer master traffic-class application nbar command. |                                                                                                    |
|                                                   | from the table.                                                                                                    | Table 8 displays the keywords that represent the application that can be configured with the clear oer<br>master traffic-class command. Replace the <i>application-name</i> argument with the appropriate keyword |

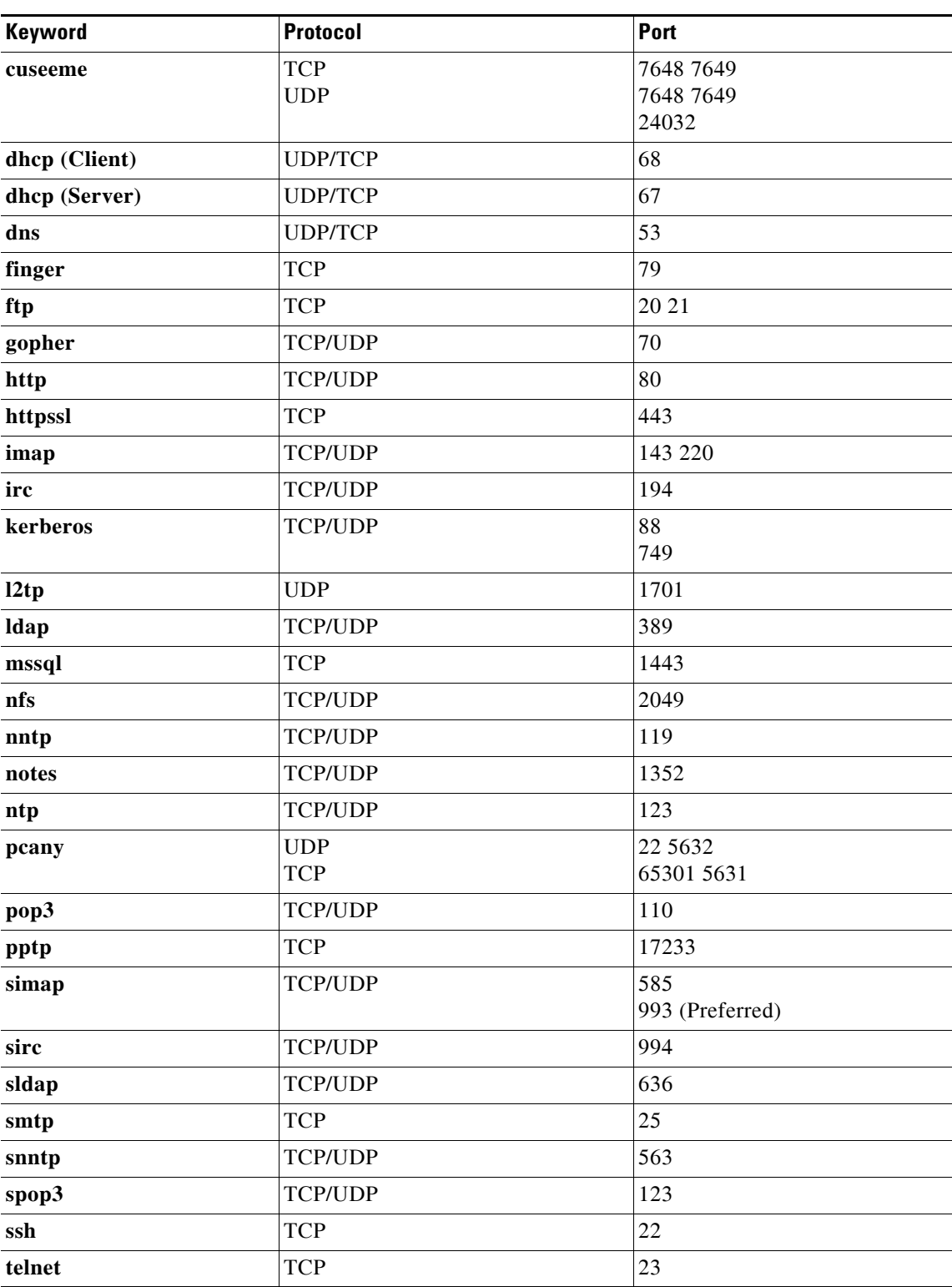

<span id="page-57-0"></span>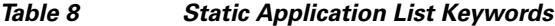

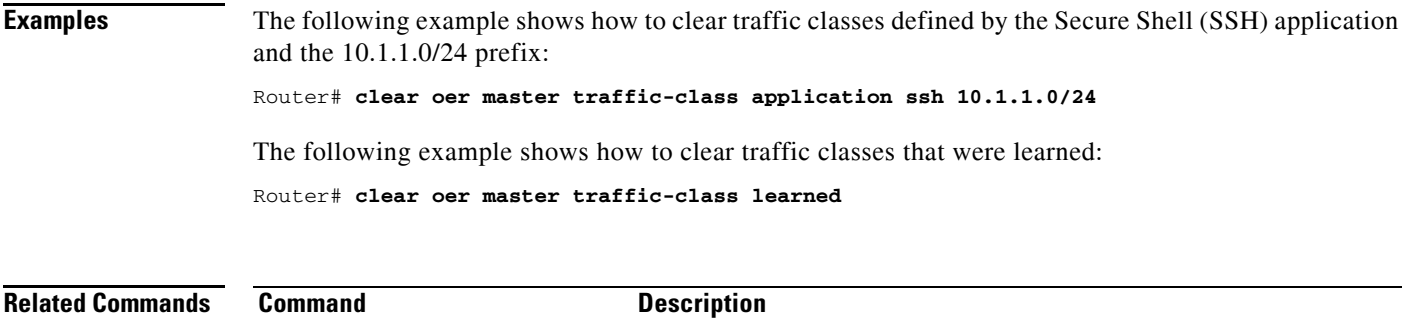

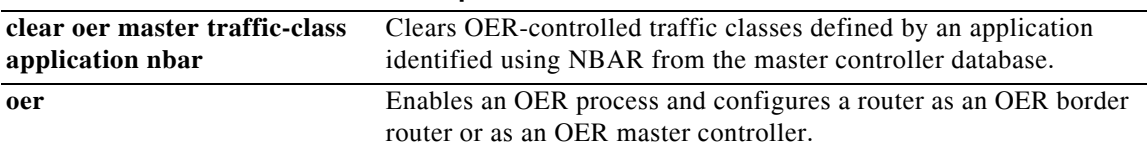

 $\Gamma$ 

 $\mathcal{L}_{\mathcal{A}}$ 

## **clear oer master traffic-class application nbar**

To clear Optimized Edge Routing (OER) controlled traffic classes defined by an application identified using Network-Based Application Recognition (NBAR) from the master controller database, use the **clear oer master traffic-class application nbar** command in privileged EXEC mode.

**clear oer master traffic-class application nbar** [*nbar-appl-name* [*prefix*]]

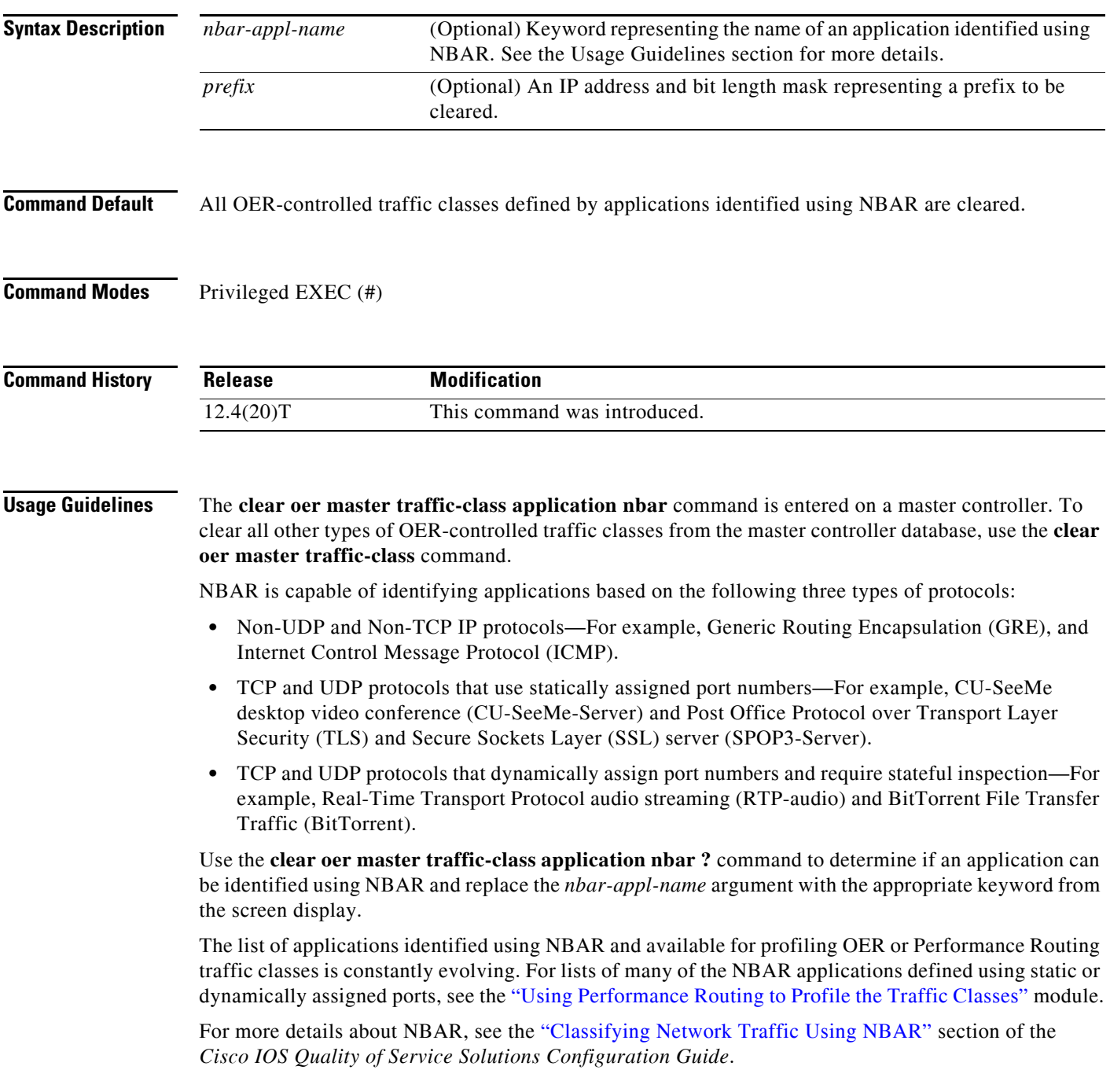

If the *prefix* argument is specified, only the OER-controlled traffic class that matches the application specified by the *nbar-appl-name* argument and the destination prefix specified by the *prefix* argument are cleared. If the *prefix* argument is not specified, all OER-controlled traffic classes that match the application specified by the *nbar-appl-name* argument, regardless of the destination prefix, are cleared.

#### **Examples** The following example shows how to determine the keyword that represents an application identified using NBAR in order to clear the OER traffic classes defined by the application:

Router# **clear oer master traffic-class application nbar ?**

The following example shows how to clear OER traffic classes defined by the RTP-audio application that is identified using NBAR and the 10.1.1.0/24 prefix:

```
Router# clear oer master traffic-class application nbar rtp-audio 10.1.1.0/24
```
The following example shows how to clear all OER traffic classes defined by applications identified using NBAR:

Router# **clear oer master traffic-class application nbar**

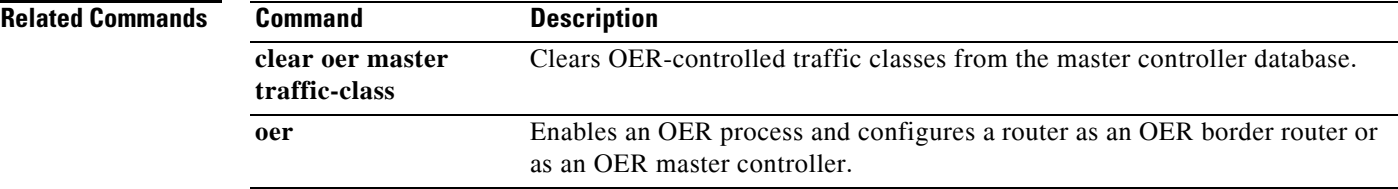

 $\mathbf{r}$ 

# **cost-minimization**

To configure cost-based optimization policies on a master controller, use the **cost-minimization**  command in OER border exit interface configuration mode. To disable a cost-based optimization policy, use the **no** form of this command.

- **cost-minimization** {**calc** {**combined** | **separate** | **sum**} | **discard** [**daily**] {**absolute** *number* | **percent** *percentage*} | **end day-of-month** *day* [**offset** [**-**] *hh:mm*] | **fixed fee** [*cost*] | **nickname** *name* | **sampling period** *minutes* [**rollup** *minutes*] | **summer-time** *start end* [*offset*] | **tier** *percentage* **fee** *fee*}
- **no cost-minimization** {**calc** | **discard** | **end day-of-month** *day* [**offset** [**-**] *hh:mm*] | **fixed fee** [*cost*] | **nickname** | **sampling period** | **summer-time** | **tier** *percentage*}

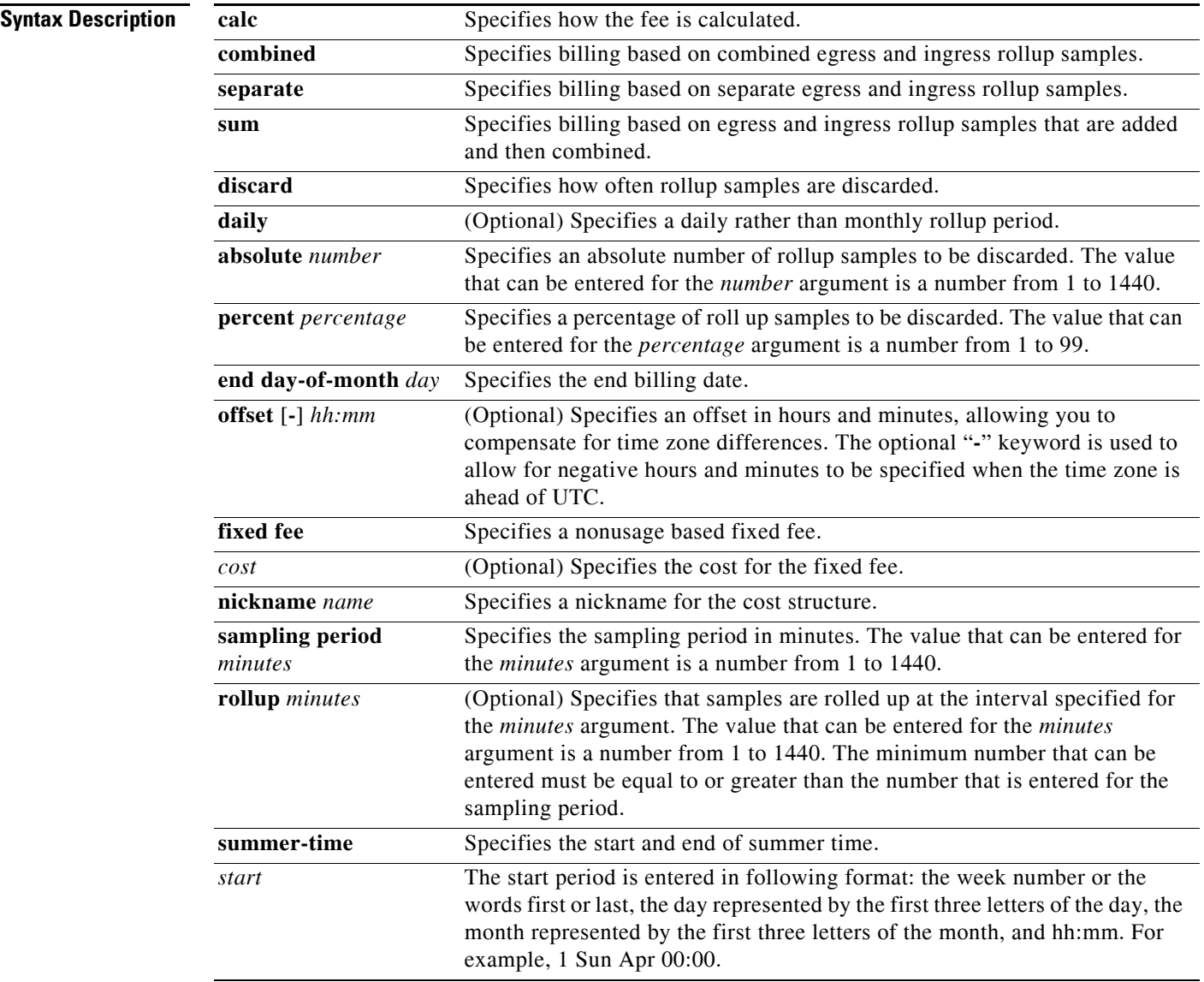

a ka

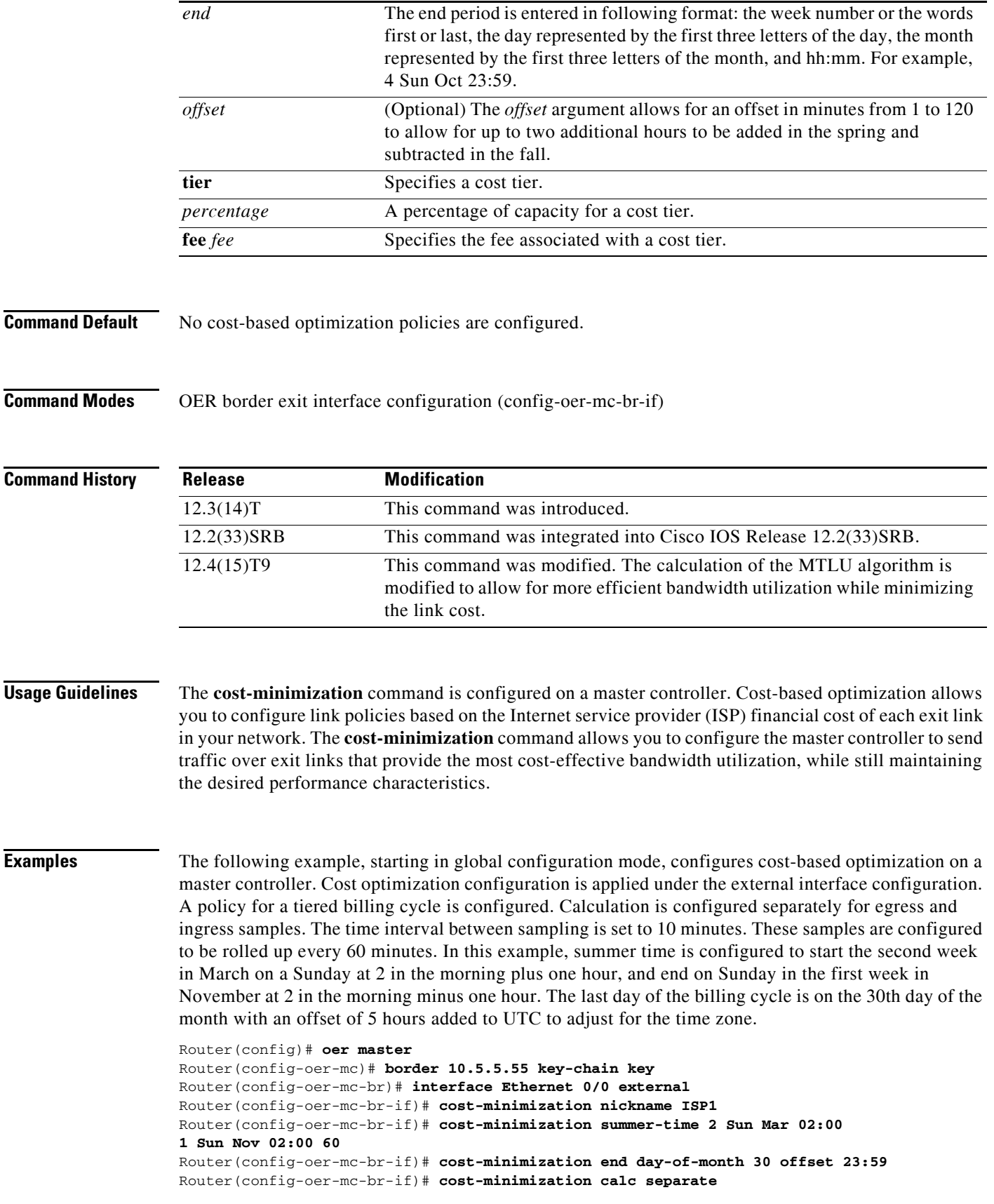

 $\Gamma$ 

 $\mathcal{L}_{\mathcal{A}}$ 

Router(config-oer-mc-br-if)# **cost-minimization sampling period 10 rollup 60**  Router(config-oer-mc-br-if)# **cost-minimization tier 100 fee 1000** Router(config-oer-mc-br-if)# **cost-minimization tier 90 fee 900**  Router(config-oer-mc-br-if)# **cost-minimization tier 80 fee 800**

#### **Related Commands C**

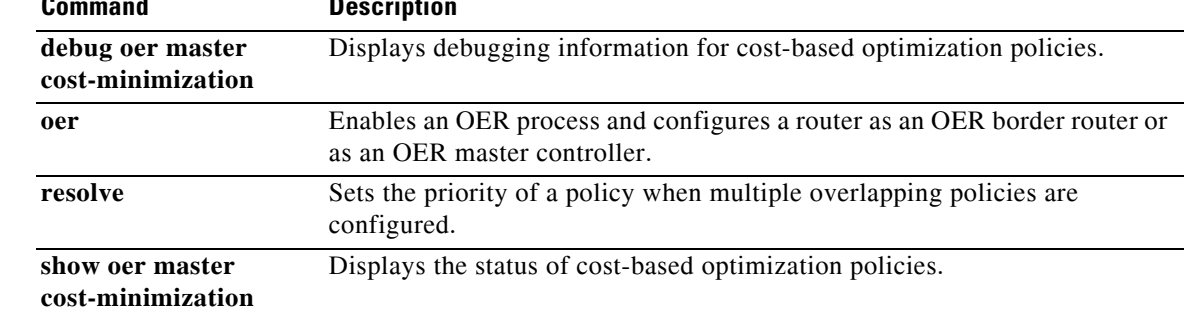

### **count**

To set the number of traffic classes to be learned by a learn list during an Optimized Edge Routing (OER) learn session, use the **count** command in learn list configuration mode. To reset the number of traffic classes to be learned by a learn list to the default values, use the **no** form of this command.

**count** *number* **max** *max-number*

**no count** *number* **max** *max-number*

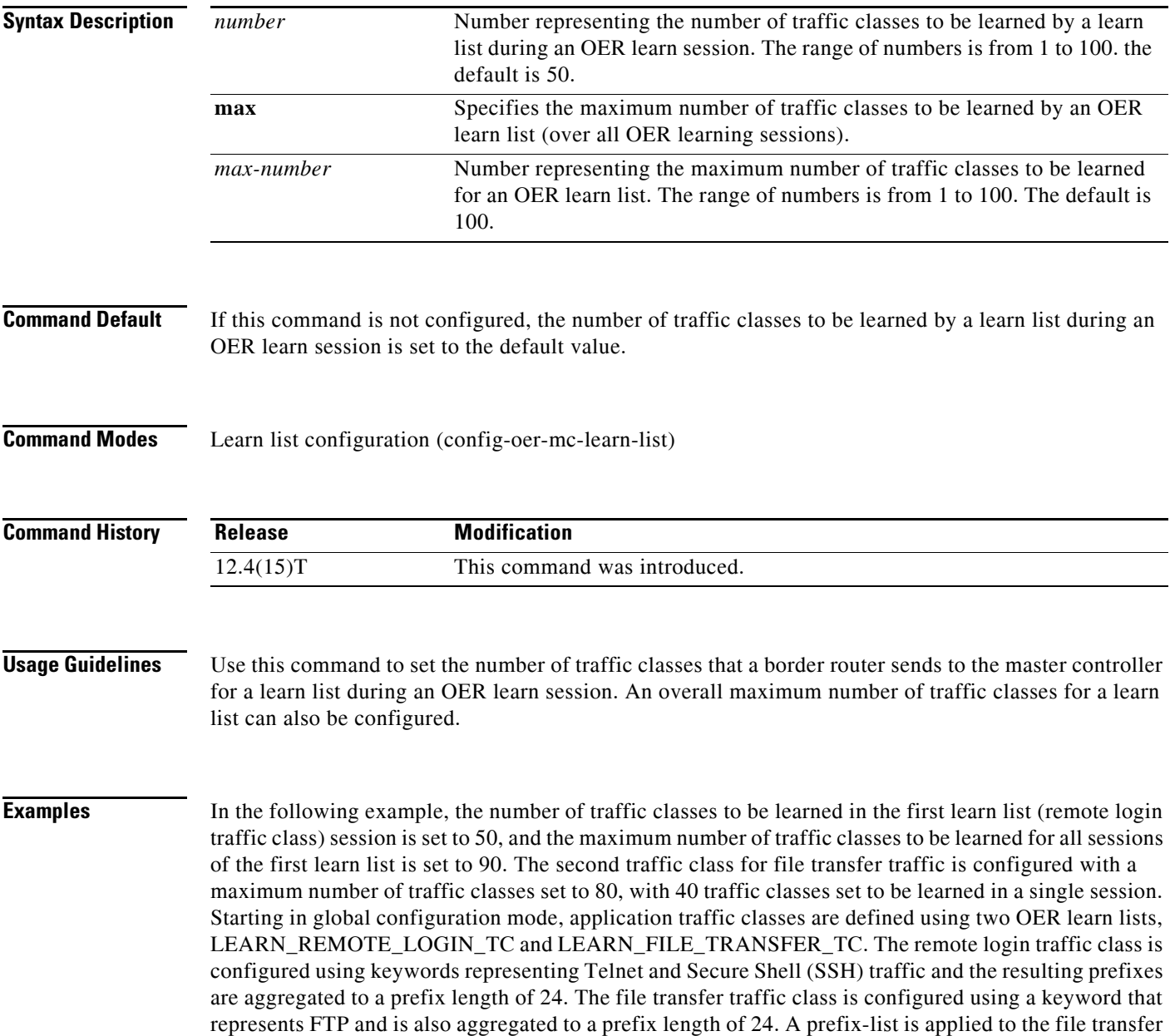

traffic class to permit traffic from the 10.0.0.0/8 prefix. The master controller is configured to learn the top prefixes based on highest outbound throughput for the filtered traffic and the resulting traffic classes are added to the OER application database.

```
Router(config)# ip prefix-list INCLUDE_10_NET 10.0.0.0/8
Router(config)# oer master 
Router(config-oer-mc)# learn 
Router(config-oer-mc-learn)# list seq 10 refname LEARN_REMOTE_LOGIN_TC
Router(config-oer-mc-learn-list)# count 50 max 90
Router(config-oer-mc-learn-list)# traffic-class application telnet ssh
Router(config-oer-mc-learn-list)# aggregation-type prefix-length 24 
Router(config-oer-mc-learn-list)# throughput 
Router(config-oer-mc-learn-list)# exit
Router(config-oer-mc-learn)# list seq 20 refname LEARN_FILE_TRANSFER_TC
Router(config-oer-mc-learn-list)# count 40 max 80
Router(config-oer-mc-learn-list)# traffic-class application ftp filter INCLUDE_10_NET
Router(config-oer-mc-learn-list)# aggregation-type prefix-length 24 
Router(config-oer-mc-learn-list)# throughput
Router(config-oer-mc-learn-list)# end
```
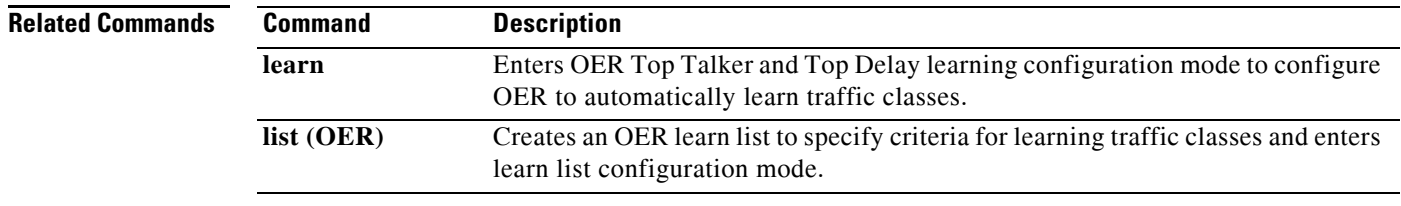

### **debug oer api**

To display Optimized Edge Routing (OER) application interface debugging information, use the **debug oer api** command in privileged EXEC mode. To stop the display of OER application interface debugging information, use the **no** form of this command.

**debug oer api** [**detail**]

**no debug oer api**

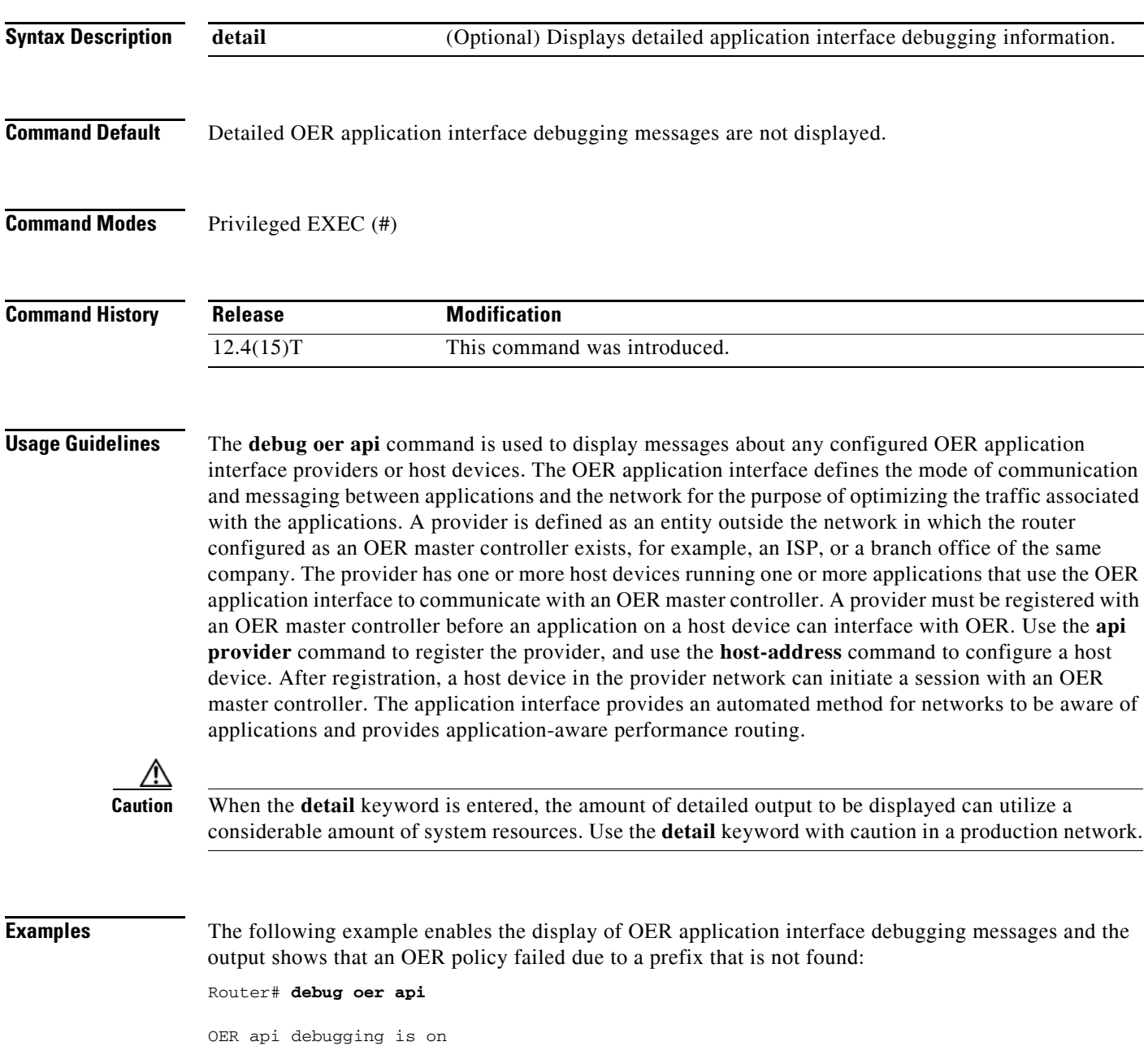

\*May 26 01:04:07.278: OER API: Data set id received 5, data set len 9, host ip 10.3.3.3, session id 1, requies2 \*May 26 01:04:07.278: OER API: Received get current policy, session id 1 request id 22 \*May 26 01:04:07.278: OER API: Recvd Appl with Prot 256 DSCP 0 SrcPrefix 0.0.0.0/0 SrcMask 0.0.0.0 \*May 26 01:04:07.278: OER API: DstPrefix 10.2.0.0/24 DstMask 255.255.255.0 Sport\_min 0 Sport\_max 0 Dport\_mi0 \*May 26 01:04:07.278: OER API: get prefix policy failed - prefix not found \*May 26 01:04:07.278: OER API: Get curr policy cmd received. rc 0 \*May 26 01:04:07.278: OER API: Received send status response, status 0, session id 1, request id 22, sequence0 \*May 26 01:04:07.278: OER API: rc for data set 0

[Table](#page-67-0) 9 describes the significant fields shown in the display. The content of the debugging messages depends on the commands that are subsequently entered at the router prompt.

*Table 9 debug oer api Field Descriptions*

| Field                   | Description                                            |
|-------------------------|--------------------------------------------------------|
| OER api debugging is on | Shows that application interface debugging is enabled. |
| <b>OER API</b>          | Displays an OER application interface message.         |

#### <span id="page-67-0"></span>**Related Commands**

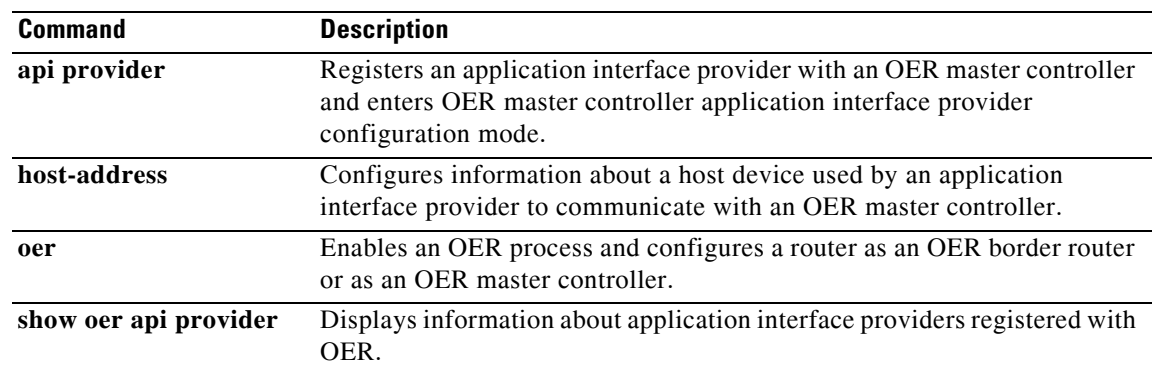

### **debug oer api client**

Effective with Cisco IOS Release 12.4(15)T, the **debug oer api client** command is replaced by the **debug oer api** command. See the **debug oer api** command for more information.

To display Optimized Edge Routing (OER) application interface client debugging information for master controller and border router communication, use the **debug oer api client** command in privileged EXEC mode. To stop the display of OER application interface debugging information, use the **no** form of this command.

**debug oer api client** [**detail**]

**no debug oer api client** [**detail**]

**Syntax Description Command Default** No OER application interface debugging messages are enabled. **Command Modes** Privileged EXEC (#) **Command History Usage Guidelines** The **debug oer api client** command can be entered on a master controller. This command is used to display messages about a configured OER application interface client. When the **detail** keyword is entered, the amount of detailed output to be displayed can utilize a considerable amount of system resources. Use the **detail** keyword with caution in a production network. **Cisco IOS Release 12.4(15)T** In Cisco IOS Release 12.4(15)T and later releases, the **debug oer api client** command is replaced by the **debug oer api** command. The **debug oer api client** command is currently supported for backwards compatibility, but support may be removed in a future Cisco IOS software release. **Examples** The following example enables the display of OER application interface client debugging messages: Router# **debug oer api client** API Client debugging enabled detail **detail** (Optional) Displays detailed information. **Release Modification** 12.4(6)T This command was introduced. 12.2(33)SRB This command was integrated into Cisco IOS Release 12.2(33)SRB. 12.4(15)T The **debug oer api client** command is replaced by the **debug oer api** command. 12.2SX This command is supported in the Cisco IOS Release 12.2SX train. Support in a specific 12.2SX release of this train depends on your feature set, platform, and platform hardware.

**Cisco IOS Optimized Edge Routing Command Reference**

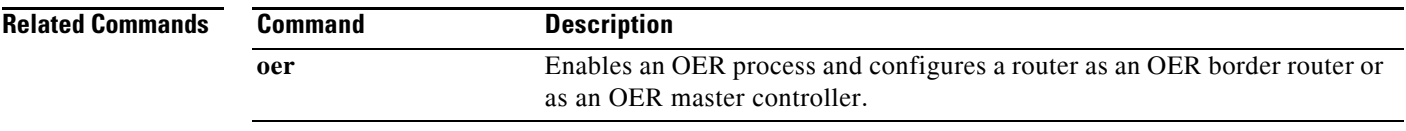

### **debug oer border**

To display general OER border router debugging information, use the **debug oer border** command in privileged EXEC mode. To stop the display of OER debugging information, use the **no** form of this command.

**debug oer border**

**no debug oer border**

**Syntax Description** This command has no arguments or keywords.

**Command Default** No debugging messages are enabled.

**Command Modes** Privileged EXEC

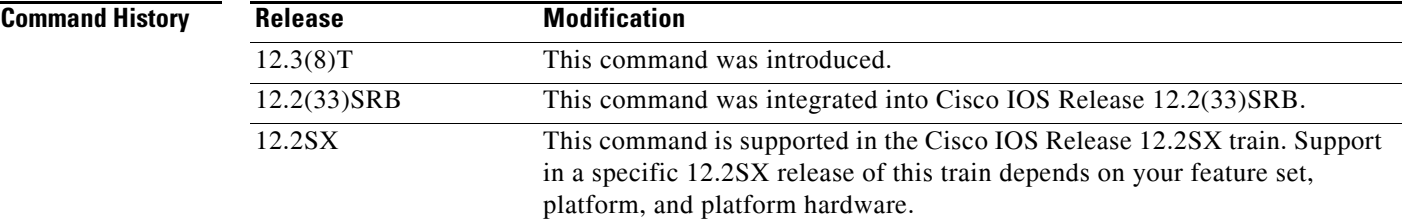

**Usage Guidelines** The **debug oer border** command is entered on a border router. This command is used to display debugging information about the OER border process, controlled routes and monitored prefixes.

<span id="page-70-0"></span>**Examples** The following example displays general OER debugging information:

Router# **debug oer border** 

\*May 4 22:32:33.695: OER BR: Process Message, msg 4, ptr 33272128, value 140 \*May 4 22:32:34.455: OER BR: Timer event, 0

[Table](#page-70-0) 10 describes the significant fields shown in the display.

#### *Table 10 debug oer border Field Descriptions*

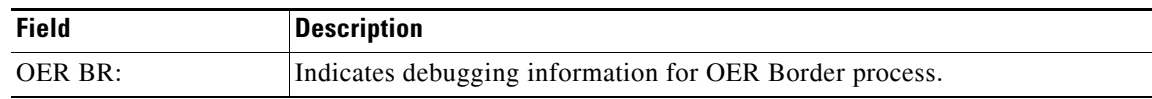

 $\mathbf{r}$ 

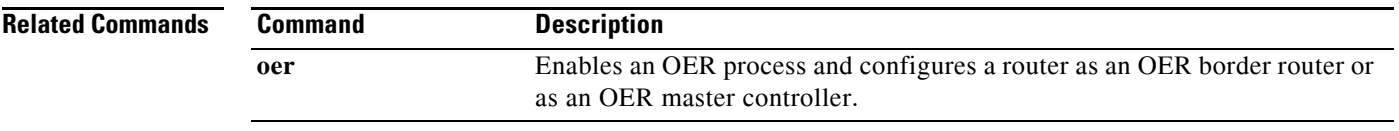
# **debug oer border active-probe**

To display debugging information for active probes configured on the local border router, use the **debug oer border active-probe** command in privileged EXEC mode. To stop the display of debug event information, use the **no** form of this command.

**debug oer border active-probe**

**no debug oer border active-probe**

**Syntax Description** This command has no arguments or keywords.

**Command Default** No debugging messages are enabled.

**Command Modes** Privileged EXEC

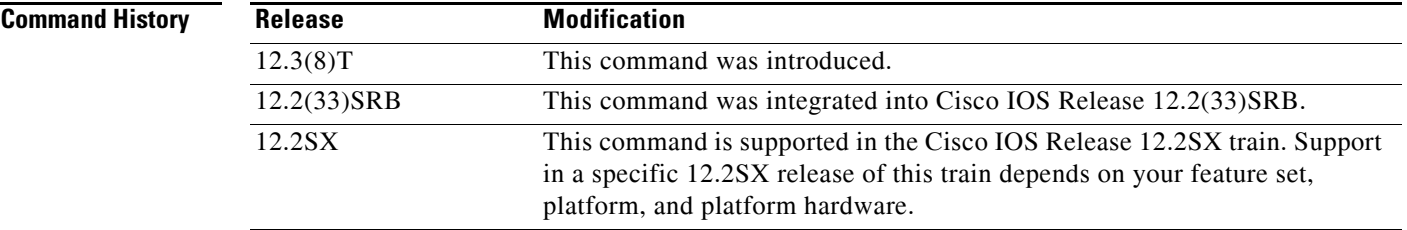

```
Usage Guidelines The debug oer border active-probe command is entered on a master controller. This command is used 
                     to display the status and results of active probes that are configured on the local border router.
```
**Examples** The following example enables the display of active-probe debug information on a border router:

### Router# **debug oer border active-probe**

\*May 4 23:47:45.633: OER BR ACTIVE PROBE: Attempting to retrieve Probe Statistics. probeType = echo, probeTarget =  $10.1.5.1$ , probeTargetPort = 0 probeSource = Default, probeSourcePort = 0, probeNextHop = Default probeIfIndex = 13 \*May 4 23:47:45.633: OER BR ACTIVE PROBE: Completed retrieving Probe Statistics. probeType = echo, probeTarget = 10.1.5.1, probeTargetPort = 0 probeSource = Default, probeSourcePort = 0, probeNextHop = 10.30.30.2 probeIfIndex = 13, SAA index = 15 \*May 4 23:47:45.633: OER BR ACTIVE PROBE: Completions 11, Sum of rtt 172, Max rtt 36, Min rtt 12 \*May 4 23:47:45.693: OER BR ACTIVE PROBE: Attempting to retrieve Probe Statistics. probeType = echo, probeTarget =  $10.1.4.1$ , probeTargetPort = 0 probeSource = Default, probeSourcePort = 0, probeNextHop = Default

Ш

```
 probeIfIndex = 13
*May 4 23:47:45.693: OER BR ACTIVE PROBE: Completed retrieving Probe 
Statistics.
     probeType = echo, probeTarget = 10.1.4.1, probeTargetPort = 0
       probeSource = Default, probeSourcePort = 0, probeNextHop = 10.30.30.2
       probeIfIndex = 13, SAA index = 14
```
[Table](#page-73-0) 11 describes the significant fields shown in the display.

<span id="page-73-0"></span>*Table 11 debug oer border active-probe Field Descriptions*

| <b>Field</b>               | <b>Description</b>                                                                                       |
|----------------------------|----------------------------------------------------------------------------------------------------|
| <b>OER BRACTIVE PROBE:</b> | Indicates debugging information for OER active probes on a border<br>router.                             |
| <b>Statistics</b>          | The heading for OER active probe statistics.                                                             |
| probeType                  | The active probe type. The active probe types that can be displayed<br>are ICMP, TCP, and UDP.           |
| probeTarget                | The target IP address of the active probe.                                                               |
| probeTargetPort            | The target port of the active probe.                                                                     |
| probeSource                | The source IP address of the active probe. Default is displayed for<br>a locally generated active probe. |
| probeSourcePort            | The source port of the active probe.                                                                     |
| probeNextHop               | The next hop for the active probe.                                                                       |
| probelfIndex               | The active probe source interface index.                                                                 |
| SAA index                  | The IP SLAs collection index number.                                                                     |

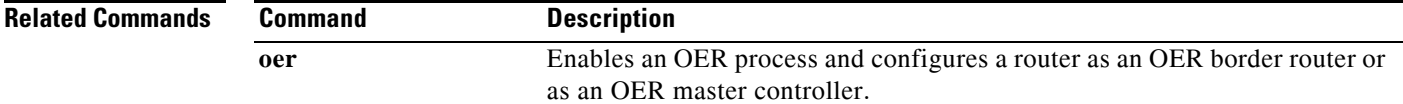

 $\blacksquare$ 

# **debug oer border learn**

To display debugging information about learned prefixes on the local border router, use the **debug oer border learn** command in privileged EXEC mode. To stop the display of debug event information, use the **no** form of this command.

**debug oer border learn** [**top** *number*]

**no debug oer border learn** [**top** *number*]

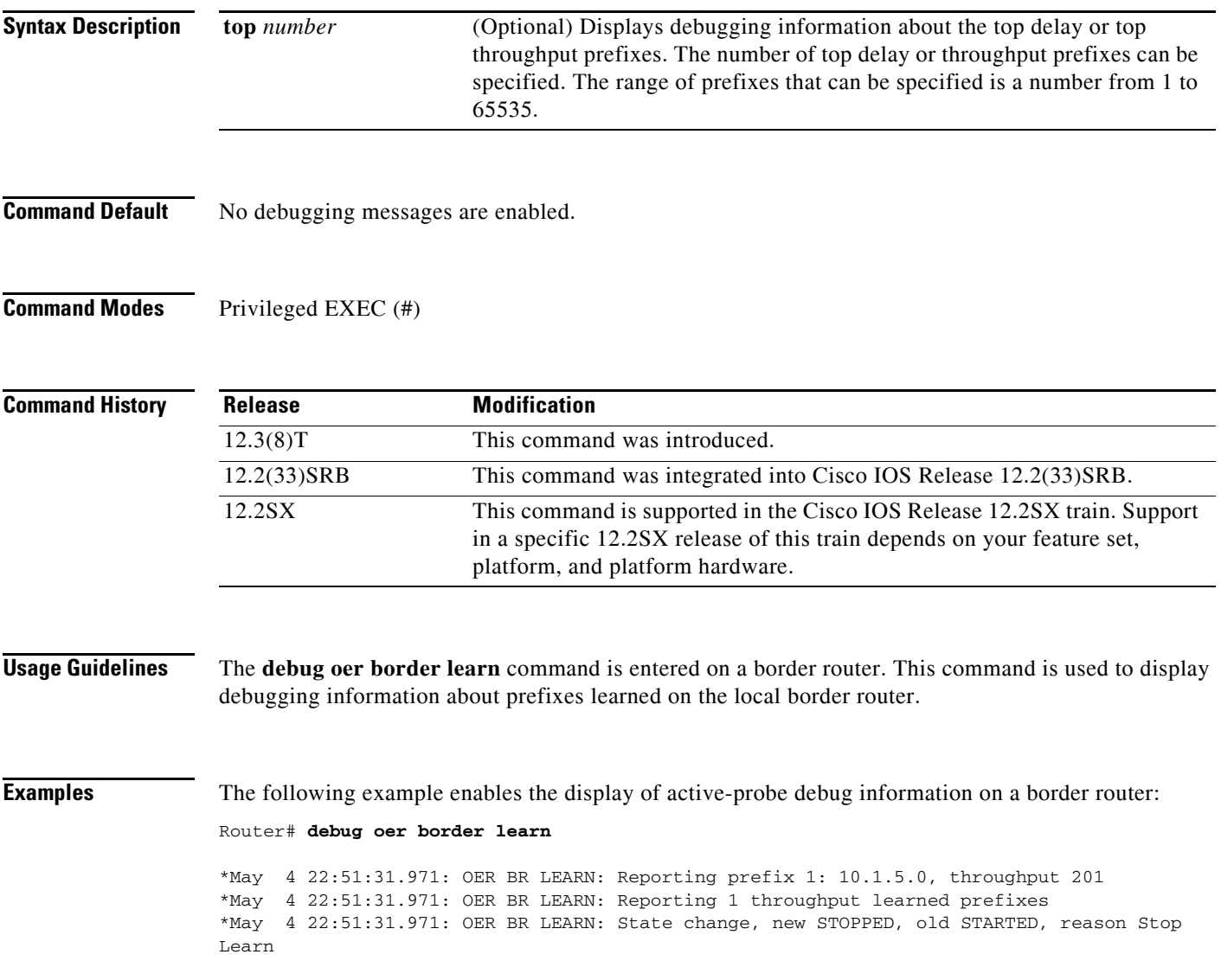

 $\Gamma$ 

[Table](#page-75-0) 12 describes the significant fields shown in the display.

### *Table 12 debug oer border learn Field Descriptions*

<span id="page-75-0"></span>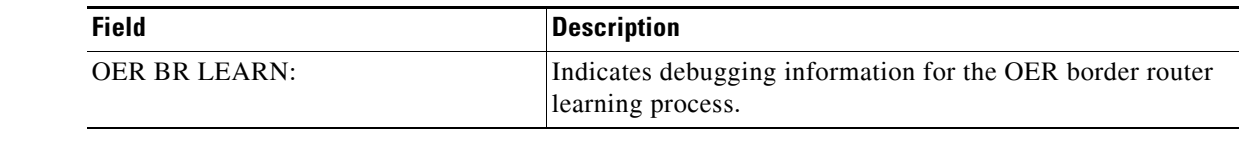

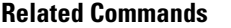

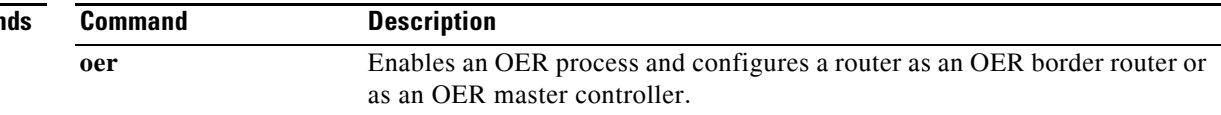

 $\blacksquare$ 

## **debug oer border routes**

To display debugging information for OER-controlled or monitored routes on the local border router, use the **debug oer border routes** command in privileged EXEC mode. To stop the display of debug event information, use the **no** form of this command.

**debug oer border routes** {**bgp** | **eigrp** [**detail**] | **piro** [**detail**] | **static**}

**no debug oer border routes** {**bgp** | **eigrp** | **static** | **piro**}

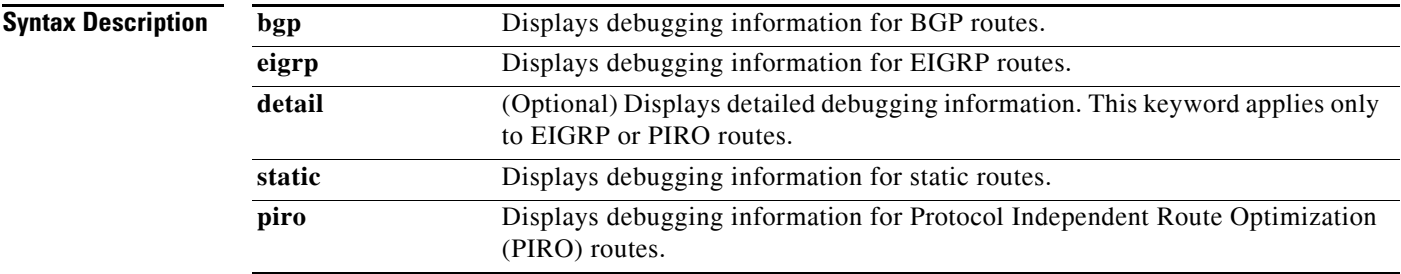

**Command Default** No debugging is enabled.

**Command Modes** Privileged EXEC (#)

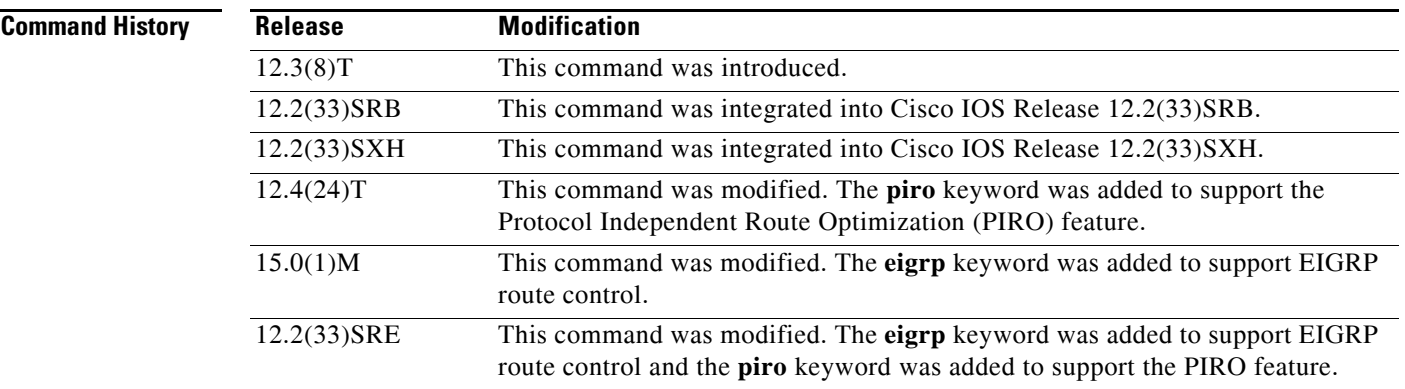

**Usage Guidelines** The **debug oer border routes** command is entered on a border router. This command is used to display the debugging information about OER-controlled or monitored routes on the local border router.

> In Cisco IOS Release 12.4(24)T, 12.2(33)SRE, and later releases, PIRO introduced the ability for OER to search for a parent route—an exact matching route, or a less specific route—in any IP Routing Information Base (RIB). If a parent route for the traffic class exists in the RIB, policy-based routing is used to control the prefix.

 $\mathbf{r}$ 

In Cisco IOS Release 15.0(1)M, 12.2(33)SRE, and later releases, EIGRP route control introduced the ability for OER to search for a parent route—an exact matching route, or a less specific route—in the EIGRP routing table. If a parent route for the traffic class exists in the EIGRP routing table, temporary EIGRP routes are injected and identified by adding a configurable extended community tag value.

**Examples** The following example enables the display of active-probe debug information on a border router:

Router# **debug oer border routes bgp**

\*May 4 22:35:53.239: OER BGP: Control exact prefix 10.1.5.0/24 \*May 4 22:35:53.239: OER BGP: Walking the BGP table for 10.1.5.0/24 \*May 4 22:35:53.239: OER BGP: Path for 10.1.5.0/24 is now under OER control \*May 4 22:35:53.239: OER BGP: Setting prefix 10.1.5.0/24 as OER net#

[Table](#page-77-0) 13 describes the significant fields shown in the display.

<span id="page-77-0"></span>*Table 13 debug oer border routes Field Descriptions*

| <b>Field</b>       | <b>Description</b>                                                                                          |
|--------------------|----------------------------------------------------------------------------------------------------|
| OER BGP:           | Indicates debugging information for OER-controlled BGP routes.                                              |
| <b>OER STATIC:</b> | Indicates debugging information for OER-controlled Static routes. (Not<br>displayed in the example output.) |

The following example enables the display of detailed debugging information for PIRO routes and shows that the parent route for the prefix 10.1.1.0 is found in the RIB and a route map is created to control the application. Note that detailed border PBR debugging is also active. This example requires Cisco IOS Release 12.4(24)T, 12.2(33)SRE, or a later release.

#### Router# **debug oer border routes piro detail**

```
Feb 21 00:20:44.431: PIRO: Now calling ip_get_route
Feb 21 00:20:44.431: PFR PIRO: Parent lookup found parent 10.1.1.0, mask 255.255.255.0,
nexthop 10.1.1.0 for network 10.1.1.0/24
...
Feb 21 00:22:46.771: PFR PIRO: Parent lookup found parent 10.1.1.0, mask 255.255.255.0,
nexthop 10.1.1.0 for network 10.1.1.0/24
Feb 21 00:22:46.771: PFR PIRO: Control Route, 10.1.1.0/24, NH 0.0.0.0, IF Ethernet4/2
Feb 21 00:22:46.771: PIRO: Now calling ip_get_route
Feb 21 00:22:46.771: PIRO: Now calling ip_get_route
Feb 21 00:22:46.771: PFR PIRO: Parent lookup found parent 10.1.1.0, mask 255.255.255.0,
nexthop 10.1.1.0 for network 10.1.1.0/24
Feb 21 00:22:46.771: OER BR PBR(det): control app: 10.1.1.0/24, nh 0.0.0.0, if
Ethernet4/2,ip prot 256, dst opr 0, src opr 0, 0 0 0 0, src net 0.0.0.0/0, dscp 0/0
Feb 21 00:22:46.771: OER BR PBR(det): Create rmap 6468E488
Feb 21 00:22:46.775: PfR-RIB RIB_RWATCH: (default:ipv4:base) T 10.1.1.0/24 EVENT Track
start
Feb 21 00:22:46.775: PfR-RIB RIB_RWATCH: (default:ipv4:base) N 10.1.1.0/24 Adding track
Feb 21 00:22:46.775: PfR-RIB RIB_RWATCH: (default:ipv4:base) N 10.1.1.0/24 QP Schedule
query
Feb 21 00:22:46.775: PfR-RIB RIB_RWATCH: (default:ipv4:base) T 10.1.1.0/24 EVENT Query
found route
Feb 21 00:22:46.775: PfR-RIB RIB_RWATCH: (default:ipv4:base) N 10.1.1.0/24 Adding route
Feb 21 00:22:46.775: PfR-RIB RIB_RWATCH: (default:ipv4:base) R 10.1.1.0/24 d=0 p=0 ->
Updating
Feb 21 00:22:46.775: PfR-RIB RIB_RWATCH: (default:ipv4:base) R 10.1.1.0/24 d=110 p=1 ->
Et4/2 40.40.40.2 40 Notifying
Feb 21 00:22:46.775: PfR-RIB RIB_RWATCH: Adding to client notification queue
```
Feb 21 00:22:46.775: PfR-RIB RIB\_RWATCH: (default:ipv4:base) W 10.1.1.0/24 c=0x15 Client notified reachable Feb 21 00:22:46.779: PFR PIRO: Route update rwinfo 680C8E14, network 10.1.1.0, mask\_len 24 event Route Up Feb 21 00:22:46.779: OER BR PBR(det): PIRO Path change notify for prefix:10.1.1.0, masklen:24, reason:1

[Table](#page-78-0) 14 describes the significant fields shown in the display.

<span id="page-78-0"></span>*Table 14 debug oer border routes Field Descriptions*

| <b>Field</b>                        | <b>Description</b>                                                                             |
|-------------------------------------|------------------------------------------------------------------------------------------------|
| PFR PIRO                            | Indicates debugging information for Performance Routing-controlled PIRO<br>activities.         |
| <b>OER BR PBR</b>                   | Indicates debugging information about policy-based routing activities on<br>the border router. |
| <b>PfR-RIB</b><br><b>RIB RWATCH</b> | Indicates debugging information about RIB activities.                                          |

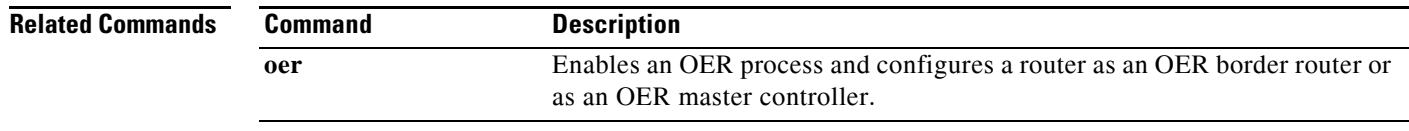

 $\Gamma$ 

# **debug oer border traceroute reporting**

To display debugging information for traceroute probes on the local border router, use the **debug oer border traceroute reporting** command in privileged EXEC mode. To stop the display of debug event information, use the **no** form of this command.

**debug oer border traceroute reporting** [**detail**]

**no debug oer border traceroute reporting** [**detail]**

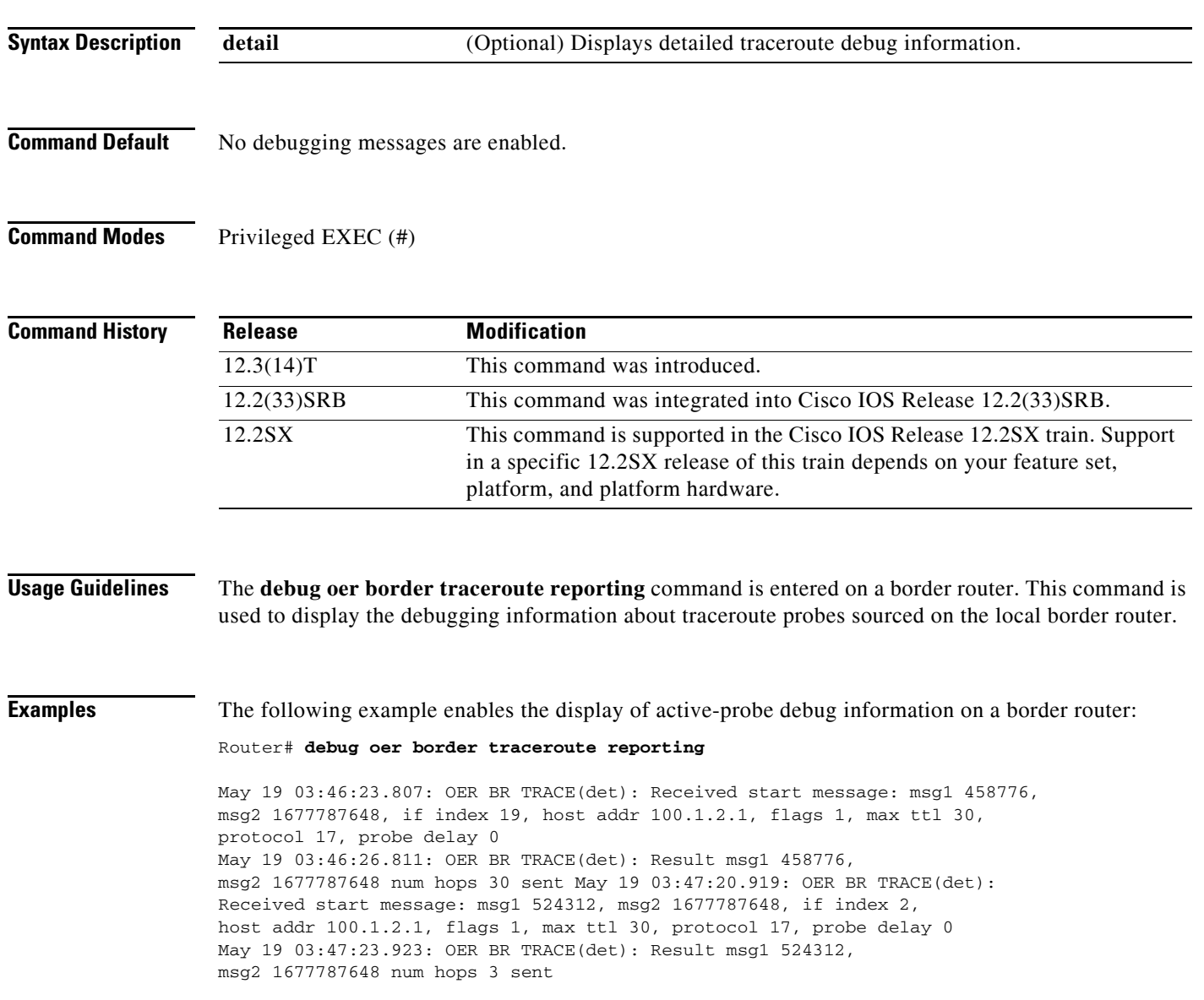

H

[Table](#page-80-0) 15 describes the significant fields shown in the display.

### *Table 15 debug oer border traceroute reporting Field Descriptions*

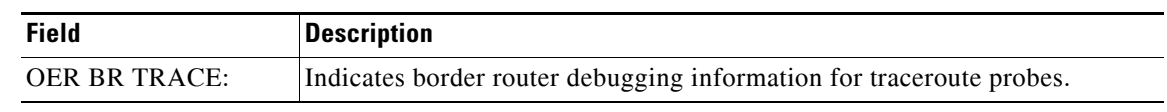

<span id="page-80-0"></span>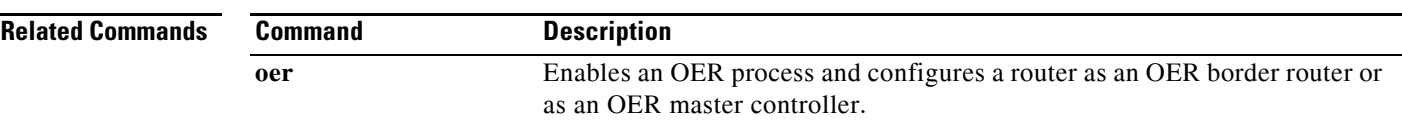

 $\Gamma$ 

# **debug oer cc**

To display OER communication control debugging information for master controller and border router communication, use the **debug oer cc** command in privileged EXEC mode. To stop the display of OER debugging information, use the **no** form of this command.

**debug oer cc** [**detail**]

**no debug oer cc** [**detail**]

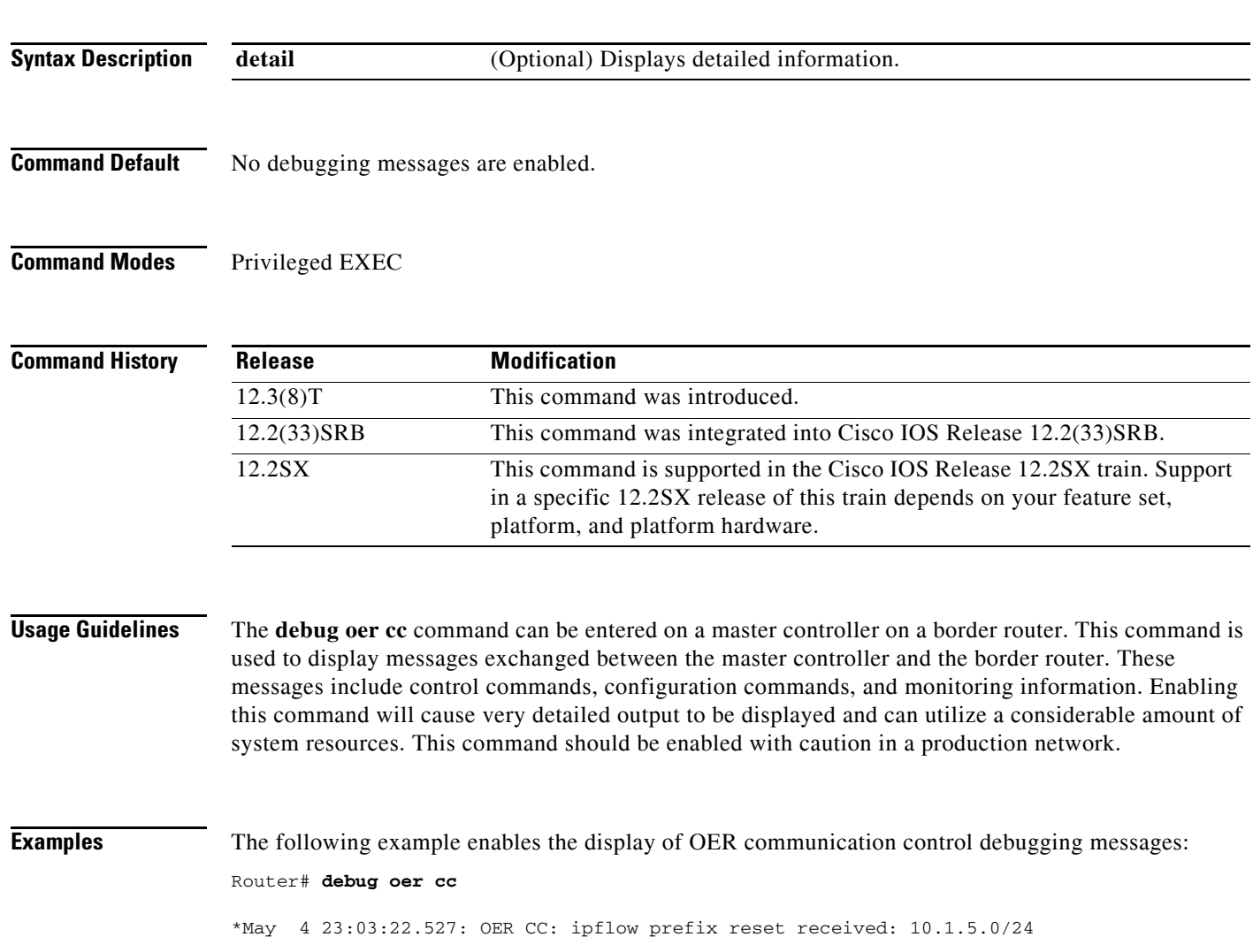

[Table](#page-82-0) 16 describes the significant fields shown in the display.

### *Table 16 debug oer cc Field Descriptions*

<span id="page-82-0"></span>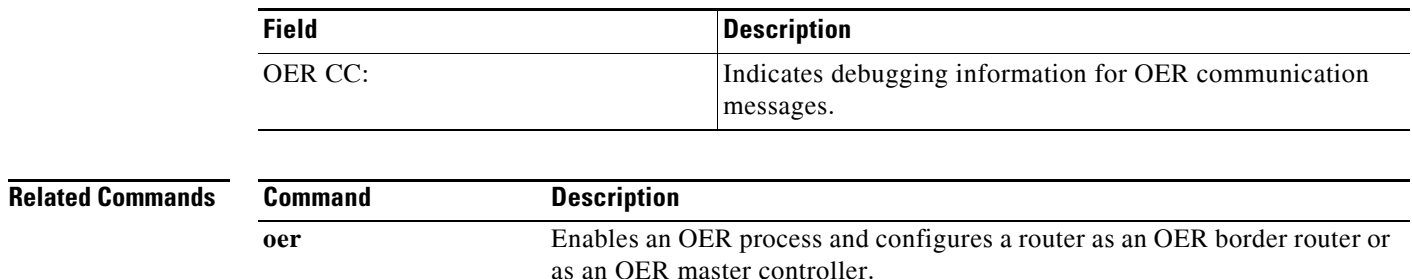

 $\Gamma$ 

# **debug oer master border**

To display debugging information for OER border router events on an OER master controller, use the **debug oer master border** command in privileged EXEC mode. To stop border router event debugging, use the **no** form of this command.

**debug oer master border** [*ip-address*]

**no debug oer master border**

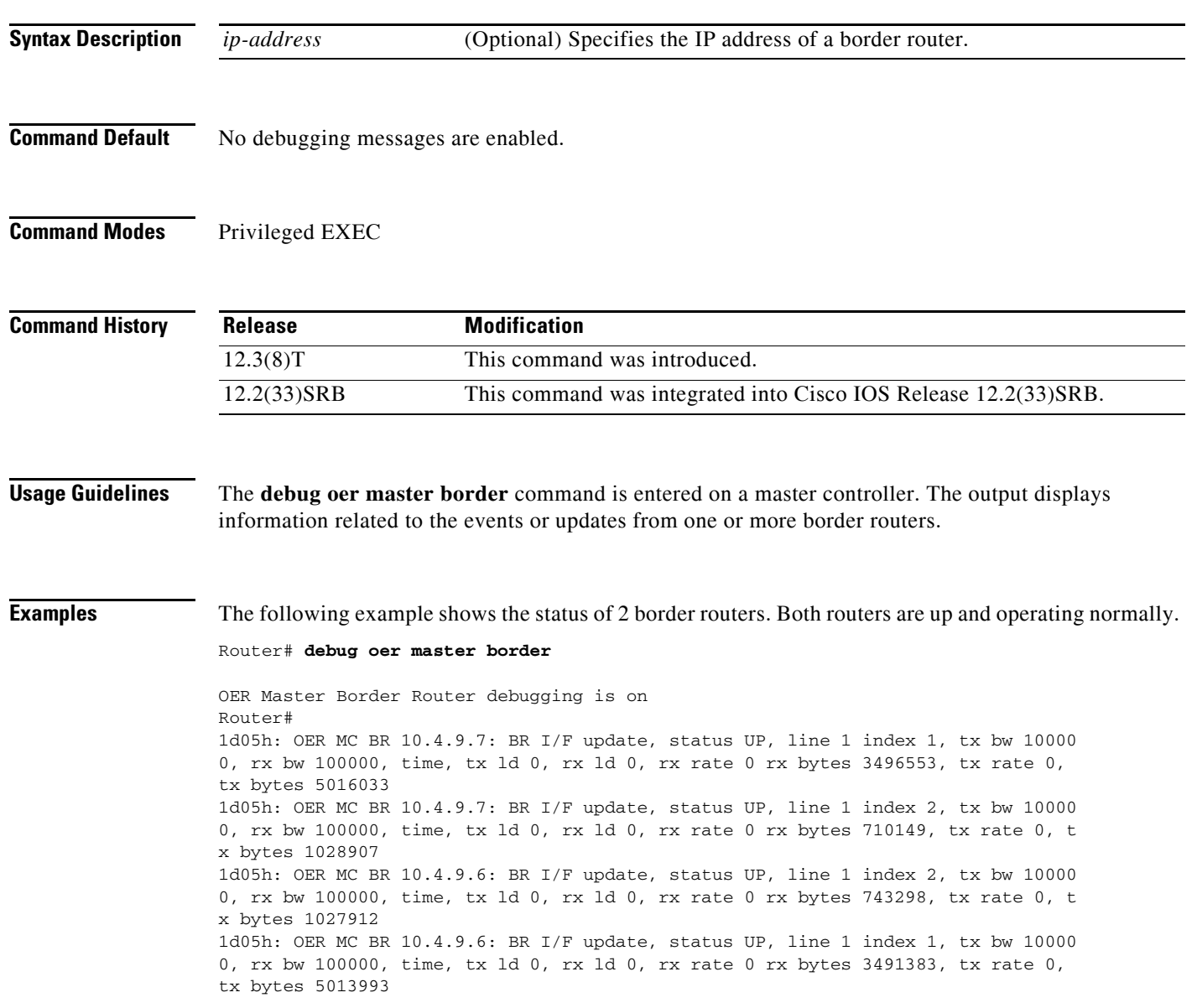

[Table](#page-84-0) 17 describes the significant fields shown in the display.

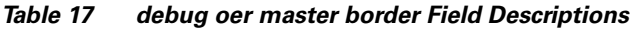

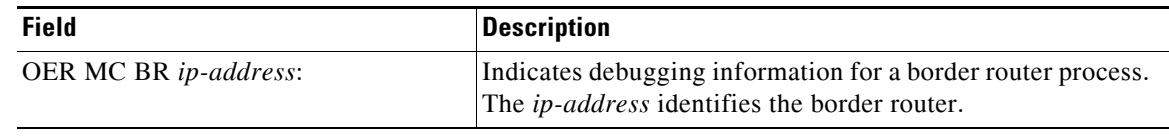

<span id="page-84-0"></span>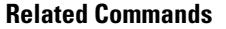

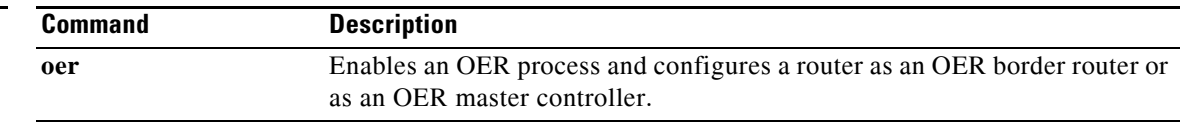

 $\Gamma$ 

 $\overline{\phantom{a}}$ 

# **debug oer master collector**

To display data collection debugging information for OER monitored prefixes, use the **debug oer master collector** command in privileged EXEC mode. To disable the display of this debugging information, use the **no** form of this command.

**debug oer master collector** {**active-probes** [**detail** [**trace**]] | **netflow**}

**no debug oer master collector** {**active-probes** [**detail** [**trace**]] | **netflow**}

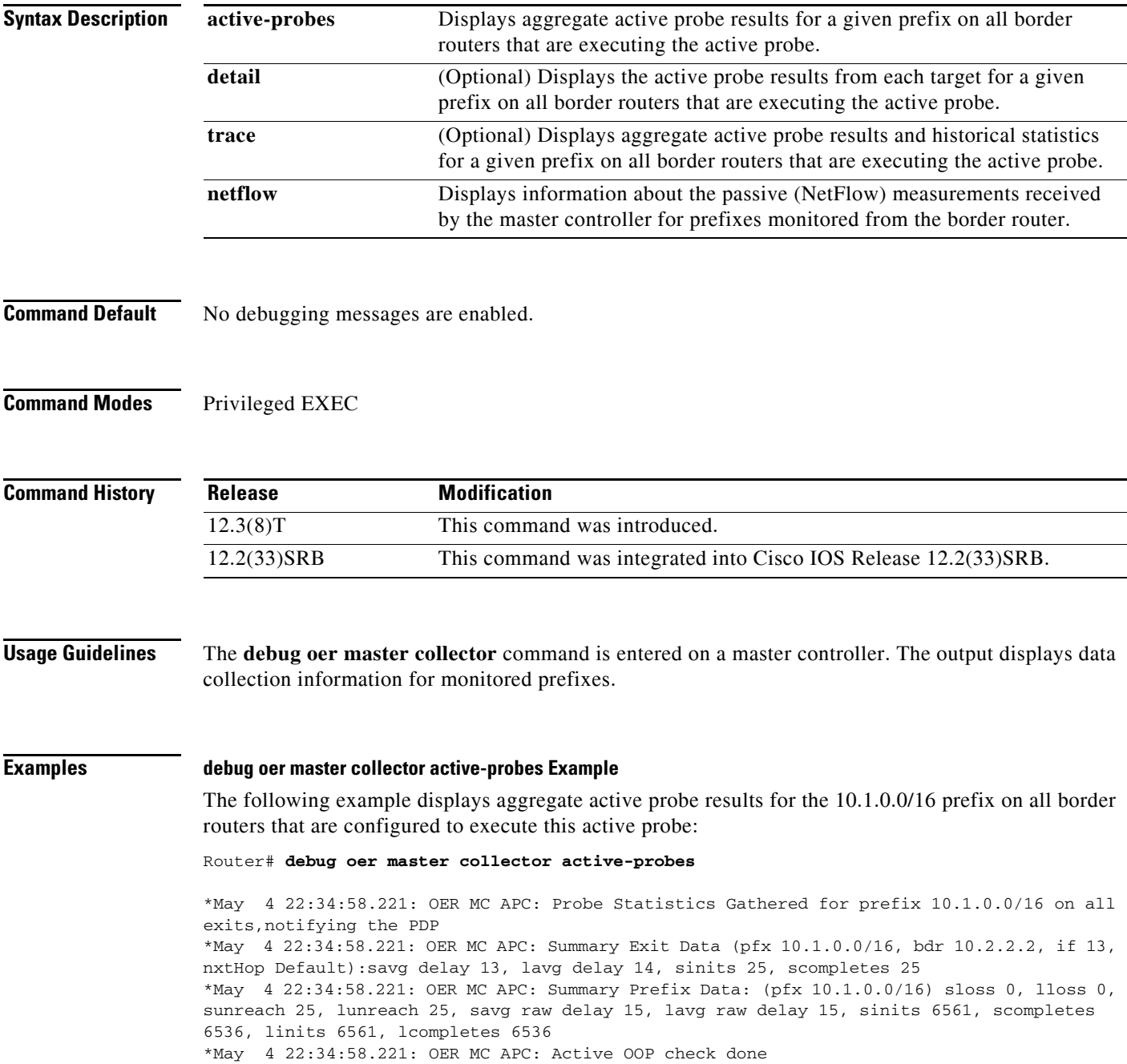

[Table](#page-86-0) 18 describes the significant fields shown in the display.

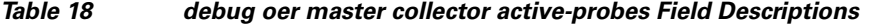

<span id="page-86-0"></span>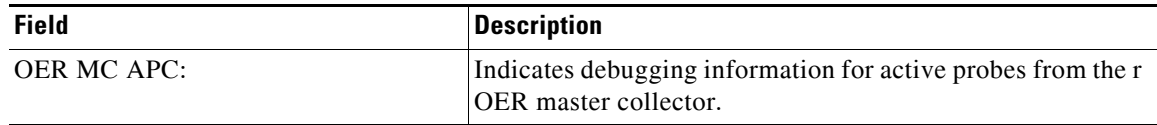

#### **debug oer master collector active-probes detail Example**

The following example displays aggregate active probe results from each target for the 10.1.0.0/16 prefix on all border routers that are configured to execute this active probe:

```
Router# debug oer master collector active-probes detail
```

```
*May 4 22:36:21.945: OER MC APC: Rtrv Probe Stats: BR 10.2.2.2, Type echo, 
Tgt 10.1.1.1,TgtPt 0, Src Default, SrcPt 0, NxtHp Default, Ndx 13 
*May 4 22:36:22.001: OER MC APC: Remote stats received: BR 10.2.2.2, Type 
echo, Tgt 10.15.1, TgtPt 0, Src Default, SrcPt 0, NxtHp Default, Ndx 13 
*May 4 22:36:22.313: OER MC APC: Perf data point (pfx 10.1.0.0/16, bdr 
10.2.2.2, if 13, xtHop Default): avg delay 20, loss 0, unreach 0, 
initiations 2, completions 2, delay sum40, ldelay max 20, ldelay min 12 
*May 4 22:36:22.313: OER MC APC: Perf data point (pfx 10.1.0.0/16, bdr 
10.2.2.2, if 13, xtHop Default): avg delay 20, loss 0, unreach 0, 
initiations 2, completions 2, delay sum40, ldelay max 20, ldelay min 12 
*May 4 22:36:22.313: OER MC APC: Probe Statistics Gathered for prefix 
10.1.0.0/16 on al exits, notifying the PDP
*May 4 22:36:22.313: OER MC APC: Active OOP check done
```
[Table](#page-86-1) 19 describes the significant fields shown in the display.

### <span id="page-86-1"></span>*Table 19 debug oer master collector active-probes detail Field Descriptions*

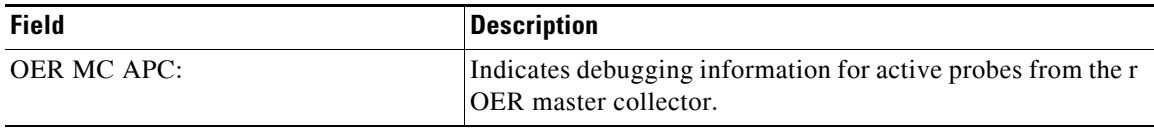

### **debug oer master collector active-probes detail trace Example**

The following example displays aggregate active probe results and historical statistics from each target for the 10.1.0.0/16 prefix on all border routers that are configured to execute this active probe:

Router# **debug oer master collector active-probes detail trace** 

\*May 4 22:40:33.845: OER MC APC: Rtrv Probe Stats: BR 10.2.2.2, Type echo, Tgt 10.1.5.1, TgtPt 0, Src Default, SrcPt 0, NxtHp Default, Ndx 13 \*May 4 22:40:33.885: OER MC APC: Remote stats received: BR 10.2.2.2, Type echo, Tgt 10.1.5.1, TgtPt 0, Src Default, SrcPt 0, NxtHp Default, Ndx 13 \*May 4 22:40:34.197: OER MC APC: Remote stats received: BR 10.2.2.2, Type echo, Tgt 10.1.2.1, TgtPt 0, Src Default, SrcPt 0, NxtHp Default, Ndx 13 \*May 4 22:40:34.197: OER MC APC: Updating Probe (Type echo Tgt 10.1.2.1 TgtPt 0) Total Completes 1306, Total Attempts 1318 \*May 4 22:40:34.197: OER MC APC: All stats gathered for pfx 10.1.0.0/16 Accumulating Stats \*May 4 22:40:34.197: OER MC APC: Updating Curr Exit Ref (pfx 10.1.0.0/16, bdr 10.2.2.2, if 13, nxtHop Default) savg delay 17, lavg delay 14, savg loss 0, lavg loss 0, savg unreach 0, lavg unreach 0 \*May 4 22:40:34.197: OER MC APC: Probe Statistics Gathered for prefix

10.1.0.0/16 on all exits, notifying the PDP \*May 4 22:40:34.197: OER MC APC: Active OOP check done

[Table](#page-87-0) 20 describes the significant fields shown in the display.

*Table 20 debug oer master collector active-probes detail trace Field Descriptions*

<span id="page-87-0"></span>

| <b>Field</b>       | Description                                                                                  |
|--------------------|----------------------------------------------------------------------------------------------|
| <b>OER MC APC:</b> | Indicates debugging information for active probes from the r<br><b>OER</b> master collector. |

### **debug oer master collector netflow Example**

The following example displays passive monitoring results for the 10.1.5.0/24 prefix:

Router# **debug oer master collector netflow** 

```
*May 4 22:31:45.739: OER MC NFC: Rcvd egress update from BR 10.1.1.2 
  prefix 10.1.5.0/24 Interval 75688 delay_sum 0 samples 0 bytes 20362 pkts 505 flows 
359 pktloss 1 unreach 0
*May 4 22:31:45.739: OER MC NFC: Updating exit_ref; BR 10.1.1.2 i/f Et1/0, s_avg_delay 
655, l_avg_delay 655, s_avg_pkt_loss 328, l_avg_pkt_loss 328, s_avg_flow_unreach 513, 
l_avg_flow_unreach 513
*May 4 22:32:07.007: OER MC NFC: Rcvd ingress update from BR 10.1.1.3 
  prefix 10.1.5.0/24 Interval 75172 delay_sum 42328 samples 77 bytes 22040 pkts 551 
flows 310 pktloss 0 unreach 0
```
[Table](#page-87-1) 21 describes the significant fields shown in the display.

### *Table 21 debug oer master collector netflow Field Descriptions*

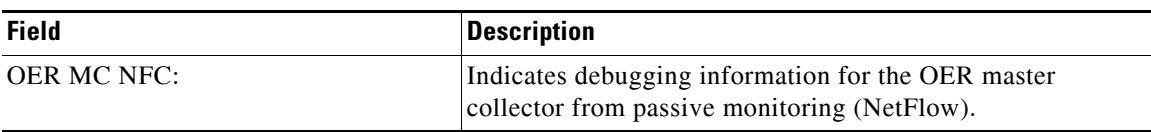

### <span id="page-87-1"></span>**Related Commands**

### **Command Description**

**oer** Enables an OER process and configures a router as an OER border router or as an OER master controller.

 $\mathbf{I}$ 

a ka

# **debug oer master cost-minimization**

To display debugging information for cost-based optimization policies, use the **debug oer master cost-minimization** command in privileged EXEC mode. To disable the display of this debugging information, use the **no** form of this command.

**debug oer master cost-minimization** [**detail**]

**no debug oer master cost-minimization** [**detail**]

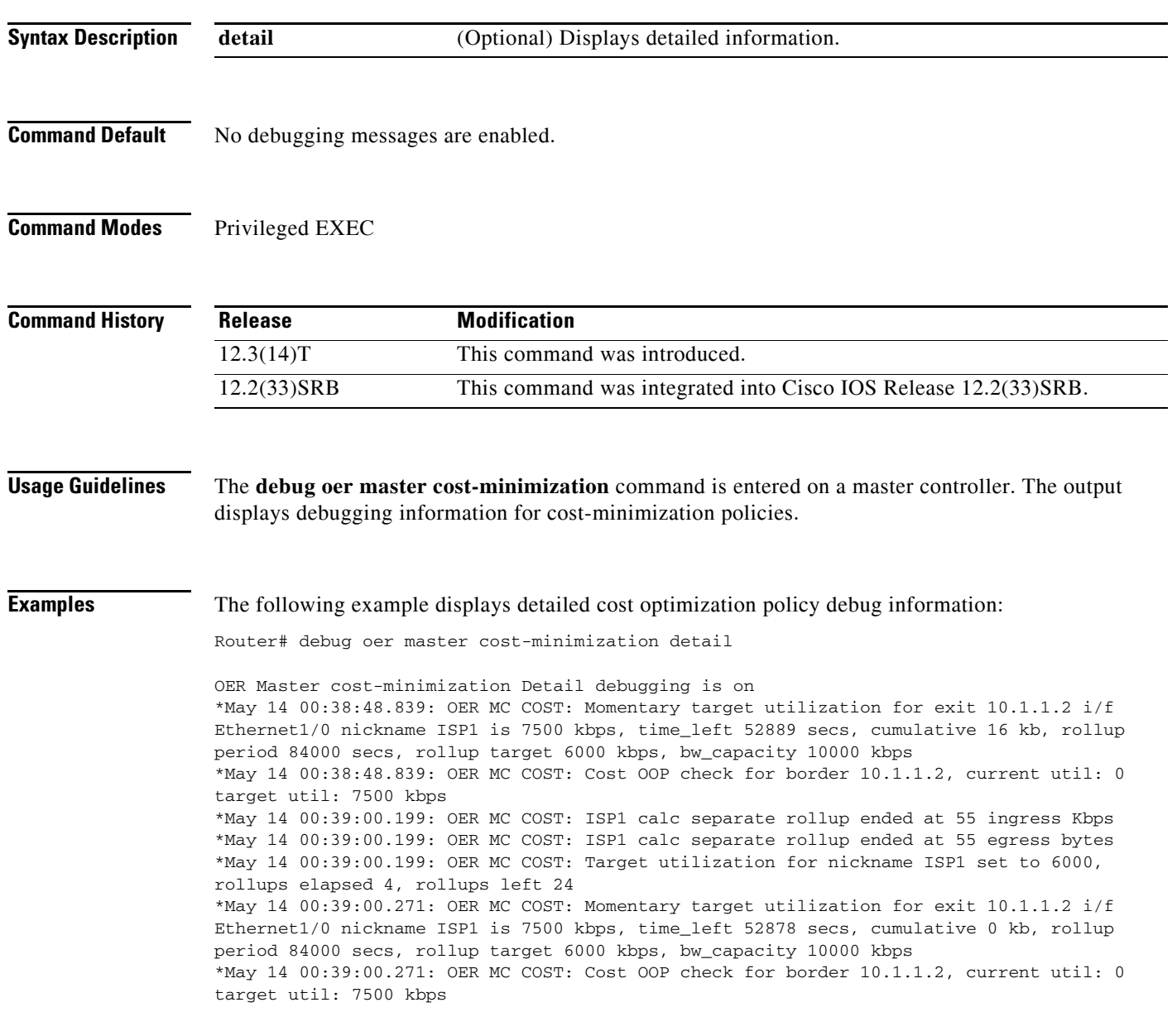

 $\overline{\phantom{a}}$ 

**show oer master cost-minimization**

[Table](#page-89-0) 22 describes the significant fields shown in the display.

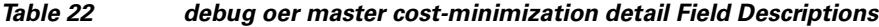

<span id="page-89-0"></span>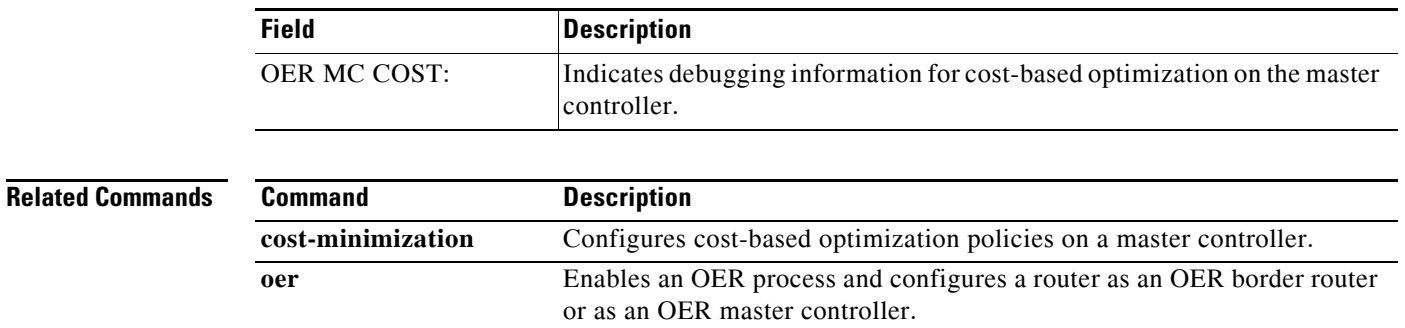

Displays the status of cost-based optimization policies.

 $\blacksquare$ 

 $\blacksquare$ 

# **debug oer master exit**

To display debug event information for OER managed exits, use the **debug oer master exit** command in privileged EXEC mode. To stop the display of debug event information, use the **no** form of this command.

**debug oer master exit** [**detail**]

**no debug oer master exit** [**detail**]

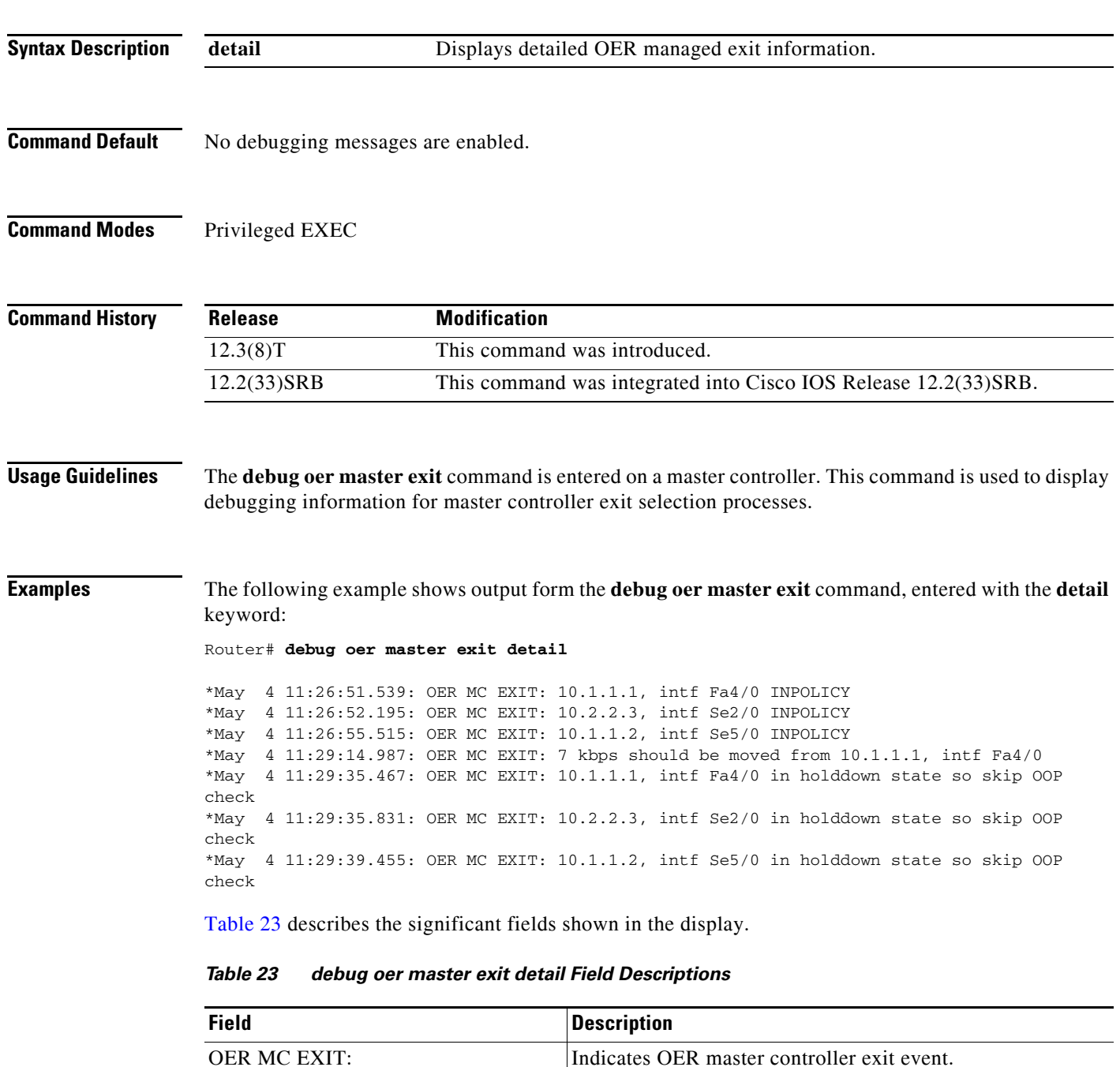

<span id="page-90-0"></span> $\overline{\phantom{a}}$ 

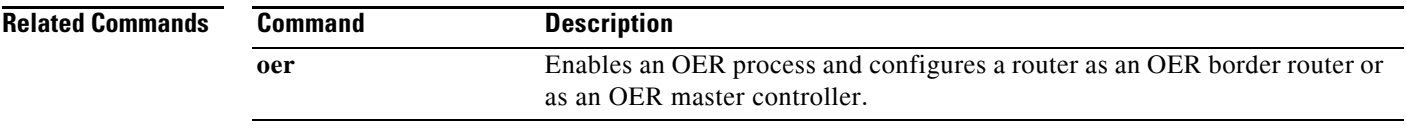

## **debug oer master learn**

To display debug information for OER master controller learning events, use the **debug oer master learn** command in privileged EXEC mode. To stop the display of debug information, use the **no** form of this command.

**debug oer master learn**

**no debug oer master learn**

- **Syntax Description** This command has no arguments or keywords.
- **Command Default** No debugging messages are enabled.
- **Command Modes** Privileged EXEC

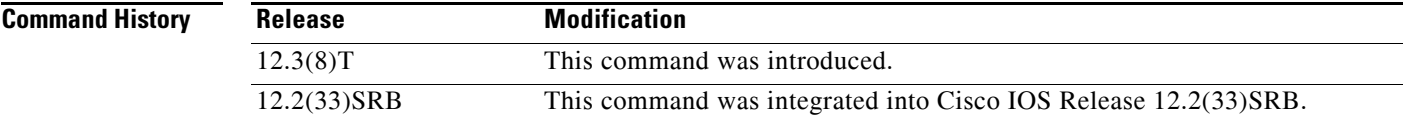

### **Usage Guidelines** The **debug oer master learn** command is entered on a master controller. This command is used to display debugging information for master controller learning events.

### **Examples** The following example shows output from the **debug oer master learn** command. The output an shows OER Top Talker debug events. The master controller is enabling prefix learning for new border router process:

Router# **debug oer master learn** 

06:13:43: OER MC LEARN: Enable type 3, state 0 06:13:43: OER MC LEARN: OER TTC: State change, new RETRY, old DISABLED, reason TT start 06:13:43: OER MC LEARN: OER TTC: State change, new RETRY, old DISABLED, reason TT start request 06:13:43: OER MC LEARN: OER TTC: State change, new RETRY, old DISABLED, reason T T start request 06:14:13: OER MC LEARN: TTC Retry timer expired 06:14:13: OER MC LEARN: OER TTC: State change, new STARTED, old RETRY, reason At least one BR started 06:14:13: %OER\_MC-5-NOTICE: Prefix Learning STARTED 06:14:13: OER MC LEARN: MC received BR TT status as enabled 06:14:13: OER MC LEARN: MC received BR TT status as enabled 06:19:14: OER MC LEARN: OER TTC: State change, new WRITING DATA, old STARTED, reason Updating DB 06:19:14: OER MC LEARN: OER TTC: State change, new SLEEP, old WRITING DATA, reason Sleep state

Ш

<span id="page-93-0"></span>H

[Table](#page-93-0) 24 describes the significant fields shown in the display.

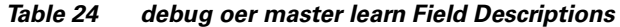

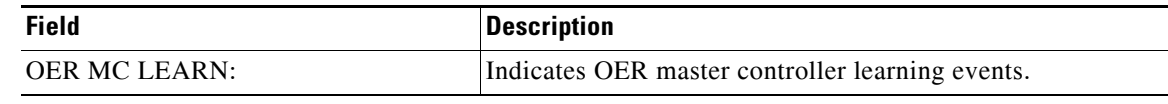

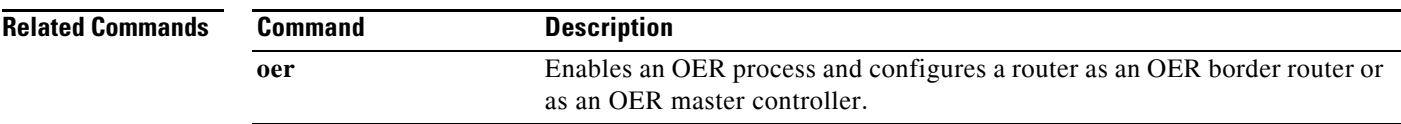

 $\blacksquare$ 

# **debug oer master prefix**

To display debug events related to prefix processing on an OER master controller, use the **debug oer master prefix** command in privileged EXEC mode. To disable the display of debug information, use the **no** form of this command.

**debug oer master prefix** [*prefix* | **appl**] [**detail**]

**no debug oer master prefix** [*prefix* | **appl**] [**detail**]

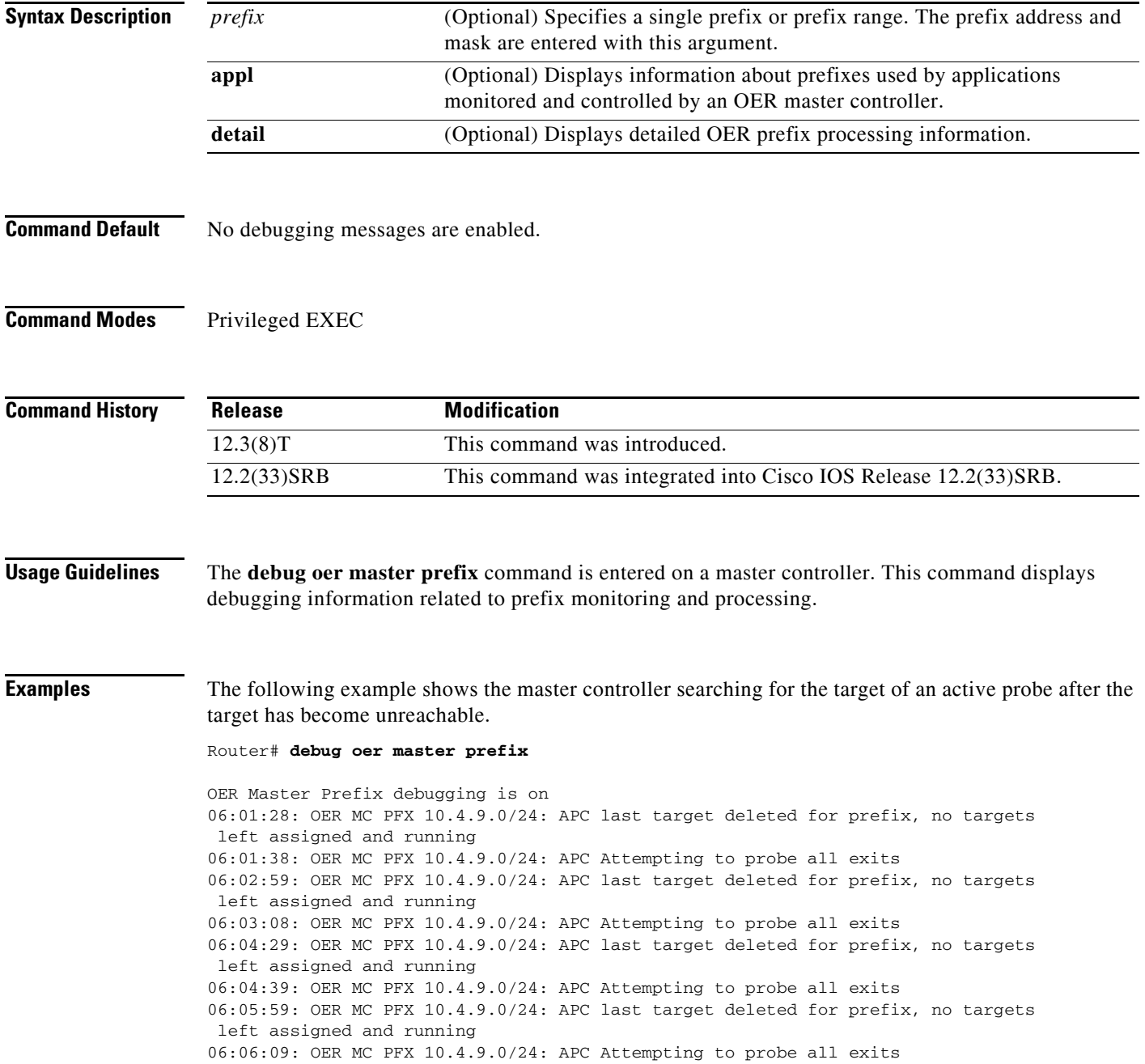

 $\Gamma$ 

[Table](#page-95-0) 25 describes the significant fields shown in the display.

### *Table 25 debug oer master prefix Field Descriptions*

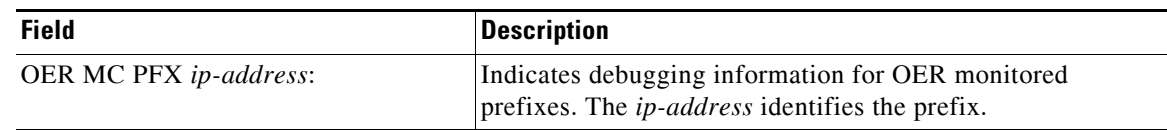

<span id="page-95-0"></span>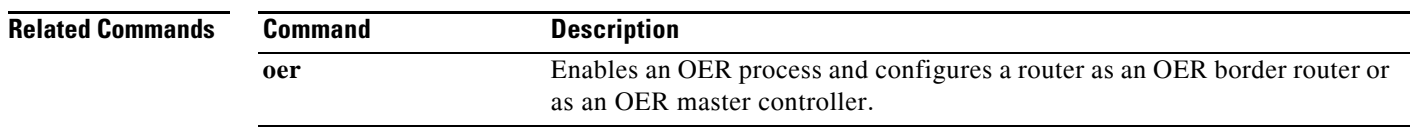

 $\blacksquare$ 

# **debug oer master prefix-list**

To display debug events related to prefix-list processing on an OER master controller, use the **debug oer master prefix-list** command in privileged EXEC mode. To disable the display of debug information, use the **no** form of this command.

**debug oer master prefix-list** *list-name* [**detail**]

**no debug oer master prefix-list** *list-name*

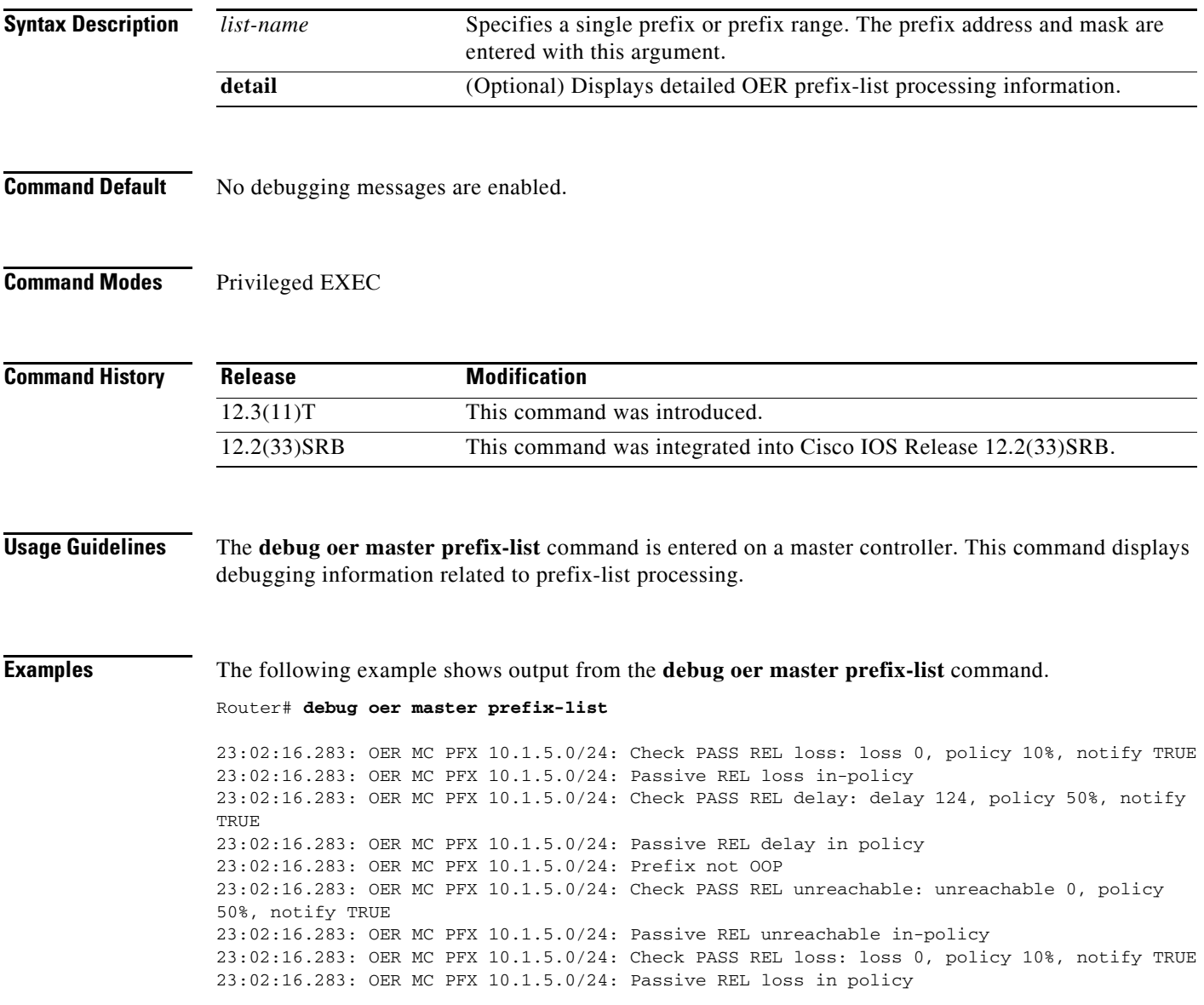

 $\overline{\phantom{a}}$ 

<span id="page-97-0"></span> $\blacksquare$ 

[Table](#page-97-0) 26 describes the significant fields shown in the display.

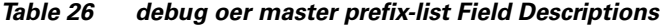

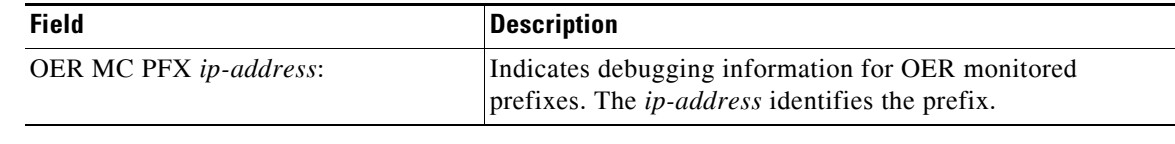

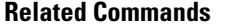

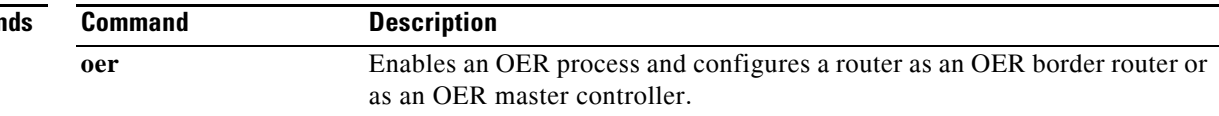

 $\blacksquare$ 

## **debug oer master process**

To display debug information about the OER master controller process, use the **debug oer master process** command in privileged EXEC mode. To stop displaying debug information, use the **no** form of this command.

**debug oer master process**

**no debug oer master process**

**Syntax Description** This command has no arguments or keywords.

**Command Default** No debugging messages are enabled.

**Command Modes** Privileged EXEC (#)

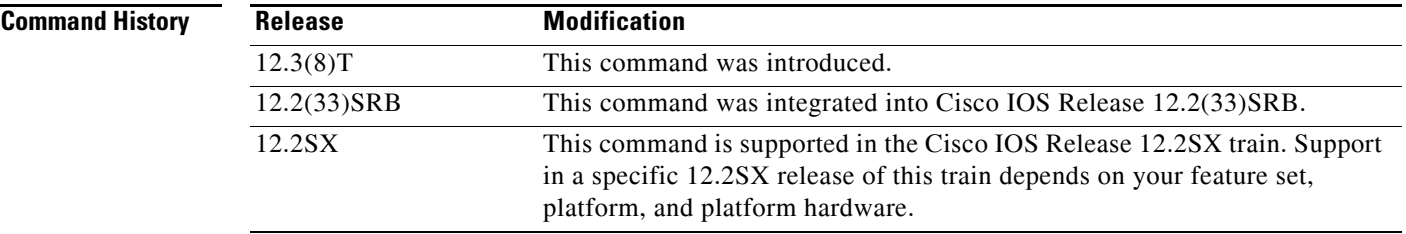

**Usage Guidelines** The **debug oer master process** command is entered on a master controller.

**Examples** The following sample debug output for a master controller process:

### Router# **debug oer master process**

01:12:00: OER MC PROCESS: Main msg type 15, ptr 0, value 0

[Table](#page-98-0) 27 describes the significant fields shown in the display.

*Table 27 debug oer master process Field Descriptions*

<span id="page-98-0"></span>

| <b>Field</b>           | <b>Description</b>                                                 |
|------------------------|--------------------------------------------------------------------|
| <b>OER MC PROCESS:</b> | Indicates a master controller master process debugging<br>message. |
|                        |                                                                    |

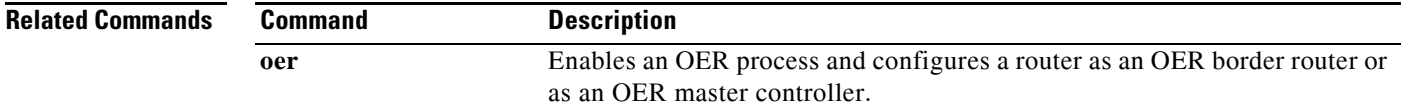

 $\mathbf{r}$ 

# **debug oer master traceroute reporting**

To display debug information about traceroute probes, use the **debug oer master traceroute reporting**  command in privileged EXEC mode. To stop displaying debug information, use the **no** form of this command.

**debug oer master traceroute reporting** [**detail**]

**no debug oer master traceroute reporting** [**detail**]

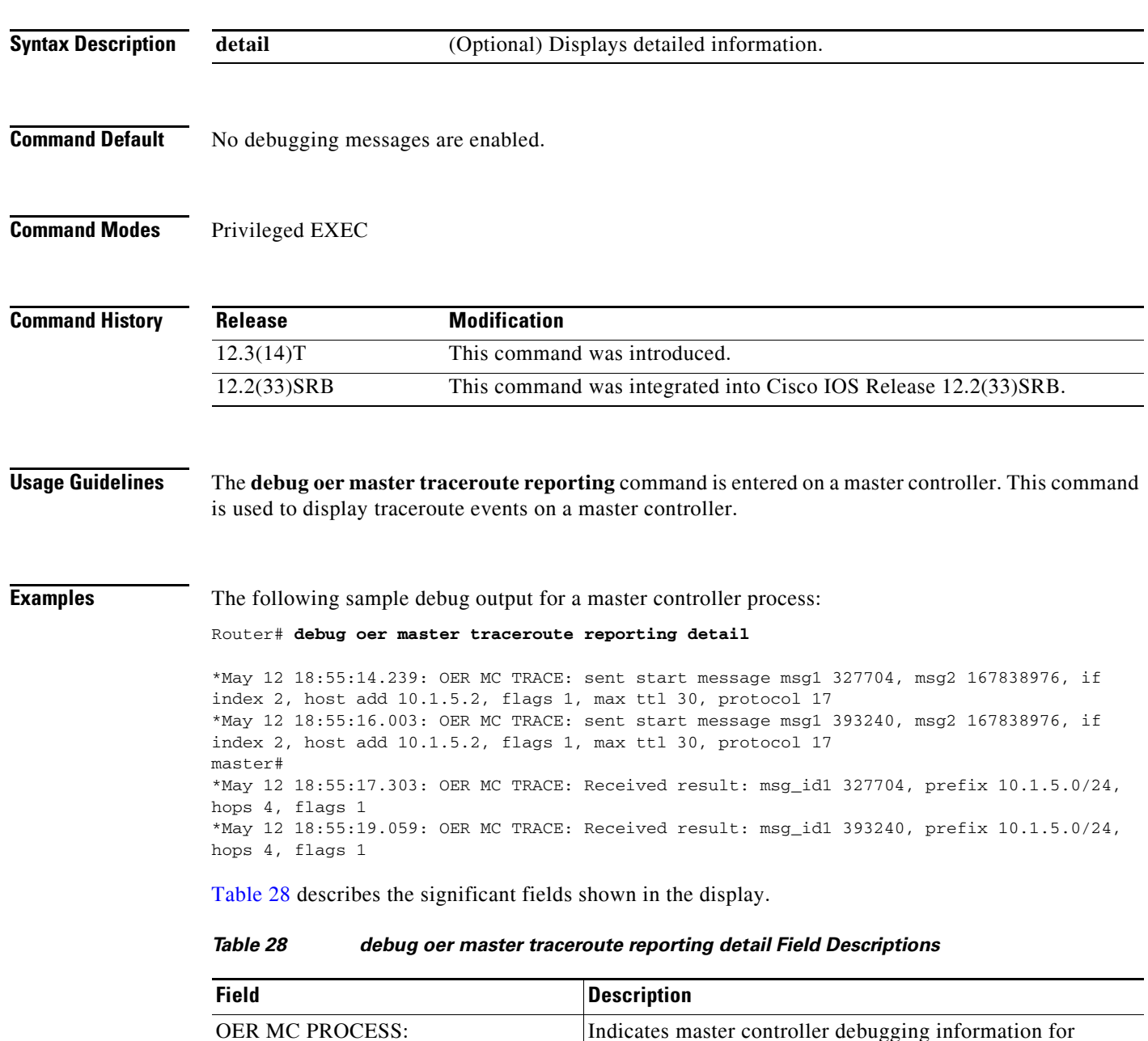

<span id="page-99-0"></span>traceroute probes.

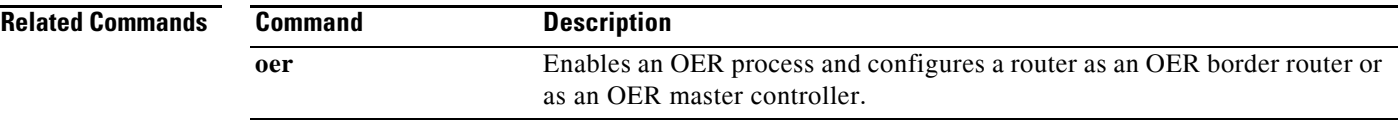

 $\Gamma$ 

 $\mathbf{r}$ 

# **default (OER)**

To either set an Optimized Edge Routing (OER) configuration command or all commands in a configuration mode to use default values, use the **default** command in the appropriate configuration command mode. This command does not have a **no** form.

**default** *command-name* 

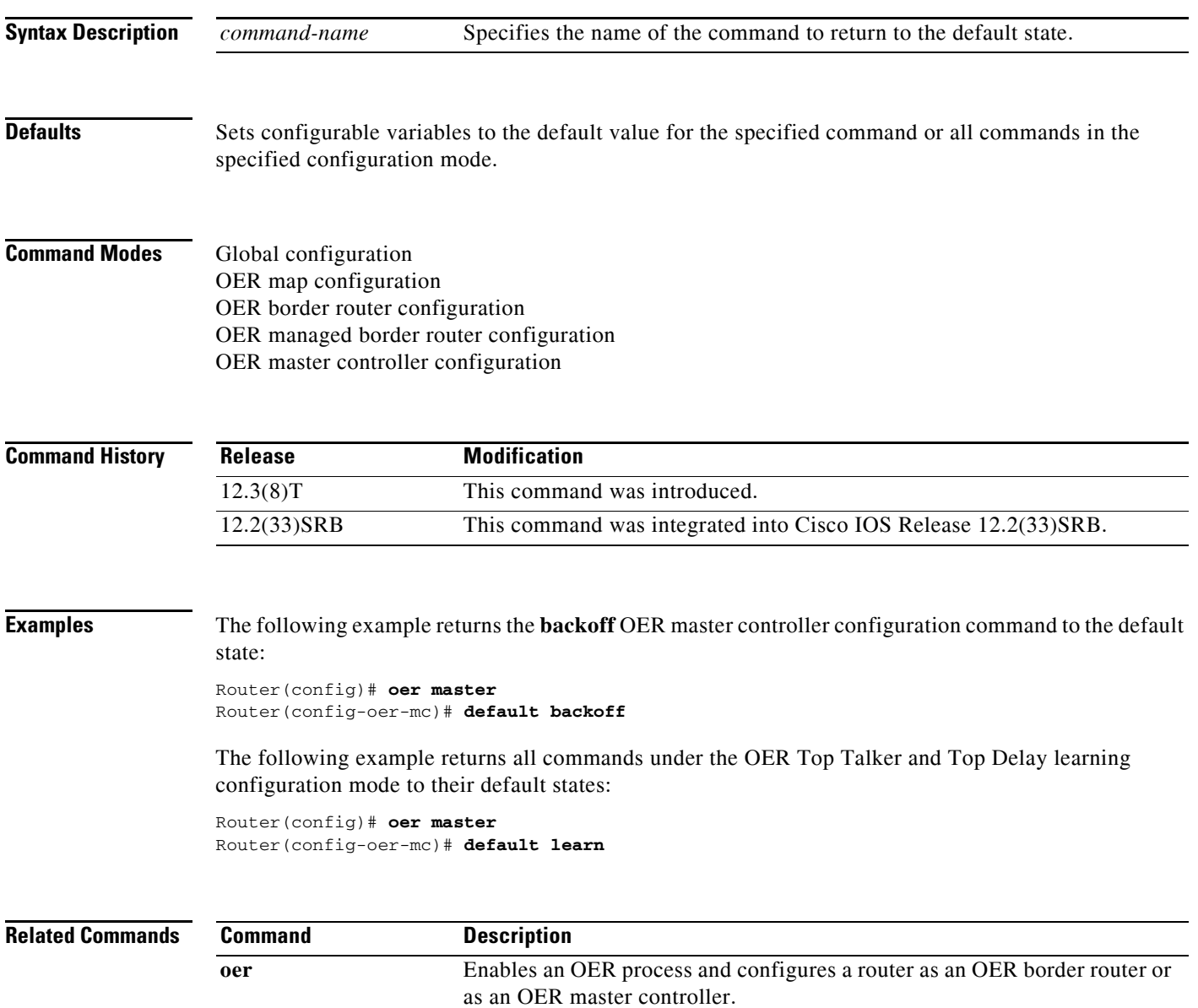

# **delay (OER)**

To set a delay threshold for an Optimized Edge Routing (OER) policy, or to configure OER traffic class learning based on highest delay times, use the **delay** command in master controller, Top Talker and Top Delay learning, or learn list configuration mode. To reset the delay values to their default, use the **no** form of this command.

### **Master Controller Configuration Mode**

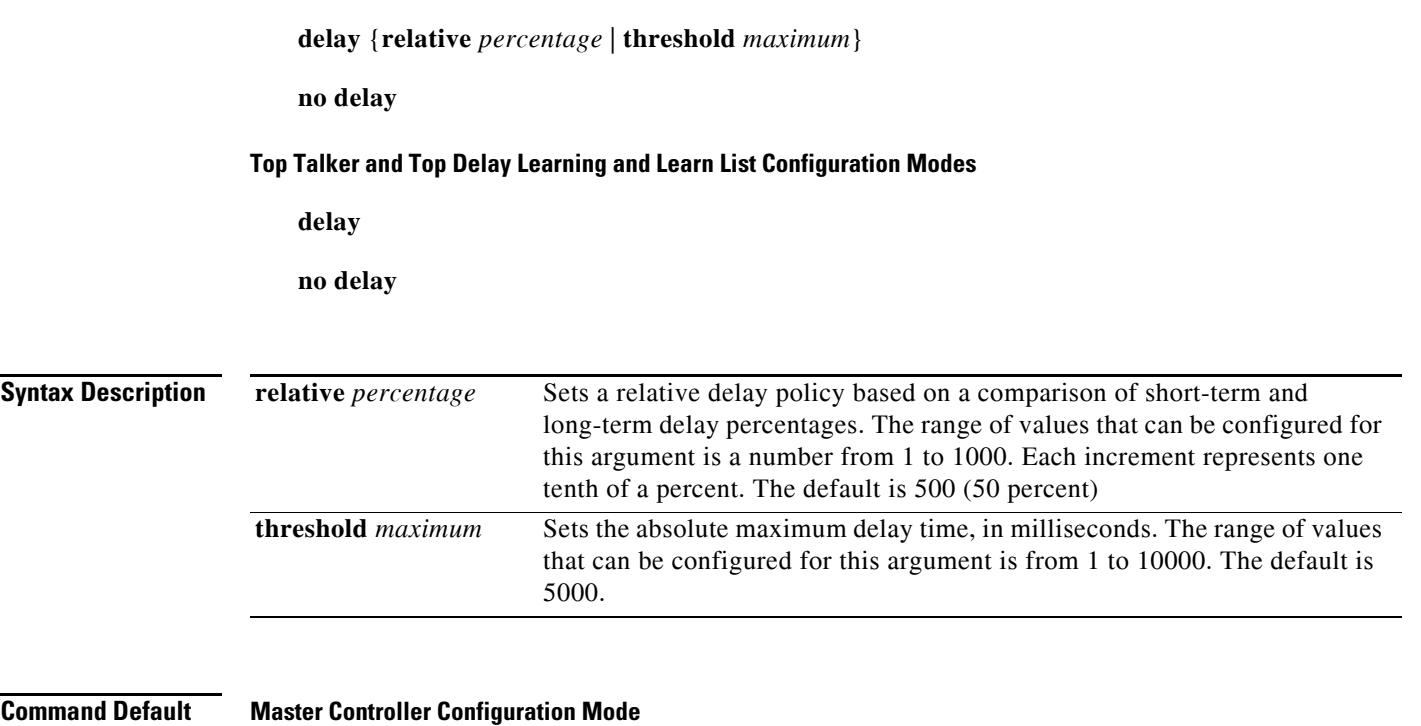

OER uses the default value if this command is not configured or if the **no** form of this command is entered.

### **Top Talker and Top Delay Learning and Learn List Configuration Modes**

None

**Command Modes** Learn list configuration (config-oer-mc-learn-list) Master controller configuration (config-oer-mc) Top Talker and Top Delay learning configuration (config-oer-mc-learn)

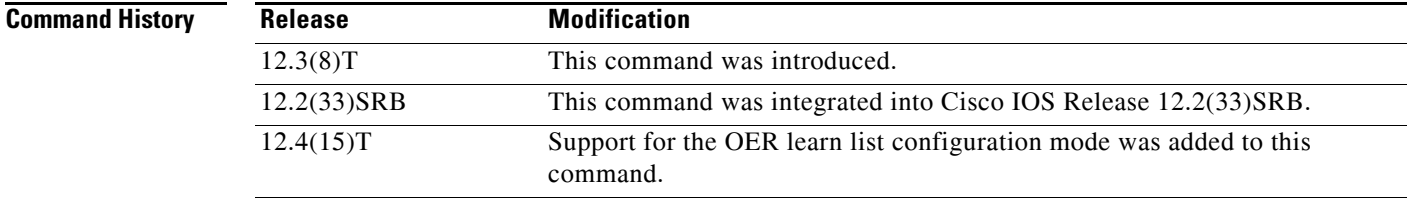

 $\mathbf{r}$ 

### **Usage Guidelines Configuring in Master Controller Configuration Mode**

Use the **delay** command entered in OER master controller configuration mode to set the delay threshold for a traffic class within an OER policy as a relative percentage or as an absolute value. If the configured delay threshold is exceeded, then the traffic class is out-of-policy.

The **relative** keyword is used to configure a relative delay percentage. The relative delay percentage is based on a comparison of short-term and long-term measurements. The short-term measurement reflects the delay percentage within a 5-minute period. The long-term measurement reflects the delay percentage within a 60-minute period. The following formula is used to calculate this value:

Relative delay measurement = ((short-term measurement – long-term measurement) / long-term measurement) \* 100

The master controller measures the difference between these two values as a percentage. If the percentage exceeds the user-defined or default value, the delay percentage is determined to be out-of-policy. For example, if the long-term delay measurement is 100 milliseconds and the short-term delay measurement is 120 milliseconds, the relative delay percentage is 20 percent.

The **threshold** keyword is used to configure the absolute maximum delay period in milliseconds.

### **Configuring in Top Talker and Top Delay Learning and Learn List Configuration Modes**

Use the **delay** command under the Top Talker and Top Delay learning or learn list configuration mode to enable traffic class learning based on the highest delay time. OER measures the delay for optimized prefixes when this command is enabled, and the master controller creates a list of traffic classes based on the highest delay time.

### **Examples Master Controller Configuration Mode Example**

The following example shows how to set a 20 percent relative delay threshold:

```
Router(config)# oer master
Router(config-oer-mc)# delay relative 200
```
#### **Top Talker and Top Delay Learning Configuration Mode Example**

The following example shows how to configure a master controller to learn traffic classes based on the highest delay times:

```
Router(config)# oer master
Router(config-oer-mc)# learn 
Router(config-oer-mc-learn)# delay
```
#### **Learn List Configuration Mode Example**

The following example shows how to configure a master controller to learn traffic classes based on the highest delay times for a learn list named LEARN\_REMOTE\_LOGIN\_TC for Telnet and Secure Shell (ssh) application traffic classes:

```
Router(config)# oer master 
Router(config-oer-mc)# learn 
Router(config-oer-mc-learn)# list seq 10 refname LEARN_REMOTE_LOGIN_TC
Router(config-oer-mc-learn-list)# traffic-class application telnet ssh
Router(config-oer-mc-learn-list)# aggregation-type prefix-length 24 
Router(config-oer-mc-learn-list)# delay
```
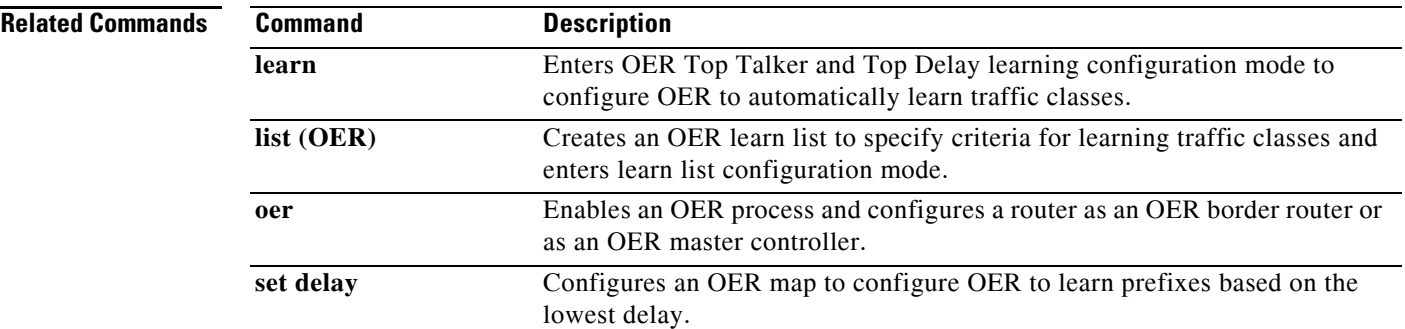

 $\mathcal{L}_{\mathcal{A}}$ 

# **downgrade bgp**

To specify route downgrade options for an Optimized Edge Routing (OER) managed interface using Border Gateway Protocol (BGP) advertisements, use the **downgrade bgp** command in OER border exit interface configuration mode. To remove the route downgrade options, use the **no** form of this command.

**downgrade bgp community** *community-number*

**no downgrade bgp community**

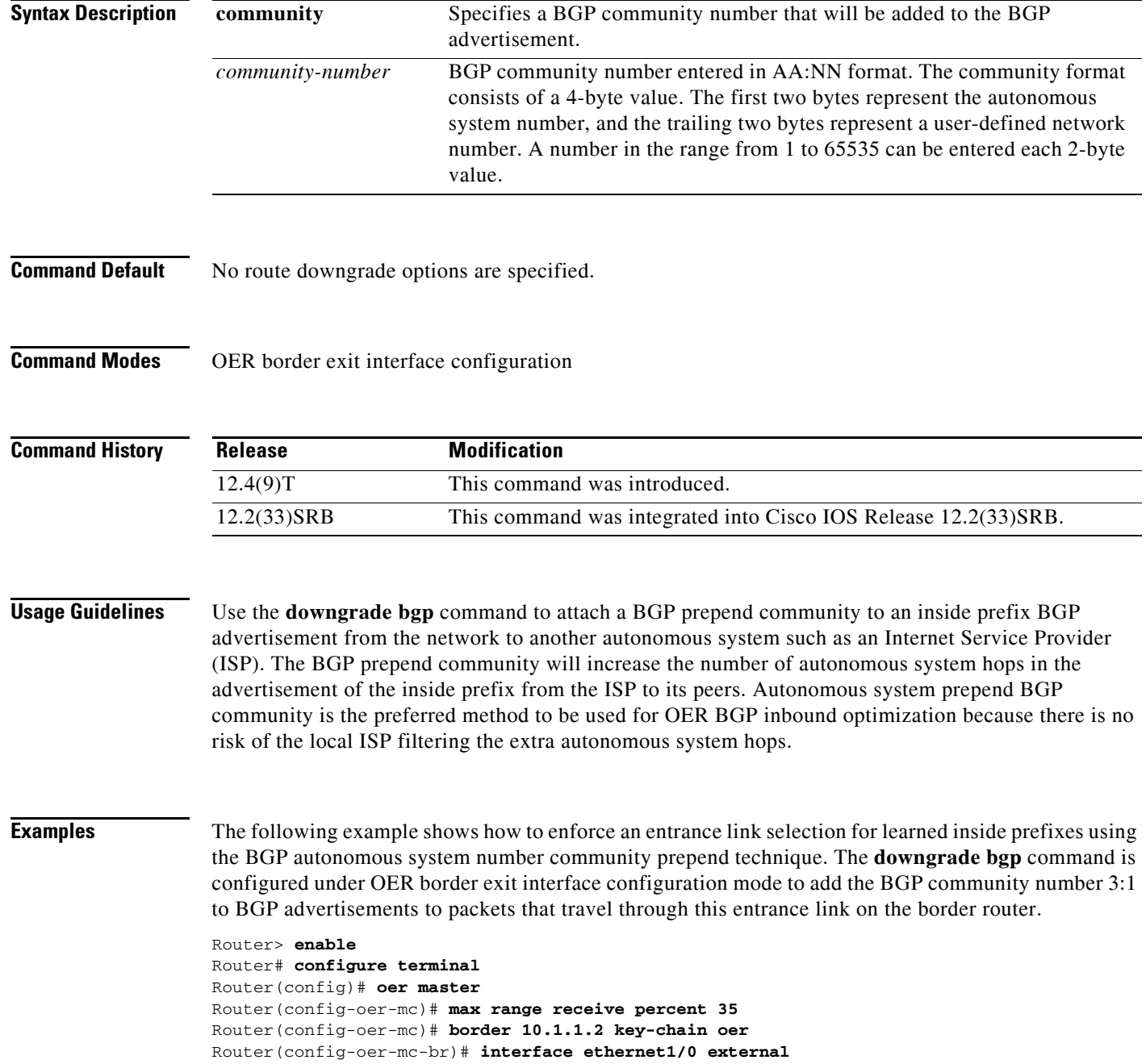

a ka

```
Router(config-oer-mc-br-if)# maximum utilization receive absolute 2500
Router(config-oer-mc-br-if)# downgrade bgp community 3:1
Router(config-oer-mc-br-if)# exit
Router(config-oer-mc-br)# exit
Router(config-oer-mc)# exit
Router(config)# oer-map INSIDE_LEARN 10
Router(config-oer-map)# match oer learn inside
Router(config-oer-map)# set delay threshold 400
Router(config-oer-map)# set resolve delay priority 1
Router(config-oer-map)# set mode route control
Router(config-oer-map)# end
```
### **Related Commands**

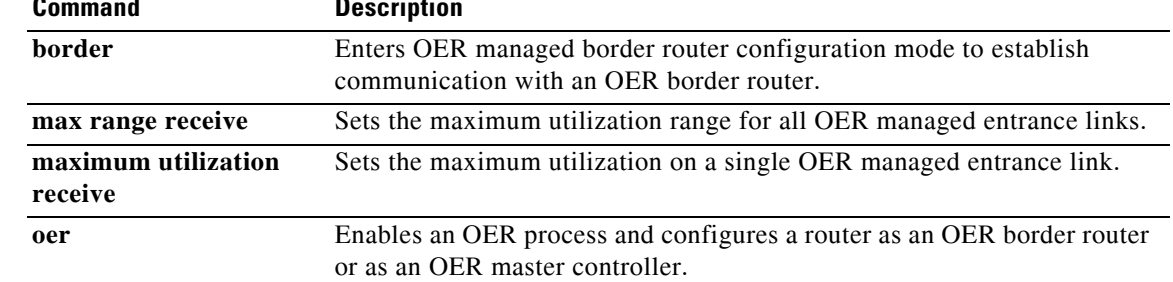

# **expire after**

To set the length of time that Optimized Edge Routing (OER) learned prefixes are kept in the central policy database, use the **expire after** command in OER Top Talker and Top Delay learning configuration mode. To disable the expiration timer and restore default behavior, use the **no** form of this command.

**expire after** {**session** *number* | **time** *minutes*}

**no expire after**

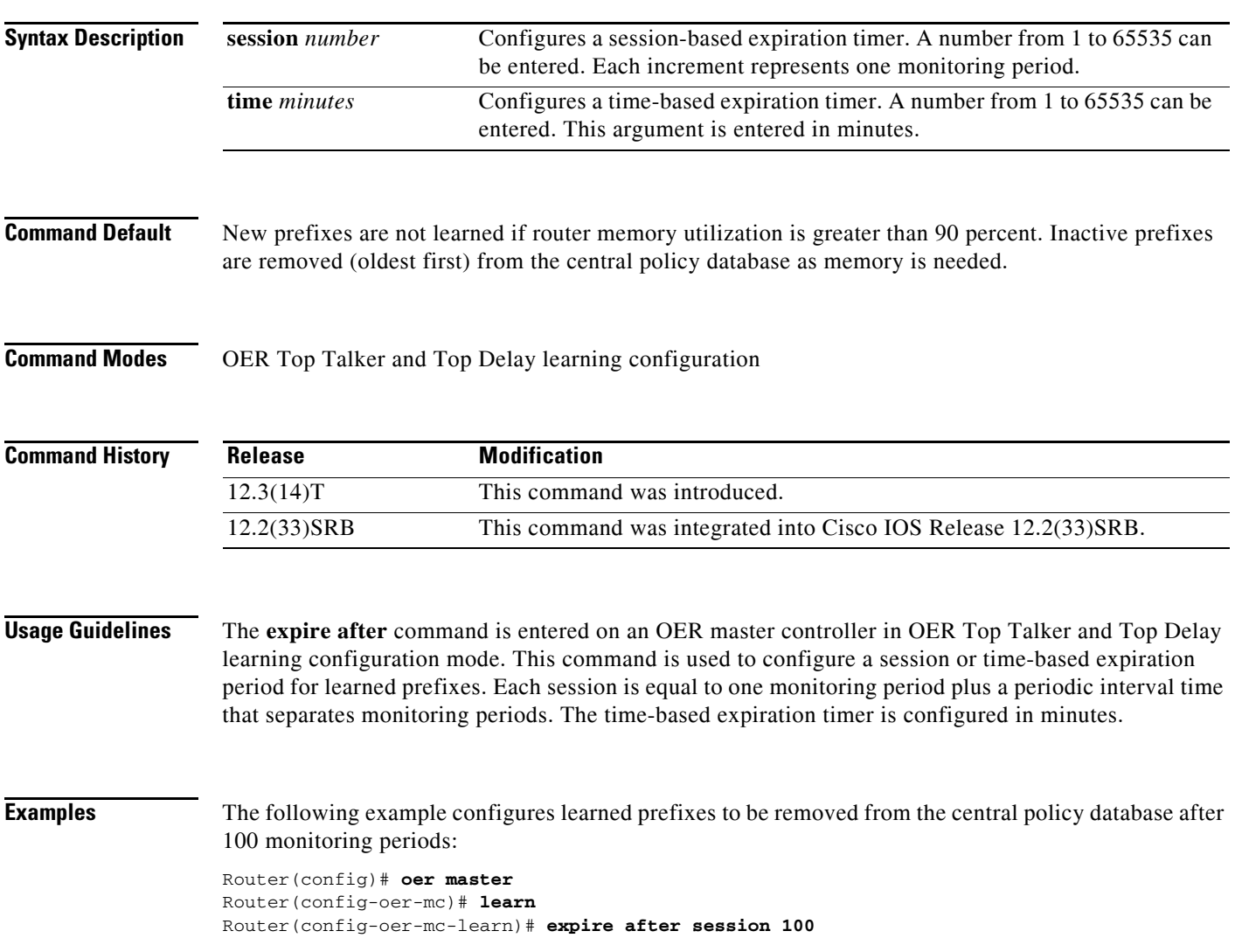
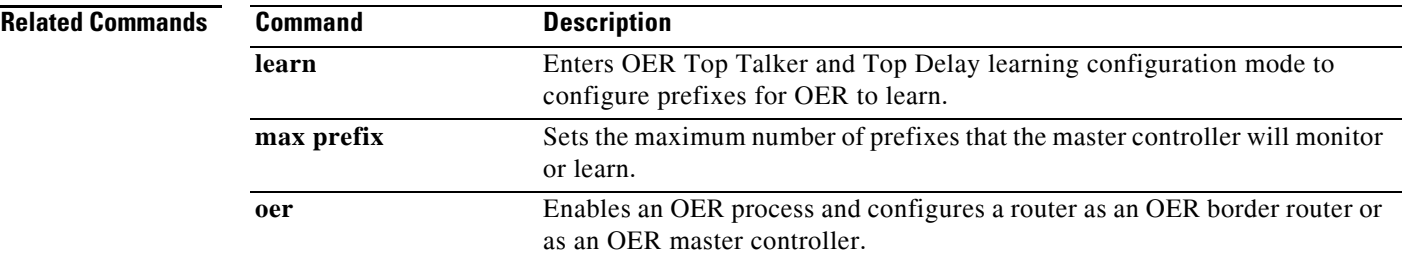

 $\mathcal{L}_{\mathcal{A}}$ 

## **holddown**

To configure the Optimized Edge Routing (OER) prefix route dampening timer to set the minimum period of time that a new exit must be used before an alternate exit can be selected, use the **holddown**  command in OER master controller configuration mode. To return the prefix route dampening timer to the default value, use the **no** form of this command.

**holddown** *timer*

**no holddown**

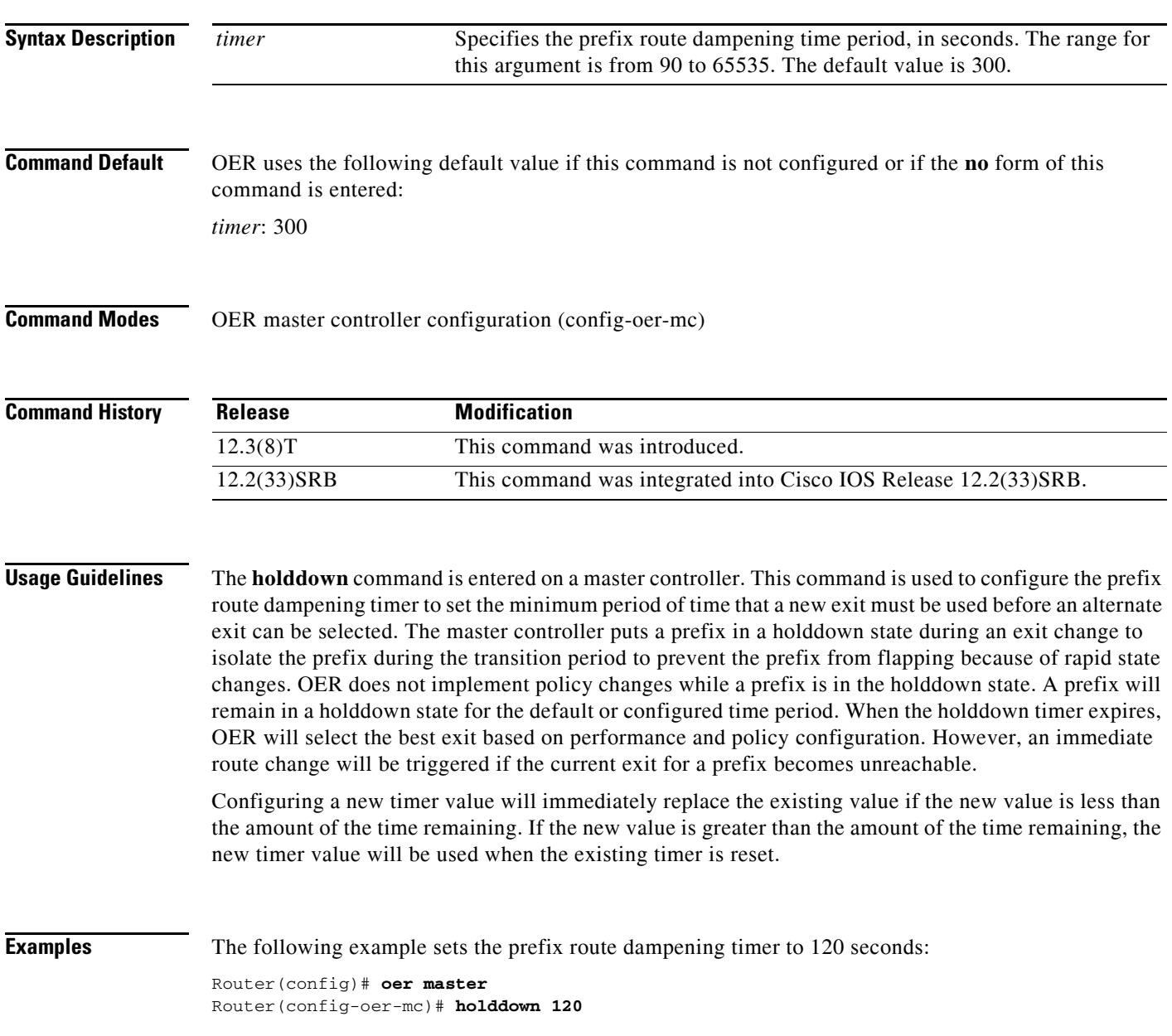

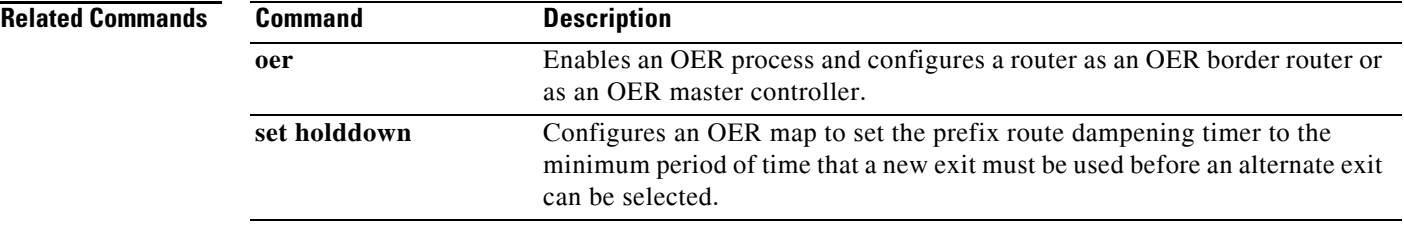

 $\Gamma$ 

 $\mathcal{L}_{\mathcal{A}}$ 

### **host-address**

To configure information about a host device used by an application interface provider to communicate with an Optimized Edge Routing (OER) master controller, use the **host-address** command in OER master controller application interface provider configuration mode. To remove a host application interface device, use the **no** form of this command.

**host-address** *ip-address* **key-chain** *key-chain-name* [**priority** *value*]

**no host-address** *ip-address*

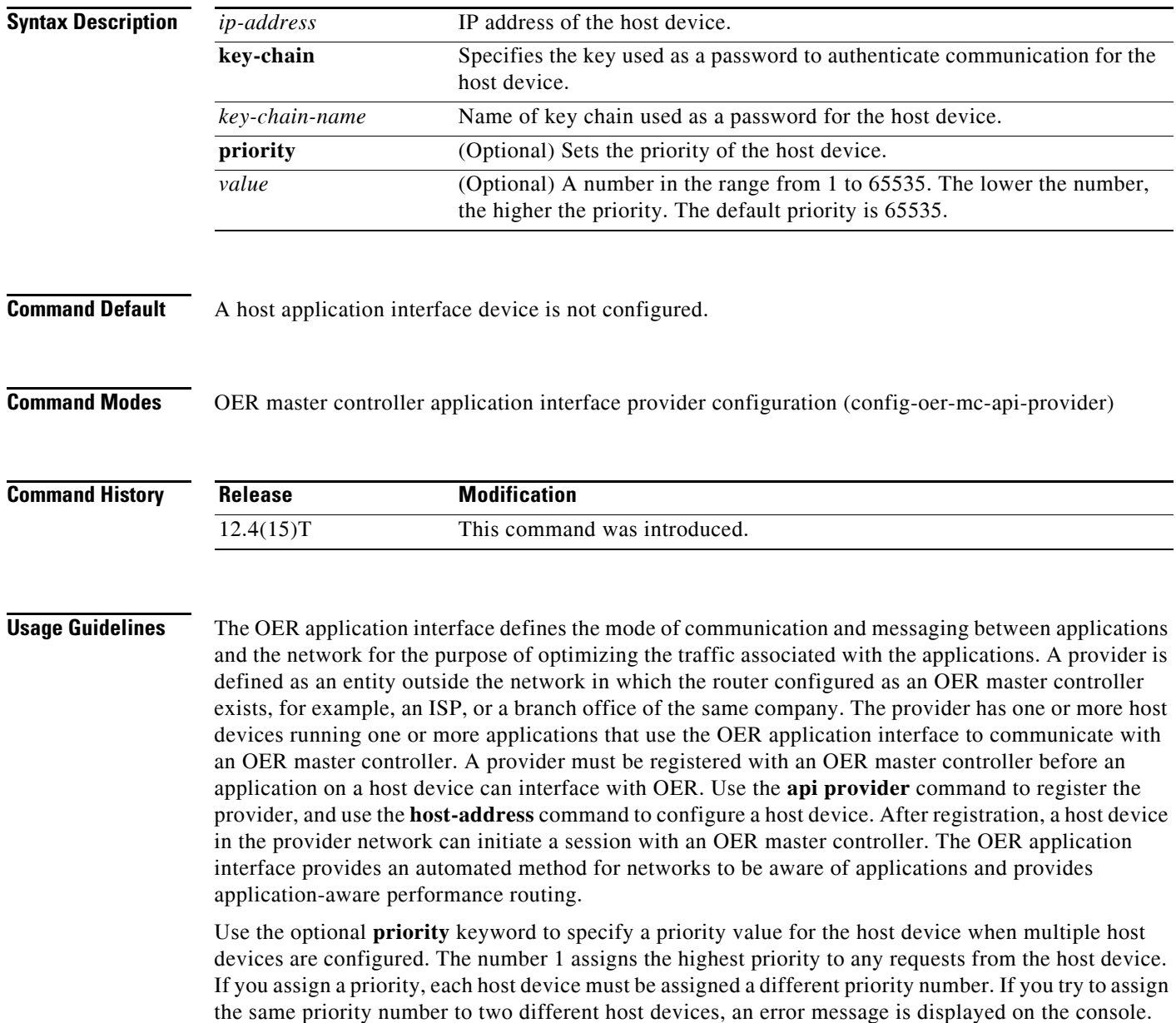

**Examples** The following example shows how to configure a host application interface device on a master controller. In this example, more than one provider is registered, and a priority is set for each provider. For the single host device configured for provider 1, no priority is set and the default priority value of 65535 is assigned, giving this host device a lower priority than each of the host devices configured for provider 2.

```
Router(config)# oer master
Router(config-oer-mc)# api provider 1
Router(config-oer-mc-api-provider)# host-address 10.100.2.2 key-chain OER_HOST
Router(config-oer-mc-api-provider)# exit
Router(config-oer-mc)# api provider 2 priority 4000
Router(config-oer-mc-api-provider)# host-address 10.100.2.2 key-chain OER_HOST
priority 3000
Router(config-oer-mc-api-provider)# host-address 10.100.2.2 key-chain OER_HOST
priority 4000
Router(config-oer-mc-api-provider)# end
```
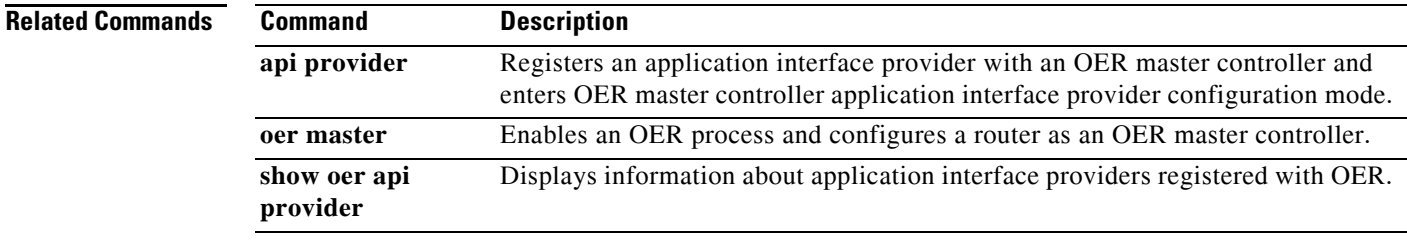

 $\mathbf{r}$ 

## **inside bgp**

To configure Optimized Edge Routing (OER) to learn the inside prefixes within a network, use the **inside bgp** command in OER Top Talker and Top Delay learning configuration mode. To disable prefix learning of inside prefixes, use the **no** form of this command.

**inside bgp**

**no inside bgp**

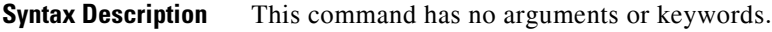

**Command Default** No inside prefixes are learned by OER.

**Command Modes** OER Top Talker and Top Delay learning configuration

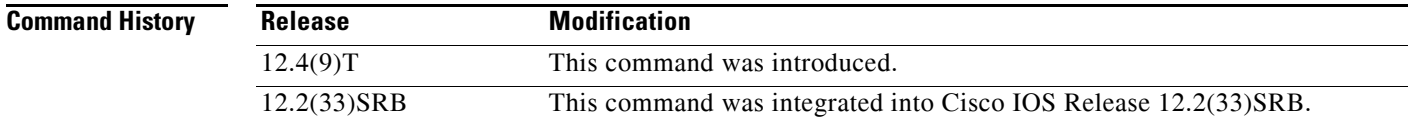

**Usage Guidelines** This command is used to implement OER Border Gateway Protocol (BGP) inbound optimization by identifying the prefixes within a network (inside prefixes). OER BGP inbound optimization supports best entrance selection for traffic that originates from prefixes outside an autonomous system destined for prefixes inside the autonomous system. External BGP (eBGP) advertisements from an autonomous system to another autonomous system (for example, an Internet service provider [ISP]) can influence the entrance path for traffic entering the network. OER uses eBGP advertisements to manipulate the best entrance selection.

**Examples** The following example shows how to configure an OER master controller to automatically learn the inside prefixes in a network:

> oer master learn inside bgp

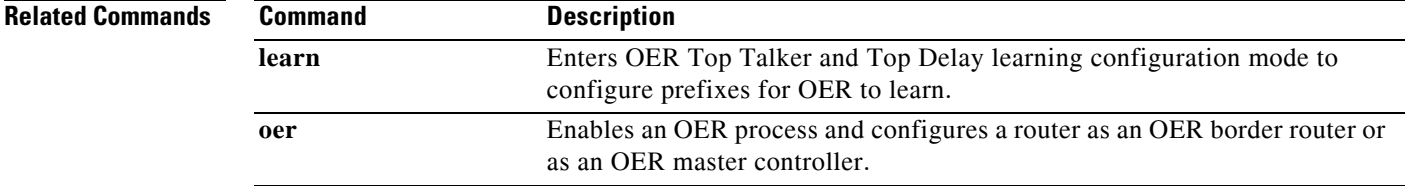

# **interface (OER)**

To configure a border router interface as an Optimized Edge Routing (OER) managed external or internal interface, use the **interface** command in OER managed border router configuration mode. To remove an interface from OER control, use the **no** form of this command.

**interface** *type number* {**external** | **internal**}

**no interface** *type number* {**external** | **internal**}

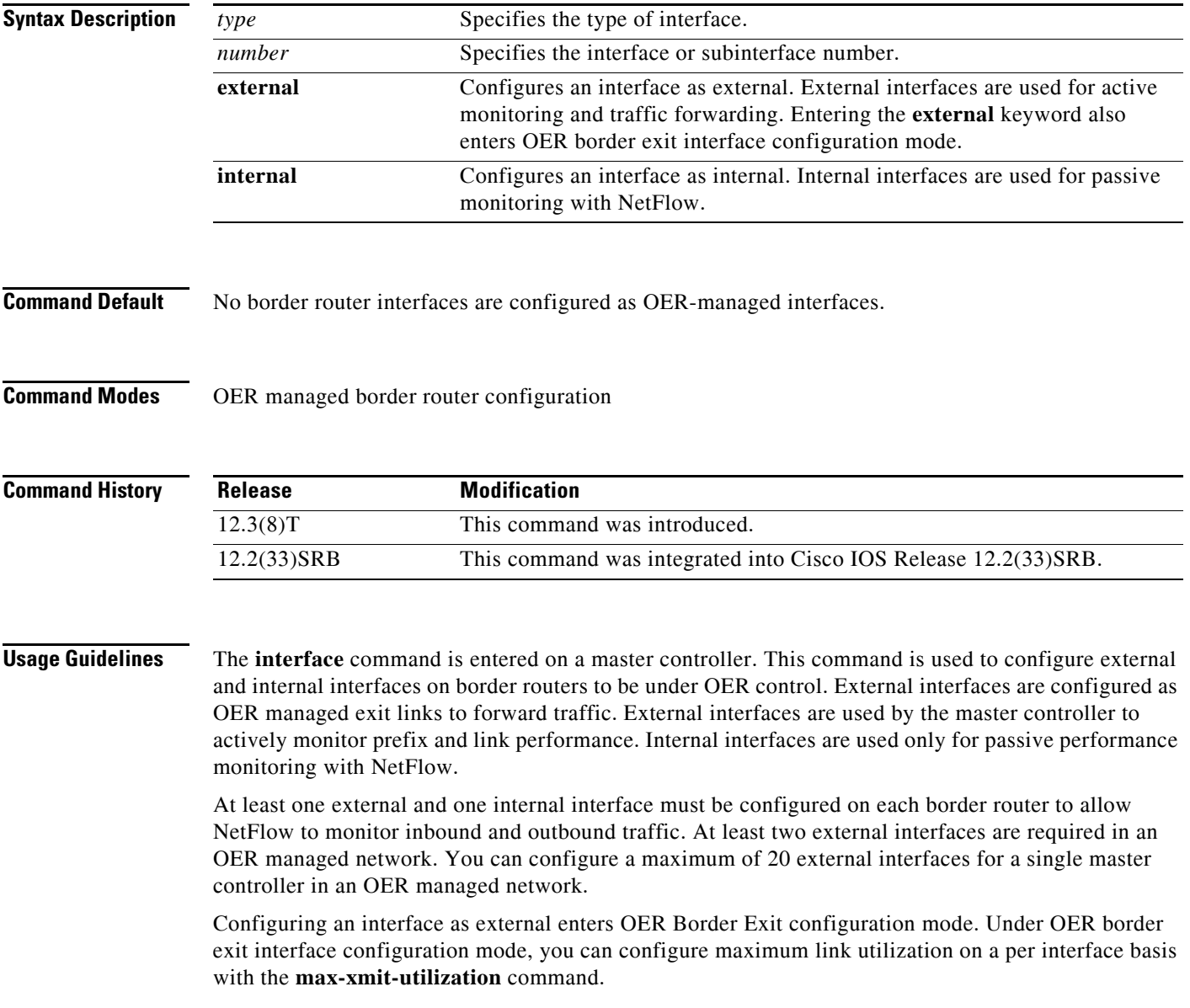

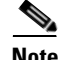

**Note** Entering the **interface** command without the **external** or **internal** keyword, places the router in Global configuration mode and not OER Border Exit configuration mode. The **no** form of this command should be applied carefully so that active interfaces are not removed from the router configuration.

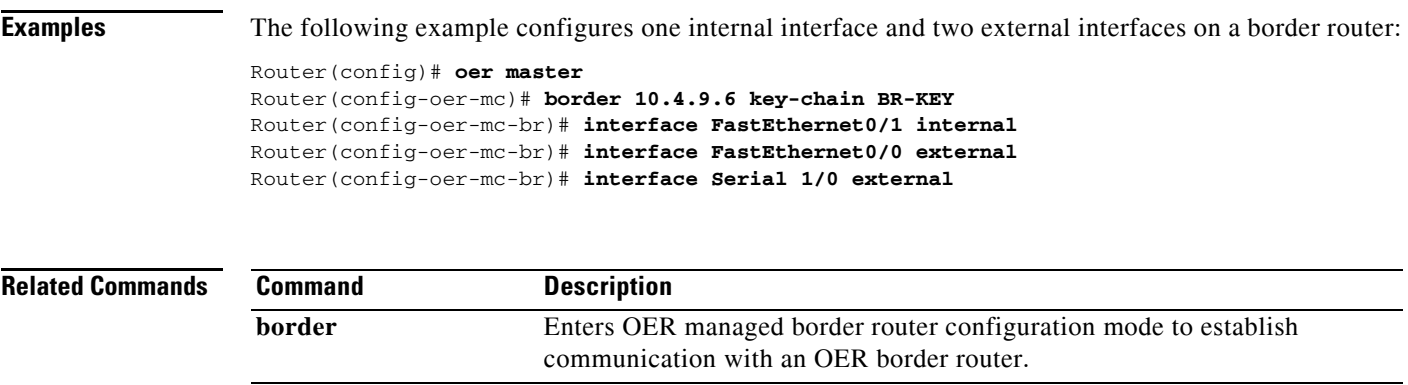

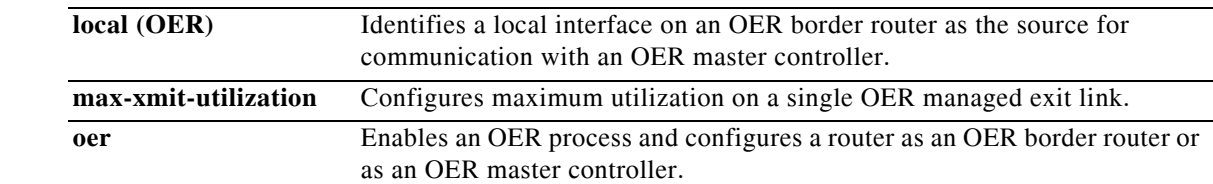

## **jitter**

To specify the threshold jitter value that Optimized Edge Routing (OER) will permit for an exit link, use the **jitter** command in OER master controller configuration mode. To reset the maximum jitter value to its default value, use the **no** form of this command.

**jitter threshold** *maximum*

**no jitter threshold** *maximum*

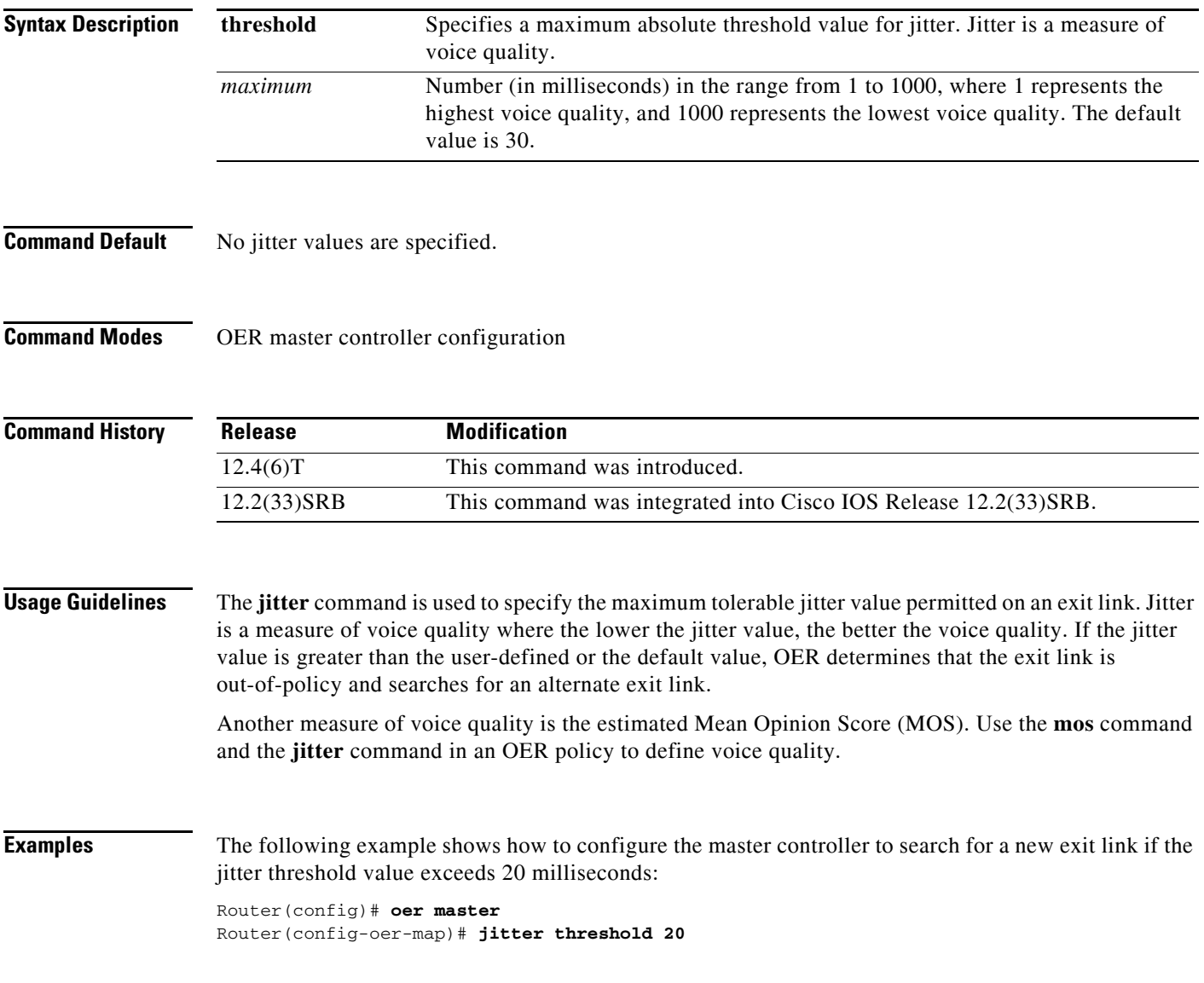

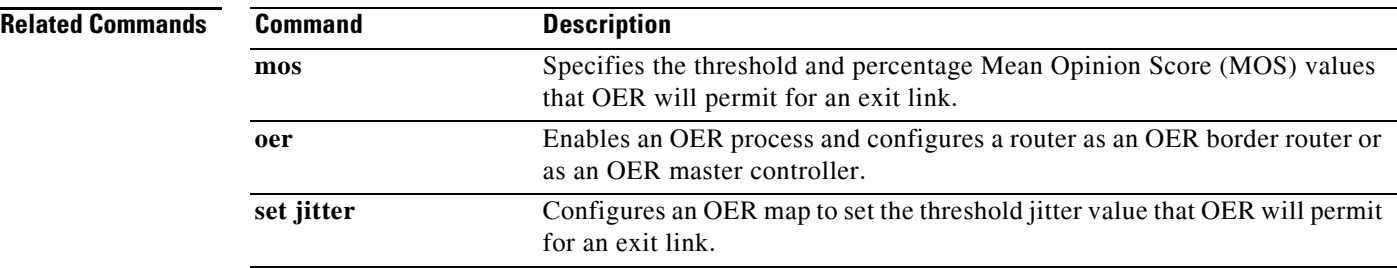

## **keepalive (OER)**

To configure the length of time that an Optimized Edge Routing (OER) master controller will maintain connectivity with an OER border router after no keepalive packets have been received, use the **keepalive**  command in OER master controller configuration mode. To return the keepalive timer to the default time interval, use the **no** form of this command.

**keepalive** [*timer*]

**no keepalive**

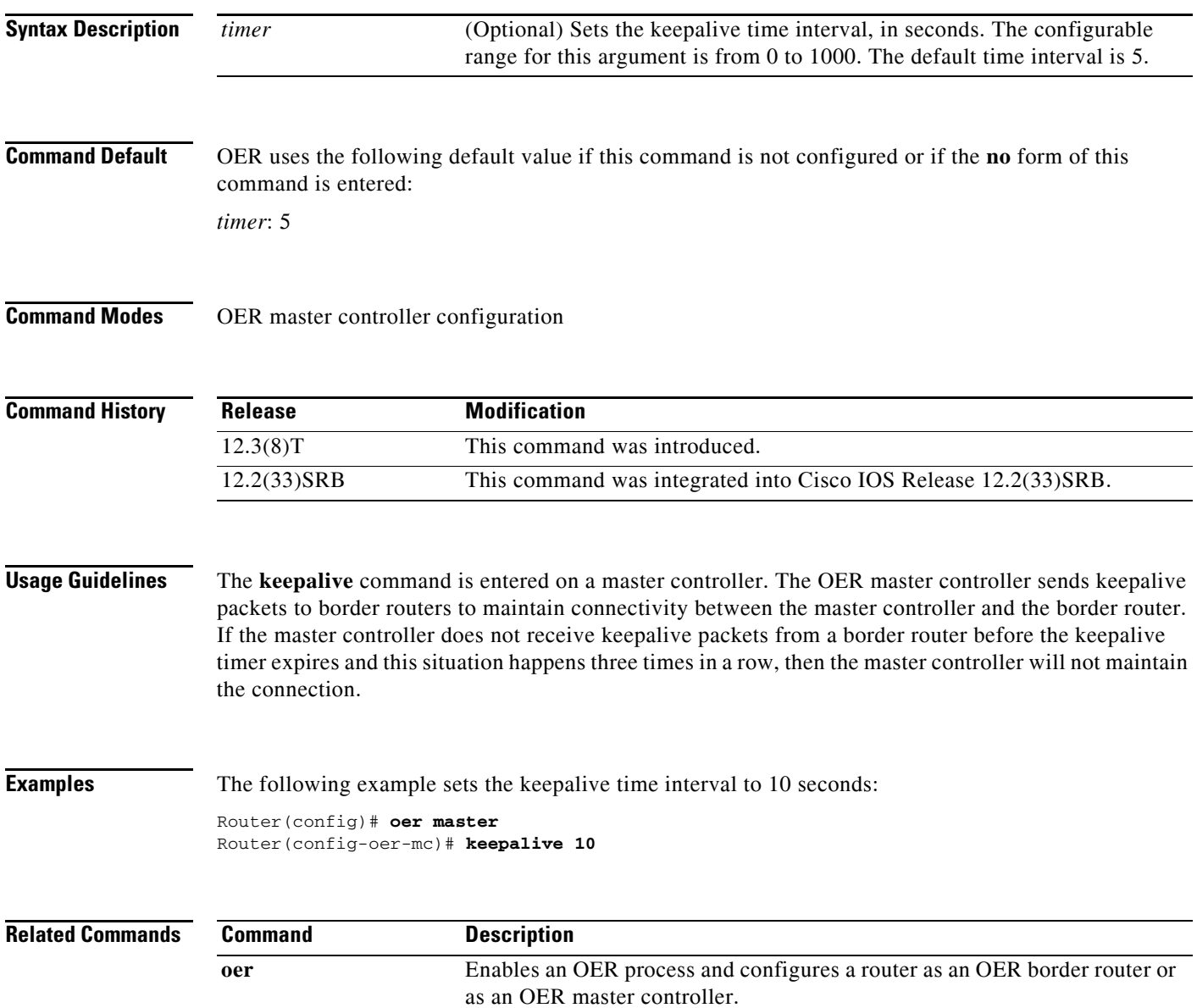

# **learn**

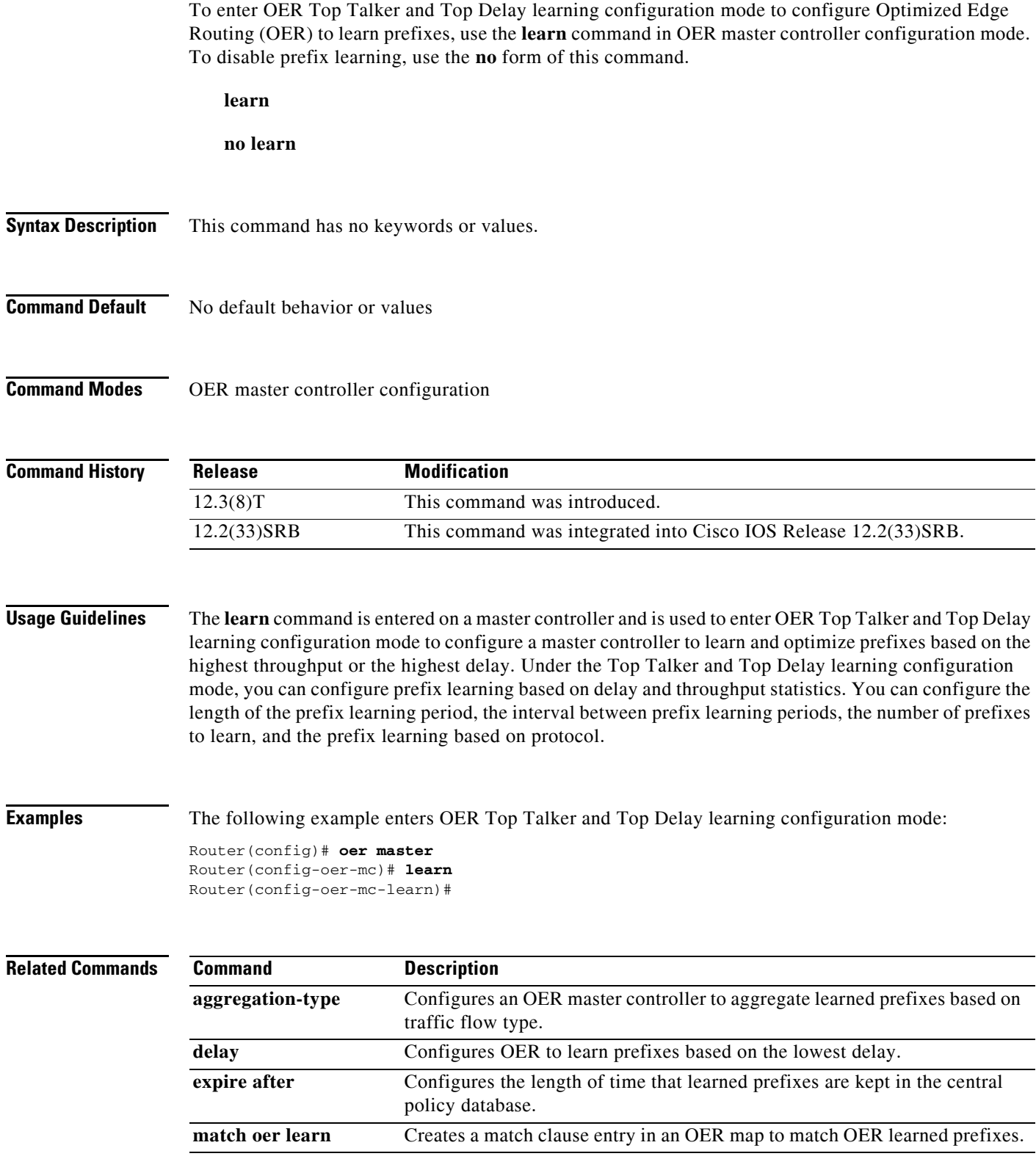

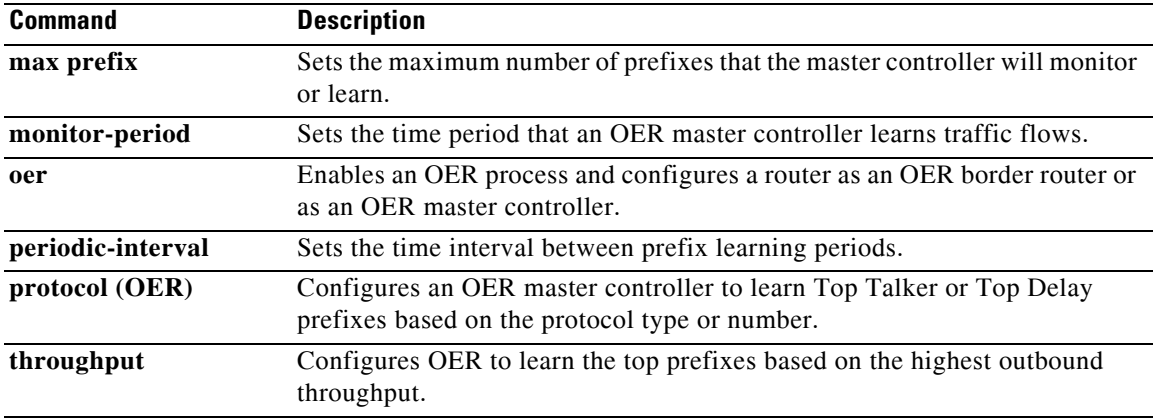

 $\mathcal{L}_{\mathcal{A}}$ 

## **link-group**

To configure an Optimized Edge Routing (OER) border router exit interface as a member of a link group, use the **link-group** command in OER border exit interface configuration mode. To remove a link group from the interface, use the **no** form of this command.

**link-group** *link-group-name* [*link-group-name* [*link-group-name*]]

**no link-group** *link-group-name* [*link-group-name* [*link-group-name*]]

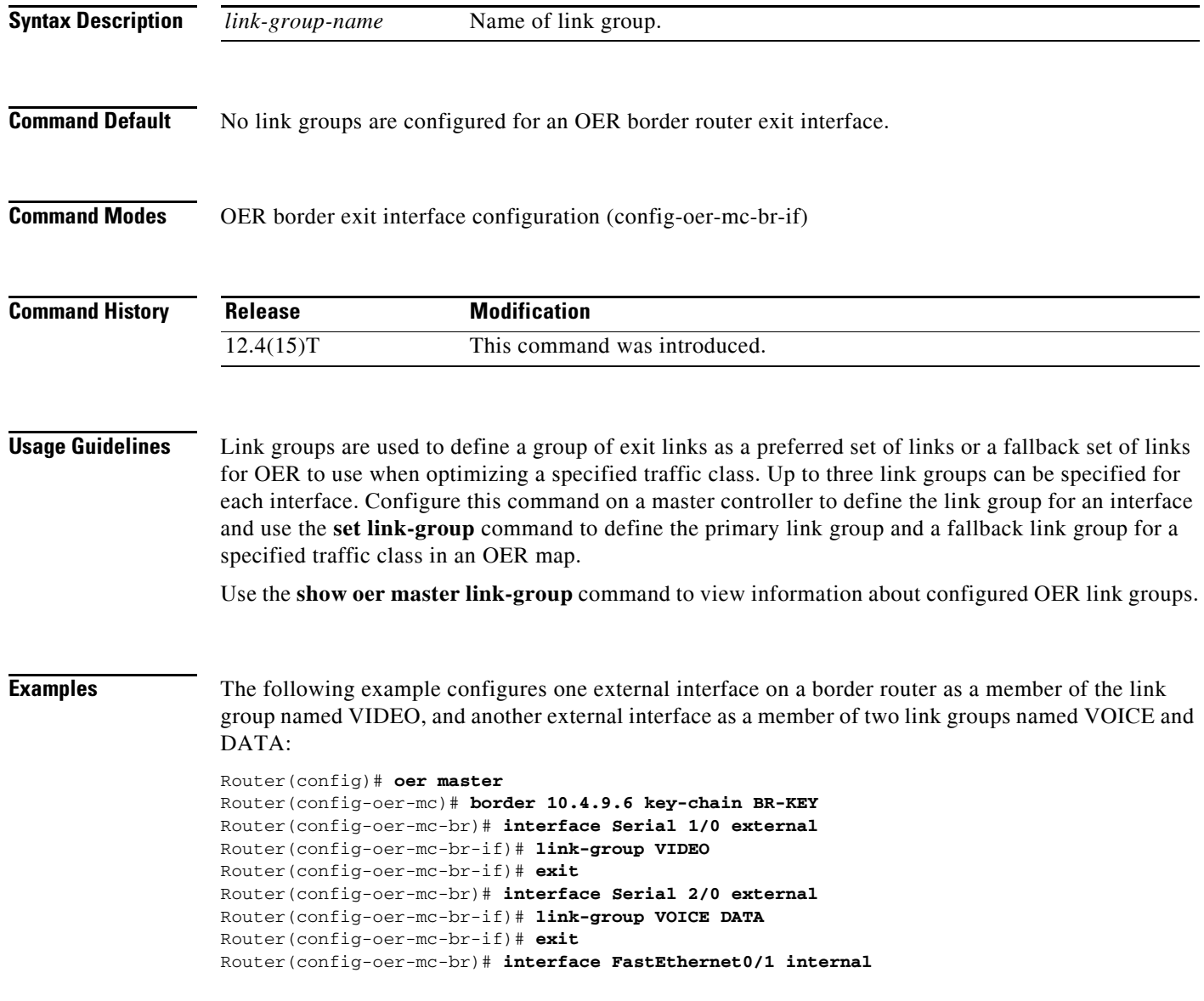

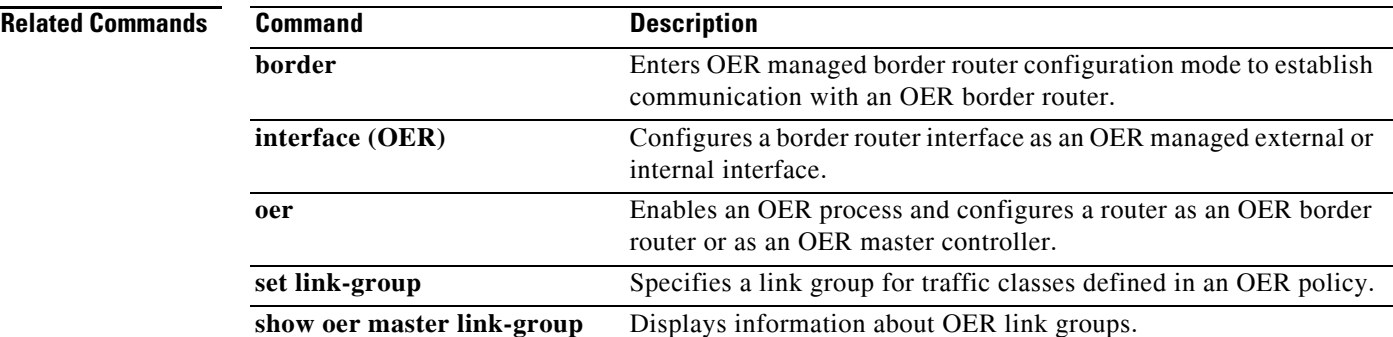

 $\mathcal{L}_{\mathcal{A}}$ 

# **list (OER)**

To create an Optimized Edge Routing (OER) learn list to specify criteria for learning traffic classes and to enter learn list configuration mode, use the **list** command in OER Top Talker and Top Delay learning configuration mode. To remove the learn list, use the **no** form of this command.

**list seq** *number* **refname** *refname*

**no list seq** *number* **refname** *refname*

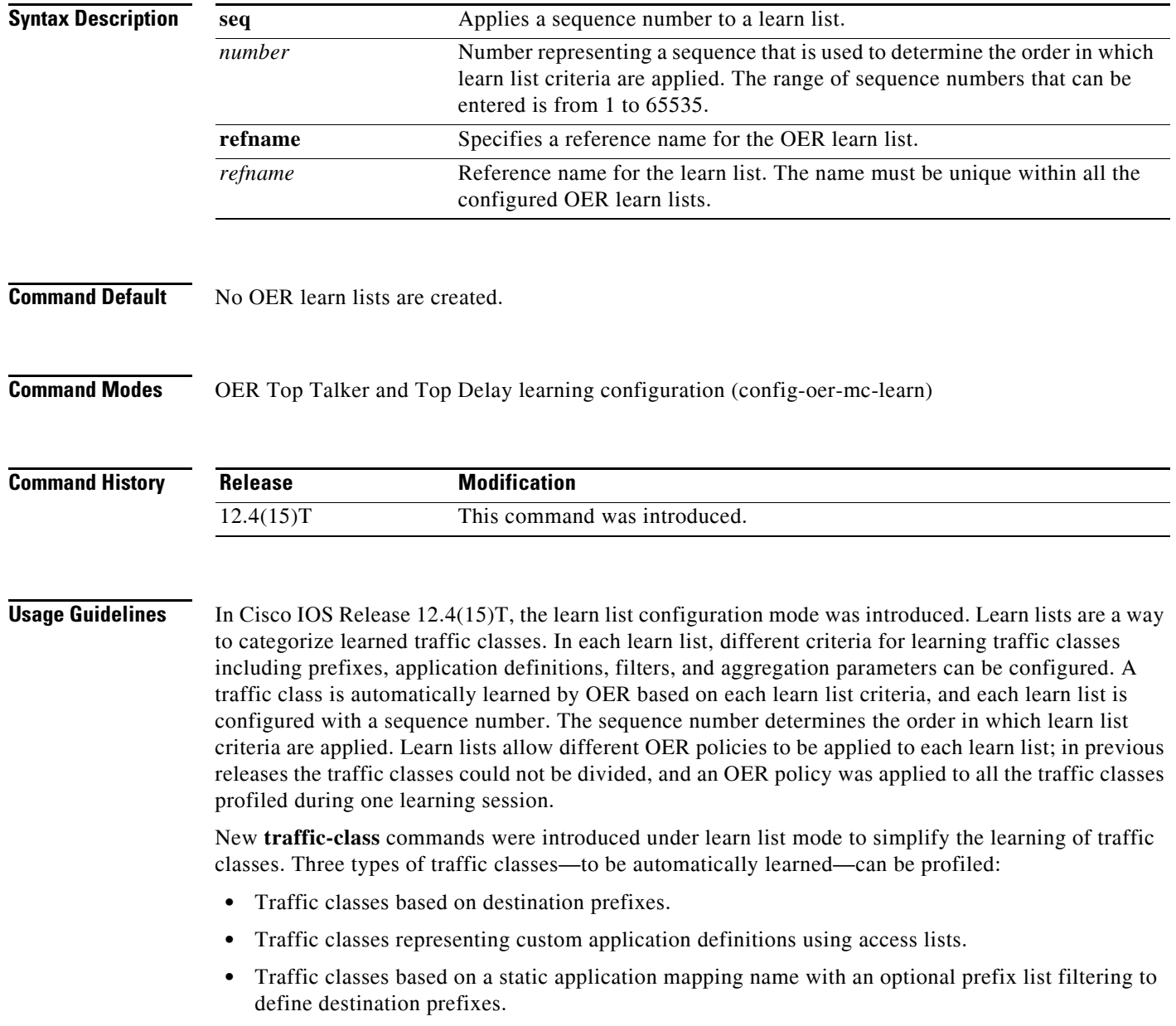

Only one type of **traffic-class** command can be specified per learn list, and the **throughput** and **delay** commands are also mutually exclusive within a learn list.

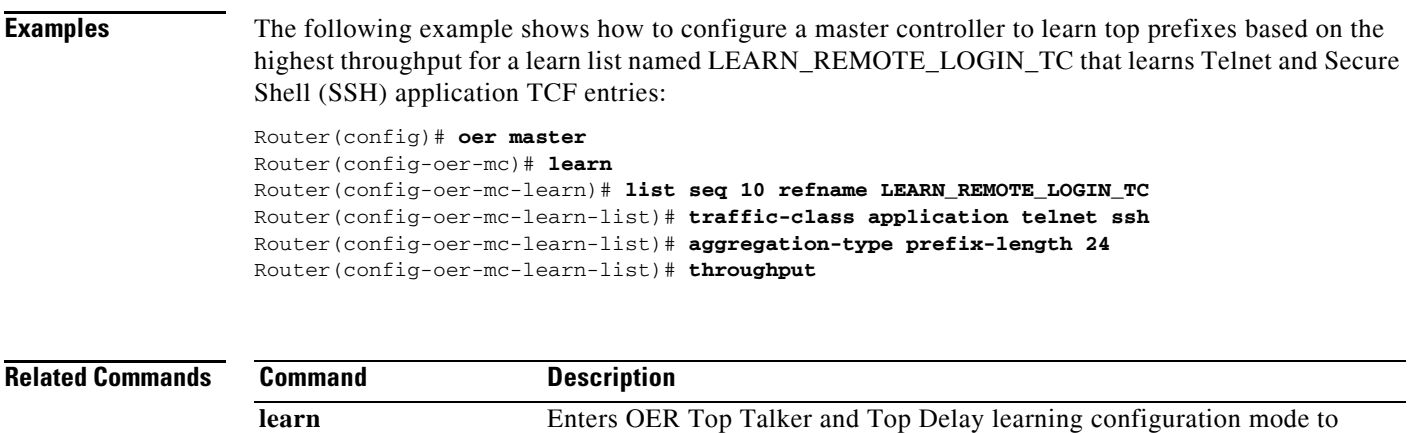

configure OER to automatically learn traffic classes.

 $\Gamma$ 

 $\mathcal{L}_{\mathcal{A}}$ 

# **local (OER)**

To identify a local interface on an Optimized Edge Routing (OER) border router as the source for communication with an OER master controller, use the **local** command in OER border router configuration mode. To remove the interface from the OER border router configuration and disable border router to master controller communication, use the **no** form of this command.

**local** *type number*

**no local** *type number*

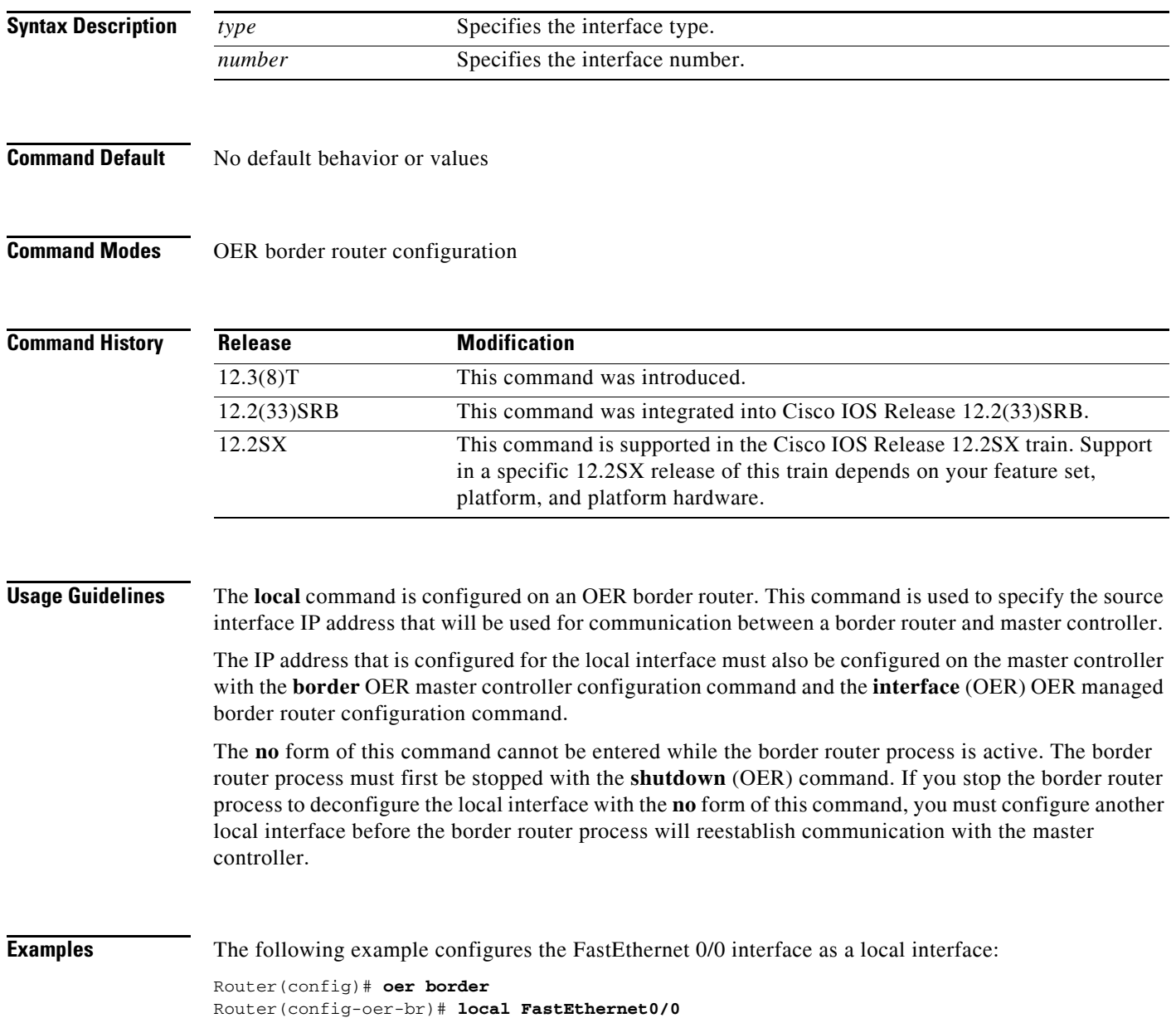

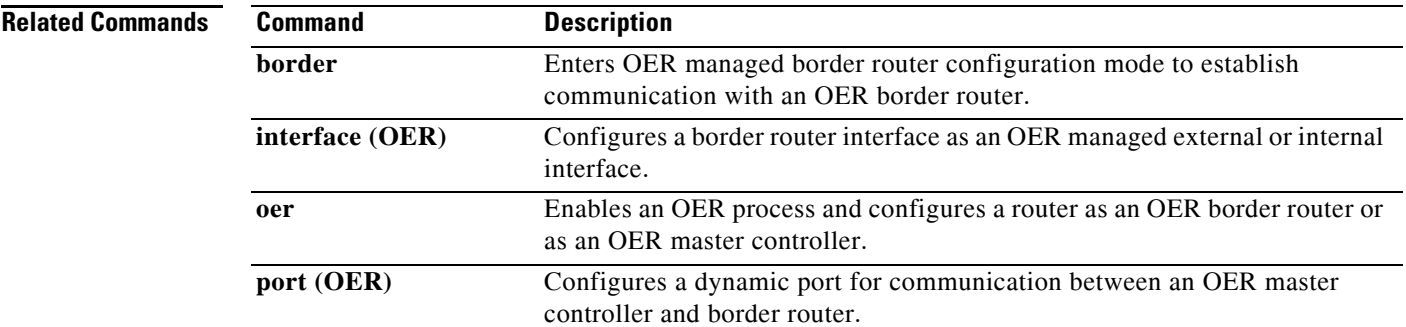

 $\mathcal{L}_{\mathcal{A}}$ 

# **logging (OER)**

To enable syslog event logging for an Optimized Edge Routing (OER) master controller or an OER border router process, use the **logging** command in OER master controller or OER border router configuration mode. To disable OER event logging, use the **no** form of this command.

**logging**

**no logging** 

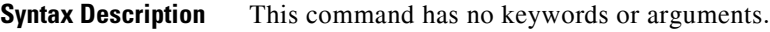

**Command Default** No default behavior or values

**Command Modes** OER border router configuration OER master controller configuration

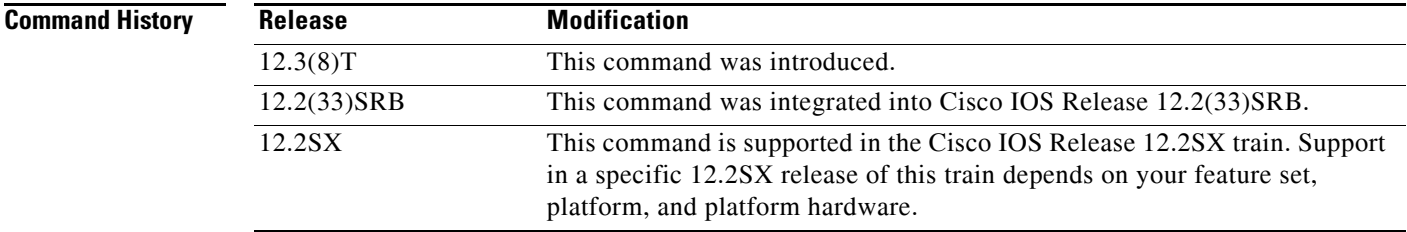

### **Usage Guidelines** The **logging** command is entered on a master controller or border router. System logging is enabled and configured in Cisco IOS software under global configuration mode. The **logging** command in OER master controller or OER border router configuration mode is used only to enable or disable system logging under OER. OER system logging supports the following message types:

*Error Messages*—These messages indicate OER operational failures and communication problems that can impact normal OER operation.

*Debug Messages*—These messages are used to monitor detailed OER operations to diagnose operational or software problems.

*Notification Messages*—These messages indicate that OER is performing a normal operation.

*Warning Messages*—These messages indicate that OER is functioning properly, but an event outside of OER may be impacting normal OER operation.

To modify system, terminal, destination, and other system global logging parameters, use the **logging**  commands in global configuration mode. For more information about system logging commands, see the *Cisco IOS Configuration Fundamentals Command Reference*, Release 12.4.

### **12.2(33)SXH**

This command is supported only in OER border router configuration mode.

**Examples** The following example enables OER system logging on a master controller:

Router(config)# **oer master** Router(config-oer-mc)# **logging** 

The following example enables OER system logging on a border router:

Router(config)# **oer border** Router(config-oer-br)# **logging** 

### **Related Commands Command Description**

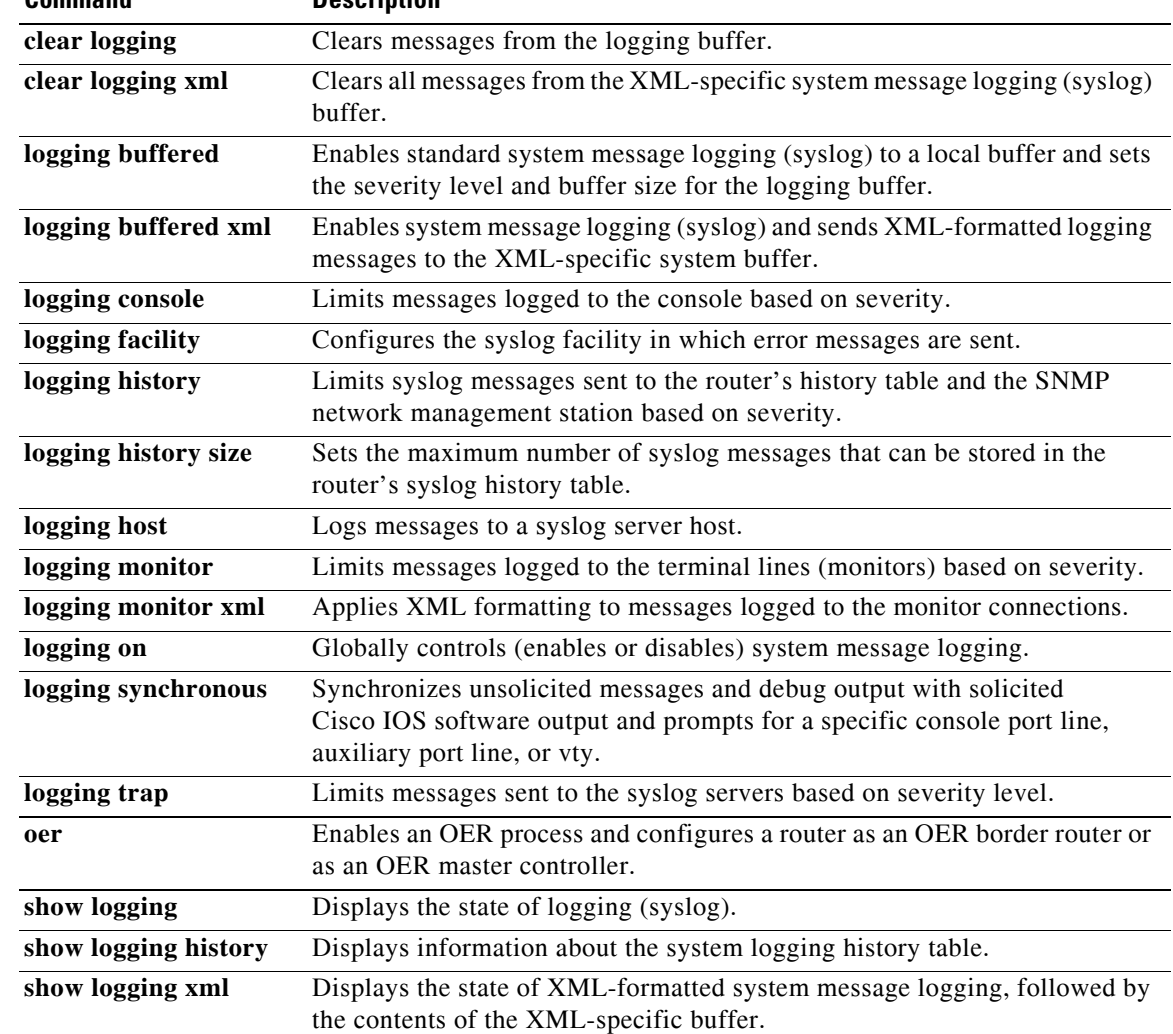

## **loss**

To set the relative or maximum packet loss limit that Optimized Edge Routing (OER) will permit for an exit link, use the **loss** command in OER master controller configuration mode. To return the packet loss limit to the default value, use the **no** form of this command.

**loss** {**relative** *average* | **threshold** *maximum*}

**no loss**

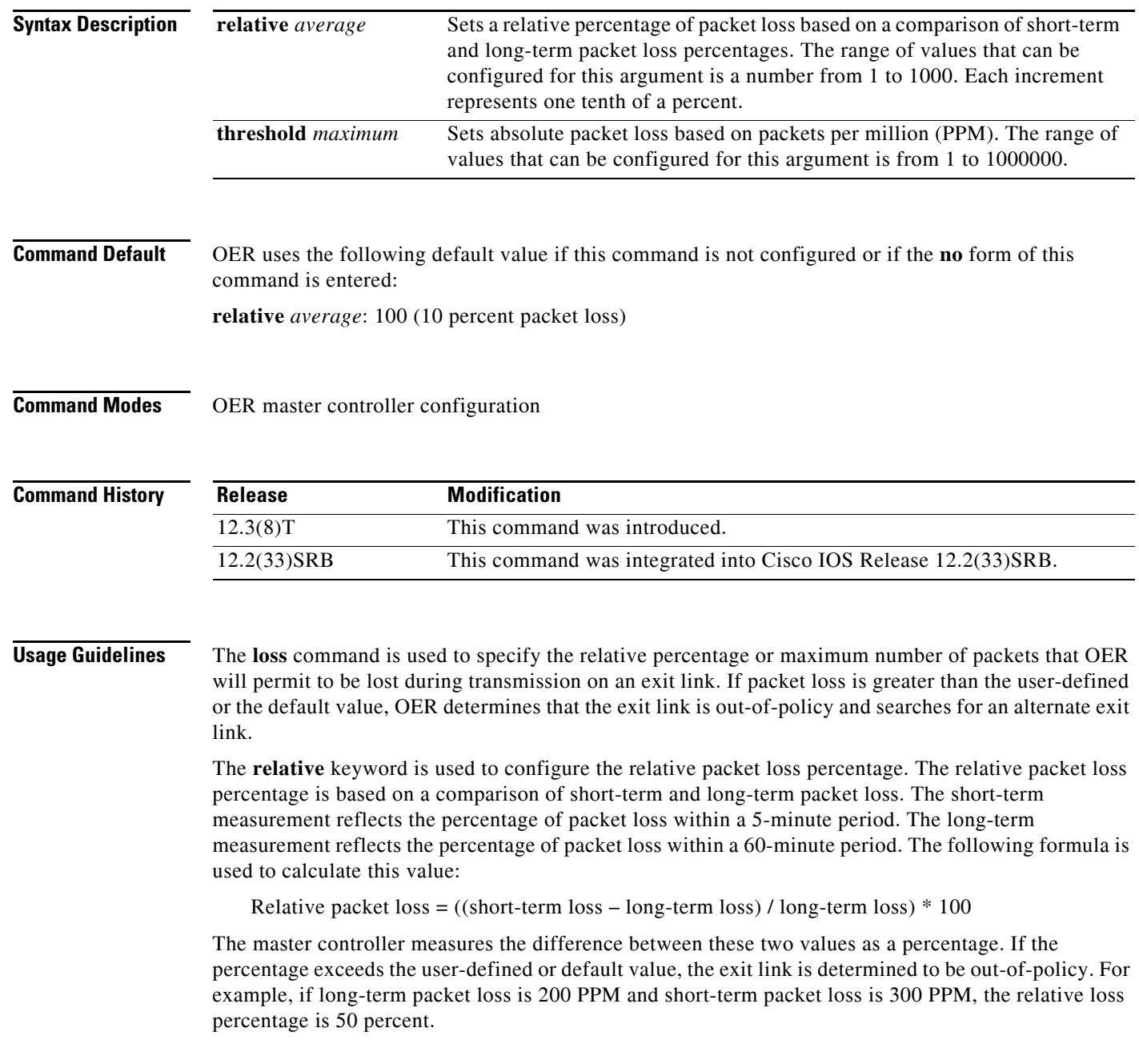

 $\mathbf{I}$ 

The **threshold** keyword is used to configure the absolute maximum packet loss. The maximum value is based on the actual number of PPM that have been lost.

**Examples** The following example configures the master controller to search for a new exit link if the difference between long- and short-term measurements (relative packet loss) is greater than 20 percent:

> Router(config)# **oer master** Router(config-oer-mc)# **loss relative 200**

The following example configures OER to search for a new exit link when 20,000 packets have been lost:

Router(config)# **oer master** Router(config-oer-mc)# **loss threshold 20000** 

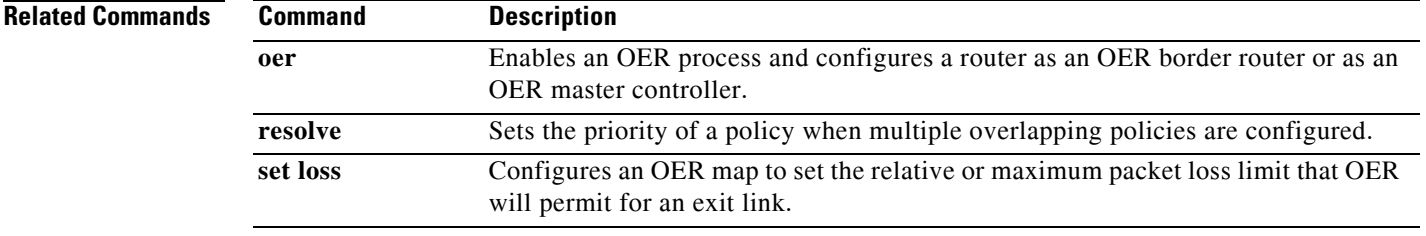

Г

### **master**

To establish communication with a Optimized Edge Routing (OER) master controller, use the **master**  command in OER border router configuration mode. To disable communication with the specified master controller, use the **no** form of this command.

**master** *ip-address* **key-chain** *key-name*

**no master**

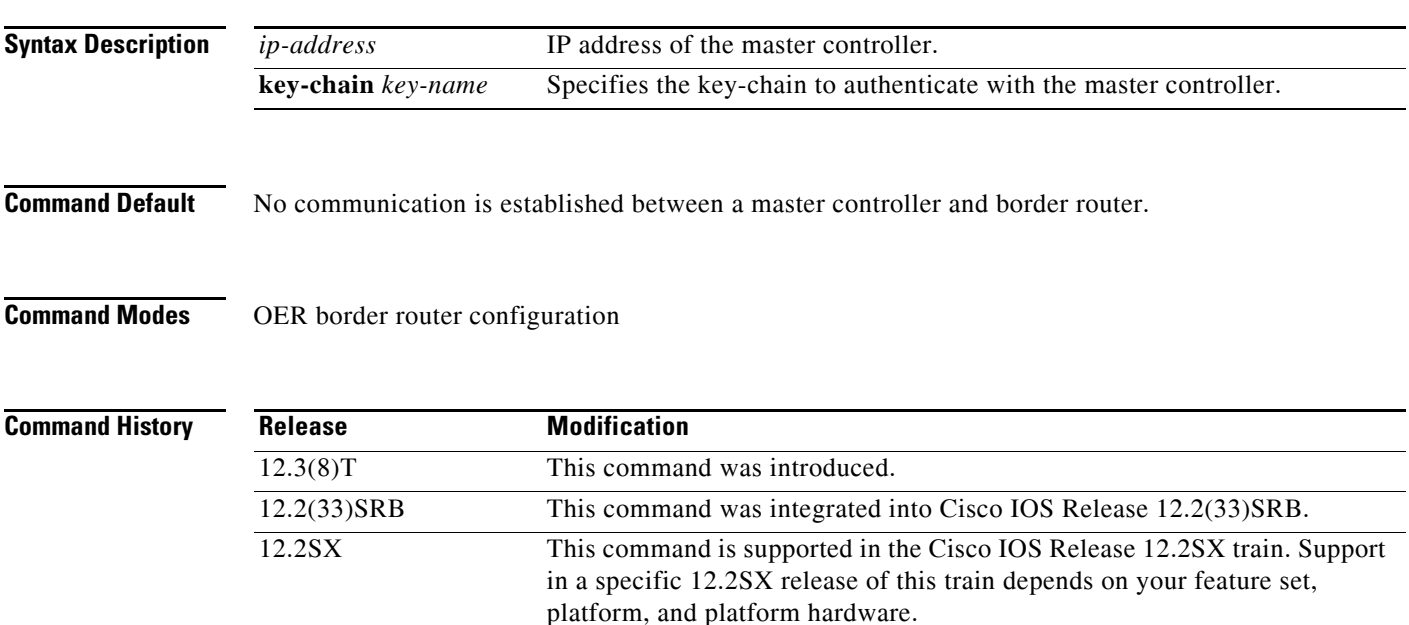

**Usage Guidelines** The **master** command is entered on a border router. This command is used to establish communication between an OER border router and master controller. Communication is established between the border router process and the master controller process to allow the master controller to monitor and control OER exit links. OER communication must also be established on the master controller with the **border** OER master controller configuration command. At least one border router must be configured to enable OER. A maximum of ten border routers can be configured to communicate with a single master controller. The IP address that is used to specify the border router must be assigned to a local interface on the border router and must be reachable by the master controller.

> By default, passive monitoring in OER observe mode is enabled when communication is established between a master controller and border router. Communication between the master controller and the border router is protected by key-chain authentication. The key-chain configuration is defined in global configuration mode on both the master controller and the border router before key-chain authentication is enabled for master controller to border router communication. For more information about key management in Cisco IOS software, see the "Managing Authentication Keys" section in the "Configuring IP Protocol-Independent Features" chapter of the *Cisco IOS IP Routing Protocols Configuration Guide*, Release 12.4.

> When the **border** command is entered, the router enters OER managed border router configuration mode. Local interfaces must be defined as internal or external with the **interface** (OER) OER managed border router configuration command. A single OER master controller can support up to 20 interfaces.

 $\mathbf{I}$ 

### **Examples** The following example defines a key chain named MASTER in global configuration mode and then configures an OER border router to communicate with the OER master controller at 10.4.9.7. The master controller authenticates the border router based on the defined key CISCO. Router(config)# **key chain MASTER**  Router(config-keychain)# **key 1**  Router(config-keychain-key)# **key-string CISCO**  Router(config-keychain-key)# **exit**  Router(config-keychain)# **exit**  Router(config)# **oer border** Router(config-oer-br)# **master 10.4.9.7 key-chain MASTER**

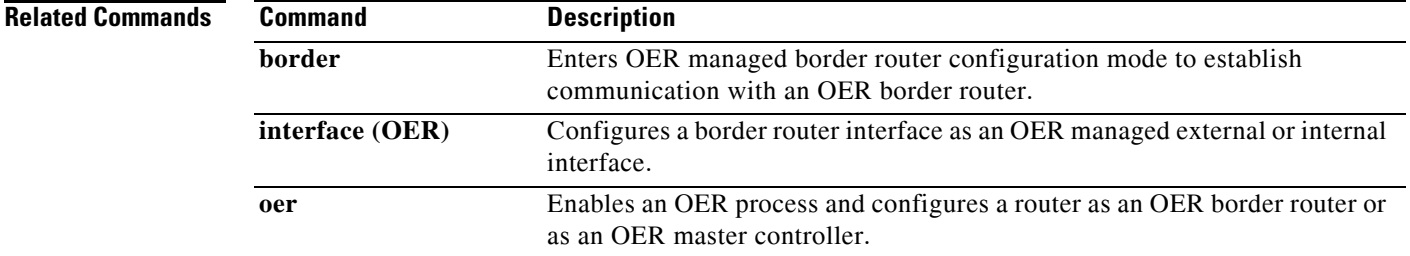

## **match ip address (OER)**

To reference an extended IP access list or IP prefix as match criteria in an Optimized Edge Routing (OER) map, use the **match ip address** command in OER map configuration mode. To delete the match clause entry, use the **no** form of this command.

**match ip address** {**access-list** *name* | **prefix-list** *name* [**inside**]}

**no match ip address**

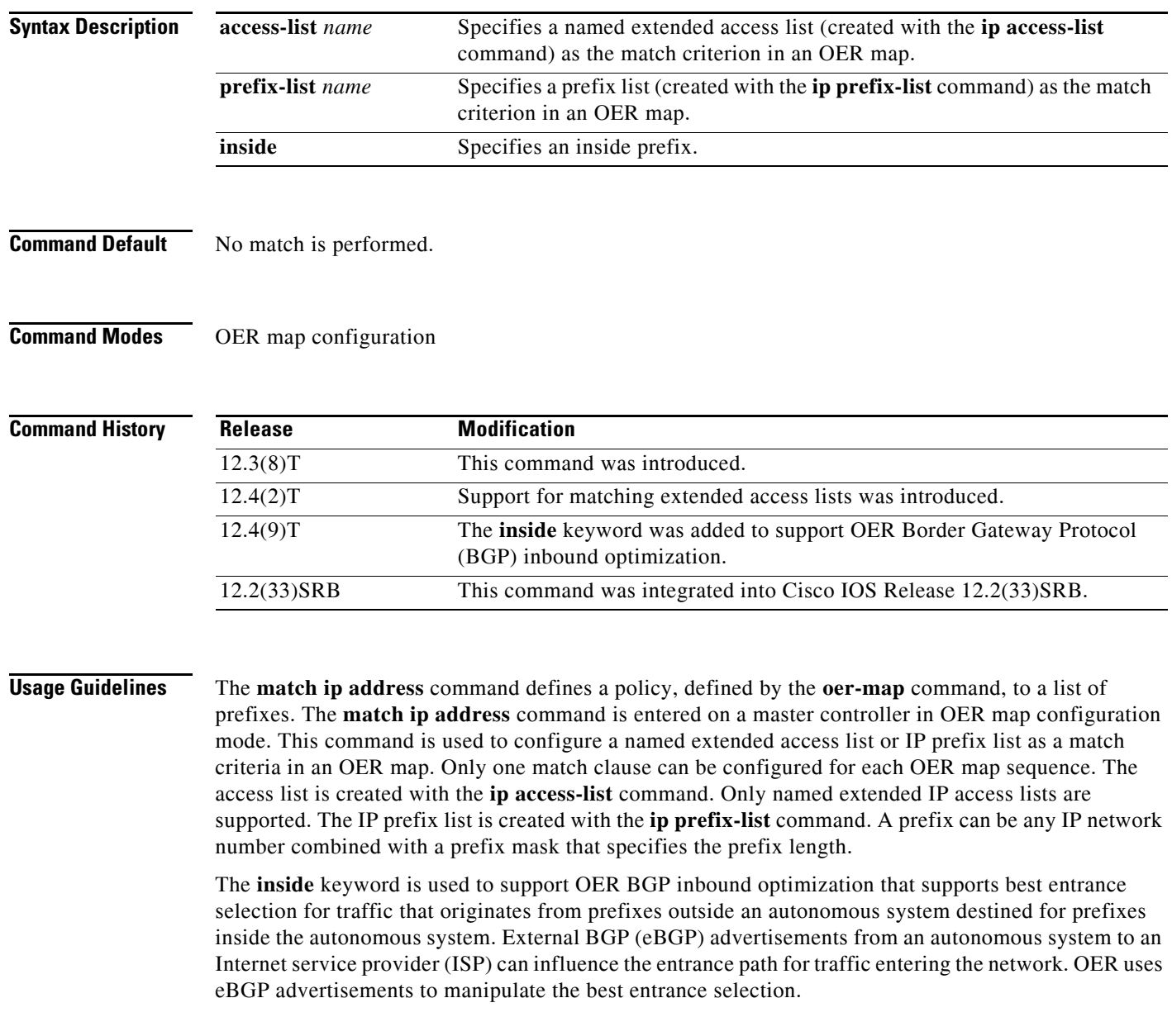

**Examples** The following example creates a prefix list named CUSTOMER. The prefix list creates a filter for the 10.4.9.0/24 network. The **match ip address** command configures the prefix list as match criterion in an OER map.

```
Router(config)# ip prefix-list CUSTOMER permit 10.4.9.0/24 
Router(config)# oer-map SELECT_EXIT 10 
Router(config-oer-map)# match ip address prefix-list CUSTOMER 
Router(config-oer-map)# set mode select-exit good
```
The following example creates an extended access list named FTP. The named extended access list creates a filter for FTP traffic that is sourced from the 10.1.1.0/24 network. The **match ip address** command configures the access list as match criterion in an OER map. FTP traffic is policy routed to the first in-policy exit.

```
Router(config)# ip access-list extended FTP 
Router(config-ext-nacl)# permit tcp 10.1.1.0 0.0.0.255 any eq ftp 
Router(config-ext-nacl)# exit
Router(config)# oer-map SELECT_EXIT 10 
Router(config-oer-map)# match ip address access-list FTP 
Router(config-oer-map)# set mode select-exit good
```
The following example creates a prefix list named INSIDE1. The prefix list creates a filter for the 10.2.2.0/24 network. The **match ip address** command configures the prefix list as match criterion in an OER map.

```
Router(config)# ip prefix-list INSIDE1 seq 5 permit 10.2.2.0/24 
Router(config)# oer-map INSIDE_PREFIXES 10 
Router(config-oer-map)# match ip address prefix-list INSIDE1 inside 
Router(config-oer-map)# set as-path prepend 45000
```
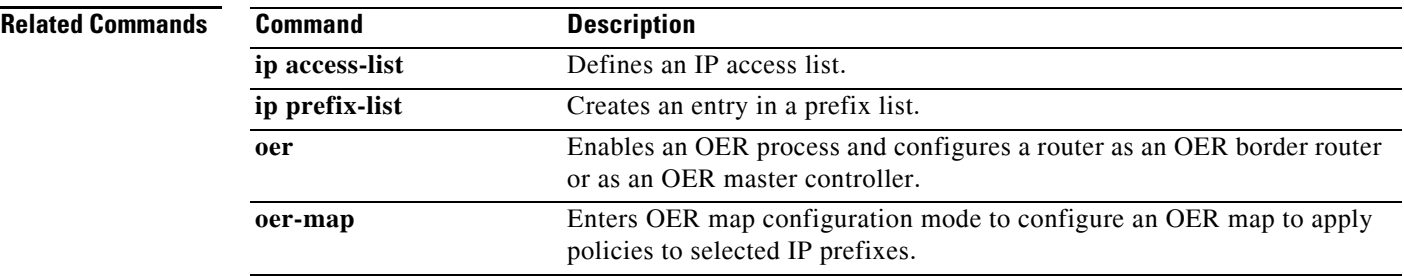

 $\mathbf{r}$ 

## **match oer learn**

To create a match clause entry in an Optimized Edge Routing (OER) map to match OER learned prefixes, use the **match oer learn** command in OER map configuration mode. To delete the match clause entry, use the **no** form of this command.

**match oer learn** {**delay** | **inside** | **throughput**}

**no match oer learn** {**delay** | **inside** | **throughput**}

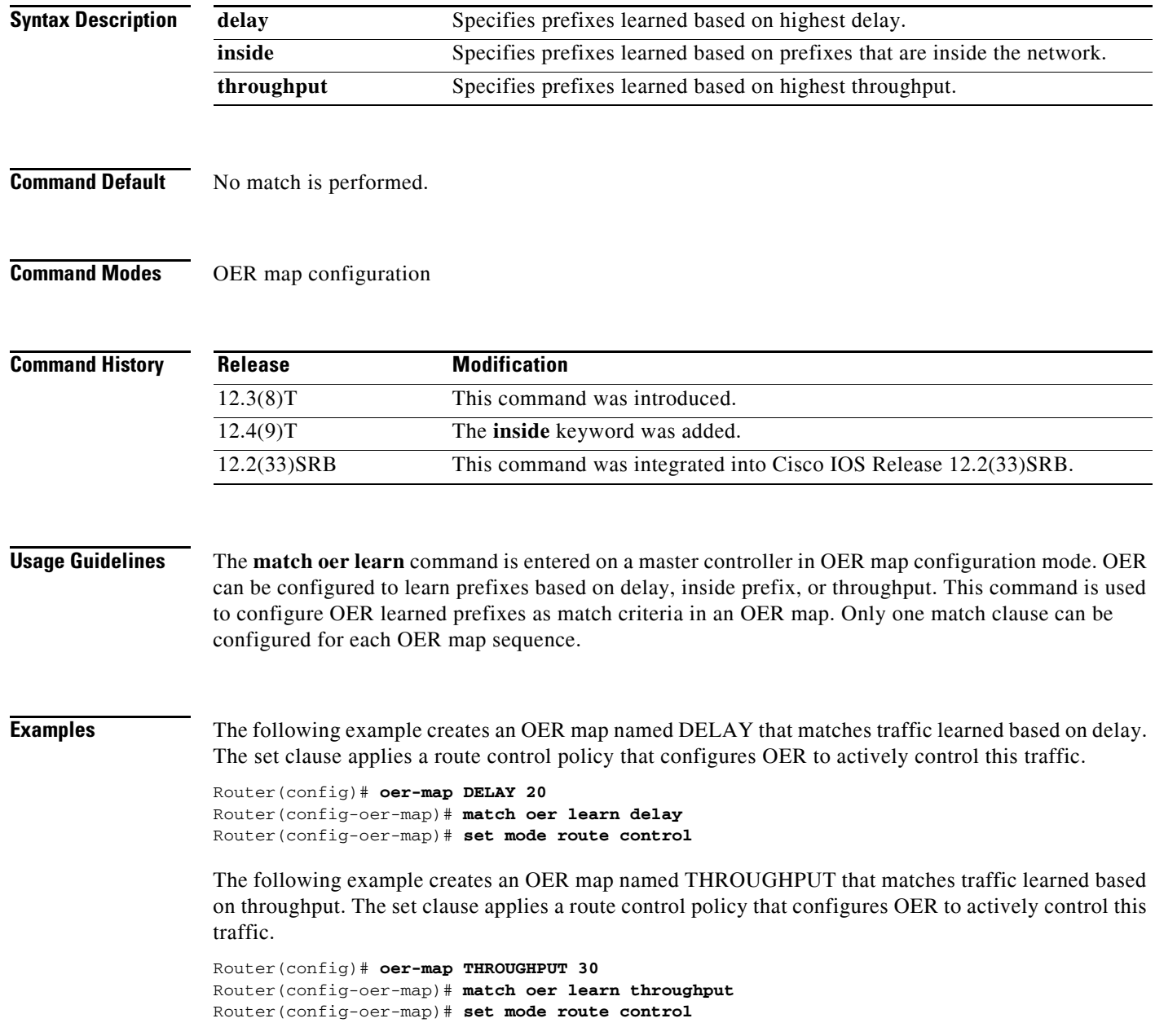

**The College** 

The following example creates an OER map named INSIDE that matches traffic learned based on inside prefixes. The set clause applies a route control policy that configures OER to actively control this traffic.

Router(config)# **oer-map INSIDE 40**  Router(config-oer-map)# **match oer learn inside** Router(config-oer-map)# **set mode route control** 

### **Related Commands**

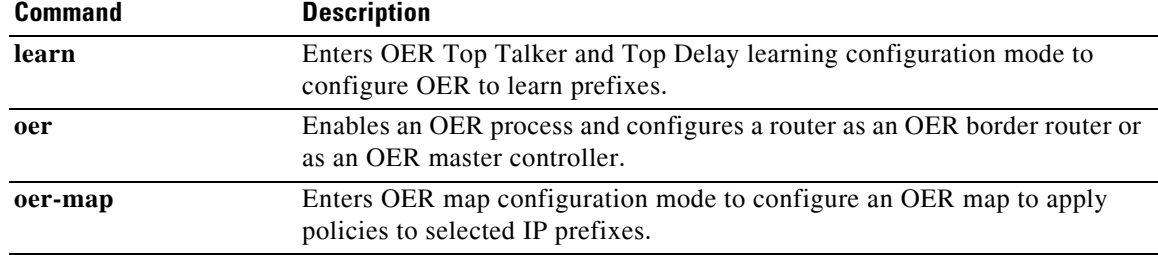

## **match traffic-class access-list**

To define a match clause using an access list in an Optimized Edge Routing (OER) map to create a traffic class, use the **match traffic-class access-list** command in OER map configuration mode. To remove the match clause, use the **no** form of this command.

**match traffic-class access-list** *access-list-name*

**no match traffic-class access-list**

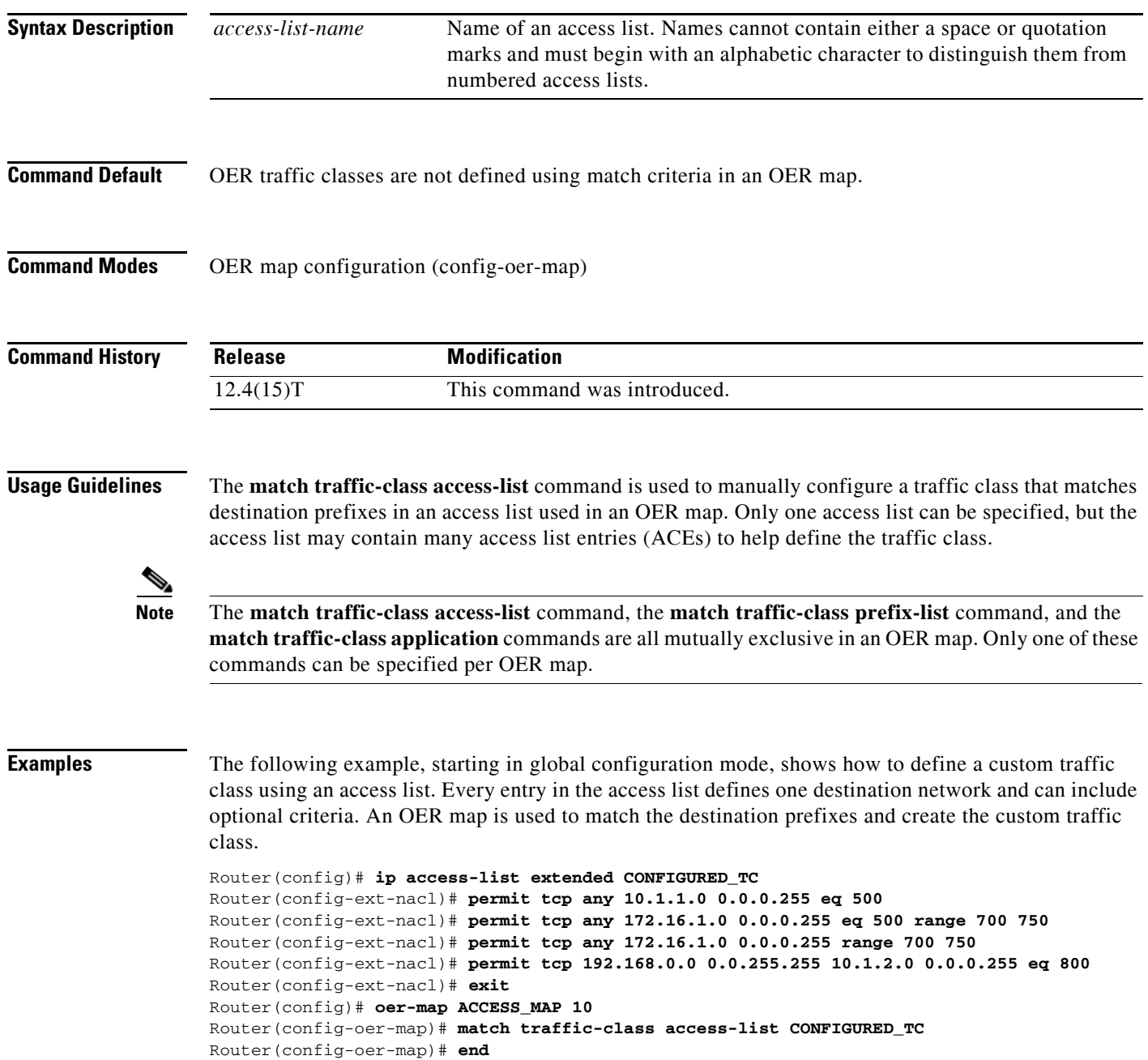

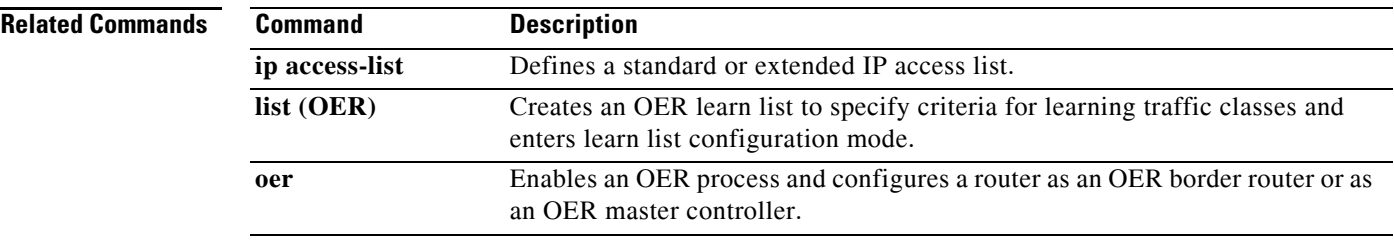

 $\Gamma$ 

 $\blacksquare$ 

# **match traffic-class application**

To define a match clause using a static application mapping in an Optimized Edge Routing (OER) map to create a traffic class, use the **match traffic-class application** command in OER map configuration mode. To remove the match clause entry, use the **no** form of this command.

**match traffic-class application** *application-name...* **prefix-list** *prefix-list-name*

**no match traffic-class application** *application-name* [**prefix-list** *prefix-list-name*]

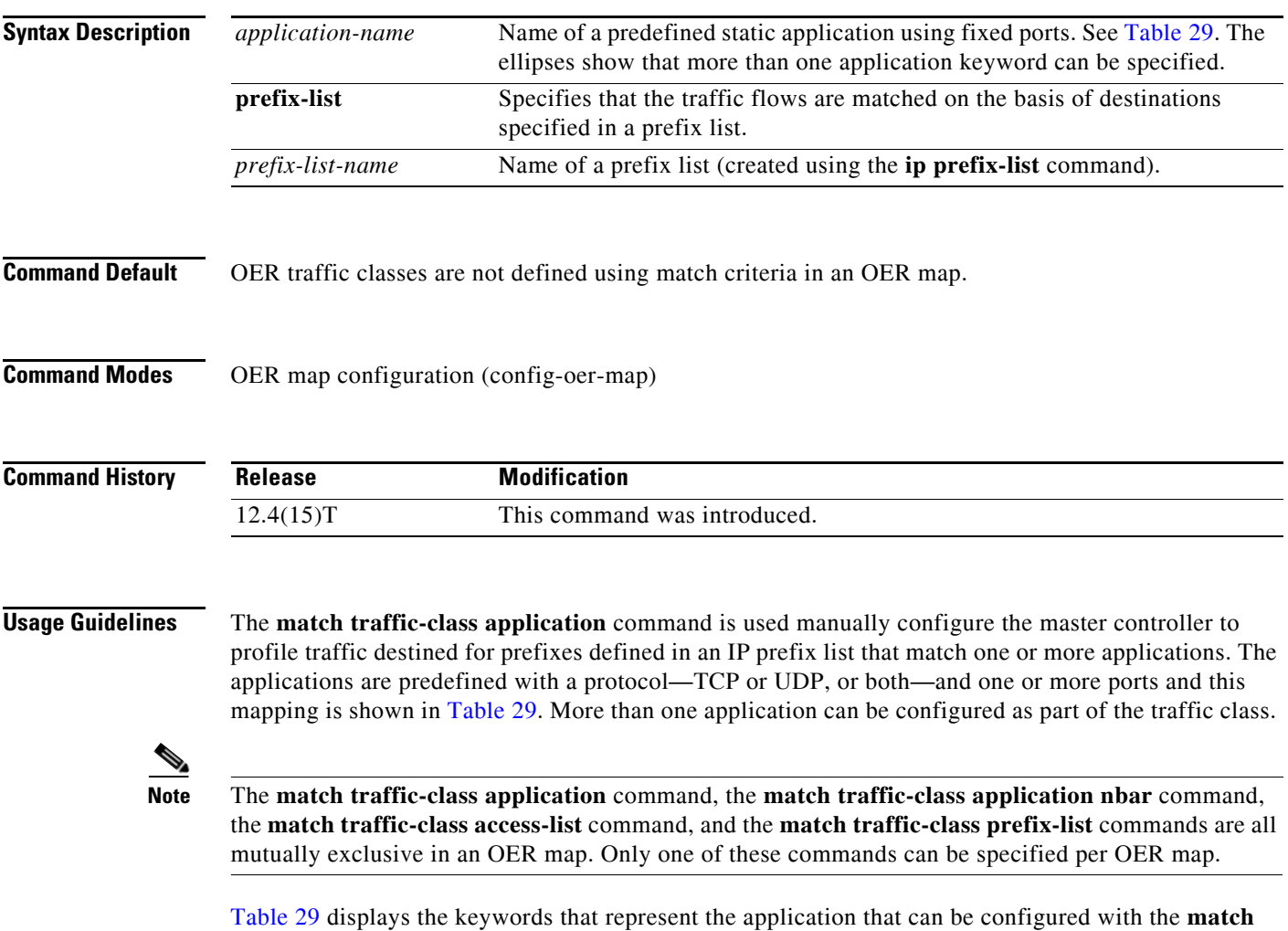

**traffic-class application** command. Replace the *application-name* argument with the appropriate

**Cisco IOS Optimized Edge Routing Command Reference**

keyword from the table.

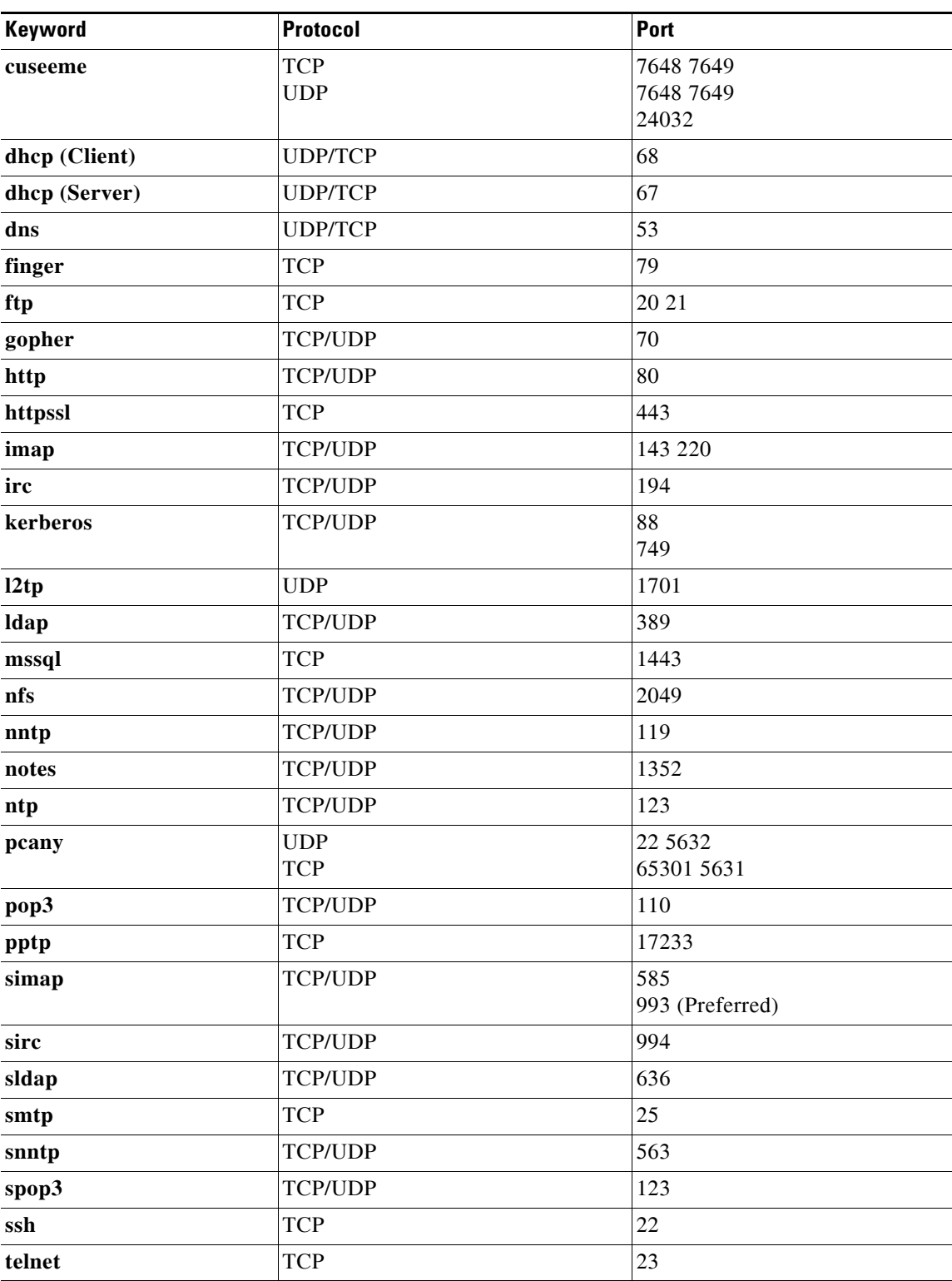

<span id="page-140-0"></span>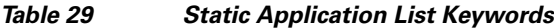

 $\Gamma$ 

 $\mathbf{r}$ 

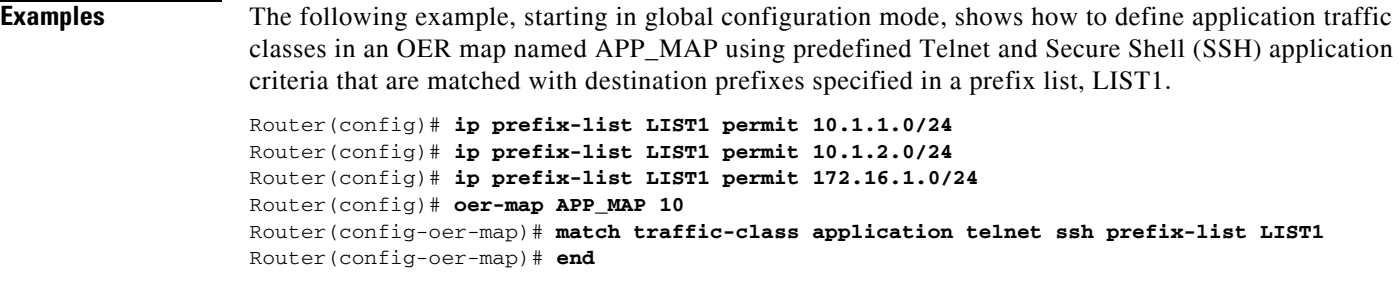

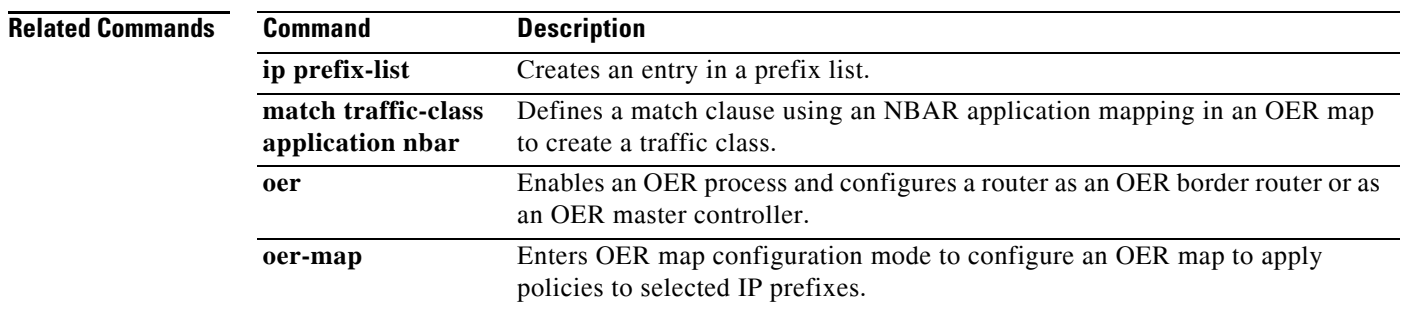

### **Cisco IOS Optimized Edge Routing Command Reference**

П

# **match traffic-class application nbar**

To define a match clause using an Network-Based Application Recognition (NBAR) application mapping in an Optimized Edge Routing (OER) map to create a traffic class, use the **match traffic-class application nbar** command in OER map configuration mode. To remove the match clause entry, use the **no** form of this command.

**match traffic-class application nbar** *nbar-appl-name* [*nbar-appl-name...*] **prefix-list**  *prefix-list-name*

**no match traffic-class application nbar** [*nbar-appl-name...*]

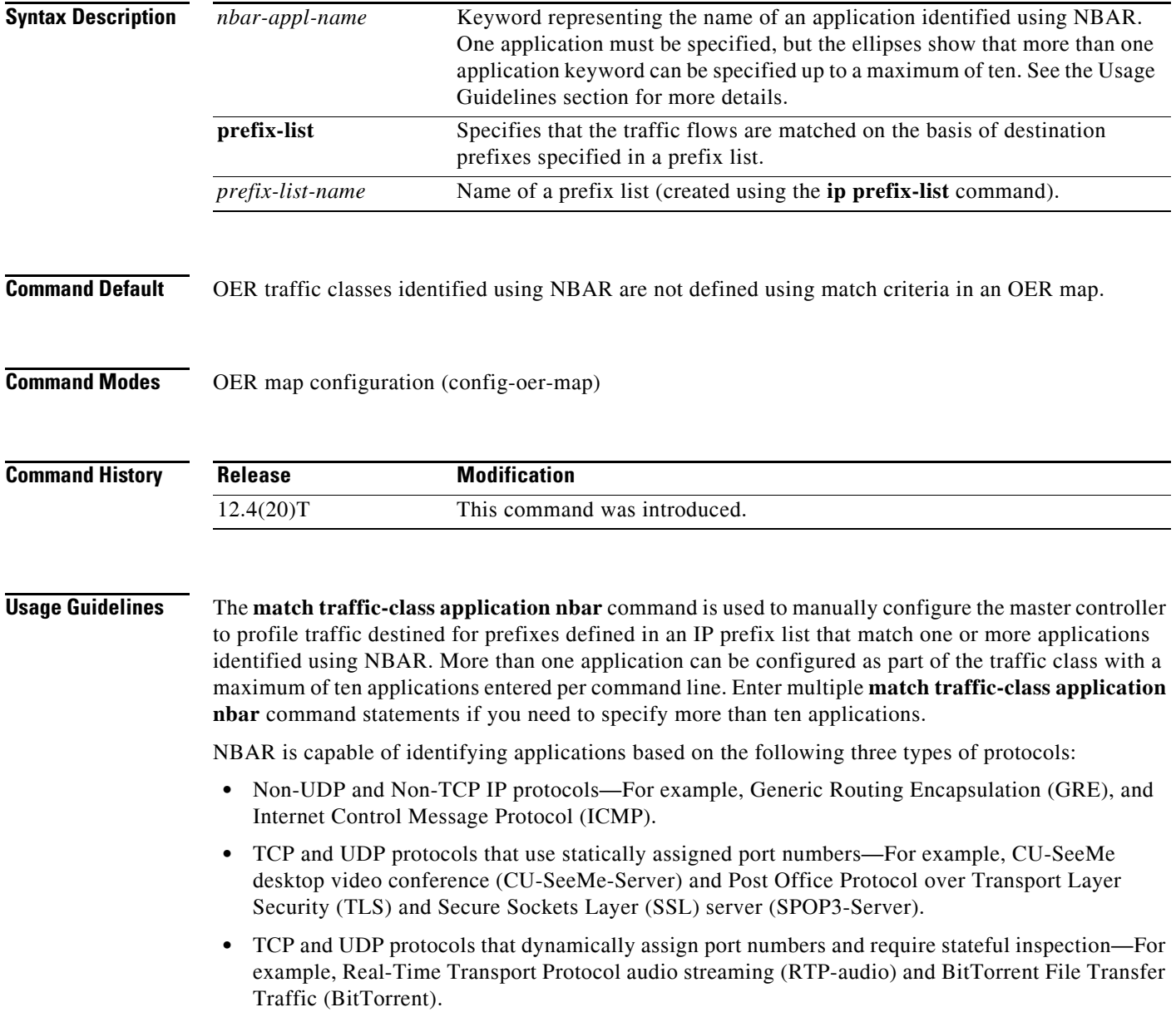

Use the **match traffic-class application nbar ?** command to determine if an application can be identified using NBAR and replace the *nbar-appl-name* argument with the appropriate keyword from the screen display.

The list of applications identified using NBAR and available for profiling OER or Performance Routing traffic classes is constantly evolving. For lists of many of the NBAR applications defined using static or dynamically assigned ports, see the ["Using Performance Routing to Profile the Traffic Classes"](http://www.cisco.com/en/US/docs/ios/oer/configuration/guide/pfr-profile.html) module.

For more details about NBAR, see the ["Classifying Network Traffic Using NBAR"](http://www.cisco.com/en/US/docs/ios/qos/configuration/guide/clsfy_traffic_nbar.html) section of the *Cisco IOS Quality of Service Solutions Configuration Guide*.

**Note** The **match traffic-class application nbar** command, the **match traffic-class application** command, the **match traffic-class access-list** command, and the **match traffic-class prefix-list** commands are all mutually exclusive in an OER map. Only one of these commands can be specified per OER map.

**Examples** The following example, starting in global configuration mode, shows how to define an application traffic class in an OER map named APP\_NBAR\_MAP. The traffic class consists of RTP-audio traffic identified using NBAR and matched with destination prefixes specified in a prefix list, LIST1.

The traffic streams that the OER map profiles for the RTP-audio application are:

10.1.1.1 10.2.2.1 172.16.1.1 172.17.1.2

The traffic classes that are learned for the RTP-audio application are:

10.2.2.0/24 172.17.1.0/24

Only traffic that matches both the RTP-audio application and the destination prefixes is learned.

```
Router(config)# ip prefix-list LIST1 permit 10.2.1.0/24
Router(config)# ip prefix-list LIST1 permit 10.2.2.0/24
Router(config)# ip prefix-list LIST1 permit 172.17.1.0/24
Router(config)# oer-map APP_NBAR_MAP 10
Router(config-oer-map)# match traffic-class application nbar rtp-audio prefix-list LIST1
Router(config-oer-map)# end
```
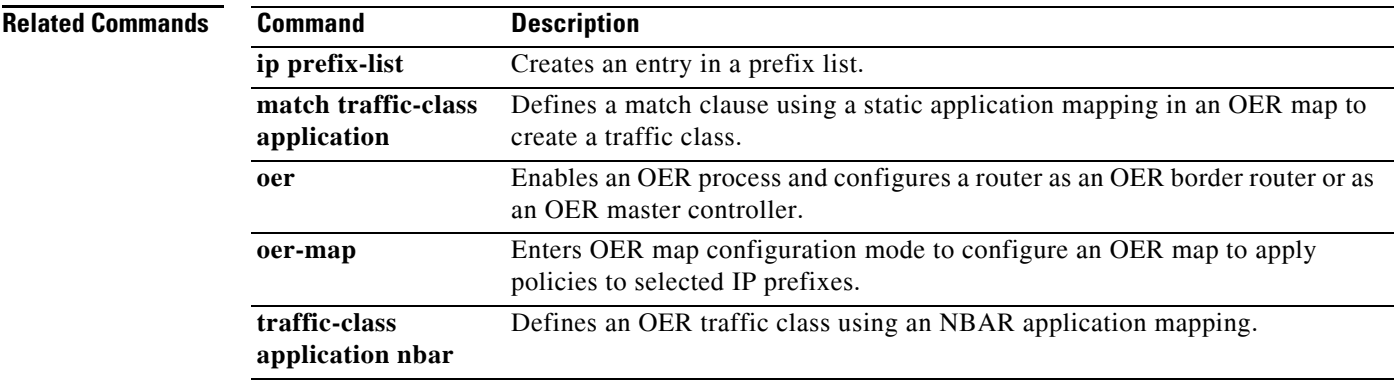
$\mathbf{I}$ 

## **match traffic-class prefix-list**

To define a match clause using a prefix list in an Optimized Edge Routing (OER) map to create a traffic class, use the **match traffic-class prefix-list** command in OER map configuration mode. To remove the match clause, use the **no** form of this command.

**match traffic-class prefix-list** *prefix-list-name* [**inside**]

**no match traffic-class prefix-list**

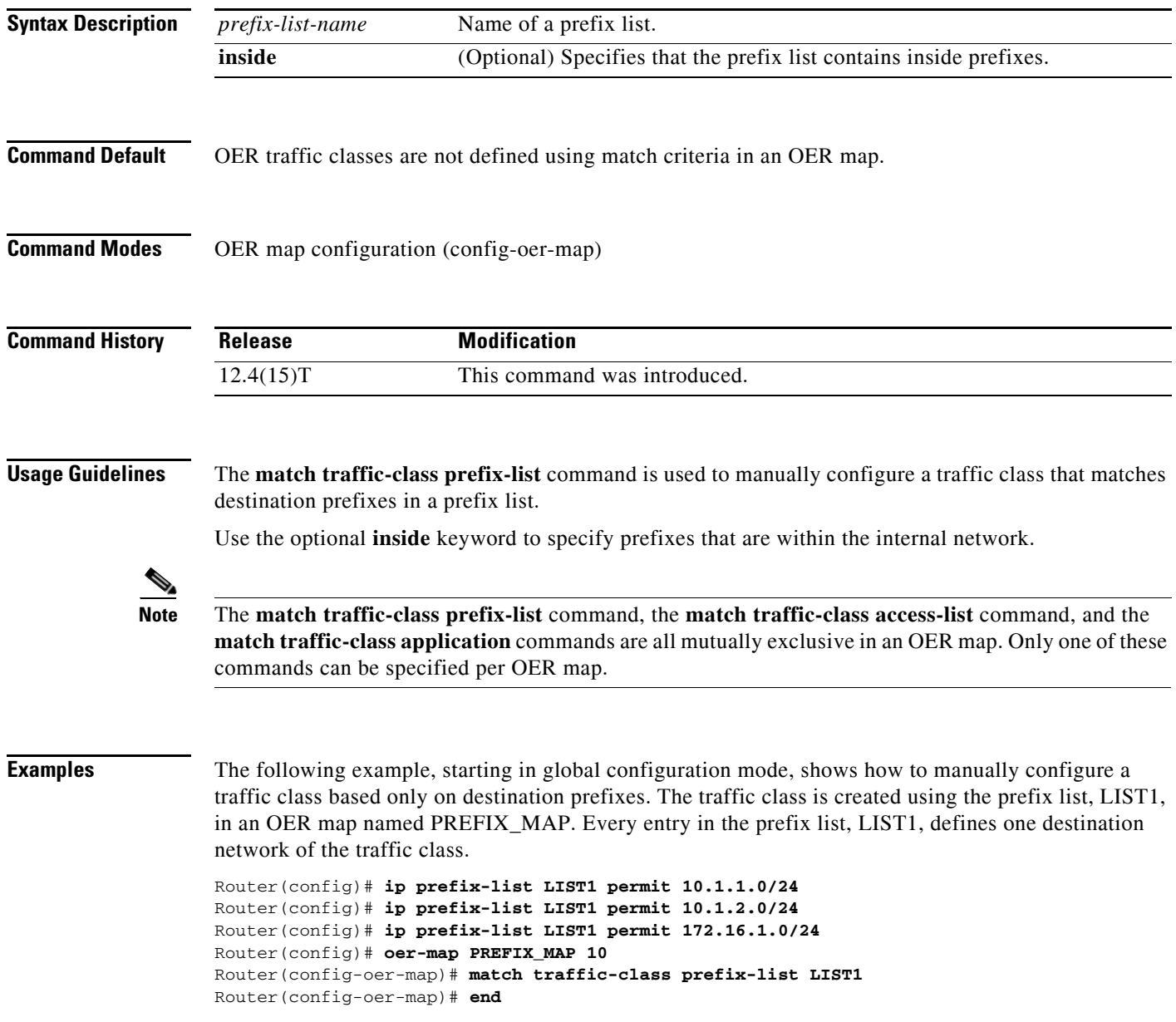

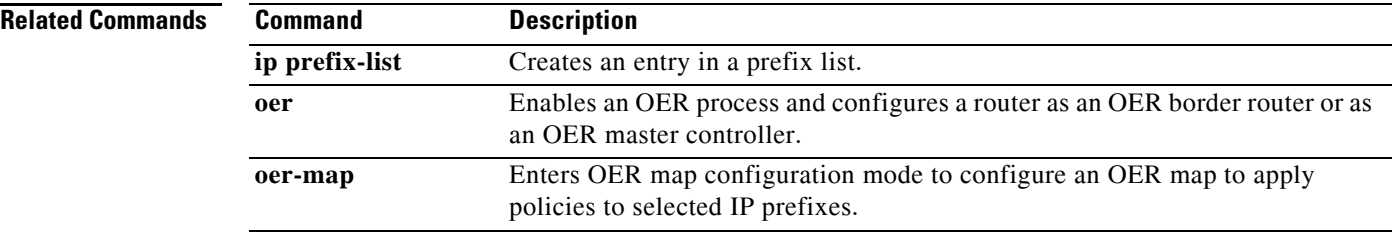

# **max prefix**

To set the maximum number of prefixes that an Optimized Edge Routing (OER) master controller will monitor or learn, use the **max prefix** command in OER master controller configuration mode. To return the master controller to default behavior, use the **no** form of this command.

**max prefix total** *number* [**learn** *number*]

**no max prefix total**

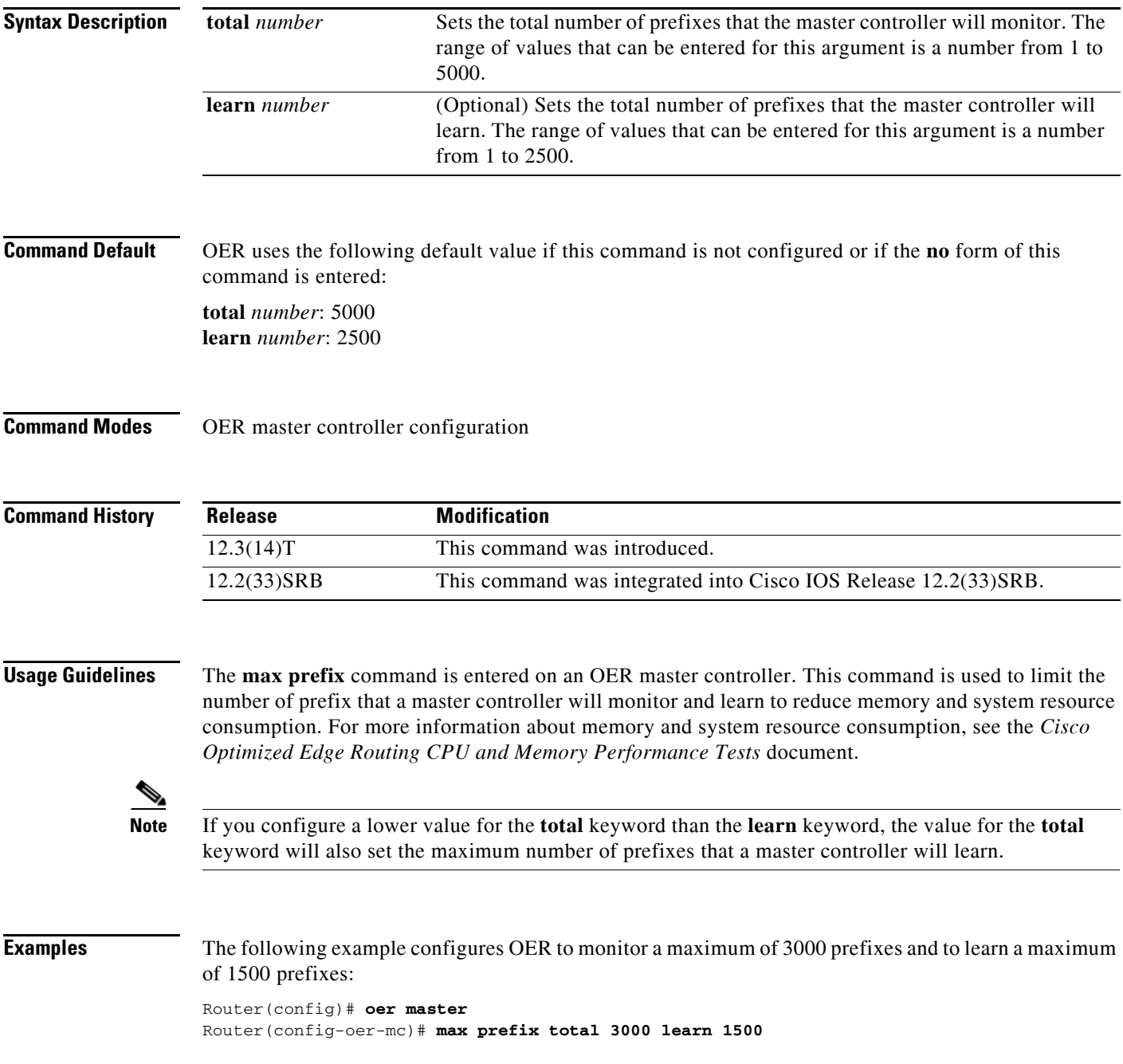

### **Related Commands**

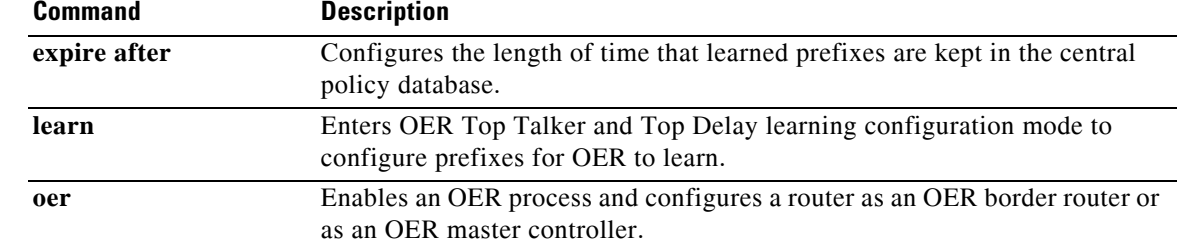

 $\mathbf{I}$ 

a ka

# **max range receive**

To set the maximum utilization range for all Optimized Edge Routing (OER) managed entrance links, use the **max range receive** command in OER master controller configuration mode. To return the maximum utilization range for entrance links to the default value, use the **no** form of this command.

**max range receive percent** *maximum*

**no max range receive**

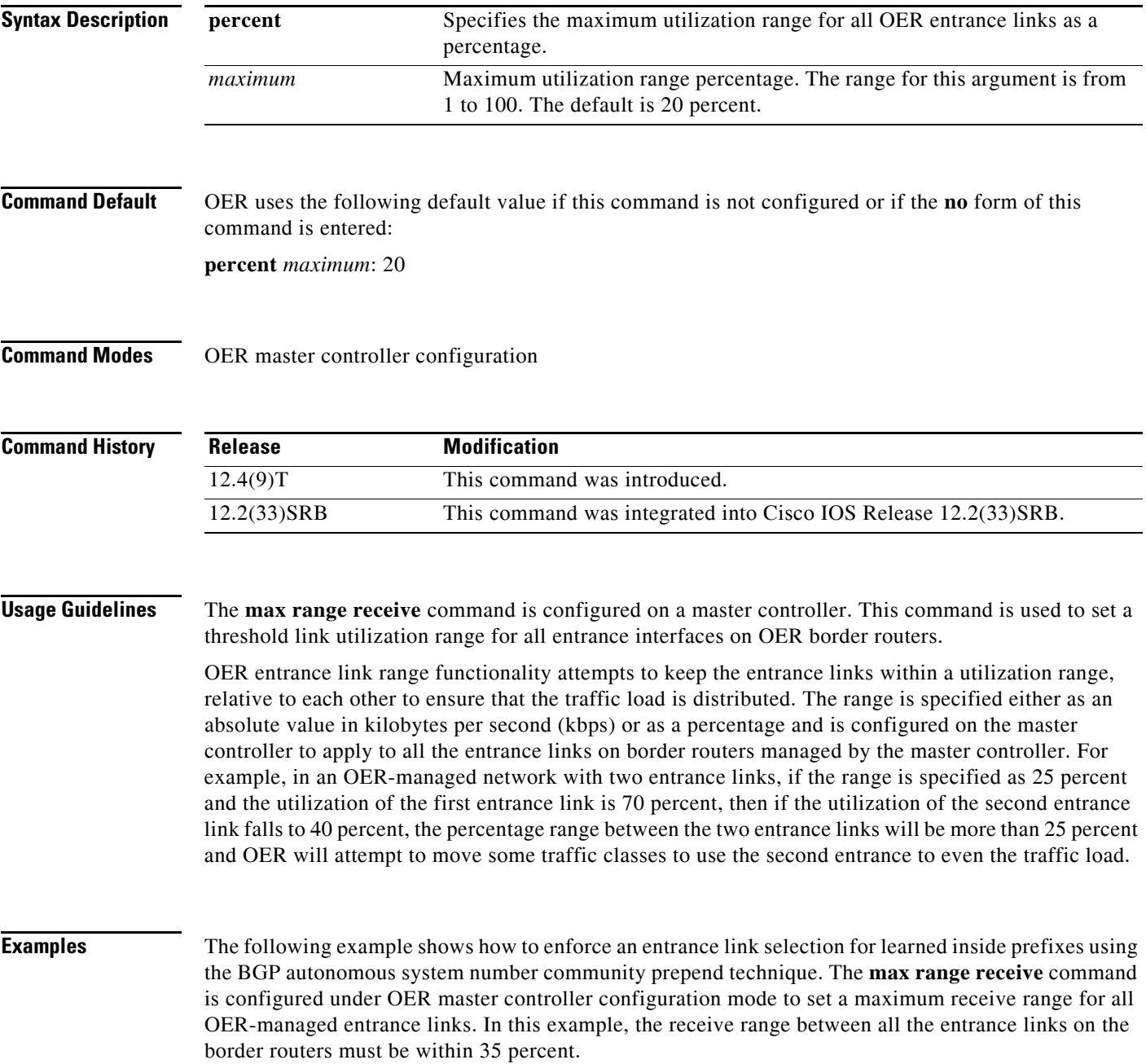

 $\overline{\phantom{a}}$ 

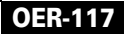

```
Router> enable
Router# configure terminal
Router(config)# oer master
Router(config-oer-mc)# max range receive percent 35
Router(config-oer-mc)# border 10.1.1.2 key-chain oer
Router(config-oer-mc-br)# interface ethernet1/0 external
Router(config-oer-mc-br-if)# maximum utilization receive absolute 25000
Router(config-oer-mc-br-if)# downgrade bgp community 3:1
Router(config-oer-mc-br-if)# exit
Router(config-oer-mc-br)# exit
Router(config-oer-mc)# exit
Router(config)# oer-map INSIDE_LEARN 10
Router(config-oer-map)# match oer learn inside
Router(config-oer-map)# set delay threshold 400
Router(config-oer-map)# set resolve delay priority 1
Router(config-oer-map)# set mode route control
Router(config-oer-map)# end
```
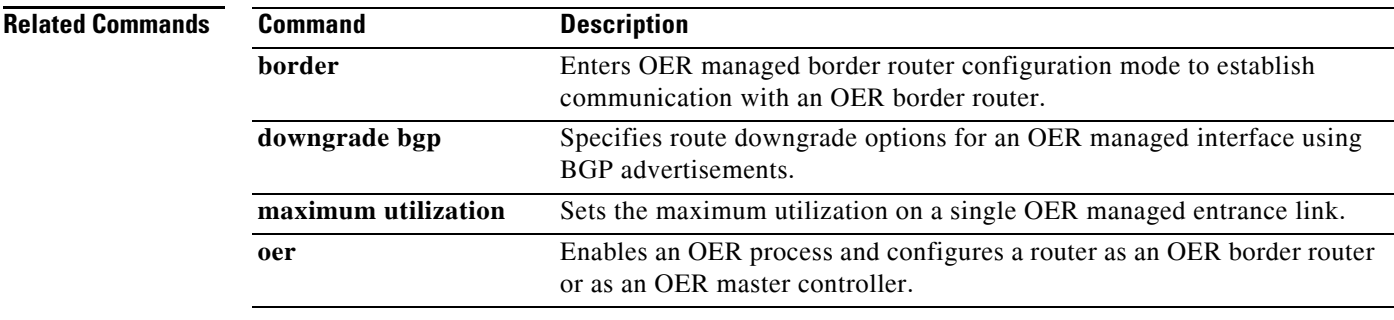

## **maximum utilization receive**

To set the maximum utilization on a single Optimized Edge Routing (OER) managed entrance link, use the **maximum utilization receive** command in OER border exit interface configuration mode. To return the maximum utilization on an entrance link to the default value, use the **no** form of this command.

**maximum utilization receive** {**absolute** *kbps* | **percentage** *bandwidth*}

**no maximum utilization receive** 

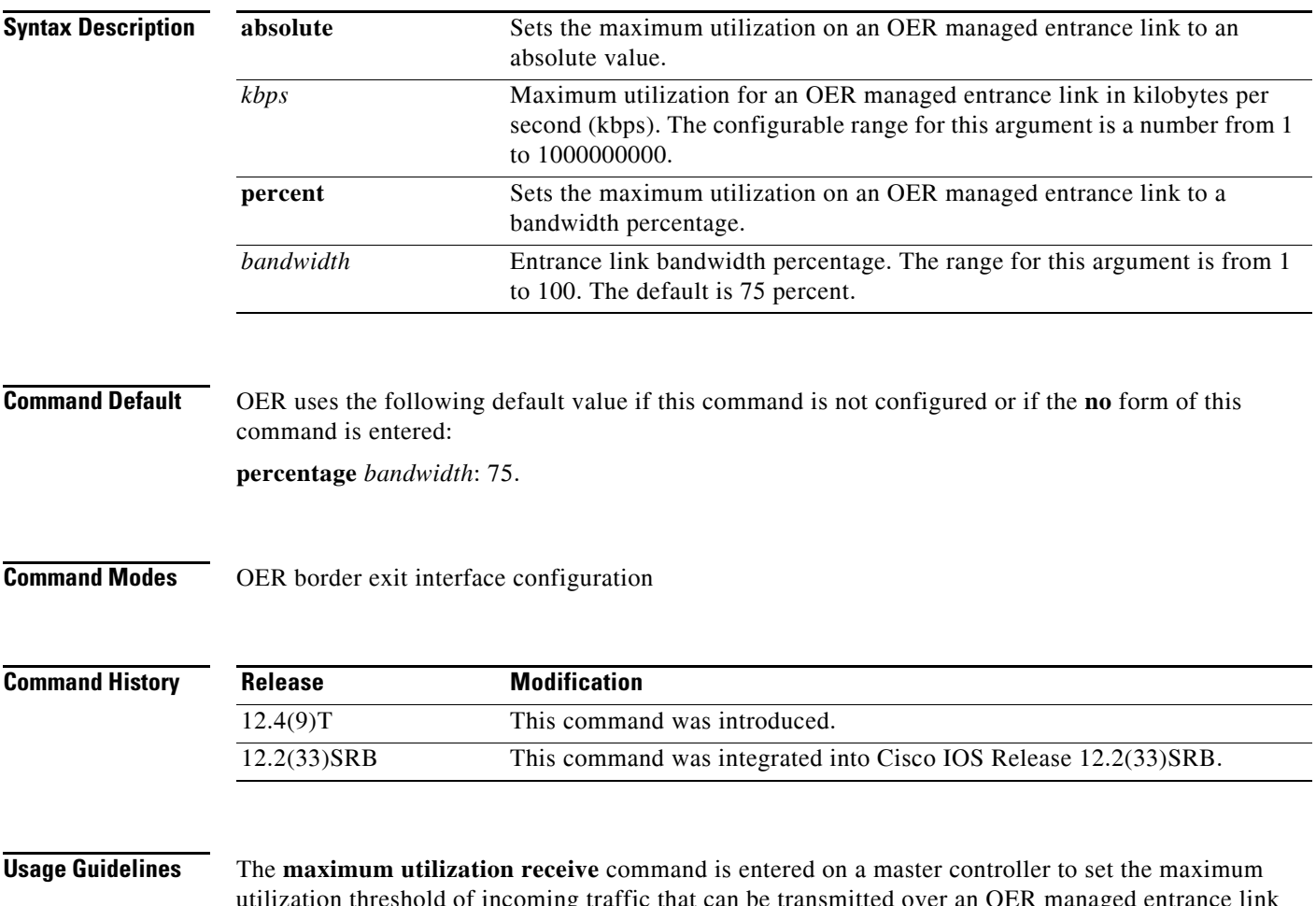

ug traffic that can be transmitted over an OER manage interface. This command is configured on a per entrance link basis. Use this command with the **downgrade bgp** command to configure OER BGP inbound optimization. This command can also be used with the **max range receive** command to configure entrance link load balancing.

If traffic utilization goes above the threshold, OER tries to move the traffic from this entrance link to another underutilized entrance link.

 $\mathbf{r}$ 

**Examples** The following example shows how to enforce an entrance link selection for learned inside prefixes using the BGP autonomous system number community prepend technique. The **maximum utilization receive** command is configured under OER border exit interface configuration mode to set a maximum threshold value of 25000 kbps for packets received through the entrance link ethernet interface 1/0 on the border router.

```
Router> enable
Router# configure terminal
Router(config)# oer master
Router(config-oer-mc)# max range receive percent 35
Router(config-oer-mc)# border 10.1.1.2 key-chain oer
Router(config-oer-mc-br)# interface ethernet1/0 external
Router(config-oer-mc-br-if)# maximum utilization receive absolute 25000
Router(config-oer-mc-br-if)# downgrade bgp community 3:1
Router(config-oer-mc-br-if)# exit
Router(config-oer-mc-br)# exit
Router(config-oer-mc)# exit
Router(config)# oer-map INSIDE_LEARN 10
Router(config-oer-map)# match oer learn inside
Router(config-oer-map)# set delay threshold 400
Router(config-oer-map)# set resolve delay priority 1
Router(config-oer-map)# set mode route control
Router(config-oer-map)# end
```
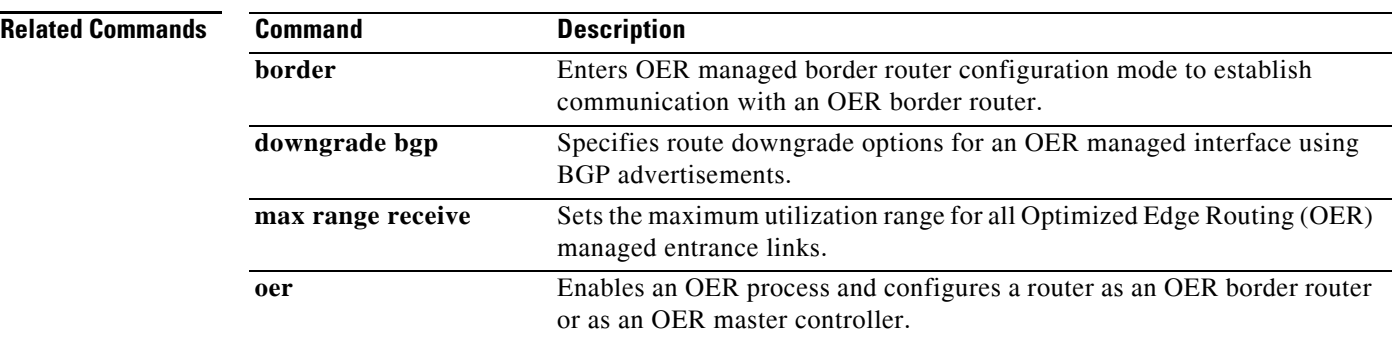

# **max-range-utilization**

To set the maximum utilization range for all Optimized Edge Routing (OER) managed exit links, use the **max-range-utilization** command in OER master controller configuration mode. To return the maximum utilization range to the default value, use the **no** form of this command.

**max-range-utilization percent** *maximum*

**no max-range-utilization**

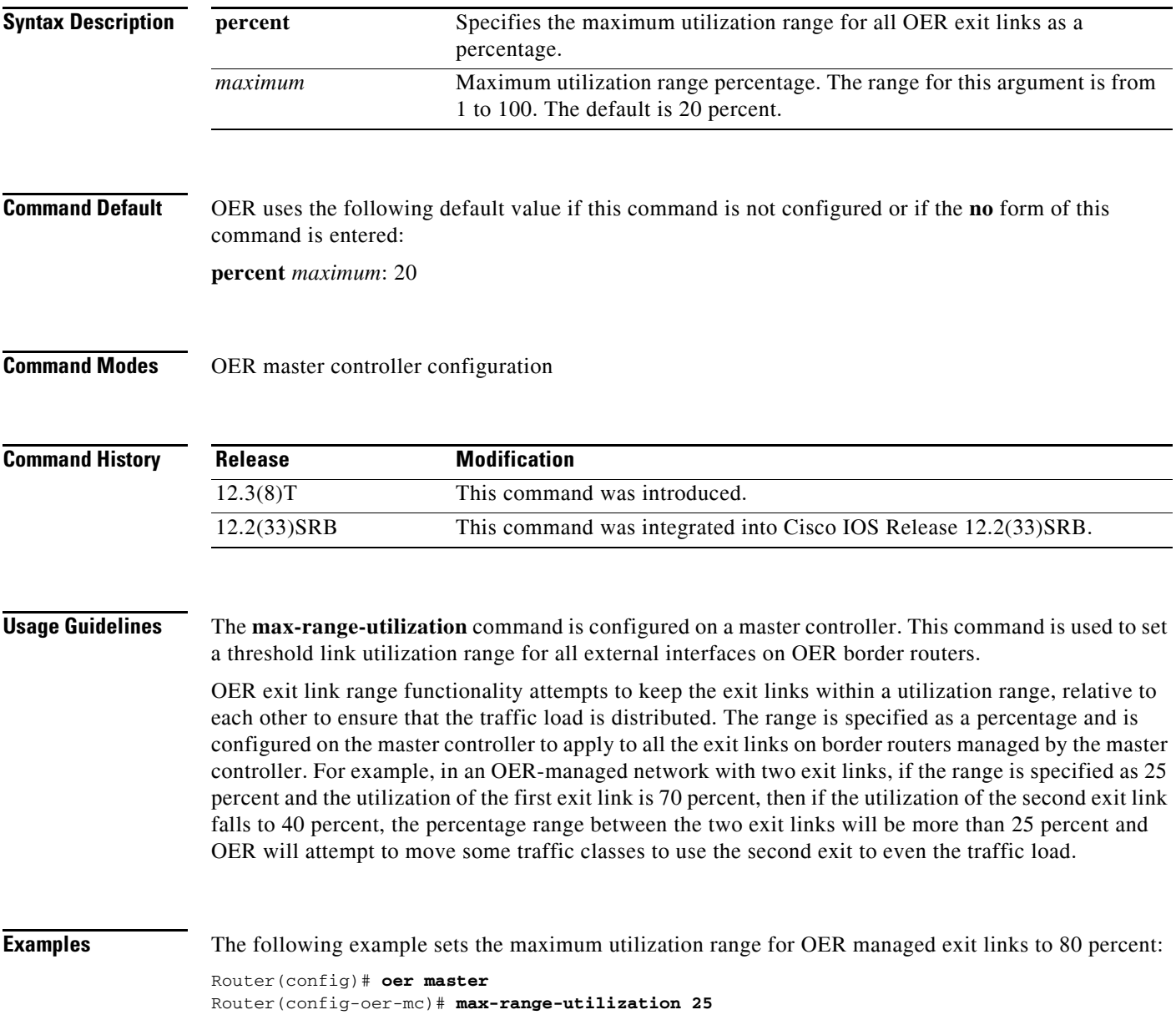

 $\overline{\phantom{a}}$ 

### **Related Commands**

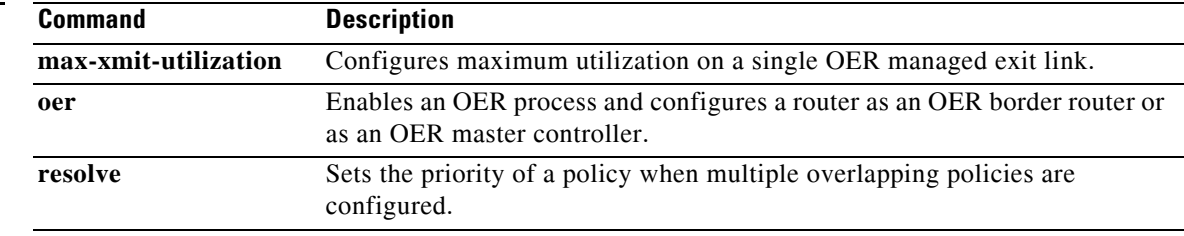

**The Contract of the Contract of the Contract of the Contract of the Contract of the Contract of the Contract of the Contract of the Contract of the Contract of the Contract of the Contract of the Contract of the Contract** 

# **max-xmit-utilization**

To set the maximum utilization on a single Optimized Edge Routing (OER) managed exit link, use the **max-xmit-utilization** command in OER border exit interface configuration mode. To return the maximum utilization on an exit link to the default value, use the **no** form of this command.

**max-xmit-utilization** {**absolute** *kbps* | **percentage** *bandwidth*}

**no max-xmit-utilization**

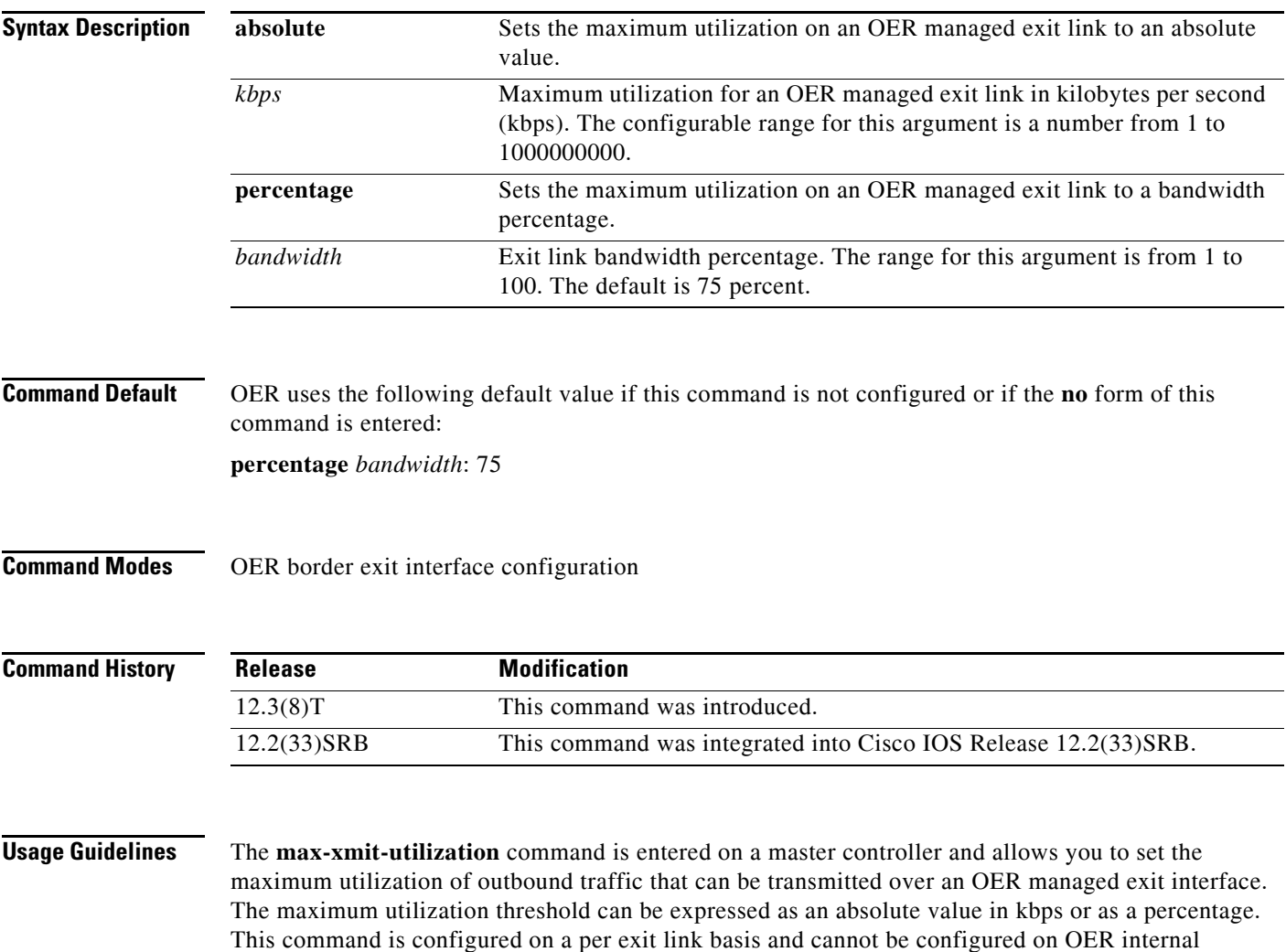

If traffic goes above the threshold, OER tries to move the traffic from this exit link to another underutilized exit link.

interfaces; internal interfaces are not used to forward traffic.

 $\mathbf{r}$ 

### **Examples** The following example sets the maximum exit link utilization to 1000000 kbps on FastEthernet interface 0/0:

Router(config-oer-mc-br)# **interface FastEthernet0/0 external**  Router(config-oer-mc-br-if)# **max-xmit-utilization absolute 1000000** 

The following example sets the maximum percentage of exit utilization to 80 percent on serial interface 1/0:

```
Router(config-oer-mc-br)# interface Serial 1/0 external 
Router(config-oer-mc-br-if)# max-xmit-utilization percentage 80
```
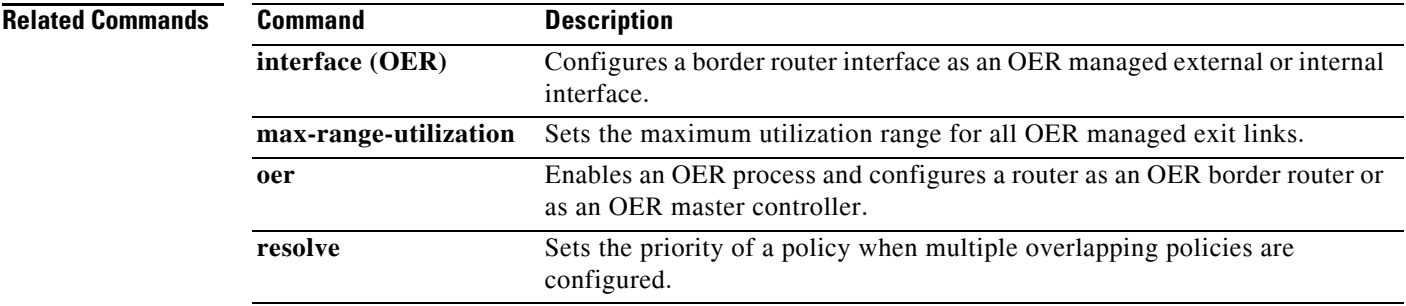

### **mode (OER)**

To configure route monitoring, route control, or route exit selection on an Optimized Edge Routing (OER) master controller, use the **mode** command in OER master controller configuration mode. To return the OER master controller to the default monitoring, control, or exit selection state, use the **no** form of this command.

**mode** {**monitor** {**active** [**throughput**] | **both** | **fast** | **passive**} | **route** {**control** | **metric** {**bgp local-pref** *preference* | **eigrp tag** *community* | **static tag** *value*} | **observe**} | **select-exit** {**best** | **good**}

**no mode** {**monitor** | **route** {**control** | **metric** {**bgp** | **eigrp** | **static**} | **observe**} | **select-exit**}

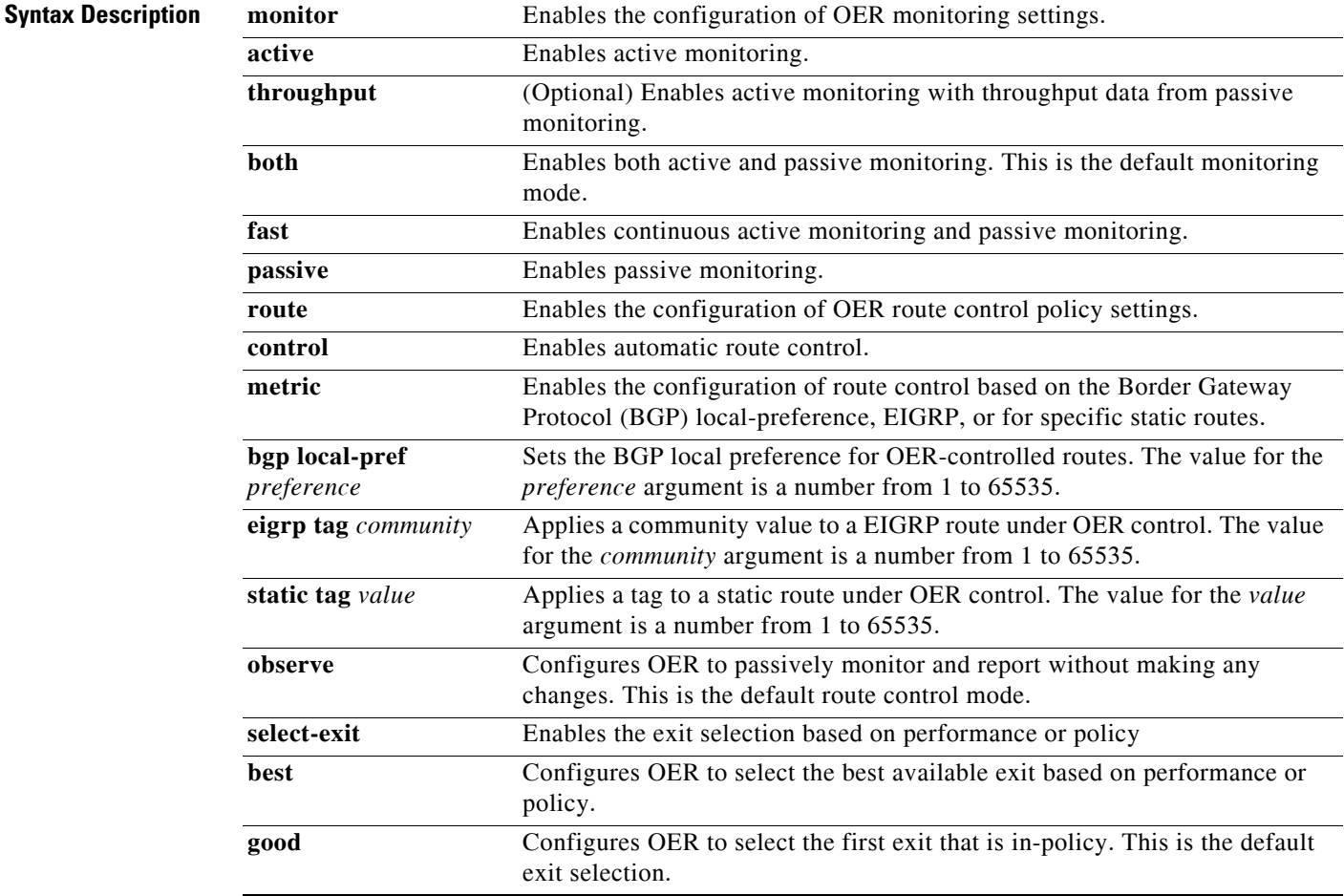

**Command Default** OER uses the following default settings if this command is not configured or if the **no** form of this command is entered:

> Monitoring: Both active and passive monitoring is enabled. Route control: Observe mode route control is enabled. Exit Selection: The first in-policy exit is selected.

 $\mathbf{r}$ 

### **Command Modes** OER master controller configuration (config-oer-mc)

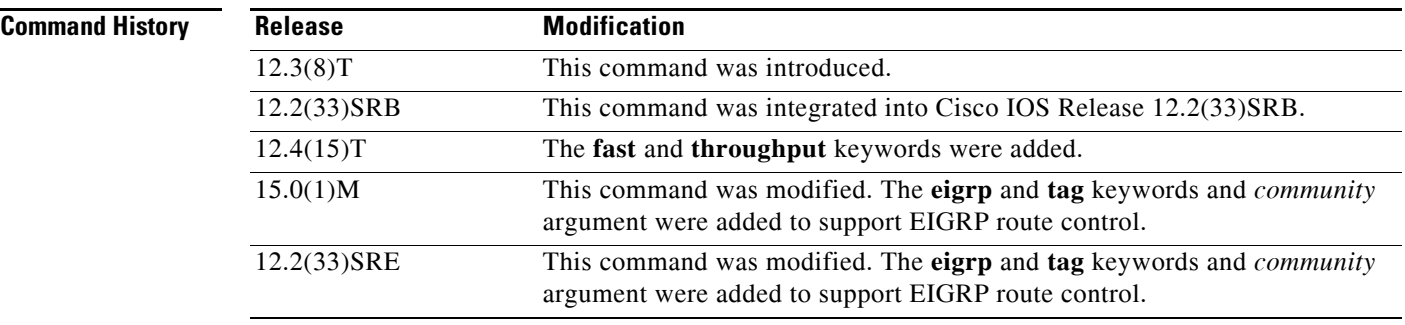

**Usage Guidelines** The **mode** command is entered on a master controller. This command is used to enable and configure control mode and observe mode settings and is used to configure passive monitoring and active monitoring. A prefix can be monitored both passively and actively.

### **Observe Mode**

Observe mode monitoring is enabled by default. In observe mode, the master controller monitors prefixes and exit links based on default and user-defined policies and then reports the status of the network and the decisions that should be made but does not implement any changes. This mode allows you to verify the effectiveness of this feature before it is actively deployed.

#### **Control Mode**

In control mode, the master controller coordinates information from the border routers and makes policy decisions just as it does in observe mode. The master controller monitors prefixes and exits based on default and user-defined policies but then implements changes to optimize prefixes and to select the best exit. In this mode, the master controller gathers performance statistics from the border routers and then transmits commands to the border routers to alter routing as necessary in the OER managed network.

#### **Passive Monitoring**

The master controller passively monitors IP prefixes and TCP traffic flows. Passive monitoring is configured on the master controller. Monitoring statistics are gathered on the border routers and then reported back to the master controller. OER uses NetFlow to collect and aggregate passive monitoring statistics on a per prefix basis. No explicit NetFlow configuration is required. NetFlow support is enabled by default when passive monitoring is enabled. OER uses passive monitoring to measure the following information:

*Delay*—OER measures the average delay of TCP flows for a prefix. Delay is the measurement of the time between the transmission of a TCP synchronization message and receipt of the TCP acknowledgment.

*Packet Loss*—OER measures packet loss by tracking TCP sequence numbers for each TCP flow. OER estimates packet loss by tracking the highest TCP sequence number. If a subsequent packet is received with a lower sequence number, OER increments the packet loss counter.

*Reachability*—OER measures reachability by tracking TCP synchronization messages that have been sent repeatedly without receiving a TCP acknowledgment.

*Throughput*—OER measures outbound throughput for optimized prefixes. Throughput is measured in bits per second (bps).

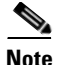

**Note** OER passively monitors TCP traffic flows for IP traffic. Passive monitoring of non-TCP sessions is not supported.

### **Active Monitoring**

OER uses Cisco IOS IP Service Level Agreements (SLAs) to enable active monitoring. IP SLAs support is enabled by default. IP SLAs support allows OER to be configured to send active probes to target IP addresses to measure the jitter and delay, determining if a prefix is out-of-policy and if the best exit is selected. The border router collects these performance statistics from the active probe and transmits this information to the master controller. The master controller uses this information to optimize the prefix and select the best available exit based on default and user-defined policies. The **active-probe** command is used to create an active probe.

In Cisco IOS Release 12.4(15)T the **throughput** keyword was added to enable the throughput data from passive mode monitoring to be considered when optimizing UDP traffic for both performance and load balancing. UDP traffic can be optimized only for performance (for example, delay, jitter, and loss) when active monitoring data is available. To enable load balancing of UDP traffic, throughput data from passive monitoring is required.

#### **Fast Failover Monitoring**

In Cisco IOS Release 12.4(15)T, a new monitoring mode, fast monitoring, was introduced. Fast monitoring sets the active probes to continuously monitor all the exits (probe-all), and passive monitoring is enabled too. Fast failover monitoring can be used with all types of active probes: ICMP echo, Jitter, TCP connection, and UDP echo. When the **mode monitor fast** command is enabled, the probe frequency can be set to a lower frequency than for other monitoring modes, to allow a faster failover ability. Under fast monitoring with a lower probe frequency, route changes can be performed within 3 seconds of an out-of-policy situation. When an exit becomes OOP under fast monitoring, the select best exit is operational and the routes from the OOP exit are moved to the best in-policy exit. Fast monitoring is a very aggressive mode that incurs a lot of overhead with the continuous probing. We recommend that you use fast monitoring only for performance sensitive traffic.

#### **Optimal Exit Link Selection**

The master controller can be configured to select a new exit for an out-of-policy prefix based on performance or policy. You can configure the master controller to select the first in-policy exit by entering the **good** keyword, or you can configure the master controller to select the best exit with the **best** keyword. If the **good** keyword is used and there is no in-policy exit, the prefix is uncontrolled.

**Examples** The following example enables both active and passive monitoring:

```
Router(config)# oer master
Router(config-oer-mc)# mode monitor both
```
The following example enables fast failover monitoring:

```
Router(config)# oer master
Router(config-oer-mc)# mode monitor fast
```
The following example configures the master controller to enable active monitoring with throughput data from passive monitoring:

```
Router(config)# oer master
Router(config-oer-mc)# mode monitor active throughput
```
The following example enables control mode:

Router(config)# **oer master** Router(config-oer-mc)# **mode route control** 

The following example configures the master controller to enable control mode and to enable EIGRP route control that applies a community value of 700 to EIGRP routes under OER control:

```
Router(config)# oer master
Router(config-oer-mc)# mode route control
Router(config-oer-mc)# mode route metric eigrp tag 700
```
The following example configures the master controller to select the first in-policy exit:

```
Router(config)# oer master
Router(config-oer-mc)# mode select-exit good
```
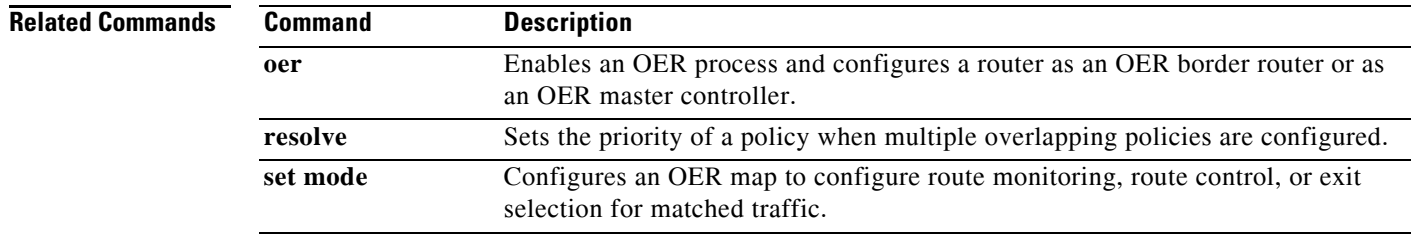

# **monitor-period**

To set the time period in which an Optimized Edge Routing (OER) master controller learns traffic flows, use the **monitor-period** command in OER Top Talker and Top Delay learning configuration mode. To return the monitoring period to the default time period, use the **no** form of this command.

**monitor-period** *minutes*

**no monitor-period**

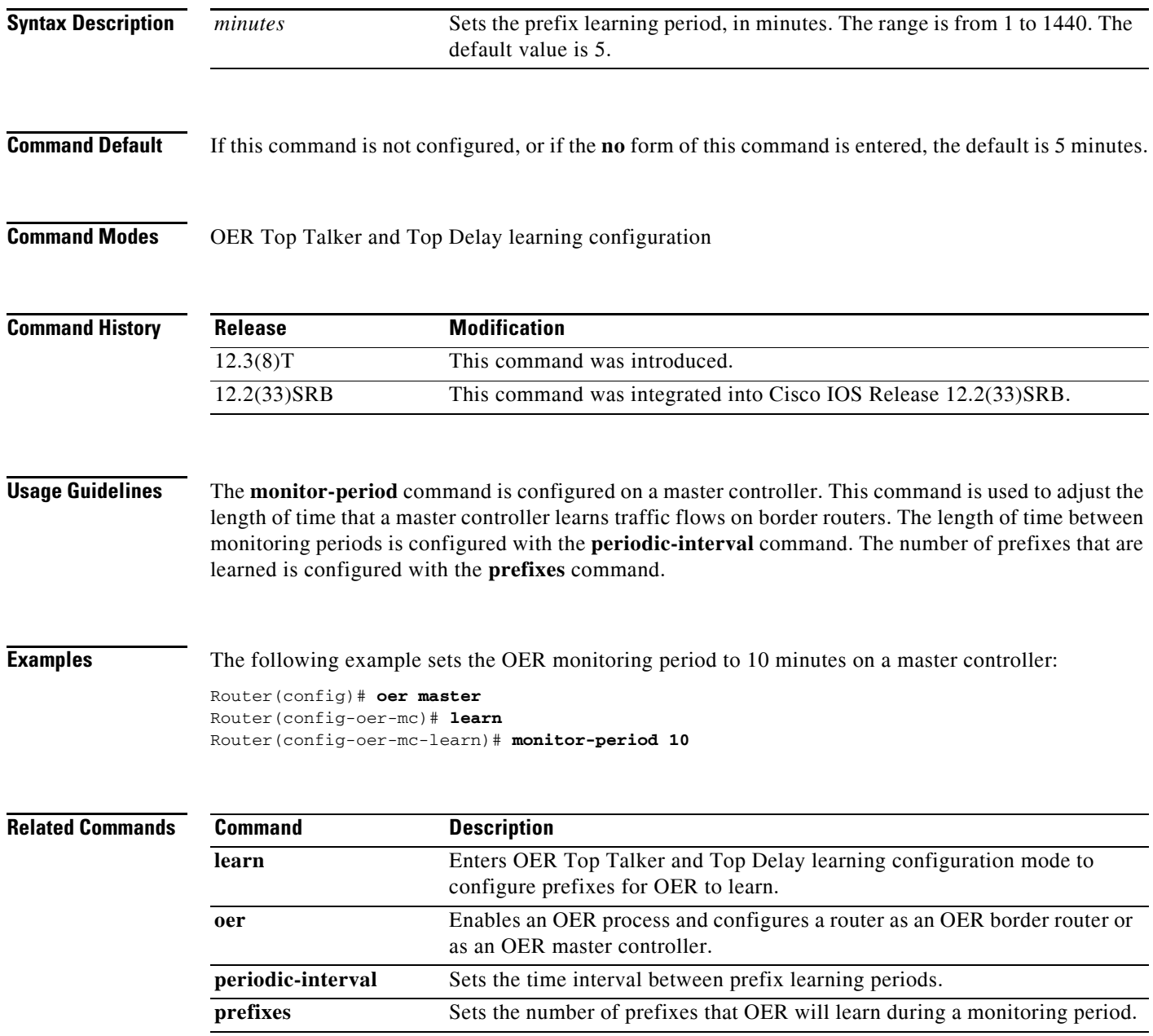

### **mos**

To specify the threshold and percentage Mean Opinion Score (MOS) values that Optimized Edge Routing (OER) will permit for an exit link, use the **mos** command in OER master controller configuration mode. To reset the threshold and percentage MOS values to their default value, use the **no** form of this command.

**mos threshold** *minimum* **percent** *percent*

**no mos threshold** *minimum* **percent** *percent*

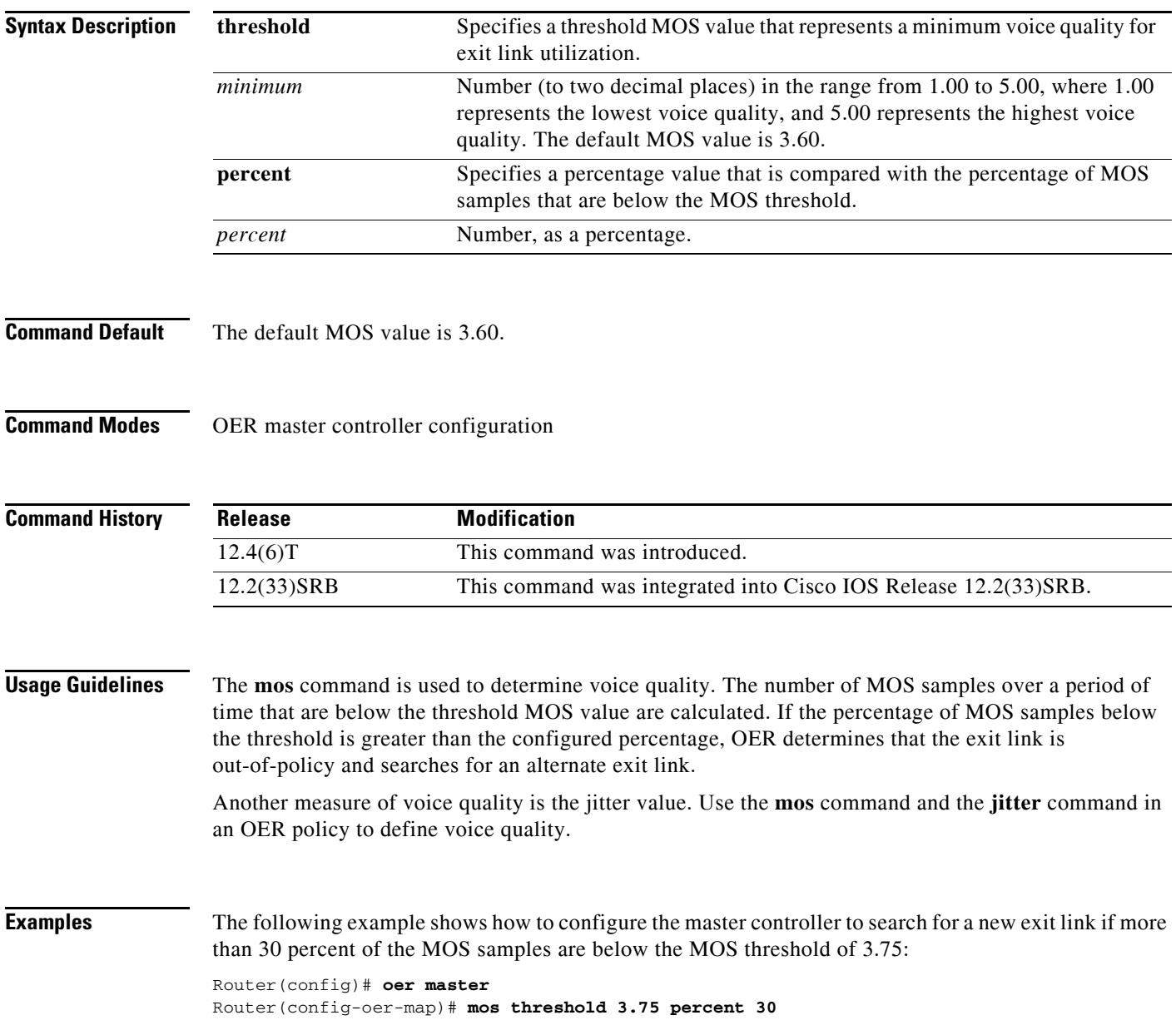

### **oer**

To enable a Cisco IOS Optimized Edge Routing (OER) process and configure a router as an OER border router or as an OER master controller, use the **oer** command in global configuration mode. To disable a border router or master controller process and delete the OER configuration from the running configuration file, use the **no** form of this command.

#### **All Cisco IOS Releases Except Cisco IOS Release 12.2(33)SXH**

**oer** {**border** | **master**}

**no oer** {**border** | **master**}

#### **Cisco IOS Release 12.2(33)SXH**

**oer border**

**no oer border**

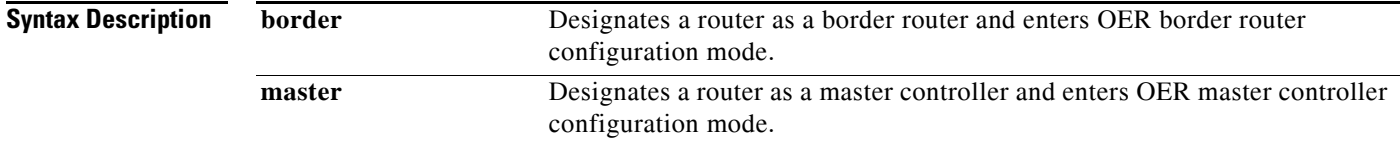

**Command Default** OER is not enabled.

### **Command Modes** Global configuration

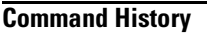

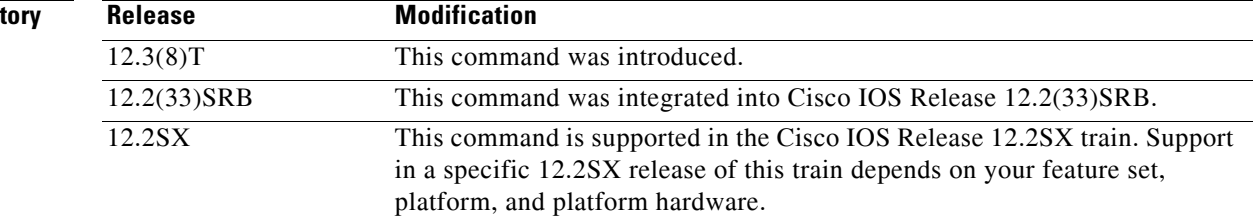

**Usage Guidelines** The **oer** command is entered on a router to create a border router or master controller process to enable Cisco IOS OER, which allows you to enable automatic outbound route control and load distribution for multihomed and enterprise networks. Configuring OER allows you to monitor IP traffic flows and then define policies and rules based on link performance and link load distribution to alter routing and improve network performance. An OER managed network consists of the following two components:

> *Master Controller*—The master controller is a single router that coordinates all OER functions within an OER managed network. The master controller monitors outbound traffic flows using active or passive monitoring and then applies default and user-defined policies to alter routing to optimize prefixes and exit links. Most OER administration is centralized on the master controller, which makes all policy

**oer**

decisions and controls the border routers. The master controller is not required to be in the traffic forwarding path. The master controller can support up to 10 border routers and up to 20 OER managed external interfaces.

*Border Router* —The border router is an enterprise edge router with one or more exit links to an Internet service provider (ISP) or other participating network. The border router participates in prefix monitoring and route optimization by reporting prefix and exit link information to the master controller and then enforcing policy changes received from the master controller. Policy changes are enforced by injected a preferred route into the network. The border router is deployed on the edge of the network, so the border router must be in the forwarding path. A border router process can be enabled on the same router as a master controller process (for example, in a small network where all exit interfaces are managed on a single router).

#### **Enabling a Border Router and Master Controller Process on the Same Router**

A Cisco router can be configured to perform in dual operation and run a master controller process and border router process on the same router. However, this router will use more memory than a router that is configured to run only a border router process. This factor should be considered when selecting a router for dual operation.

#### **Disabling a Border Router or a Master Controller**

To disable a master controller or border router and completely remove the process configuration from the running configuration file, use the **no** form of this command in Global configuration mode.

To temporarily disable a master controller or border router process, use the **shutdown** command in OER master controller or OER border router configuration mode. Entering the **shutdown** command stops an active master controller or border router process but does not remove any configuration parameters. The **shutdown** command is displayed in the running configuration file when enabled.

#### **Enabling Cisco IOS OER for Load Distribution**

When enabling Cisco IOS OER for load distribution, we recommend that you set the interface load calculation on OER managed external interfaces to 30-second intervals with the **load-interval** interface configuration command. The default calculation interval is 300 seconds. The load calculation is configured under interface configuration mode on the border router. This configuration is not required. It is recommended that you allow Cisco IOS OER to respond as quickly as possible to load distribution issues.

#### **Cisco IOS Release 12.2(33)SXH**

In Cisco IOS Release 12.2(33)SXH, only the **border** keyword is supported.

#### **Examples Minimum Required OER Master Controller Configuration**

The following example designates a router as a master controller and enters OER master controller configuration mode:

Router(config)# **oer master**

The following is an example of the minimum required configuration on a master controller to create an OER managed network:

A key-chain configuration named OER is defined in global configuration mode.

```
Router(config)# key chain OER 
Router(config-keychain)# key 1 
Router(config-keychain-key)# key-string CISCO 
Router(config-keychain-key)# exit
Router(config-keychain)# exit
```
The master controller is configured to communicate with the 10.4.9.6 border router in OER master controller configuration mode. The communications port number is specified. The key-chain OER is applied to protect communication. Internal and external OER controlled border router interfaces are defined.

```
Router(config)# oer master 
Router(config-oer-mc)# port 65535 
Router(config-oer-mc)# border 10.4.9.6 key-chain OER 
Router(config-oer-mc-br)# interface FastEthernet0/0 external 
Router(config-oer-mc-br)# interface FastEthernet0/1 internal 
Router(config-oer-mc-br)# exit
```
#### **Required OER Border Router Configuration**

The following example designates a router as a border router and enters OER border router configuration mode:

Router(config)# **oer border** 

The following is an example of the minimum required configuration to configure a border router in an OER managed network:

The key-chain configuration is defined in global configuration mode.

```
Router(config)# key chain OER 
Router(config-keychain)# key 1 
Router(config-keychain-key)# key-string CISCO 
Router(config-keychain-key)# exit 
Router(config-keychain)# exit
```
The communications port number is specified. The key-chain OER is applied to protect communication. An interface is identified as the local source interface to the master controller.

```
Router(config)# oer border 
Router(config-oer-br)# port 65535 
Router(config-oer-br)# local FastEthernet0/0 
Router(config-oer-br)# master 10.4.9.4 key-chain OER 
Router(config-oer-br)# end
```
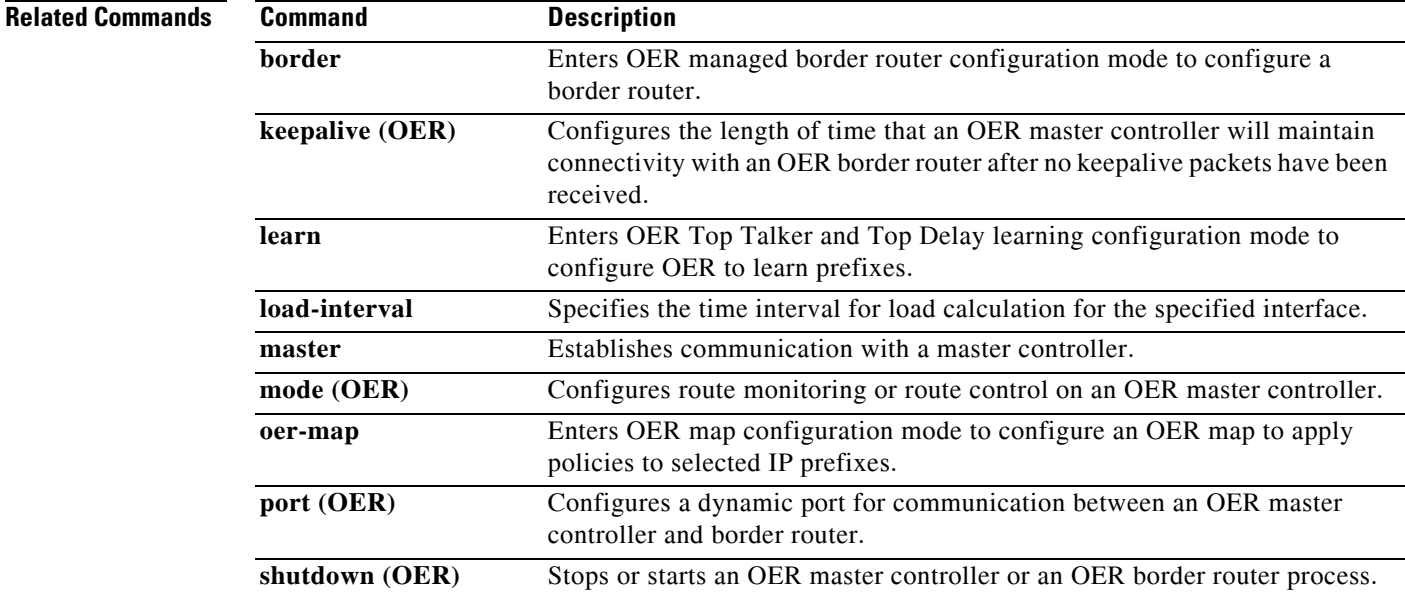

П

### **oer-map**

To enter OER map configuration mode to configure an Optimized Edge Routing (OER) map to apply policies to selected IP prefixes, use the **oer-map** command in global configuration mode. To delete the OER map, use the **no** form of this command.

**oer-map** *map-name* [*sequence-number*]

**no oer-map** *map-name*

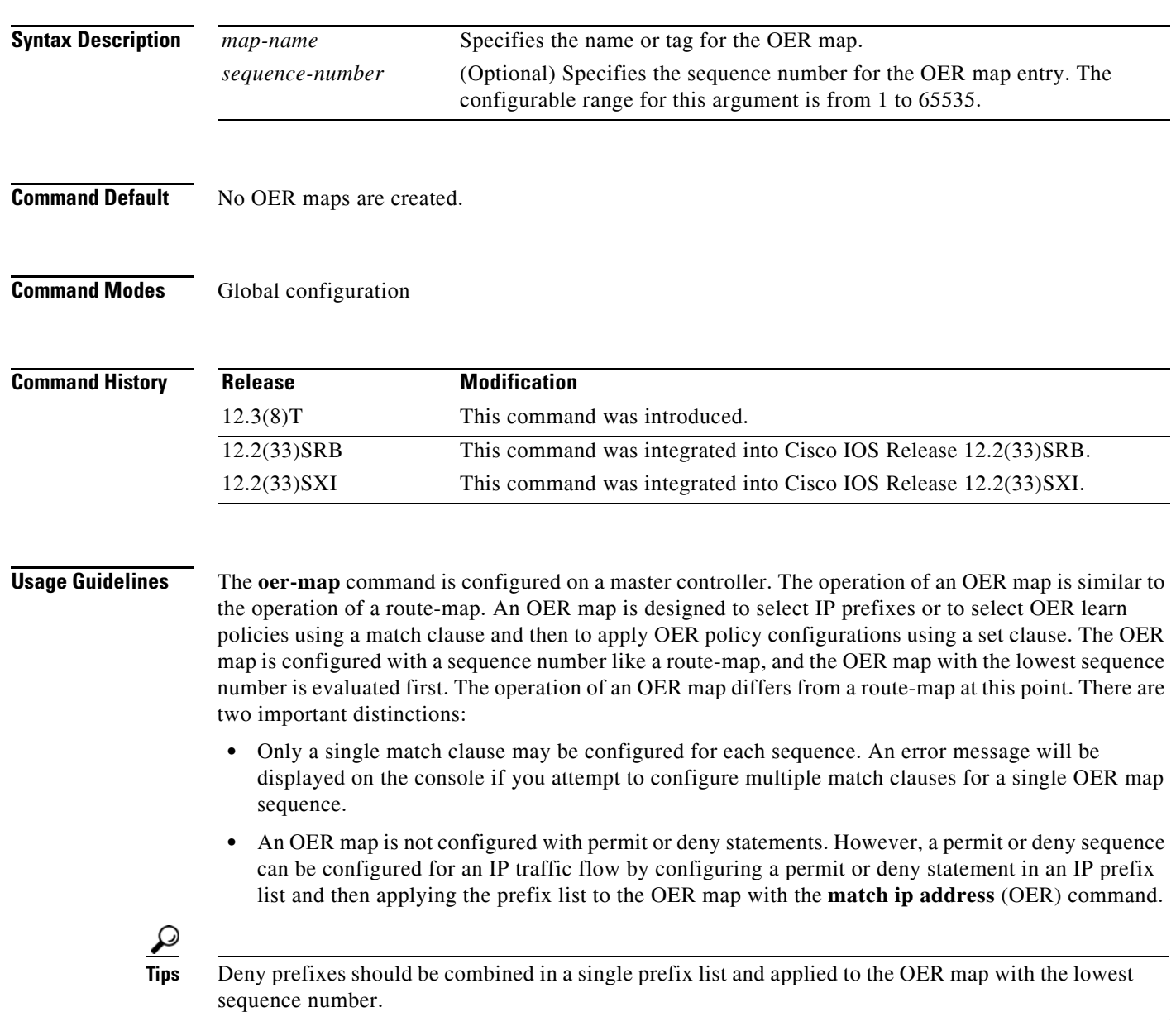

An OER map can match a prefix or prefix range with the **match ip address** (OER) command. A prefix can be any IP network number combined with a prefix mask that specifies the prefix length. The prefix or prefix range is defined with the **ip prefix-list** command in global configuration mode. Any prefix

length can be specified. An OER map can also match OER learned prefixes with the **match oer learn** command. Matching can be configured for prefixes learned based on delay or based on throughput.

The OER map applies the configuration of the set clause after a successful match occurs. An OER set clause can be used to set policy parameters for the backoff timer, packet delay, holddown timer, packet loss, mode settings, periodic timer, resolve settings, and unreachable hosts. See the "Related Commands" section of this command reference page for a complete list of OER set clauses.

Policies that are applied by an OER map do not override global policies configured under OER master controller configuration mode and OER Top Talker and Delay learning configuration mode. Policies are overridden on a per-prefix list basis. If a policy type is not explicitly configured in an OER map, the default or configured values will apply. Policies applied by an OER map take effect after the current policy or operational timer expires. The OER map configuration can be viewed in the output of the **show running-config** command. OER policy configuration can be viewed in the output of the **show oer master policy** command.

**Examples** The following example creates an OER map named SELECT\_EXIT that matches traffic defined in the IP prefix list named CUSTOMER and sets exit selection to the first in-policy exit when the periodic timer expires. This OER map also sets a resolve policy that sets the priority of link utilization policies to 1 (highest priority) and allows for a 10 percent variance in exit link utilization statistics.

```
Router(config)# ip prefix-list CUSTOMER permit 10.4.9.0/24 
Router(config)# oer-map SELECT_EXIT 10
Router(config-oer-map)# match ip address prefix-list CUSTOMER 
Router(config-oer-map)# set mode select-exit good
Router(config-oer-map)# set resolve utilization priority 1 variance 10
```
The following example creates an OER map named THROUGHPUT that matches traffic learned based on the highest outbound throughput. The set clause applies a relative loss policy that will permit 10 percent packet loss:

```
Router(config)# oer-map THROUGHPUT 20 
Router(config-oer-map)# match oer learn throughput
Router(config-oer-map)# set loss relative 10
```
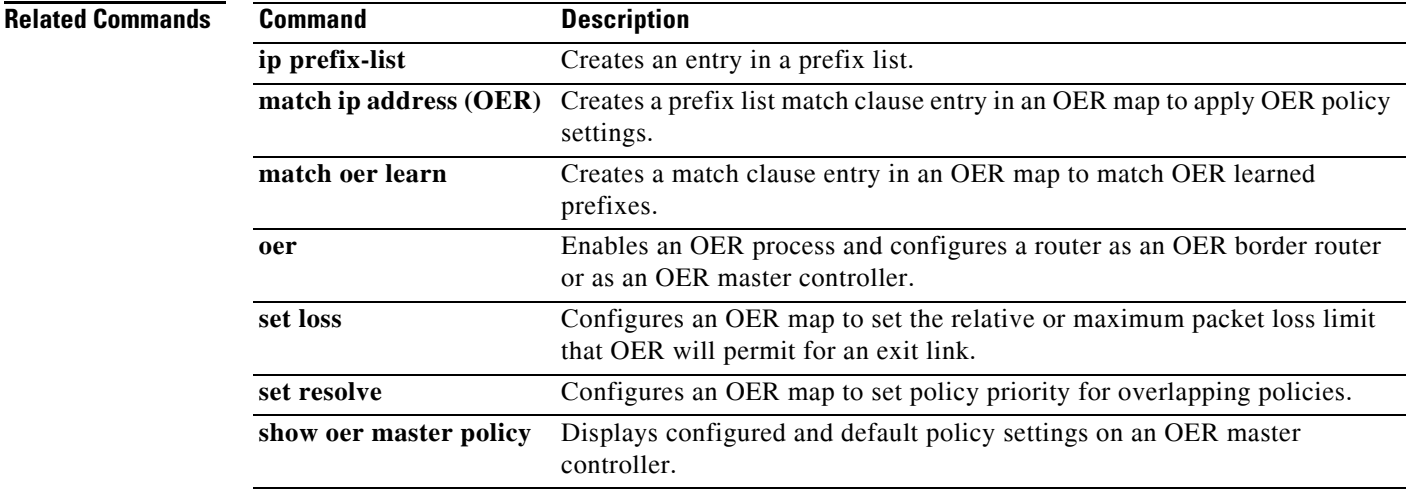

П

### **oer-map**

To enter OER map configuration mode to configure an Optimized Edge Routing (OER) map to apply policies to selected IP prefixes, use the **oer-map** command in global configuration mode. To delete the OER map, use the **no** form of this command.

**oer-map** *map-name* [*sequence-number*]

**no oer-map** *map-name*

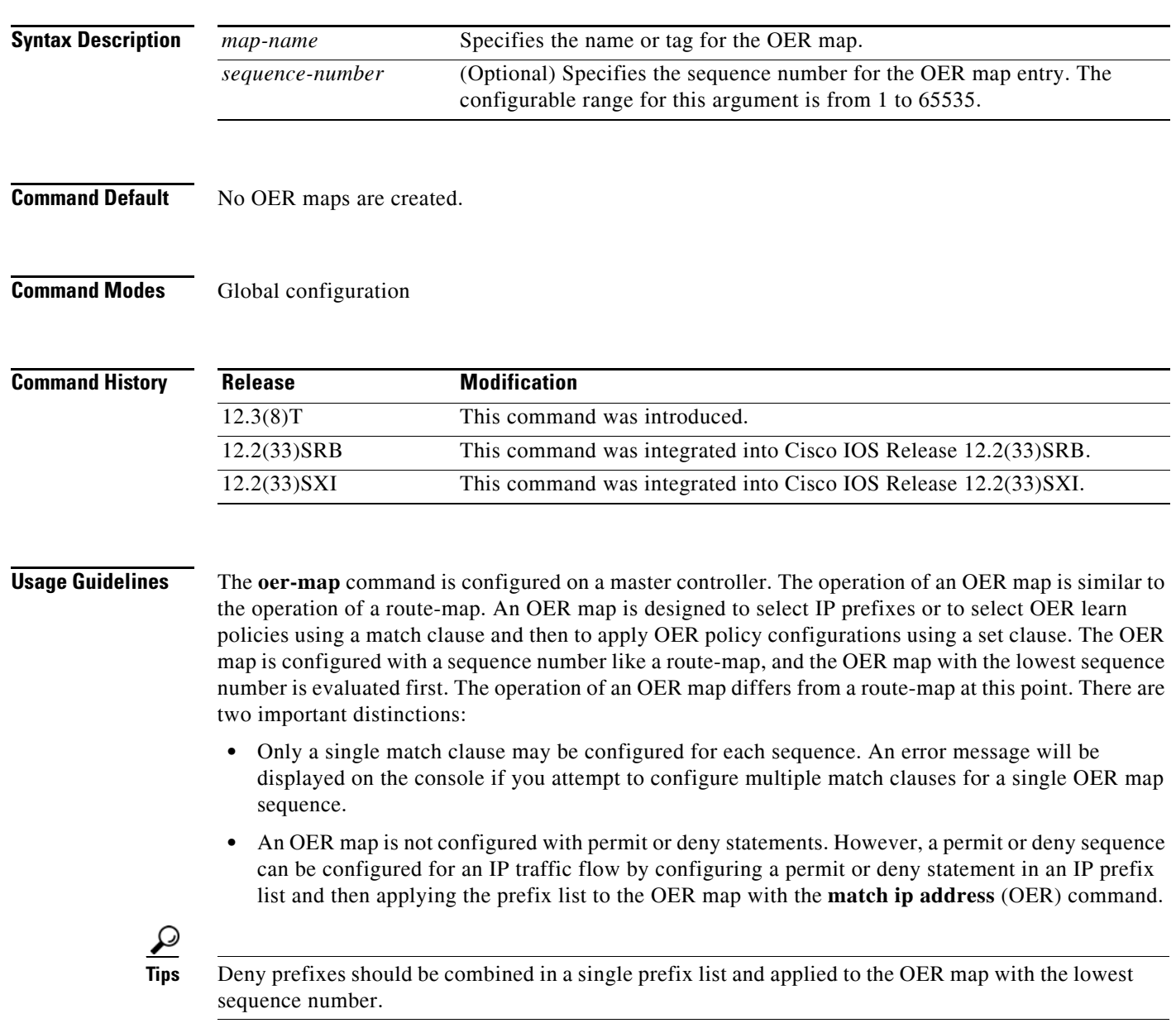

An OER map can match a prefix or prefix range with the **match ip address** (OER) command. A prefix can be any IP network number combined with a prefix mask that specifies the prefix length. The prefix or prefix range is defined with the **ip prefix-list** command in global configuration mode. Any prefix

length can be specified. An OER map can also match OER learned prefixes with the **match oer learn** command. Matching can be configured for prefixes learned based on delay or based on throughput.

The OER map applies the configuration of the set clause after a successful match occurs. An OER set clause can be used to set policy parameters for the backoff timer, packet delay, holddown timer, packet loss, mode settings, periodic timer, resolve settings, and unreachable hosts. See the "Related Commands" section of this command reference page for a complete list of OER set clauses.

Policies that are applied by an OER map do not override global policies configured under OER master controller configuration mode and OER Top Talker and Delay learning configuration mode. Policies are overridden on a per-prefix list basis. If a policy type is not explicitly configured in an OER map, the default or configured values will apply. Policies applied by an OER map take effect after the current policy or operational timer expires. The OER map configuration can be viewed in the output of the **show running-config** command. OER policy configuration can be viewed in the output of the **show oer master policy** command.

**Examples** The following example creates an OER map named SELECT\_EXIT that matches traffic defined in the IP prefix list named CUSTOMER and sets exit selection to the first in-policy exit when the periodic timer expires. This OER map also sets a resolve policy that sets the priority of link utilization policies to 1 (highest priority) and allows for a 10 percent variance in exit link utilization statistics.

```
Router(config)# ip prefix-list CUSTOMER permit 10.4.9.0/24 
Router(config)# oer-map SELECT_EXIT 10
Router(config-oer-map)# match ip address prefix-list CUSTOMER 
Router(config-oer-map)# set mode select-exit good
Router(config-oer-map)# set resolve utilization priority 1 variance 10
```
The following example creates an OER map named THROUGHPUT that matches traffic learned based on the highest outbound throughput. The set clause applies a relative loss policy that will permit 10 percent packet loss:

```
Router(config)# oer-map THROUGHPUT 20 
Router(config-oer-map)# match oer learn throughput
Router(config-oer-map)# set loss relative 10
```
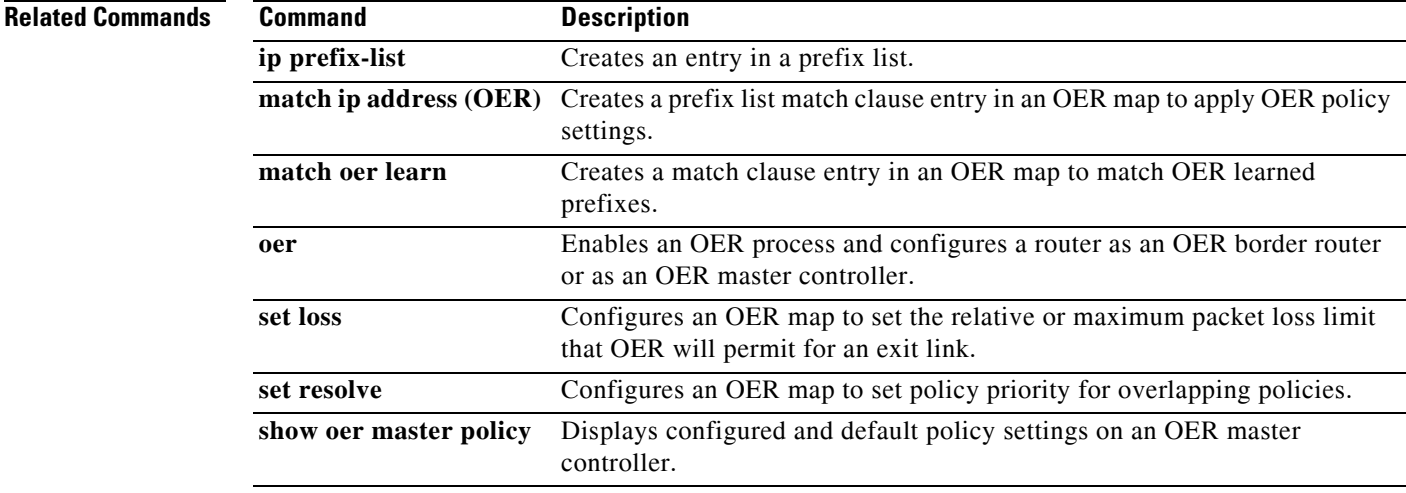

 $\mathbf{I}$ 

# **periodic (OER)**

To configure Optimized Edge Routing (OER) to periodically select the best exit link, use the **periodic**  command in OER master controller configuration mode. To disable periodic exit selection, use the **no** form of this command.

**periodic** *timer*

**no periodic**

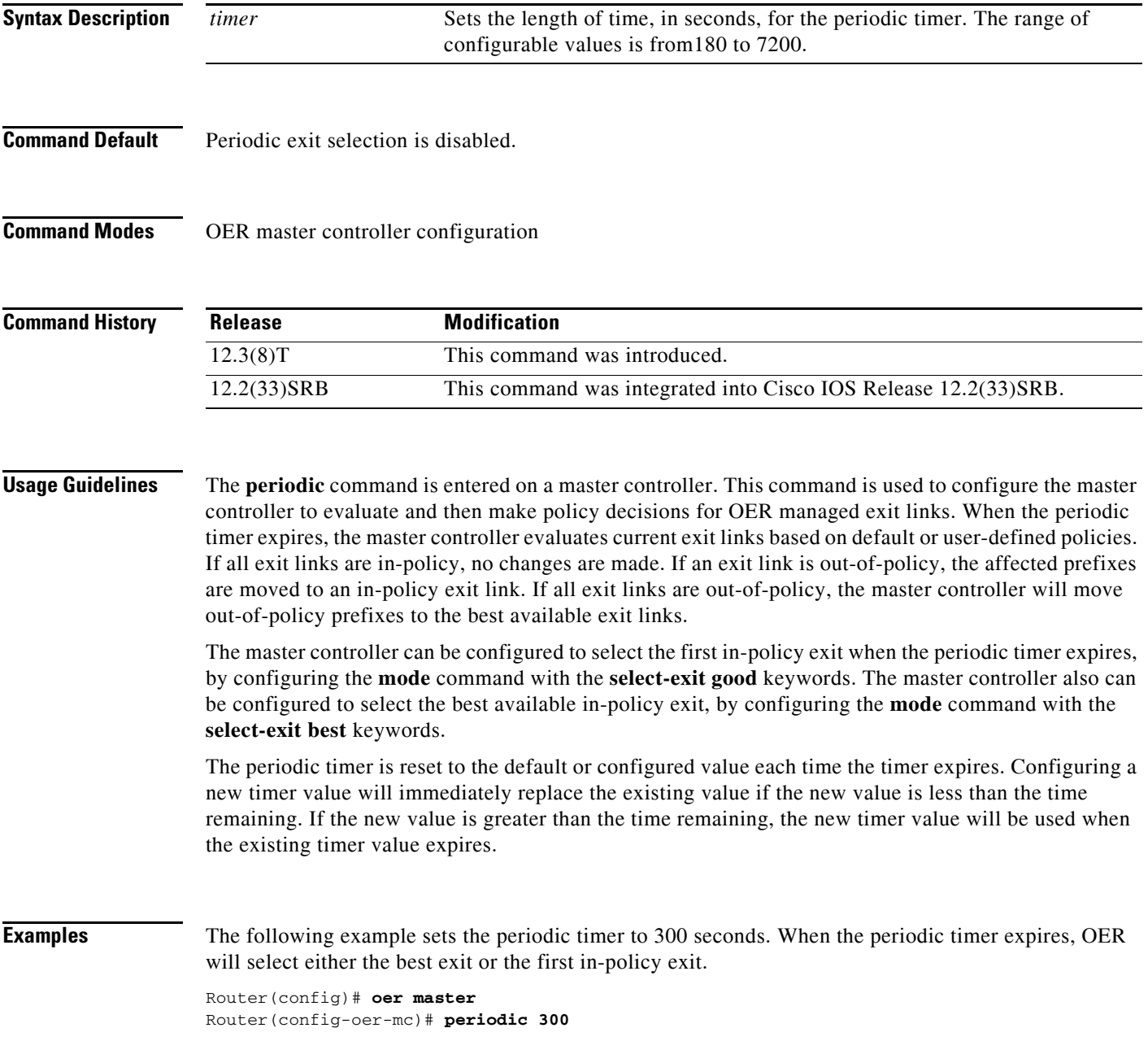

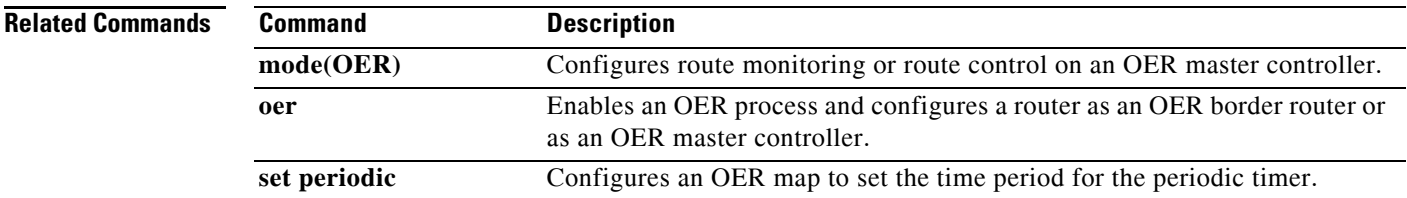

# **periodic-interval**

To set the time interval between prefix learning periods, use the **periodic-interval** command in OER Top Talker and Top Delay learning configuration mode. To set the time interval between prefix learning periods to the default value, use the **no** form of this command.

**periodic-interval** *minutes*

**no periodic-interval**

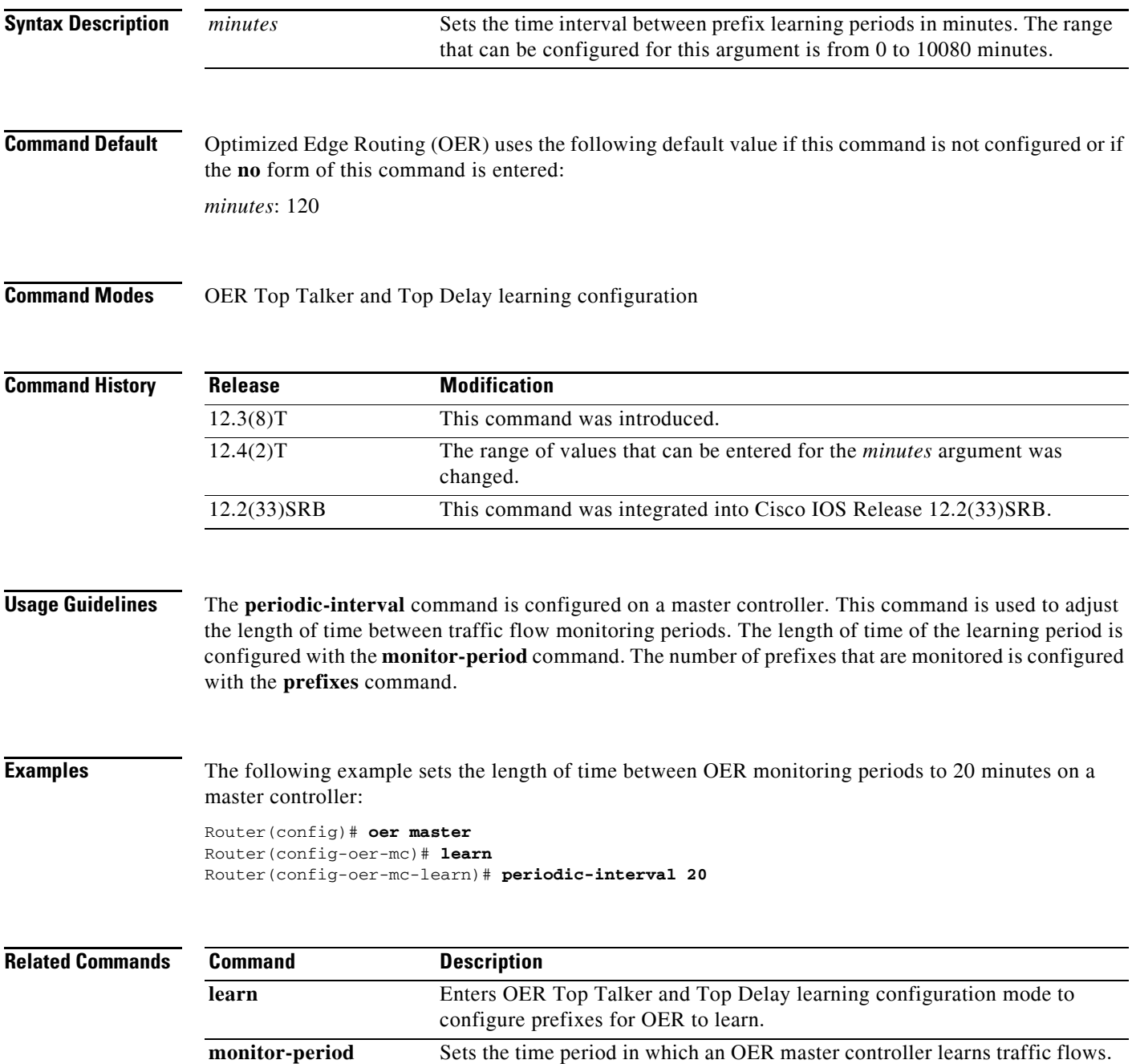

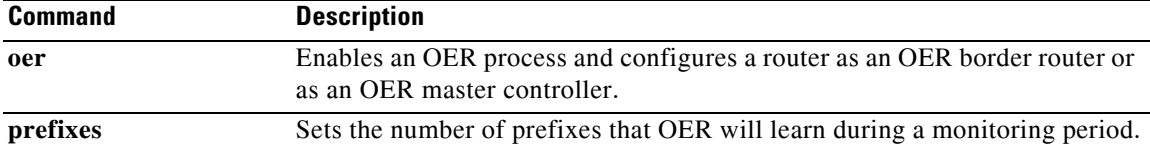

## **policy-rules**

To apply a configuration from an Optimized Edge Routing (OER) map to a master controller configuration, use the **policy-rules** command in OER master controller configuration mode. To remove a configuration applied by the **policy-rules** command, use the **no** form of this command.

**policy-rules** *map-name*

**no policy-rules**

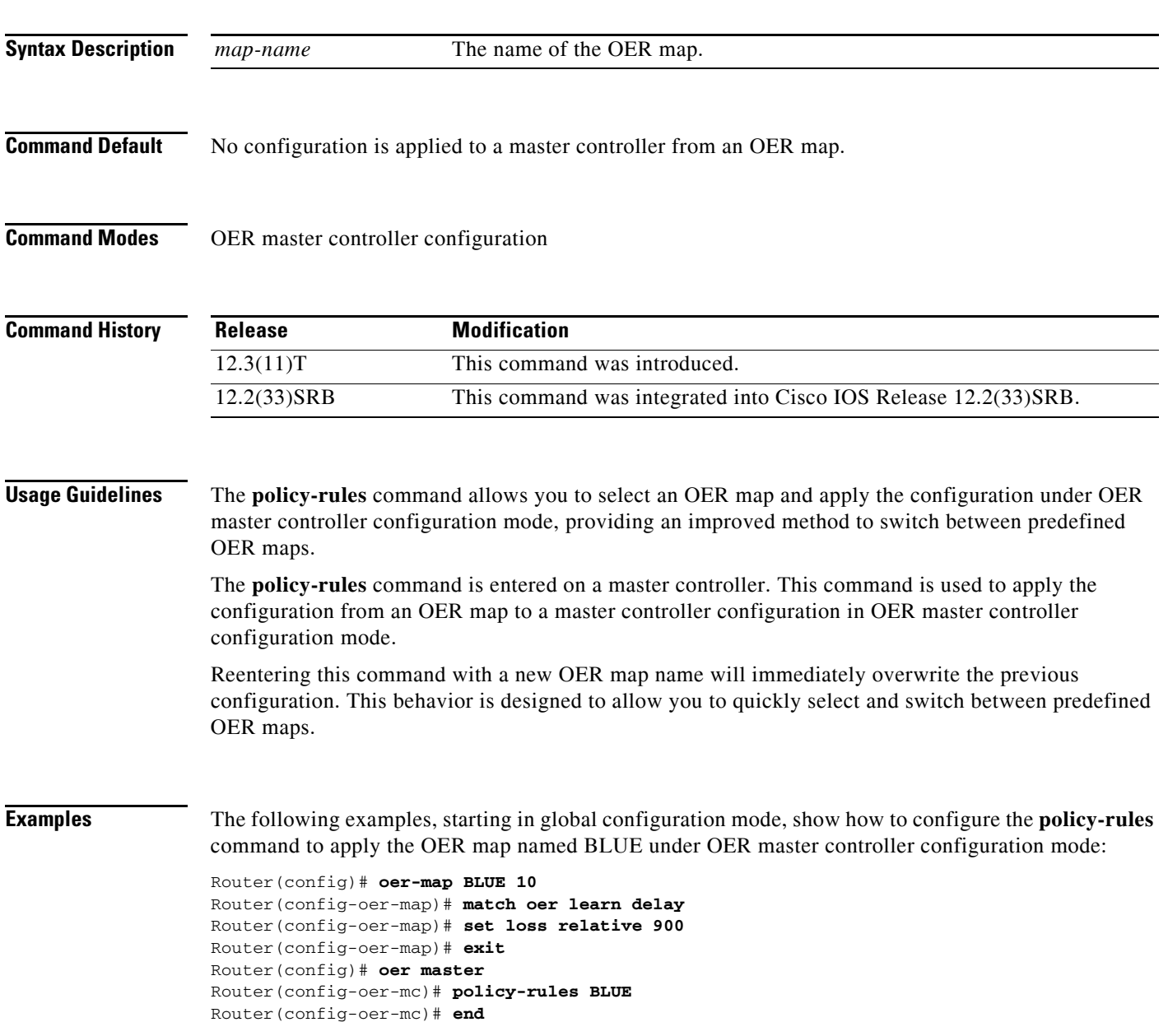

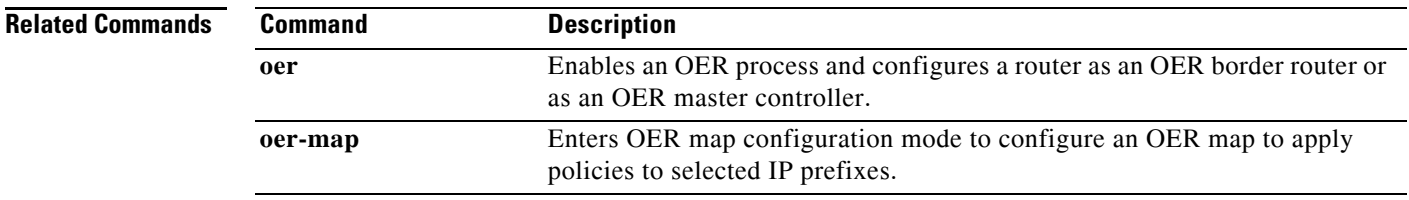

# **port (OER)**

To optionally configure a dynamic port number for communication between an Optimized Edge Routing (OER) master controller and border router, use the **port** command in OER master controller or OER border router configuration mode. To close the port and disable communication, use the **no** form of this command.

**port** [*port-number*]

**no port**

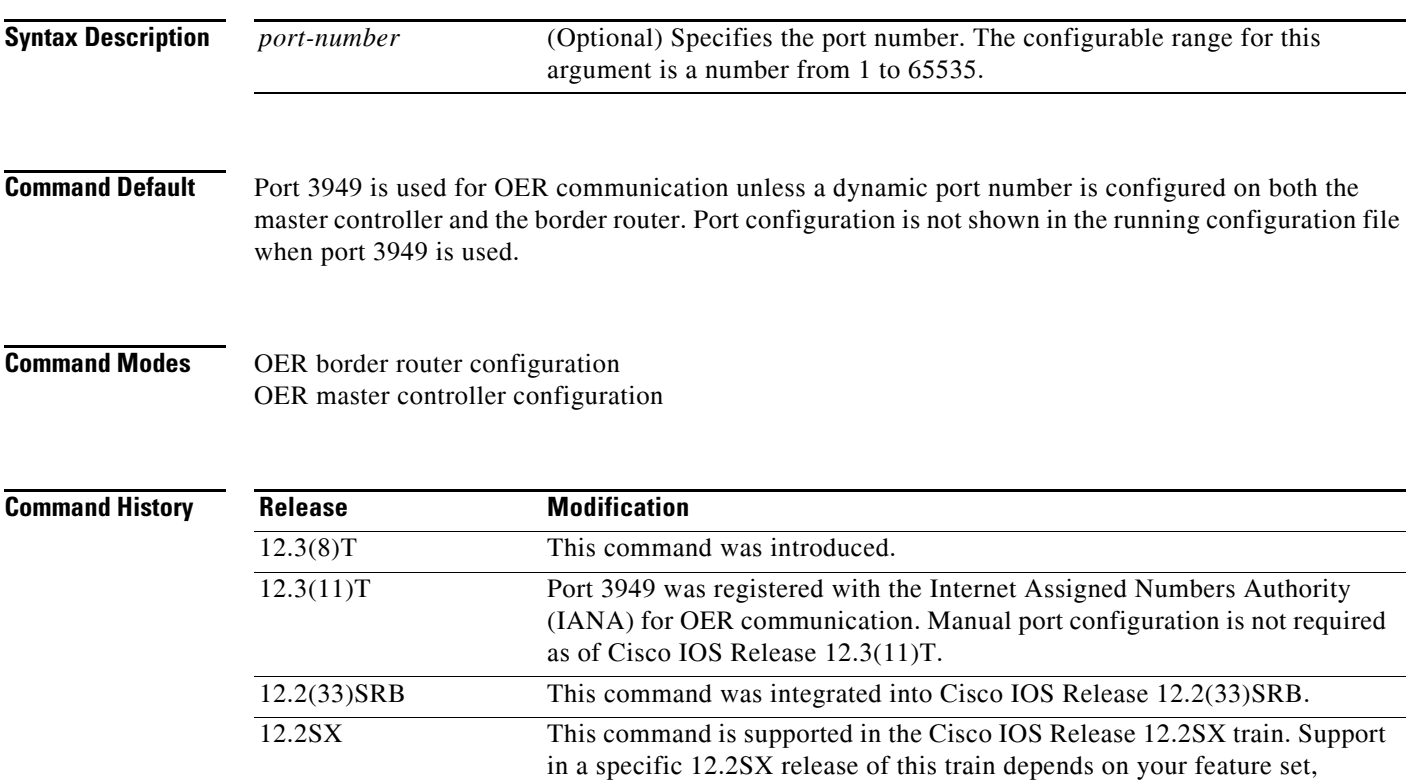

**Usage Guidelines** Communication between a master controller and border router is automatically carried over port 3949 when connectivity is established. Port 3949 is registered with IANA for OER communication. Manual port number configuration is required only if you are running Cisco IOS Release 12.3(8)T or if you need to configure OER communication to use a dynamic port number.

platform, and platform hardware.

The **port** command is entered on a master controller or a border router. This command is used to specify a dynamic port number to be used for border router and the master controller communication. The same port number must be configured on both the master controller and border router. Closing the port by entering the **no** form of this command disables communication between the master controller and the border router.

### **Cisco IOS Release 12.2(33)SXH**

This command is supported only in OER border router configuration mode.

 $\mathbf{r}$ 

**Examples** The following example opens port 49152 for master controller communication with a border router:

Router(config)# **oer master** Router(config-oer-mc)# **port 49152** 

The following example opens port 49152 for border router communication with a master controller:

Router(config)# **oer border** Router(config-oer-br)# **port 49152** 

The following example closes the default or user-defined port and disables communication between a master controller and border router:

Router(config)# **oer master** Router(config-oer-mc)# **no port** 

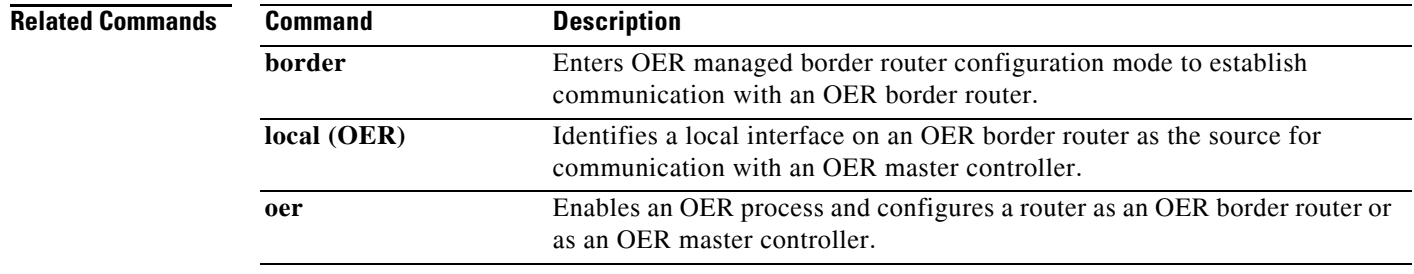

# **prefixes**

To set the number of prefixes that OER will learn during a monitoring period, use the **prefixes** command in OER Top Talker and Top Delay learning configuration mode. To return the number of prefixes to the default value, use the **no** form of this command.

**prefixes** *number*

**no prefixes** 

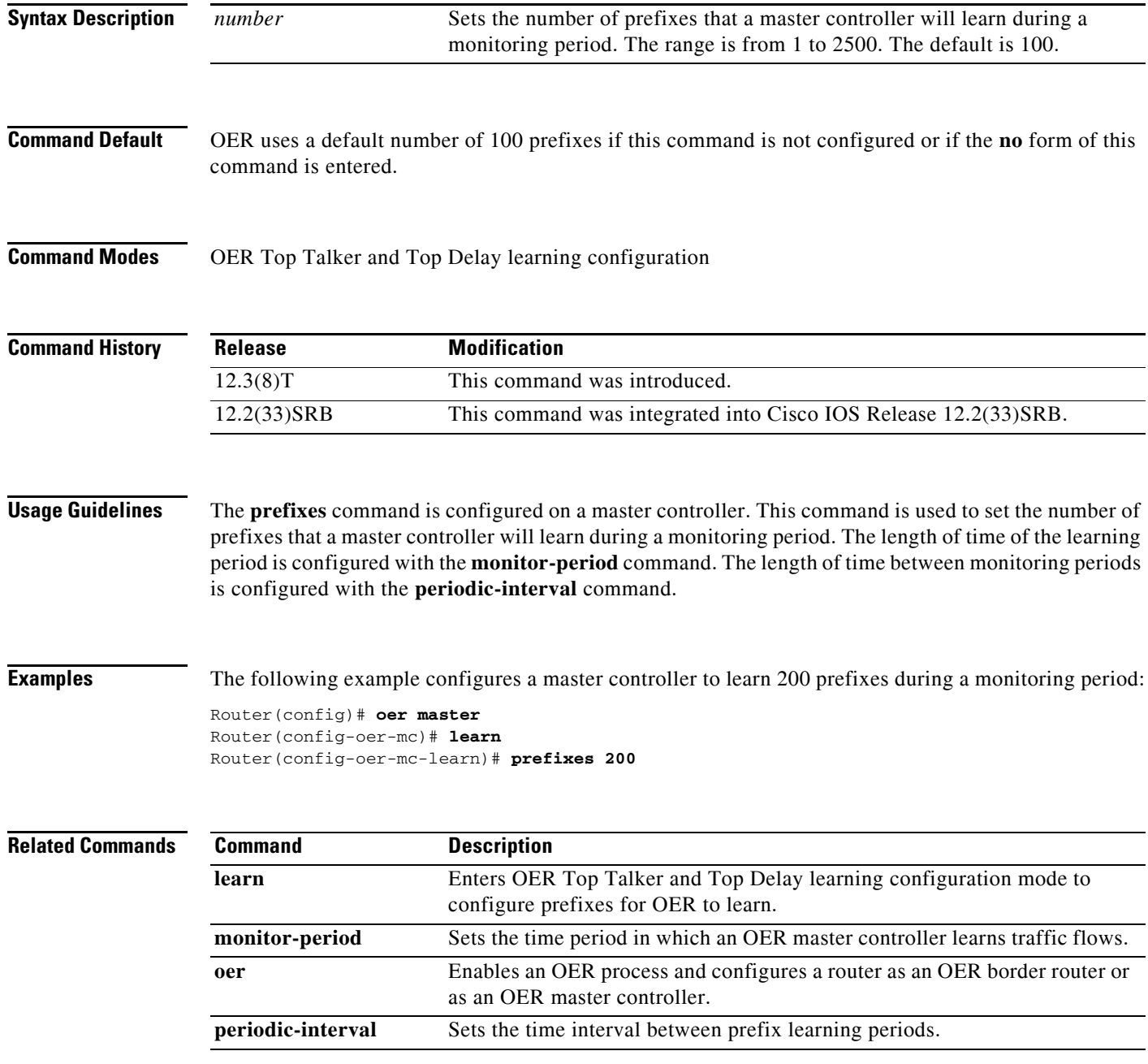

### **protocol (OER)**

To configure an Optimized Edge Routing (OER) master controller to learn traffic class entries based on a protocol number or a range of port numbers, use the **protocol** command in OER Top Talker and Top Delay learning configuration mode. To disable port-based prefix learning, use the **no** form of this command.

**protocol** {*number* | **tcp** | **udp**} [**port** *port-number* | **gt** *port-number* | **lt** *port-number* | **range** *lower-number upper-number*] [**dst** | **src**]

**no protocol** {*number* | **tcp** | **udp**} [**port** *port-number* | **gt** *port-number* | **lt** *port-number* | **range** *lower-number upper-number*] [**dst** | **src**]

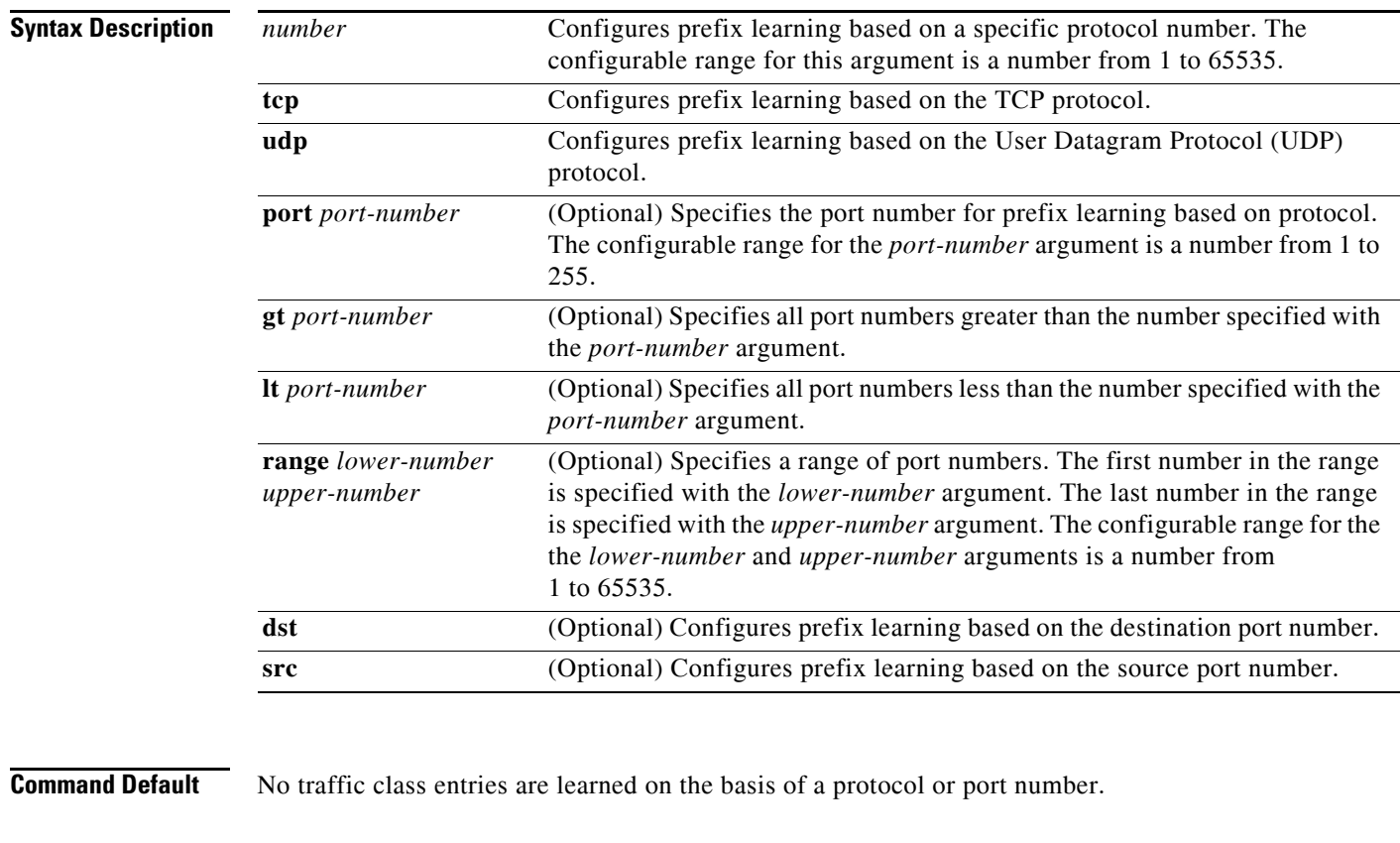

**Command Modes** OER Top Talker and Top Delay learning configuration

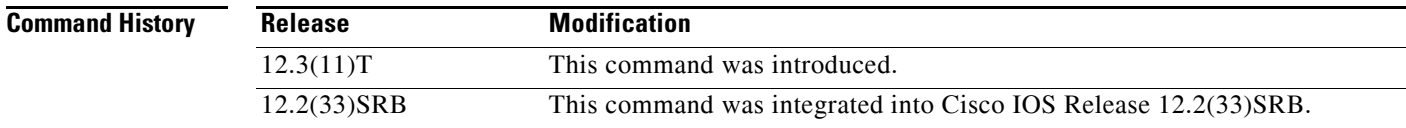
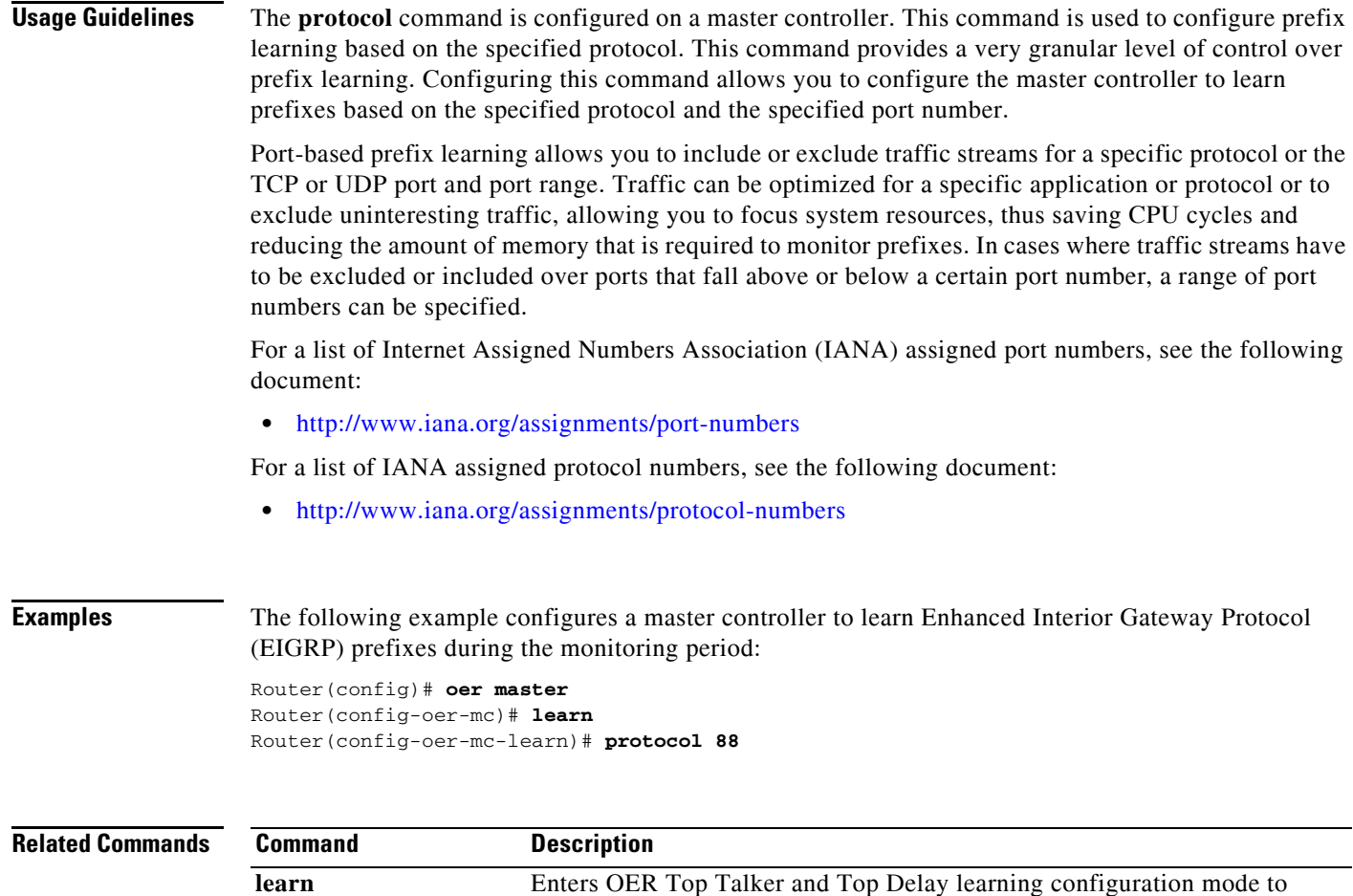

configure prefixes for OER to learn.

**Tall** 

### **resolve**

To set the priority of a policy when multiple overlapping policies are configured, use the **resolve**  command in OER master controller configuration mode. To disable the policy priority configuration, use the **no** form of this command.

**resolve** {**cost priority** *value* | **delay priority** *value* **variance** *percentage* | **jitter priority** *value* **variance** *percentage* | **loss priority** *value* **variance** *percentage* | **mos priority** *value* **variance** *percentage* | **range priority** *value* | **utilization priority** *value* **variance** *percentage*}

**no resolve** {**cost** | **delay** | **jitter** | **loss** | **mos** | **range** | **utilization**}

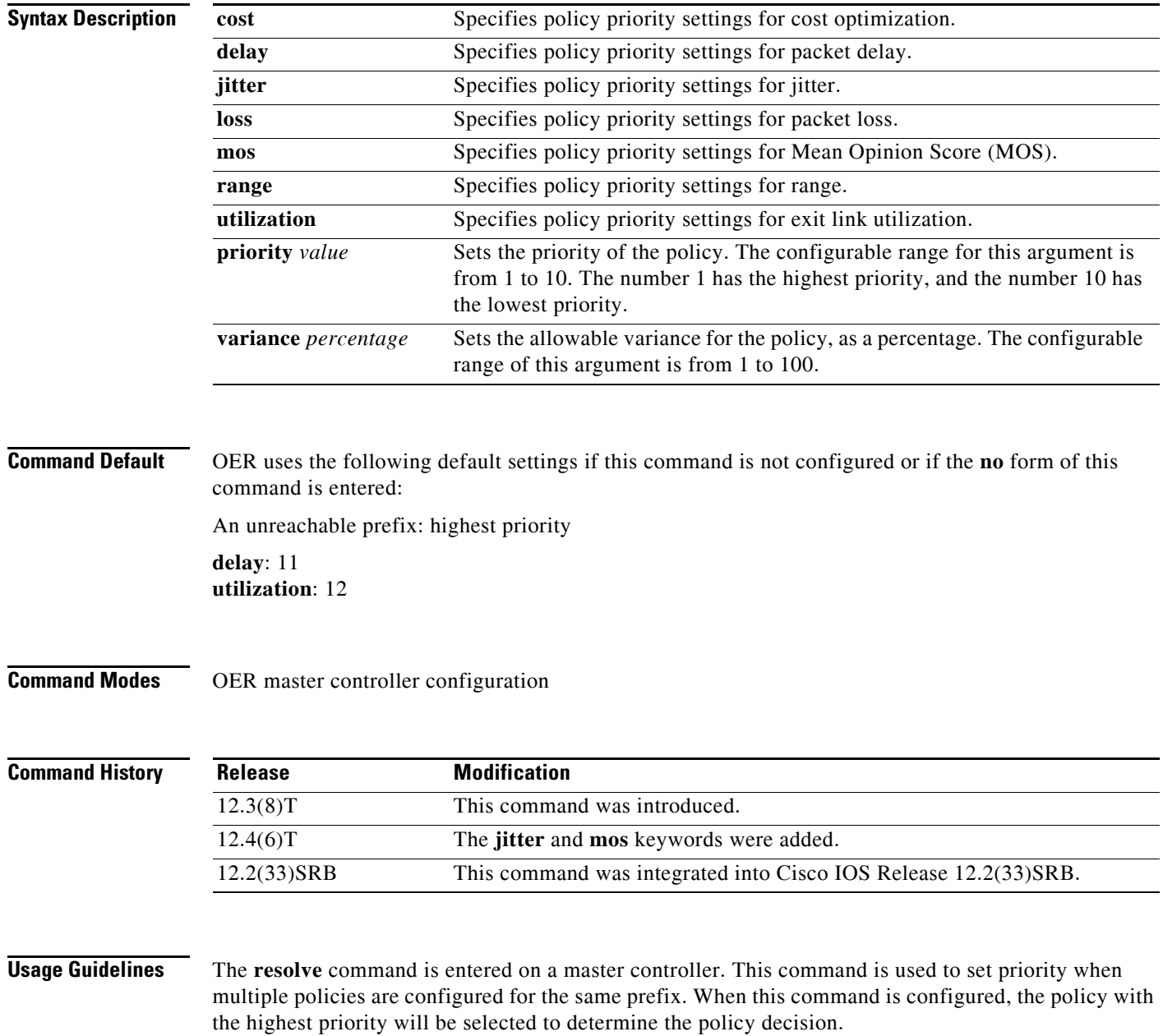

The **priority** keyword is used to specify the priority value. The number 1 assigns the highest priority to a policy. The number 10 sets the lowest priority. Each policy must be assigned a different priority number. If you try to assign the same priority number to two different policy types, an error message will be displayed on the console. By default, delay has a priority value of 11 and utilization has a priority value of 12. These values can be overridden by specifying a value from 1 to 10.

**Note** An unreachable prefix will always have the highest priority regardless of any other settings. This is a designed behavior and cannot be overridden because an unreachable prefix indicates an interruption in a traffic flow.

The **variance** keyword is used to set an allowable variance for a user-defined policy. This keyword configures the allowable percentage that an exit link or prefix can vary from the user-defined policy value and still be considered equivalent. For example, if exit link delay is set to 80 absolute and a 10 percent variance is configured, exit links that have delay values from 80 to 89 percent will be considered equal.

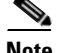

**Note** Variance cannot be configured for cost or range policies.

**Examples** The following example sets the priority for delay policies to 1 and sets the allowable variance percentage to 20 percent:

```
Router(config)# oer master
Router(config-oer-mc)# resolve delay priority 1 variance 20
```
The following example sets the priority for jitter policies to 3 and sets the allowable variance percentage to 5 percent:

```
Router(config)# oer master
Router(config-oer-mc)# resolve jitter priority 3 variance 5
```
The following example sets the priority for loss policies to 2 and sets the allowable variance percentage to 30 percent:

```
Router(config)# oer master
Router(config-oer-mc)# resolve loss priority 2 variance 30
```
The following example sets the priority for MOS policies to 3 and sets the allowable variance percentage to 25 percent:

```
Router(config)# oer master
Router(config-oer-mc)# resolve mos priority 3 variance 25
```
The following example sets the priority for range policies to 3:

```
Router(config)# oer master
Router(config-oer-mc)# resolve range priority 3
```
The following example sets the priority for link utilization policies to 4 and sets the allowable variance percentage to 10 percent:

```
Router(config)# oer master
Router(config-oer-mc)# resolve utilization priority 4 variance 10
```
### **Related Commands**

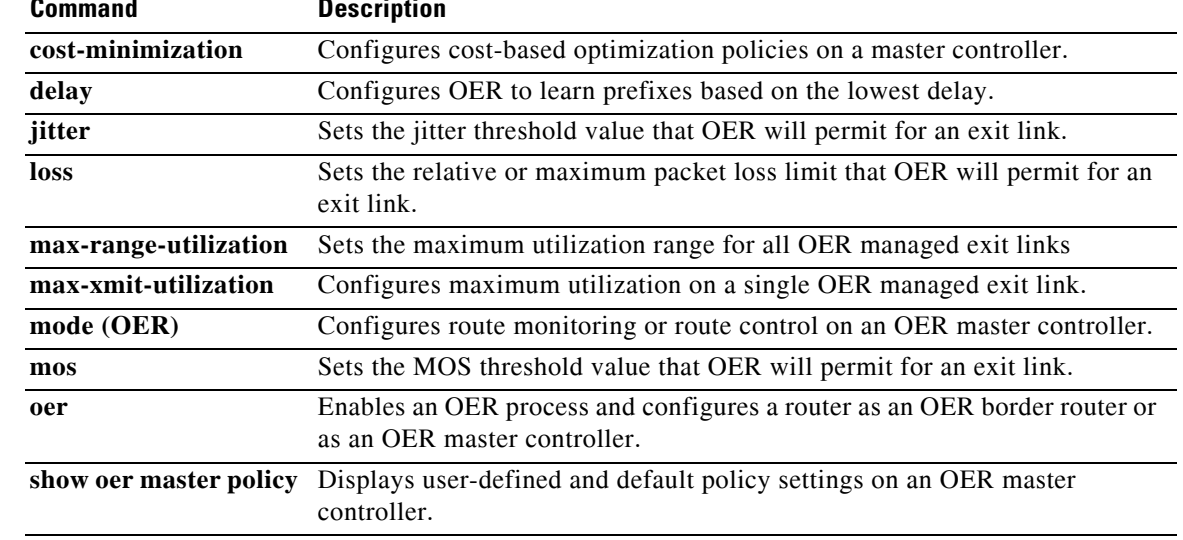

П

a ka

# **set active-probe**

To configure an Optimized Edge Routing (OER) map active probe with a forced target assignment, use the **set active-probe** command in OER map configuration mode. To disable the active probe, use the **no** form of this command.

**set active-probe** *probe-type ip-address* [**target-port** *number*] [**codec** *codec-name*]

**no set active-probe** *probe-type ip-address*

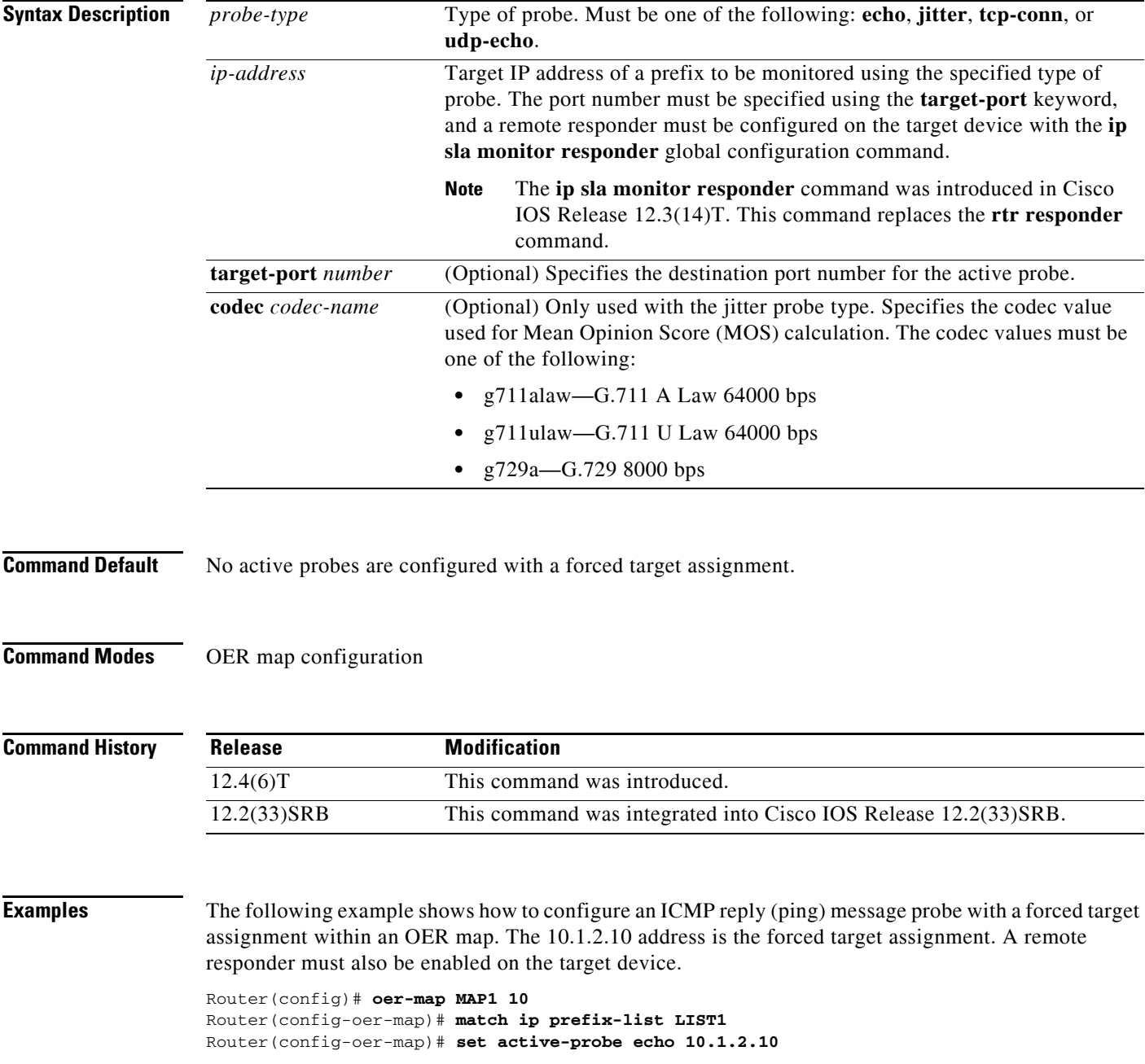

### **Related Comma**

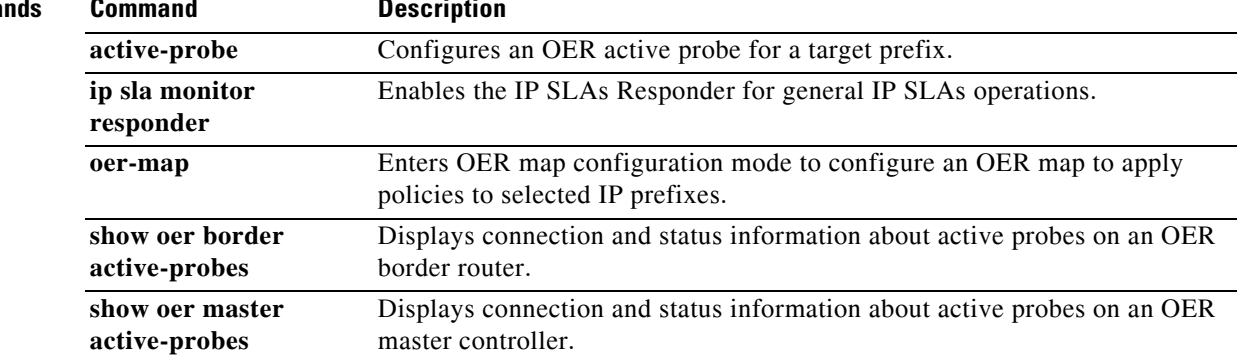

 $\blacksquare$ 

## **set backoff**

To configure an Optimized Edge Routing (OER) map to set the backoff timer to adjust the time period for prefix policy decisions, use the **set backoff** command in OER map configuration mode. To delete the set clause entry, use the **no** form of this command.

**set backoff** *min-timer max-timer* [*step-timer*]

**no set backoff**

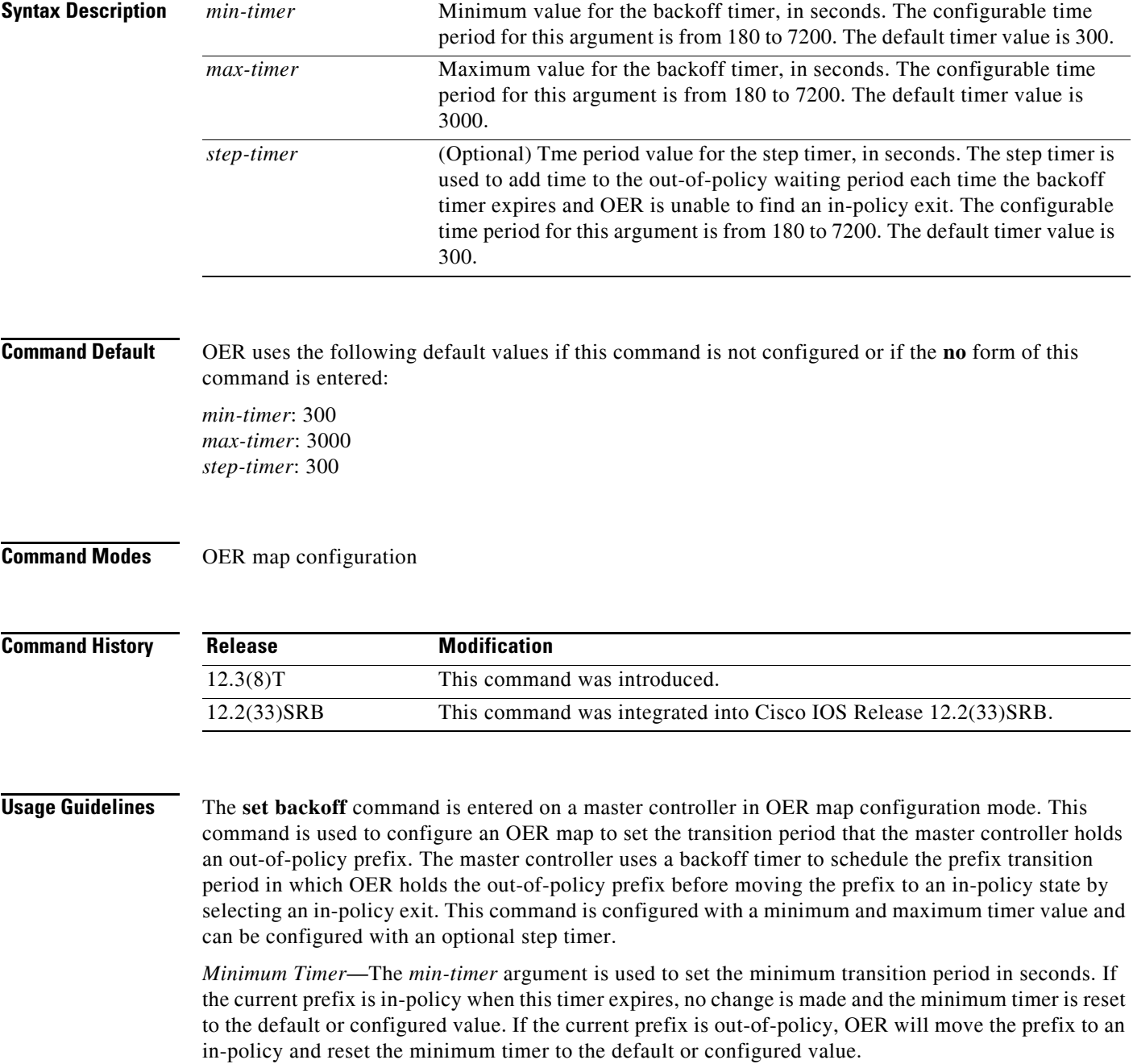

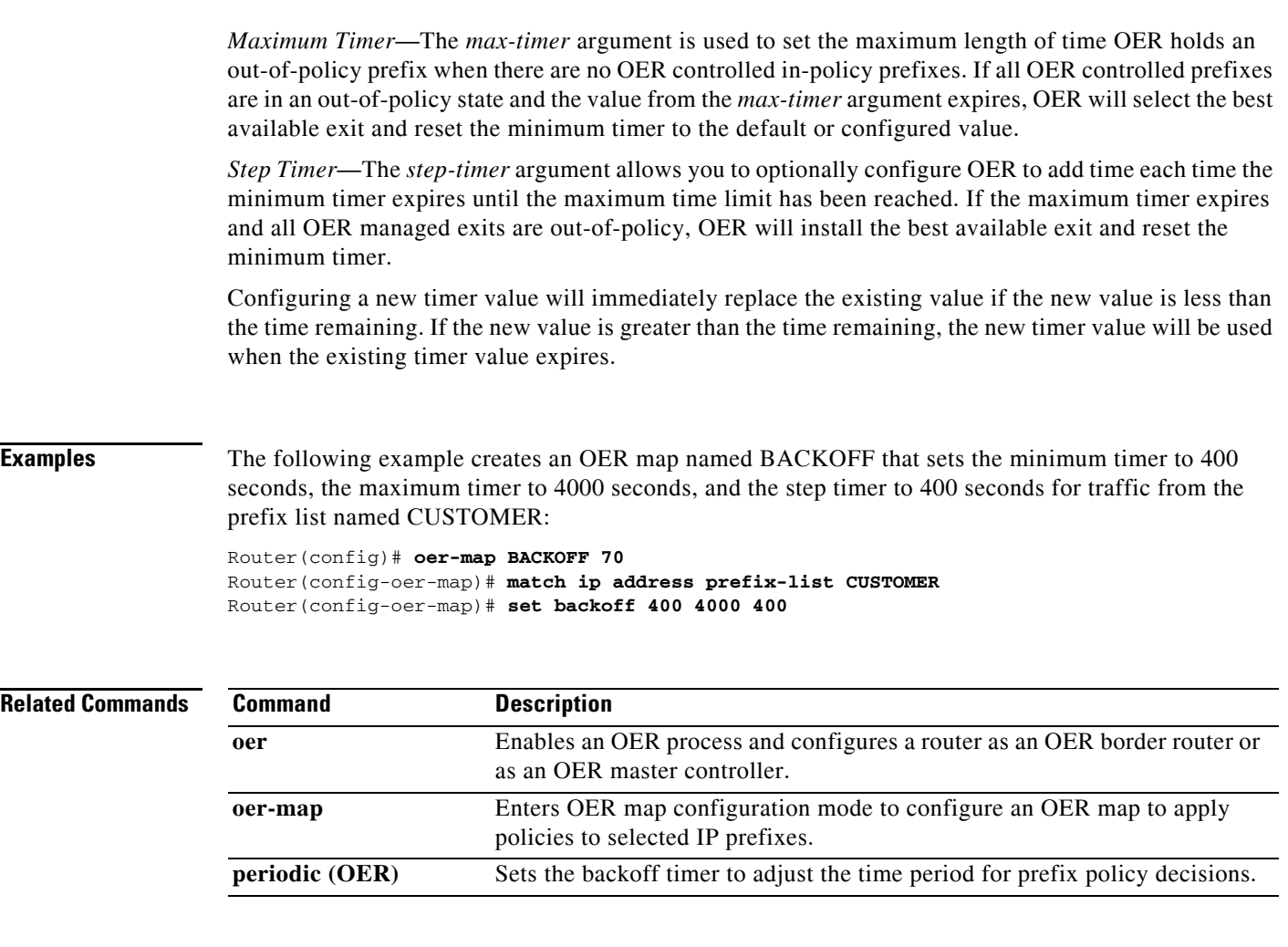

## **set delay**

To configure an Optimized Edge Routing (OER) map to configure OER to set the delay threshold, use the **set delay** command in OER map configuration mode. To delete the set clause entry, use the **no** form of this command.

**set delay** {**relative** *percentage* | **threshold** *maximum*}

**no set delay**

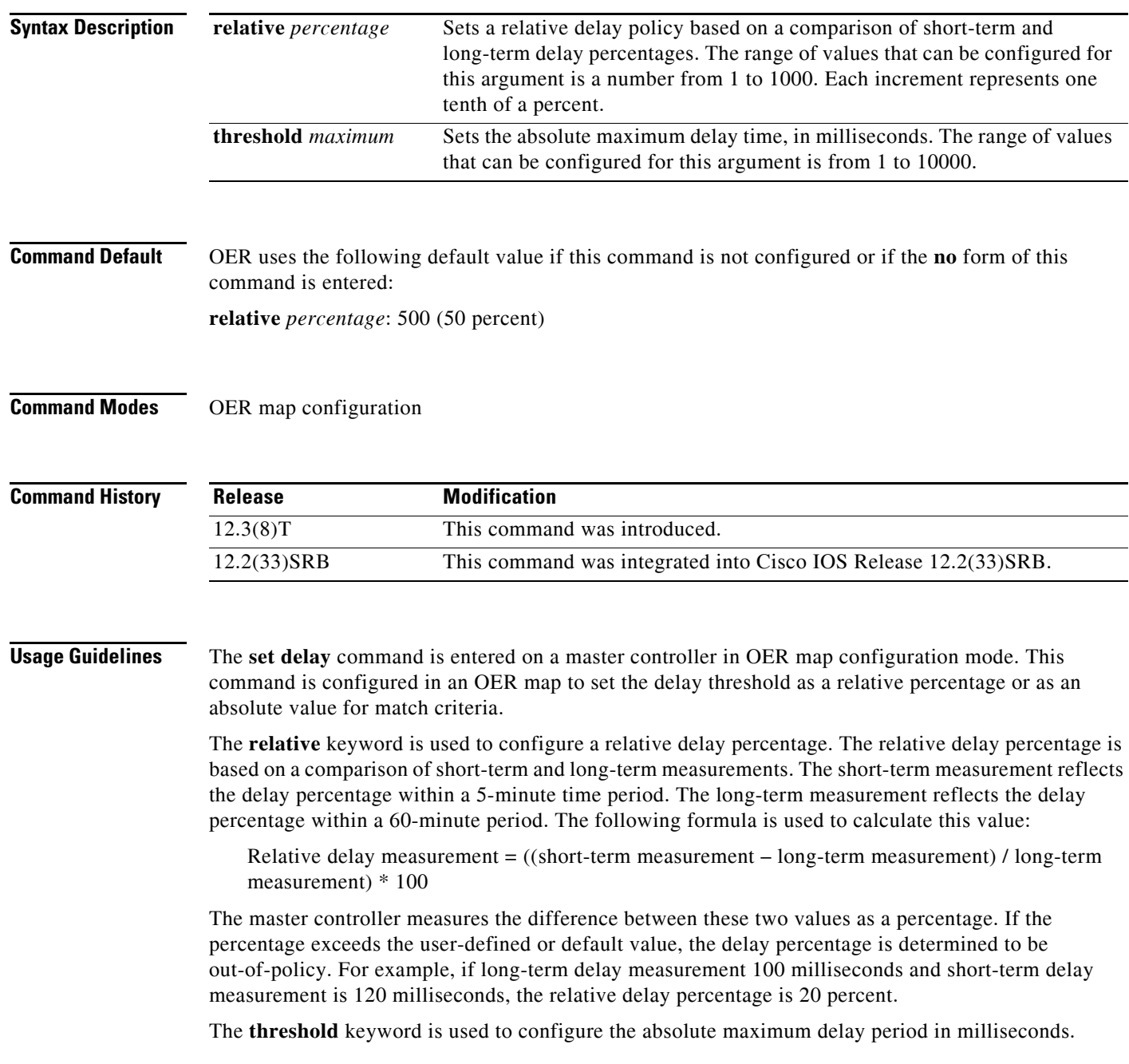

If the measured delay of the prefix is higher than the configured delay threshold, then the prefix is out-of-policy. If the short-term delay of the prefix is more than long-term delay by the percentage value configured, then the prefix is out-of-policy.

### **Examples** The following example creates an OER map named DELAY that sets the absolute maximum delay threshold to 2000 milliseconds for traffic from the prefix list named CUSTOMER:

Router(config)# **oer-map DELAY 80**  Router(config-oer-map)# **match ip address prefix-list CUSTOMER** Router(config-oer-map)# **set delay threshold 2000** 

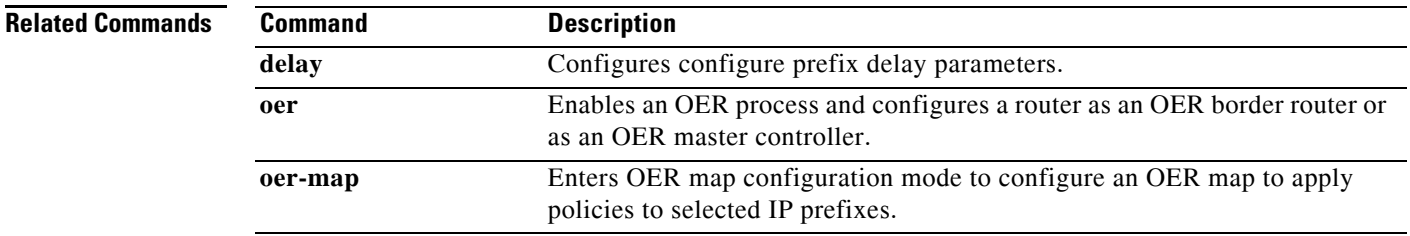

## **set holddown**

To configure an OER map to set the prefix route dampening timer for the minimum period of time in which a new exit must be used before an alternate exit can be selected, use the **set holddown** command in OER map configuration mode. To delete the set clause entry, use the **no** form of this command.

**set holddown** *timer*

**no set holddown**

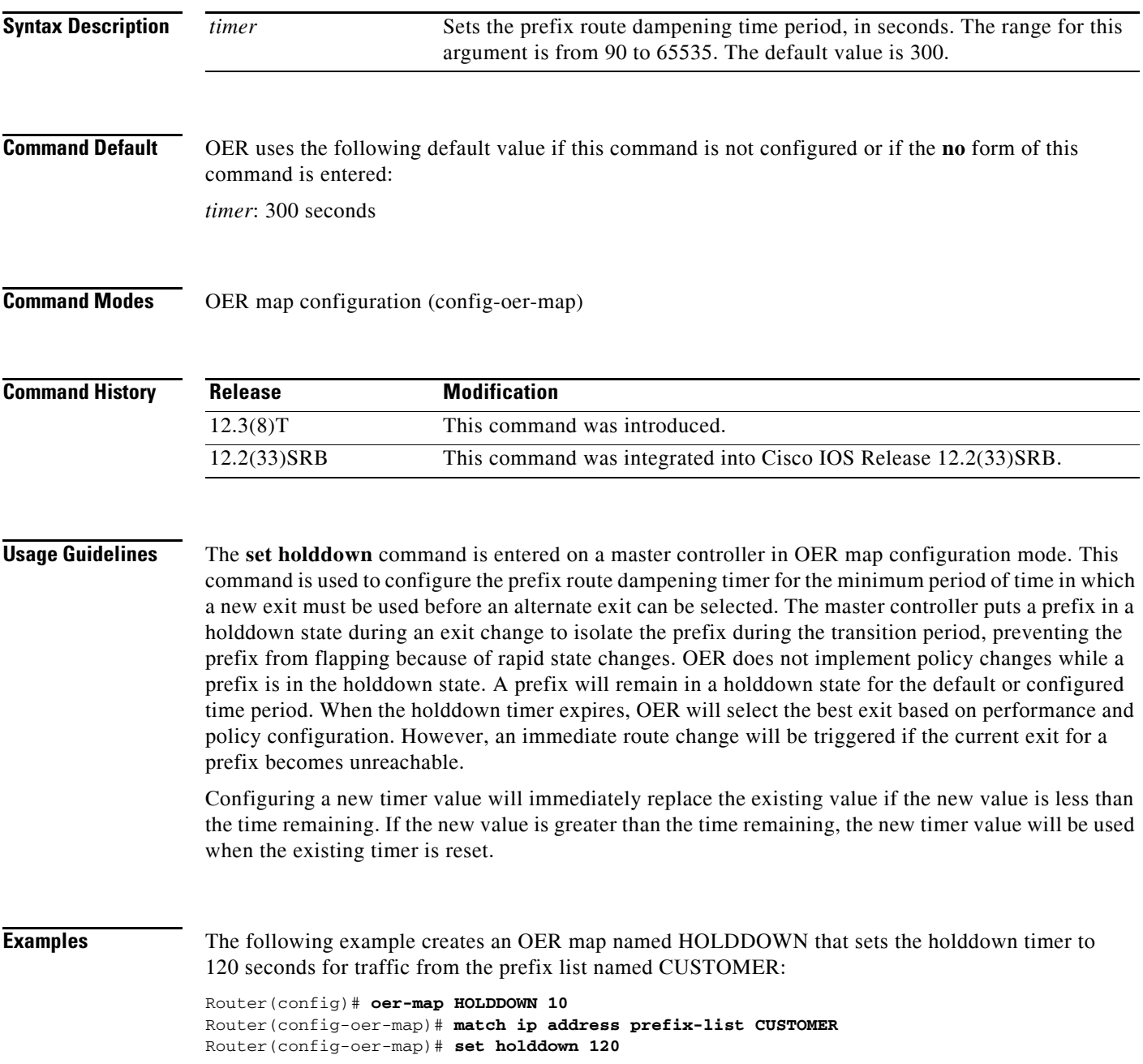

### **Related Commands**

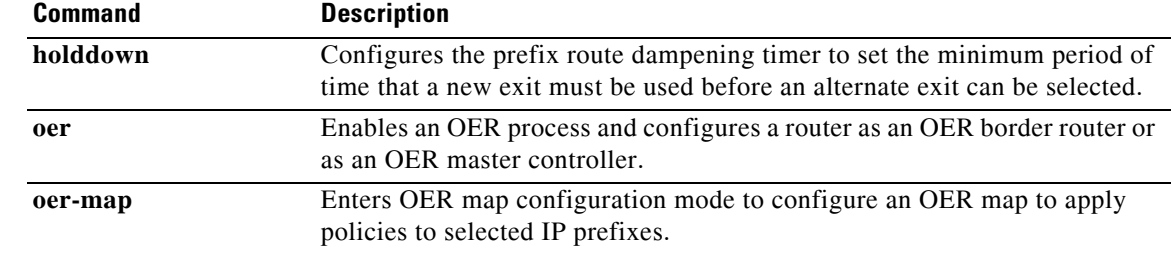

# **set interface (OER)**

To configure an Optimized Edge Routing (OER) map to send packets that match prefixes in an access list on OER border routers to the null interface, use the **set interface** command in OER map configuration mode. To delete the set clause entry, use the **no** form of this command.

#### **set interface null0**

#### **no set interface null0**

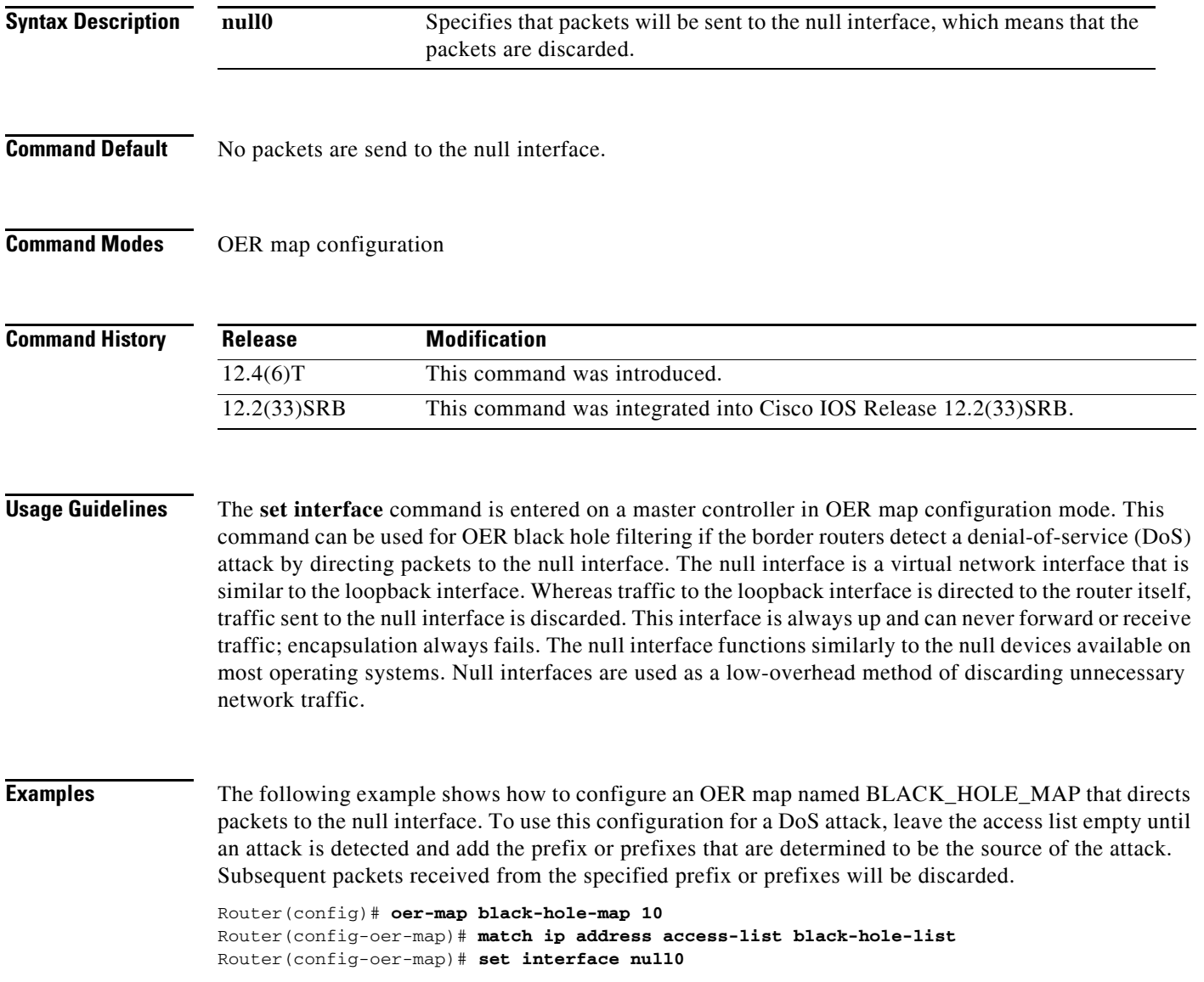

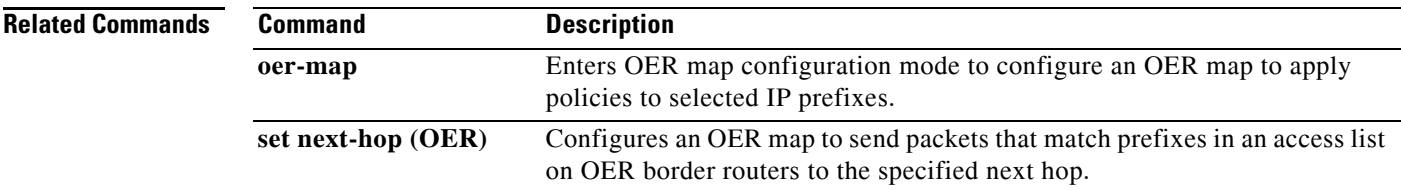

# **set jitter**

To configure an Optimized Edge Routing (OER) map to set the maximum jitter value that OER will permit for an exit link, use the **set jitter** command in OER map configuration mode. To delete the set clause entry, use the **no** form of this command.

**set jitter threshold** *maximum*

**no set jitter threshold** *maximum*

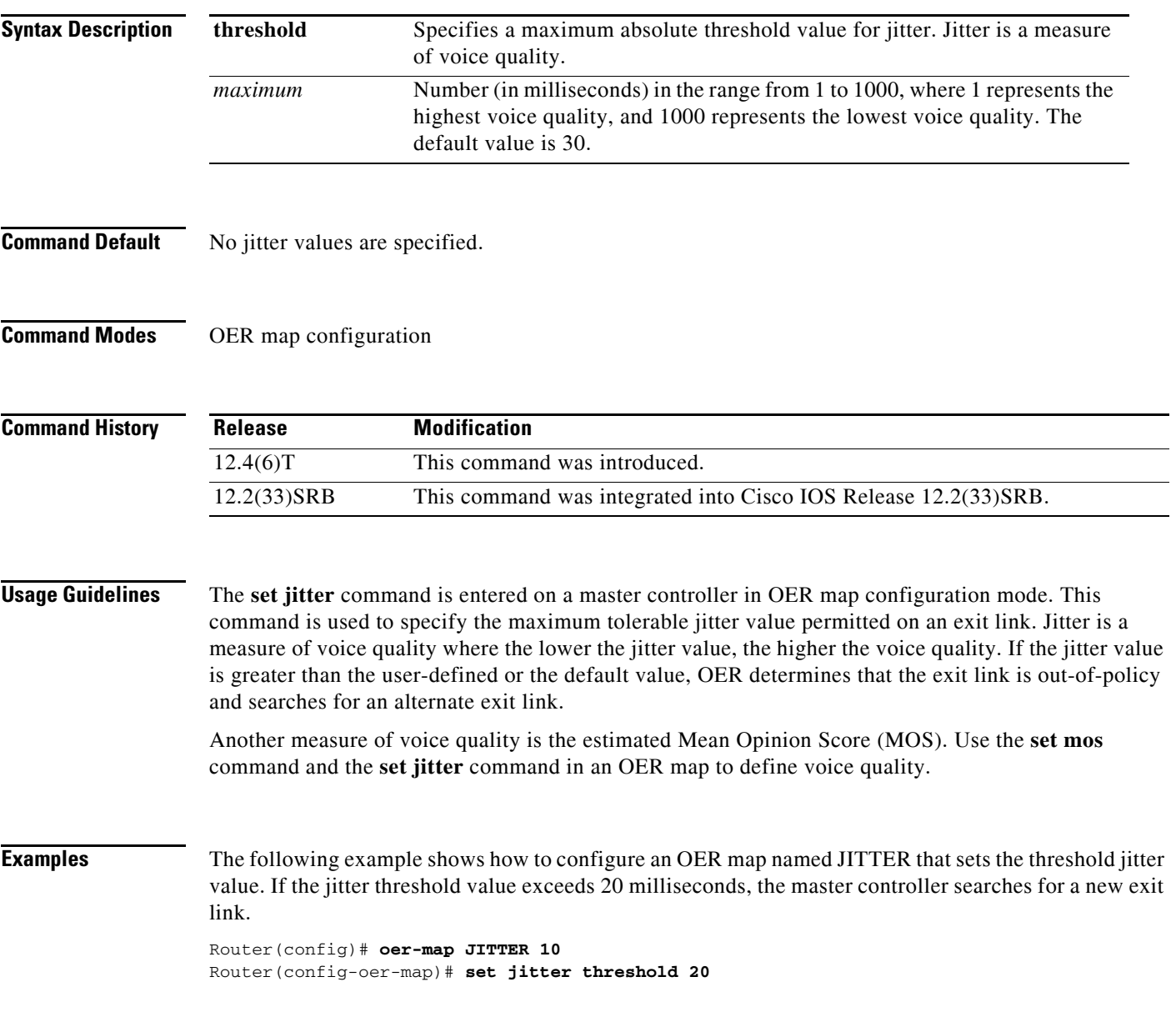

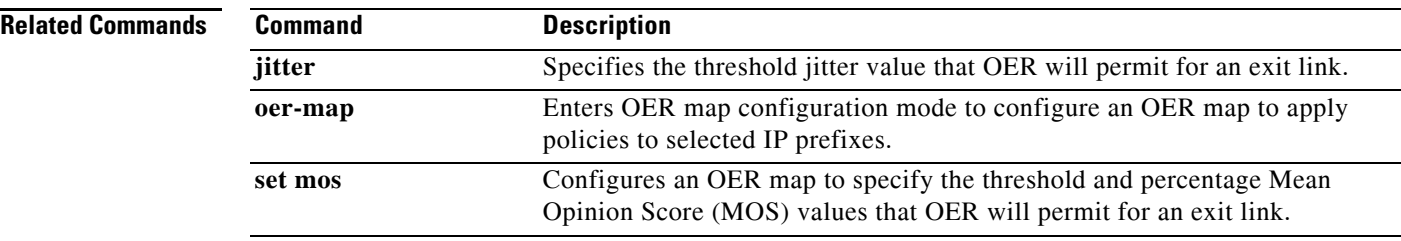

a ka

## **set link-group**

To specify a link group for traffic classes defined in an Optimized Edge Routing (OER) policy, use the **set link-group** command in OER map configuration mode. To delete the set clause entry, use the **no** form of this command.

**set link-group** *link-group-name* [**fallback** *link-group-name*]

**no set link-group** *link-group-name* 

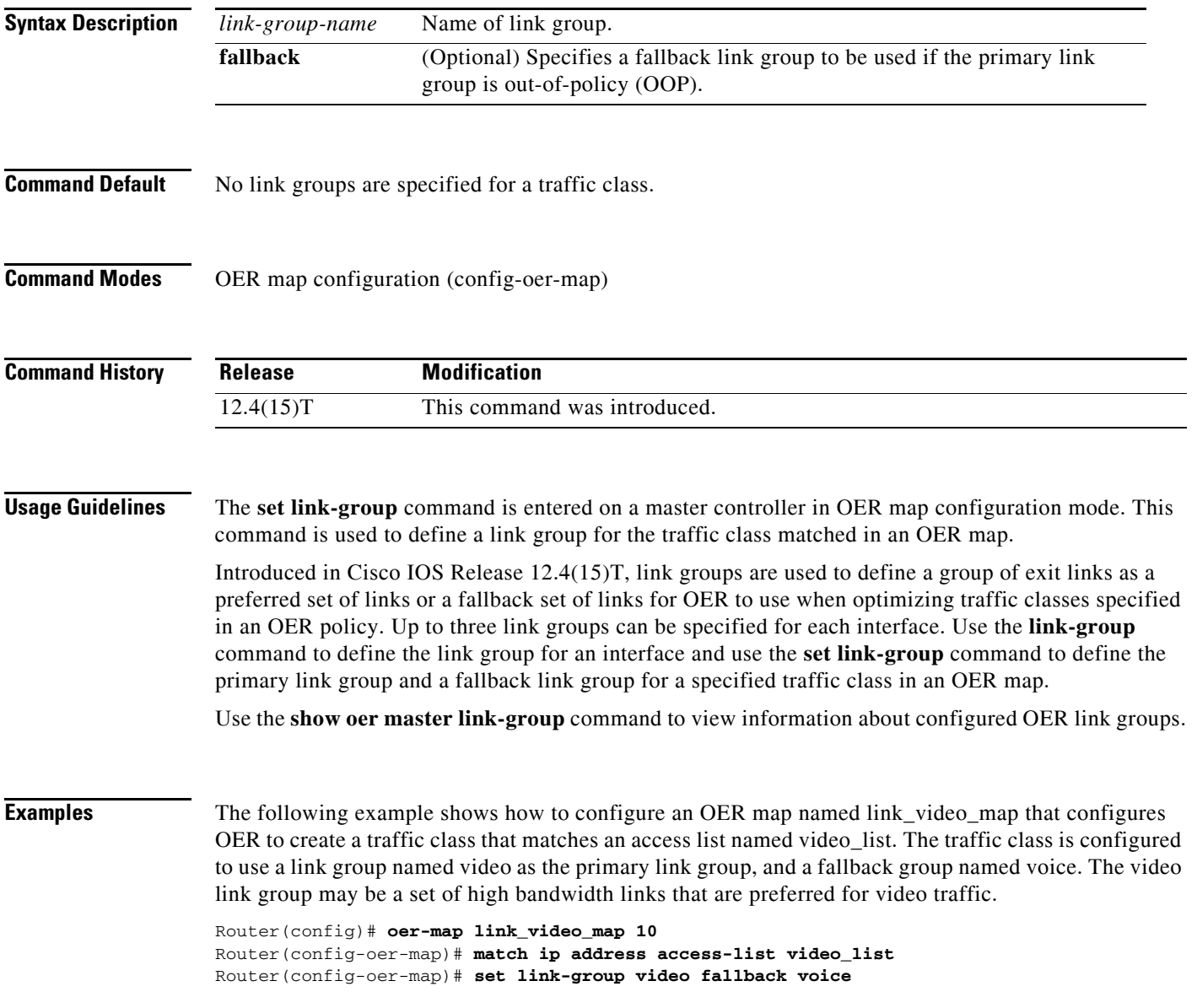

 $\overline{\phantom{a}}$ 

### **Related Command**

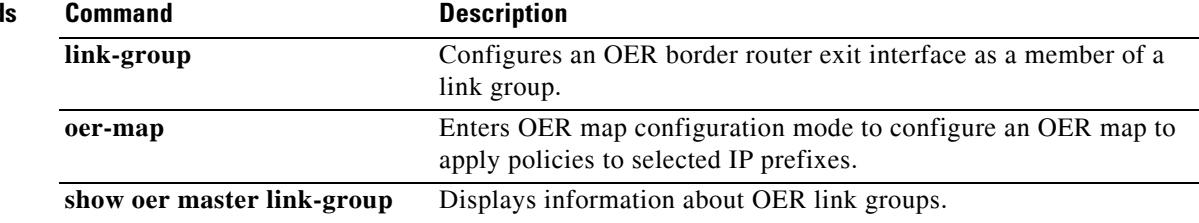

# **set loss**

To configure an OER map to set the relative or maximum packet loss limit that OER will permit for an exit link, use the **set loss** command in OER map configuration mode. To delete the set clause entry, use the **no** form of this command.

**set loss** {**relative** *average* | **threshold** *maximum*}

**no set loss**

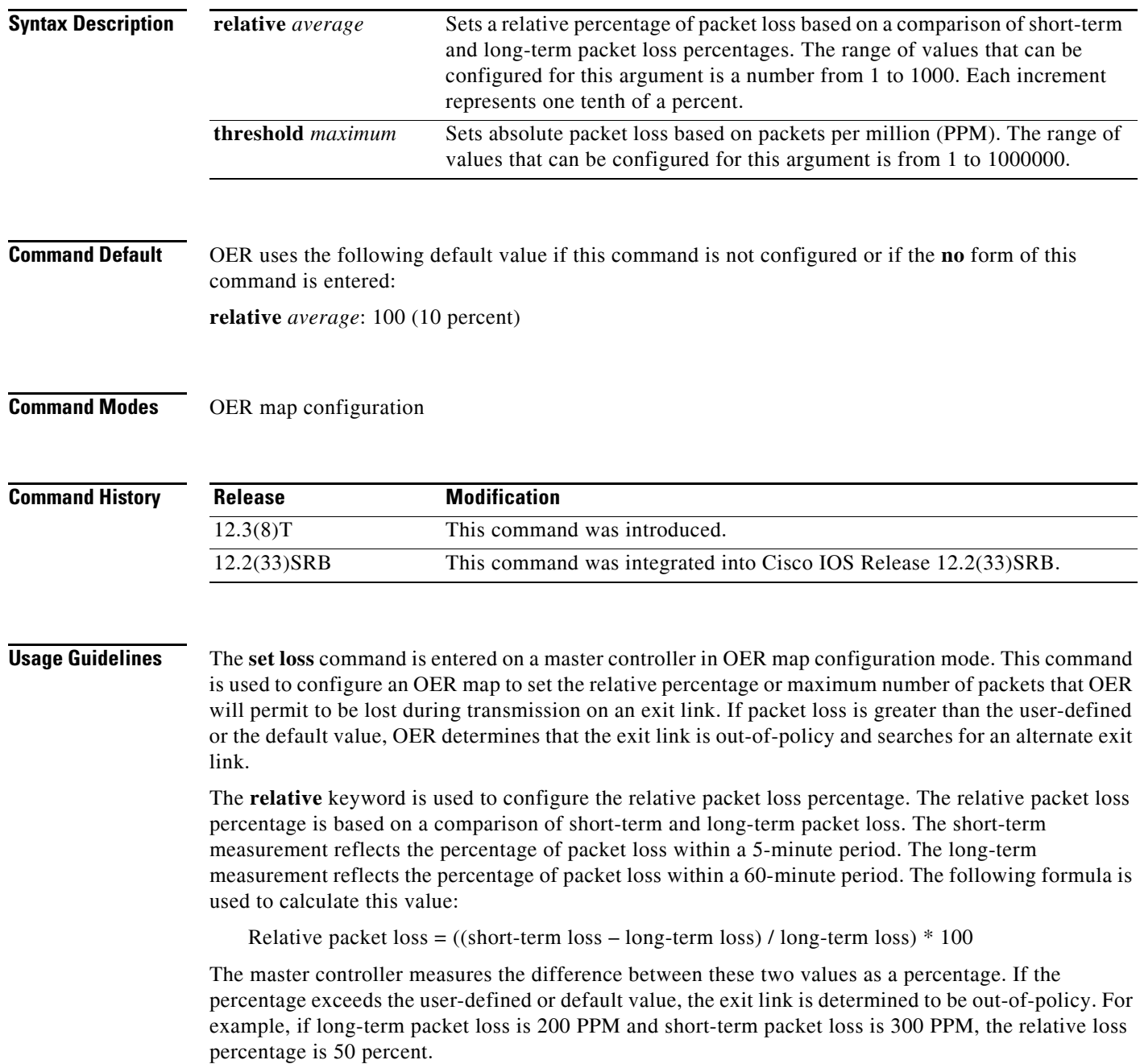

The **threshold** keyword is used to configure the absolute maximum packet loss. The maximum value is based on the actual number of PPM that have been lost.

**Examples** The following example creates an OER map named LOSS that sets the relative percentage of acceptable packet loss for traffic from the prefix list named CUSTOMER to a 20 percent relative percentage. If the packet loss on the current exit link exceeds 20 percent, the master controller will search for a new exit.

> Router(config)# **oer-map LOSS 10**  Router(config-oer-map)# **match ip address prefix-list CUSTOMER**  Router(config-oer-map)# **set loss relative 200**

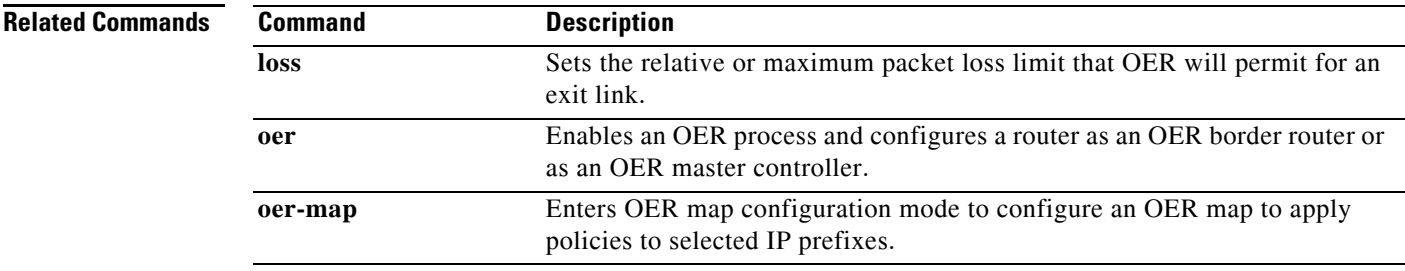

П

### **set mode**

To configure an Optimized Edge Routing (OER) map to configure route monitoring, route control, or exit selection for matched traffic, use the **set mode** command in OER map configuration mode. To delete the set clause entry, use the **no** form of this command.

**set mode** {**monitor** {**active** [**throughput**] | **both** | **fast** | **passive**} | **route** {**control** | **observe**} | **select-exit** {**best** | **good**}}

**no set mode** {**monitor** | **route** {**control** | **observe**} | **select-exit**}

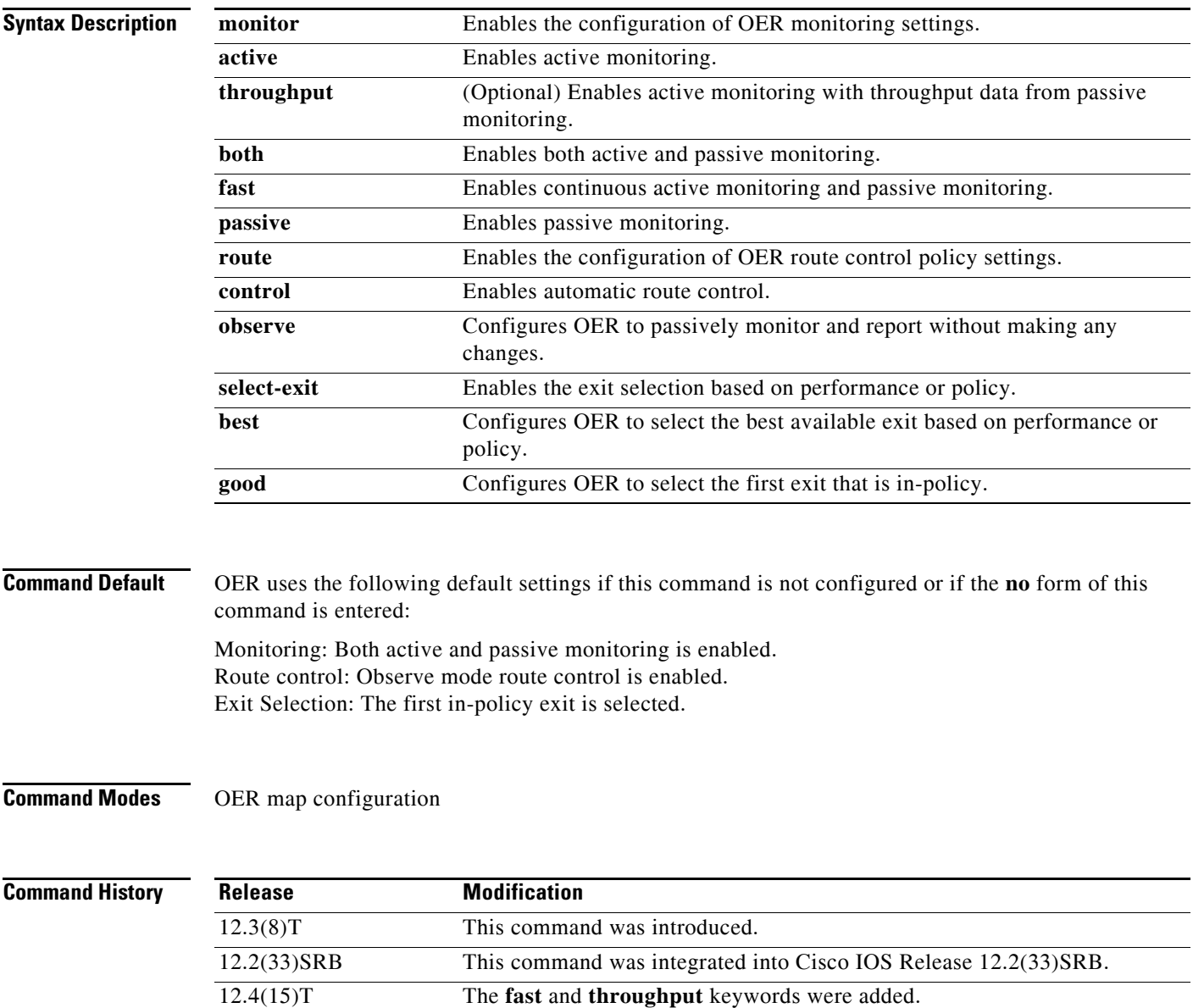

 $\mathsf{L}$ 

**Usage Guidelines** The **set mode** command is entered on a master controller in OER map configuration mode. This command is used to configure an OER map to enable and configure control mode and observe mode settings, passive monitoring and active monitoring, and exit link selection for traffic that is configured as match criteria.

#### **Observe Mode**

Observe mode monitoring is enabled by default. In observe mode, the master controller monitors prefixes and exit links based on default and user-defined policies and then reports the status of the network and the decisions that should be made but does not implement any changes. This mode allows you to verify the effectiveness of this feature before it is actively deployed.

#### **Control Mode**

In control mode, the master controller coordinates information from the border routers and makes policy decisions just as it does in observe mode. The master controller monitors prefixes and exits based on default and user-defined policies but then implements changes to optimize prefixes and to select the best exit. In this mode, the master controller gathers performance statistics from the border routers and then transmits commands to the border routers to alter routing as necessary in the OER managed network.

#### **Passive Monitoring**

The master controller passively monitors IP prefixes and TCP traffic flows. Passive monitoring is configured on the master controller. Monitoring statistics are gathered on the border routers and then reported back to the master controller. OER uses NetFlow to collect and aggregate passive monitoring statistics on a per prefix basis. No explicit NetFlow configuration is required. NetFlow support is enabled by default when passive monitoring is enabled. OER uses passive monitoring to measure the following information:

*Delay*—OER measures the average delay of TCP flows for a prefix. Delay is the measurement of the time between the transmission of a TCP synchronization message and receipt of the TCP acknowledgement.

*Packet Loss*—OER measures packet loss by tracking TCP sequence numbers for each TCP flow. OER estimates packet loss by tracking the highest TCP sequence number. If a subsequent packet is received with a lower sequence number, OER increments the packet loss counter.

*Reachability*—OER measures reachability by tracking TCP synchronization messages that have been sent repeatedly without receiving a TCP acknowledgement.

*Throughput*—OER measures outbound throughput for optimized prefixes. Throughput is measured in bits per second (bps).

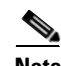

**Note** OER passively monitors TCP traffic flows for IP traffic. Passive monitoring of non-TCP sessions is not supported.

#### **Active Monitoring**

OER uses Cisco IOS IP Service Level Agreements (SLAs) to enable active monitoring. IP SLAs support is enabled by default. IP SLAs support allows OER to be configured to send active probes to target IP addresses to measure the jitter and delay, determining if a prefix is out-of-policy and if the best exit is selected. The border router collects these performance statistics from the active probe and transmits this information to the master controller. The master controller uses this information to optimize the prefix and select the best available exit based on default and user-defined policies. The **active-probe** command is used to create an active probe.

In Cisco IOS Release 12.4(15)T the **throughput** keyword was added to enable the throughput data from passive mode monitoring to be considered when optimizing UDP traffic for both performance and load-balancing. UDP traffic can be optimized only for performance (for example, delay, jitter, and loss) when active monitoring data is available. To enable load-balancing of UDP traffic, throughput data from passive monitoring is required.

#### **Fast Failover Monitoring**

In Cisco IOS Release 12.4(15)T, a new monitoring mode, fast monitoring, was introduced. Fast monitoring sets the active probes to continuously monitor all the exits (probe-all), and passive monitoring is enabled too. Fast failover monitoring can be used with all types of active probes: ICMP echo, Jitter, TCP connection, and UDP echo. When the **mode monitor fast** command is enabled, the probe frequency can be set to a lower frequency than for other monitoring modes, to allow a faster failover ability. Under fast monitoring with a lower probe frequency, route changes can be performed within 3 seconds of an out-of-policy situation. When an exit becomes OOP under fast monitoring, the select best exit is operational and the routes from the OOP exit are moved to the best in-policy exit. Fast monitoring is a very aggressive mode that incurs a lot of overhead with the continuous probing. We recommend that you use fast monitoring only for performance sensitive traffic.

#### **Optimal Exit Link Selection**

The master controller can be configured to select a new exit for an out-of-policy prefix based on performance or policy. You can configure the master controller to select the first in-policy exit by entering the **good** keyword, or you can configure the master controller to select the best exit with the **best** keyword. If the **good** keyword is used and there is no in-policy exit, the prefix is uncontrolled.

**Examples** The following example creates an OER map named OBSERVE that configures OER to observe and report but not control traffic from the prefix list named CUSTOMER:

> Router(config)# **oer-map OBSERVE 80**  Router(config-oer-map)# **match ip address prefix-list CUSTOMER**  Router(config-oer-map)# **set mode route observe**

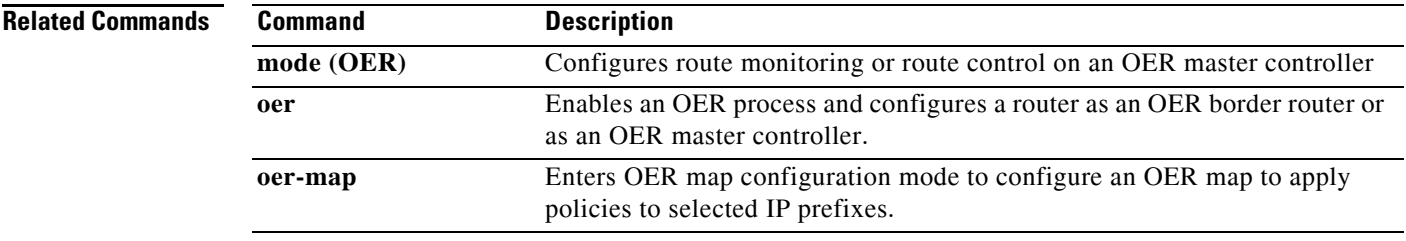

### **set mos**

To configure an Optimized Edge Routing (OER) map to set the threshold and percentage Mean Opinion Score (MOS) values that OER) will permit for an exit link, use the **set mos** command in OER map configuration mode. To reset the threshold MOS values to their default value, use the **no** form of this command.

**set mos threshold** *minimum* **percentage** *percent*

**no set mos threshold** *minimum* **percentage** *percent*

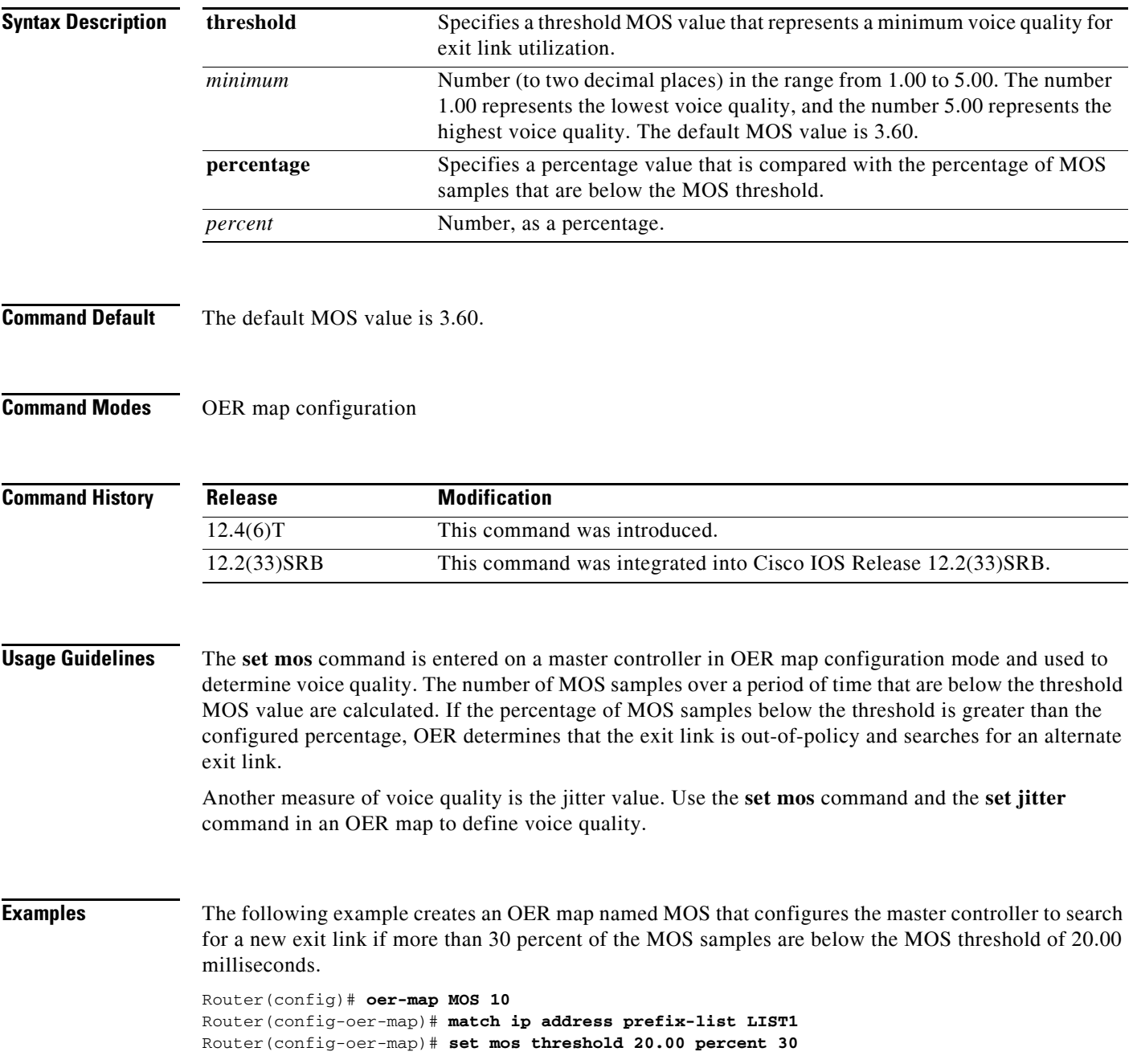

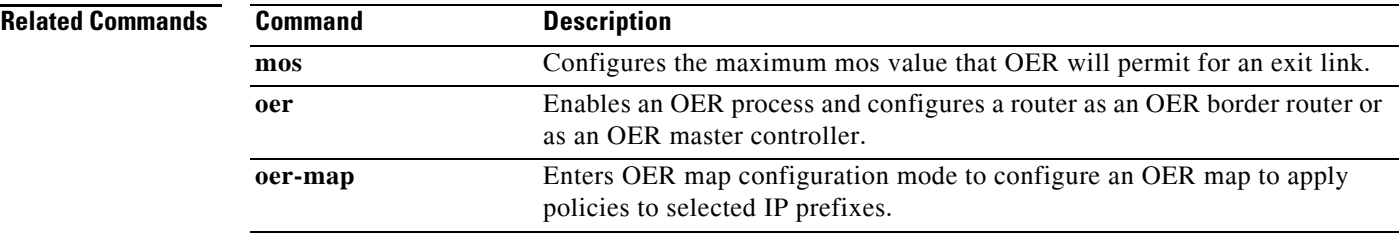

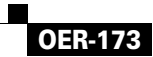

### **set next-hop (OER)**

To configure an Optimized Edge Routing (OER) map to send packets that match prefixes in an access list on OER border routers to the specified next hop, use the **set next-hop** command in OER map configuration mode. To delete the set clause entry, use the **no** form of this command.

**set next-hop** *ip-address*

**no set next-hop** *ip-address*

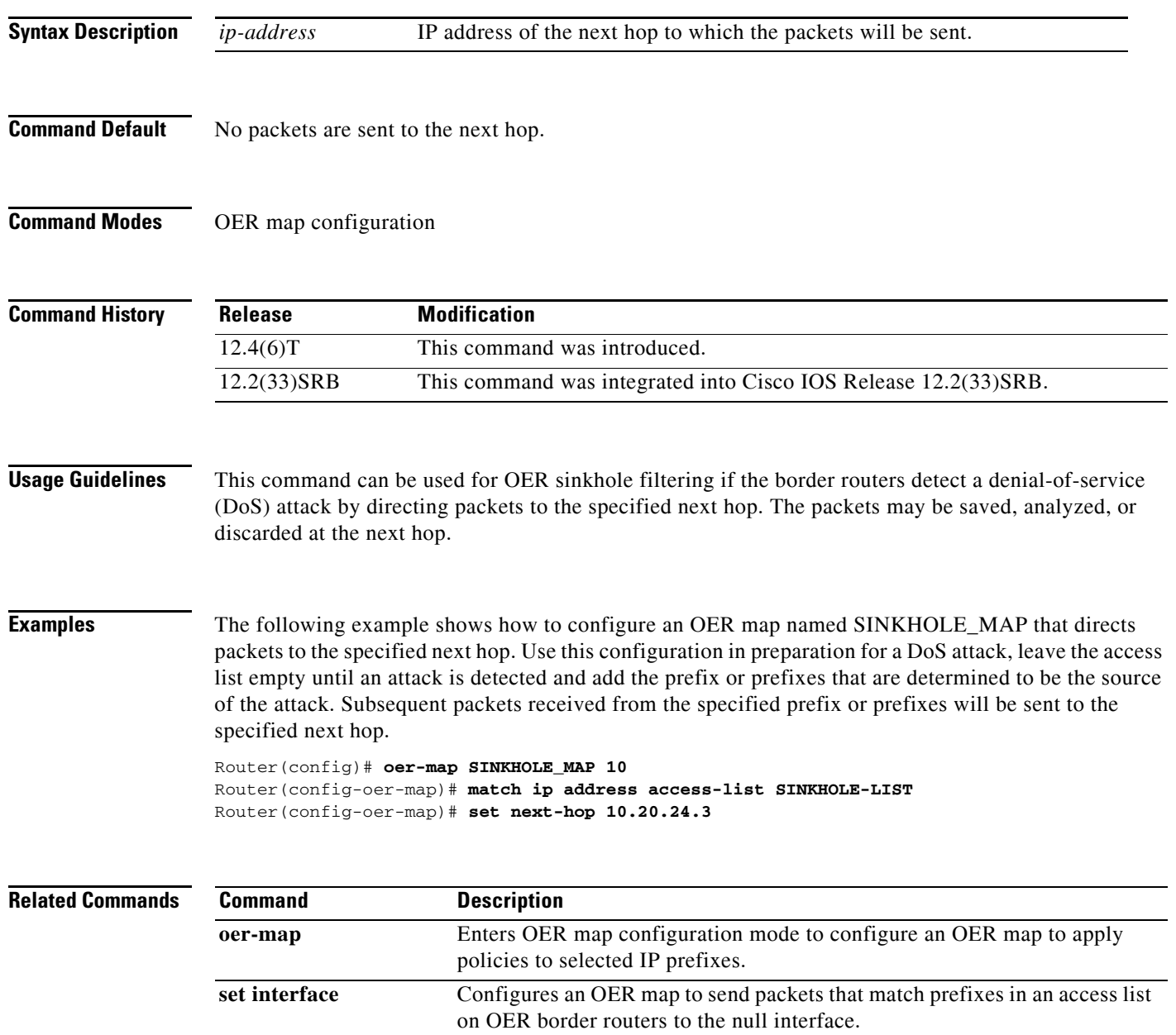

### **set periodic**

To configure an Optimized Edge Routing (OER) map to set the time period for the periodic timer, use the **set periodic** command in OER map configuration mode. To delete the set clause entry, use the **no** form of this command.

**set periodic** *timer*

**no set periodic**

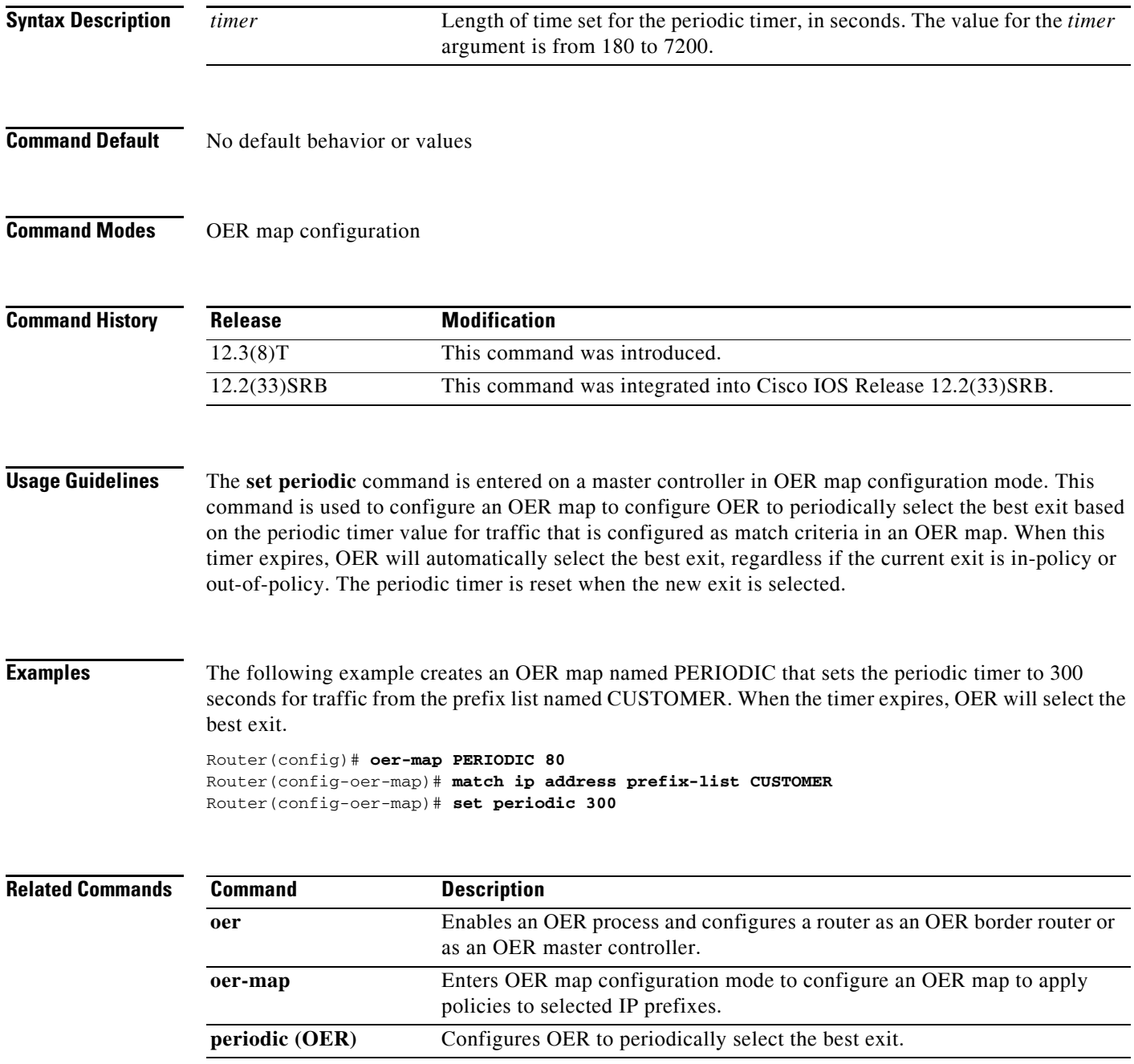

### **set probe**

To set the frequency of an Optimized Edge Routing (OER) active probe, use the **set probe** command in OER map configuration mode. To reset the frequency of an OER active probe to its default value, use the **no** form of this command.

**set probe frequency** *seconds*

**no set probe frequency** *seconds*

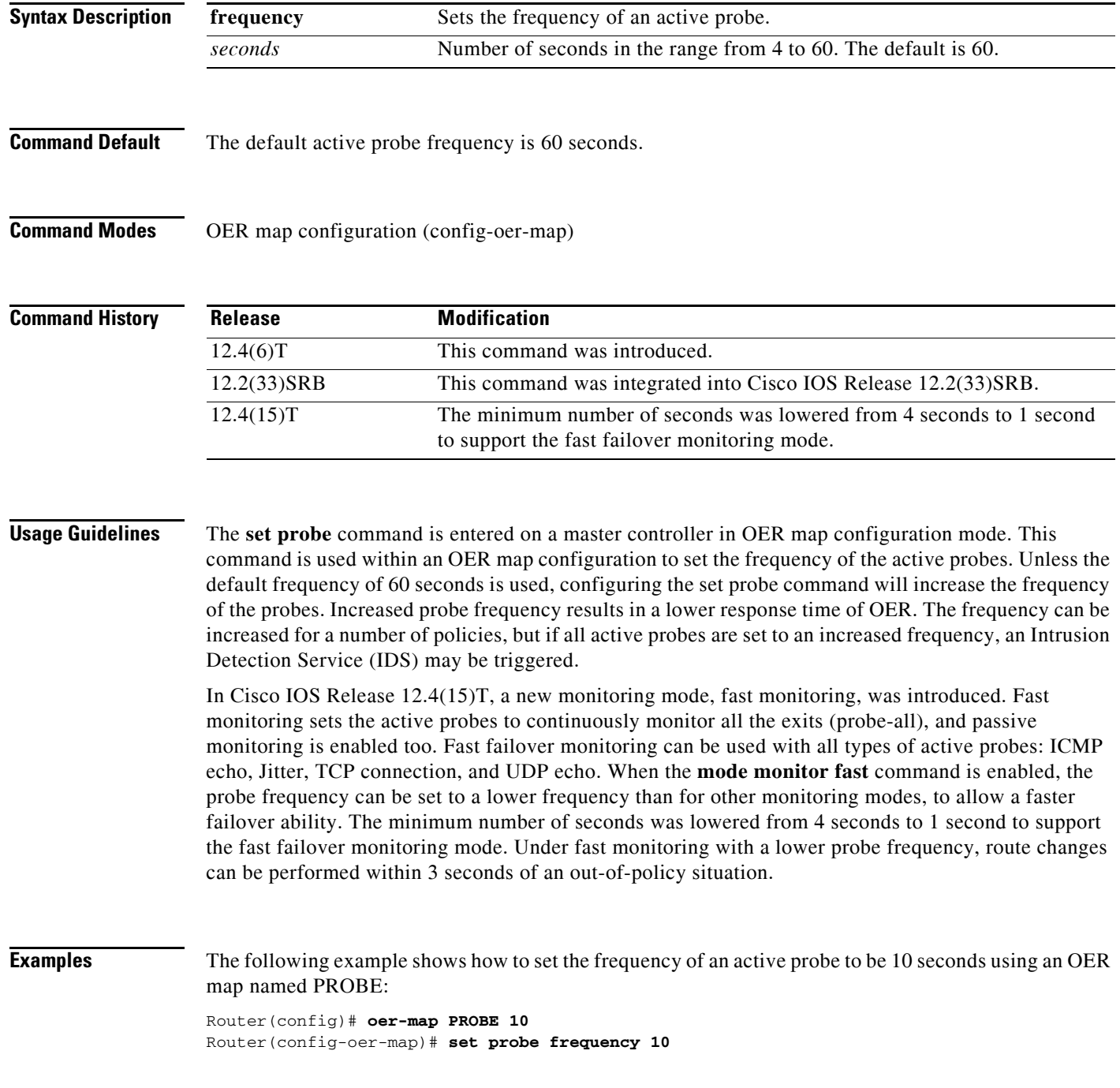

The following example shows how to set the frequency of an active probe to be 2 seconds using an OER map named FAST after the fast failover monitoring mode is enabled:

Router(config)# **oer-map FAST 10** Router(config-oer-map)# **set mode monitor fast** Router(config-oer-map)# **set probe frequency 2**

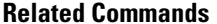

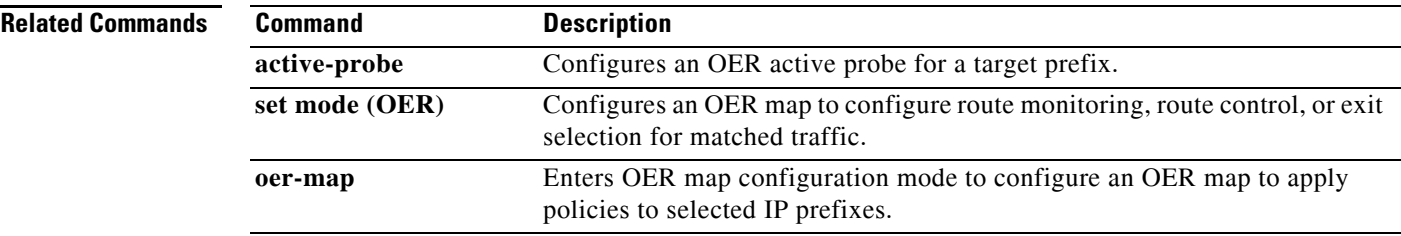

### **set resolve**

To configure an OER map to set policy priority for overlapping policies, use the **set resolve** command in OER map configuration mode. To delete the set clause entry, use the **no** form of this command.

**set resolve** {**cost priority** *value* | **delay priority** *value* **variance** *percentage* | **jitter priority** *value*  **variance** *percentage* | **loss priority** *value* **variance** *percentage* | **mos priority** *value* **variance** *percentage* | **range priority** *value* | **utilization priority** *value* **variance** *percentage*}

**no set resolve** {**cost** | **delay** | **jitter** | **loss** | **mos** | **range** | **utilization**}

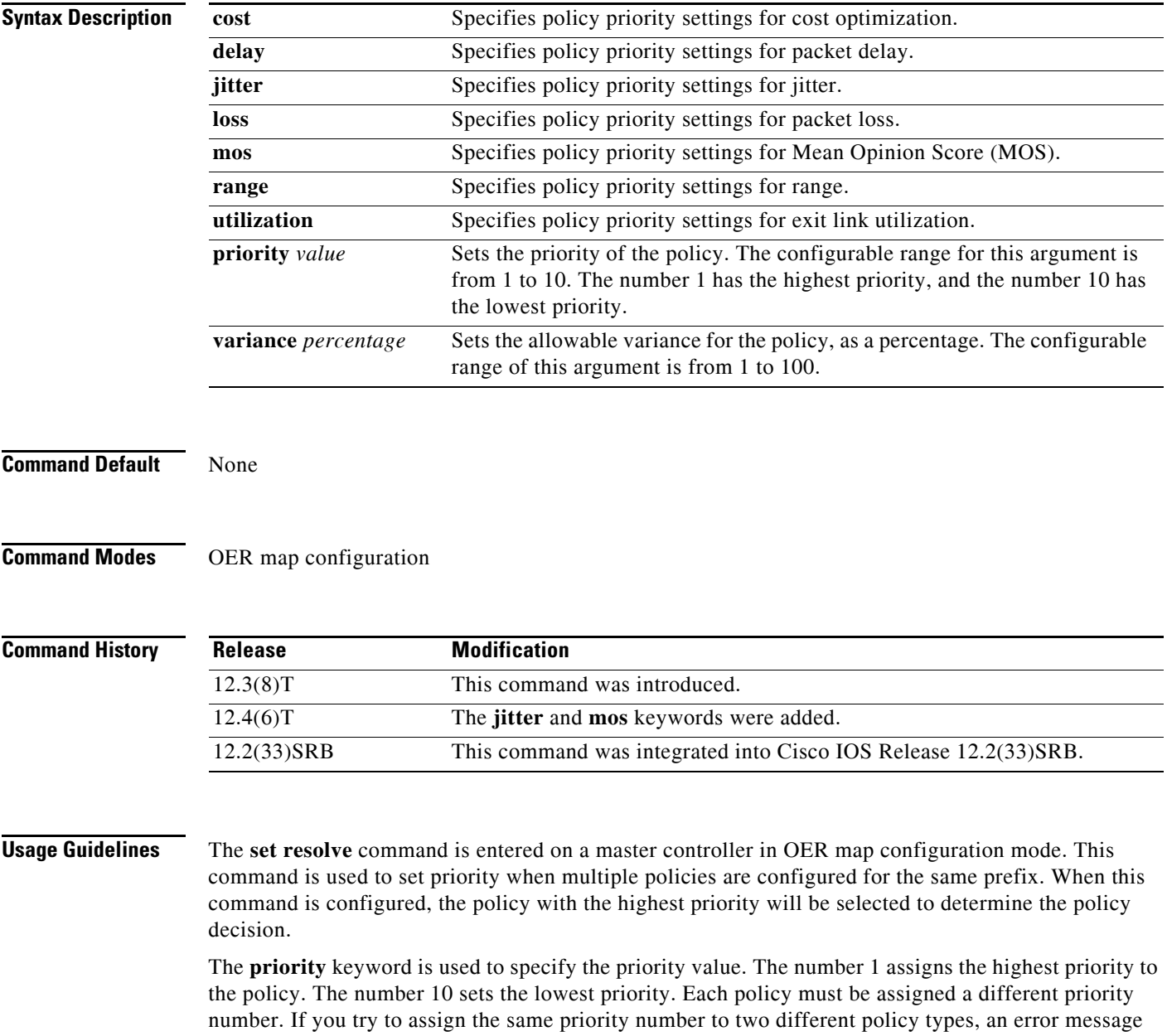

will be displayed on the console.

The **variance** keyword is used to set an allowable variance for a user-defined policy. This keyword configures the allowable percentage that an exit link or prefix can vary from the user-defined policy value and still be considered equivalent. For example, if exit link delay is set to 80 percent and a 10 percent variance is configured, exit links that delay values from 80 to 89 percent will be considered equal.

**Note** Variance cannot be set for cost or range policies.

**Examples** The following example creates an OER map named RESOLVE that sets the priority for delay policies to 1 for traffic learned based on highest outbound throughput. The variance is set to allow a 10 percent difference in delay statistics before a prefix is determined to be out-of-policy.

```
Router(config)# oer-map RESOLVE 10
Router(config-oer-map)# match oer learn throughput 
Router(config-oer-map)# set resolve delay priority 1 variance 10
```
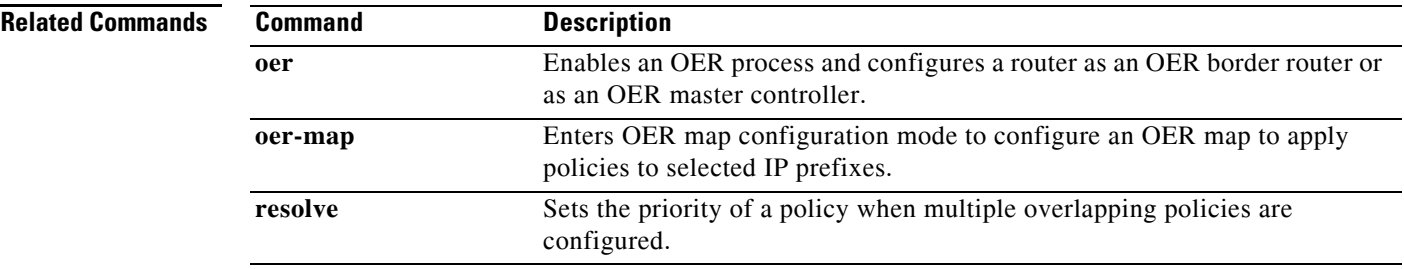

 $\mathbf{r}$ 

# **set traceroute reporting**

To configure an Optimized Edge Routing (OER) map to enable traceroute reporting, use the **set traceroute reporting** command in OER map configuration mode. To delete the set clause entry, use the **no** form of this command.

**set traceroute reporting** [**policy** {**delay** | **loss** | **unreachable**}]

**no set traceroute reporting** [**policy** {**delay** | **loss** | **unreachable**}]

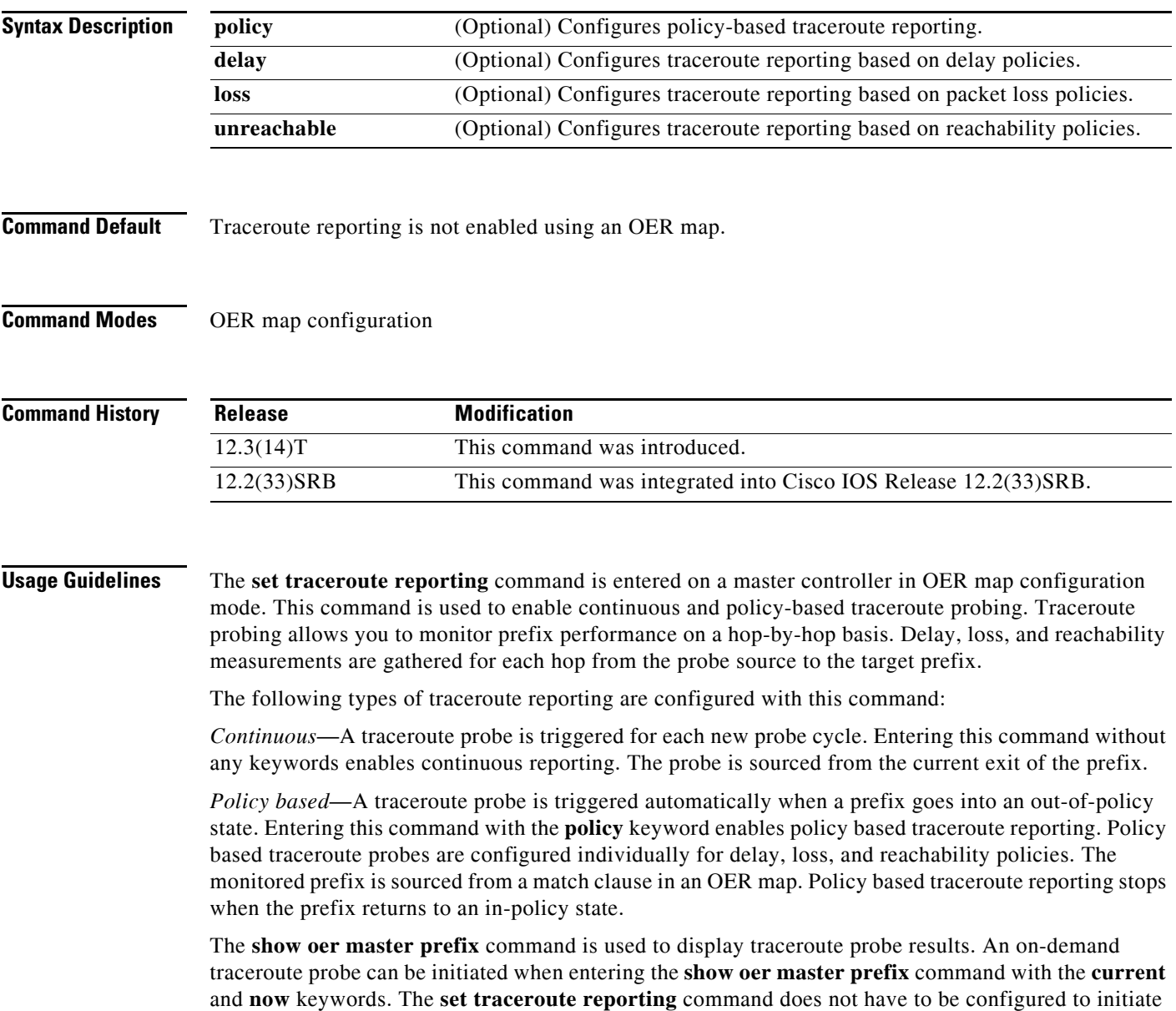

an on-demand traceroute probe.

**Examples** The following example, starting in global configuration mode, enables continuous traceroute probing for prefixes that are learned based on delay:

> Router(config)# **oer-map TRACE 10**  Router(config-oer-map)# **match oer learn delay**  Router(config-oer-map)# **set traceroute reporting**

### **Related Commands**

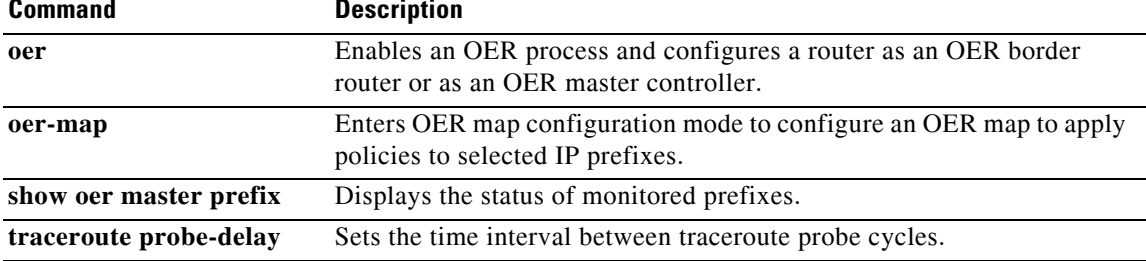

### **set unreachable**

To configure an OER map to set the maximum number of unreachable hosts, use the **set unreachable**  command in OER map configuration mode. To delete the set clause entry, use the **no** form of this command.

**set unreachable** {**relative** *average* | **threshold** *maximum*}

**no set unreachable**

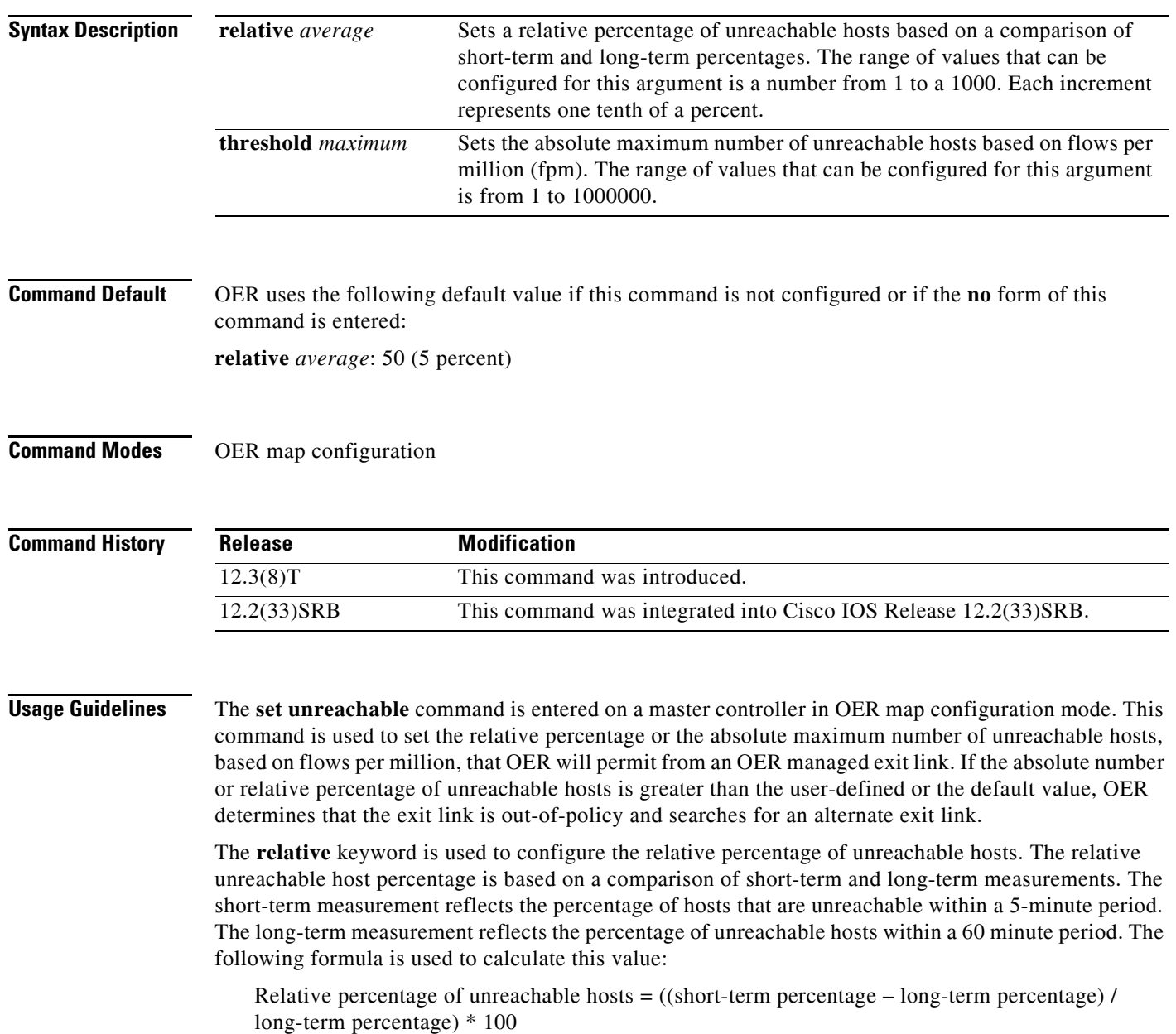

The master controller measures the difference between these two values as a percentage. If the percentage exceeds the user-defined or default value, the exit link is determined to be out-of-policy. For example, if 10 hosts are unreachable during the long-term measurement and 12 hosts are unreachable during short-term measurement, the relative percentage of unreachable hosts is 20 percent.

The **threshold** keyword is used to configure the absolute maximum number of unreachable hosts. The maximum value is based on the actual number of hosts that are unreachable based on fpm.

**Examples** The following example creates an OER map named UNREACHABLE that configures the master controller to search for a new exit link when the difference between long and short term measurements (relative percentage) is greater than 10 percent for traffic learned based on highest delay:

```
Router(config)# oer-map UNREACHABLE 10
Router(config-oer-map)# match oer learn delay 
Router(config-oer-map)# set unreachable relative 100
```
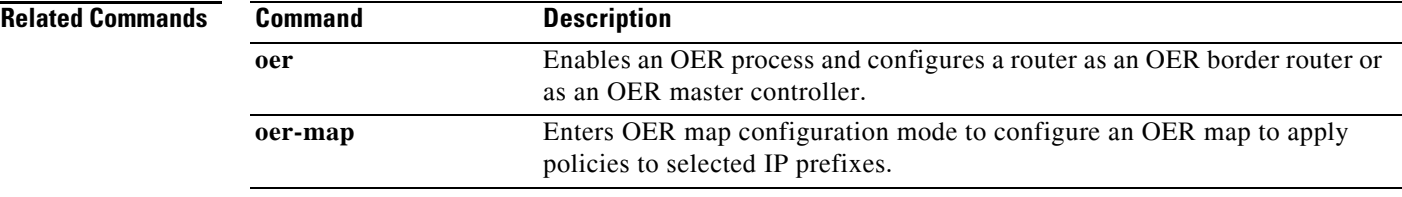

 $\mathbf{r}$ 

# **show oer api client**

Effective with Cisco IOS Release 12.4(15)T, the **show oer api client** command is replaced by the **show oer api provider** command. See the **show oer api provider** command for more information.

To display information about Optimized Edge Routing (OER) application interface clients, use the **show oer api client** command in privileged EXEC mode.

**show oer api client** [**detail**]

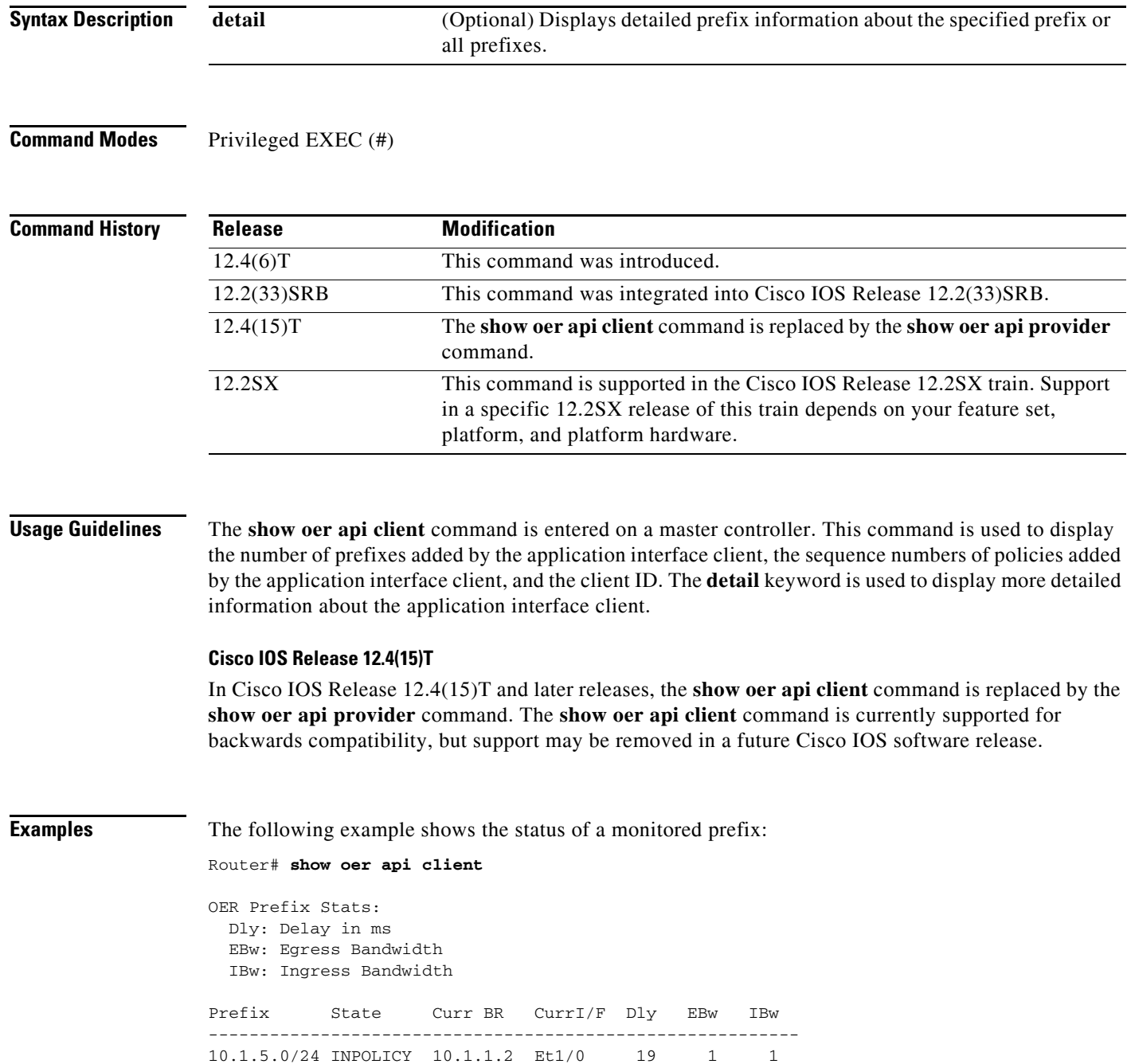
[Table](#page-216-0) 30 describes the significant fields shown in the display.

<span id="page-216-0"></span>*Table 30 show oer api client Field Descriptions*

| <b>Field</b> | <b>Description</b>                                       |
|--------------|----------------------------------------------------------|
| Prefix       | IP address and prefix length.                            |
| <b>State</b> | Status of the prefix.                                    |
| Curr BR      | Border router from which these statistics were gathered. |
| $Curr$ $I/F$ | Current exit link interface on the border router.        |
| <b>D</b> ly  | Delay in milliseconds.                                   |
| EBw          | Egress bandwidth.                                        |
| <b>IBw</b>   | Ingress bandwidth.                                       |

The following output shows the detailed status of a monitored prefix:

Router# **show oer api client detail**

```
Prefix: 10.1.1.0/26 
  State: DEFAULT* Time Remaining: 07
  Policy: Default 
  Most recent data per exit 
  Border Interface PasSDly PasLDly ActSDly ActLDly
 *10.2.1.1 Et1/0 181 181 250 250 
  10.2.1.2 Et2/0 0 0 351 351 
  10.3.1.2 Et3/0 0 0 94 943 
  Latest Active Stats on Current Exit:
  Type Target TPort Attem Comps DSum Min Max Dly
  echo 10.1.1.1 N 2 2 448 208 240 224
  echo 10.1.1.2 N 2 2 488 228 260 244
  echo 10.1.1.3 N 2 2 568 268 300 284
Prefix performance history records
Current index 2, S_avg interval(min) 5, L_avg interval(min) 60
Age Border Interface OOP/RteChg Reasons
Pas: DSum Samples DAvg PktLoss Unreach Ebytes Ibytes Pkts Flows
Act: Dsum Attempts DAvg Comps Unreach
\begin{array}{cccc} 00:00:03 & 10.1.1.1 & \quad \quad \text{Et1/0} \\ 0 & 0 & 0 \end{array}0 0 0 0 0 0 0 0 0
```
[Table](#page-216-1) 31 describes the significant fields shown in the display.

<span id="page-216-1"></span>*Table 31 show oer api client detail Field Descriptions*

1504 6 250 6 0

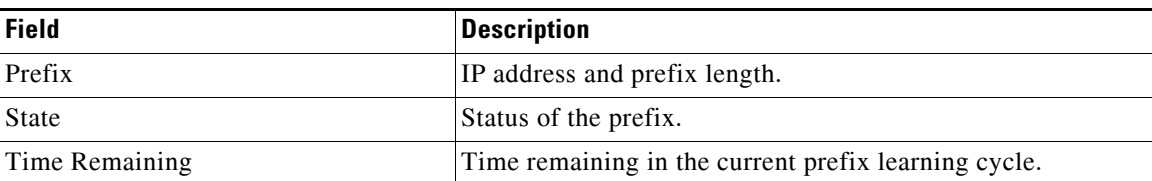

 $\mathbf{r}$ 

| <b>Description</b>                                                                                                    |
|----------------------------------------------------------------------------------------------------|
| The state that the prefix is in. Possible values are Default,<br>In-policy, Out-of-policy, Choose, and Holddown.                                                                 |
| Border router exit link statistics for the specified prefix. The<br>asterisk (*) character indicates the exit that is being used.                                                |
| Active probe statistics. This field includes information about<br>the probe type, target IP address, port number, and delay<br>statistics.                                       |
| The type of active probe. Possible types are ICMP echo, TCP<br>connect, or UDP echo. The example uses default ICMP echo<br>probes (default TCP), so no port number is displayed. |
| Displays border router historical statistics. These statistics<br>are updated about once a minute and stored for 1 hour.                                                         |
|                                                                                                    |

*Table 31 show oer api client detail Field Descriptions (continued)*

# **Related Commands**

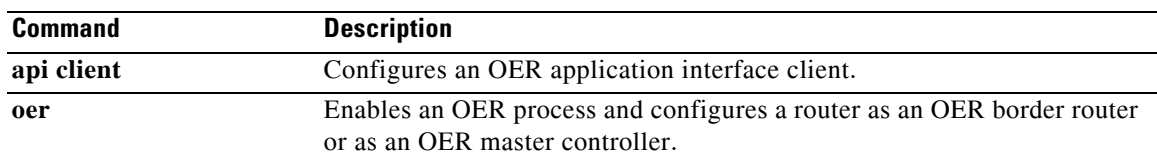

# **show oer api provider**

To display information about application interface providers registered with Optimized Edge Routing (OER), use the **show oer api provider** command in privileged EXEC mode.

**show oer api provider** [**detail**]

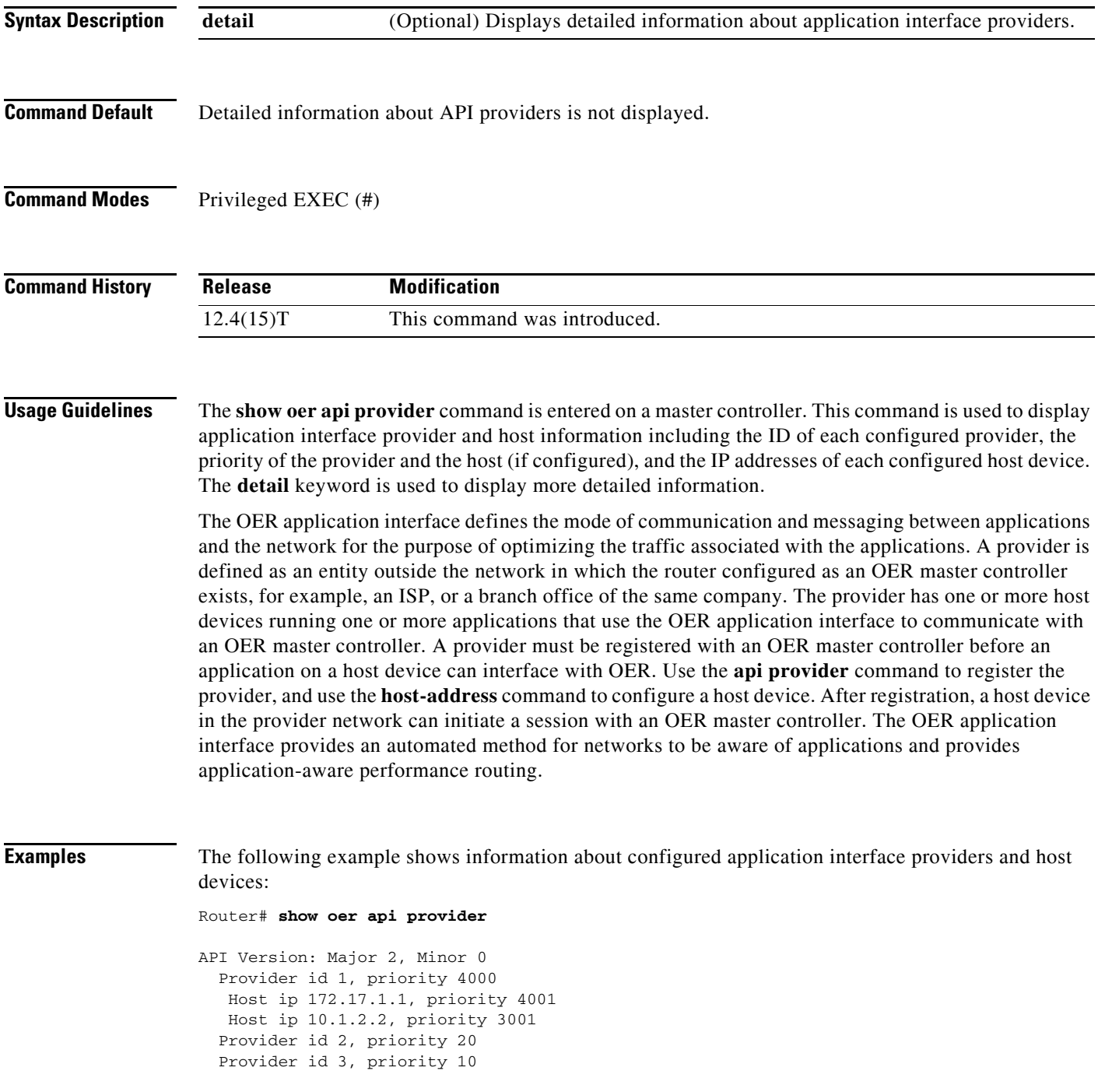

[Table](#page-219-0) 32 describes the significant fields shown in the display.

| <b>Field</b>              | <b>Description</b>                                                            |
|---------------------------|-------------------------------------------------------------------------------|
| API Version, Major, Minor | Version number of the application interface with major and minor<br>releases. |
| Provider id               | ID number of an application interface provider.                               |
| priority                  | The priority assigned to the policies of a provider or of a host              |
| Host ip                   | IP address of a host device.                                                  |

<span id="page-219-0"></span>*Table 32 show oer api provider Field Descriptions*

The following example shows detailed information about configured application interface providers and host devices:

```
Router# show oer api provider detail
```

```
API Version: Major 2, Minor 0
  Provider id 1001, priority 65535
   Host ip 10.3.3.3, priority 65535
     Session id 9, Version Major 2, Minor 0
     Num pfx created 2, Num policies created 2
     Last active connection time (sec) 00:00:01
     Policy ids : 101, 102,
    Host ip 10.3.3.4, priority 65535
     Session id 10, Version Major 2, Minor 0
    Num pfx created 1, Num policies created 1
    Last active connection time (sec) 00:00:03
     Policy ids : 103,
   Provider id 2001, priority 65535
    Host ip 172.19.198.57, priority 65535
     Session id 11, Version Major 2, Minor 0
     Num pfx created 0, Num policies created 0
     All Prefix report enabled
     All exit report enabled
```
[Table](#page-219-1) 33 describes the significant fields shown in the display that are different from Table [32 on](#page-219-0)  [page](#page-219-0) 188.

| <b>Field</b>                | <b>Description</b>                                                                                       |
|-----------------------------|----------------------------------------------------------------------------------------------------|
| Session id                  | Session ID automatically allocated by OER when an application<br>interface provider initiates a session. |
| Num pfx                     | Number of traffic classes created by the application interface provider<br>application.                  |
| Num policies created        | Number of policies dynamically created by the application interface<br>provider application.             |
| Last active connection time | Time, in seconds, since the last active connection from the application<br>interface provider.           |
| Policy ids                  | IDs assigned to each policy dynamically created by the application<br>interface provider application.    |

<span id="page-219-1"></span>*Table 33 show oer api provider detail Field Descriptions*

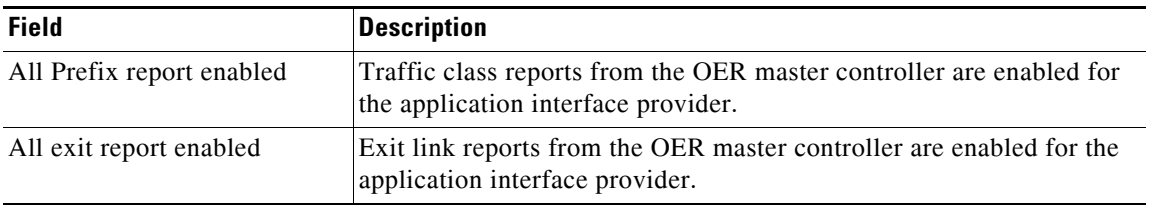

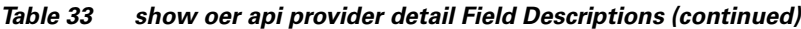

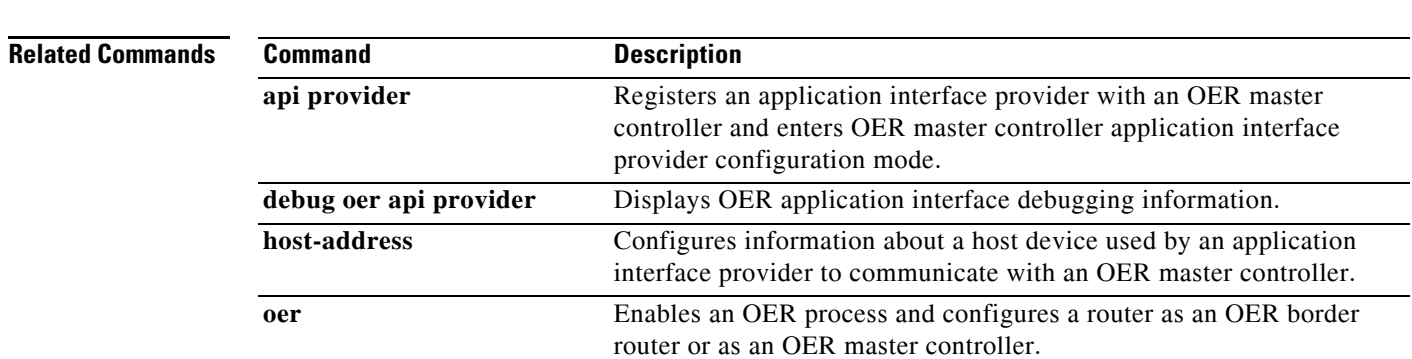

 $\mathcal{L}_{\mathcal{A}}$ 

# **show oer border**

To display information about an Optimized Edge Routing (OER) border router connection and OER controlled interfaces, use the **show oer border** command in privileged EXEC mode.

**show oer border**

**Syntax Description** This command has no arguments or keywords.

**Command Modes** Privileged EXEC

**Command History Release Modification** 12.3(8)T This command was introduced. 12.2(33)SRB This command was integrated into Cisco IOS Release 12.2(33)SRB. 12.2SX This command is supported in the Cisco IOS Release 12.2SX train. Support in a specific 12.2SX release of this train depends on your feature set, platform, and platform hardware.

# **Usage Guidelines** The **show oer border** command is entered on an OER border router. The output displays information about the border router, the status of the master controller connection, and border router interfaces.

**Examples** The following example shows the status of a border router:

Router# **show oer border**

OER BR 10.1.1.3 ACTIVE, MC 10.1.1.1 UP/DOWN: UP 00:57:55, Auth Failures: 0 Conn Status: SUCCESS, PORT: 3949 Exits Et0/0 INTERNAL Et1/0 EXTERNAL

[Table](#page-221-0) 34 describes the significant fields shown in the display.

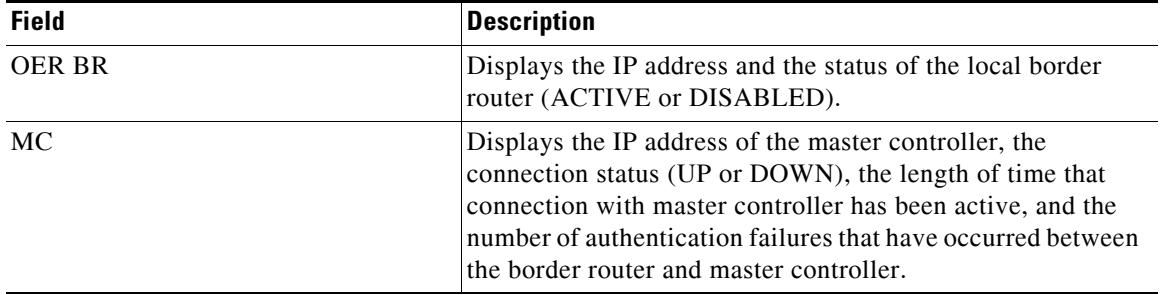

## <span id="page-221-0"></span>*Table 34 show oer border Field Descriptions*

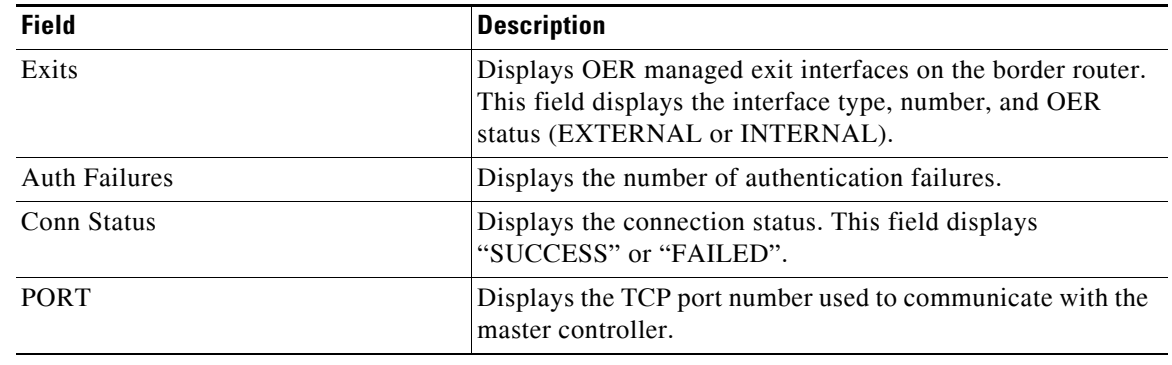

# *Table 34 show oer border Field Descriptions (continued)*

#### **Related Commands**  $Command$

| Command | <b>Description</b>                                                        |
|---------|---------------------------------------------------------------------------|
| oer     | Enables an OER process and configures a router as an OER border router or |
|         | as an OER master controller.                                              |

 $\Gamma$ 

 $\mathcal{L}_{\mathcal{A}}$ 

# **show oer border active-probes**

To display connection status and information about active probes on an Optimized Edge Routing (OER) border router, use the **show oer border active-probes** command in privileged EXEC mode.

**show oer border active-probes**

**Syntax Description** This command has no arguments or keywords.

#### **Command Modes** Privileged EXEC

**Command History Release Modification** 12.3(8)T This command was introduced. 12.2(33)SRB This command was integrated into Cisco IOS Release 12.2(33)SRB. 12.2SX This command is supported in the Cisco IOS Release 12.2SX train. Support in a specific 12.2SX release of this train depends on your feature set, platform, and platform hardware.

**Usage Guidelines** The **show oer border active-probes** command is entered on a border router. This command displays the target active-probe assignment for a given prefix and the current probing status, including the border router or border routers that are executing the active probes.

**Examples** The following example shows three active probes, each configured for a different prefix. The target port, source IP address, and exit interface are displayed in the output.

Router# **show oer border active-probes** 

 OER Border active-probes Type = Probe Type Target = Target IP Address TPort = Target Port Source = Send From Source IP Address Interface = Exit interface Att = Number of Attempts Comps = Number of completions N - Not applicable

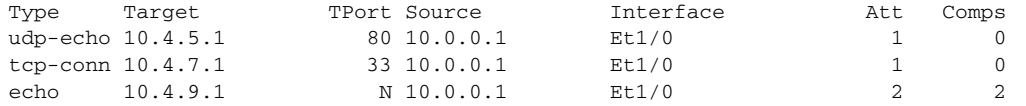

[Table](#page-224-0) 35 describes the significant fields shown in the display.

<span id="page-224-0"></span>*Table 35 show oer border active-probes Field Descriptions*

| <b>Field</b> | <b>Description</b>                          |
|--------------|---------------------------------------------|
| Type         | The active probe type.                      |
| Target       | The target IP address.                      |
| TPort        | The target port.                            |
| Source       | The source IP address.                      |
| Interface    | The OER managed exit interface.             |
| <b>ATT</b>   | The number of attempts.                     |
| Comps        | The number successfully completed attempts. |

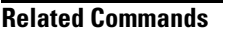

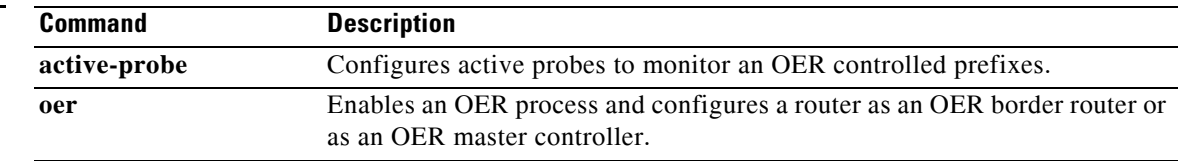

# **show oer border defined application**

To display information about user-defined applications used in Optimized Edge Routing (OER), use the **show oer border defined application** command in privileged EXEC mode.

**show oer border defined application**

**Syntax Description** This command has no arguments or keywords. **Command Modes** Privileged EXEC (#) **Command History Usage Guidelines** The **show oer border defined application** command is entered on an OER border router. This command displays all user-defined applications that are defined on the master controller. To define a custom application to be used by OER, use the **application define** command on the OER master controller. To display the same information on the OER master controller, use the **show oer master defined application** command. **Examples** The following partial output shows information about the user-defined application definitions configured for use with OER: Router# **show oer border defined application** OER Defined Applications: Name Appl\_ID Dscp Prot SrcPort DstPort SrcPrefix ------------------------------------------------------------------------------- telnet 1 defa tcp 23-23 1-65535 0.0.0.0/0 telnet 1 defa tcp 1-65535 23-23 0.0.0.0/0 ftp 2 defa tcp 21-21 1-65535 0.0.0.0/0 ftp 2 defa tcp 1-65535 21-21 0.0.0.0/0 cuseeme 4 defa tcp 7648-7648 1-65535 0.0.0.0/0 cuseeme 4 defa tcp 7649-7649 1-65535 0.0.0.0/0 dhcp 5 defa udp 68-68 67-67 0.0.0.0/0 dns 6 defa tcp 53-53 1-65535 0.0.0.0/0 dns 6 defa tcp 1-65535 53-53 0.0.0.0/0 dns 6 defa udp 53-53 1-65535 0.0.0.0/0 dns 6 defa udp 1-65535 53-53 0.0.0.0/0 finger 7 defa tcp 79-79 1-65535 0.0.0.0/0 finger 7 defa tcp 1-65535 79-79 0.0.0.0/0 gopher 8 defa tcp 70-70 1-65535 0.0.0.0/0 . . . **Release Modification** 12.4(15)T This command was introduced.

[Table](#page-226-0) 36 describes the significant fields shown in the display.

<span id="page-226-0"></span>*Table 36 show oer border defined application Field Descriptions*

| <b>Field</b>     | <b>Description</b>                              |  |
|------------------|-------------------------------------------------|--|
| Name             | <b>Application Name</b>                         |  |
| Appl_ID          | Application ID                                  |  |
| Dscp             | Differentiated Services Code Point (DSCP) value |  |
| Prot             | Protocol                                        |  |
| <b>SrcPort</b>   | Source port number for the traffic class        |  |
| <b>DstPort</b>   | Destination port number for the traffic class   |  |
| <b>SrcPrefix</b> | IP address of the traffic class source          |  |

# **Related Commands**

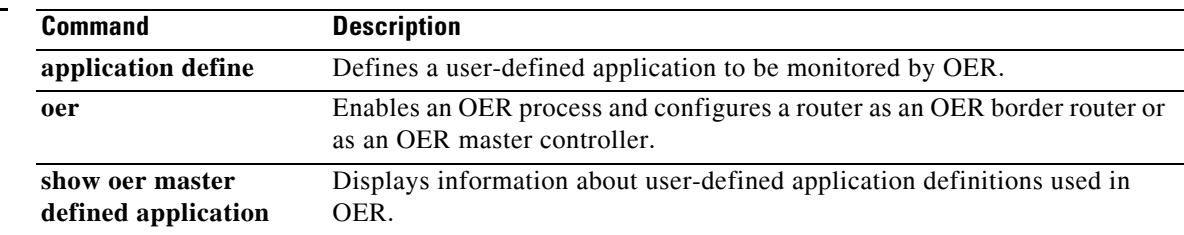

# **show oer border passive applications**

To display the list of application traffic classes monitored by Optimized Edge Routing (OER), use the **show oer border passive applications** command in privileged EXEC mode.

**show oer border passive applications**

**Syntax Description** This command has no arguments or keywords.

## **Command Modes** Privileged EXEC

**Command History Release Modification** 12.4(9)T This command was introduced. 12.2(33)SRB This command was integrated into Cisco IOS Release 12.2(33)SRB. 12.2SX This command is supported in the Cisco IOS Release 12.2SX train. Support in a specific 12.2SX release of this train depends on your feature set, platform, and platform hardware.

**Usage Guidelines** The **show oer border passive applications** command is entered on a border router. This command displays a list of application traffic classes monitored by the border router using NetFlow passive monitoring.

**Examples** The following example displays an application traffic class monitored by a border router:

Router# **show oer border passive applications**

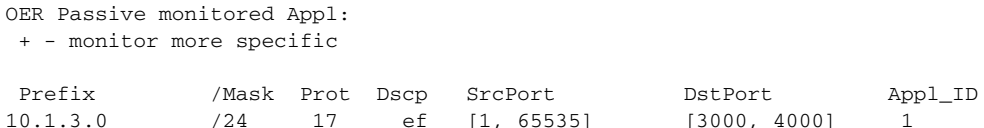

[Table](#page-227-0) 37 describes the significant fields shown in the display.

### <span id="page-227-0"></span>*Table 37 show oer border passive applications Field Descriptions*

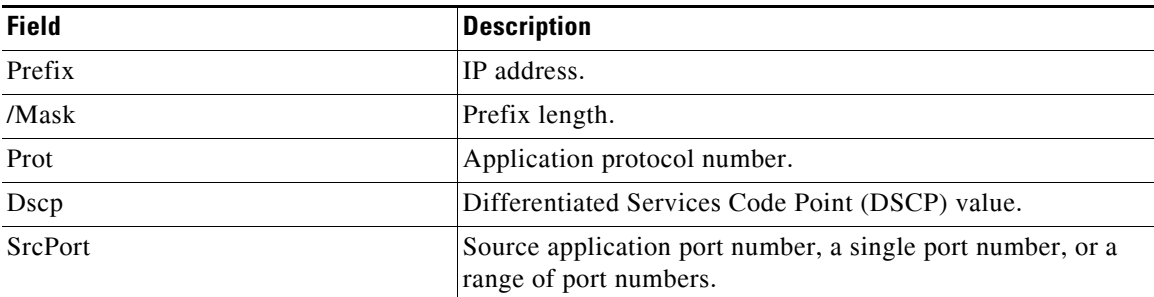

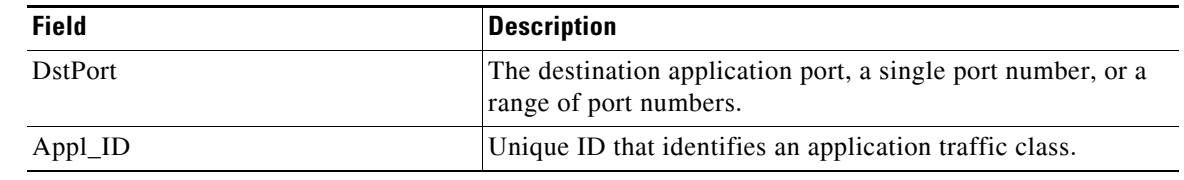

# *Table 37 show oer border passive applications Field Descriptions (continued)*

**Related Commands**

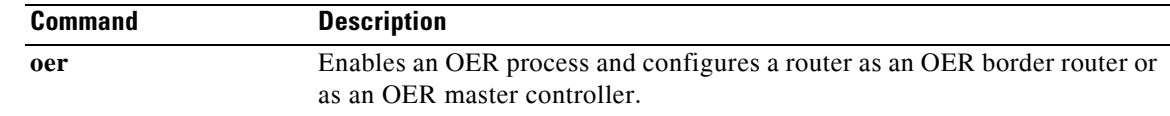

# **show oer border passive cache**

To display passive measurement information collected by NetFlow for Optimized Edge Routing (OER) monitored prefixes and traffic flows, use the **show oer border passive cache** command in privileged EXEC mode.

**show oer border passive cache** {**applications** | **learned** [**application** | **traffic-class**] | **prefix | traffic-class**}

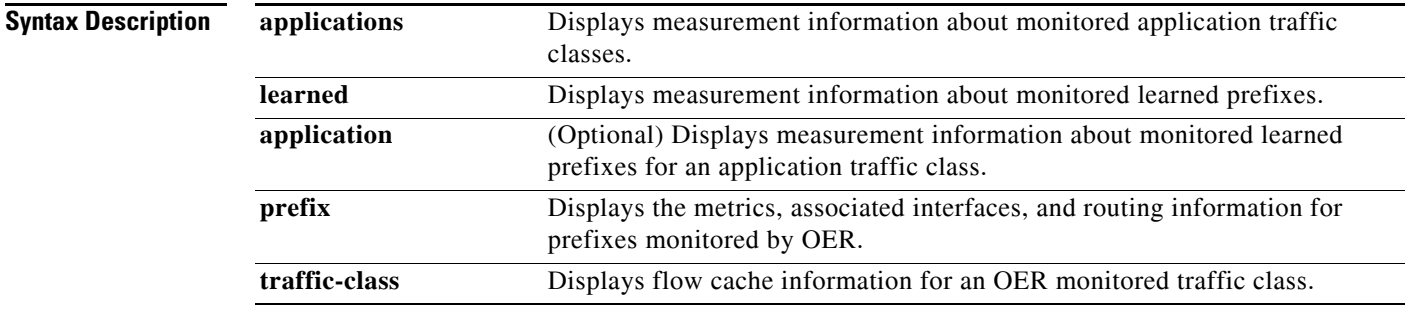

## **Command Modes** Privileged EXEC (#)

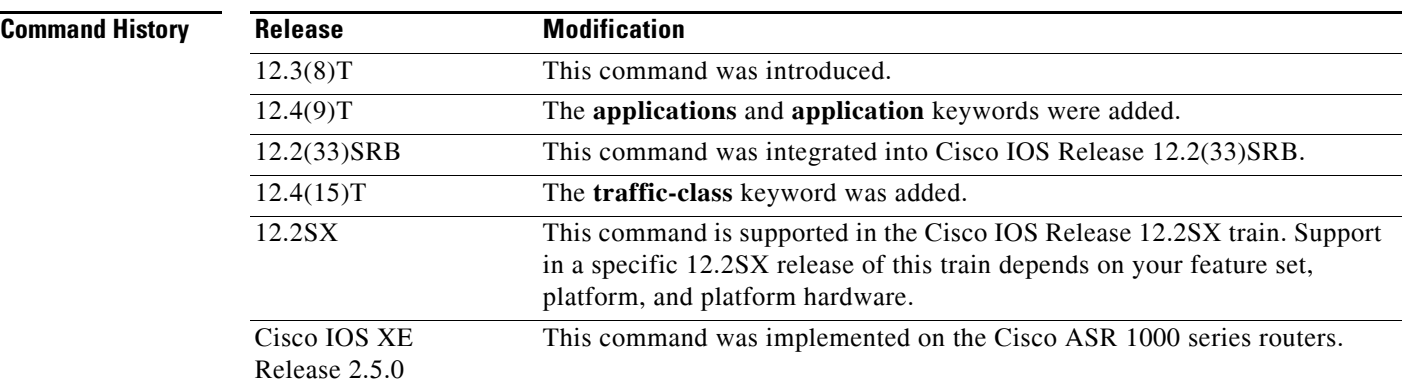

**Usage Guidelines** The **show oer border passive cache** command is entered on a border router. This command displays real-time prefix information collected from the border router through NetFlow passive monitoring.

> Entering the **applications** keyword displays measurement information for monitored application traffic classes. This information includes the number of packets and bytes per packet, the delay, the number of delay samples, the amount of packet loss, the number of unreachable flows, and the interfaces through which the flow travels.

> Entering the **learned** keyword displays learned prefixes. A maximum of five host addresses and five ports are collected for each prefix. The output will also show the throughput in bytes and the delay in milliseconds. If the **application** keyword is entered, the output displays information about learned prefixes that match other application criteria such as Differentiated Services Code Point (DSCP) value, protocol, or port number. The **traffic-class** keyword when used with the **learned** keyword displays cache information about monitored learned prefixes for an OER traffic class.

Entering the **prefix** keyword displays the metrics captured for monitored prefixes. This information includes the number of packets and bytes per packet, the delay, the number of delay samples, the amount of packet loss, the number of unreachable flows, and the interfaces through which the flow travels.

**Examples** The following example displays passive monitoring information about learned prefixes:

Router# **show oer border passive cache learned**

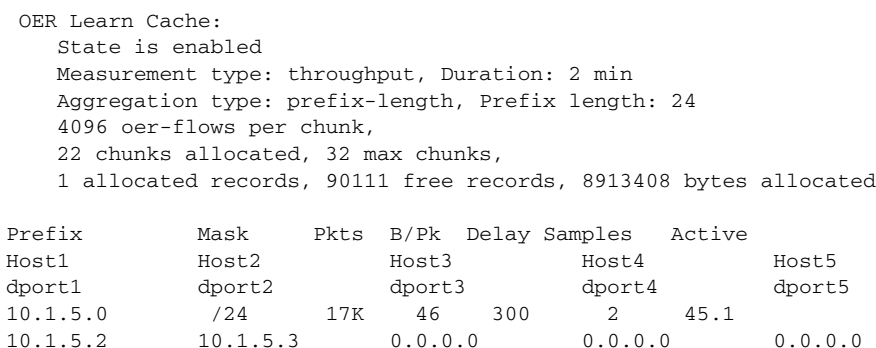

<span id="page-230-0"></span>[Table](#page-230-0) 38 describes the significant fields shown in the display.

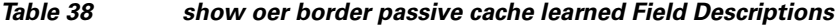

1024 80 0 0 0

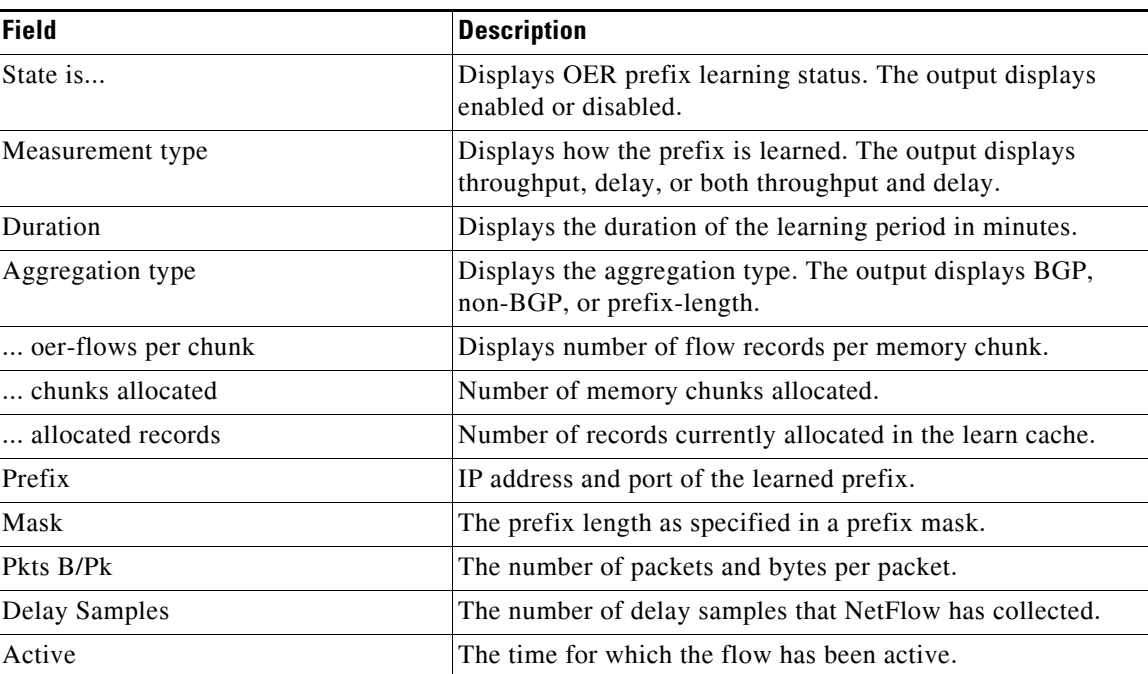

The following example displays the metrics captured for monitored prefixes:

```
Router# show oer border passive cache prefix
```

```
OER Passive Prefix Cache, State: enabled, 278544 bytes 
  1 active, 4095 inactive, 2 added 
  82 ager polls, 0 flow alloc failures 
  Active flows timeout in 1 minutes
```

```
 Inactive flows timeout in 15 seconds 
IP Sub Flow Cache, 17416 bytes 
  2 active, 1022 inactive, 4 added, 2 added to flow 
  0 alloc failures, 0 force free 
  1 chunk, 2 chunks added
```
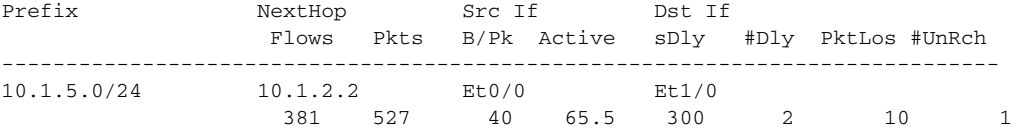

[Table](#page-231-0) 39 describes the significant fields shown in the display.

<span id="page-231-0"></span>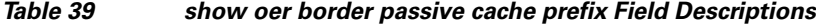

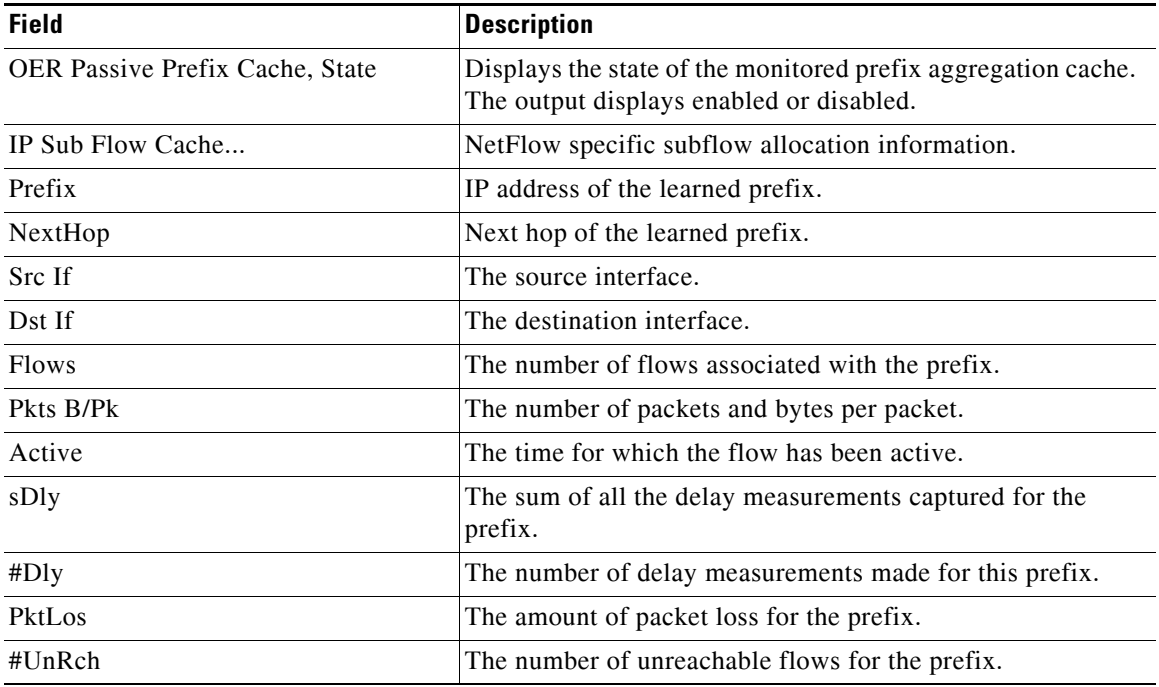

The following example displays measurement information about monitored application traffic classes: Router# **show oer border passive cache applications**

```
OER Passive Prefix Cache, State: enabled, 278544 bytes
  6 active, 4090 inactive, 384 added
  6438 ager polls, 0 flow alloc failures
  Active flows timeout in 1 minutes
  Inactive flows timeout in 15 seconds
IP Sub Flow Cache, 25800 bytes
  18 active, 1006 inactive, 1152 added, 384 added to flow
  0 alloc failures, 0 force free
  1 chunk, 1 chunk added
Prefix NextHop Src If Dst If Flows
Prot DSCP SrcPort DstPort Appl_ID
                   Pkts B/Pk Active sDly #Dly PktLos #UnRch
------------------------------------------------------------------------
10.1.1.0/24 10.1.1.2 Et8/0 Et0/0 1
```
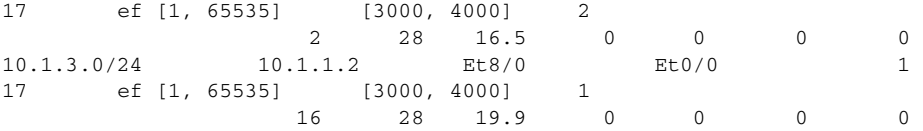

[Table](#page-232-0) 40 describes the significant fields shown in the display that are different from those in [Table](#page-230-0) 38 [on page](#page-230-0) 199.

<span id="page-232-0"></span>*Table 40 show oer border passive cache applications Field Descriptions*

| <b>Field</b>         | <b>Description</b>                                                         |
|----------------------|----------------------------------------------------------------------------|
| Prot                 | A number representing the application protocol.                            |
| <b>DSCP</b>          | The DSCP value.                                                            |
| <b>SrcPort</b>       | The source port, a single port number, or a range of port<br>numbers.      |
| <b>D</b> stPort      | The destination port, a single port number, or a range of port<br>numbers. |
| $Appl$ <sub>ID</sub> | Unique ID that identifies an application traffic class.                    |

The following example uses the **learned** and **application** keywords to display measurement information about monitored application traffic classes that have been learned by OER. In this example for voice traffic, the voice application traffic is identified by the User Datagram Protocol (UDP) protocol, a DSCP value of ef, and port numbers in the range from 3000 to 4000.

#### Router# **show oer border passive cache learned application**

```
OER Learn Cache:
     State is enabled
     Measurement type: throughput, Duration: 2 min
     Aggregation type: prefix-length, Prefix length: 24
     4096 oer-flows per chunk,
     8 chunks allocated, 32 max chunks,
     5 allocated records, 32763 free records, 4588032 bytes allocated
```
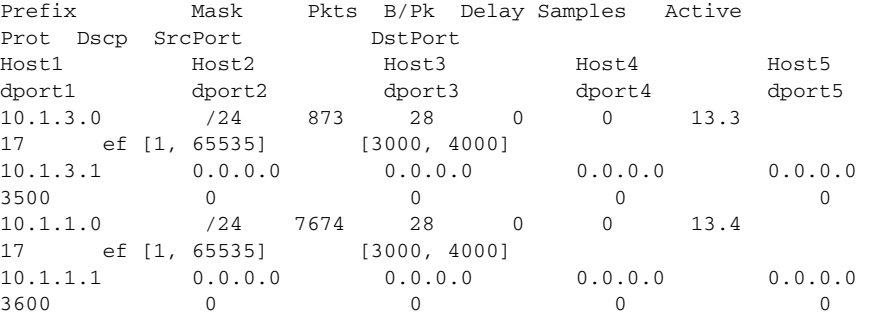

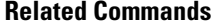

**Command Description oer** Enables an OER process and configures a router as an OER border router or as an OER master controller.

 $\mathbf{r}$ 

# **show oer border passive learn**

To display the configured, learned parameters to be used with passive measurement information collected by NetFlow for Optimized Edge Routing (OER) learned traffic flows, use the **show oer border passive learn** command in privileged EXEC mode.

#### **show oer border passive learn**

- **Syntax Description** This command has no arguments or keywords.
- **Command Modes** Privileged EXEC

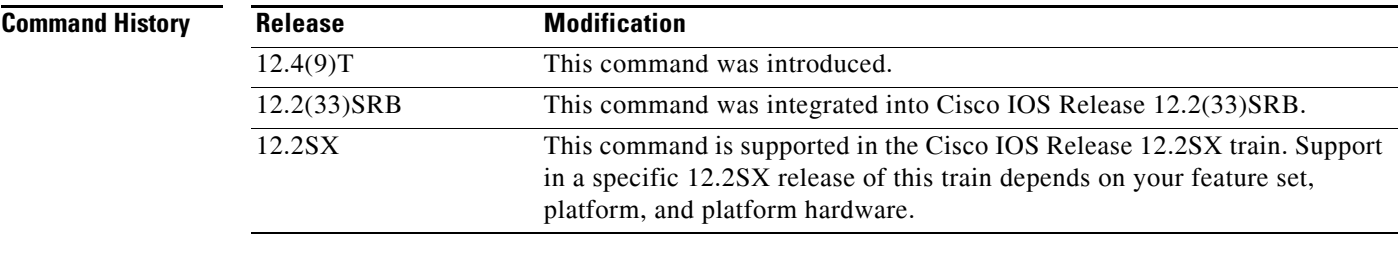

**Usage Guidelines** The **show oer border passive learn** command is entered on a border router. This command displays configured parameters including filter and aggregate application information collected from the border router through NetFlow passive monitoring.

## **Examples** The following example displays passive monitoring information about learned traffic flows:

#### Router# **show oer border passive learn**

OER Border Learn Configuration : State is enabled Measurement type: throughput, Duration: 2 min Aggregation type: prefix-length, Prefix length: 24 No port protocol config Traffic Class Filter List: List: SrcPrefix SrcMask DstPrefix DstMask Prot DSCP sport\_opr sport\_range dport\_opr dport\_range Grant 1: 0.0.0.0 0 10.1.0.0 16 17 ef 0 [1, 65535] 0 [1, 65535] Permit Traffic Class Aggregate List: List: Prot DSCP sport\_opr sport\_range dport\_opr dport\_range Grant 1: 17 ef 0 [1, 65535] 7 [3000, 4000] Permit

Keys: protocol dscp DstPort

[Table](#page-234-0) 41 describes the significant fields shown in the display.

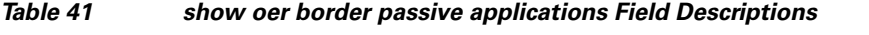

<span id="page-234-0"></span>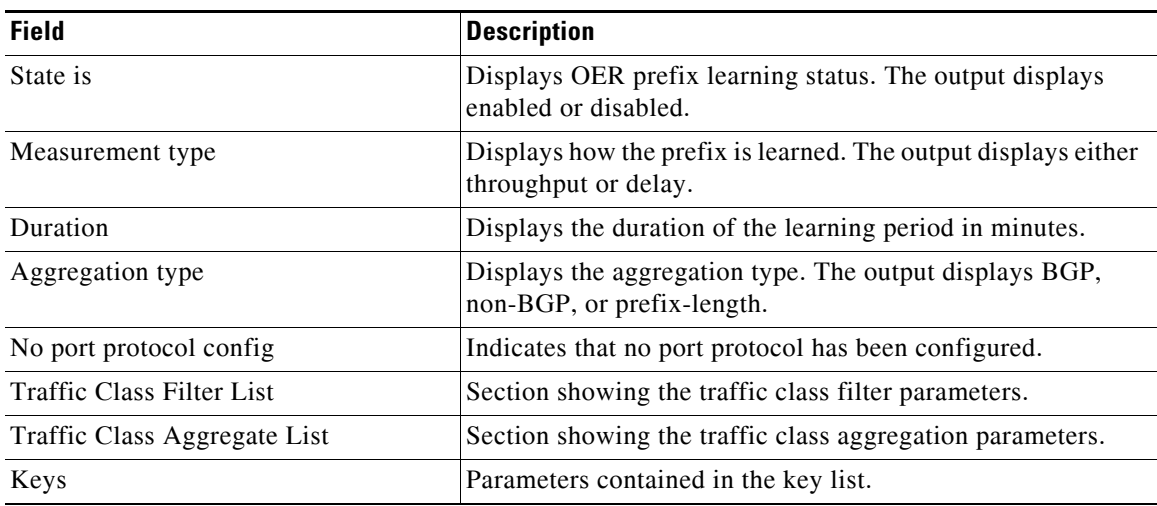

# **Related Commands**

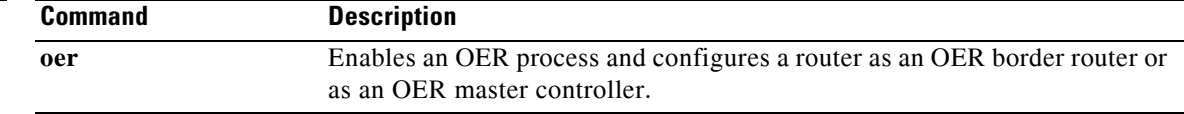

# **show oer border passive prefixes**

To display information about passive monitored prefixes, use the **show oer border passive prefixes**  command in Privileged EXEC mode.

**show oer border passive prefixes**

**Syntax Description** This command has no arguments or keywords.

## **Command Modes** Privileged EXEC

**Command History Release Modification** 12.3(8)T This command was introduced. 12.2(33)SRB This command was integrated into Cisco IOS Release 12.2(33)SRB. 12.2SX This command is supported in the Cisco IOS Release 12.2SX train. Support in a specific 12.2SX release of this train depends on your feature set, platform, and platform hardware.

**Usage Guidelines** The **show oer border passive prefixes** command is entered on a border router. The output of this command displays prefixes monitored by NetFlow on the border router. The prefixes displayed in the output are monitored by the master controller.

**Examples** The following example shows a prefix that is passively monitored by NetFlow:

Router# **show oer border passive prefixes** 

OER Passive monitored prefixes:

Prefix Mask Match Type 10.1.5.0 /24 exact

[Table](#page-235-0) 42 describes the significant fields shown in the display.

```
Table 42 show oer border passive prefixes Field Descriptions
```
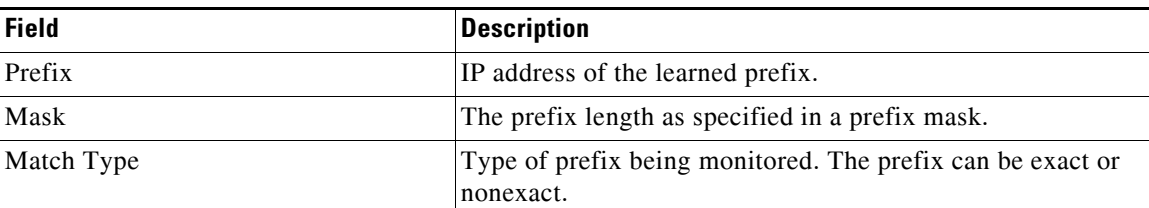

## **Related Commands**

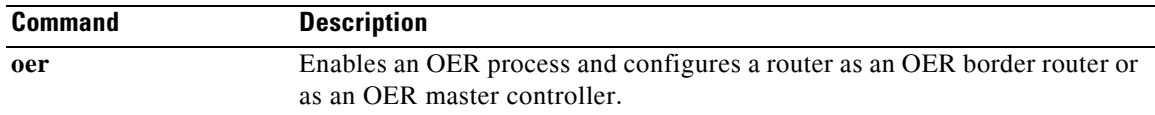

 $\Gamma$ 

 $\mathbf{r}$ 

# **show oer border routes**

To display information about Optimized Edge Routing (OER)-controlled routes, use the **show oer border routes** command in privileged EXEC mode.

**show oer border routes** {**bgp** | **cce** | **eigrp** [**parent**] | **rwatch** | **static**}

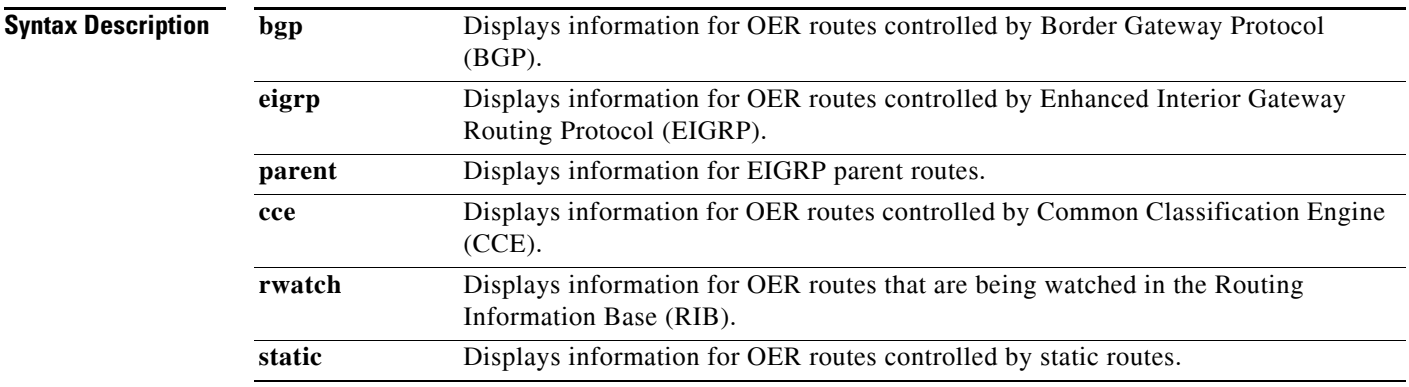

## **Command Modes** Privileged EXEC (#)

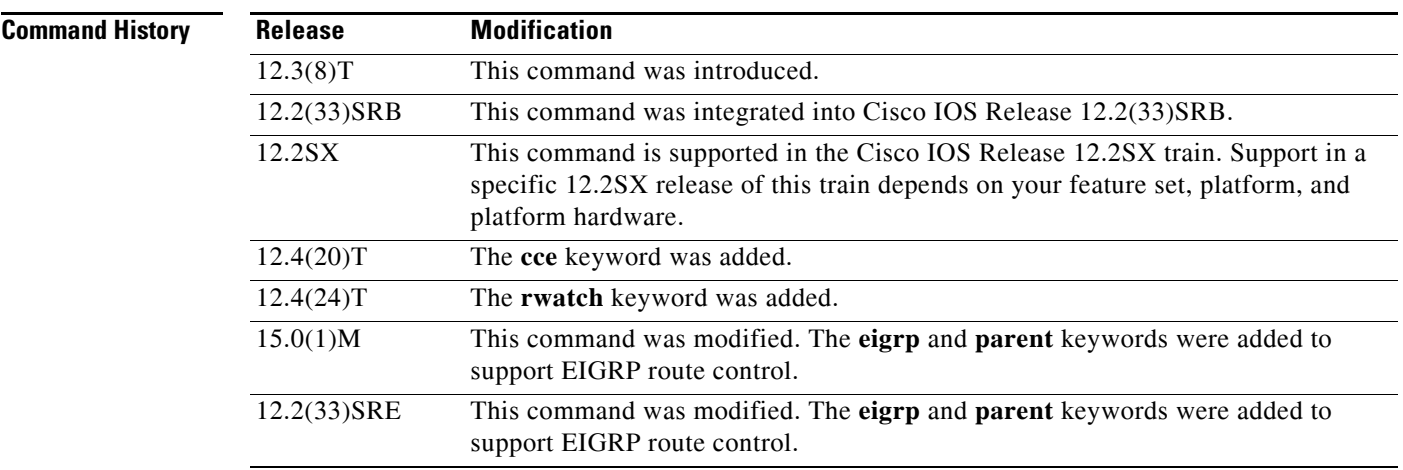

**Usage Guidelines** The **show oer border routes** command is entered on a border router. This command is used to display information about OER-controlled routes on a border router. You can display information about BGP or static routes.

> In Cisco IOS Release 12.4(20)T, the **cce** keyword was added to display information about OER-controlled traffic classes that are identified using Network-Based Application Recognition (NBAR).

**Examples** The following example displays BGP learned routes on a border router:

Router# **show oer border routes bgp** 

```
OER BR 10.1.1.2 ACTIVE, MC 10.1.1.3 UP/DOWN: UP 00:10:08,
   Auth Failures: 0
   Conn Status: SUCCESS, PORT: 3949
BGP table version is 12, local router ID is 10.10.10.2
Status codes: s suppressed, d damped, h history, * valid, > best, i - internal,
              r RIB-failure, S Stale
Origin codes: i - IGP, e - EGP, ? - incomplete
OER Flags: C - Controlled, X - Excluded, E - Exact, N - Non-exact, I - Injected
    Network Next Hop OER LocPrf Weight Path
*> 10.1.0.0/16 10.40.40.2 CE 0 400 600 i
```
[Table](#page-238-0) 43 describes the significant fields shown in the display.

| <b>Field</b>  | <b>Description</b>                                                                                                    |
|---------------|----------------------------------------------------------------------------------------------------|
| C-Controlled  | Indicates the monitored prefix is currently under OER control.                                                                                                    |
| X-Excluded    | Indicates the monitored prefix is controlled by a different border router.                                                                                                    |
| E - Exact     | Indicates that an exact prefix indicates is controlled, but more specific<br>routes are not.                                                                                                    |
| N - Non-exact | Indicates that the prefix and all more specific routes are under OER control.                                                                                                    |
| I - Injected  | Indicates that the prefix is injected into the BGP routing table. If a less<br>specific prefix exists in the BGP table and OER has a more specific prefix<br>configured, then BGP will inject the new prefix and OER will flag it as<br>I-Injected. |
| XN            | Indicates that the prefix and all more specific prefixes are under the control<br>of another border router, and, therefore, this prefix is excluded. (Not shown<br>in the example output.                                                           |
| <b>CNI</b>    | Indicates that the prefix is injected, and this prefix and all more specific<br>prefixes are under OER control.                                                                                                    |
| <b>CEI</b>    | Indicates that the specific prefix is injected and under OER control.                                                                                                    |
| CN            | Indicates that the prefix and all more specific prefixes are under OER<br>control.                                                                                                    |
| CE            | Indicates that the specific prefix is under OER control.                                                                                                    |
| Network       | The IP address and prefix mask.                                                                                                    |
| Next Hop      | The next hop of the prefix.                                                                                                    |
| <b>OER</b>    | Type of OER control.                                                                                                    |
| LocPrf        | The BGP local preference value.                                                                                                    |
| Weight        | The weight of the route.                                                                                                    |
| Path          | The BGP path type.                                                                                                    |

<span id="page-238-0"></span>*Table 43 show oer border routes bgp Field Descriptions*

The following example displays OER-controlled routes identified using NBAR:

Router# **show oer border routes cce**

```
Class-map oer-class-acl-oer_cce#2-stile-telnet, permit, sequence 0, mask 24
  Match clauses:
     ip address (access-list): oer_cce#2
     stile: telnet
   Set clauses:
     ip next-hop 10.1.3.2
     interface Ethernet2/3
   Statistic:
     Packet-matched: 60
```
[Table](#page-239-0) 44 describes the significant fields shown in the display.

| <b>Field</b>             | <b>Description</b>                                                                                                    |
|--------------------------|----------------------------------------------------------------------------------------------------|
| Class-map                | Indicates the name OER map used to control the OER traffic classes.                                                                                                    |
| Match clauses            | Indicates the match criteria being applied to the traffic classes.                                                                                                    |
| ip address (access-list) | Name of access list used to match the destination prefixes of the controlled<br>traffic classes identified using NBAR.                                                                                                    |
| stile                    | Protocol being controlled.                                                                                                    |
| Set clauses              | Indicates the set criteria being applied to the matched traffic classes.                                                                                                    |
| ip next-hop              | IP address of the next hop to which the controlled traffic is sent. The next<br>hop should be to a noncontrolling router.                                                                                                    |
| interface                | Interface name and number through which the controlled traffic is sent. If<br>this is an ingress interface, the border router is not controlling the traffic<br>classes. If this is an egress interface of the border router, the route is being<br>controlled. |
| <b>Statistic</b>         | Displays statistics such as number of packets matched.                                                                                                    |

<span id="page-239-0"></span>*Table 44 show oer border routes cce Field Descriptions*

The following example, available in Cisco IOS Release 15.0(10M, 12.2(33)SRE, and later releases, displays EIGRP-controlled routes on a border router with information about the parent route that exists in the EIGRP routing table. In this example, the output shows that prefix 10.1.2.0/24 is being controlled by OER. This command is used to show parent route lookup and route changes to existing parent routes when the parent route is identified from the EIGRP routing table.

```
Router# show oer border routes eigrp
```
Flags: C - Controlled by oer, X - Path is excluded from control, E - The control is exact, N - The control is non-exact

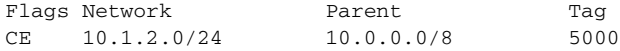

In this example, the **parent** keyword is used and more details are shown about the parent route lookup.

Router# **show oer border routes eigrp parent**

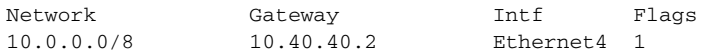

Child Networks

Network Flag

a ka

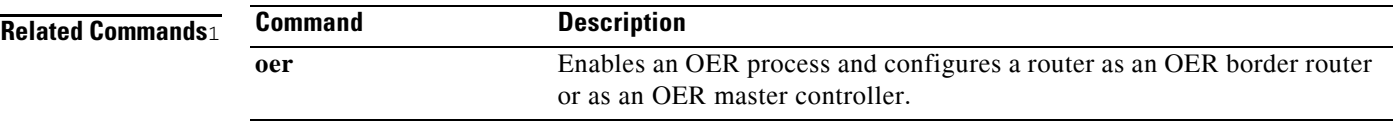

 $\Gamma$ 

 $\mathbf{r}$ 

# **show oer master**

To display information about an Optimized Edge Routing (OER) master controller, use the **show oer master** command in privileged EXEC mode.

**show oer master**

- **Syntax Description** This command has no arguments or keywords.
- **Command Modes** Privileged EXEC

**Command History Release Modification** 12.3(8)T This command was introduced. 12.3(11)T The protocol field was added to the output of this command under the "Learn Settings" heading. 12.3(14)T The trace probe delay field was added to the output of this command under the "Global Settings" heading. 12.2(33)SRB This command was integrated into Cisco IOS Release 12.2(33)SRB.

**Usage Guidelines** The **show oer master** command is entered on a master controller. The output of this command displays information about the status of the OER managed network; the output includes information about the master controller, the border routers, OER managed interfaces, and default and user-defined policy settings.

### **Examples** The following example displays the status of an OER managed network on a master controller:

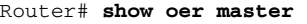

OER state: ENABLED and ACTIVE Conn Status: SUCCESS, PORT: 3949 Number of Border routers: 2 Number of Exits: 2 Number of monitored prefixes: 10 (max 5000) Border Status UP/DOWN AuthFail 10.4.9.7 ACTIVE UP 02:54:40 0 10.4.9.6 ACTIVE UP 02:54:40 0 Global Settings: max-range-utilization percent 20 mode route metric bgp local-pref 5000 mode route metric static tag 5000

 logging Default Policy Settings: backoff 300 3000 300 delay relative 50

trace probe delay 1000

 $\mathbf{I}$ 

```
 holddown 300
  periodic 0
  mode route control 
  mode monitor both
  mode select-exit best
  loss relative 10
   unreachable relative 50
   resolve delay priority 11 variance 20
   resolve utilization priority 12 variance 20
Learn Settings:
   current state : SLEEP
   time remaining in current state : 4567 seconds
   throughput
  delay
  no protocol 
  monitor-period 10
  periodic-interval 20
   aggregation-type bgp
   prefixes 100
  expire after time 720
```
[Table](#page-242-0) 45 describes the significant fields shown in the display.

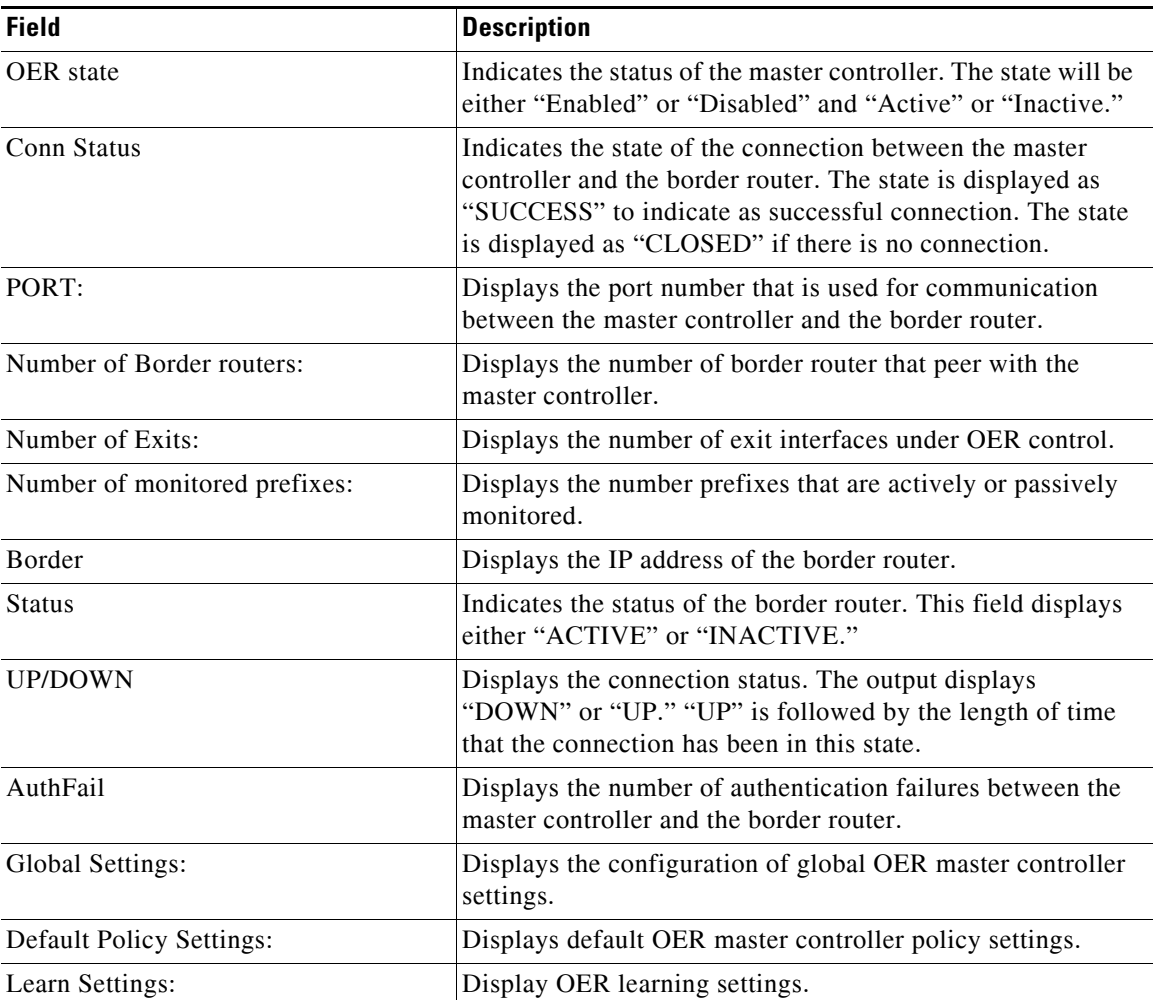

## <span id="page-242-0"></span>*Table 45 show oer master Field Descriptions*

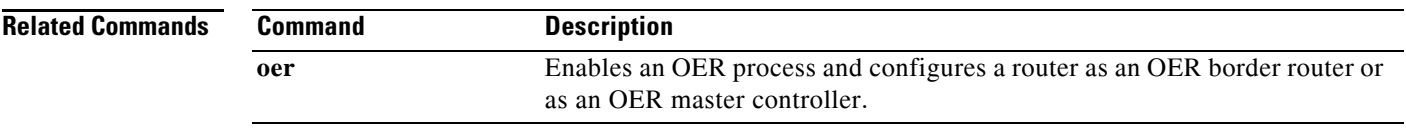

 $\blacksquare$ 

# **show oer master active-probes**

To display connection and status information about active probes on an Optimized Edge Routing (OER) master controller, use the **show oer master active-probes** command in privileged EXEC mode.

**show oer master active-probes** [**appl** | **forced**]

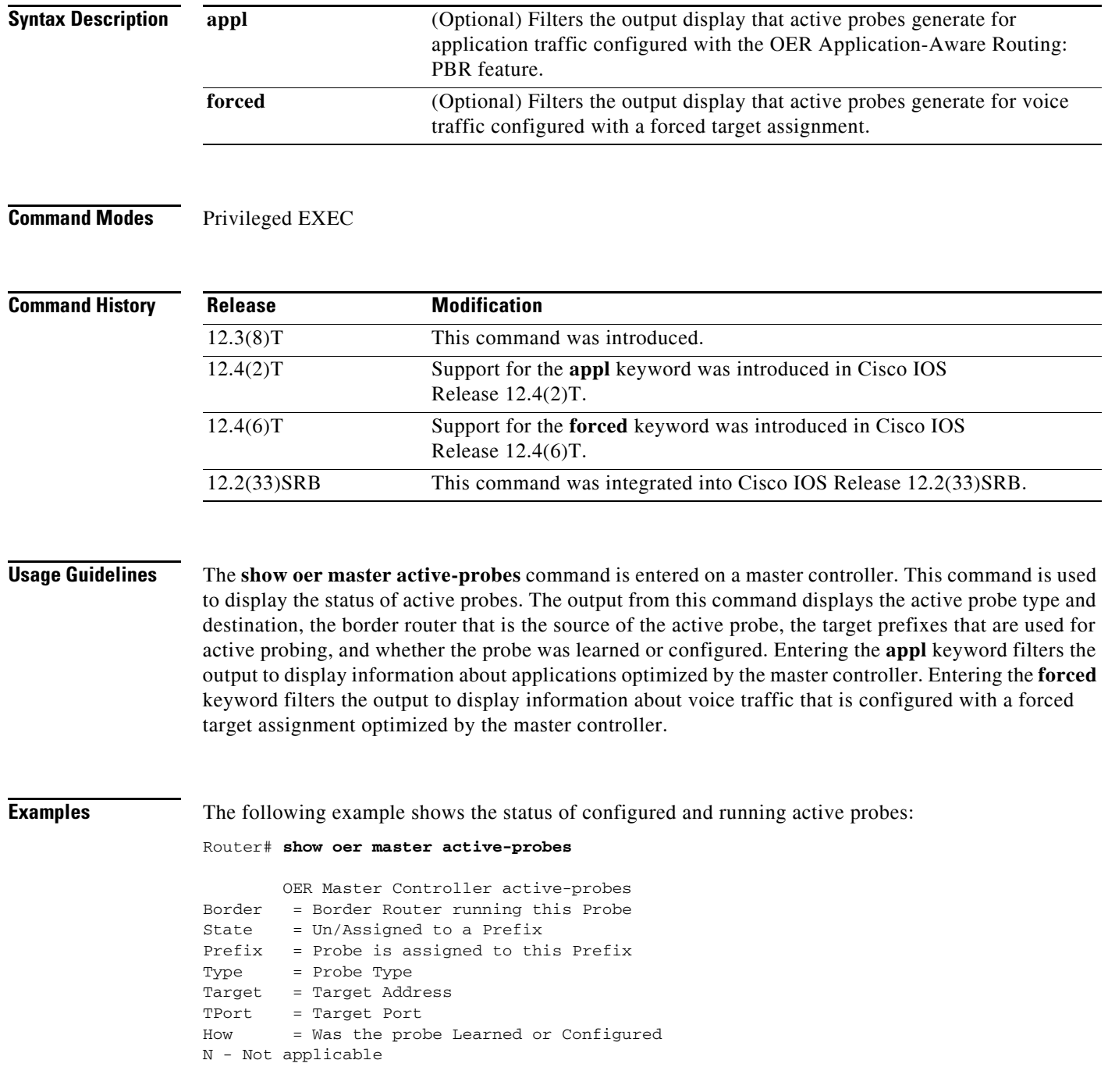

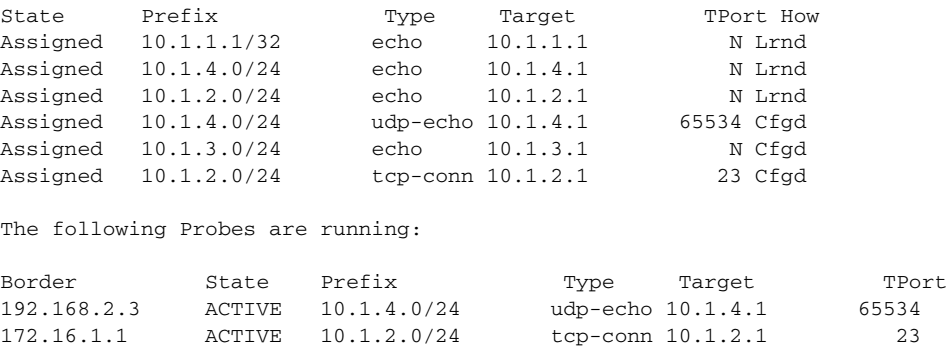

The following Probes exist:

[Table](#page-245-0) 46 describes the significant fields shown in the display.

<span id="page-245-0"></span>*Table 46 show oer master active-probes Field Descriptions*

| <b>Field</b>                      | <b>Description</b>                                                                                         |
|-----------------------------------|----------------------------------------------------------------------------------------------------|
| The following Probes exist:       | Displays the status of configured active probes.                                                           |
| <b>State</b>                      | Displays the status of the active probe. The output displays<br>"Assigned" or "Unassigned."                |
| Prefix                            | Displays the prefix and prefix mask of the target active probe.                                            |
| Type                              | Displays the type of active probe. The output displays<br>"echo," "jitter," "tcp-conn," or "udp-echo."     |
| Target                            | Displays the target IP address for the active probe.                                                       |
| <b>TPort</b>                      | Displays the target port for the active probe.                                                             |
| How                               | Displays how the active probe was created. The output will<br>indicate the probe is configured or learned. |
| The following Probes are running: | Displays the status of active probes that are running.                                                     |
| <b>Border</b>                     | Displays the IP address of the border router.                                                              |

The following example shows the status of configured and running active probes when a jitter probe has been configured:

```
Router# show oer master active-probes
```
OER Master Controller active-probes Border = Border Router running this Probe State = Un/Assigned to a Prefix Prefix = Probe is assigned to this Prefix Type = Probe Type Target = Target Address TPort = Target Port How = Was the probe Learned or Configured N - Not applicable The following Probes exist:

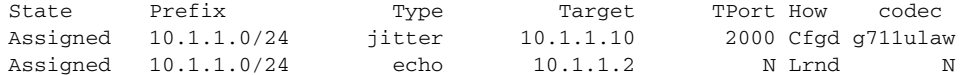

The following Probes are running:

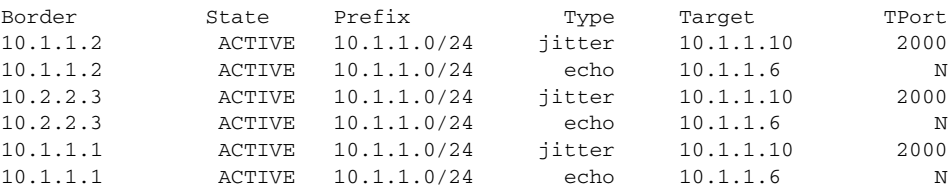

[Table](#page-246-0) 47 describes the significant fields shown in the display that are different from those in [Table](#page-245-0) 46 [on page](#page-245-0) 214.

<span id="page-246-0"></span>*Table 47 show oer master active-probes (jitter and MOS) Field Descriptions*

| <b>Field</b> | <b>Description</b>                                                                                                    |
|--------------|----------------------------------------------------------------------------------------------------|
| codec        | Displays the codec value configured for MOS calculation.<br>Codec values can be one of the following: g711alaw,<br>$ g711$ ulaw, or g729a. |

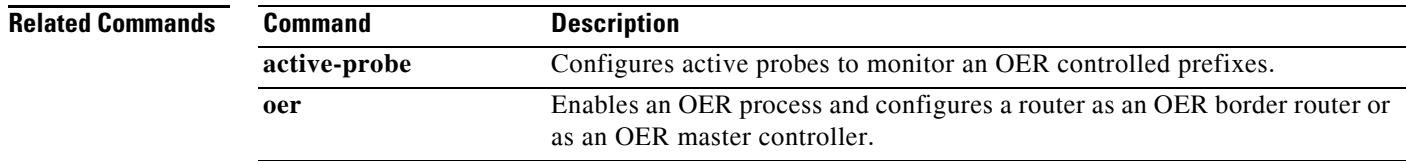

# **show oer master appl**

To display information about application traffic classes monitored and controlled by an Optimized Edge Routing (OER) master controller, use the **show oer master appl** command in privileged EXEC mode.

**show oer master appl** [**access-list** *name*] [**detail**] [**learned** [**delay** | **throughput**]] | [**tcp** | **udp**] [*protocol-number*] [*min-port max-port*] [**dst** | **src**] [**detail** | **policy**]

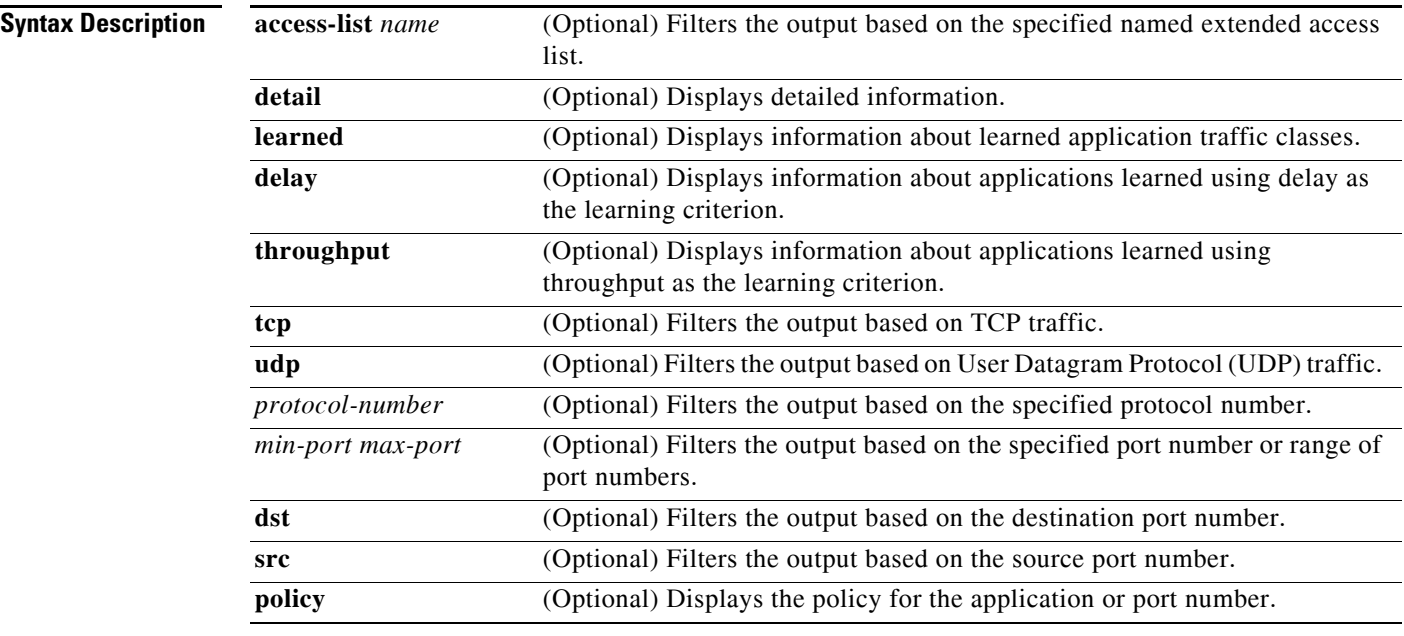

**Command Modes** Privileged EXEC

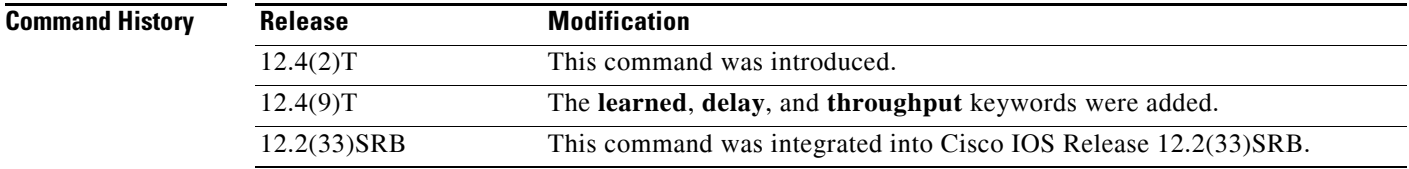

**Usage Guidelines** The **show oer master appl** command is entered on an OER master controller. This command is used to display information about application traffic classes that are configured for monitoring and optimization.

**Examples** The following example shows TCP application traffic filtered based on port 80 (HTTP):

#### Router# **show oer master appl tcp 80 80 dst policy**

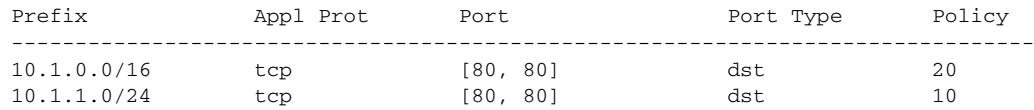

[Table](#page-248-0) 48 describes the significant fields shown in the display.

<span id="page-248-0"></span>*Table 48 show oer master appl Field Descriptions*

| <b>Field</b> | <b>Description</b>                                                          |
|--------------|-----------------------------------------------------------------------------|
| Prefix       | IP address of the monitored prefix that carries the application<br>traffic. |
| Appl Prot    | Application protocol.                                                       |
| Port         | Application port number.                                                    |
| Port Type    | Source or destination application port number.                              |
| Policy       | Application policy number.                                                  |

The following example shows information about learned application traffic classes:

```
Router# show oer master appl learned
```

```
OER Prefix Statistics:
 Pas - Passive, Act - Active, S - Short term, L - Long term, Dly - Delay (ms),
 P - Percentage below threshold, Jit - Jitter (ms), 
 MOS - Mean Opinion Score
 Los - Packet Loss (packets-per-million), Un - Unreachable (flows-per-million),
 E - Egress, I - Ingress, Bw - Bandwidth (kbps), N - Not applicable
 U - unknown, * - uncontrolled, + - control more specific, @ - active probe all
  # - Prefix monitor mode is Special, & - Blackholed Prefix
  % - Force Next-Hop, ^ - Prefix is denied
Prefix Prot Port [src][dst] DSCP Source Prefix
State Time Curr BR CurrI/F Proto
```
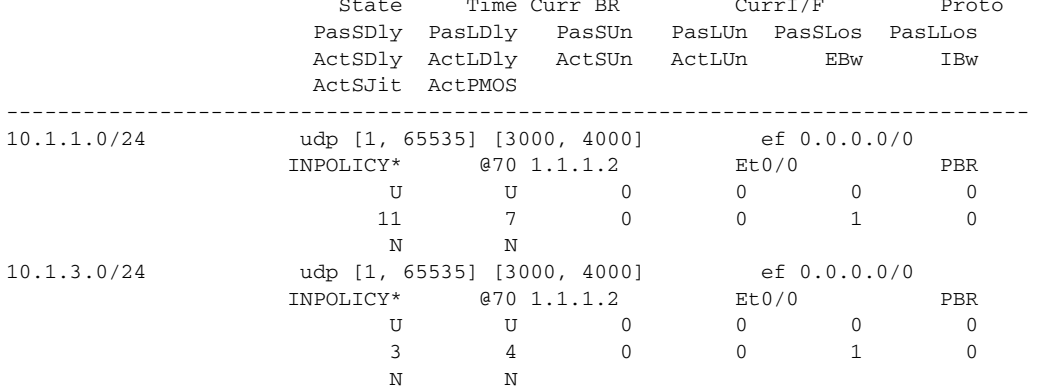

 $\mathbf{r}$ 

[Table](#page-249-0) 49 describes the significant fields shown in the display that are different from those in [Table](#page-248-0) 48 [on page](#page-248-0) 217.

| <b>Field</b>  | <b>Description</b>                                                                                                    |
|---------------|----------------------------------------------------------------------------------------------------|
| <b>DSCP</b>   | Differentiated Services Code Point (DSCP) value.                                                                                         |
| Source Prefix | IP address of the application source.                                                                                                    |
| <b>State</b>  | Current state of the application traffic class flow.                                                                                     |
| Time          | Time, in seconds, between probe messages.                                                                                                |
| Curr BR       | IP address of the border router through which the prefix<br>associated with this application traffic class is being<br>currently routed. |
| CurrI/F       | Interface of the border router through which the prefix<br>associated with this application traffic class is being<br>currently routed.  |
| Proto         | Protocol.                                                                                                    |

<span id="page-249-0"></span>*Table 49 show oer master appl learned Field Descriptions*

The following example shows information about application traffic classes learned using delay as the learning criterion:

```
Router# show oer master appl learned delay
```

```
OER Prefix Statistics:
 Pas - Passive, Act - Active, S - Short term, L - Long term, Dly - Delay (ms),
 P - Percentage below threshold, Jit - Jitter (ms), 
 MOS - Mean Opinion Score
 Los - Packet Loss (packets-per-million), Un - Unreachable (flows-per-million),
 E - Egress, I - Ingress, Bw - Bandwidth (kbps), N - Not applicable
 U - unknown, * - uncontrolled, + - control more specific, @ - active probe all
  # - Prefix monitor mode is Special, & - Blackholed Prefix
 % - Force Next-Hop, ^ - Prefix is denied
Prefix Prot Port [src][dst] DSCP Source Prefix
                     State Time Curr BR CurrI/F Proto
                     PasSDly PasLDly PasSUn PasLUn PasSLos PasLLos
                     ActSDly ActLDly ActSUn ActLUn EBw IBw
                     ActSJit ActPMOS
                                      --------------------------------------------------------------------------------
10.1.3.0/24 udp [1, 65535] [3000, 4000] ef 0.0.0.0/0 
                   INPOLICY* @70 1.1.1.2 Et0/0 PBR 
                         U U 0 0 0 0 0<br>3 4 0 0 1 0
 3 4 0 0 1 0
 N N
```
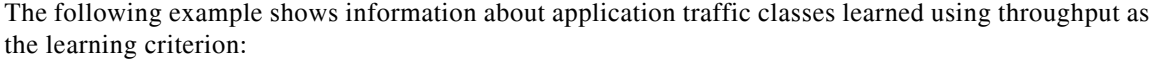

Router# **show oer master appl learned throughput**

```
OER Prefix Statistics:
 Pas - Passive, Act - Active, S - Short term, L - Long term, Dly - Delay (ms),
 P - Percentage below threshold, Jit - Jitter (ms), 
 MOS - Mean Opinion Score
 Los - Packet Loss (packets-per-million), Un - Unreachable (flows-per-million),
 E - Egress, I - Ingress, Bw - Bandwidth (kbps), N - Not applicable
```
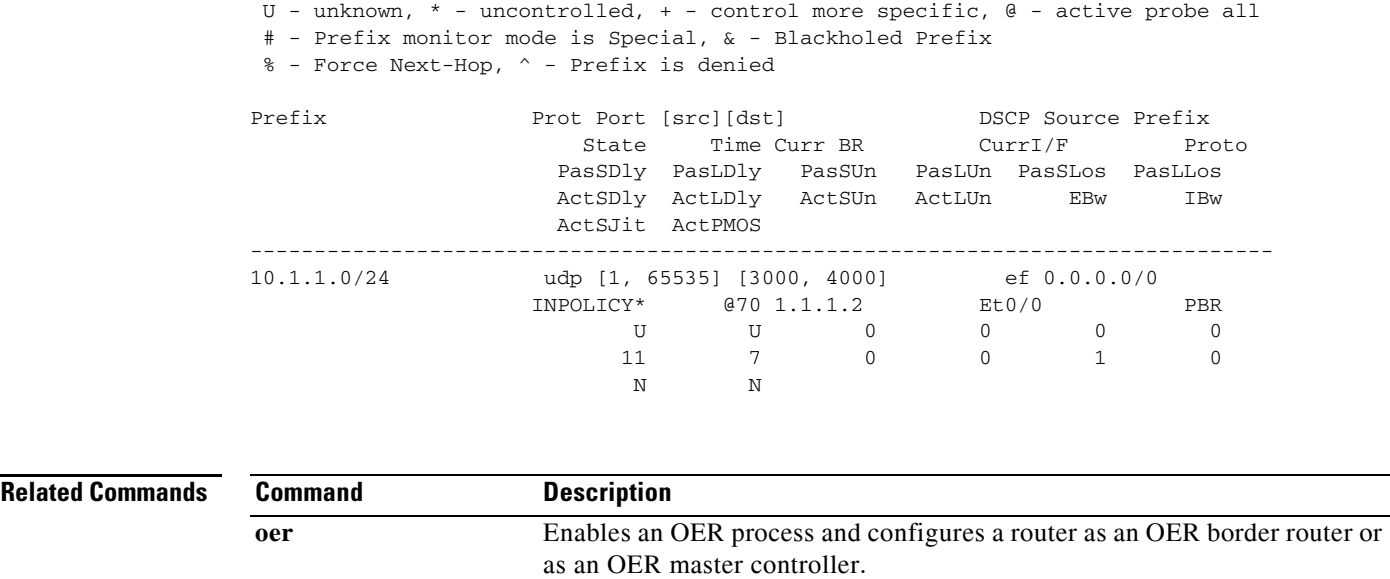

# **show oer master border**

To display the status of connected Optimized Edge Routing (OER) border routers, use the **show oer master border** command in privileged EXEC mode.

**show oer master border** [*ip-address*] [**detail** | **report** | **topology**]

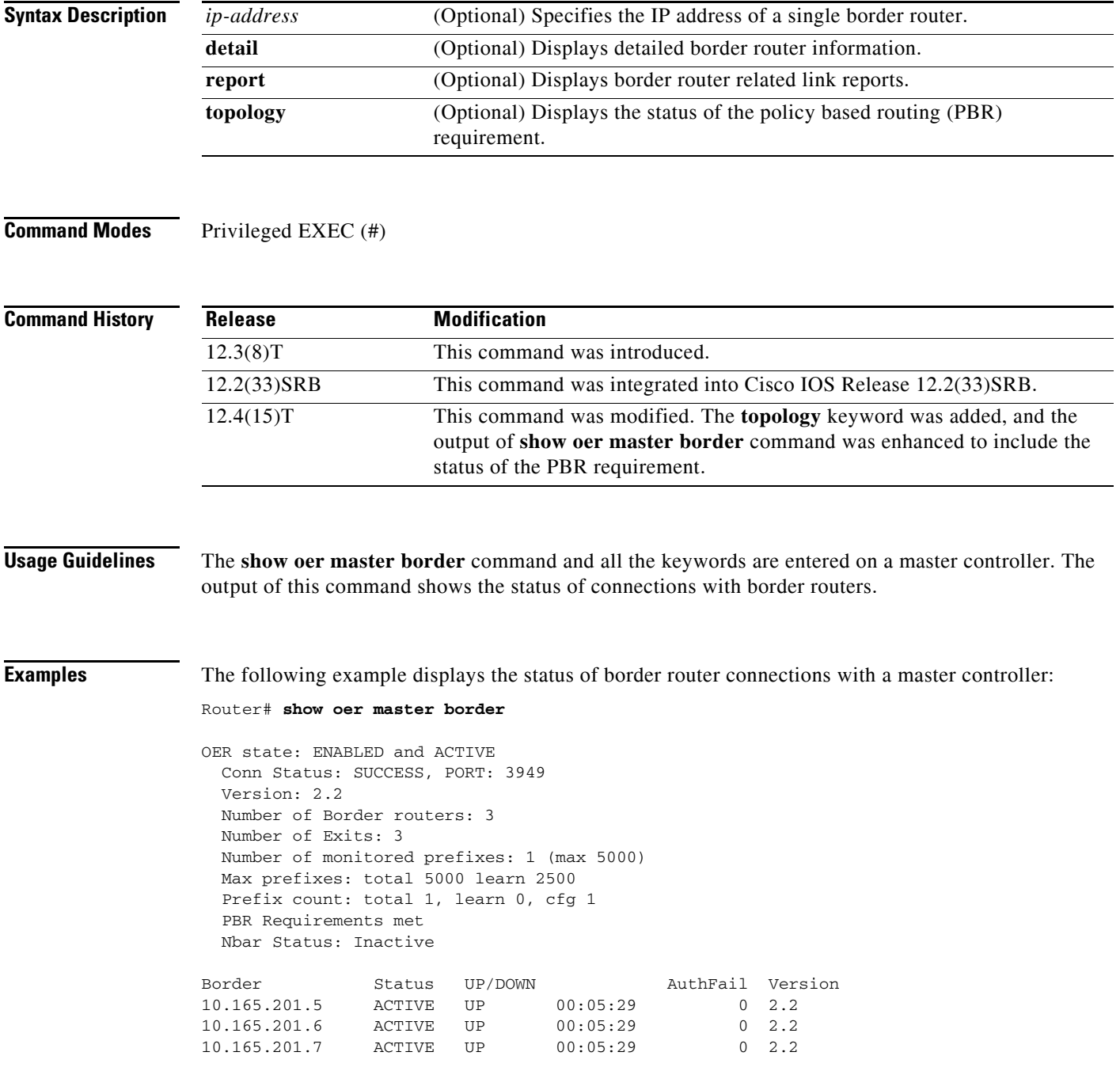
**The College** 

[Table](#page-252-0) 50 describes the significant fields shown in the display. All the other fields in the output are self explanatory.

| <b>Field</b>  | <b>Description</b>                                                                                                    |
|---------------|----------------------------------------------------------------------------------------------------|
| <b>Border</b> | Displays the IP address of the border router.                                                                                                    |
| <b>Status</b> | Displays the status of the border router. The output displays "ACTIVE" or<br>"INACTIVE."                                                                                                    |
| UP/DOWN       | Displays the connection status and the length of time that the connection has been<br>up. The output displays "DOWN" or "UP." The up time is displayed in weeks,<br>days, hours, minutes, and seconds. |
| AuthFail      | Displays the number of authentication failures between the master controller and<br>the border router.                                                                                                 |
| Version       | Displays the version for all of the border routers configured on the master<br>controller.                                                                                                    |

<span id="page-252-0"></span>*Table 50 show oer master border Field Descriptions*

The following example displays detailed information about border router connections with a master controller:

### Router# **show oer master border detail**

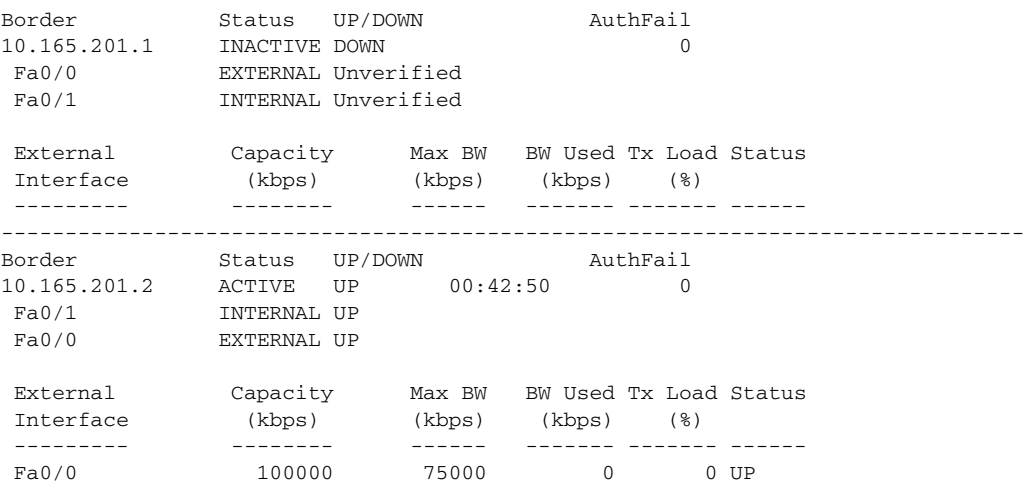

[Table](#page-252-1) 51 describes the significant fields shown in the display.

<span id="page-252-1"></span>*Table 51 show oer master border detail Field Descriptions*

| <b>Field</b>   | <b>Description</b>                                                                                                    |
|----------------|----------------------------------------------------------------------------------------------------|
| Border         | Displays the IP address of the border router.                                                                                                    |
| <b>Status</b>  | Displays the status of the border router. The output displays "ACTIVE" or<br>"INACTIVE."                                                                                                    |
| <b>UP/DOWN</b> | Displays the connection status and the length of time that the connection has been<br>up. The output displays "DOWN" or "UP." The up time is displayed in weeks,<br>days, hours, minutes, and seconds. |

 $\Gamma$ 

| <b>Field</b>          | <b>Description</b>                                                                                     |
|-----------------------|----------------------------------------------------------------------------------------------------|
| AuthFail              | Displays the number of authentication failures between the master controller and<br>the border router. |
| External<br>Interface | Displays the external OER controlled interface.                                                        |
| Capacity              | Displays the capacity of the interface in kilobytes per second.                                        |
| Max BW                | Displays the maximum usable bandwidth in kilobytes per second as configured on<br>the interface.       |
| <b>BW</b> Used        | Displays the amount of bandwidth in use in kilobytes per second.                                       |
| Tx Load               | Displays the percentage of interface utilization.                                                      |
| <b>Status</b>         | Displays the status of the link.                                                                       |

*Table 51 show oer master border detail Field Descriptions (continued)*

The following example displays if the PBR requirement for the application control by OER is met or not:

Router# **show oer master border topology**

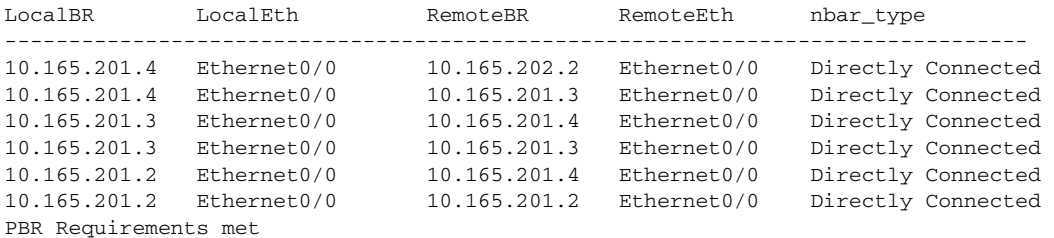

[Table](#page-253-0) 52 describes the significant fields shown in the display.

<span id="page-253-0"></span>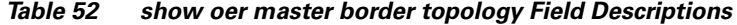

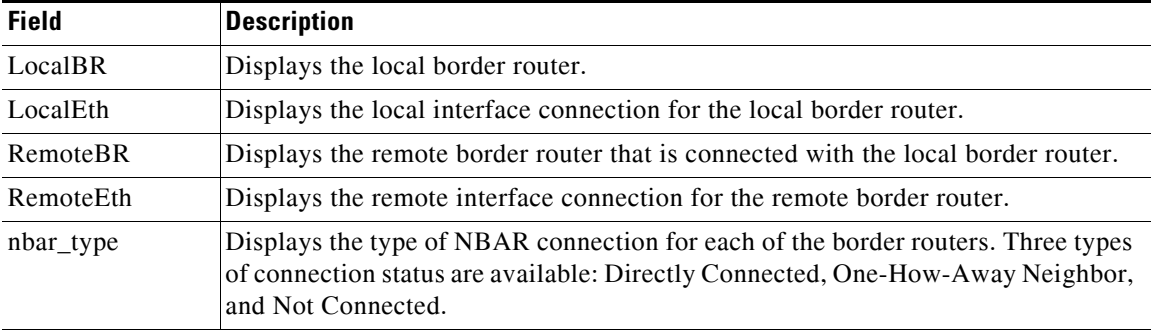

The following example displays the border router link report:

Router# **show oer master border report**

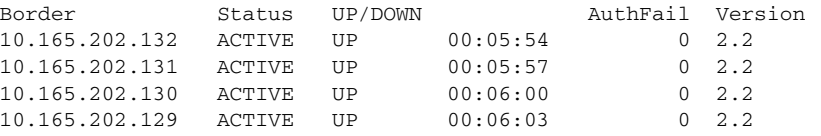

**The College** 

[Table](#page-254-0) 53 describes the significant fields shown in the display.

<span id="page-254-0"></span>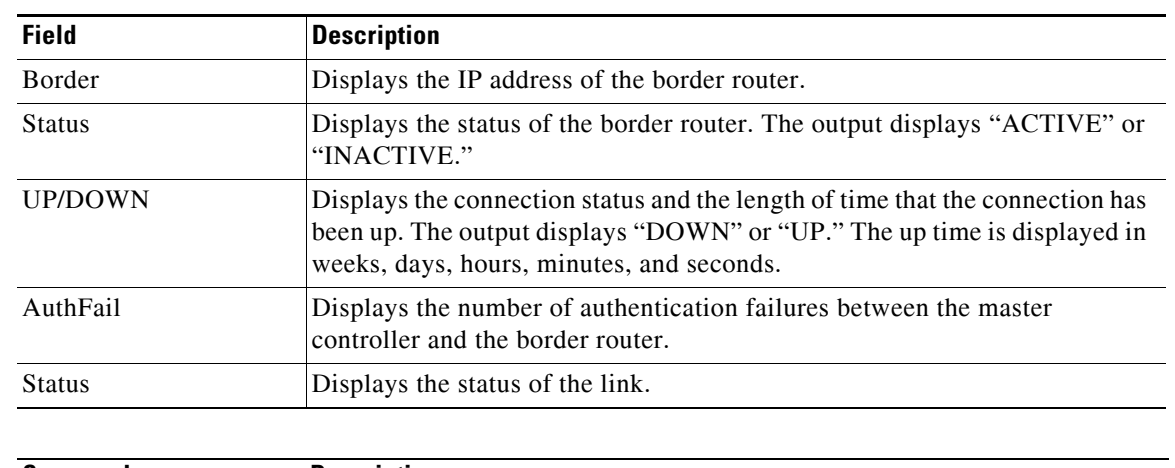

as an OER master controller.

*Table 53 show oer master report detail Field Descriptions*

**Related Comm** 

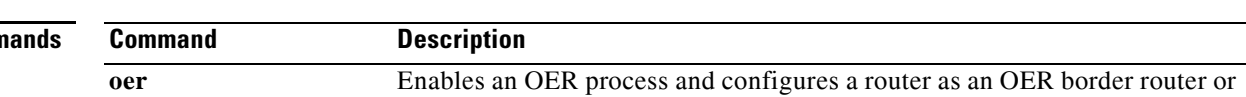

 $\Gamma$ 

# **show oer master cost-minimization**

To display the status of cost-based optimization policies, use the **show oer master cost-minimization**  command in privileged EXEC mode.

**show oer master cost-minimization** {**billing-history** | **border** *ip-address* [*interface*] | **nickname** *name*}

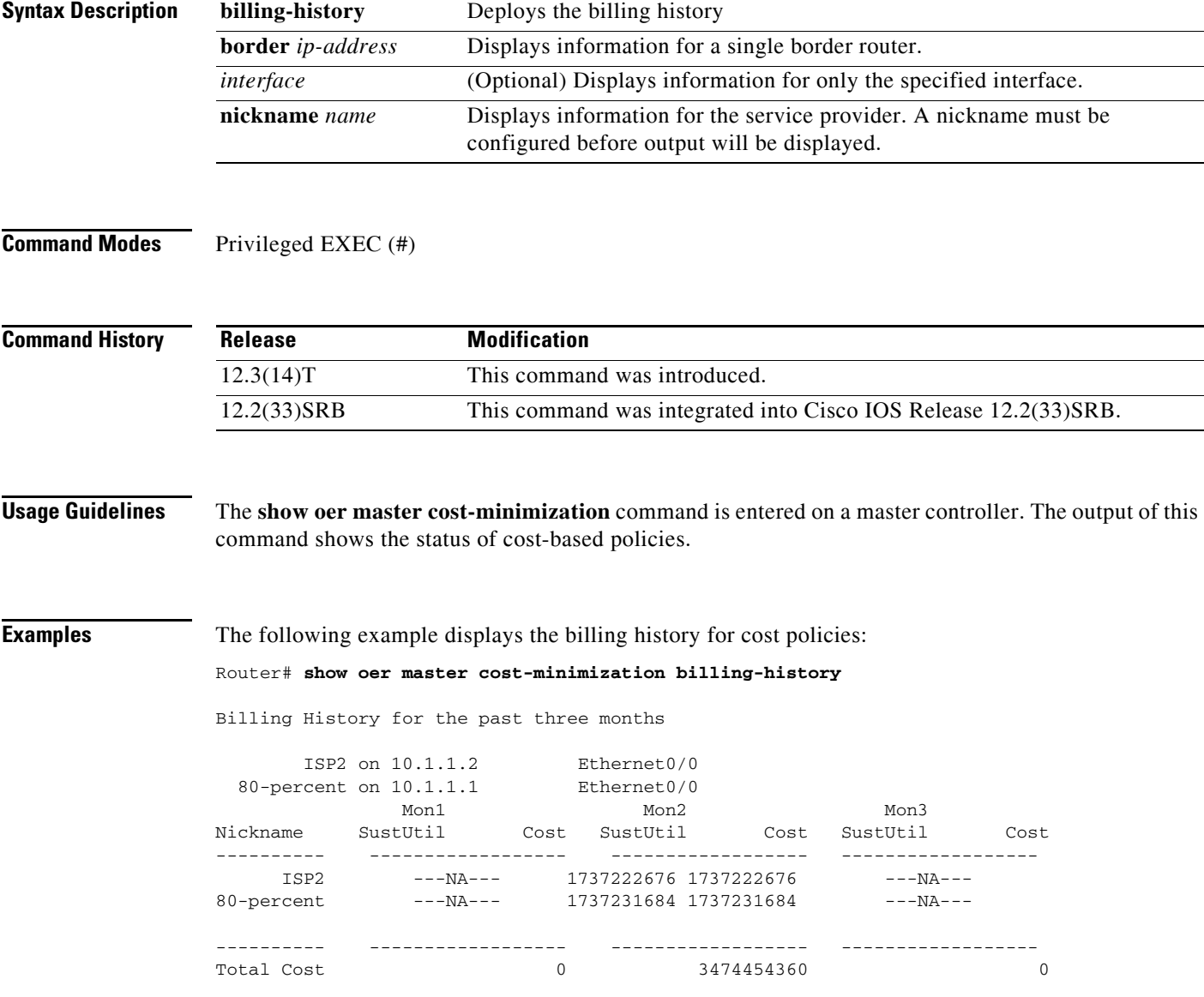

<span id="page-256-0"></span>ı

[Table](#page-256-0) 54 describes the significant fields shown in the display.

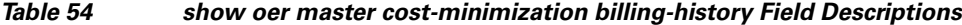

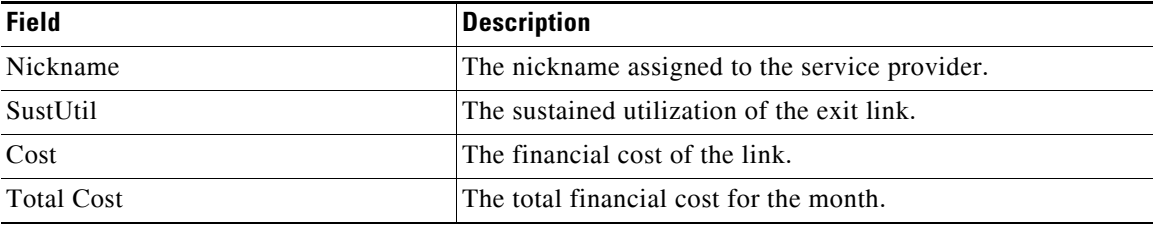

The following example displays cost optimization information only for Ethernet 1/0:

Router# **show oer master cost-minimization border 10.1.1.2 Ethernet1/0** 

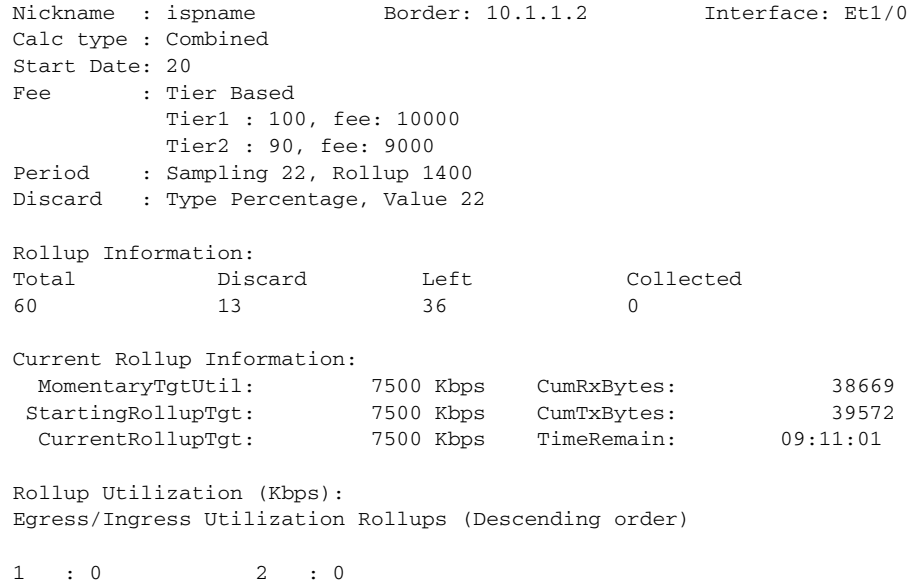

[Table](#page-256-1) 55 describes the significant fields shown in the display.

<span id="page-256-1"></span>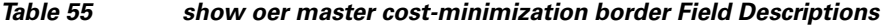

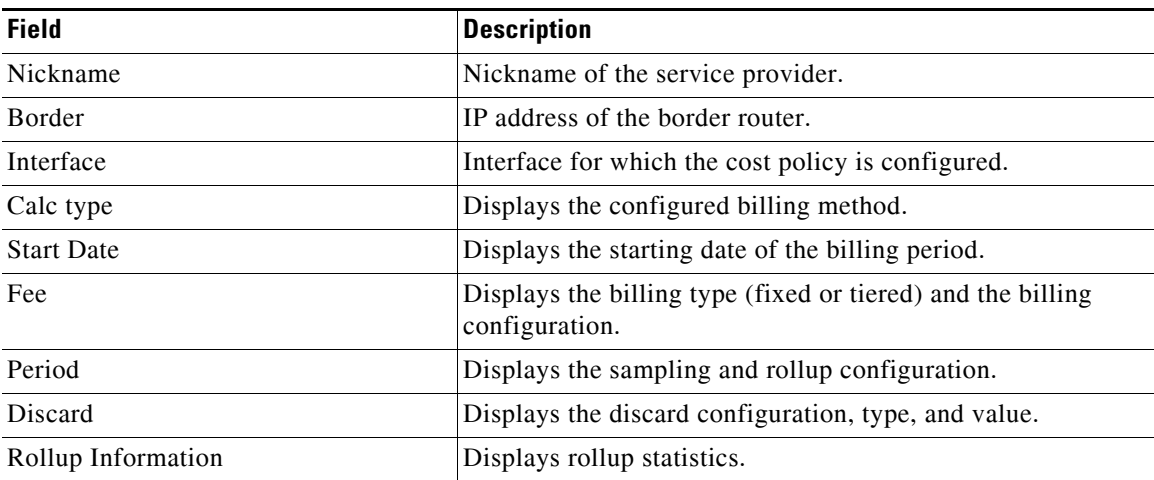

 $\Gamma$ 

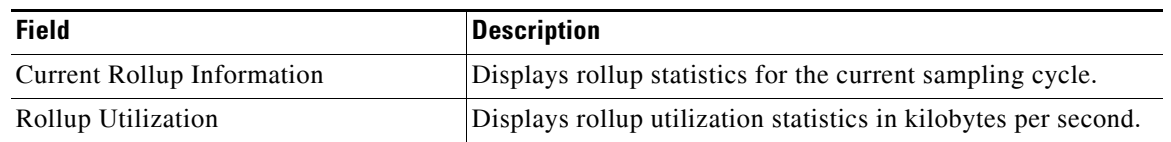

## *Table 55 show oer master cost-minimization border Field Descriptions (continued)*

The following example displays cost optimization information for the specified service provider:

```
Router# show oer master cost-minimization nickname ISP1
```
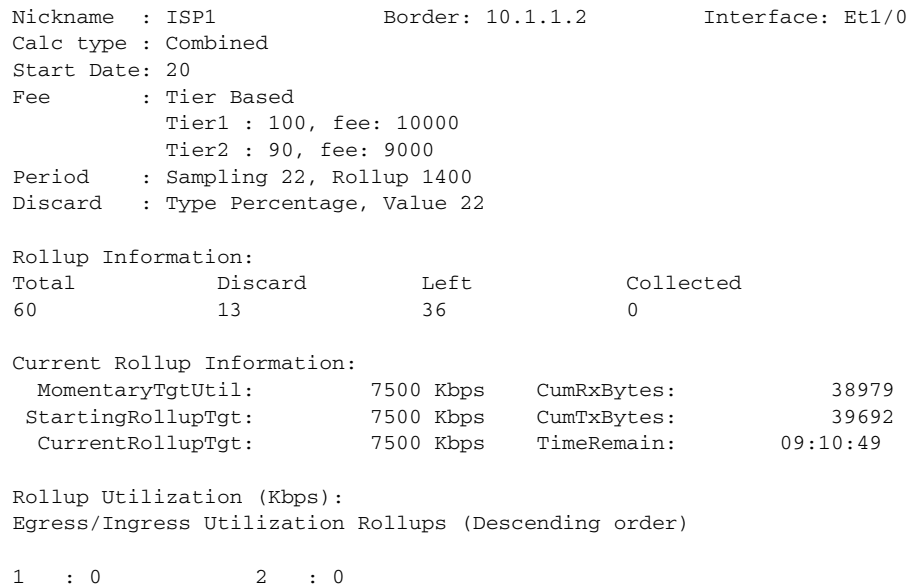

**Related Commands**

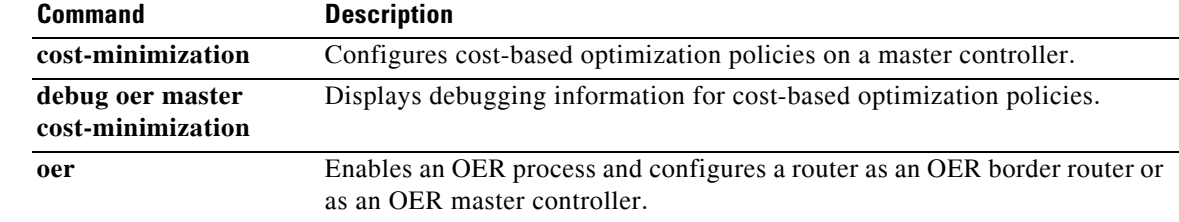

# **show oer master defined application**

To display information about user-defined application definitions used in Optimized Edge Routing (OER), use the **show oer master defined application** command in privileged EXEC mode.

### **show oer master defined application**

**Syntax Description** This command has no arguments or keywords.

## **Command Modes** Privileged EXEC (#)

**Command History Release Modification** 12.4(15)T This command was introduced.

**Usage Guidelines** The **show oer master defined application** command is entered on an OER master controller. This command displays all applications that are user-defined. To define a custom application to be used by OER, use the **application define** command on the OER master controller.

> To display the same information on an OER border router, use the **show oer border defined application**  command.

**Examples** The following partial example output shows information about the user-defined applications configured for use with OER:

Router# **show oer master defined application**

OER Defined Applications:

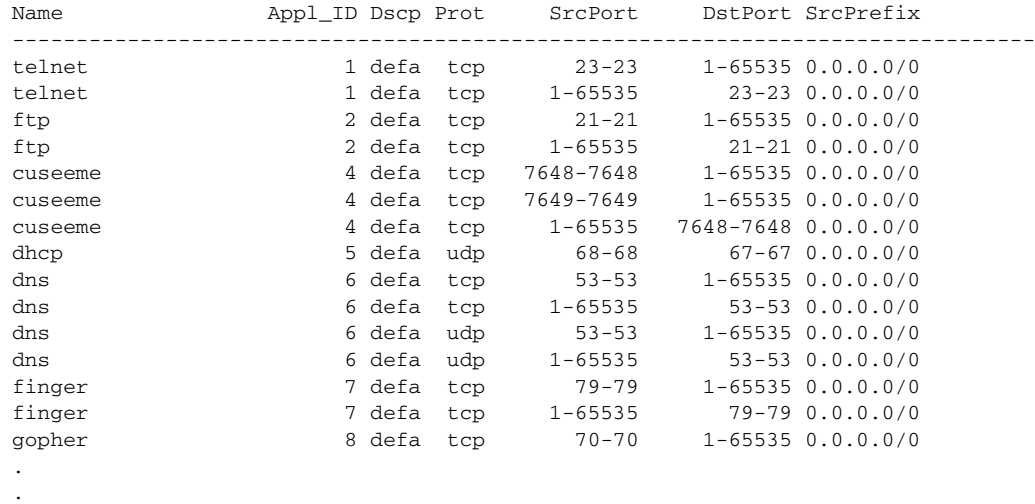

 $\mathbf{r}$ 

[Table](#page-259-0) 56 describes the significant fields shown in the display.

<span id="page-259-0"></span>*Table 56 show oer master defined application Field Descriptions*

| <b>Field</b>     | <b>Description</b>                              |  |
|------------------|-------------------------------------------------|--|
| Name             | <b>Application Name</b>                         |  |
| Appl_ID          | Application ID                                  |  |
| Dscp             | Differentiated Services Code Point (DSCP) value |  |
| Prot             | Protocol                                        |  |
| SrcPort          | Source port number for the traffic class        |  |
| <b>DstPort</b>   | Destination port number for the traffic class   |  |
| <b>SrcPrefix</b> | IP address of the traffic class source          |  |

## **Related Command**

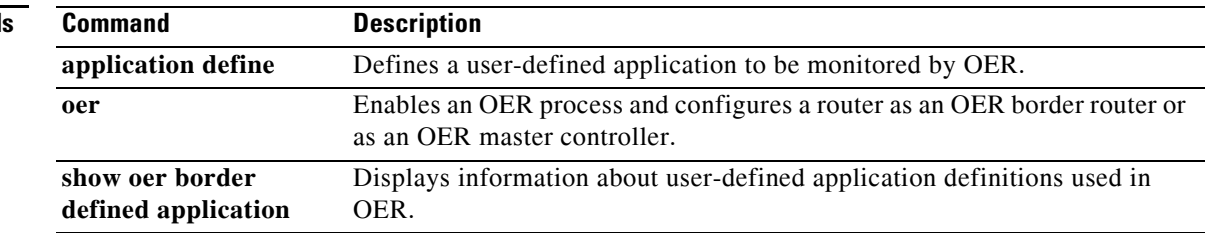

# **show oer master learn list**

To display configuration information about Optimized Edge Routing (OER) learn lists, use the **show oer master learn list** command in privileged EXEC mode.

**show oer master learn list** [*list-name*]

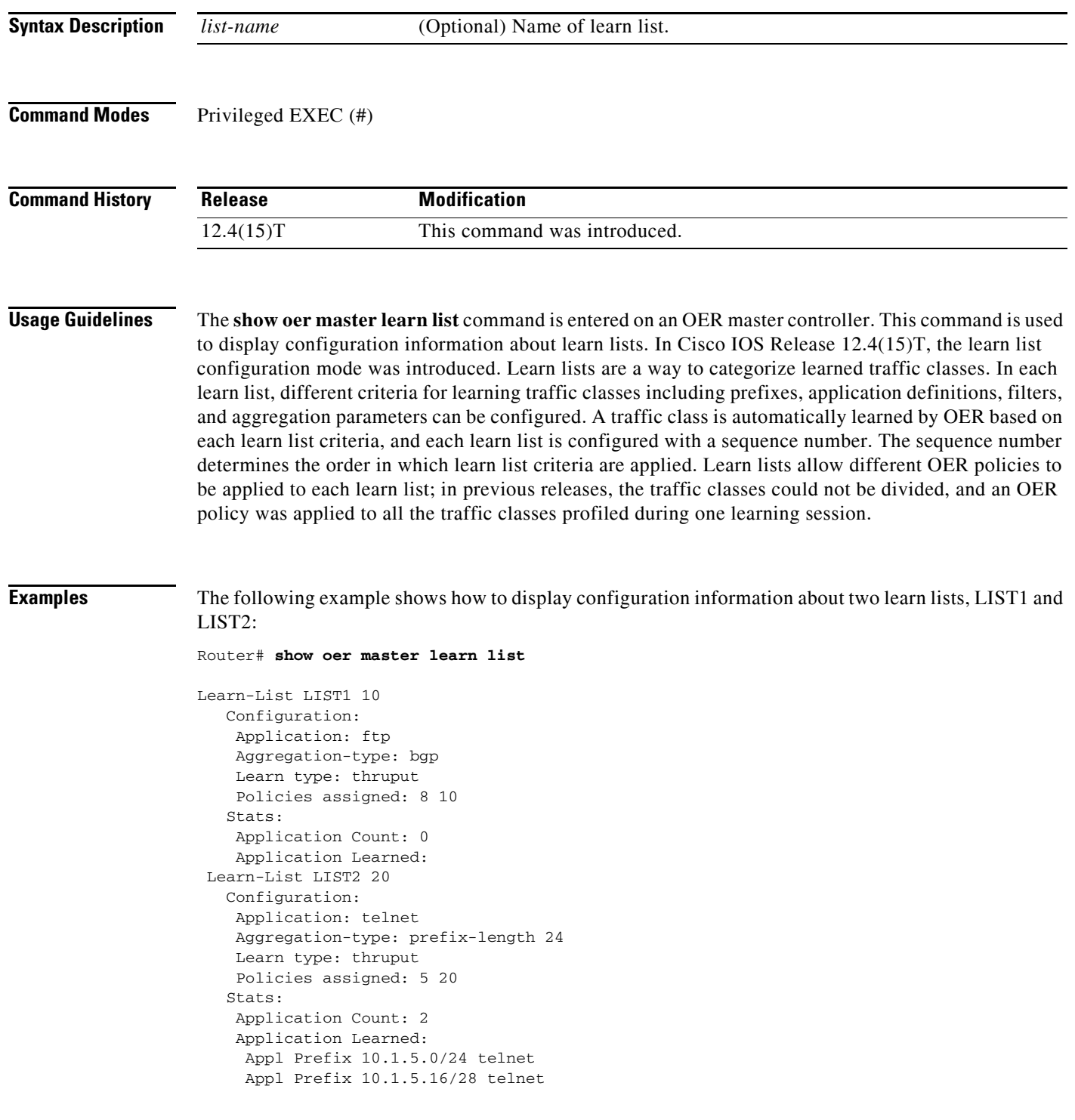

 $\Gamma$ 

[Table](#page-261-0) 57 describes the significant fields shown in the display.

<span id="page-261-0"></span>*Table 57 show oer master learn list Field Descriptions*

| <b>Field</b>               | <b>Description</b>                                      |
|----------------------------|---------------------------------------------------------|
| Learn-List                 | Identifies the OER learn list name and sequence number. |
| Application                | Application protocol.                                   |
| Aggregation-type           | Type of TCF aggregation.                                |
| Learn type                 | Throughput or delay.                                    |
| Policies assigned          | Application policy number.                              |
| <b>Application Count</b>   | Number of applications learned.                         |
| <b>Application Learned</b> | Type of application that is learned.                    |

## **Related Commands**

 $\overline{\text{Command}}$ 

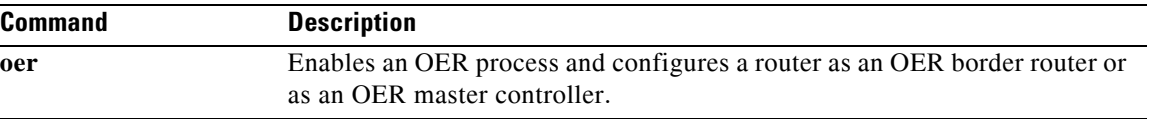

 $\mathbf{I}$ 

a pro

# **show oer master link-group**

To display information about Optimized Edge Routing (OER) link groups, use the **show oer master link-group** command in privileged EXEC mode.

**show oer master link-group** [*link-group-name*]

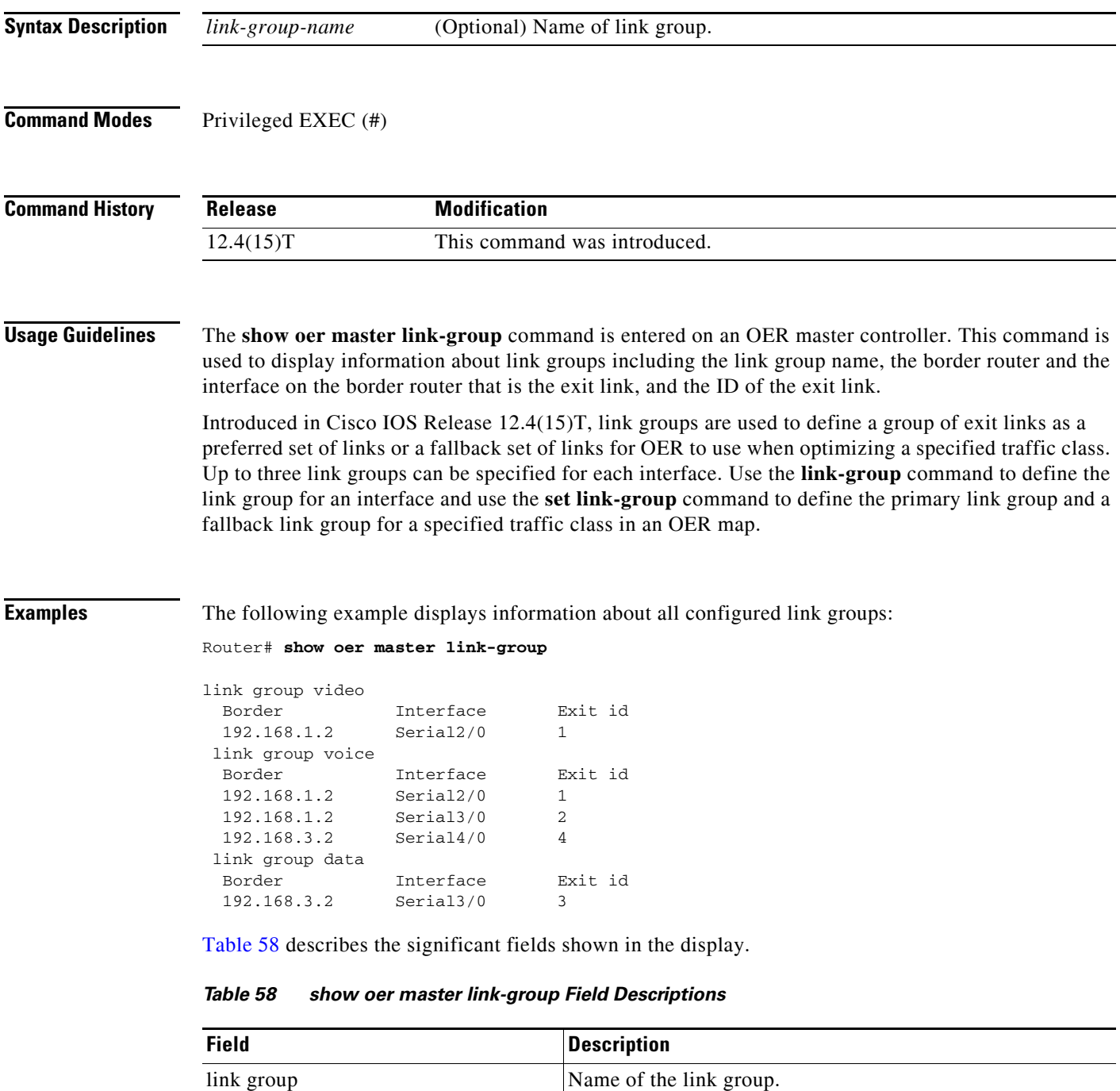

Border **IP** address of the border router on which the exit link exists.

<span id="page-262-0"></span> $\overline{\phantom{a}}$ 

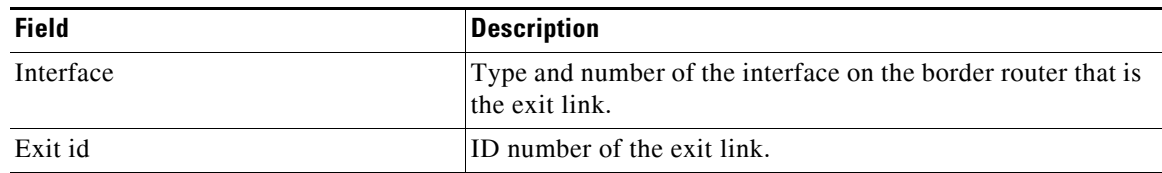

### *Table 58 show oer master link-group Field Descriptions (continued)*

The following example displays information only about the link group named voice:

Router# **show oer master link-group voice**

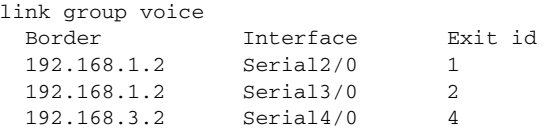

## **Related Commands**

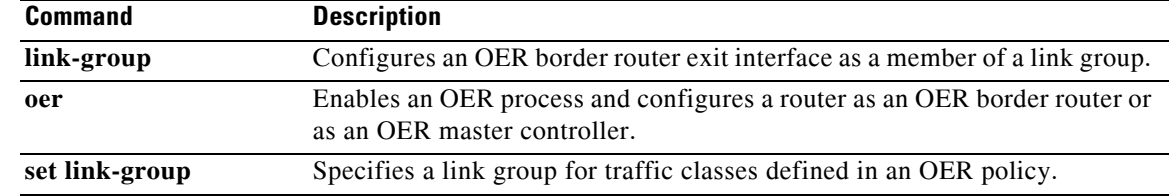

 $\mathbf{I}$ 

# **show oer master nbar application**

To display information about the status of an application identified using Network-Based Application Recognition (NBAR) for each Optimized Edge Routing (OER) border router, use the **show oer master nbar application** command in privileged EXEC mode.

**show oer master nbar application**

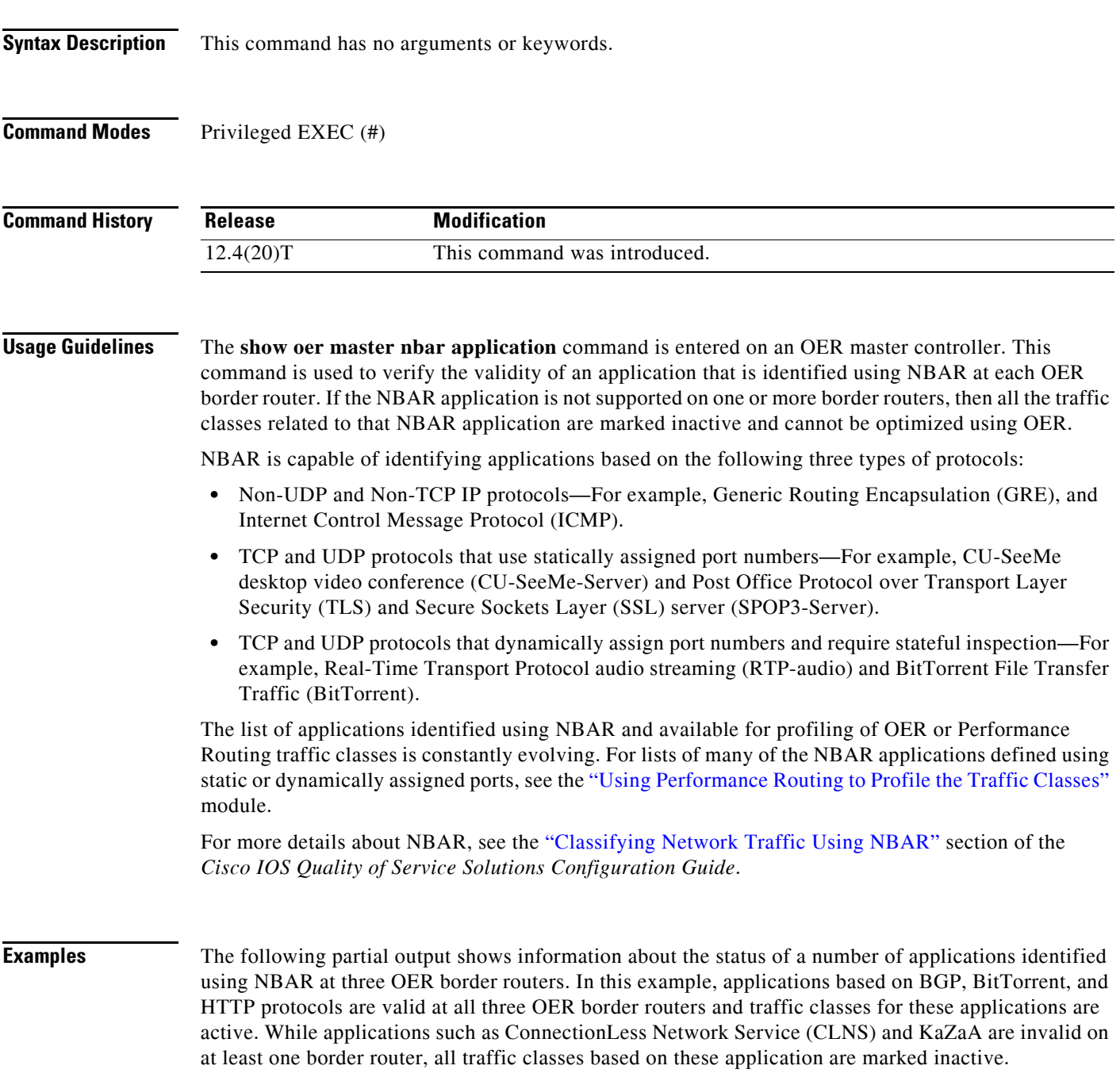

 $\Gamma$ 

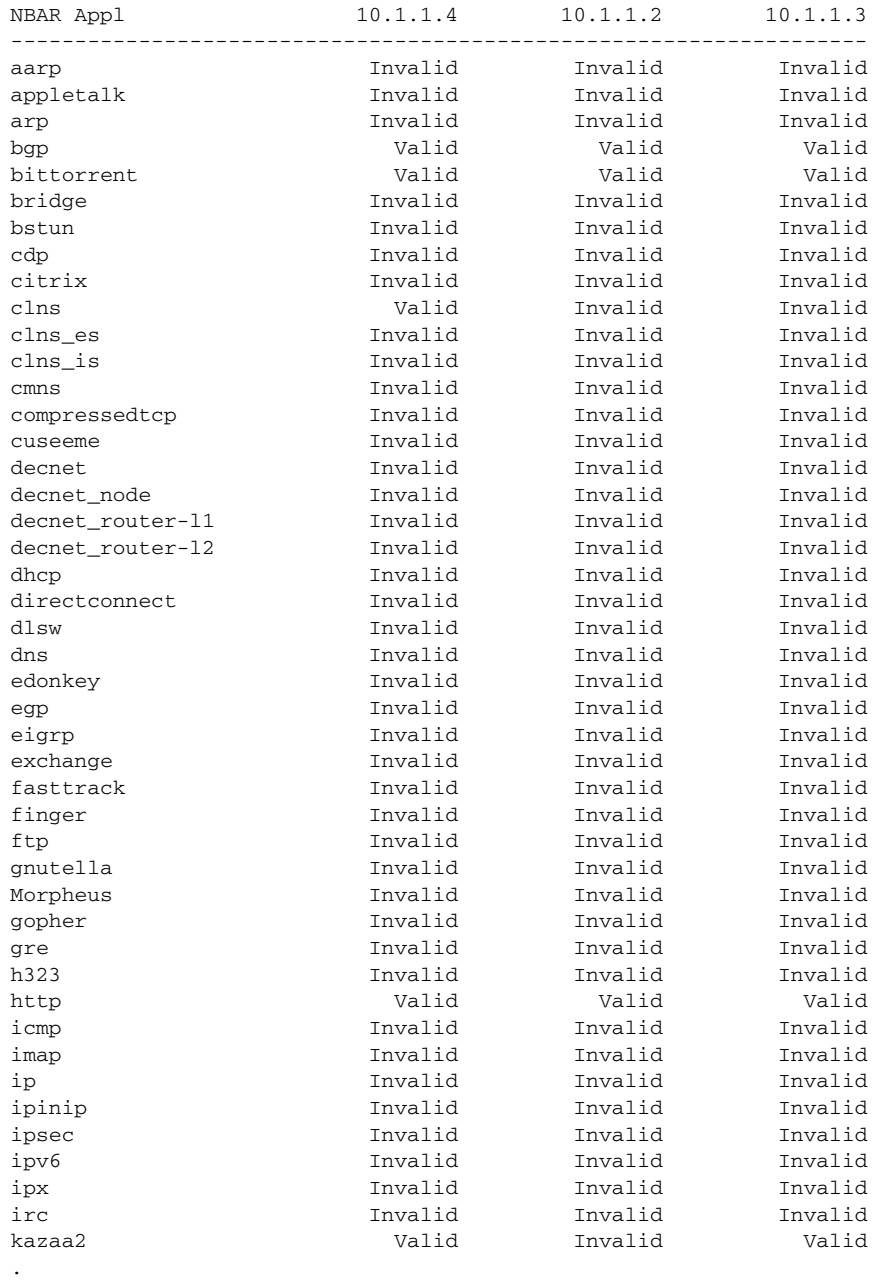

### Router# **show oer master nbar application**

. .

[Table](#page-265-0) 59 describes the significant fields shown in the display.

*Table 59 show oer master nbar application Field Descriptions*

<span id="page-265-0"></span>

| <b>Field</b> | <b>Description</b>                 |
|--------------|------------------------------------|
| Appl         | Application Name                   |
| 10.1.1.4     | IP address of an OER border router |

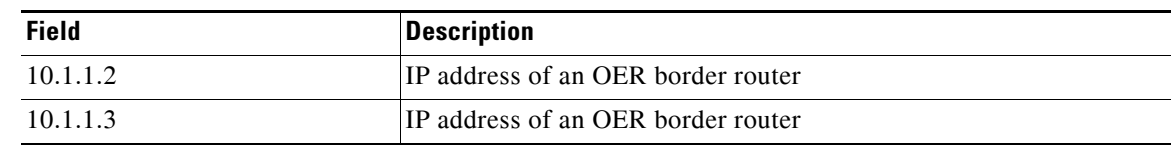

# *Table 59 show oer master nbar application Field Descriptions (continued)*

# **Related Commands**

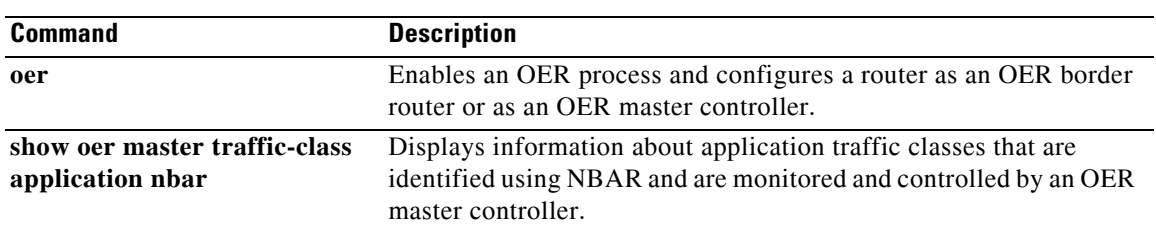

 $\Gamma$ 

# **show oer master policy**

To display policy settings on an Optimized Edge Routing (OER) master controller, use the **show oer master policy** command in privileged EXEC mode.

**show oer master policy** {*sequence-number* | *policy-name* | **default** | **dynamic**}

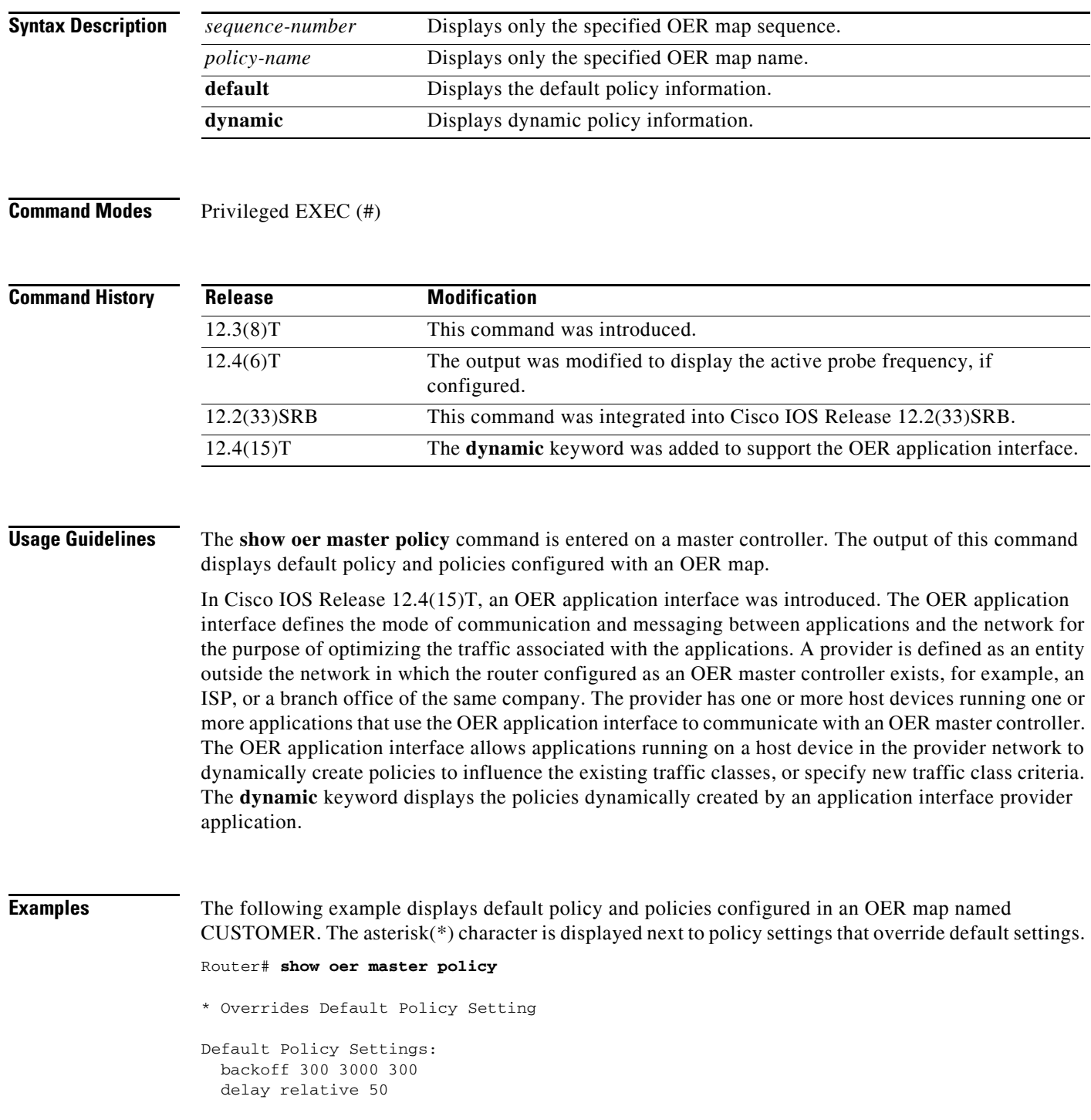

```
 holddown 300
   periodic 0
  mode route control 
  mode monitor both
   mode select-exit best
   loss relative 10
   unreachable relative 50
   resolve delay priority 11 variance 20
   resolve utilization priority 12 variance 20
oer-map CUSTOMER 10
   match ip prefix-lists: NAME 
  backoff 300 3000 300
   delay relative 50
  holddown 300
  periodic 0
  mode route control 
  mode monitor both
   mode select-exit best
   loss relative 10
  unreachable relative 50
  *resolve utilization priority 1 variance 10
  *resolve delay priority 11 variance 20
  *probe frequency 30
oer-map CUSTOMER 20
  match ip prefix-lists: 
  match oer learn delay
  backoff 300 3000 300
   delay relative 50
  holddown 300
   periodic 0
  *mode route control 
  mode monitor both
  mode select-exit best
   loss relative 10
  unreachable relative 50
   resolve delay priority 11 variance 20
   resolve utilization priority 12 variance 20
```
<span id="page-268-0"></span>[Table](#page-268-0) 60 describes the significant fields shown in the display.

*Table 60 show oer master policy Field Descriptions*

| <b>Field</b>                    | <b>Description</b>                                                                                                    |
|---------------------------------|----------------------------------------------------------------------------------------------------|
| <b>Default Policy Settings:</b> | Displays OER default configuration settings under this<br>heading.                                                                |
| oer-map                         | Displays the OER map name and sequence number. The<br>policy settings applied in the OER map are displayed under<br>this heading. |

The following example displays dynamic policies created by applications using the OER application interface. The asterisk( $*$ ) character is displayed next to policy settings that override default settings.

```
Router# show oer master policy dynamic
```

```
Dynamic Policies:
   proxy id 10.3.3.3
   sequence no. 18446744069421203465, provider id 1001, provider priority 65535
     host priority 65535, policy priority 101, Session id 9
   backoff 90 90 90
```
 $\mathbf{r}$ 

 delay relative 50 holddown 90 periodic 0 probe frequency 56 mode route control mode monitor both mode select-exit good loss relative 10 jitter threshold 20 mos threshold 3.60 percent 30 unreachable relative 50 next-hop not set forwarding interface not set resolve delay priority 11 variance 20 resolve utilization priority 12 variance 20 proxy id 10.3.3.3 sequence no. 18446744069421269001, provider id 1001, provider priority 65535 host priority 65535, policy priority 102, Session id 9 backoff 90 90 90 delay relative 50 holddown 90 periodic 0 probe frequency 56 mode route control mode monitor both mode select-exit good loss relative 10 jitter threshold 20 mos threshold 3.60 percent 30 unreachable relative 50 next-hop not set forwarding interface not set resolve delay priority 11 variance 20 resolve utilization priority 12 variance 20 proxy id 10.3.3.4 sequence no. 18446744069421334538, provider id 1001, provider priority 65535 host priority 65535, policy priority 103, Session id 10 backoff 90 90 90 delay relative 50 holddown 90 periodic 0 probe frequency 56 mode route control mode monitor both mode select-exit good loss relative 10 jitter threshold 20 mos threshold 3.60 percent 30 unreachable relative 50 next-hop not set forwarding interface not set resolve delay priority 11 variance 20 resolve utilization priority 12 variance 20

[Table](#page-270-0) 61 describes the significant fields shown in the display.

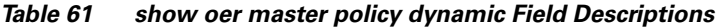

<span id="page-270-0"></span>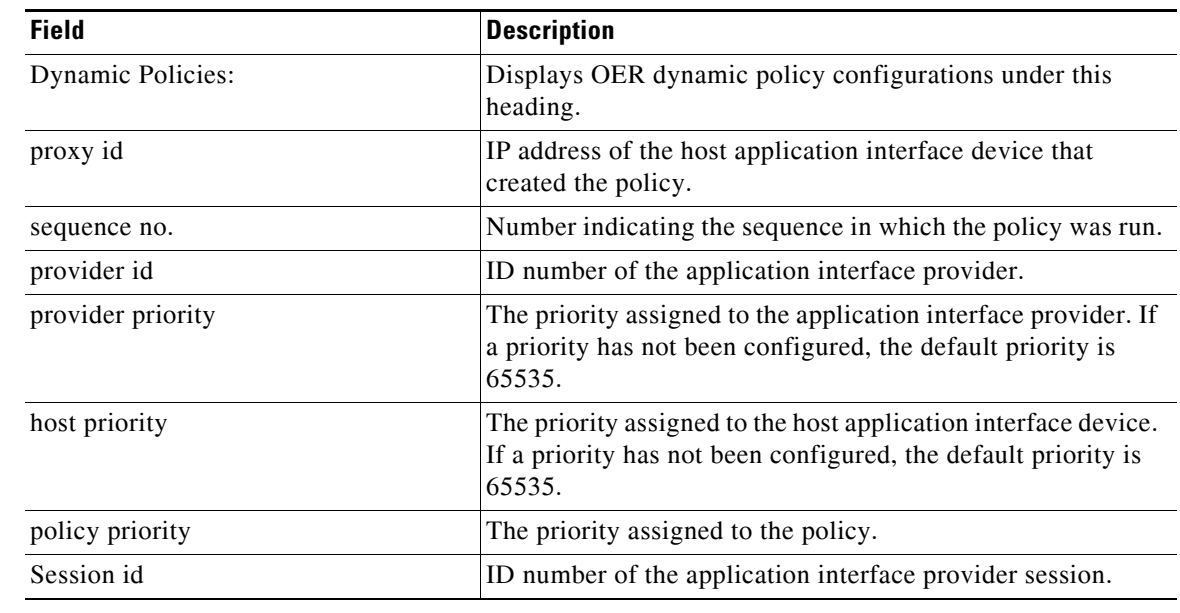

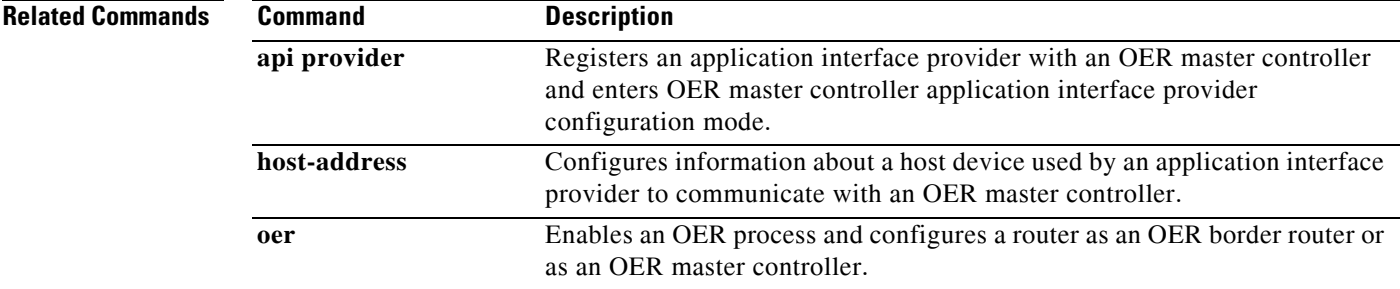

 $\Gamma$ 

a ka

# **show oer master prefix**

To display the status of monitored prefixes, use the **show oer master prefix** command in privileged EXEC mode.

**show oer master prefix** [**detail** | **inside** [**detail**] | **learned** [**delay** | **inside** | **throughput**] | *prefix* [**detail** | **policy** | **report** | **traceroute** [*exit-id* | *border-address* | **current**] [**now**]]]

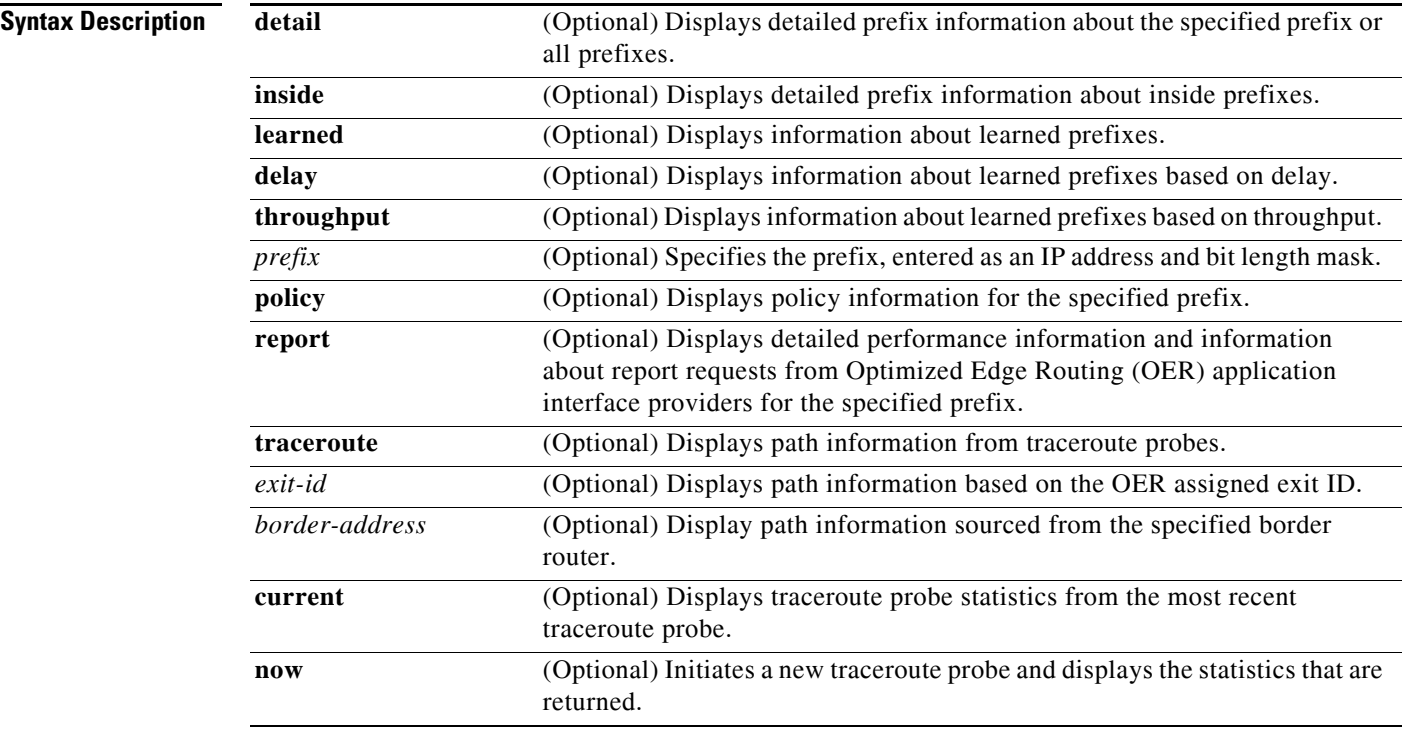

## **Command Modes** Privileged EXEC (#)

**Command History**

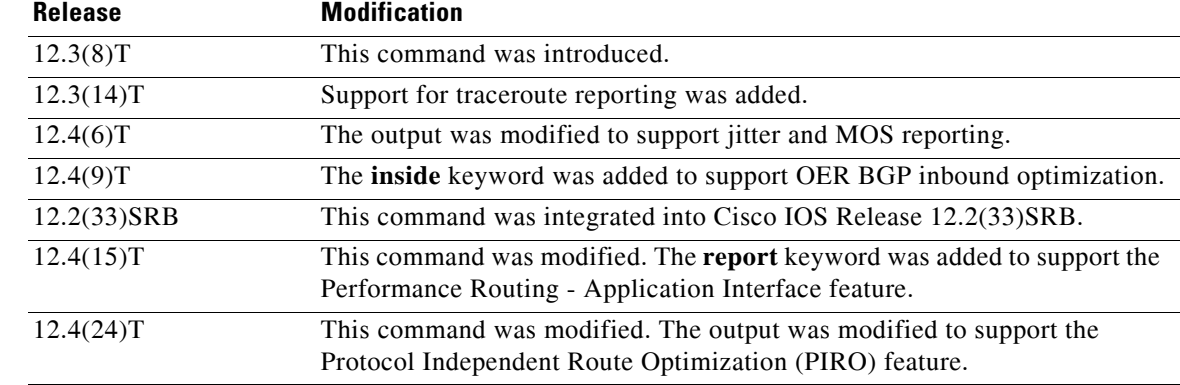

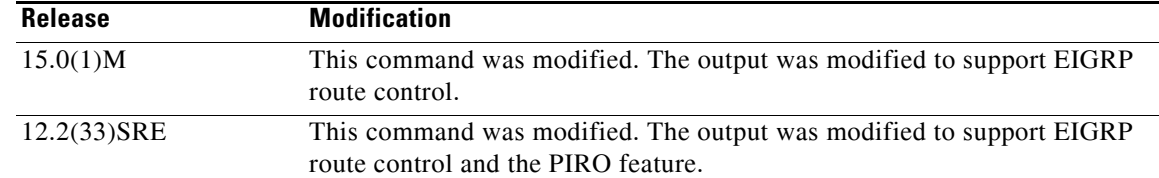

**Usage Guidelines** The **show oer master prefix** command is entered on a master controller. This command is used to display the status of monitored prefixes. The output from this command includes information about the source border router, current exit interface, prefix delay, and egress and ingress interface bandwidth. The output can be filtered to display information for only a single prefix, learned prefixes, inside prefixes, and prefixes learned based on delay or throughput.

> The **traceroute** keyword is used to display traceroute probe results. The output generated by this keyword provides hop by hop statistics to the probe target network. The output can be filtered to display information only for the exit ID (OER assigns an ID number to each exit interface) or for the specified border router. The **current** keyword displays traceroute probe results from the most recent traceroute probe. The **now** keyword initiates a new traceroute probe and displays the results.

**Examples** The following example shows the status of a monitored prefix:

Router# **show oer master prefix** 

```
OER Prefix Stats:
  Dly: Delay in ms
  EBw: Egress Bandwidth
  IBw: Ingress Bandwidth
Prefix State Curr BR CurrI/F Dly EBw IBw
----------------------------------------------------------
10.1.5.0/24 INPOLICY 10.1.1.2 Et1/0 19 1 1
```
[Table](#page-272-0) 62 describes the significant fields shown in the display.

*Table 62 show oer master prefix Field Descriptions*

<span id="page-272-0"></span>

| <b>Field</b> | <b>Description</b>                                       |
|--------------|----------------------------------------------------------|
| Prefix       | IP address and prefix length.                            |
| <b>State</b> | Status of the prefix.                                    |
| Curr BR      | Border router from which these statistics were gathered. |
| $Curr$ $I/F$ | Current exit link interface on the border router.        |
| <b>D</b> ly  | Delay in milliseconds.                                   |
| EBw          | Egress bandwidth.                                        |
| <b>IBw</b>   | Ingress bandwidth.                                       |

The following output shows the detailed status of a monitored prefix:

```
Router# show oer master prefix detail
```

```
Prefix: 10.1.1.0/26 
  State: DEFAULT* Time Remaining: 07
```
 $\mathbf{r}$ 

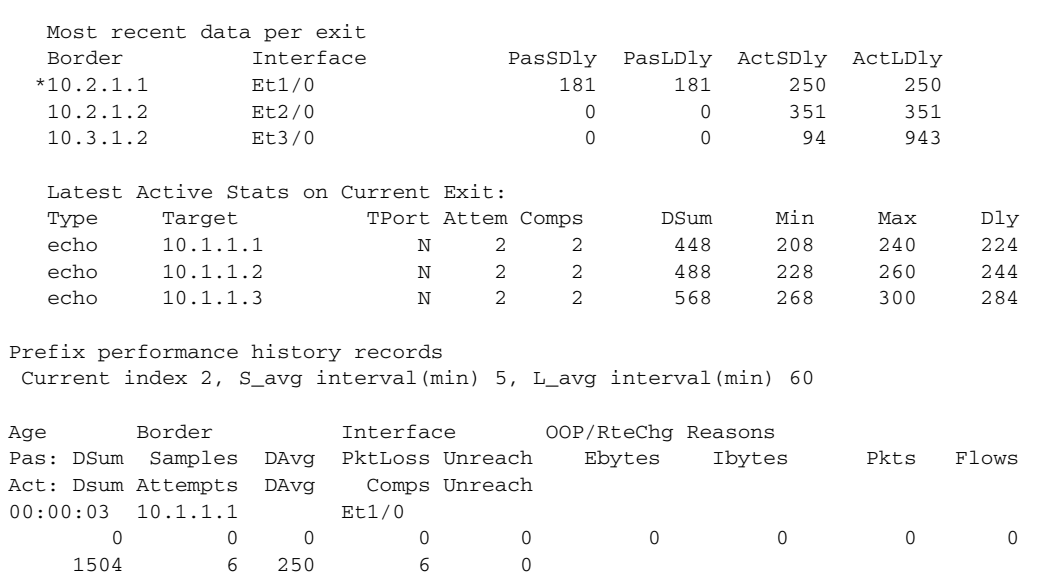

Policy: Default

[Table](#page-273-0) 63 describes the significant fields shown in the display.

## <span id="page-273-0"></span>*Table 63 show oer master prefix detail Field Descriptions*

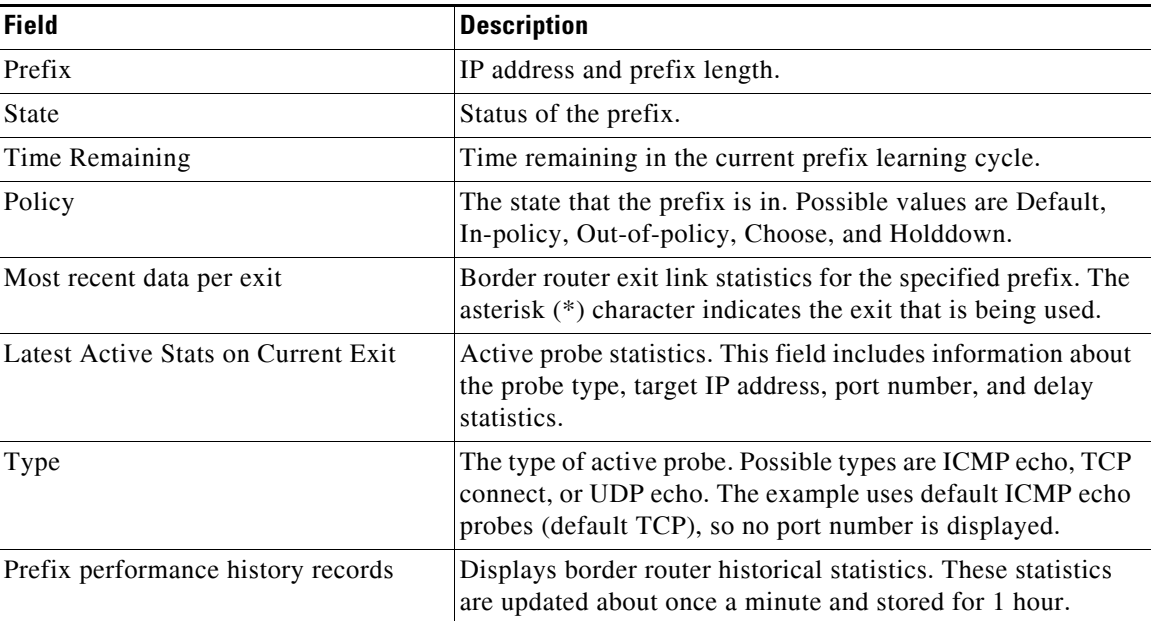

The following example shows prefix statistics from a traceroute probing:

```
Router# show oer master prefix 10.1.5.0/24 traceroute
```

```
* - current exit, + - control more specific
Ex - Exit ID, Delay in msec
--------------------------------------------------------------------------------
Path for Prefix: 10.1.5.0/24 Target: 10.1.5.2
Exit ID: 2, Border: 10.1.1.3 External Interface: Et1/0
```
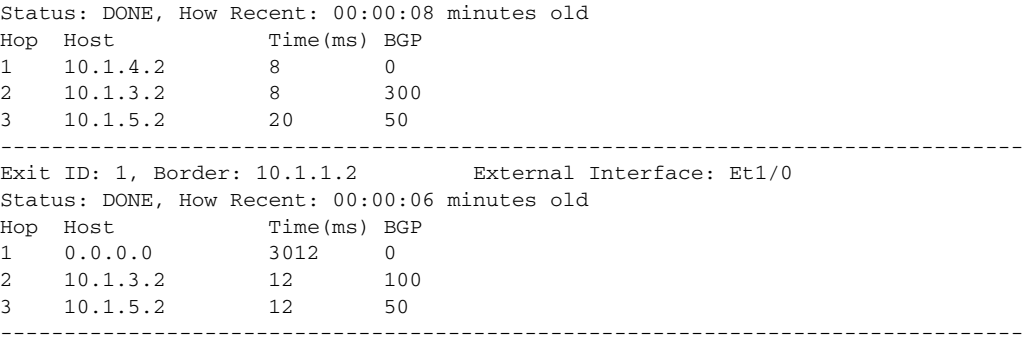

[Table](#page-274-0) 64 describes the significant fields shown in the display.

<span id="page-274-0"></span>*Table 64 show oer master prefix traceroute Field Descriptions*

| <b>Field</b>      | <b>Description</b>                          |
|-------------------|---------------------------------------------|
| Path for Prefix   | Specified IP address and prefix length.     |
| Target            | Traceroute probe target.                    |
| Exit ID           | OER assigned exit ID.                       |
| <b>Status</b>     | Status of the traceroute probe.             |
| <b>How Recent</b> | Time since last traceroute probe.           |
| Hop               | Hop number of the entry.                    |
| Host              | IP address of the entry.                    |
| Time              | Time, in milliseconds, for the entry.       |
| <b>BGP</b>        | BGP autonomous system number for the entry. |

The following example shows prefix statistics including Jitter and MOS percentage values when the Jitter probe is configured for the 10.1.5.0 prefix:

```
Router# show oer master prefix 10.1.5.0/24
```

```
OER Prefix Statistics:
 Pas - Passive, Act - Active, S - Short term, L - Long term, Dly - Delay (ms),
 P - Percentage below threshold, Jit – Jitter, MOS – Mean Opinion Score,
 Los - Packet Loss (packets-per-million), Un - Unreachable (flows-per-million),
 E - Egress, I - Ingress, Bw - Bandwidth (kbps), N - Not applicable
 U - unknown, * - uncontrolled, + - control more specific, @ - active probe all
Prefix State Time Curr BR CurrI/F Protocol
                     PasSDly PasLDly PasSUn PasLUn PasSLos PasLLos
                    ActSDly ActLDly ActSUn ActLUn EBw IBw
                    %ActSJit %ActPMOS
--------------------------------------------------------------------------------
10.1.1.0/24 DEFAULT* @3 10.1.1.1 Et5/0 U 
U and U and U and U and U and U and U and U and U and U and U and U and U and U and U and U and U and U and U and U and U and U and U and U and U and U and U and U a
 6 6 400000 400000 17 1
 1.45 25
```
[Table](#page-275-0) 65 describes the significant fields shown in the display that are different from Table [62 on](#page-272-0)  [page](#page-272-0) 241 and Table [63 on page](#page-273-0) 242.

 $\mathbf{r}$ 

| <b>Field</b> | <b>Description</b>                                                                                                    |
|--------------|----------------------------------------------------------------------------------------------------|
| Protocol     | Protocol: U (UDP).                                                                                                    |
| PasSDly      | Delay, in milliseconds, in short-term statistics from passive probe monitoring. If<br>no statistics are reported, it displays U for unknown. |
| PasLDly      | Delay, in milliseconds, in long-term statistics from passive probe monitoring. If no<br>statistics are reported, it displays U for unknown.  |
| PasSUn       | Number of passively monitored short-term unreachable packets in<br>flows-per-million.                                                        |
| PasLUn       | Number of passively monitored long-term unreachable packets in<br>flows-per-million.                                                         |
| PasSLos      | Number of passively monitored short-term lost packets in packets-per-million.                                                                |
| PasLLos      | Number of passively monitored long-term lost packets in packets-per-million.                                                                 |
| ActSDly      | Number of actively monitored short-term delay packets.                                                                                       |
| ActLDly      | Number of actively monitored long-term delay packets.                                                                                        |
| ActSUn       | Number of actively monitored short-term unreachable packets in<br>flows-per-million.                                                         |
| ActLUn       | Number of actively monitored long-term unreachable packets in flows-per-million.                                                             |
| ActSJit      | Number of actively monitored short-term jitter packets.                                                                                      |
| ActPMOS      | Number of actively monitored MOS packets with a percentage below threshold.                                                                  |

<span id="page-275-0"></span>*Table 65 show oer master prefix (Jitter and MOS) Field Descriptions*

The following example shows detailed prefix statistics when Jitter or MOS are configured as a priority: Router# **show oer master prefix 10.1.1.0/24 detail** 

```
Prefix: 10.1.1.0/24
  State: DEFAULT* Time Remaining: @9
  Policy: Default
  Most recent data per exit
 Border   Interface   PasSDly PasLDly ActSDly ActLDly
  *10.1.1.1 Et5/0 0 0 6 6
 10.2.2.3 Et2/0 0 0 7 7
  10.1.1.2 Et0/0 0 0 14 14
  Most recent voice data per exit 
  Border Interface ActSJit ActPMOS 
 *10.1.1.1    Et5/0    2.00    0
  10.2.2.3 Et2/0 2.01 20
  10.1.1.2 Et0/0 4.56 50
  Latest Active Stats on Current Exit:
  Type Target TPort Attem Comps DSum Min Max Dly
 udpJit 10.1.1.8  2000  2  2  8  4  4  4
 udpJit 10.1.1.7 3000 2 2 20 4 16 10<br>udpJit 10.1.1.6 4000 2 2 8 4 4 4
 udpJit 10.1.1.6  4000  2  2  8  4  4
 echo 10.1.1.4 N 2 0 0 0 0 0 0
 echo 10.1.1.3 N 2 0 0 0 0 0 0
  Latest Voice Stats on Current Exit:
  Type Target TPort Codec Attem Comps JitSum MOS
```
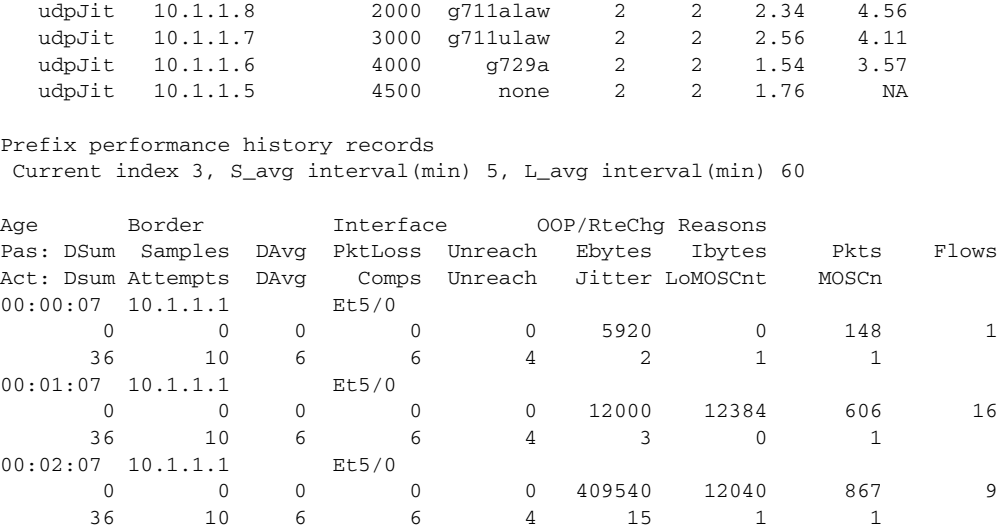

[Table](#page-276-0) 66 describes the significant fields shown in the display that are different from Table [63 on](#page-273-0)  [page](#page-273-0) 242.

<span id="page-276-0"></span>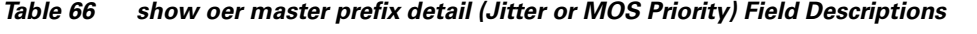

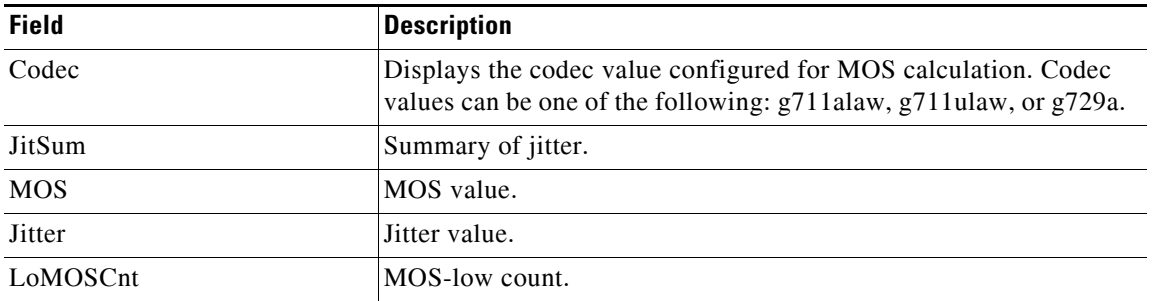

The following example shows prefix statistics including information about application interface provider report requests for the 10.1.1.0 prefix:

```
Router# show oer master prefix 10.1.1.0/24 report
```

```
Prefix Performance Report Request
    Created by: Provider 1001, Host 10.3.3.3, Session 9
    Last report sent 3 minutes ago, context 589855, frequency 4 min
Prefix Performance Report Request
    Created by: Provider 1001, Host 10.3.3.4, Session 10
    Last report sent 1 minutes ago, context 655372, frequency 3 min
OER Prefix Statistics:
 Pas - Passive, Act - Active, S - Short term, L - Long term, Dly - Delay (ms),
  P - Percentage below threshold, Jit - Jitter (ms), 
 MOS - Mean Opinion Score
 Los - Packet Loss (packets-per-million), Un - Unreachable (flows-per-million),
 E - Egress, I - Ingress, Bw - Bandwidth (kbps), N - Not applicable
 U - unknown, * - uncontrolled, + - control more specific, @ - active probe all
  # - Prefix monitor mode is Special, & - Blackholed Prefix
  % - Force Next-Hop, ^ - Prefix is denied
```
 $\mathbf{r}$ 

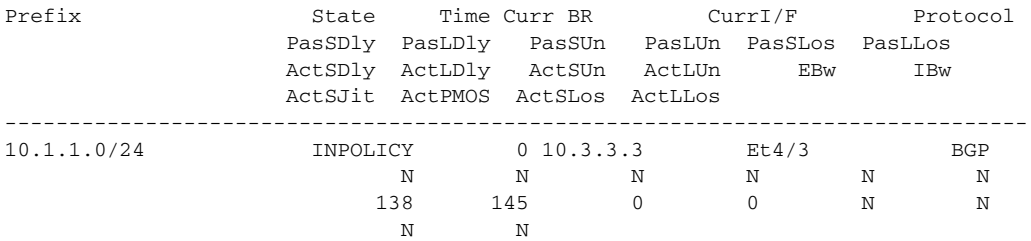

[Table](#page-277-0) 67 describes the significant fields shown in the display that are different from Table [62 on](#page-272-0)  [page](#page-272-0) 241, Table [63 on page](#page-273-0) 242 and Table [65 on page](#page-275-0) 244.

| <b>Field</b>     | <b>Description</b>                                                                                           |
|------------------|----------------------------------------------------------------------------------------------------|
| Provider         | Application interface provider ID.                                                                           |
| Host             | IP address of a host device in the application interface provider<br>network.                                |
| Session          | Session number automatically allocated by OER when an application<br>interface provider initiates a session. |
| Last report sent | The number of minutes since a report was sent to the application<br>interface provider.                      |
| <b>ActSLos</b>   | Number of actively monitored short-term lost packets in<br>packets-per-million.                              |
| ActLDly          | Number of actively monitored long-term lost packets in<br>packets-per-million.                               |

<span id="page-277-0"></span>*Table 67 show oer master prefix report Field Descriptions*

In Cisco IOS Release 12.4(24)T, 12.2(33)SRE, and later releases, PIRO introduced the ability for OER to search for a parent route—an exact matching route, or a less specific route—in any IP Routing Information Base (RIB). The following example shows that the protocol displayed for the prefix 10.1.0.0 is RIB-PBR, which means that the parent route for the traffic class exists in the RIB and policy-based routing is used to control the prefix.

```
Router# show oer master prefix 10.1.0.0
```

```
OER Prefix Statistics:
 Pas - Passive, Act - Active, S - Short term, L - Long term, Dly - Delay (ms),
 P - Percentage below threshold, Jit - Jitter (ms), 
 MOS - Mean Opinion Score
 Los - Packet Loss (packets-per-million), Un - Unreachable (flows-per-million),
 E - Egress, I - Ingress, Bw - Bandwidth (kbps), N - Not applicable
 U - unknown, * - uncontrolled, + - control more specific, @ - active probe all
 # - Prefix monitor mode is Special, & - Blackholed Prefix
 % - Force Next-Hop, ^ - Prefix is denied
Prefix State Time Curr BR CurrI/F Protocol
                  PasSDly PasLDly PasSUn PasLUn PasSLos PasLLos
                  ActSDly ActLDly ActSUn ActLUn EBw IBw
                 ActSJit ActPMOS ActSLos ActLLos
  --------------------------------------------------------------------------------
10.1.0.0/24 INPOLICY 0 10.11.1.3 Et1/0 RIB-PBR 
 129 130 0 0 214 473
U U O O 33 3
 N N
```
**November 2009**

In Cisco IOS Release 15.0(1)M, 12.2(33)SRE, and later releases, EIGRP route control introduced the ability for OER to search for a parent route—an exact matching route, or a less specific route—in the EIGRP routing table. In this example, the protocol displayed for the prefix 10.1.0.0 is EIGRP and this means that the parent route for the traffic class exists in the EIGRP routing table and OER is controlling the prefix.

```
Router# show oer master prefix 10.1.0.0
```
N N

### OER Prefix Statistics:

```
 Pas - Passive, Act - Active, S - Short term, L - Long term, Dly - Delay (ms),
 P - Percentage below threshold, Jit - Jitter (ms), 
 MOS - Mean Opinion Score
 Los - Packet Loss (packets-per-million), Un - Unreachable (flows-per-million),
 E - Egress, I - Ingress, Bw - Bandwidth (kbps), N - Not applicable
 U - unknown, * - uncontrolled, + - control more specific, @ - active probe all
  # - Prefix monitor mode is Special, & - Blackholed Prefix
  % - Force Next-Hop, ^ - Prefix is denied
Prefix State Time Curr BR CurrI/F Protocol
                    PasSDly PasLDly PasSUn PasLUn PasSLos PasLLos
                    ActSDly ActLDly ActSUn ActLUn EBw IBw
                   ActSJit ActPMOS
--------------------------------------------------------------------------------
10.1.0.0/16 DEFAULT* @69 10.1.1.1 Gi1/22 EIGRP 
                       U U 0 0 0 0 0
```
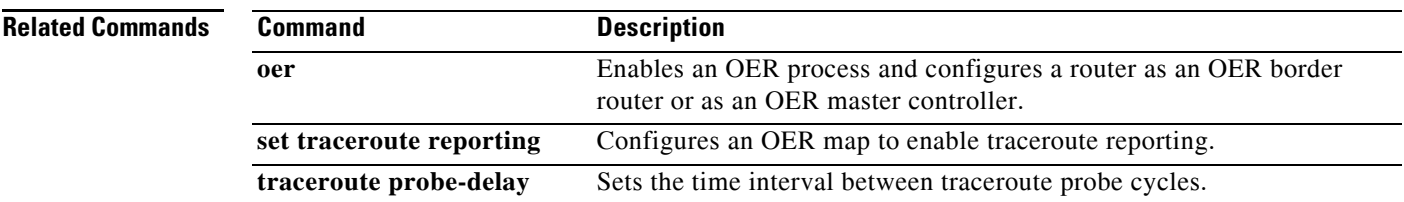

U U O 0 22 8

 $\mathbf{r}$ 

# **show oer master traffic-class**

To display information about traffic classes that are monitored and controlled by an Optimized Edge Routing (OER) master controller, use the **show oer master traffic-class** command in privileged EXEC mode.

**show oer master traffic-class** [**access-list** *access-list-name* | **application** *application-name* [*prefix*] | **inside** | **learned** [**delay** | **inside** | **list** *list-name* | **throughput**] | **prefix** *prefix* | **prefix-list**  *prefix-list-name*] [**active** | **passive** | **status**] [**detail**]

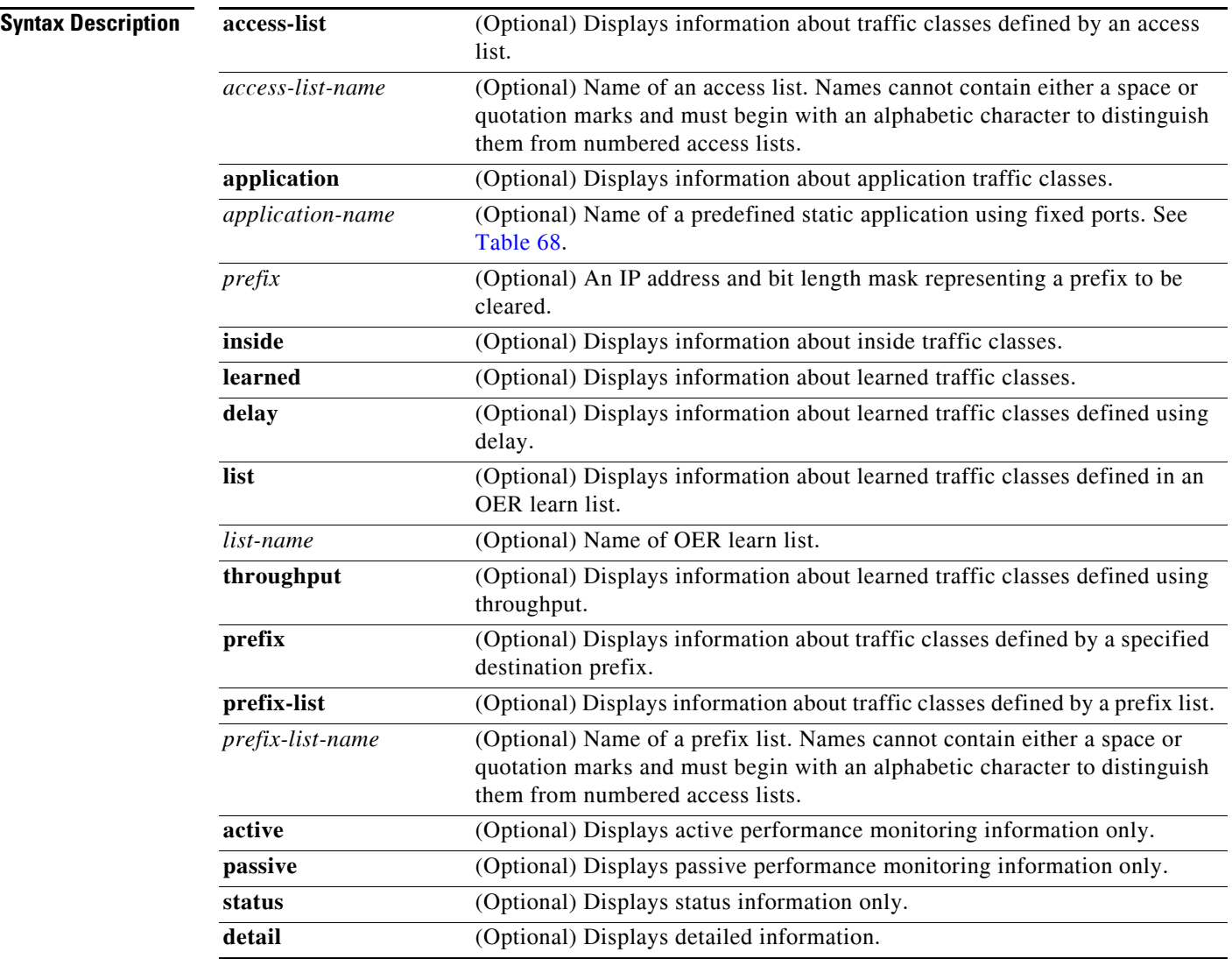

**Command Modes** Privileged EXEC (#)

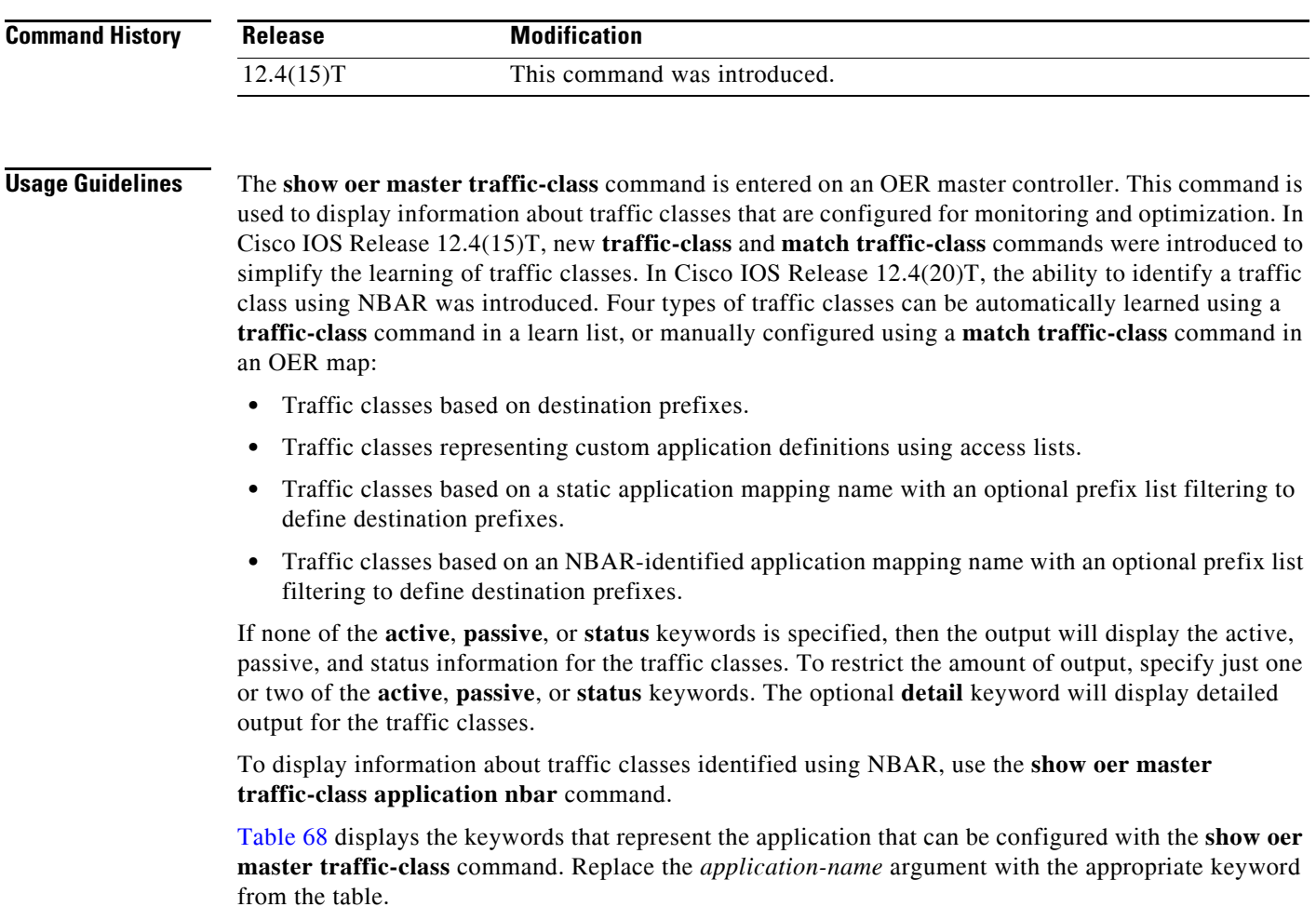

<span id="page-280-0"></span>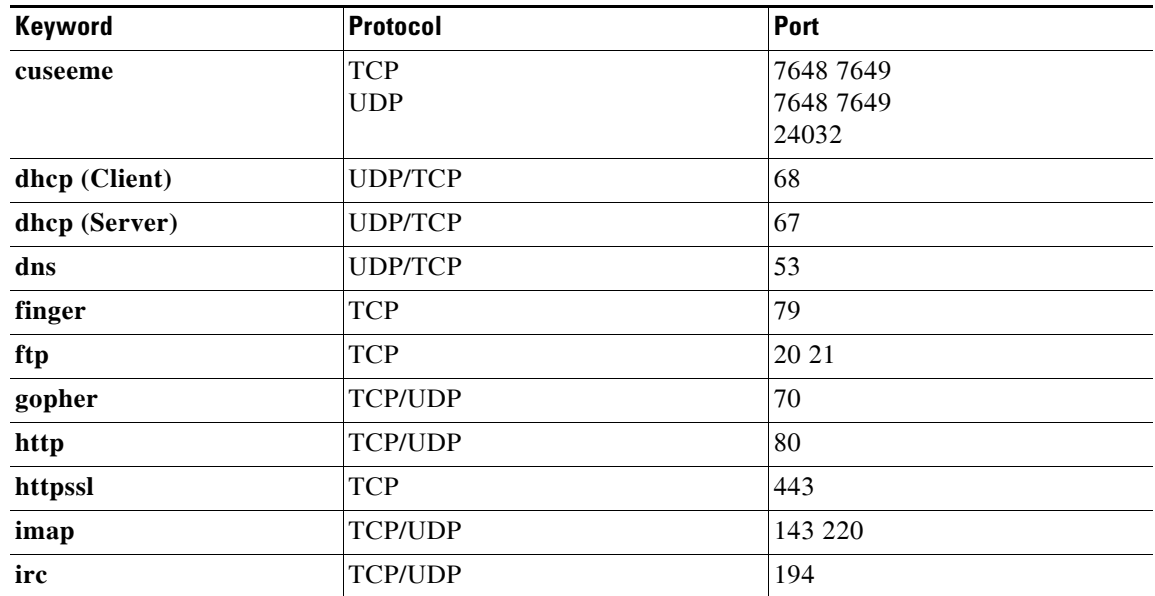

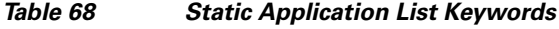

 $\Gamma$ 

 $\mathcal{L}_{\mathcal{A}}$ 

**The Contract of the Contract of the Contract of the Contract of the Contract of the Contract of the Contract o** 

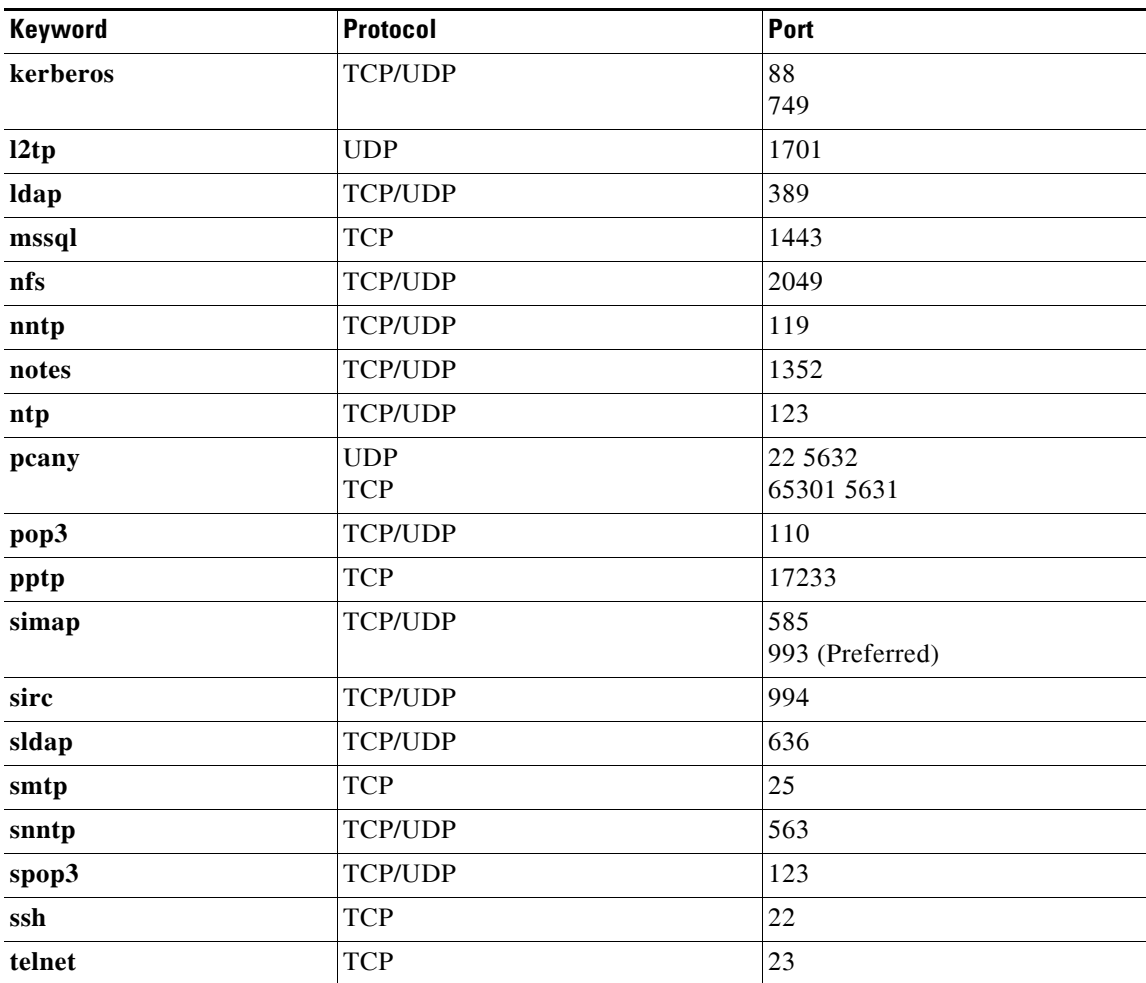

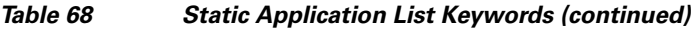

**Examples** The following example shows information about traffic classes destined for the 10.1.1.0/24 prefix:

### Router# **show oer master traffic-class**

OER Prefix Statistics: Pas - Passive, Act - Active, S - Short term, L - Long term, Dly - Delay (ms), P - Percentage below threshold, Jit - Jitter (ms), MOS - Mean Opinion Score Los - Packet Loss (packets-per-million), Un - Unreachable (flows-per-million), E - Egress, I - Ingress, Bw - Bandwidth (kbps), N - Not applicable U - unknown, \* - uncontrolled, + - control more specific, @ - active probe all # - Prefix monitor mode is Special, & - Blackholed Prefix % - Force Next-Hop, ^ - Prefix is denied

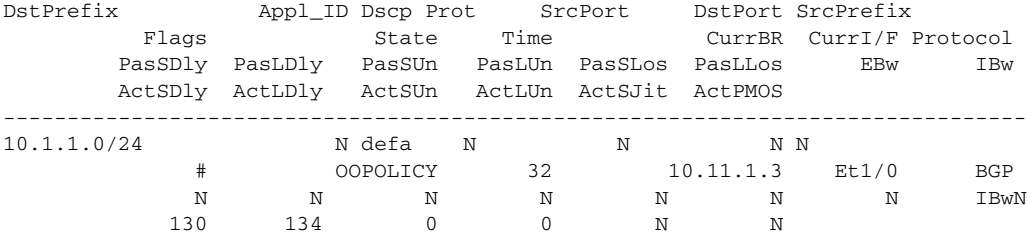

[Table](#page-282-0) 69 describes the significant fields shown in the display.

### <span id="page-282-0"></span>*Table 69 show oer master traffic-class Field Descriptions*

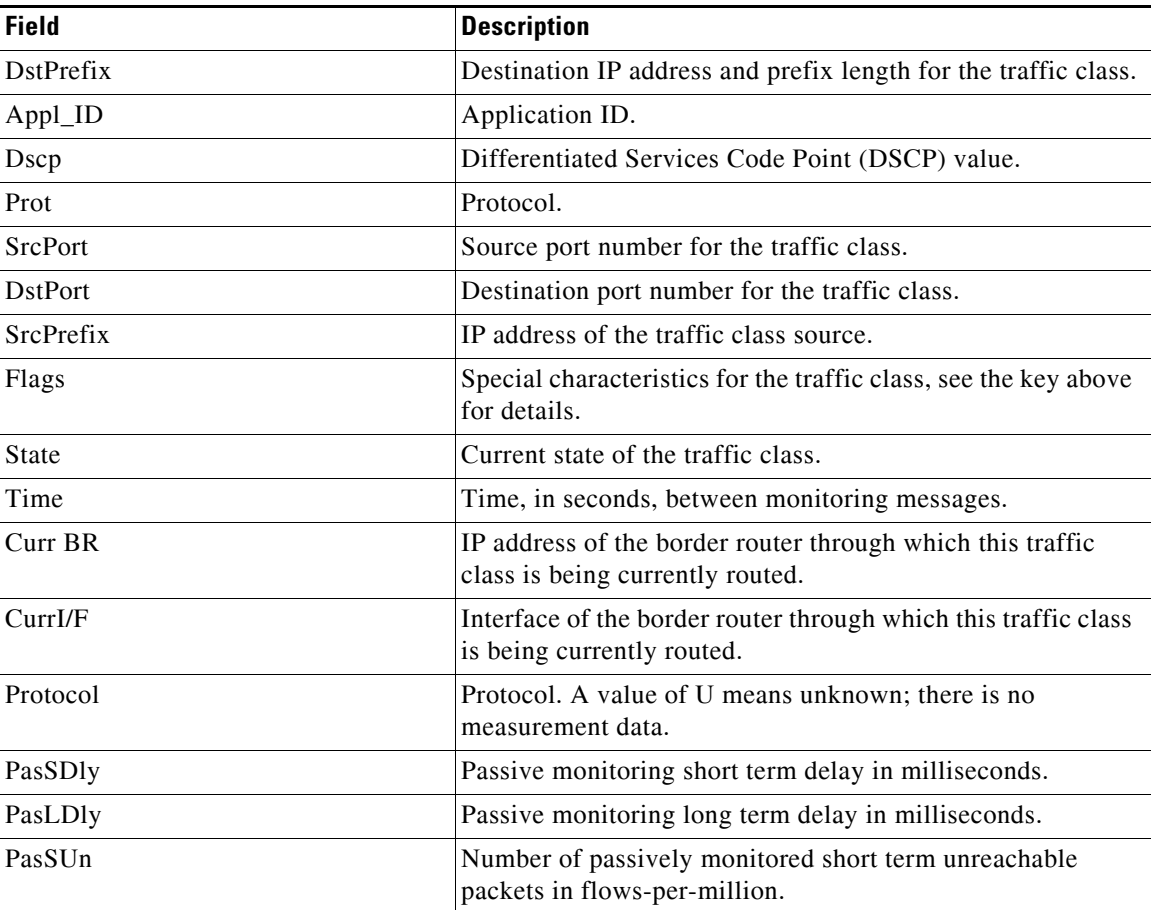

 $\Gamma$ 

| <b>Field</b> | <b>Description</b>                                                                                  |
|--------------|----------------------------------------------------------------------------------------------------|
| PasLUn       | Number of passively monitored long term unreachable<br>packets in flows-per-million.                |
| PasSLos      | Number of passively monitored short term lost packets in<br>packets-per-million.                    |
| PasLLos      | Number of passively monitored long term lost packets in<br>packets-per-million.                     |
| EBw          | Egress bandwidth.                                                                                   |
| <b>IBw</b>   | Ingress bandwidth.                                                                                  |
| ActSDly      | Active monitoring short term delay in milliseconds.                                                 |
| ActLDly      | Active monitoring long term delay in milliseconds.                                                  |
| ActSUn       | Number of actively monitored short term unreachable<br>packets in flows-per-million.                |
| ActLUn       | Number of actively monitored long term unreachable packets<br>in flows-per-million.                 |
| ActSJit      | Number of actively monitored short term jitter packets.                                             |
| ActPMOS      | Number of actively monitored Mean Opinion Score (MOS)<br>packets with a percentage below threshold. |

*Table 69 show oer master traffic-class Field Descriptions (continued)*

## **Related Comman**

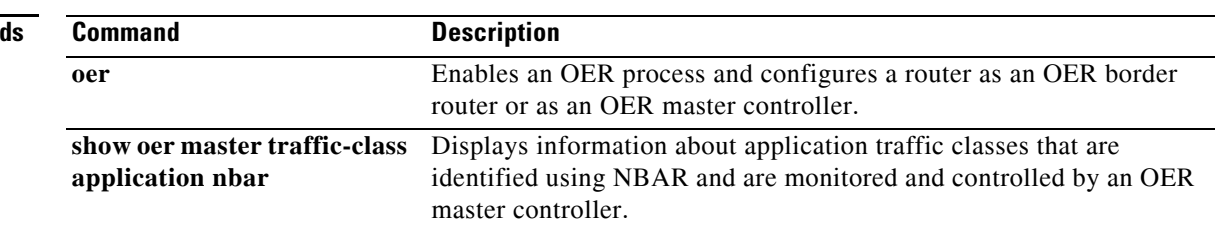

П

# **show oer master traffic-class application nbar**

To display information about application traffic classes that are identified using Network-Based Application Recognition (NBAR) and are monitored and controlled by an Optimized Edge Routing (OER) master controller, use the **show oer master traffic-class application nbar** command in privileged EXEC mode.

**show oer master traffic-class application nbar** *nbar-appl-name* [*prefix*] [[**active passive status**] | **detail**]

| <b>Syntax Description</b> | nbar-appl-name                                                                                                    | Name of a dynamic application identified using NBAR. See the Usage<br>Guidelines section for more details.                                                                                       |  |
|---------------------------|----------------------------------------------------------------------------------------------------|----------------------------------------------------------------------------------------------------|--|
|                           | prefix                                                                                                    | (Optional) An IP address and bit length mask representing a prefix.                                                                                                    |  |
|                           | active                                                                                                    | (Optional) Displays active performance monitoring information only.                                                                                                    |  |
|                           | passive                                                                                                    | (Optional) Displays passive performance monitoring information only.                                                                                                    |  |
|                           | status                                                                                                    | (Optional) Displays status information only.                                                                                                    |  |
|                           | detail                                                                                                    | (Optional) Displays detailed information.                                                                                                    |  |
| <b>Command Modes</b>      |                                                                                                    |                                                                                                    |  |
|                           | Privileged EXEC (#)                                                                                                    |                                                                                                    |  |
| <b>Command History</b>    | <b>Release</b>                                                                                                    | <b>Modification</b>                                                                                                    |  |
|                           | 12.4(20)T                                                                                                    | This command was introduced.                                                                                                    |  |
|                           | This command is used to display information about application traffic classes that are identified using<br>NBAR. To display information about traffic classes defined using static application mapping, use the<br>show oer master traffic-class command.                                                                                                    |                                                                                                    |  |
|                           | The optional detail keyword will display detailed output for the NBAR application traffic classes. If the<br>detail keyword is not specified, and if none of the active, passive, or status keywords is specified, then<br>the output will display the active, passive, and status information for the traffic classes. To restrict the<br>amount of output, specify just one or two of the active, passive, or status keywords. If specified, the<br>active, passive, or status keywords must be specified in the order shown in the syntax. |                                                                                                    |  |
|                           | NBAR is capable of identifying applications based on the following three types of protocols:                                                                                                    |                                                                                                    |  |
|                           | Non-UDP and Non-TCP IP protocols—For example, Generic Routing Encapsulation (GRE), and<br>$\bullet$<br>Internet Control Message Protocol (ICMP).                                                                                                    |                                                                                                    |  |
|                           | TCP and UDP protocols that use statically assigned port numbers—For example, CU-SeeMe<br>$\bullet$<br>desktop video conference (CU-SeeMe-Server) and Post Office Protocol over Transport Layer<br>Security (TLS) and Secure Sockets Layer (SSL) server (SPOP3-Server).                                                                                                    |                                                                                                    |  |
|                           | Traffic (BitTorrent).                                                                                                    | TCP and UDP protocols that dynamically assign port numbers and require stateful inspection—For<br>example, Real-Time Transport Protocol audio streaming (RTP-audio) and BitTorrent File Transfer |  |
|                           |                                                                                                    |                                                                                                    |  |

Г

The list of applications identified using NBAR and available for profiling OER or Performance Routing traffic classes is constantly evolving. For lists of many of the NBAR applications defined using static or dynamically assigned ports, see the ["Using Performance Routing to Profile the Traffic Classes"](http://www.cisco.com/en/US/docs/ios/oer/configuration/guide/pfr-profile.html) module.

For more details about NBAR, see the ["Classifying Network Traffic Using NBAR"](http://www.cisco.com/en/US/docs/ios/qos/configuration/guide/clsfy_traffic_nbar.html) section of the *Cisco IOS Quality of Service Solutions Configuration Guide*.

If the *prefix* argument is specified, only the OER-controlled traffic class that matches the application specified by the *nbar-appl-name* argument and the destination prefix specified by the *prefix* argument are displayed. If the *prefix* argument is not specified, all OER-controlled traffic classes that match the application specified by the *nbar-appl-name* argument, regardless of the destination prefix, are displayed.

**Examples** The following example shows information about traffic classes consisting of Real-time Transport Protocol streaming audio (RTP-audio) traffic:

### Router# **show oer master traffic-class application nbar rtp-audio**

OER Prefix Statistics: Pas - Passive, Act - Active, S - Short term, L - Long term, Dly - Delay (ms), P - Percentage below threshold, Jit - Jitter (ms), MOS - Mean Opinion Score Los - Packet Loss (packets-per-million), Un - Unreachable (flows-per-million), E - Egress, I - Ingress, Bw - Bandwidth (kbps), N - Not applicable U - unknown, \* - uncontrolled, + - control more specific, @ - active probe all # - Prefix monitor mode is Special, & - Blackholed Prefix % - Force Next-Hop, ^ - Prefix is denied DstPrefix Appl\_ID Dscp Prot SrcPort DstPort SrcPrefix Flags State Time CurrBR CurrI/F Protocol PasSDly PasLDly PasSUn PasLUn EBw IBw ActSDly ActLDly ActSUn ActLUn ActSJit ActPMOS -------------------------------------------------------------------------------- 100.1.1.0/28 RTP-Audio defa N N N  $(0.0.0.0.0/0)$  DEFAULT\* 461 101.1.1.2 Et1/0 U U 0 0 1 DEFAULT\* 461 101.1.1.2 Et1/0 U<br>U 0 0 1 2 U U 0 150 130 0 0 15 0 100.1.1.16/28 RTP-Audio defa N N N 0.0.0.0/0 DEFAULT\* 461 101.1.1.2 Et1/0 U U U 0 0 1 2 250 200 0 0 30 0

[Table](#page-285-0) 70 describes the significant fields shown in the display.

<span id="page-285-0"></span>*Table 70 show oer master traffic-class Field Descriptions*

| <b>Field</b>         | <b>Description</b>                                                                                |
|----------------------|---------------------------------------------------------------------------------------------------|
| <b>D</b> stPrefix    | Destination IP address and prefix length for the traffic class.                                   |
| $Appl$ <sub>ID</sub> | Application ID. The application can be a static application or<br>an NBAR identified application. |
| Dscp                 | Differentiated Services Code Point (DSCP) value.                                                  |
| Prot                 | Protocol.                                                                                         |
| <b>SrcPort</b>       | Source port number for the traffic class.                                                         |
| <b>D</b> stPort      | Destination port number for the traffic class.                                                    |

| <b>Field</b> | <b>Description</b>                                                                                                    |
|--------------|----------------------------------------------------------------------------------------------------|
| SrcPrefix    | IP address of the traffic class source.                                                                                                    |
| Flags        | Special characteristics for the traffic class, see the key above<br>for details.                                                                                                    |
| State        | Current state of the traffic class.                                                                                                    |
| Time         | Time, in seconds, between monitoring messages.                                                                                                    |
| Curr BR      | IP address of the border router through which this traffic<br>class is being currently routed.                                                                                                    |
| CurrI/F      | Interface of the border router through which this traffic class<br>is being currently routed.                                                                                                    |
| Protocol     | Protocol. If the traffic class is being controlled by OER this<br>field displays on of the following: BGP, STATIC, or CCE. A<br>value of U means unknown; OER is not controlling the traffic<br>class. |
| PasSDly      | Passive monitoring short term delay in milliseconds.                                                                                                    |
| PasLDly      | Passive monitoring long term delay in milliseconds.                                                                                                    |
| PasSUn       | Number of passively monitored short term unreachable<br>packets in flows-per-million.                                                                                                    |
| PasLUn       | Number of passively monitored long term unreachable<br>packets in flows-per-million.                                                                                                    |
| PasSLos      | Number of passively monitored short term lost packets in<br>packets-per-million.                                                                                                    |
| PasLLos      | Number of passively monitored long term lost packets in<br>packets-per-million.                                                                                                    |
| EBw          | Egress bandwidth.                                                                                                    |
| <b>IBw</b>   | Ingress bandwidth.                                                                                                    |
| ActSDly      | Active monitoring short term delay in milliseconds.                                                                                                    |
| ActLDly      | Active monitoring long term delay in milliseconds.                                                                                                    |
| ActSUn       | Number of actively monitored short term unreachable<br>packets in flows-per-million.                                                                                                    |
| ActLUn       | Number of actively monitored long term unreachable packets<br>in flows-per-million.                                                                                                    |
| ActSJit      | Number of actively monitored short term jitter packets.                                                                                                    |
| ActPMOS      | Number of actively monitored Mean Opinion Score (MOS)<br>packets with a percentage below threshold.                                                                                                    |

*Table 70 show oer master traffic-class Field Descriptions (continued)*

## **Related Commands**

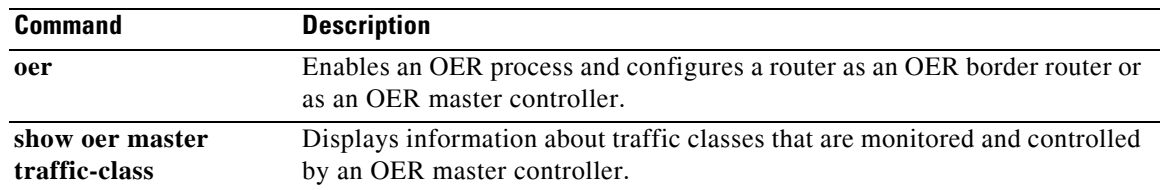

# **shutdown (OER)**

To stop an Optimized Edge Routing (OER) master controller or OER border router process without removing the OER process configuration, use the **shutdown** command in OER master controller or OER border router configuration mode. To start a stopped OER process, use the **no** form of this command.

### **shutdown**

**no shutdown**

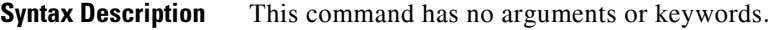

**Command Default** No master controller or border router is stopped.

**Command Modes** OER master controller configuration OER border router configuration

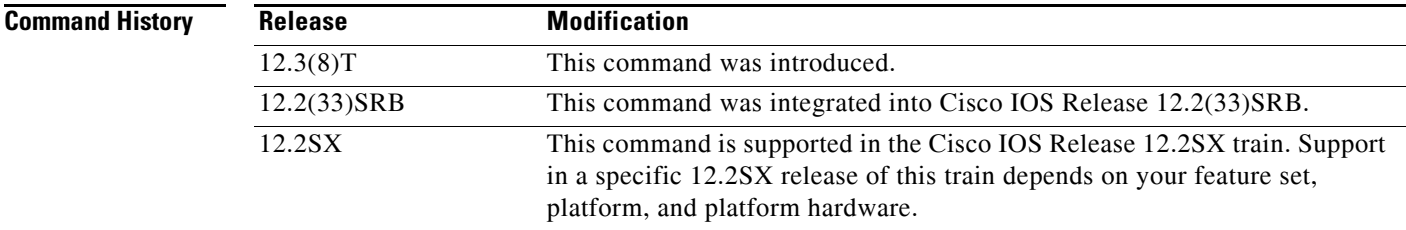

**Usage Guidelines** The **shutdown** command is entered on a master controller or border router. Entering the **shutdown** command stops an active master controller or border router process but does not remove any configuration parameters. The **shutdown** command is displayed in the running configuration file when enabled. To disable a master controller or border router and completely remove the process configuration from the running configuration file, use the **no oer master** or **no oer border** command in global configuration mode.

### **Cisco IOS Release 12.2(33)SXH**

This command is supported only in OER border router configuration mode.

**Examples** The following example stops an active OER border router session:

Router(config)# **oer border** Router(config-oer-br)# **shutdown**

The following example starts an inactive OER master controller session:

Router(config)# **oer master** Router(config-oer-mc)# **no shutdown**
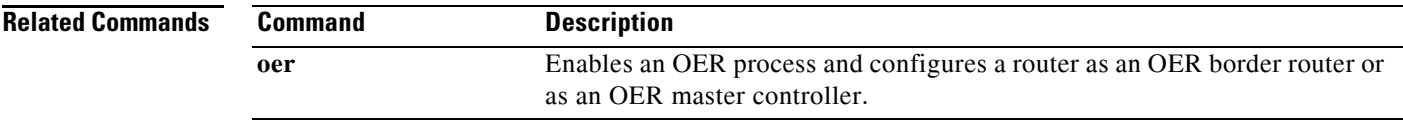

 $\Gamma$ 

 $\blacksquare$ 

# **throughput**

To configure Optimized Edge Routing (OER) to learn the top prefixes based on the highest outbound throughput, use the **throughput** command in Top Talker and Top Delay learning configuration mode or learn list configuration mode. To disable learning based on outbound throughput, use the **no** form of this command.

**throughput** 

**no throughput** 

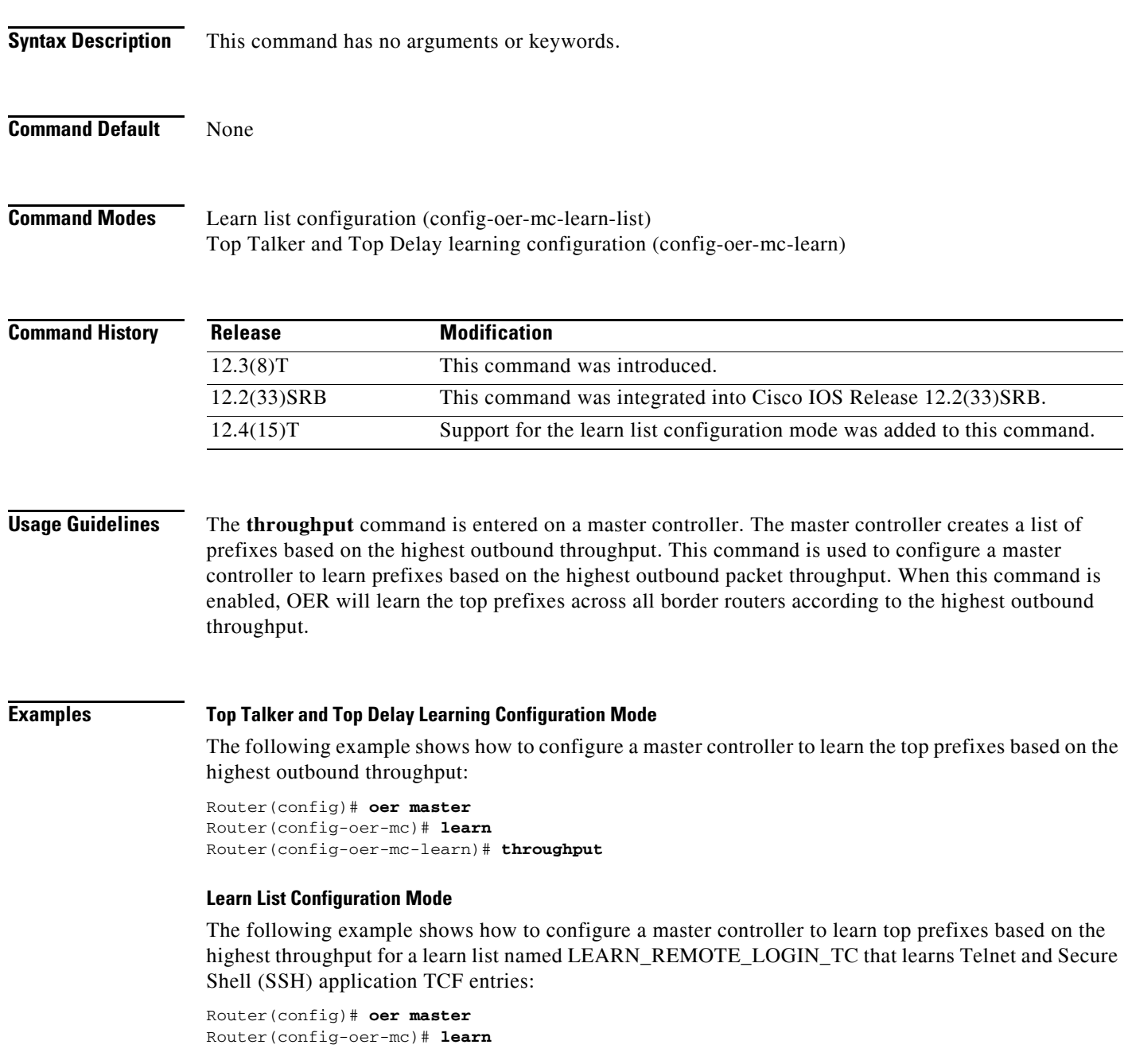

Router(config-oer-mc-learn)# **list seq 10 refname LEARN\_REMOTE\_LOGIN\_TC** Router(config-oer-mc-learn-list)# **traffic-class application telnet ssh** Router(config-oer-mc-learn-list)# **aggregation-type prefix-length 24**  Router(config-oer-mc-learn-list)# **throughput**

**Related Comma** 

| ands | <b>Command</b> | <b>Description</b>                                                                                                    |
|------|----------------|----------------------------------------------------------------------------------------------------|
|      | learn          | Enters OER Top Talker and Top Delay learning configuration mode to<br>configure prefixes for OER to learn.              |
|      | list (OER)     | Creates an OER learn list to specify criteria for learning traffic classes and<br>enters learn list configuration mode. |
|      | oer            | Enables an OER process and configures a router as an OER border router or<br>as an OER master controller.               |

## **traceroute probe-delay**

To set the time interval between traceroute probe cycles, use the **traceroute probe-delay** command in Optimized Edge Routing (OER) master controller configuration mode. To set the interval between probes to the default value, use the **no** form of this command.

**traceroute probe-delay** *milliseconds*

**no traceroute probe-delay** *milliseconds*

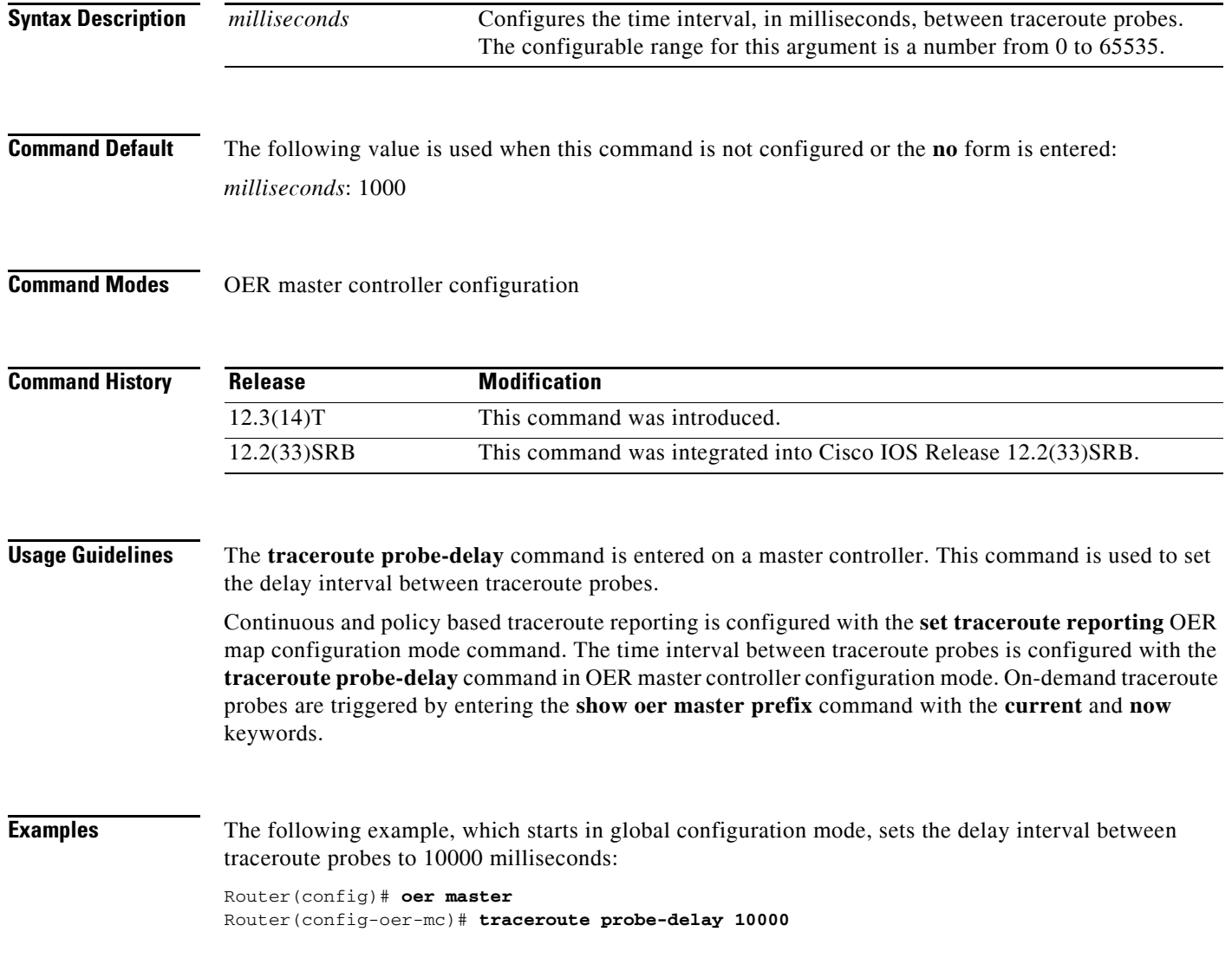

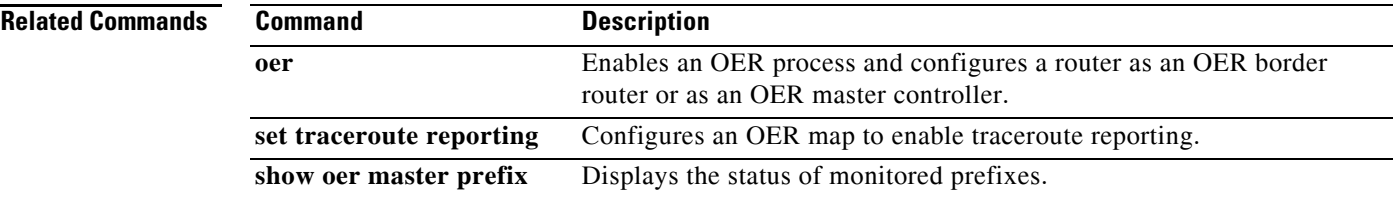

 $\Gamma$ 

 $\blacksquare$ 

## **traffic-class access-list**

To define an Optimized Edge Routing (OER) application traffic class using an access list applied to learned traffic flows, use the **traffic-class access-list** command in learn list configuration mode. To disable the definition of OER learned traffic flows into application traffic classes using an access list, use the **no** form of this command.

**traffic-class access-list** *access-list-name* [**filter** *prefix-list-name*]

**no traffic-class access-list**

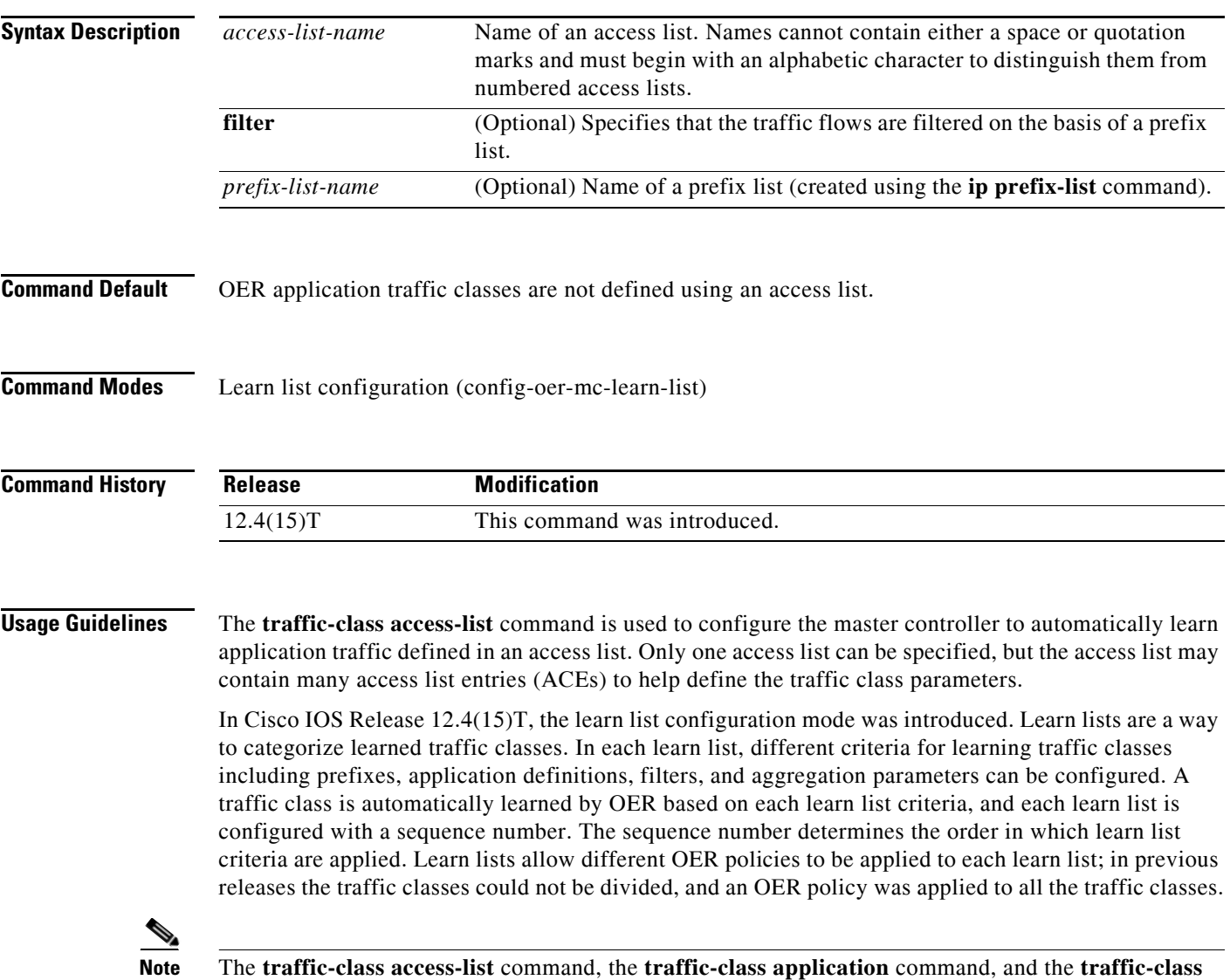

**prefix-list** commands are all mutually exclusive in an OER learn list. Only one of these commands can be specified per OER learn list.

**Examples** The following example, starting in global configuration mode, shows how to define a custom application traffic class using an access list. Every entry in the access list defines one application, and the destination network of the traffic class is determined by the specified aggregation method. After the access list is configured, the master controller automatically learns the defined application traffic based on highest throughput. A prefix list may be used to filter the traffic flows by destination prefix.

```
Router(config)# ip access-list extended USER_DEFINED_TC
Router(config-ext-nacl)# permit tcp any any 500
Router(config-ext-nacl)# permit tcp any any range 700 750
Router(config-ext-nacl)# permit udp 10.1.1.1 0.0.0.0 any 
Router(config-ext-nacl)# permit ip any any dscp ef 
Router(config-ext-nacl)# exit
Router(config)# oer master 
Router(config-oer-mc)# learn 
Router(config-oer-mc-learn)# list seq 10 refname LEARN_USER_DEFINED_TC 
Router(config-oer-mc-learn-list)# traffic-class access-list USER_DEFINED_TC
Router(config-oer-mc-learn-list)# aggregation-type prefix-length 24 
Router(config-oer-mc-learn-list)# throughput 
Router(config-oer-mc-learn-list)# end
```
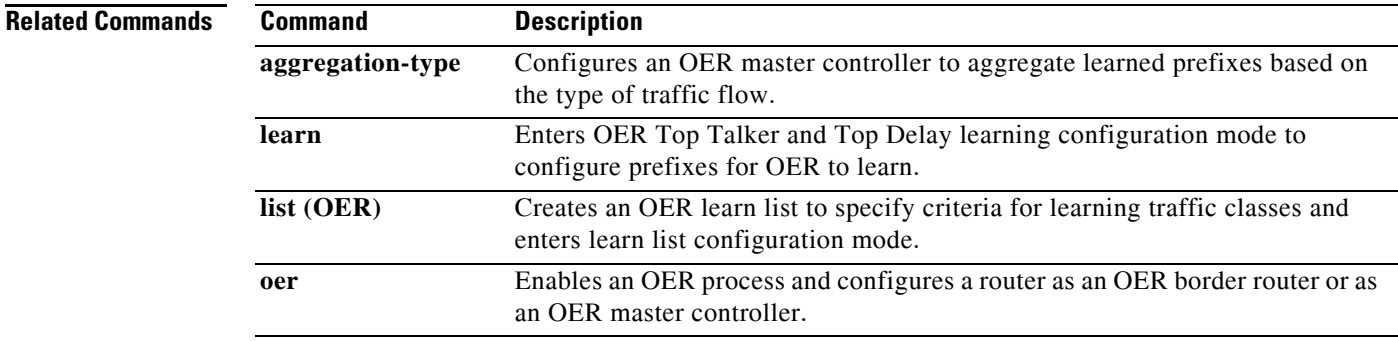

 $\mathbf{r}$ 

## **traffic-class aggregate**

To aggregate Optimized Edge Routing (OER) learned traffic flows into application traffic classes using an access list, use the **traffic-class aggregate** command in OER Top Talker and Top Delay learning configuration mode. To disable the aggregation of OER learned traffic flows into application traffic classes using an access list, use the **no** form of this command.

**traffic-class aggregate access-list** *access-list-name*

**no traffic-class aggregate access-list** *access-list-name*

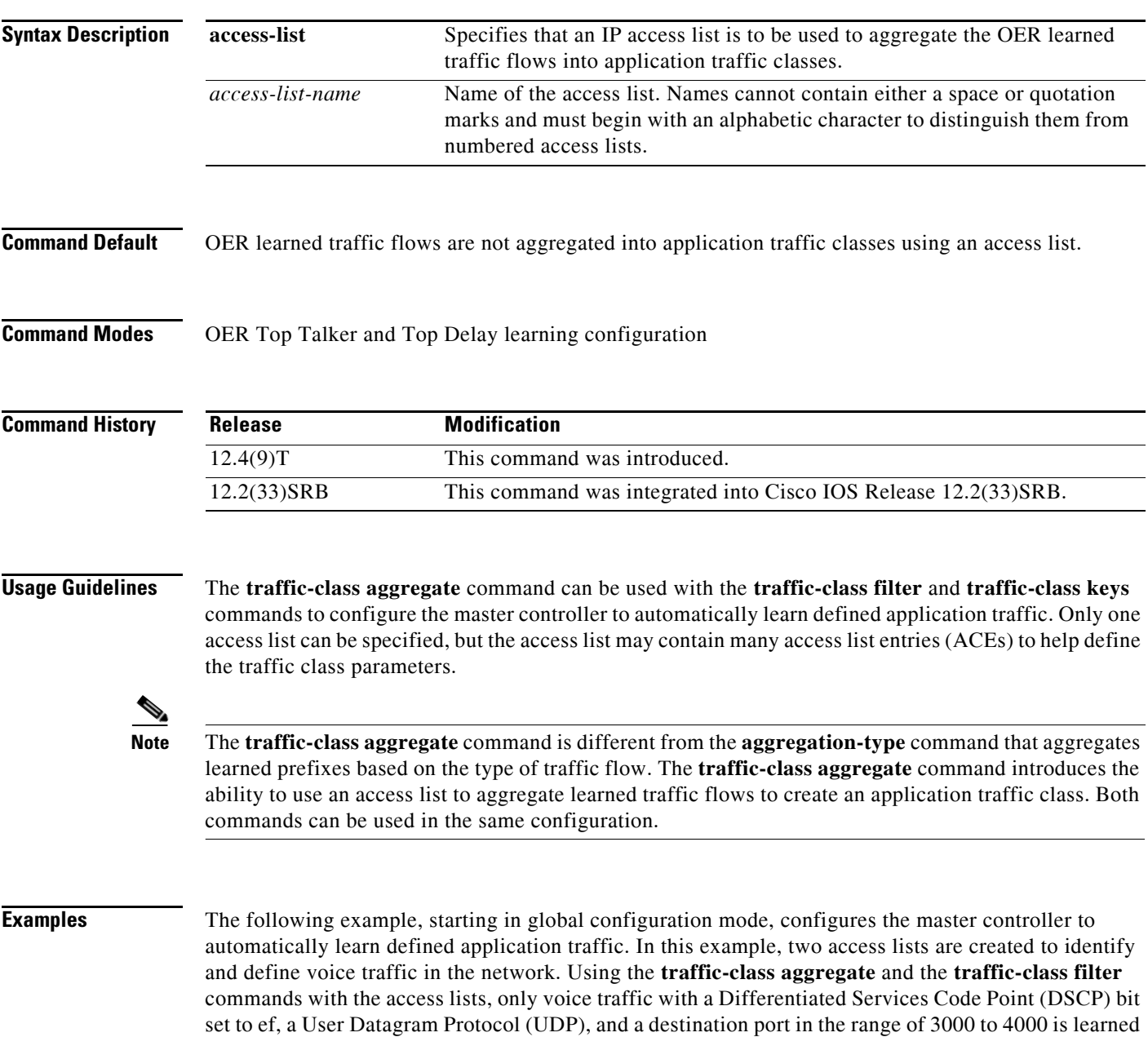

and added to the OER application database on the master controller.

 $\mathbf{I}$ 

```
Router(config)# ip access-list extended voice-filter-acl
Router(config-ext-nacl)# permit udp any 10.1.0.0 0.0.255.255 dscp ef
Router(config-ext-nacl)# exit
Router(config)# ip access-list extended voice-agg-acl
Router(config-ext-nacl)# permit udp any any range 3000 4000 dscp ef
Router(config-ext-nacl)# exit
Router(config)# oer master
Router(config-oer-master)# learn
Router(config-oer-master-learn)# aggregation-type prefix-length 24
Router(config-oer-master-learn)# throughput
Router(config-oer-master-learn)# traffic-class filter access-list voice-filter-acl
Router(config-oer-master-learn)# traffic-class aggregate access-list voice-agg-acl 
Router(config-oer-master-learn)# traffic-class keys protocol dport dscp
Router(config-oer-master-learn)# end
```
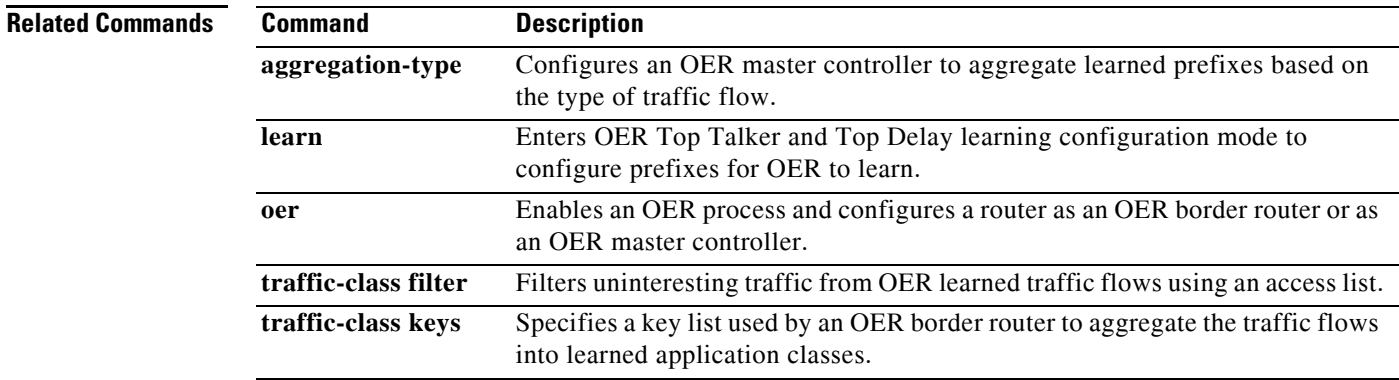

Г

## **traffic-class application**

To define an Optimized Edge Routing (OER) traffic class using a predefined static application, use the **traffic-class application** command in learn list configuration mode. To remove the definition of an OER learned traffic class using a predefined static application, use the **no** form of this command.

**traffic-class application** *application-name* [**filter** *prefix-list-name*]

**no traffic-class application** *application-name* [**filter** *prefix-list-name*]

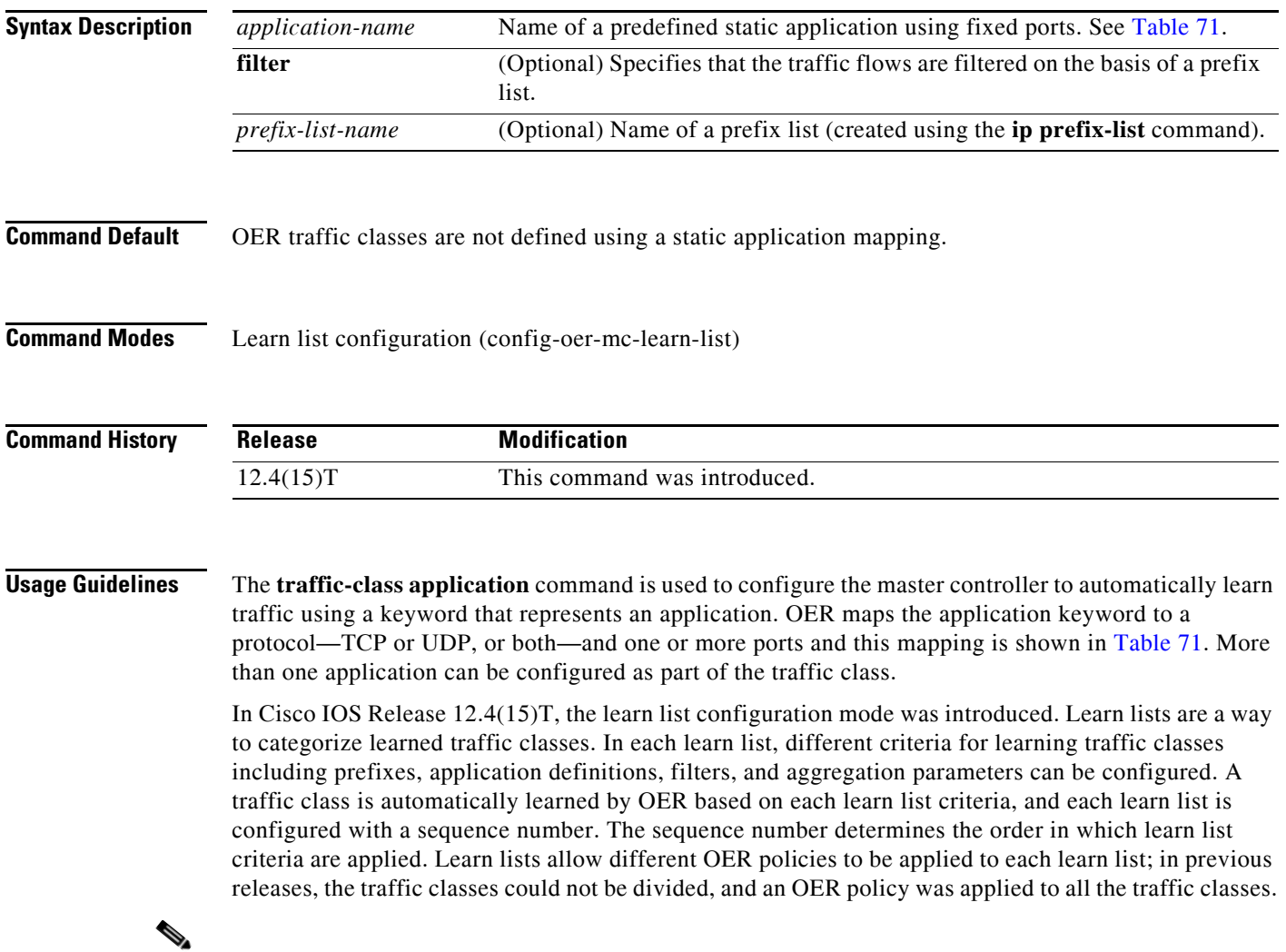

**Note** The **traffic-class access-list** command, the **traffic-class application** command, the **traffic-class application nbar** command, and the **traffic-class prefix-list** commands are all mutually exclusive in an OER learn list. Only one of these commands can be specified per OER learn list.

[Table](#page-298-0) 71 displays the keywords that represent the application that can be configured with the **traffic-class application** command. Replace the *application-name* argument with the appropriate keyword from the table.

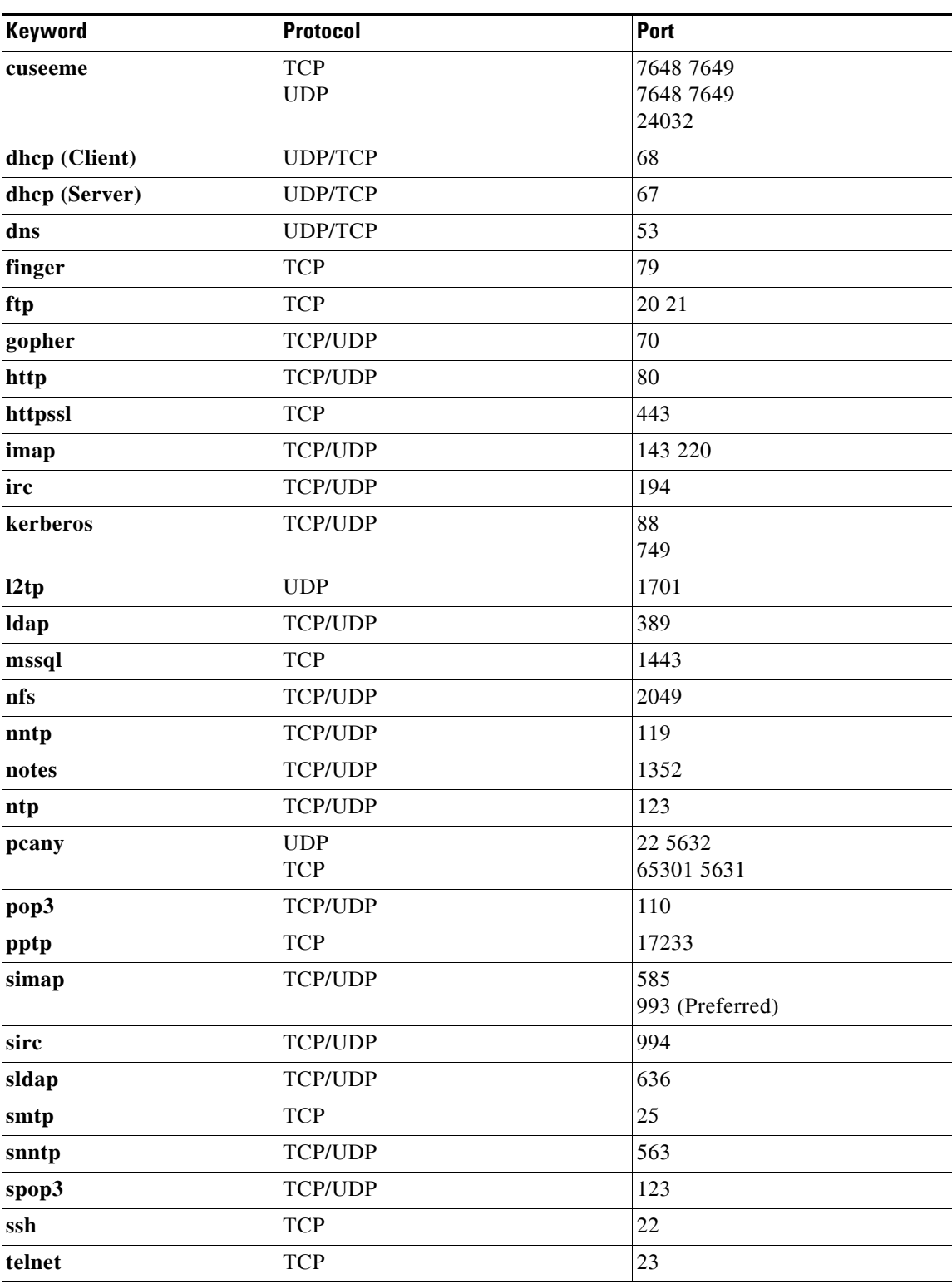

### <span id="page-298-0"></span>*Table 71 Static Application List Keywords*

 $\Gamma$ 

П

**Examples** The following example, starting in global configuration mode, shows how to define application traffic classes using two OER learn lists, LEARN\_REMOTE\_LOGIN\_TC and LEARN\_FILE\_TRANSFER\_TC. The number of traffic classes to be learned in both learn list sessions is set to 50, and the maximum number of traffic classes to be learned for all sessions of the learn list is set to 90. The remote login traffic class is configured using keywords representing Telnet and Secure Shell (SSH) traffic and the resulting prefixes are aggregated to a prefix length of 24. The file transfer traffic class is configured using a keyword that represents FTP and is also aggregated to a prefix length of 24. A prefix-list is applied to the file transfer traffic class to permit traffic from the 10.0.0.0/8 prefix. The master controller is configured to learn the top prefixes based on highest outbound throughput for the filtered traffic and the resulting traffic classes are added to the OER application database to be passively and actively monitored.

```
Router(config)# ip prefix-list INCLUDE_10_NET 10.0.0.0/8
Router(config)# oer master 
Router(config-oer-mc)# learn 
Router(config-oer-mc-learn)# list seq 10 refname LEARN_REMOTE_LOGIN_TC
Router(config-oer-mc-learn-list)# count 50 max 90
Router(config-oer-mc-learn-list)# traffic-class application telnet ssh
Router(config-oer-mc-learn-list)# aggregation-type prefix-length 24 
Router(config-oer-mc-learn-list)# throughput 
Router(config-oer-mc-learn-list)# exit
Router(config-oer-mc-learn)# list seq 20 refname LEARN_FILE_TRANSFER_TC
Router(config-oer-mc-learn-list)# count 50 max 90
Router(config-oer-mc-learn-list)# traffic-class application ftp filter INCLUDE_10_NET
Router(config-oer-mc-learn-list)# aggregation-type prefix-length 24 
Router(config-oer-mc-learn-list)# throughput
Router(config-oer-mc-learn-list)# end
```
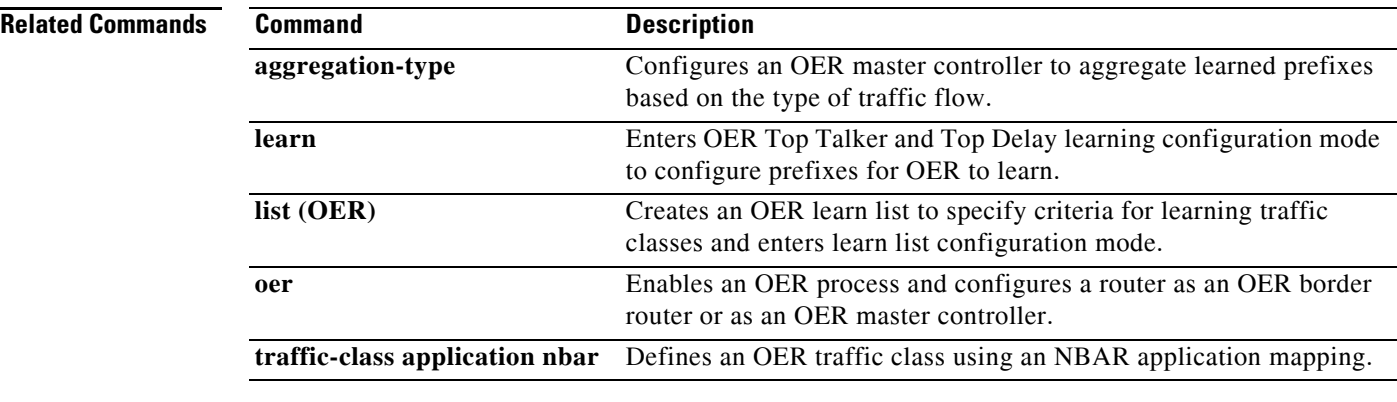

## **traffic-class application nbar**

To define an Optimized Edge Routing (OER) traffic class using an Network-Based Application Recognition (NBAR) application mapping, use the **traffic-class application nbar** command in learn list configuration mode. To remove the definition of an OER learned traffic class using an application identified using NBAR, use the **no** form of this command.

**traffic-class application nbar** *nbar-appl-name* [*nbar-appl-name...*] [**filter** *prefix-list-name*]

**no traffic-class application nbar** [*nbar-appl-name...*]

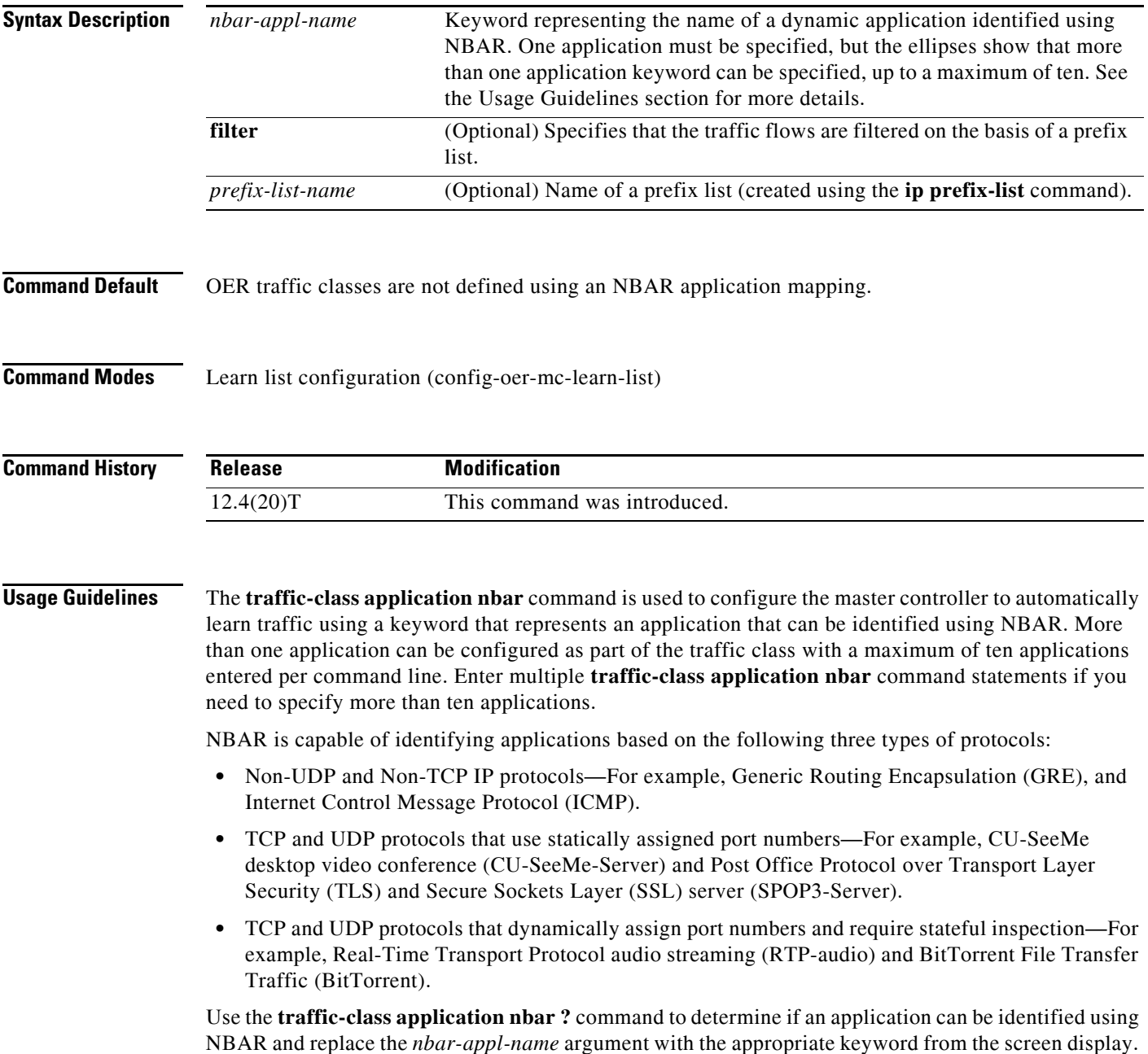

 $\mathbf{r}$ 

The list of applications identified using NBAR and available for profiling of OER or Performance Routing traffic classes is constantly evolving. For lists of many of the NBAR applications defined using static or dynamically assigned ports, see the ["Using Performance Routing to Profile the Traffic Classes"](http://www.cisco.com/en/US/docs/ios/oer/configuration/guide/pfr-profile.html) module.

For more details about NBAR, see the ["Classifying Network Traffic Using NBAR"](http://www.cisco.com/en/US/docs/ios/qos/configuration/guide/clsfy_traffic_nbar.html) section of the *Cisco IOS Quality of Service Solutions Configuration Guide*.

In Cisco IOS Release 12.4(15)T, the learn list configuration mode was introduced. Learn lists are a way to categorize learned traffic classes. In each learn list, different criteria for learning traffic classes including prefixes, application definitions, filters, and aggregation parameters can be configured. A traffic class is automatically learned by OER based on each learn list criteria, and each learn list is configured with a sequence number. The sequence number determines the order in which learn list criteria are applied. Learn lists allow different OER policies to be applied to each learn list; in previous releases, the traffic classes could not be divided, and an OER policy was applied to all the traffic classes.

**Note** The **traffic-class access-list** command, the **traffic-class application** command, the **traffic-class application nbar** command, and the **traffic-class prefix-list** commands are all mutually exclusive in an OER learn list. Only one of these commands can be specified per OER learn list.

**Examples** The following example, starting in global configuration mode, shows how to define application traffic classes identified by using NBAR and two OER learn lists, LEARN\_VOICE\_TC and LEARN\_VIDEO\_TC. The number of traffic classes to be learned in both learn list sessions is 50, and the maximum number of traffic classes to be learned for all sessions of the learn list is 90.

> The Voice over IP (VoIP) traffic class is configured using keywords representing RTP-Audio and the resulting prefixes are aggregated to a prefix length of 24. The video traffic class is configured using a keyword that represents RTP-video and is also aggregated to a prefix length of 24. A prefix list is applied to the video traffic class to match traffic for the destination prefix of 10.0.0.0/8. The master controller is configured to learn the top prefixes based on highest outbound throughput for the learned traffic, and the resulting traffic classes are added to the OER application database.

> The traffic streams that the learn list profiles for both the RTP-audio and the RTP-video applications are:

```
10.1.1.1
10.1.2.1
20.1.1.1
20.1.2.1
```
The traffic classes that are learned for each application are:

```
10.1.1.0/24 rtp-audio
10.1.2.0/24 rtp-audio
20.1.1.0/24 rtp-audio
20.1.2.0/24 rtp-audio
10.1.1.0/24 rtp-video
10.1.2.0/24 rtp-video
```
The difference in traffic classes learned is due to the optional INCLUDE\_10\_NET prefix list that only includes RTP-video application traffic with a destination prefix that matches the prefix 10.0.0.0/8.

```
Router(config)# ip prefix-list INCLUDE_10_NET 10.0.0.0/8
Router(config)# oer master 
Router(config-oer-mc)# learn 
Router(config-oer-mc-learn)# list seq 10 refname LEARN_VOICE_TC
Router(config-oer-mc-learn-list)# count 50 max 90
```
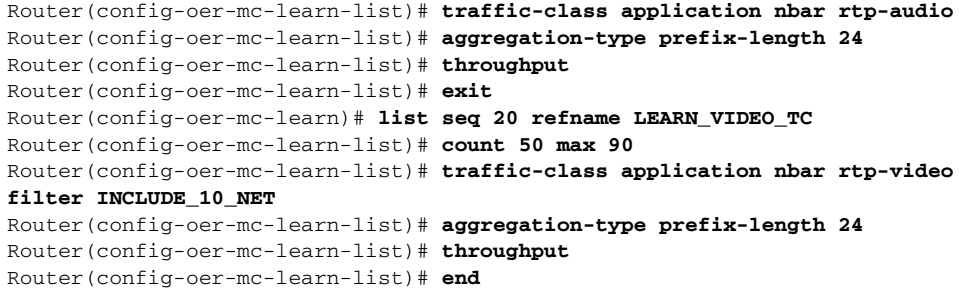

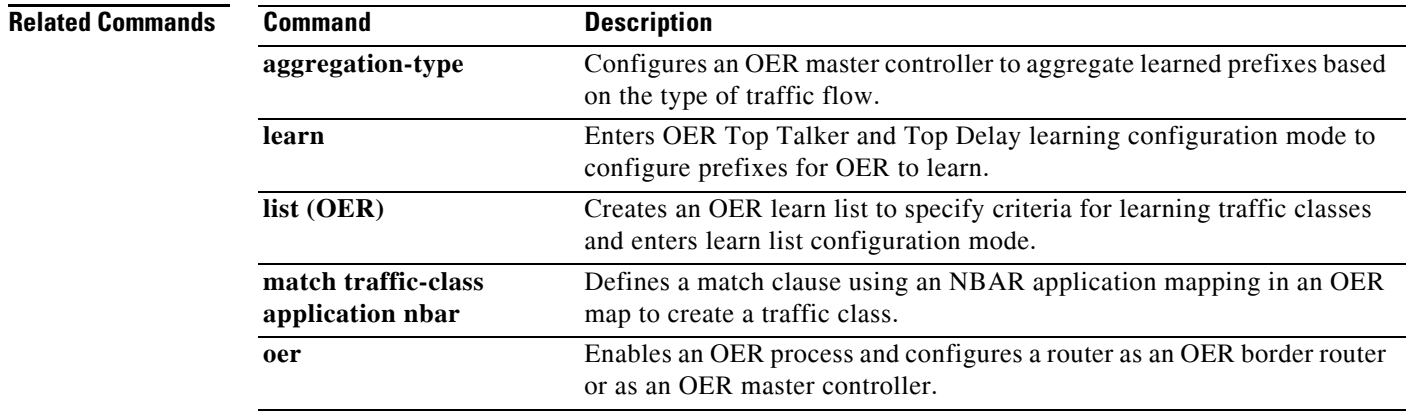

 $\blacksquare$ 

# **traffic-class filter**

To filter uninteresting traffic from Optimized Edge Routing (OER) learned traffic flows using an access list, use the **traffic-class filter** command in OER Top Talker and Top Delay learning configuration mode. To disable the filtering of OER learned traffic flows using an access list, use the **no** form of this command.

**traffic-class filter access-list** *access-list-name*

**no traffic-class filter access-list** *access-list-name*

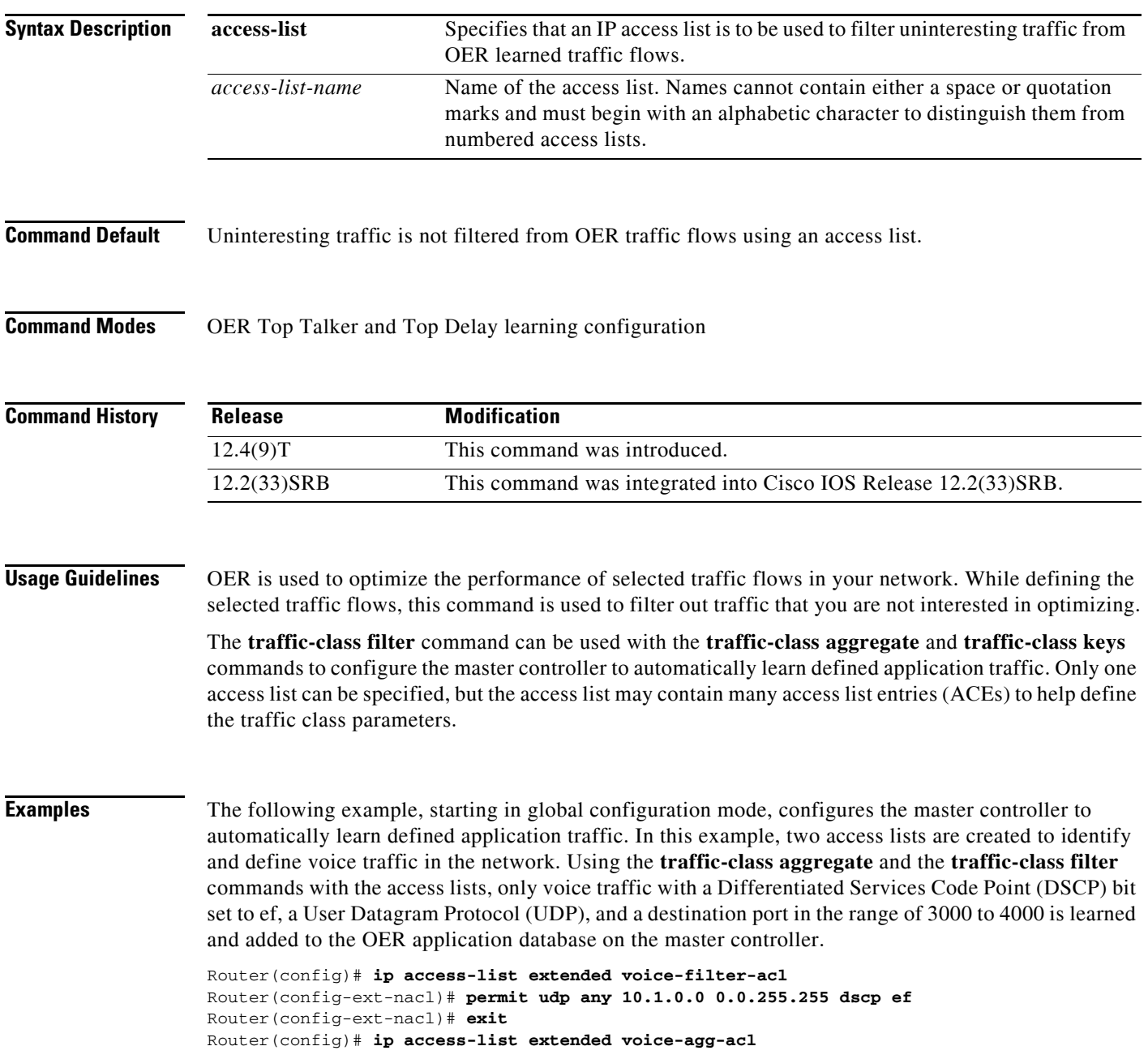

```
Router(config-ext-nacl)# permit udp any any range 3000 4000 dscp ef
Router(config-ext-nacl)# exit
Router(config)# oer master
Router(config-oer-master)# learn
Router(config-oer-master-learn)# aggregation-type prefix-length 24
Router(config-oer-master-learn)# throughput
Router(config-oer-master-learn)# traffic-class filter access-list voice-filter-acl
Router(config-oer-master-learn)# traffic-class aggregate access-list voice-agg-acl 
Router(config-oer-master-learn)# traffic-class keys dscp protocol dport
Router(config-oer-master-learn)# end
```
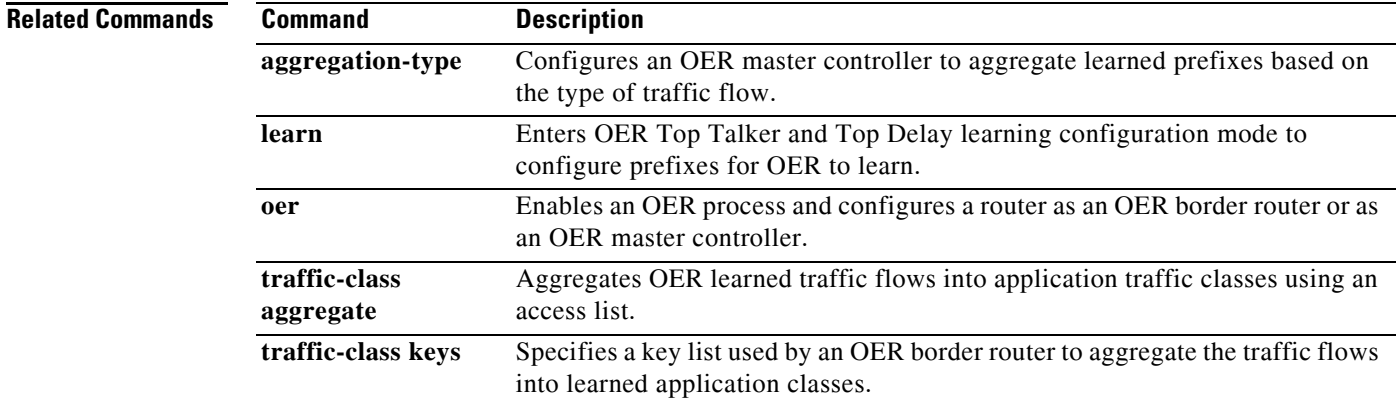

# **traffic-class keys**

To specify a key list of fields in the traffic flows that an Optimized Edge Routing (OER) border router uses to aggregate traffic flows into application traffic classes, use the **traffic-class keys** command in OER Top Talker and Top Delay learning configuration mode. To remove the key list, use the **no** form of this command.

**traffic-class keys** [**default** | [**dscp**] [**protocol** [**dport**] [**sport**]]]

**no traffic-class keys** [**default** | [**dscp**] [**protocol** [**dport**] [**sport**]]]

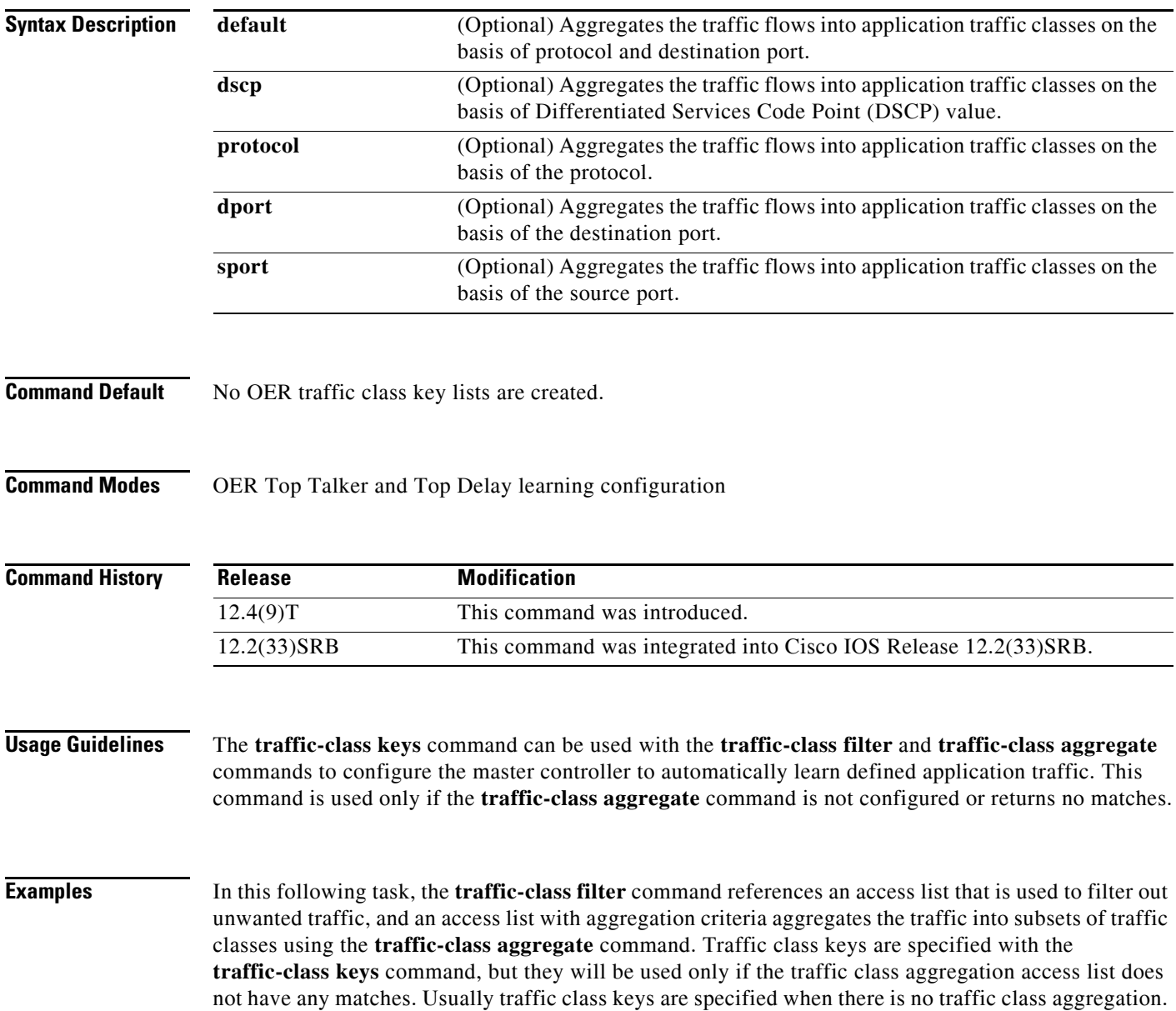

In this example, only voice traffic with a DSCP bit set to ef, a User Datagram Protocol (UDP), and a destination port in the range of 3000 to 4000 is learned and added to the OER application database on the master controller.

```
Router(config)# ip access-list extended voice-filter-acl
Router(config-ext-nacl)# permit udp any 10.1.0.0 0.0.255.255 dscp ef
Router(config-ext-nacl)# exit
Router(config)# ip access-list extended voice-agg-acl
Router(config-ext-nacl)# permit udp any any range 3000 4000 dscp ef
Router(config-ext-nacl)# exit
Router(config)# oer master
Router(config-oer-master)# learn
Router(config-oer-master-learn)# aggregation-type prefix-length 24
Router(config-oer-master-learn)# throughput
Router(config-oer-master-learn)# traffic-class filter access-list voice-filter-acl
Router(config-oer-master-learn)# traffic-class aggregate access-list voice-agg-acl 
Router(config-oer-master-learn)# traffic-class keys dscp protocol dport
Router(config-oer-master-learn)# end
```
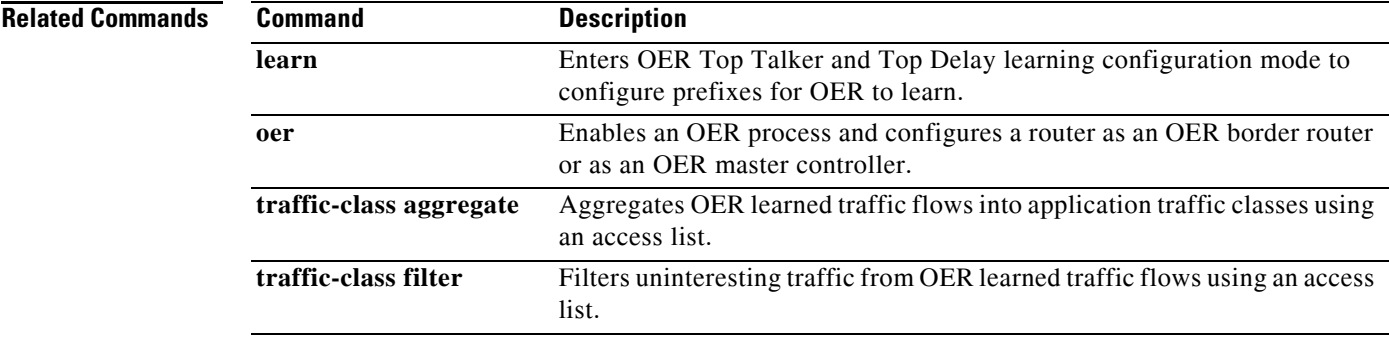

Г

# **traffic-class prefix-list**

To define an Optimized Edge Routing (OER) traffic class using a prefix list applied to learned traffic classes, use the **traffic-class prefix-list** command in learn list configuration mode. To disable the definition of OER learned traffic flows into traffic classes using a prefix list, use the **no** form of this command.

**traffic-class prefix-list** *prefix-list-name* [**inside**]

**no traffic-class prefix-list**

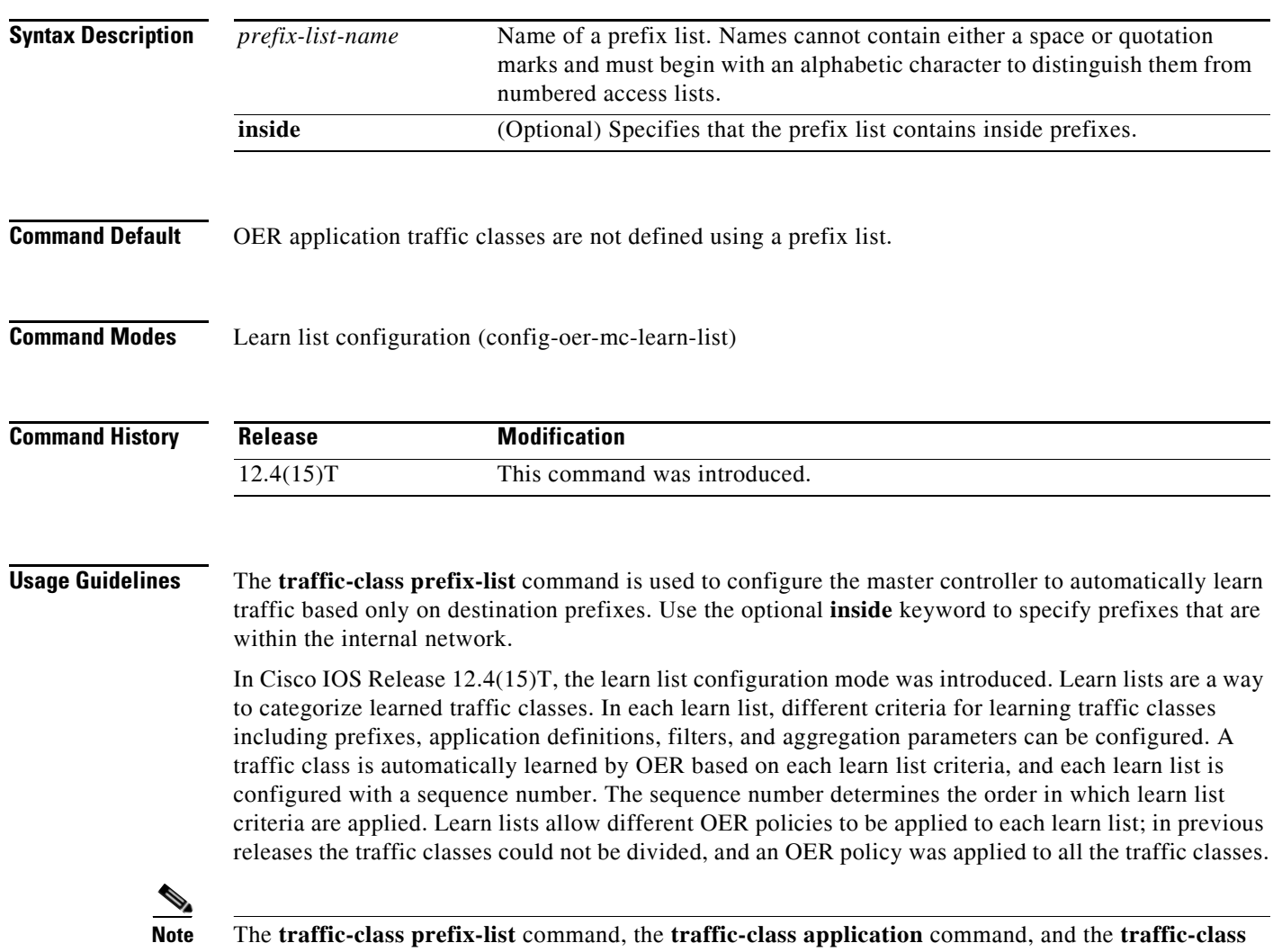

**access-list** commands are all mutually exclusive in an OER learn list. Only one of these commands can

be specified per OER learn list.

**Examples** The following example, starting in global configuration mode, shows how to define traffic classes based only on destination prefixes for a learn list named LEARN\_PREFIX\_TC. The traffic classes are created using the prefix list, LEARN\_LIST1, in which every entry in the prefix list defines one destination network of a traffic class. After the prefix list is configured, the master controller automatically learns the traffic classes based on the highest throughput.

```
Router(config)# ip prefix-list LEARN_LIST1 permit seq 10 10.0.0.0/8
Router(config)# ip prefix-list LEARN_LIST1 permit seq 20 172.16.0.0/16
Router(config)# oer master 
Router(config-oer-mc)# learn 
Router(config-oer-mc-learn)# list seq 10 refname LEARN_PREFIX_TC 
Router(config-oer-mc-learn-list)# aggregation-type prefix-length 24 
Router(config-oer-mc-learn-list)# traffic-class prefix-list LEARN_LIST1
Router(config-oer-mc-learn-list)# throughput
Router(config-oer-mc-learn-list)# end
```
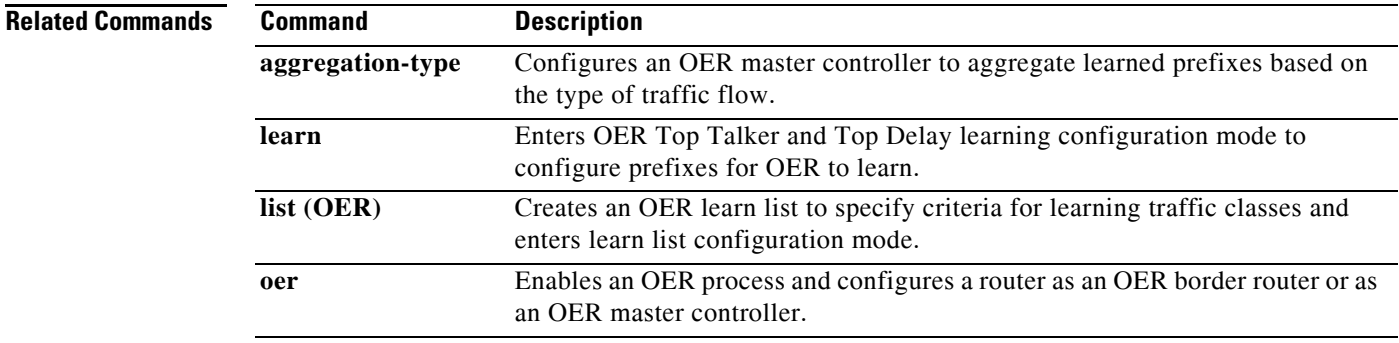

 $\mathbf{r}$ 

### **unreachable**

To set the relative percentage or maximum number of unreachable hosts that Optimized Edge Routing (OER) permits from an OER-managed exit link, use the **unreachable** command in OER master controller configuration mode. To return the maximum number of unreachable hosts to the default value, use the **no** form of this command.

**unreachable** {**relative** *average* | **threshold** *maximum*}

**no unreachable**

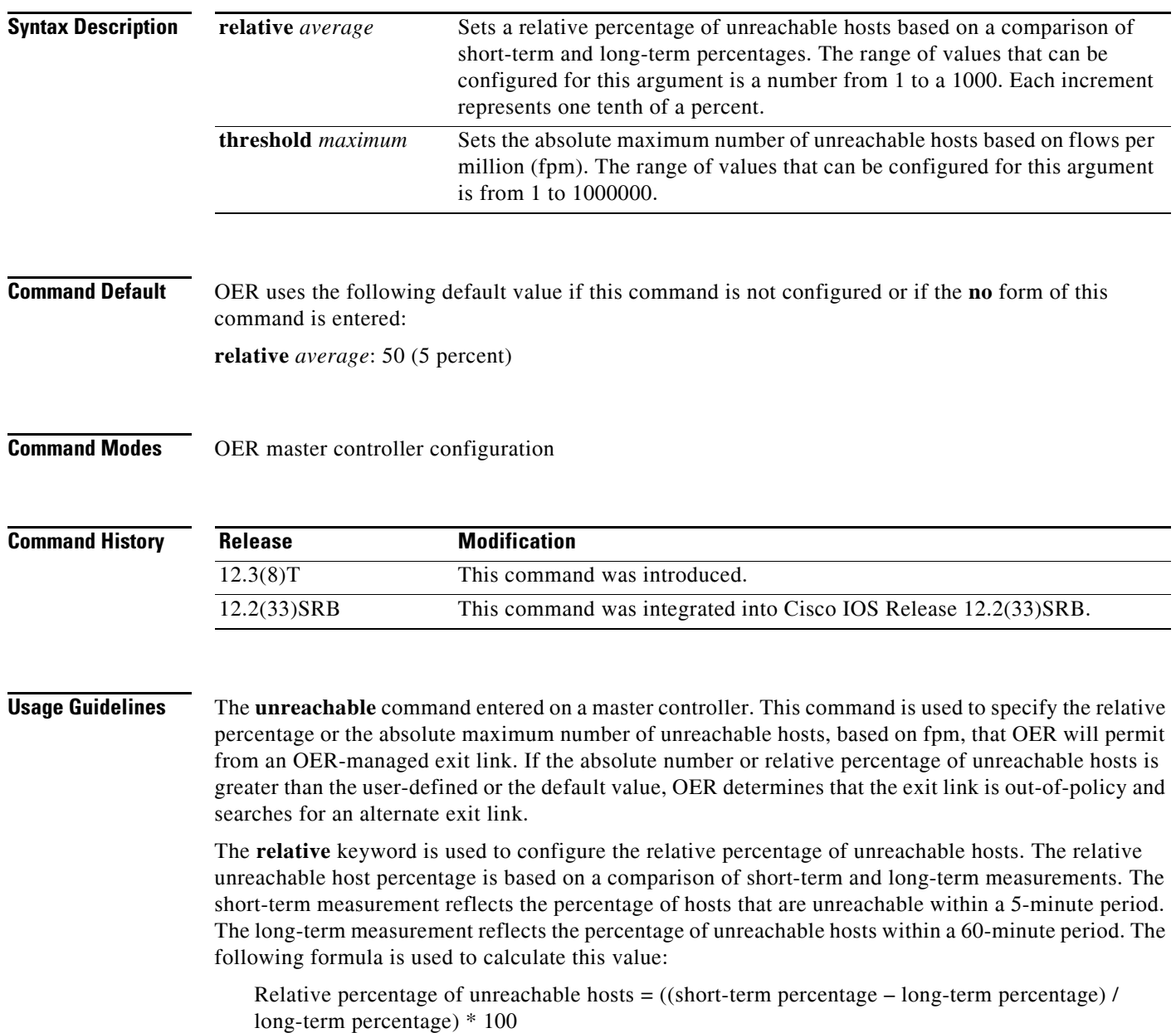

The master controller measures the difference between these two values as a percentage. If the percentage exceeds the user-defined or default value, the exit link is determined to be out-of-policy. For example, if 10 hosts are unreachable during the long-term measurement and 12 hosts are unreachable during short-term measurement, the relative percentage of unreachable hosts is 20 percent.

The **threshold** keyword is used to configure the absolute maximum number of unreachable hosts. The maximum value is based on the actual number of hosts that are unreachable based on fpm.

**Examples** The following example configures the master controller to search for a new exit link when the difference between long- and short-term measurements (relative percentage) is greater than 10 percent:

> Router(config)# **oer master** Router(config-oer-mc)# **unreachable relative 100**

The following example configures OER to search for a new exit link when 10,000 hosts are unreachable:

Router(config)# **oer master** Router(config-oer-mc)# **unreachable threshold 10000**

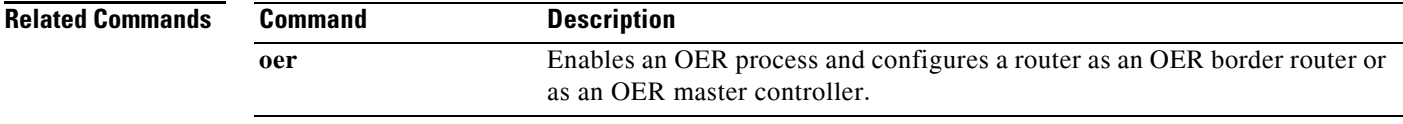

 $\mathbf{r}$